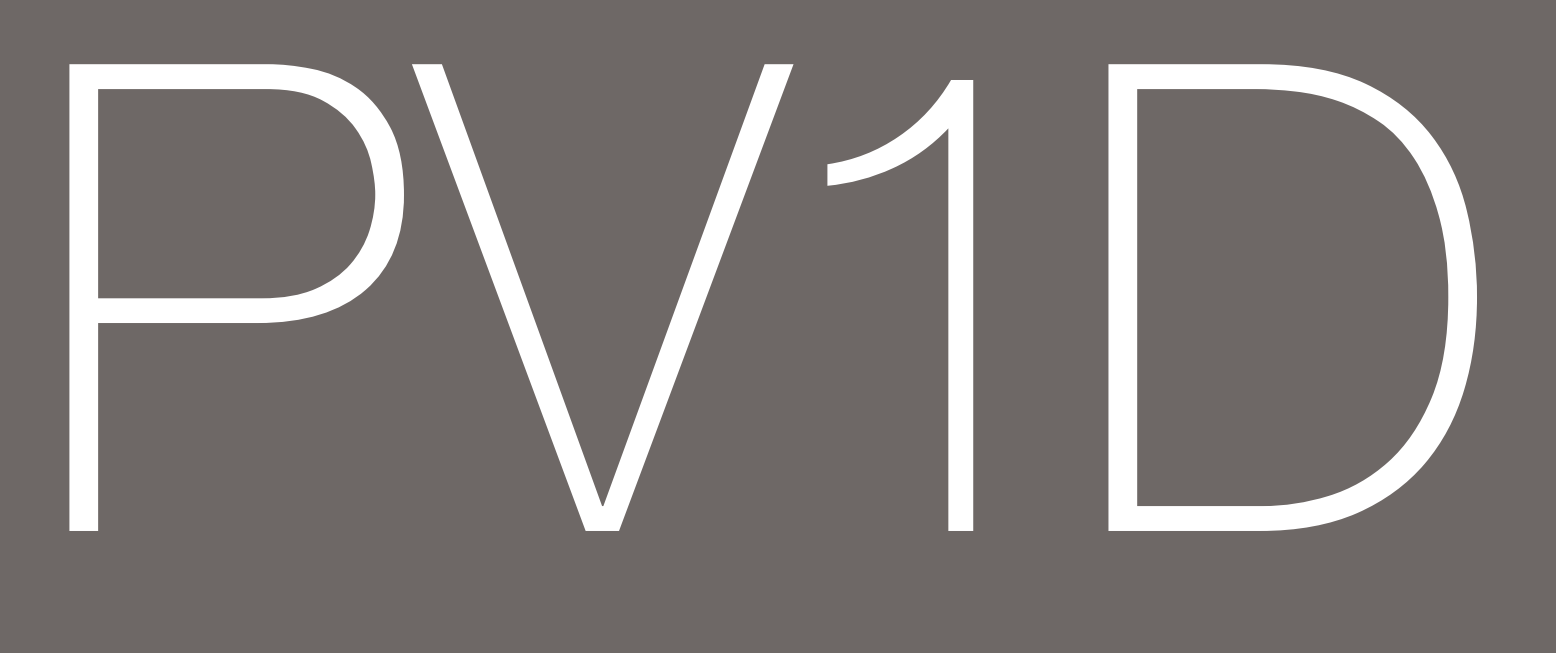

#### <span id="page-1-0"></span>**Welcome and thank you for choosing Bowers &**

**Wilkins.** Our founder, John Bowers, firmly believed that imaginative design, innovative engineering and advanced technology were the keys to unlocking the enjoyment of audio in the home.

The PV1D embodies all these attributes and is capable of remarkable performance. But it will reward thoughtful installation; so, please take time to read this manual. No matter whether your audio is music, movies or both, the PV1D will help you to experience that enjoyment to the full. **Continue to page 5**

#### **Bienvenue et merci d'avoir choisi Bowers &**

**Wilkins.** Lorsque John Bowers a créé notre société, il l'a fait avec la conviction qu'une conception imaginative, une ingénierie de pointe et des technologies innovantes étaient les clés qui débloqueraient les plaisirs de l'audio à domicile.

Le PV1D incarne toutes ces qualités et il est capable de performances remarquables. Il mérite cependant une installation soignée donc, s'il vous plaît, prenez le temps de lire ce manuel. Que vous l'utilisiez pour la musique, pour les films, ou pour les deux à la fois, le PV1D vous aidera à obtenir un maximum de plaisir de votre système audio. **Suite page 16**

**Willkommen bei Bowers & Wilkins.** Der Firmengründer John Bowers war der Meinung, dass ein wunderschönes Design, eine innovative Konstruktion und ausgeklügelte Technologien die Schlüssel zu Audio-Entertainment der Extraklasse in Ihrem Zuhause sind.

Wir teilen seine Meinung und jedes von uns entwickelte Produkt basiert darauf. Die Installation des PV1D muss gut durchdacht werden, damit dieser erstklassige Subwoofer optimal aufspielen kann. Wir empfehlen Ihnen daher, sich Zeit zu nehmen und diese Bedienungsanleitung gründlich zu lesen. Ob Musik oder Filme – der PV1D bietet stets Hörgenuss pur. **Fortsetzung auf Seite 27**

#### **Bienvenido y gracias por elegir Bowers & Wilkins.**

John Bowers, el fundador de nuestra compañía, creyó firmemente que el diseño imaginativo, la ingeniería innovadora y la tecnología avanzada eran las claves para desbloquear el disfrute del sonido en el hogar.

El PV1D concentra todos estos atributos y es capaz de proporcionar unas prestaciones más que notables. Pero para ello exigirá una instalación cuidadosa, por lo que le rogamos que se tome su tiempo para leer el presente manual. Tanto si su equipo de sonido está dedicado a reproducir música como películas o ambas cosas, el PV1D le ayudará a experimentar este disfrute al cien por cien. **Continúa en la página 38**

Bem-vindo e obrigado por ter escolhido a Bowers & Wilkins. O nosso fundador, John Bowers, acreditava profundamente que um design imaginativo, um projecto inovador e uma tecnologia avançada seriam as chaves que podiam desbloquear a apreciação do som em ambiente doméstico.

O PV1D representa estes atributos e é capaz de uma performance notável. No entanto compensará uma instalação mais cuidadosa; como tal dedique algum tempo à leitura deste manual. Independentemente se a sua reprodução áudio é música, cinema ou ambos, o PV1D ajudá-lo-á a retirar o máximo partido dessa experiência. Continue para a página 49 $\rightarrow$ 

#### **Benvenuto e grazie per aver scelto Bowers &**

**Wilkins.** Quando John Bowers fondò la nostra società, era convinto che design attraente, capacità d'innovare e tecnologie all'avanguardia fossero i fattori vincenti per la riproduzione audio domestica. Le sue idee sono ancor oggi condivise da noi tutti e fonte d'ispirazione per ogni nuovo modello che progettiamo.

Il PV1D sintetizza tutte queste qualità per fornire straordinarie performance sonore. Ma richiede anche una certa cura in fase di installazione. Vi raccomandiamo pertanto di leggere con attenzione le pagine di questo manuale. Per qualsiasi impiego abbiate scelto questo subwoofer, colonne sonore di film, musica o per entrambe le cose, il PV1D completerà nel migliore dei modi il vostro impianto, rendendo l'ascolto ancor più entusiasmante. **Continua a pagina 60**

#### **Welkom en dank u voor het kiezen van Bowers &**

**Wilkins.** Toen John Bowers het bedrijf oprichtte deed hij dat in de overtuiging dat een fantasievol ontwerp, innovatieve techniek en moderne technologie de sleutels vormden tot muziekbeleving thuis.

De PV1D bezit al deze eigenschappen en levert opmerkelijke prestaties. Een doordachte installatie is echter zeer belangrijk; neem daarom de tijd om deze handleiding in zijn geheel te lezen. Ongeacht het feit of het u gaat om muziek of film, of beide, de PV1D zal u dat ten volle laten genieten. **Ga verder naar pagina 71**

### **Добро пожаловать и благодарим за приобретение активного сабвуфера компании Bowers & Wilkins.** Наш основатель, Джон Бауэрс, верил в то, что творческий подход в проектировании, новаторская конструкция и передовые технологии смогут открыть людям путь к подлинному звучанию в доме.

PV1D воплощает в себе все эти достоинства и способен на замечательное качество звучания. Он вознаграждает тех, кто вдумчиво устанавливает и настраивает его, поэтому мы предлагаем вам уделить немного времени на прочтение инструкции, прежде чем приступать к инсталляции. Независимо от того, смотрите ли вы кино или слушаете музыку, или и то и другое, PV1D поможет вам насладиться этими развлечениями на полную катушку. **Продолжение на стр. 82**

#### **Καλωσορίσατε και σας ευχαριστούμε που επιλέξατε ένα προϊόν της Bowers & Wilkins.**  Ο John Bowers ίδρυσε την εταιρεία μας με την πεποίθηση ότι η ευφάνταστη σχεδίαση, η καινοτομία στην ανάπτυξη και η εξελιγμένη τεχνολογία θα ήταν τα κλειδιά που θα άνοιγαν νέους κόσμους απόλαυσης του ήχου στο σπίτι.

Το PV1D ενσωματώνει όλες αυτές τις πεποιθήσεις και χαρακτηρίζεται από αξιοθαύμαστη απόδοση. Το PV1D θα σας ανταμείψει αν το εγκαταστήσετε σωστά, για αυτό σας παρακαλούμε διαβάστε προσεκτικά τις οδηγίες που ακολουθούν. Ανεξάρτητα από το αν σας αρέσει η μουσική, οι ταινίες ή και τα δύο το PV1D θα σας βοηθήσει να απολαύσετε τον ήχο στο μέγιστο. **Συνέχεια στην σελίδα 93**

#### Köszönjük, hogy a Bowers & Wilkins-t választotta.

Amikor John Bowers megalapította a társaságot, célja az volt, hogy az ötletes dizájn, innovatív megoldások és fejlett technológia révén tökéletesítse az otthoni hangzásvilág élményét.

Ez az elképzelés mai napig a vállalat mozgatórugója, amely minden termékünk tervezését meghatározza. A PV1D mindezeket a tulajdonságokat testesíti meg és emellett lenyűgöző előadásmóddal is rendelkezik. A beüzemeléséhez azonban odafigyelés szükségeltetik, ezért javasoljuk, hogy szánjon egy kis időt ennek az útmutatónak az elolvasására. Nem számít, hogy zenei vagy házimozi rendszert használ, a PV1D segít teljessé tenni a hangzás élményét. Folytatódik a 104. oldalon  $\rightarrow$ 

Děkujeme, že jste si zvolili tento výrobek a vítáme Vás u Bowers & Wilkins. John Bowers, zakladatel naší firmy, vždy věřil, že nápadité provedení, novátorský přístup a pokročilé technologie jsou klíčem otevírajícím dveře kvalitní reprodukci.

S touto filozofií je konstruován také subwoofer PV1D a proto nabízí vysokou užitnou hodnotu. Dokáže umocnit váš zážitek z reprodukce, ať již se jedná o domácí kino či klasické stereo. Aby však mohly být plně využity všechny jeho vlastnosti, musí být správně nainstalován. Proto prosím věnujte trochu svého času přečtení tohoto manuálu. Pokračujte na stranu 115  $\rightarrow$ 

#### Witamy i dziękujemy za wybór produktu Bowers

& Wilkins. John Bowers założył swoją firmę, ponieważ wierzył, że ciekawy wygląd, innowacyjna konstrukcja i zaawansowana technologia są kluczem do rozkoszowania się dźwiękiem w domowym zaciszu.

PV1D posiada wszystkie wyżej wymienione atrybuty i oferuje wspaniałą jakość dźwięku. Jednakże subwoofer wymaga odpowiedniej instalacji, dlatego też sugerujemy abyście poświęcili Państwo chwilę na przeczytanie niniejszej instrukcji przed rozpoczęciem użytkowania. Więcej na stronie 126  $\rightarrow$ 

#### **Välkommen och tack för att du valt Bowers**

**& Wilkins.** Vår grundare, John Bowers, ansåg att fantasifull design, uppfinningsrik ingenjörskonst och avancerad teknik är vad som behövs för att göra ljudåtergivning hemma underhållande.

PV1D lever upp till alla dessa egenskaper och har anmärkningsvärda prestanda. Men den gynnas av noggrann installation, så ägna en liten stund åt att läsa denna instruktionsbok. Oavsett om du föredrar att lyssna på musik, film eller både och så kommer PV1D att hjälpa dig att njuta av upplevelserna. **Fortsätt på sida 137**

**欢迎并感谢你选购Bowers & Wilkins。**我们公司的创办 人John Bowers先生坚信富有想象力的设计、创新的工 程和先进的技术是开启家庭音响娱乐大门的重要元素。

PV1D集所有这些特质于一身,带来非凡的表现。但这 还将归功于考虑周到的安装;因此,请仔细阅读此手册。 无论你的乐曲是纯粹音乐还是电影伴音,PV1D都将带你 体验娱乐的极限。**继续转到第148页**

**歡迎並感謝你選購Bowers & Wilkins。**我們公司的創辦 人John Bowers先生堅信富有想像力的設計、創新的工 程和先進的技術是開啟家庭音響娛樂大門的重要元素。

PV1D集所有這些特質於一身,帶來非凡的表現。但這 還將歸功於考慮周到的安裝;因此,請仔細閱讀此手冊。 無論你的樂曲是純粹音樂還是電影伴音,PV1D都將帶你 體驗娛樂的極限。**繼續轉到第159頁**

Bowers & Wilkinsへようこそ。当社製品をお買いあ げいただきありがとうございます。当社の創設者、John Bowers は、家庭でのオーディオの楽しみを引き出す重 要な要素は、想像的な設計、革新的エンジニアリング、そ して高度な技術であると堅く信じていました。

PV1Dはこれらすべての特性を体現し、並はずれた 性能を発揮しますが、設置は慎重に行う必要がありま す。そのため時間をかけてこのマニュアルをよく読んでく ださい。音楽であれ映画であれ、あるいはその両方であ れ、PV1Dなら最大限のオーディオの楽しみを体験する ことができます。170ページに続く →

#### Bowers & Wilkins 제품을 구매하여 주신데 대해 깊이

감사 드립니다. Bowers & Wilkins의 창립자 John Bowers는 가정에서 오디오의 즐거움을 느끼게 하는 중요 요소는 상상적인 디자인, 혁신적 엔지니어링과 고도의 기술이라고 확신하였습니다.

PV1D는 이 모든 점을 실현하여 비할 데 없이 뛰어난 성능을 발휘하지만 설치는 신중하게 실시할 필요가 있기 때문에 시간을 들여 본 사용설명서를 잘 읽어 보시기 바랍니다. 음악이든 영화든 혹은 그 양쪽 모두든지 PV1D라면 오디오의 즐거움을 최대한으로 체험하실 수 있습니다. 181 MOIJON 계속  $\rightarrow$ 

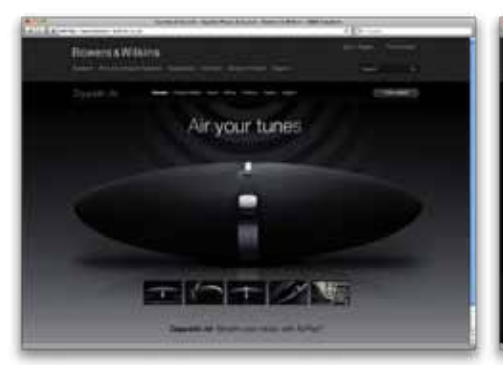

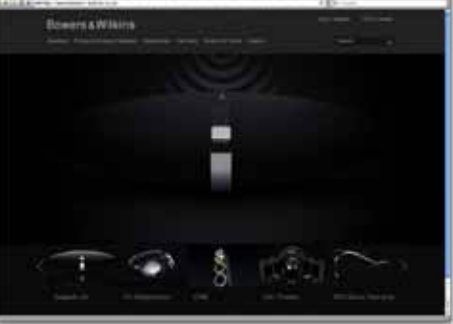

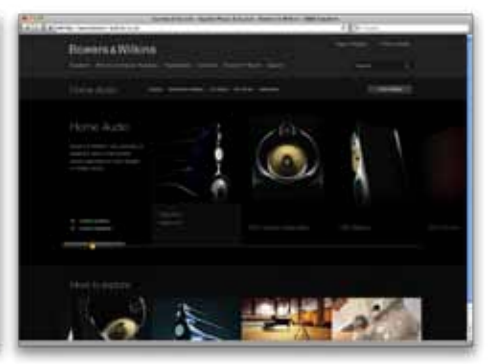

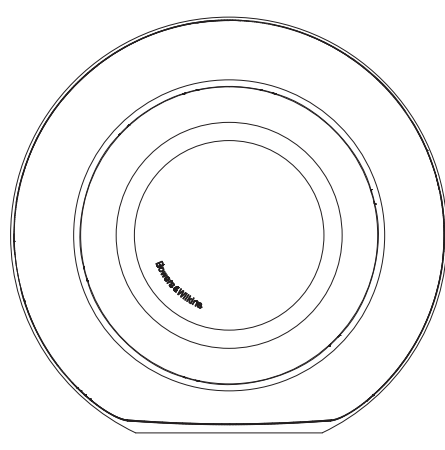

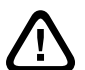

Safety Before connecting and operating this mains powered apparatus, please read carefully and observe the Important Safety Instructions in the accompanying leaflet.

#### **Performance**

The PV1D active subwoofer offers very high performance low-frequency reproduction for either multi-channel home theatre or conventional stereo audio systems. It incorporates a comprehensive set of features that enhance its versatility and enable its performance to be finely tuned to the type of installation. These features are briefly described in the following paragraphs:

#### Control and User Interface

The PV1D can be set up and operated either from its front panel controls or using the Bowers & Wilkins PV1D SubApp™ setup and optimisation application running on a PC. SubApp™ is downloadable from our web site – www.bowers-wilkins.com – and operation is described in its help file.

#### Multiple Inputs

The PV1D provides both line level and speaker level inputs, which may be connected simultaneously for different applications. See Section 4 for more.

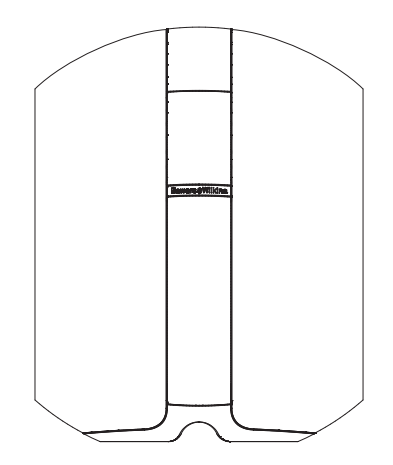

#### Line Input Adjustable Input Sensitivity and Level

The PV1D provides input sensitivity options that enable its optimum matching with source electronics, and variable gain control to match its volume level with that of the main speakers. With all the levels of PV1D set to their default value of 0dB, the subwoofer has the THX® standard sensitivity of 109dB spl at 1m for an input of 1V rms. See Section 5.3 for more.

#### Line Input Polarity Inversion

The PV1D provides optional polarity inversion that enables compensation for the polarity inversion occasionally found in electronics. See Section 5.3 for more.

#### Speaker Input

The PV1D output may be adjusted to match that of the main speakers by simply entering a single sensitivity figure.

#### Equalisation

The PV1D incorporates four equalisation options tailored for different applications, including enhancement of the low-frequency impact of audiovisual material. See Section 5.4 for more.

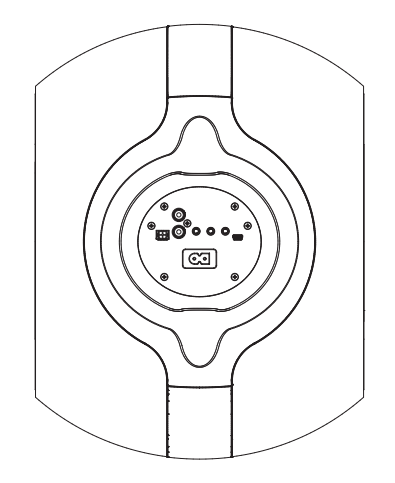

#### Setup Presets

The PV1D incorporates five setup memory locations where groups of setup parameters can be configured. stored and recalled. The setup parameters that can be configured and stored are:

- Input selection
- Input level
- Equalisation
- Low-pass filter (engaged or not)

Setup presets enable different PV1D performance characteristics to be easily selected for different types of program material or different listening occasions. See Section 5.4 for more.

## <span id="page-5-0"></span>**ENGLISH** ENGLISH

#### 2. Unpacking the Subwoofer 3. Positioning the Subwoofer

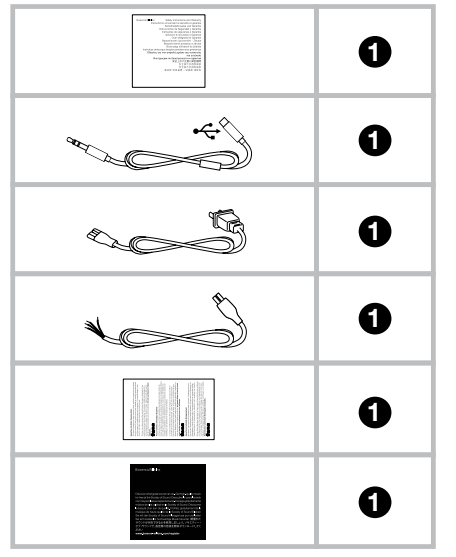

The PV1D is heavy and we strongly suggest that it is unpacked close to its final working position by two people working together.

The table above illustrates the component parts that are packed with the subwoofer.

- 1 Important safety and warranty information
- 2 5m USB to mini-jack cable (to connect a computer when using SubApp)
- 3 Power cord
- 4 5m cable (for connection to speaker level input)
- 5 Microfibre cleaning cloth
- 6 Product registration leaflet

In the unlikely event that anything is missing please in the first instance contact the retailer from whom you purchased the subwoofer.

Remove the protective film from the front of the display.

#### Environmental Information

This product complies with international directives, including but not limited to:

- i. the Restriction of Hazardous Substances (RoHS) in electrical and electronic equipment,
- II. the Registration, Evaluation, Authorisation and restriction of CHemicals (REACH)
- iii the disposal of Waste Electrical and Electronic Equipment (WEEE).

Consult your local waste disposal authority for guidance on how properly to recycle or dispose of this product.

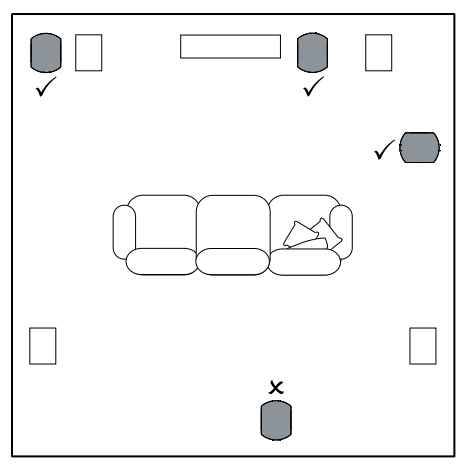

The PV1D may be used freestanding on the floor or be installed into custom-built furniture. The positioning of a subwoofer is generally less critical than for full-range speakers. Furthermore, the PV1D is also more versatile than most subwoofers in terms of positioning thanks to its on-board equalisation and optimisation system that can compensate to some extent for less than ideal positioning. Section 5.4 describes use of the equalisation system.

Best results, however, will be obtained if the PV1D is placed between the left and right speakers or in the vicinity of one of them. Placing a subwoofer to the side, but still to the front of the listeners is an acceptable compromise if domestic considerations dictate, but we recommend you avoid placing the subwoofer behind the listeners. If two PV1D subwoofers are to be used it is best to position one near the left speaker and one near the right speaker. The diagram above illustrates subwoofer positioning.

For all applications, the PV1D rests on its rubber base, which provides a degree of vibration isolation from the supporting structure.

 Note: Like all speakers, the proximity of room boundaries affects the sound of a subwoofer. Bass level increases as more surfaces come into close proximity. The more boost gained from the room, the lower the subwoofer's volume can be set and the less hard the subwoofer has to work.

Using two or more subwoofers in a single installation can improve performance by averaging the effects of low-frequency room resonances and enabling a higher maximum volume level.

Additionally, in the case of two subwoofers used in a 2-channel audio system, stereo separation may be maintained to the lowest frequencies, but only if each channel has its own subwoofer located close to the appropriate satellite speaker.

<span id="page-6-0"></span>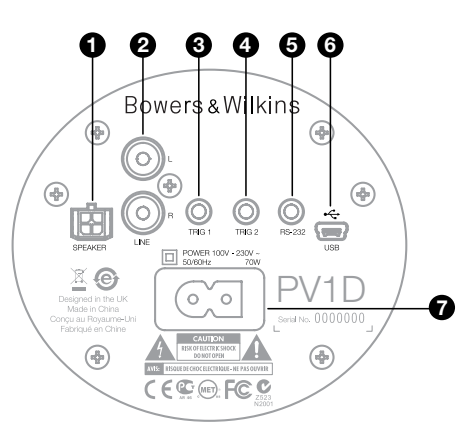

The PV1D requires connection to the mains supply and an input signal. A variety of different power cables may be packed with your PV1D. Use the one appropriate for the mains outlet socket in your territory.

The PV1D accommodates two types of signal input. Their applications and socket types are described in the following paragraphs. It is possible to connect to the line level and speaker level inputs simultaneously, as the PV1D enables either input to be selected within setup presets.

Section 5 describes the use of setup presets and the diagram above illustrates the PV1D connection panel.

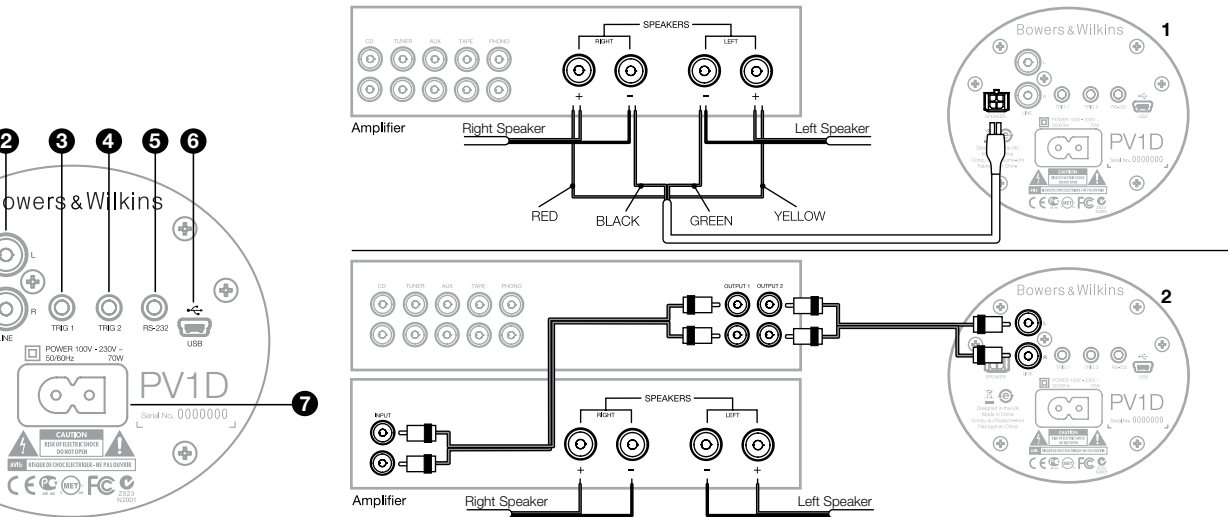

#### 1. Speaker level stereo inputs – Molex socket

This option is provided if you are using an integrated amplifier with no line level outputs. A special cable is supplied that has a Molex plug at one end and bare wires at the other. As the input impedance of the PV1D is very high compared to a passive loudspeaker load, there is no advantage in having a heavier gauge cable and the PV1D may be connected in parallel with your main speakers without compromising the load on the amplifier.

The colour coding of the free end of the cable is:

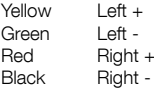

Note: On delivery, the PV1D is configured to use line level inputs. If you want to use speaker level inputs, you must first configure one of the Presets. See section 5.4 for more details.

#### 2. Stereo line level inputs - RCA Phono sockets

If you are using separate pre- and power amplifiers, or have an integrated amplifier with line level pre-amplifier outputs, you may connect the subwoofer via its line level inputs.

If your pre-amplifier only has a single set of outputs, you may use Y connectors to give additional connections for the subwoofer.

Use appropriate high quality interconnect cables.

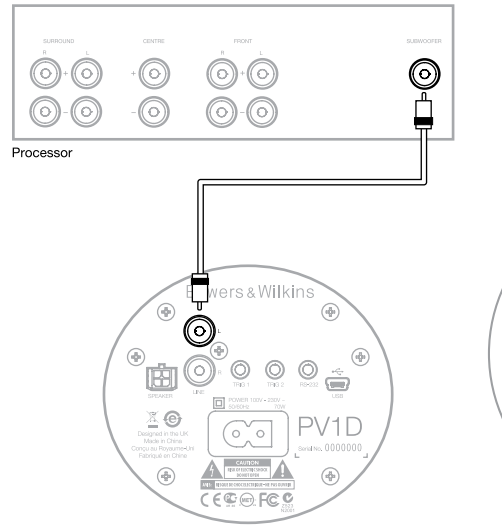

#### 2. Mono/LFE line level input - RCA Phono socket For mono applications, such as the subwoofer or LFE output from a surround processor, use just one of the line input sockets on the subwoofer. It does not matter whether you use left or right.

Use appropriate high quality interconnect cables.

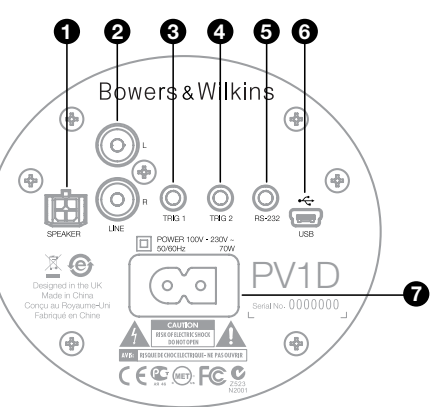

#### 3. Trig 1 – 3.5mm mini-jack socket

This is a 12V trigger that may be used to switch the PV1D between the on and standby states in step with a master device, such as a surround processor, stereo pre-amplifier or integrated amplifier that provides a suitable trigger signal.

#### 4. Trig 2 – 3.5mm mini-jack socket

This is a 12V trigger that may be used to switch between two nominated presets. It would most usually be connected to a trigger out signal on a processor related to the selected source device.

#### 5. RS-232 interface – 3.5mm mini-jack socket

This socket has two purposes. First, it enables communication to a computer (most conveniently a laptop) running the PV1D SubApp™ setup program. A special 5m long USB to 3.5mm mini-jack cable is supplied, which allows the user to sit at the normal listening position when making adjustments.

Secondly, it enables control of the subwoofer by a home automation system communicating by RS-232 protocol. See Section 7 for more.

#### 6. Mini USB socket

From time to time it may be necessary to update the subwoofer's internal software (firmware). This is done from a computer running the updater program and a USB to mini USB cable is required. This cable is not supplied with the product, but may be purchased from a computer store and is commonly used to connect a digital camera. Check for updates on the PV1D support page of our web site.

#### 7. Power input – Polarised IEC C8 socket

The power cord supplied with the product will vary according to region. A matching polarised IEC C7 plug is only supplied on North American power cords commensurate with that region's polarised wall outlets. In other regions, the power cable is supplied with a non-polarised IEC C7 plug (popularly known as a figure of 8), which mates with the socket but does not have a flat side.

# <span id="page-8-0"></span>**Preset 1 Movies Volume Trim 0dB**

This Section of the manual covers setup and control of the PV1D using its front panel buttons and display. Use of the PV1D SubApp™ PC application is described in the program's internal help file. Its instructions may also be downloaded from the PV1D support page of our web site.

Once the PV1D is positioned in the listening room and connected to power and signal cables it can be switched on from its on/standby button, which carries the Bowers & Wilkins logo. On power up, the LED indicator changes from red to blue and the five navigation touch buttons appear. The last preset used will be recalled and the screen illustrated above will be displayed.

Out of the box, the display screen will show that Preset 1 is selected and that the Volume Trim is set at 0dB.

In the screen shot above, the name 'Movies' has been added to Preset 1. You can add a name of up to 10 (basic ASCII) characters to any or all of the 5 Presets, but only using the SubApp™ PC program.

After 30 seconds of non-use, the navigation buttons will disappear and the screen will dim to avoid possible distraction when watching movies in a darkened room. Touching the button pad will restore the full brightness and the buttons will become operational once again.

When the PV1D setup is complete and it is returned to normal operational mode, the Volume Trim can be adjusted and Preset selected as described in section 5.1.

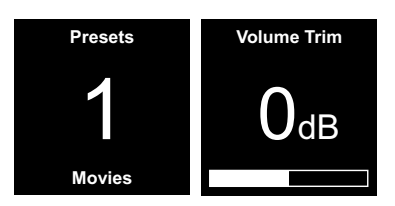

In normal operational mode the PV1D front panel  buttons behave as follows:

- Accesses first the manual Preset selection ૮ screen and subsequently toggles between that and the Volume Trim adjustment screen.
- Accesses first the Volume Trim adjustment screen and subsequently toggles between that and the manual Preset selection screen.
- Increases Volume Trim or selects next Preset on the appropriate screen.
- Decreases Volume Trim or selects previous Preset on the appropriate screen.

Press and hold to enter the PV1D setup mode.

The Volume Trim function has a range of +/-6dB and is intended to provide occasional on-the-fly adjustment and does not affect the volume setting stored within any preset. If the PV1D is switched to standby and on again, the Volume Trim is reset to 0dB.

In setup mode, the PV1D front panel user interface is based on navigation around hierarchical menus and the selection of options. The selected menu item is indicated by a coloured outline, which is normally blue. A red outline indicates that a Preset parameter has been adjusted but not saved. The five navigation buttons behave as follows:

- Selects the next menu item up or increases a parameter setting.
- Selects the next menu item down or decreases a parameter setting.
- Returns to the previous menu screen without saving changes.
- Advances to the next menu screen if the outline  $\blacktriangleright$ has a signpost shape, indicating a subsequent menu screen. The current setting of the parameter is also shown within the outline.
- Returns to the previous menu screen after saving any changes. Pressing and holding the button at any time will enter or exit the PV1D Setup Mode.

Whenever the  $\Lambda$  or  $V$  buttons are used to increase or decrease a parameter, such as volume level or frequency, holding the button down will cause the parameter to ramp.

#### <span id="page-9-0"></span>5.2 Initial Setup

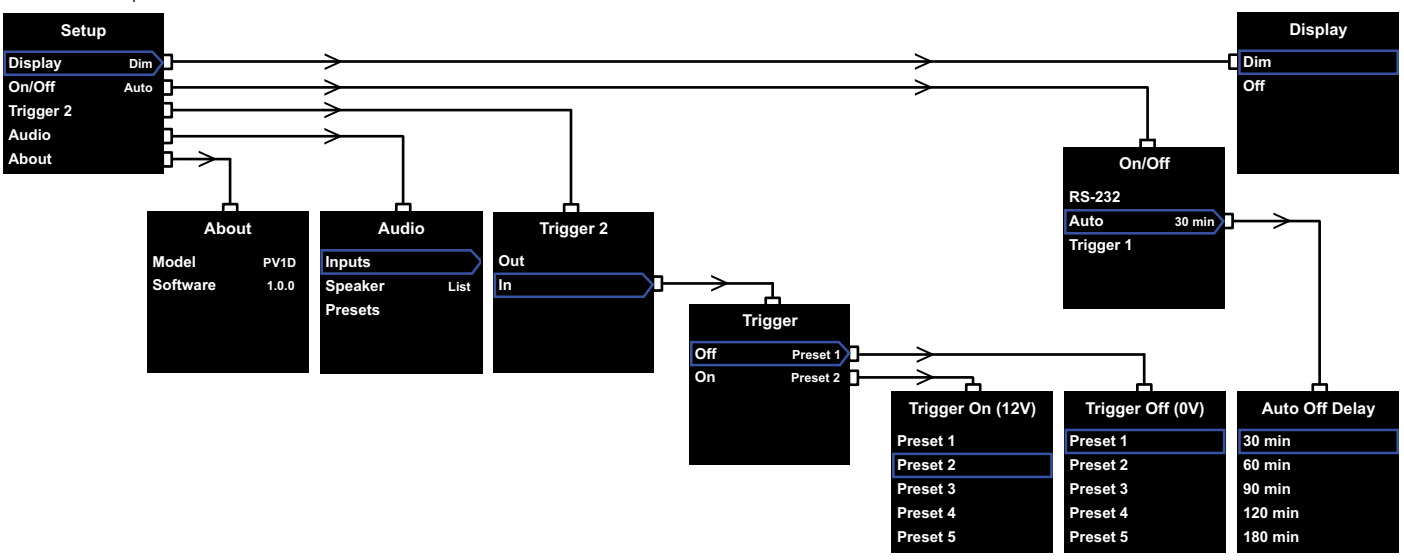

When the PV1D enters setup mode it will display the setup Home Menu illustrated above left.

The five menu items provide the following functions:

#### **Display**

By default, the display is set to dim and the navigation buttons fade completely after 30 seconds of button inactivity to reduce visual distraction in normal operation. Alternatively, the display may be set to go off altogether. As soon as any button area is pressed, the display and buttons become fully bright and always remain bright when in setup mode.

#### On/Off

In this context. Off refers to the Standby condition.

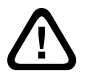

To fully disconnect the PV1D from mains power, it is necessary to switch off the power outlet socket or withdraw the power plug.

Select RS-232 if an RS-232-based home automation system is to be used to switch between on and off, or if you wish to disable the Auto function.

If Auto is selected, the PV1D will switch on automatically when an input audio signal is detected and off following a specified time after the input signal stops.

The automatic switch-off delay time can be set in the subsequent menu by pressing the  $\geq$  button when Auto is highlighted. Accessing the delay time will also select **Auto** as the switching method.

If Trigger 1 is selected, 12V at the Trigger 1 input will switch the PV1D on and 0V will switch it off.

The default on/off method is **Auto** and the default turnoff time is 30 minutes.

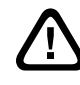

To proceed with PV1D setup, ensure that the On/Off parameter is initially set to RS-232. Reset it if required when all other parameters have been configured.

 Note: The logo On/Standby button on the PV1D may always be used to switch between On and Standby, regardless of the setting of the On/Off parameter on the screen.

#### Trigger 2

Enables any two PV1D presets to be selected in turn by a 12V control signal on the Trigger 2 input. Selecting In engages this control feature and selecting Out disengages it. Out should be selected if your PV1D is integrated within an RS232 home automation system. The default is Out.

Pressing the  $\triangleright$  button while In is highlighted sets Trigger 2 as the switching mode and allows the user to select which Presets correspond to 12V and 0V at the Trigger 2 input. If In is the selected mode, Preset switching via the front panel buttons in normal mode is then disabled.

The default presets are Preset 1 for 0V and Preset 2 for 12V.

#### Audio

The **Audio** option in the setup home page provides access to all the PV1D audio setup parameters. Select **Audio** to move on to the next setup stage.

#### About

Displays the PV1D model number and internal software (firmware) version.

#### <span id="page-10-0"></span>5.3 Audio setup

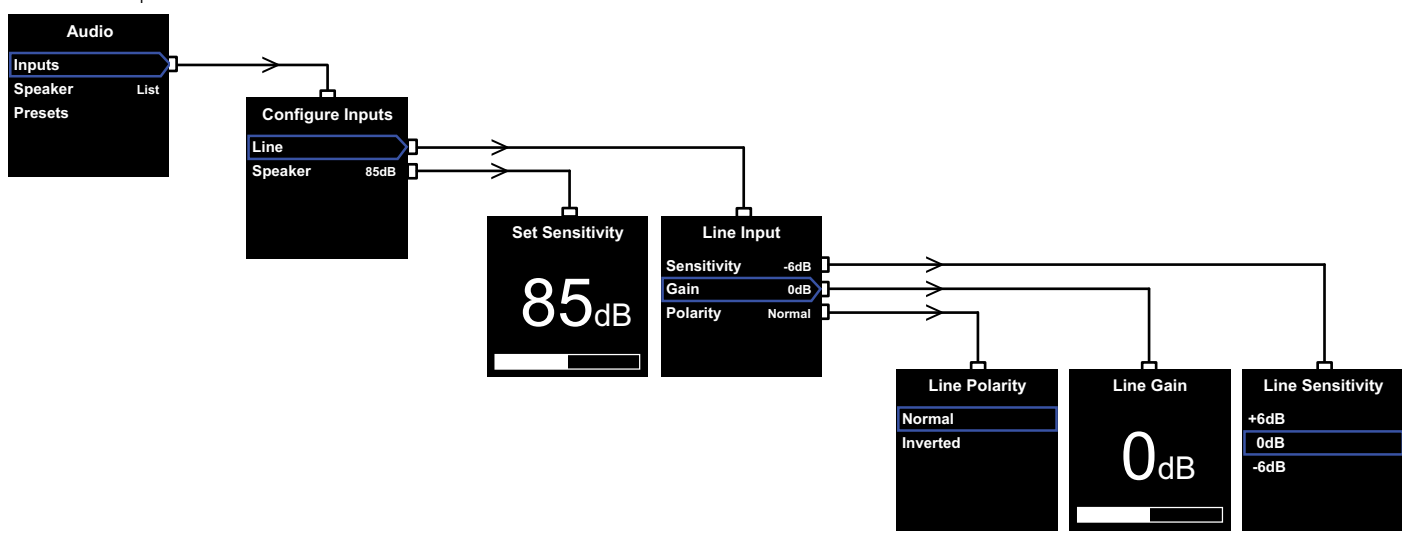

It will help to have audio playing through the PV1D and associated system while undertaking the audio setup procedure.

Selecting **Audio** from the PV1D Setup Menu will display the menu illustrated above left. The three menu items provide the following functions:

#### Inputs

Select this to access the next menu level where there is a choice of Line and Speaker level inputs to configure. If only one type of input is connected in your installation it is not necessary to configure both.

#### Speaker Input

For the **Speaker** input it is only necessary to match the subwoofer's sensitivity to the main speakers. Look up the sensitivity (quoted in dB at 1m for an input of 2.83V) of the main speakers in their specification and enter this value at the Set Sensitivity screen.

The default is 85dB.

#### Line input

Separate adjustment for Sensitivity and Gain enables the PV1D's signal to noise performance to be optimised.

#### Setting the Sensitivity

Set the analogue input **Sensitivity** first to reflect the specified output level of the source electronics as shown in the following table:

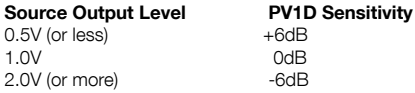

If the LED on the front panel flashes red on loud passages, this indicates input overload. If that happens, select the next lowest sensitivity and raise the Gain by 6dB to compensate. Most source equipment has an output level of 1V so the default is 0dB.

#### Setting the Gain

Setting the PV1D Gain balances the output level of the subwoofer with the other speakers in the system. If your PV1D is to be used in a home theatre system in which it is connected to the LFE output of an audiovisual processor, the balance between the PV1D and the other speakers will be adjusted when the processor's speaker level setup procedure is carried out. In this case the PV1D Gain should be set at 0dB. The default is 0dB.

For a PV1D used to enhance the low frequency performance of conventional stereo speakers, the Gain parameter must be set by ear. In this application, you will need to configure a low-pass filter to avoid response overlap between the PV1D and your main speakers. You should do this before assessing the correct gain level. See the **Speaker** section that follows.

The default **Gain** is **0dB** and you should use this as the starting point. Once the PV1D is working, listen carefully to a variety of music program material and adjust the setting if necessary. It is important to listen to a variety of music because a Gain setting that sounds correct on one piece may sound either too loud or too quiet on another. Listen at a realistic volume level as the perception of musical balance varies with volume level. The aim is to find a Gain setting appropriate to the majority of material.

 Note: Remember that it is always possible temporarily to adjust the PV1D volume using the Volume Trim function.

 Note: If it proves difficult to find the appropriate subwoofer/main speaker balance adjusting the low-pass filter phase may be beneficial.

#### Selecting the Polarity

In the majority of cases the Line input Polarity should be set to **Normal**. However, if the power amplifiers feeding the main speakers invert the signal, select **Inverted**. The default is **Normal**.

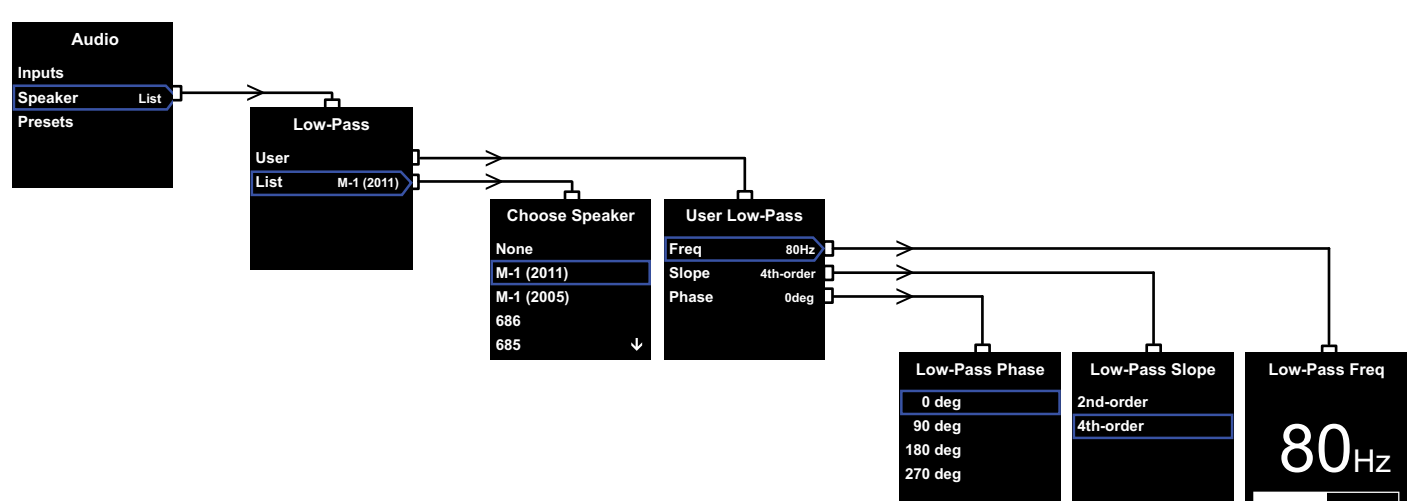

#### Speaker

Modifies the PV1D's response to blend optimally with the main speakers. It is important that you configure this section for all applications.

- 1. For 2.1 stereo applications not using a surround processor, a low-pass filter is calculated to match the subwoofer to the natural bass response of the main speakers.
- 2. When using a surround processor, the internal low-pass filter of the PV1D is not required, but its response still requires adapting to the main speakers. In addition, you should use our recommended settings for certain parameters of the processor. See also Section  $6 -$  Configuring a Surround Processor.

The menu options are User and List.

Selecting List advances to the Choose Speaker screen where you may select one of a number of specified Bowers & Wilkins models. If the name of your main speakers is listed here, simply select it and all parameters will be set automatically.

At the top of the list you will initially see the option None. The PV1D SubApp™ program will allow further Bowers & Wilkins models to be selected from a dropdown list and any model selected there will replace None.

Certain powered speakers, such as Panorama. already include subwoofer filtering. For such main speakers, select List then None and do not overwrite None from SubApp.

Selecting **User** provides the option of specifying a custom low-pass filter. Select **User** if your main speakers are not listed either internally or within SubApp™ or are not a Bowers & Wilkins model.

The default is **Speaker** and the default speaker is the first named on the list after None.

#### The low-pass filter User parameters are Freq(uency). Slope and Phase.

Select Freq to set the low-pass cut-off frequency of the filter to match the high-pass –6dB cut-off frequency of the main speakers. For Bowers & Wilkins speakers, this can be found in the technical specification under Frequency Range. If the specification of your speakers only quotes a –3dB frequency, multiply this by 0.6 for closed-box systems and by 0.7 for vented-box (reflex) systems to get a close enough approximation to the -6dB frequency. The default is 80Hz.

Select **Slope** to set the low-pass filter slope of the filter to match the high-pass roll-off slope of the main speakers. If the slope is not given in the speaker's specification, select 4th-order if the main speakers are vented (ie have a reflex port) or have a passive radiator (sometimes called an ABR) and 2nd-order if they do not. The default is 4th-order as the majority of Bowers & Wilkins speakers are vented-box types.

Select **Phase** to adjust the phase integration of the PV1D and the main speakers. Adjusting the **phase** can be useful to overcome audible problems of integration between subwoofer and main speakers, usually with room acoustics at their source. Set the Phase initially to 0° for the 4th-order option and 180° for the 2ndorder. Compare these settings with the other options on a variety of music with significant bass content and choose the option that gives the fullest bass. The default is 0°.

#### <span id="page-12-0"></span>5.4 Presets

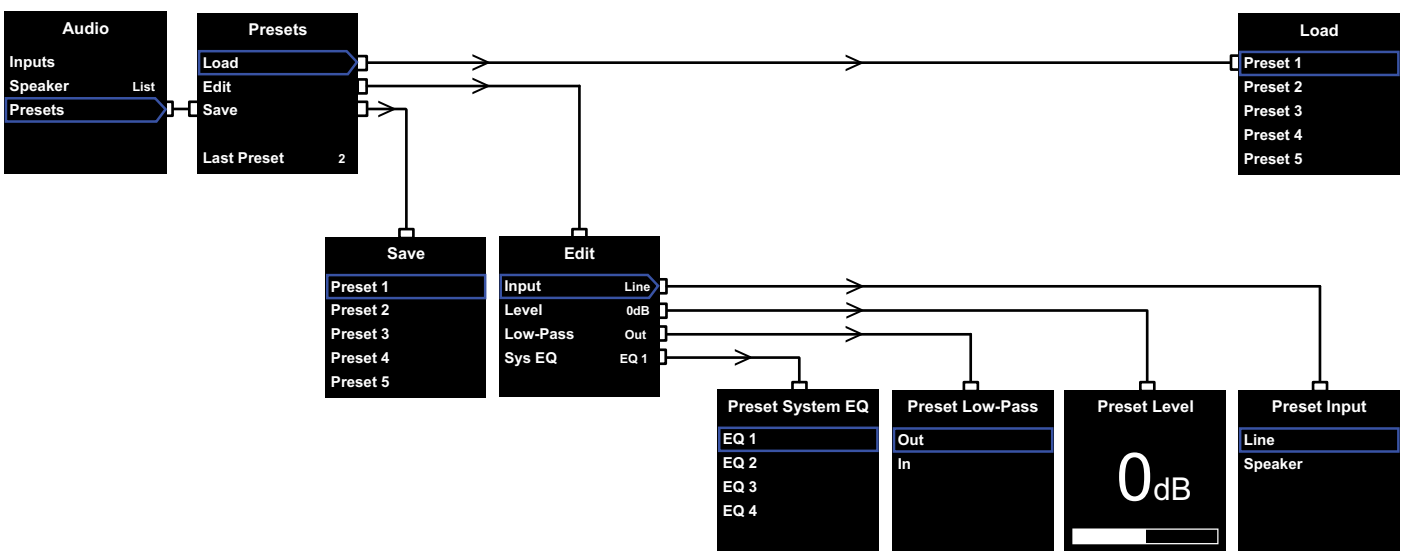

Presets enable setups appropriate for different types of programme material or listening situations to be stored and easily recalled. Even if you never switch between different presets, you must set up at least one.

Selecting **Presets** from the **Audio** menu will display the **Presets** menu illustrated above. The three menu items provide the following functions:

#### Load

Loads one of the five presets for editing.

#### Edit

Enables preset parameters to be changed.

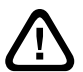

When you alter a parameter, the outline around the selected menu item will change from blue to red, which indicates that the changes have not been saved. If you exit the Presets menu using the  $\leq$ button when the outline is red, it will revert to blue, but all the changes will be discarded.

#### Save

Saves the edited preset parameters to a specified location, overwriting the preset data previously stored. Saving causes the menu item outline to revert to blue.

#### Last Preset

This non-selectable label Indicates the number of the last Preset accessed for either a Load or a Save operation.

#### Edit Menu

If all parameters are returned to their original values, the outline will return to blue, even if a Save operation has not been carried out.

#### Input

Enables the preset to specify either the Line or Speaker PV<sub>1D</sub> inputs. The default is **Line**.

#### Level

Enables the preset to specify a PV1D volume level different from that set to balance the inputs. The default is 0dB.

#### Low-Pass

Enables the preset to specify that the PV1D low-pass filter is either In or Out of circuit. A preset configured for use with home theatre program material via PV1D connection to an AV processor LFE output should not have a low-pass filter engaged. The default is Out.

Sys(tem) EQ 

Enables the preset to specify one of four EQ (equalisation) settings.

EQ1 has a nominally flat response ideal for listening to music, with the bass extended to the maximum for the subwoofer.

EQ2 incorporates some frequency shaping to give greater impact on movie special effects. Like EQ1, the bass is extended to the maximum for the subwoofer

EQ3 and EQ4 are similar to EQ1 except that the bass extension is progressively reduced. These options may be used to give a drier response more suited to rooms that suffer resonance problems, leading to boomy bass. They also allow the subwoofer to output a higher average level before overload.

The default is **EQ1**.

#### Setup Complete

Configuring the presets almost completes the PV1D setup procedure, but remember that we asked you to set the On/Off parameter to RS-232 whilst setup was in progress. If necessary, re-set it now as desired, then press and hold the  $O$  button to return the PV1D to normal operational mode.

<span id="page-13-0"></span>The surround processor setup process involves setting a distance for each speaker and, if 'small' speakers are used, configuring the crossover that diverts very low bass to the subwoofer. The settings recommended in the processor instructions are generalised and not customised for the speakers actually used.

In order to optimise the system, please use the following settings in the processor:

Set the distance to the subwoofer 30cm (1 ft) greater than the actual measured distance.

For 'large' speakers, set the distance to that actually measured.

For 'small' speakers, always use the default Dolby Digital crossover configuration with the frequency set at 80Hz. Then, for each speaker listed, reduce the distance from that actually measured by the value in a look-up table.

So that the look-up table may be kept up to date, you can find it on the PV1D support page of our web sites. The PV1D may be controlled by a home automation system running RS-232 protocol. A stereo 3.5mm mini-jack socket is provided on the underside of the PV1D. As this is not the standard RS-232 connection, the installer will need to make a custom cable with the following pin connections to the mini-jack plug:

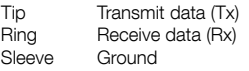

The control codes may be downloaded from the PV1D support page of our web site.

Once set up the PV1D should require little adjustment. However, if it is moved within the listening room or if large items of furniture are introduced, its Gain and SysEQ may need adjustment. Please remember that the PV1D is capable of volume levels that have the potential to damage your and others' hearing. If in any doubt reduce the volume. If the PV1D is overloaded, its standby indicator will flash red.

The performance of your PV1D may change subtly during the initial listening period. If it has been stored in a cold environment, the damping compounds and suspension materials of the drive units will take some time to recover their correct mechanical properties. The drive unit suspension will also loosen up during the first hours of use. The time taken for the speaker to achieve its intended performance will vary depending on previous storage conditions and how it is used. As a guide, allow up to a week for the temperature effects to stabilise and 15 hours of average use for the mechanical parts to attain their intended design characteristics.

You may wish to reassess settings once the subwoofer is fully run in.

<span id="page-14-0"></span>The PV1D cabinet surfaces will usually only require dusting. We recommend you use the cloth supplied with the product. If you wish to use an aerosol or other cleaner, apply the cleaner onto the cloth, not directly onto the product and test a small area first, as some cleaning products may damage some of the surfaces. Avoid products that are abrasive, or contain acid, alkali or anti-bacterial agents. Do not use cleaning agents on the drive units. Avoid touching the drive units as damage may result.

#### To guard against unwanted or accidental changes to settings or if they become otherwise corrupted, there are two methods of recovery.

If you are using SubApp™, the current settings may be saved into an XML file for later recovery and reprogramming of the PV1D. Alternatively they may be stored in an additional internal memory area of the PV1D using the following procedure:

- i. With the PV1D in **Standby** mode (Standby indicator is red), press and hold the logo on/ standby button until the indicator flashes (after approximately 5 seconds). The navigation buttons will also light up. Release the button.
- ii. Press and hold the  $\Lambda$  button until the indicator flashes. Release the button.
- iii. Press and hold the  $\Omega$  button until the indicator flashes. Release the button.
- iv. The indicator will switch to white while the PV1D settings are stored and switch to red (normal Standby mode) again when the process is complete.

Note: Due to memory limitations, this button sequence will not save Presets 3 - 5. All preset information may be saved using the XML file method.

#### Restoring saved settings

- i. With the PV1D in Standby mode (Standby indicator is red), press and hold the logo on/ standby button until the indicator flashes (after approximately 5 seconds). Release the button.
- ii. Press and hold the  $\vee$  button, again until the indicator flashes. Release the button.
- iii. The indicator will switch to white while the PV1D settings are restored and switch to red (normal Standby mode) again when the process is complete.

#### Restoring factory default settings

- i. With the PV1D in **Standby** mode (Standby indicator is red), press and hold the logo on/ standby button until the indicator flashes (after approximately 5 seconds). Release the button.
- ii. Press and hold the  $\triangleright$  button, again until the indicator flashes. Release the button.
- iii. The indicator will switch to white while the PV1D settings return to their defaults and switch to red (normal Standby mode) again when the process is complete.

<span id="page-15-0"></span>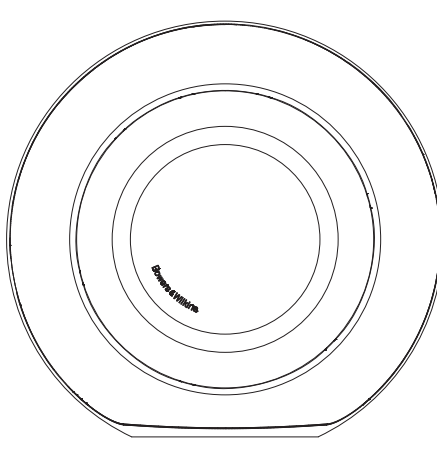

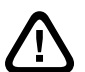

Sécurité Avant de relier l'appareil au secteur et de commuter l'interrupteur de mise sous tension, veuillez s'il vous plaît lire attentivement et respecter les consignes de sécurité importantes se trouvant dans la notice jointe.

#### Performances

Le caisson de basses actif PV1D offre un très haut niveau de performances dans la reproduction des basses fréquences que ce soit en audio multicanal pour le home-cinéma ou pour un système stéréo classique. Il intègre tout un ensemble de fonctionnalités qui lui confère une réelle polyvalence, lui permettant d'être précisément optimisé pour tout type d'installation. Ces caractéristiques sont brièvement décrites dans les paragraphes suivants:

#### Contrôles et interface utilisateur

Le PV1D peut être installé et piloté soit via les boutons du panneau avant, soit en utilisant le logiciel d'installation et d'optimisation Bowers & Wilkins PV1D SubApp ™ fonctionnant sur PC. SubApp ™ est téléchargeable à partir de notre site Internet – www.bowers-wilkins.com – et son utilisation est décrite dans le fichier d'aide associé.

#### Entrées multiples

Le PV1D dispose à la fois d'entrées ligne et d'entrées haut niveau pour enceintes acoustiques, les deux pouvant être connectés simultanément pour différentes applications. Voir la section 4 pour en savoir plus.

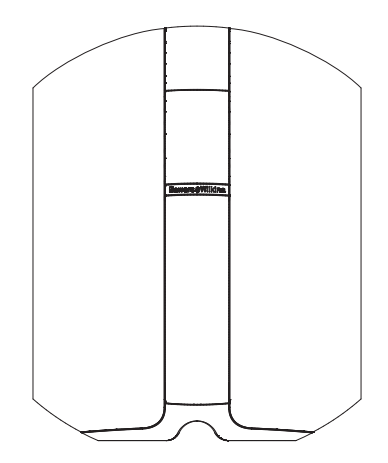

#### Sensibilité et niveau d'entrée ligne ajustables

Le PV1D dispose d'un réglage de la sensibilité d'entrée lui offrant une adaptation optimale avec toutes les sources électroniques, ainsi que d'un contrôle de gain variable en fonction du niveau du volume par rapport aux enceintes principales. Lorsque tous les niveaux du PV1D sont positionnés à leur valeur par défaut, soit 0 dB, le caisson de graves dispose alors de la sensibilité standard THX®, soit 109 dB SPL à 1 m pour une tension d'entrée de 1V RMS. Voir la section 5.3 pour plus de détails.

#### Inversion de polarité de l'entrée ligne

Le PV1D est doté d'une fonction d'inversion de polarité en option qui permet le cas échéant de compenser l'inversion de polarité que l'on trouve parfois au niveau des sources électroniques. Voir la section 5.3 pour plus de détails.

#### Entrée pour enceintes acoustiques

La sortie du PV1D peut être ajustée pour pouvoir correspondre à celle des enceintes principales en jouant sur un seul réglage de sensibilité.

#### **Egalisation**

Le PV1D comprend quatre jeux d'égalisation conçus pour des applications différentes, dont notamment l'amélioration de l'impact dans le grave avec les sources cinéma /audio-vidéo. Reportez vous à la section 5.4 pour plus d'informations.

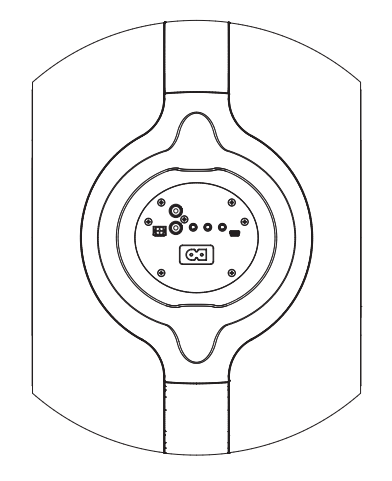

#### Mémoires de préréglages

Le PV1D dispose de cinq mémoires de préréglages (Presets) dans lesquels différents jeux de paramètres peuvent être ajustés, stockés et rappelés. Les paramètres qui peuvent être ajustés et mémorisés sont les suivants:

- l'entrée
- le niveau d'entrée
- l'égalisation
- le filtre passe-bas (activé ou non)

Ces différentes mémoires de préréglages permettent d'ajuster et de sélectionner facilement les performances et la restitution du PV1D en fonction de la nature des sources et des diverses conditions d'écoute. Reportez vous à la section 5.4 pour plus de détails.

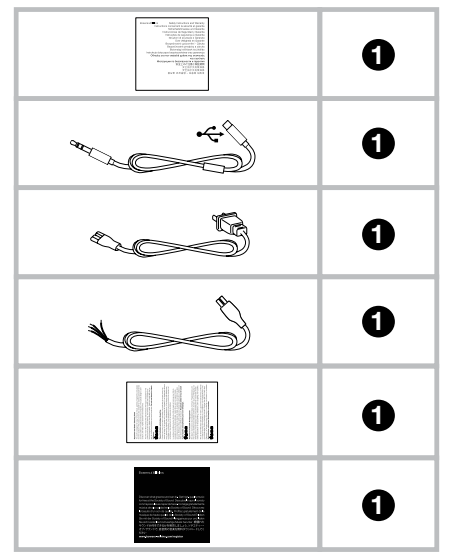

Le PV1D est lourd et nous suggérons fortement qu'il soit déballé à proximité de sa position opérationnelle définitive par deux personnes le portant simultanément.

Le tableau ci-dessus illustre les différents éléments qui sont emballés avec le caisson de basses.<br>1 Informations importantes concernant

- 1 Informations importantes concernant la sécurité et les conditions de garantie
- 2 Câble USB /mini-jack de 5 m pour la connexion avec un ordinateur utilisant SubApp
- 3 Câble secteur<br>4 Câble d'enceir
- 4 Câble d'enceinte de 5 mètres<br>5 Chiffon de nettovage micro-fib
- 5 Chiffon de nettoyage micro-fibres
- 6 Carte d'enregistrement du produit

Au cas où – peu probable – quelque chose manquerait, veuillez s'il vous plaît dans un premier temps contacter le revendeur auprès de qui vous avez acheté le caisson de basses.

Retirez le film protecteur recouvrant la face de l'écran.

#### Information sur l'environnement

Ce produit est conforme avec les directives internationales, y compris mais sans se limiter à:

- i. la limitation des substances dangereuses (RoHS) dans les équipements électriques et électroniques,
- ii. l'enregistrement, l'évaluation, l'autorisation et la restriction des substances chimiques (REACH)
- iii l'élimination des déchets électriques et électroniques (WEEE).

Consultez votre organisme local d'élimination des déchets pour des conseils sur la façon appropriée de recycler ou de jeter ce produit.

#### 2. Déballage du caisson de graves 3. Positionnement du caisson de graves

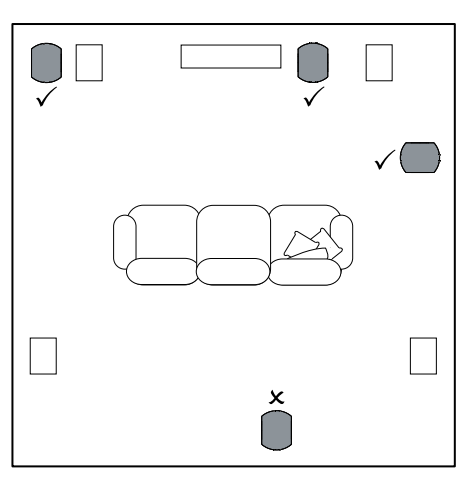

Le PV1D peut être posé librement sur le sol ou être installé dans un meuble réalisé sur mesure. Le positionnement d'un caisson de basses est généralement moins critique que celui des enceintes acoustiques large bande. En outre, en terme de positionnement, le PV1D est plus souple que la plupart des autres caissons de graves, de part son égalisation intégrée et son système d'optimisation qui peuvent compenser, dans une certaine mesure, un positionnement physique qui ne serait pas idéal. La section 5.4 décrit l'utilisation de ce système d'égalisation.

Les meilleurs résultats, cependant, seront obtenus si le PV1D est positionné entre les enceintes frontales gauche et droite ou à proximité de l'une d'entre elles. La mise en place d'un caisson de graves sur le côté, mais toujours à l'avant de la pièce, est un compromis acceptable s'il cela vous est imposé par des impératifs domestiques, mais nous vous recommandons d'éviter de placer le caisson de graves derrière les auditeurs. Si vous utilisez deux caissons de graves PV1D, il est préférable d'en placer un près de l'enceinte avant gauche et un autre à proximité de l'enceinte avant droite. Le schéma ci-dessous illustre les différents positionnements conseillés du caisson de graves.

Dans tous les cas, le PV1D doit reposer sur sa base en caoutchouc, qui lui procure une bonne isolation par rapport aux vibrations pouvant provenir de la structure le supportant.

Note: Comme pour toutes les enceintes acoustiques, la proximité des murs de la pièce affecte le son d'un caisson de basses. Plus les surfaces sont proches, et plus le niveau de grave augmente. Et plus il y a de gain dû à la pièce, plus il faut réduire le volume, ce qui facilite le travail du caisson de graves.

L'utilisation de deux ou de plusieurs caissons de graves au sein d'une seule installation audio/vidéo permet souvent d'améliorer les performances globales, en moyennant les effets de résonances de la pièce à basse fréquence et en permettant d'obtenir des niveaux acoustiques plus élevés.

En outre, si on utilise deux caissons de graves au sein d'un système audio stéréo 2 canaux, la séparation stéréo pourra être maintenue jusqu'aux fréquences les plus basses, mais seulement si chaque canal dispose de son propre caisson de basses et si chaque caisson est placé à proximité de son enceinte acoustique dédiée.

<span id="page-17-0"></span>4. Connexions

FRANÇAIS

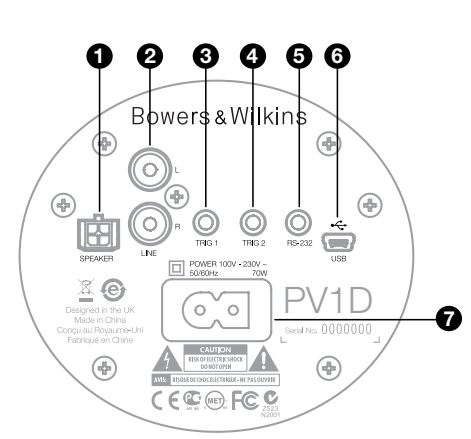

Le PV1D nécessite une connexion au réseau électrique et au signal d'entrée. Un jeu de câbles d'alimentation vous est proposé avec votre PV1D. Utilisez celui qui convient à la prise secteur en usage dans votre pays.

Le PV1D peut accueillir deux types de signaux d'entrée. Les applications et la nature des bornes de connexion sont décrites dans les paragraphes suivants. Il est possible de connecter simultanément l'entrée ligne et l'entrée pour enceintes acoustiques, le PV1D permettant de sélectionner l'une ou l'autre au travers des mémoires de configuration.

La section 5 décrit l'utilisation des mémoires de configuration et le schéma ci-dessus illustrent le panneau de connexion du PV1D.

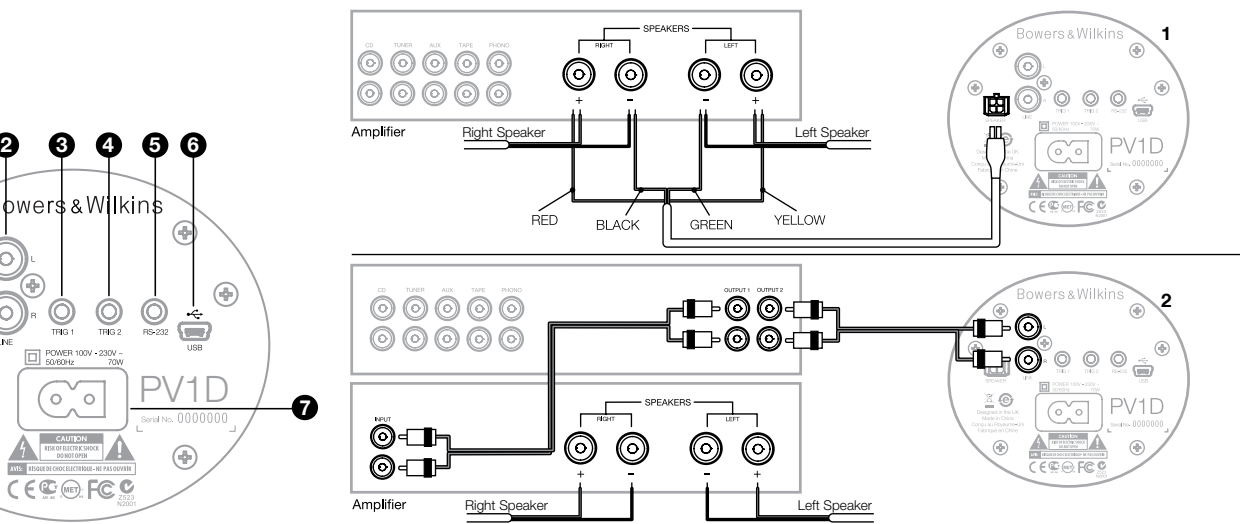

#### 1. Entrées stéréo niveau enceintes acoustiques – connecteur Molex

Cette option vous est proposée où cas où vous disposeriez d'un amplificateur intégré dépourvu de sorties ligne. Un câble spécial est fourni, composé d'une fiche Molex à une extrémité et de fils dénudés de l'autre coté. Comme l'impédance d'entrée du PV1D est très élevée par rapport à celle d'une enceinte acoustique passive, il n'y a aucun avantage à utiliser des câbles de plus gros diamètre, et le PV1D peut être connecté en parallèle avec vos enceintes principales sans aucun risque vis-à-vis de votre amplificateur.

Le codage couleur de l'extrémité libre du câble est le suivant:

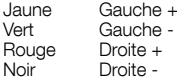

Remarque : Par défaut, le PV1D est configuré pour être utilisé avec les entrées ligne. Si vous souhaitez utiliser les entrées niveau enceintes acoustiques, vous devez tout d'abord configurer l'un des préréglages. Reportez vous au paragraphe 5.4 pour plus de détails.

#### 2. Entrées stéréo niveau ligne – fiches RCA

Si vous utilisez un préamplificateur et des amplificateurs séparés, ou un amplificateur intégré disposant de sortie lignes au niveau du préamplificateur, vous pouvez connecter le caisson de graves en utilisant ses entrées ligne.

Si votre préamplificateur ne dispose que d'une seule sortie ligne, vous pouvez utiliser un connecteur en Y pour exploiter les deux entrées stéréo du caisson de grave.

Utilisez des câbles de connexion de haute qualité.

18

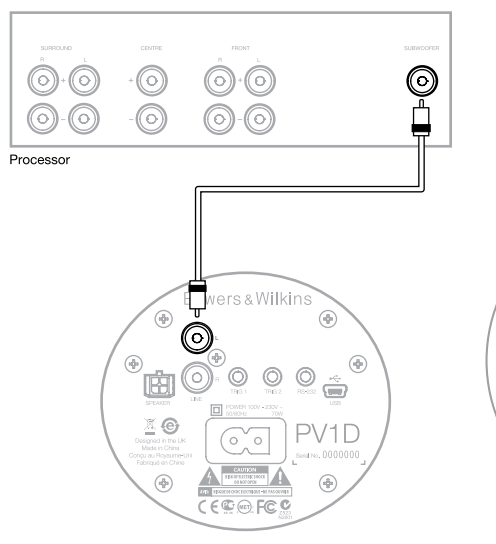

#### 2. Entrée ligne Mono/ LFE – prise RCA Phono

Pour les applications mono, notamment pour utiliser la sortie caisson de grave ou LFE d'un processeur surround, utilisez simplement l'une des entrées ligne du caisson de basses. Vous pouvez utiliser indifférement l'entrée gauche ou l'entrée droite.

Utiliser des câbles de connexion de haute qualité.

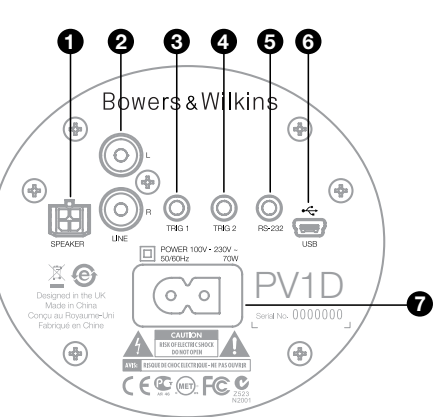

#### 3. Trig 1 – prise mini-jack 3,5 mm

Cette prise trigger 12V s'utilise pour passer le PV1D de Marche à Veille en liaison avec un appareil maitre, comme un processeur surround, un préamplificateur stéréo ou un amplificateur intégré disposant d'un signal trigger de déclenchement approprié.

#### 4. Trig 2 – prise mini-jack 3,5 mm

Ce second trigger 12V s'utilise pour pouvoir commuter entre deux mémoires de préréglages préalablement nommés (presets). Cette entrée sera dans la plupart des cas connectée à la sortie trigger d'un processeur audiovidéo auquel est reliée la source sélectionnée.

#### 5. Interface RS-232 – prise mini-jack 3,5 mm

Cette prise a deux fonctions. Primo, elle permet la communication avec un ordinateur (le plus souvent un ordinateur portable), permettant d'exécuter le programme SubApp™ de configuration du PV1D. Un câble spécial USB/mini-jack 3,5 mm de 5 mètres est fourni à cet effet, ce qui permet à l'utilisateur de s'asseoir à sa position d'écoute habituelle pendant les réglages.

Secondo, cette prise permet de venir contrôler le caisson de grave avec un système domotique communiquant par le protocole RS-232. Reportez vous à la section 7 pour plus de détails.

#### 6. Prise mini-USB

Régulièrement, il peut être nécessaire de mettre à jour le logiciel interne du caisson de basses (firmware). Cette opération sera réalisée à partir d'un ordinateur sur lequel on exécute le programme de mise à jour, et à l'aide d'un câble USB vers mini-USB. Ce câble n'est pas fourni avec le produit, mais il peut s'acheter facilement dans n'importe quel magasin d'informatique. Ce type de câble est couramment utilisé pour connecter un appareil photo numérique. Vérifiez s'il existe des mises à jour pour le PV1D en vous connectant à la page support de notre site Internet.

#### 7. Alimentation – prise IEC C8

Le type de câble d'alimentation fourni avec le produit varie selon les régions. Une prise CEI C8 polarisée est proposée dans tous les points de vente du continent nord-américain pour pouvoir correspondre aux prises murales en vigueur dans ce pays. Dans d'autres régions, le câble d'alimentation fourni comporte une prise non polarisée de type IEC C7 (en forme de 8), qui correspond à la prise murale, mais qui ne possède pas de coté plat.

# <span id="page-19-0"></span>**Preset 1 Movies**

## **Volume Trim 0dB**

Cette section du manuel décrit la configuration et les commandes du PV1D en utilisant les différents boutons du panneau avant et l'affichage sur écran. L'usage du programme SubApp PC™ du PV1D est détaillé dans le fichier d'aide interne au programme. Les instructions peuvent également être téléchargées depuis la page Support du PV1D sur notre site web.

Une fois que le PV1D est mis en place dans la salle d'écoute et relié aux câbles d'alimentation et de signal, il peut être mis sous tension à l'aide du bouton ON / veille qui porte le logo Bowers & Wilkins. A la mise sous tension, le voyant LED passe du rouge au bleu et les cinq boutons tactiles de navigation apparaissent. La dernière mémoire de configuration (Preset) est rappelée et l'écran tel qu'illustré ci-dessus est affiché.

En sortie de carton, l'écran indique que le Preset 1 (Mémoire 1) a été sélectionné par défaut et que le niveau Volume Trim est réglé sur 0 dB.

Dans la capture d'écran ci-dessus, le nom "Movies" (Films) a été attribué à la mémoire de préréglage 1 (Preset 1). Vous pouvez attribuer un nom d'au plus 10 caractères (base ASCII) à tout ou partie des 5 mémoires de préréglages, mais uniquement en utilisant le programme SubApp PC ™.

Après 30 secondes de non-utilisation, les boutons de commande et navigation disparaissent et l'écran s'éteint progressivement pour éviter d'être distrait pendant le visionnage d'un film dans une pièce sombre. Le fait de toucher le pavé de boutons rétablit la pleine luminosité et rend les commandes de nouveau opérationnelles.

Lorsque la configuration du PV1D est terminée et qu'il est en mode de fonctionnement normal, le Volume Trim peut être ajusté et la mémoire de préréglage peut être sélectionnée, comme décrit dans la section 5.1.

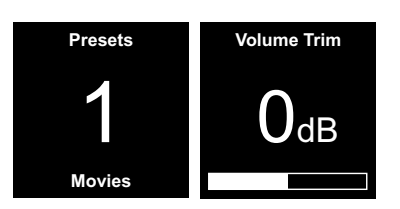

En mode de fonctionnement normal, les boutons situés  en face avant du PV1D ont les fonctions suivantes : 

- Permet d'accéder manuellement à l'écran des mémoires de préréglages et par conséquent de basculer entre cet écran et celui du réglage du Volume Trim
- Permet d'accéder à l'écran de réglage du Volume Trim et par conséquent de basculer entre cet écran et celui des mémoires de préréglages.
- Augmente le niveau du Volume Trim ou sélectionne la mémoire de préréglages suivante sur l'écran approprié.
- Diminue le niveau du Volume Trim ou sélectionne la mémoire de préréglages précédente sur l'écran approprié.

Maintenez appuyé pour entrer dans le mode de configuration du PV1D.

La fonction Volume Trim a une amplitude de + /-6dB. Elle est destinée à permettre un ajustement rapide – à la volée – du volume. Cette fonction n'affecte pas le niveau de volume stocké dans les mémoires de configuration (Presets). Si le PV1D est mis en veille, puis rallumé, le Volume Trim revient à 0 dB.

En mode de configuration, l'interface utilisateur du panneau avant du PV1D est conçue sur la base d'une navigation dans des menus hiérarchiques et sur la sélection d'options. Lorsqu'un item de menu est sélectionné, son contour est coloré, alors que par défaut il est normalement bleu. Un contour en rouge indique qu'un des paramètres a été ajusté, mais qu'il n'est pas encore enregistré. Les cinq boutons de navigation se comportent comme suit:

- Sélectionne dans un menu l'élément suivant vers le haut ou augmente la valeur d'un paramètre
- Sélectionne dans un menu l'élément suivant vers le bas ou diminue la valeur d'un paramètre
- Retourne au menu précédent sans enregistrer les modifications.
- Passe dans le menu suivant, s'il y a un signe indiquant qu'il existe un sous-menu à ce niveau. La valeur courante du paramètre à ajuster est indiquée.
- Revient à l'écran précédent après avoir enregistré les modifications. En maintenant appuyé ce bouton à n'importe quel moment, on peut rentrer ou sortir du mode de configuration du PV1D.

Lorsque que les boutons  $\bigwedge$  ou  $\bigvee$  sont utilisés pour augmenter ou pour diminuer la valeur d'un paramètre, comme le niveau de volume ou la fréquence, le fait de maintenir le bouton appuyé va augmenter ou diminuer la valeur du paramètre à ses valeurs extrêmes min ou max.

#### <span id="page-20-0"></span>5.2 Configuration de base

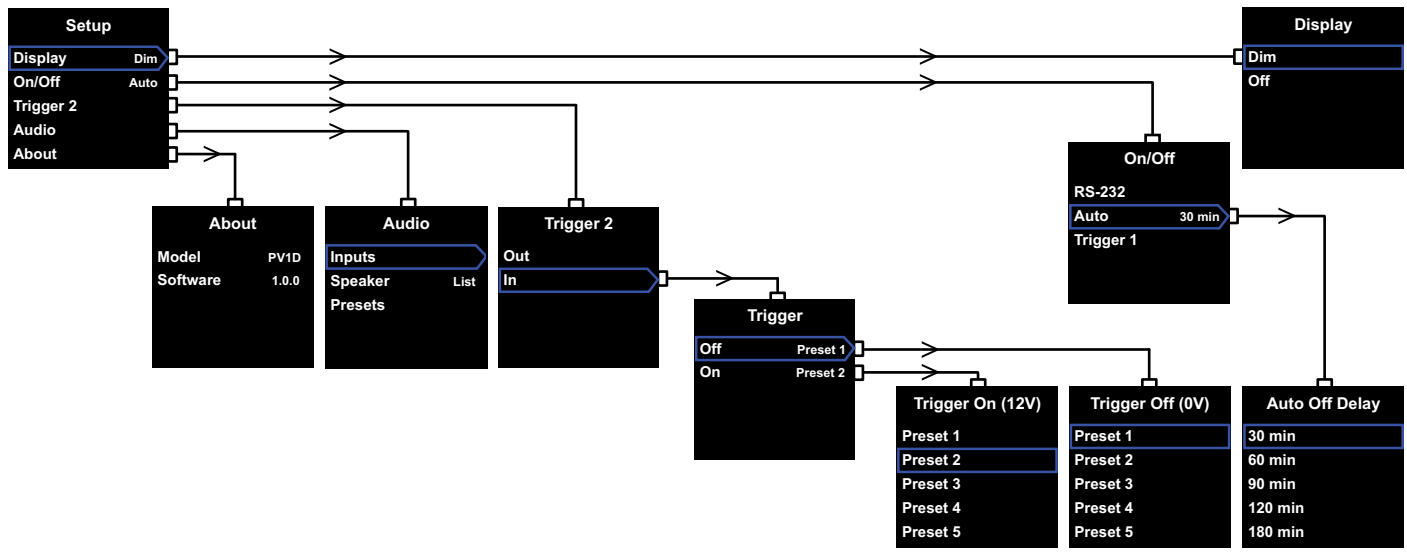

Lorsque le PV1D est passé en mode de configuration il va afficher le menu « Setup » comme illustré ci dessus à gauche.

Les cinq items du menu permettent d'accéder aux fonctions suivantes :

#### Affichage (Display)

Par défaut, l'affichage diminue d'intensité et les boutons de navigation disparaissent complètement au bout de 30 secondes, cela pour éviter d'être distrait visuellement en mode de fonctionnement normal. Alternativement, il est possible d'éteindre complètement en permanence l'écran d'affichage. Dans ce cas, dès qu'un bouton est touché, l'écran s'illumine. Il reste toujours éclairé en mode de configuration.

#### On/Off

Dans ce contexte, Off se réfère au mode Standby (Veille)

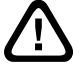

Pour déconnecter complètement le PV1D du secteur, il faut soit couper l'alimentation de la prise qui l'alimente, soit débrancher le cordon secteur de la prise murale.

Choisissez RS-232 si un système domotique utilisant le protocole RS-232 est utilisé pour passer de On à Off ou si vous souhaitez désactiver la fonction Auto.

Si **Auto** est sélectionné, le PV1D va automatiquement passer sur On dès qu'un signal audio entrant est détecté, et repasser en mode Off au bout d'un certain temps après qu'il n'y ait plus de signal entrant.

Ce temps de passage automatique en mode Off/ Standby peut être paramétré en appuyant sur la touche lorsque Auto est en surbrillance. Le fait d'accéder au temps de passage va sélectionner le mode Auto comme mode de fonctionnement par défaut.

Si Trigger 1 est sélectionné, alors la présence d'un signal 12 V au niveau de l'entrée Trigger 1 va passer le PV1D en marche, et s'il y a 0 V il va alors repasser  $\sin$  Off.

Le mode on/off par défaut est **Auto** et le temps d'arrêt par défaut est 30 minutes.

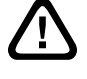

Avant de procéder à la configuration du PV1D, assurez vous que le paramétrage de la fonction On/Off est sur « RS-232 ». Réinitialisez-le si nécessaire, lorsque tous les autres paramètres ont été configurés.

Remarque : Le bouton/logo On/Standby du PV1D peut toujours être utilisé pour passer entre On et Standby, et cela quel que soit le réglage choisi au niveau du paramètrage On/Off à l'écran.

#### Trigger 2

Permet à deux modes de préréglages d'être sélectionnés par application d'un signal 12 V sur l'entrée Trigger 2. Choisir In permet d'engager cette fonction et choisir Out permet de la désengager. Out est l'option qu'il faut choisir si votre PV1D est intégré dans un système domotique fonctionnant via RS-232. L'option par défaut est Out.

Appuyer sur le bouton  $\triangleright$  alors que In est en surbrillance permet d'activer la fonction Trigger 2 et de proposer à l'utilisateur le choix des modes de préréglages devant être activés par la présence d'un signal 12 V et 0 V. Si **In** est choisi, il n'est plus possible de changer de mode de préréglages à partir des boutons de commandes de la face avant.

Par défaut, Preset 1 (mémoire de préréglages 1) s'active pour 0V, et Preset 2 (resp. 2) pour 12 V.

#### Audio

L'option **Audio** dans la page de configuration de base permet d'accéder à tout le paramétrage audio du PV1D. Sélectionnez Audio pour passer aux étapes de configuration suivantes.

#### About

Affiche le numéro de série du PV1D et la version du logiciel interne (firmware).

#### <span id="page-21-0"></span>5.3 Réglages audio

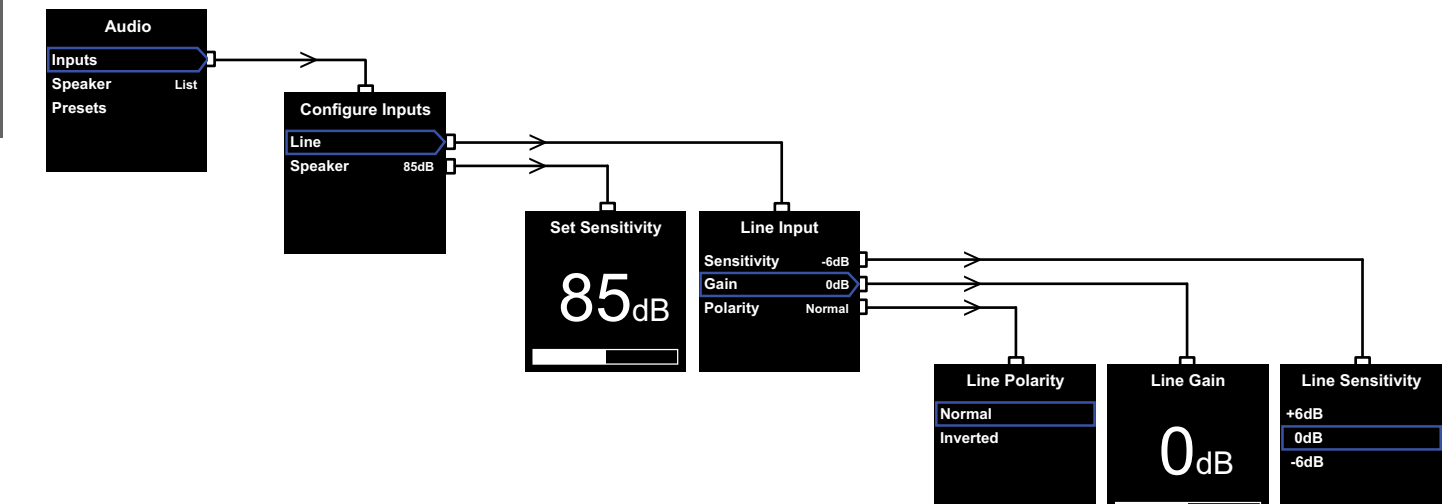

Il vous sera utile de disposer d'une source audio en fonctionnement sur le PV1D et sur votre système pendant toute la procédure de réglage.

Choisissez Audio dans le menu d'installation du PV1D pour afficher le menu illustré ci-dessus à gauche. Le menu a trois items (options) qui permettent de réaliser les opérations suivantes:

#### Entrées (Inputs)

Sélectionnez cette option pour pouvoir accéder au menu où vous pourrez configurer l'entrée Ligne ou l'entrée Speaker. Si une seule entrée est connectée à votre installation, il n'est pas nécessaire de configurer les deux entrées.

#### Entrée Speaker

Concernant l'entrée Speaker, il est juste nécessaire de faire correspondre la sensibilité du caisson de graves à celle des enceintes principales. Recherchez la sensibilité des enceintes principales dans les spécifications de celles-ci (elle est donnée en général en dB à 1 m, pour un niveau d'entrée de 2.83 V) et saisissez la valeur au niveau de l'écran Set Sensitivity.

La valeur par défaut est 85 dB.

#### Entrée Ligne

Un réglage séparé pour la sensibilité (Sensitivity) et pour le gain (Gain) permettent d'optimiser le rapport signal sur bruit du PV1D.

#### Réglage de la sensibilité (Set Sensitivity)

Réglez la sensibilité analogique en premier pour qu'elle soit conforme au niveau de sortie de la source électronique, conformément au tableau ci-dessous :

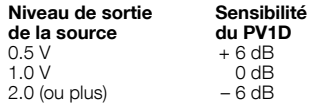

Si la diode (LED) rouge du panneau avant clignote lors des passages à niveaux élevés, c'est qu'il y a une surcharge à l'entrée. Si cela arrive, sélectionnez une sensibilité plus basse et augmentez le **gain** de 6 dB pour compenser. La plupart des sources ayant un niveau de sortie de 1V, la valeur par défaut est 0 dB.

#### Réglage du gain

Le réglage du gain du PV1D permet de faire correspondre le niveau de sortie du caisson de grave avec celui des autres enceintes acoustiques du système. Si votre PV1D est utilisé dans un système home-cinéma dans lequel il est relié à la sortie LFE d'un processeur audio-vidéo, l'équilibre entre le PV1D et les autres enceintes du système sera réalisé avec le réglage de niveau des différents canaux du processeur. Dans ce cas, la valeur du gain du PV1D doit être fixée à 0 dB. La valeur par défaut est 0 dB.

Si le PV1D est utilisé pour améliorer les performances dans les basses fréquences d'une paire d'enceintes acoustiques stéréo classiques, le paramètre Gain doit alors être ajusté à l'oreille. Pour cette application, vous aurez besoin de configurer le filtre passe-bas pour un bon raccordement, et pour éviter tout recouvrement entre la réponse en fréquence du PV1D et celles de vos enceintes principales. Vous devez le faire avant d'appliquer la bonne valeur de gain correct. Reportez vous à la section Enceinte Acoustique qui suit.

La valeur du **gain** par défaut est 0 dB, et vous devez utiliser cette valeur comme point de départ. Une fois que le PV1D est en place et fonctionne, écoutez attentivement une large variété de programmes musicaux pour pouvoir ajuster les réglages si cela vous semble nécessaire. Il est essentiel d'écouter beaucoup de musiques différentes, car un réglage du **gain** qui apparaitra correct lors de l'écoute d'un morceau pourra sembler trop fort ou trop faible sur un autre. Écoutez à un niveau réaliste car la sensation d'équilibre musical varie avec le volume. L'objectif est de trouver un réglage du **gain** qui soit approprié avec la majorité des sources.

Note: Rappelez-vous qu'il est toujours possible d'ajuster temporairement le réglage de volume en utilisant la fonction Volume Trim du PV1D.

Note: Si vous avez des difficultés pour trouver le bon équilibre entre le caisson de graves et les enceintes principales, un ajustement de la phase du filtre passe-bas peut s'avérer bénéfique.

Sélection de la polarité (Line Polarity) Dans la majorité des cas, la **polarité** de l'entrée Line doit être réglée sur Normal. Toutefois, si les amplificateurs de puissance qui alimentent les enceintes principales inversent le signal, sélectionnez **Inverted**. La valeur par défaut est Normal.

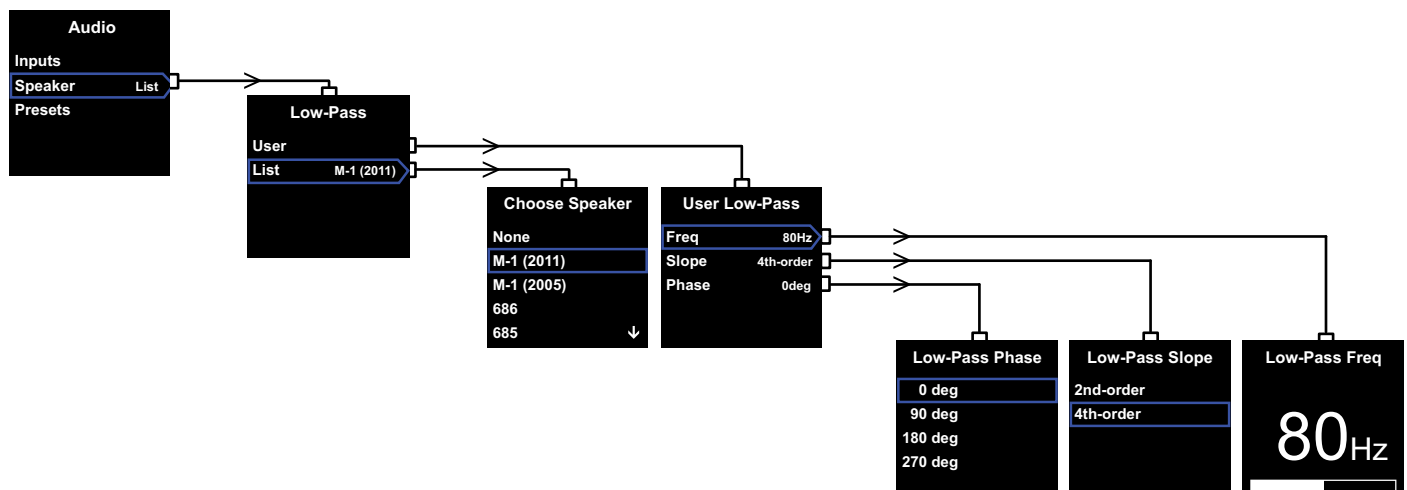

#### Enceinte acoustique

Modifie la réponse du PV1D pour un raccordement optimal avec les enceintes principales. Il est important que vous configuriez cette section pour toutes les applications.

- 1. Pour les applications stéréo 2.1 qui ne requièrent pas l'utilisation d'un processeur surround, un filtre passe bas est calculé pour faire correspondre le caisson de graves avec la réponse naturelle des enceintes principales.
- 2. Avec l'utilisation d'un processeur surround, le filtre interne du caisson de graves du PV1D n'est pas nécessaire, toutefois sa réponse dans le grave doit être bien adapté aux enceintes principales. En outre, vous pouvez utiliser nos réglages recommandés avec certains paramètres du processeur. Reportez vous également à la Section 6 – Configurer un processeur surround.

Les options du menu sont User et List.

En choisissant List on arrive à l'écran Choose Speaker, où il possible de sélectionner la référence d'un modèle d'enceinte acoustique Bowers & Wilkins. Si la référence de vos enceintes acoustiques principales est répertoriée ici, il suffira de la sélectionner et de tous les paramètres seront ajustés automatiquement.

En haut de la liste, vous verrez tout d'abord l'option None (Aucun). Bowers & Wilkins a ainsi la possibilité de rajouter de nouveaux modèles par l'intermédiaire du programme SubApp™ du PV1D, qui viendront alors compléter la liste déroulante à la place de None.

Certaines enceintes amplifiées, comme Panorama, intègrent un système de filtrage pour caisson de graves. Pour de telles enceintes, sélectionnez List puis **None** (Aucun) et ne supprimez par **None** dans SubApp.

Le fait de sélectionner l'option User offre la possibilité de spécifier un filtre passe-bas personnalisé. Sélectionnez User si vos enceintes principales n'apparaissent pas dans la liste interne ou dans SubApp™ ou si elles ne sont pas des modèles Bowers & Wilkins.

La valeur par défaut est Speaker et l'enceinte par défaut est la première qui apparaît en haut de la liste après None (Aucun).

Les paramètres ajustables du filtre passe-bas sont la Fréquence (Freq), la pente (Slope) et le phase.

Sélectionnez Freq pour pouvoir régler la fréquence de coupure du filtre passe-bas en fonction de la limite basse à -6 dB de la bande passante de vos enceintes principales. Concernant les enceintes Bowers & Wilkins, cette fréquence peut être trouvée au niveau des spécifications techniques à l'item « Frequency Range ». Au cas où les spécifications de vos enceintes donneraient uniquement la valeur à -3 dB, multipliez ce chiffre par 0.6 pour des enceintes closes et par 0.7 pour des enceintes bass-reflex (dotées d'un évent) pour obtenir une bonne approximation de la fréquence  $\dot{a}$  – 6 dB. La valeur par défaut est 80 Hz.

Choisissez Slope pour définir la pente du filtre passebas correspondant à la pente du filtre passe-haut des enceintes principales. Si la valeur de la pente n'est pas renseignée dans les spécifications de vos enceintes, sélectionnez 4th-order, s'il s'agit d'enceintes ventilées de type bass-reflex (c.-à-d. munies d'évent) ou d'enceintes dotées d'un radiateur passif (parfois appelé ABR), et 2nd-order pour toutes les autres enceintes. La valeur par défaut est 4th-order, du fait que la majorité des enceintes Bowers & Wilkins sont de type bass-reflex.

Sélectionnez Phase pour pouvoir ajuster la valeur de la phase permettant l'intégration du PV1D avec les enceintes principales. Ce réglage de la **phase** peut s'avérer utile pour surmonter des problèmes d'intégration sonore entre le caisson de graves et les enceintes principales, généralement liés à la base à des problèmes d'acoustique de la pièce d'écoute. Réglez dans un premier temps la phase à 0° si vous avez choisi l'option 4th-order, et à 180° pour 2nd-order. Comparer ces paramètres avec les autres options sur une large variété de programmes musicaux et sélectionnez l'option qui donne le plus de basses. La valeur par défaut est 0°.

#### <span id="page-23-0"></span>5.4 Mémoires de préréglages

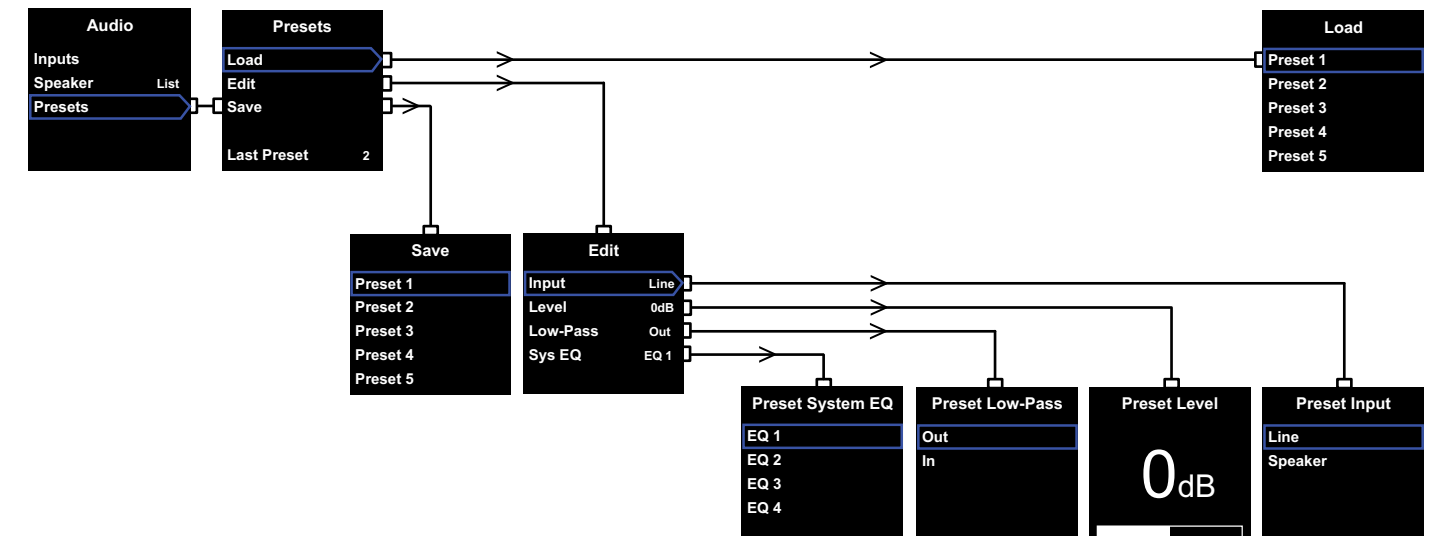

Les préréglages de configuration (Presets) sont des mémoires de réglages associées à différents types de programmes audio ou de configurations d'écoute, et pouvant être stockées et rappelées facilement. Même si vous ne souhaitez pas faire usage de cette fonctionnalité, vous devez néanmoins mémoriser au moins un préréglage.

Choisissez Presets dans le menu audio et vous verrez s'afficher le menu Presets comme illustré ci-dessus. Ce menu comporte trois options, qui offrent les fonctions suivantes :

#### Chargement (Load)

Chargement de l'une des cinq mémoires de préréglages pour modification

#### Edit

Permet de changer les paramètres du préréglage.

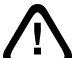

Quand vous modifier la valeur d'un paramètre, le contour de l'item de menu considéré passe de bleu à rouge, ce qui

signifie que les changements n'ont pas été sauvés. Si vous quittez alors le menu Presets en appuyant sur la touche  $\lt$ alors que le contour est rouge, celui-ci repassera en bleu mais les changements éventuels seront perdus.

#### Sauvegarde (Save)

Sauvegarde les paramètres de préréglage en cours à un emplacement déterminé et en écrasant les valeurs préalablement mémorisées. Lors de la sauvegarde, le contour de l'option de menu revient au bleu.

#### Dernier Préréglage (Last Preset)

Ce nombre, qui n'est pas modifiable, indique le numéro du dernier préréglage ayant donné lieu à un chargement (Load) ou à une sauvegarde (Save).

#### Edit Menu

Si tous les paramètres sont repositionnés à leur valeur initiale, le contour repassera en bleu, même si aucune sauvegarde (Save) n'a encore été effectuée.

#### Entrée (Input)

Permet de spécifier l'entrée du PV1D – Line ou Speaker – qui doit être sauvegardée dans la mémoire de préréglages. L'entrée par défaut est Line.

#### Niveau (Level)

Permet de spécifier la valeur de volume du PV1D devant être sauvegardée dans la mémoire de préréglages, permettant d'équilibrer les entrées. La valeur par défaut est 0 dB.

#### Filtre passe-bas (Low-pass)

Permet de spécifier si le filtre passe-bas du PV1D est Actif (In) ou Inactif (Out) dans la mémoire de préréglages. Si vous configurez un préréglage pour utiliser le PV1D avec des sources audio homecinéma et que le PV1D est relié à la sortie LFE d'un processeur audio-vidéo, alors le filtre passe-bas ne doit pas être activé. La valeur pas défaut est Out.

#### Egalisation (System EQ)

Permet de spécifier l'un des quatre paramètres d'égalisation dans la mémoire de préréglages.

EQ1 correspond à une réponse plate, idéale pour les écoutes musicales, et à une extension maximale du caisson de grave dans les basses fréquences.

EQ2 accentue certaines fréquences pour donner plus d'impact aux effets de basses fréquences lors des écoutes home-cinéma. Comme EQ1, le niveau d'extension dans le grave est maximum.

EQ3 et EQ4 sont similaires à EQ1 à l'exception du fait que l'extension dans le grave a été progressivement réduite. Ces options ont été choisies pour pouvoir donner une réponse plus sèche et mieux adaptée aux pièces qui ont des problèmes de résonances, et donc un grave envahissant. Cela permet aussi au caisson de graves de restituer un niveau sonore plus élevé avant saturation.

La valeur par défaut est EQ1.

#### Installation terminée

Après la configuration des mémoires de préréglages, la procédure d'installation du PV1D est quasiment terminée. N'oubliez pas que nous vous avons demandé de régler le paramètre Marche / Arrêt (On/ Off) sur RS-232 en cours de réglage. Si nécessaire, vous pouvez le réassigner maintenant à la valeur souhaitée, en maintenant appuyée la touche  $\Omega$  ce qui permettra au PV1D de repasser en mode normal de fonctionnement.

<span id="page-24-0"></span>7. Domotique 8. Utilisation

La configuration du processeur surround nécessite de définir une distance pour chaque enceinte et, si des « petites » enceintes sont utilisées, de configurer le filtre de façon à ce que les fréquences les plus basses soient dirigées vers le caisson de graves. Les paramètres recommandés dans les instructions du processeur sont généraux et ne sont pas spécifiques aux enceintes effectivement utilisées.

De façon à optimiser le système, appliquez les paramètres suivants au niveau de la configuration du processeur :

Réglez la distance par rapport au caisson de graves 30 cm (1 ft) de plus que la distance effectivement mesurée.

S'il s'agit d'enceintes « larges », réglez la distance à celle qui est effectivement mesurée.

Pour des enceintes « small » (petites), utilisez systématiquement la configuration du filtre Dolby Digital par défaut en ajustant la fréquence à 80 Hz. Puis, pour chacune des enceintes, réduisez la distance par rapport à celle qui est effectivement mesurée en vous conférant à la valeur dans la table de correspondance.

La table de correspondance pouvant avoir été mise à jour, vous en trouverez la dernière version dans les pages « Support du PV1D » de notre site web.

Le PV1D peut être piloté par un système domotique fonctionnant avec le protocole RS-232. Une connexion mini-jack stéréo 3.5 mm est proposée pour cette fonction sur la face inférieure du PV1D. Comme il ne s'agit pas d'une connexion RS-232 standard, l'installateur aura besoin de réaliser un câble spécial muni du câblage suivant, au niveau de la prise minijack :

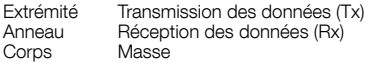

Les codes de contrôles peuvent être téléchargés à partir de la page support du PV1D sur notre site web. Une fois mis en place, le PV1D ne devrait nécessiter que peu d'ajustements. Toutefois, s'il est déplacé au sein de la pièce d'écoute, ou si des gros éléments de mobilier y sont installés, le gain (Gain) et le système d'égalisation (SysEQ) pourront nécessiter de nouveaux réglages. Gardez en mémoire que le PV1D est capable de niveaux de volume ayant le potentiel d'endommager votre audition et celle de votre entourage. En cas de doute, réduisez le volume. Si le PV1D est en surcharge, la diode/indicateur de veille clignotera en rouge.

Les performances de votre PV1D peuvent aussi légèrement évoluer au cours des premières séances d'écoute. Si le caisson de graves a été entreposé dans un environnement froid, les composants amortissant et les éléments en suspension des haut-parleurs peuvent nécessiter un certain temps avant de retrouver toutes leurs propriétés mécaniques initiales. La suspension des haut-parleurs va également s'assouplir légèrement pendant les premières heures d'utilisation. Le temps nécessaire pour que le caisson de graves atteigne les performances prévues est variable, et il est fonction des conditions de stockage préalables et de la façon dont il est utilisé. A titre indicatif, comptez environ une semaine pour que les effets liés à la température se stabilisent, et une quinzaine d'heures d'utilisation en moyenne pour que les pièces mécaniques atteignent toutes les caractéristiques voulues.

Vous pouvez aussi contrôler les différents réglages après cette période de rodage.

<span id="page-25-0"></span>Les surfaces du coffret du PV1D ont généralement juste besoin d'être époussetées. Nous vous recommandons d'utiliser le chiffon fourni avec le produit. Si vous souhaitez utiliser un produit nettoyant en aérosol ou autre, appliquez le produit nettoyant sur le chiffon, et jamais directement sur le produit. Faites un test sur une petite surface au préalable, au cas où le produit serait susceptible d'abimer le coffret du caisson de graves. Evitez les agents nettoyant contenant de l'acide, de l'ammoniaque ou des éléments anti bactériens. Evitez de toucher les haut-parleurs.

#### Pour vous prémunir contre les changements accidentals ou non désirés de paramètres, ou si ceux sont corrompus, il existe deux méthode de sauvegardes .

Si vous utilisez le logiciel SubApp™, les paramètres peuvent être sauvegardés dans un fichier XML pour restauration future et reprogrammation du PV1D. Sinon, ils peuvent aussi être stockés dans la mémoire interne du PV1D en suivant la procédure suivante :

- i. Alors que le PV1D est en mode Standby (la diode témoin est rouge), maintenez appuyer le bouton/ logo On/Standy pendant 5 secondes jusqu'à ce que la diode clignote. Les touches de navigation vont-elles aussi clignoter. Relâchez le bouton.
- ii. Maintenez appuyé le bouton  $\bigwedge$  jusqu'à ce que la diode clignote. Relâchez le bouton.
- iii. Maintenez appuyé le bouton  $\bigcirc$  jusqu'à ce que la diode clignote. Relâchez le bouton.
- iv. La diode témoin va alors s'allumer en blanc pendant que les paramètres du PV1D sont sauvegardés puis repasser en rouge (mode standby normal) quand le processus sera terminé.

Remarque : La mémoire interne étant limitée, cette séquence de boutons ne sauvegardera pas les pré-réglages de configuration 3 à 5. Toutes les informations liées aux pré-réglages peuvent toutefois être mémorisées par la méthode du fichier XML.

#### Restauration des paramètres sauvegardés

- Alors que le PV1D est en mode Standby (la diode témoin est rouge), maintenez appuyé le bouton/ logo On/Standy pendant 5 secondes jusqu'à ce que la diode clignote. Les touches de navigation vont elles aussi clignoter. Relâchez le bouton.
- ii. Maintenez appuyé le bouton  $\blacktriangledown$  jusqu'à ce que la diode clignote. Relâchez le bouton.
- iv. La diode témoin va alors s'allumer en blanc pendant que les paramètres du PV1D sont restaurés puis repasser en rouge (mode standby normal) quand le processus sera terminé.

### **Restauration aux valeurs usine**<br>*i*. Alors que le PV1D est en mode

- Alors que le PV1D est en mode Standby (la diode témoin est rouge), maintenez appuyé le bouton/ logo On/Standy pendant 5 secondes jusqu'à ce que la diode clignote. Les touches de navigation vont-elles aussi clignoter. Relâchez le bouton.
- ii. Maintenez appuyé le bouton  $\geq$  jusqu'à ce que la diode clignote. Relâchez le bouton.
- iv. La diode témoin va alors s'allumer en blanc pendant que les paramètres du PV1D sont restaurés puis repasser en rouge (mode standby normal) quand le processus sera terminé.

DEUTSCH DEUTSCH

#### 1. Aktiv-Subwoofer PV1D Einleitung

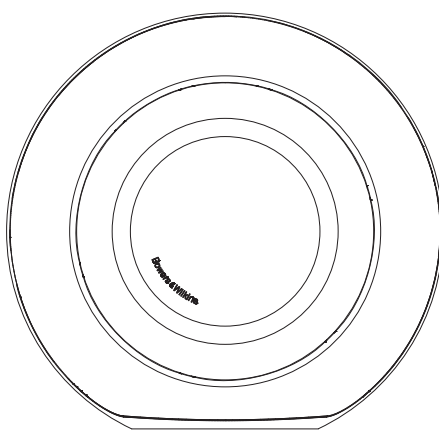

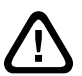

Sicherheit Vor dem Anschließen und der Inbetriebnahme dieses Aktiv-Subwoofers lesen Sie bitte die wichtigen Sicherheitshinweise in der beiliegenden Broschüre. Beachten Sie diese Hinweise.

#### Tiefbass-Power

Der PV1D ist ein Aktiv-Subwoofer, der sowohl in Mehrkanal-Heimkino- sowie herkömmlichen Stereo-Audiosystemen eine beeindruckende Klangqualität im Tieftonbereich bietet. Um ein Höchstmaß an Flexibilität zu gewährleisten, verfügt er über eine Reihe von Features, durch die er exakt auf den Installationstyp abgestimmt werden kann. Diese Features werden in den folgenden Abschnitten kurz beschrieben:

#### Steuerung und Bedienelemente

Das Setup und der Betrieb des PV1D können über die Bedienelemente an der Gerätefront oder über das PV1D-SubApp™-PC-Programm für das Setup und die Optimierung gesteuert werden. Sie können dieses von unserer Webseite www.bowers-wilkins.de herunterladen. Weitere Informationen entnehmen Sie bitte der Hilfedatei.

#### Mehrere Eingänge

Der PV1D verfügt über Hochpegel- und Speaker-Eiingänge, die, um für verschiedene Anwendungsfälle bestens gerüstet zu sein, gleichzeitig angeschlossen werden können. Weitere Informationen hierzu erhalten Sie in Kapitel 4.

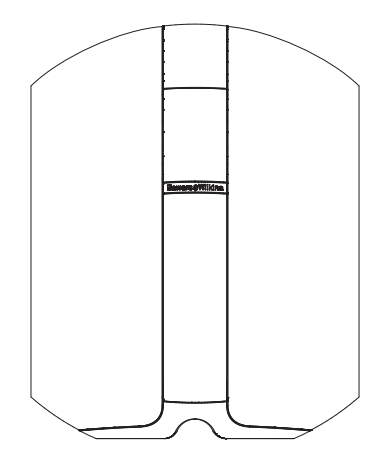

#### Einstellbare Eingangsempfindlichkeit und einstellbarer Eingangspegel (Hochpegeleingang)

Zur optimalen Anpassung an die Quellelektronik verfügt der PV1D über Einstellmöglichkeiten für die Eingangsempfindlichkeit. Darüber hinaus besitzt er eine Gain-Funktion, so dass sein Pegel an den der Hauptlautsprecher angepasst werden kann. Sind alle Pegel des PV1D wie in der Werksvoreinstellung auf 0 dB gesetzt, besitzt der Subwoofer eine THX®-Standard-Empfindlichkeit von 109 dB spl bei 1 m (1 V RMS am Eingang). Weitere Informationen hierzu erhalten Sie in Kapitel 5.3

#### Polaritätsumkehrung (Hochpegeleingang)

Der PV1D kann die Polarität umkehren und trägt damit der Tatsache Rechnung, dass die Polarität der angeschlossenen Elektronik gelegentlich umgekehrt ist. Weitere Informationen hierzu erhalten Sie in Kapitel 5.3.

#### Speaker-Eingang

Sie können die Empfindlichkeit des Subwoofers an die der Hauptlautsprecher anpassen, indem Sie einen Wert für die Empfindlichkeit eingeben.

#### Sys(tem)-Equalizer

Der PV1D verfügt über vier, speziell auf bestimmte Anwendungsfälle zugeschnittene EQ-Einstellungsmöglichkeiten. Dazu gehört auch eine Option, durch die die Effekte des audiovisuellen Materials im Tieftonbereich verbessert werden können. Weitere Informationen hierzu erhalten Sie in Kapitel 5.4.

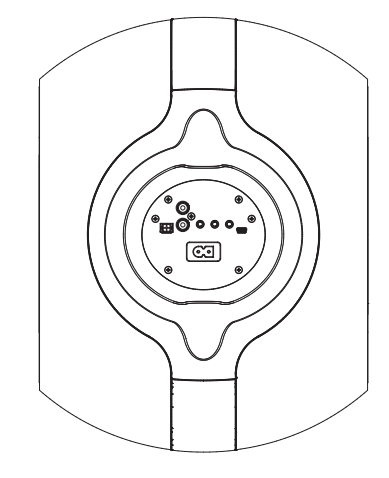

#### Setup-Voreinstellungen

Der PV1D besitzt verschiedene Speicherstellen, in denen Gruppen von Setup-Parametern konfiguriert, gespeichert und aufgerufen werden können. Folgende Setup-Parameter können konfiguriert und gespeichert werden:

- Input (Eingangswahl)
- Level (Eingangspegel)
- Sys EQ (System-Equalizer)
- Low-Pass (Tiefpassfilter an oder aus)

Diese Setup-Voreinstellungen ermöglichen es, den PV1D kinderleicht an die unterschiedlichen Typen von Programmmaterial bzw. an unterschiedliche Hörräume anzupassen. Weitere Informationen hierzu erhalten Sie in Kapitel 5.4.

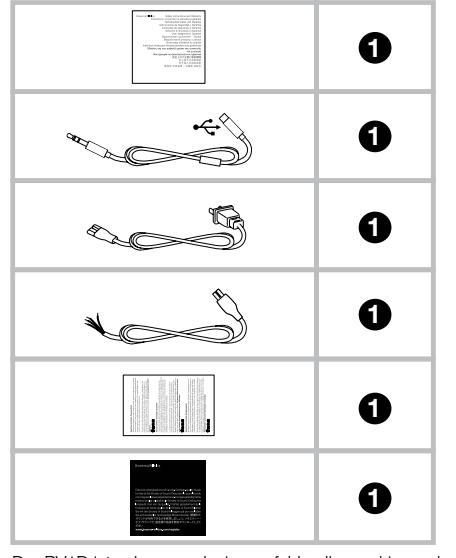

Der PV1D ist schwer und wir empfehlen Ihnen dringend, ihn mit zwei Personen in der Nähe seines endgültigen Standorts aufzustellen.

Der Abbildung oben können Sie entnehmen, welches Zubehör zum Lieferumfang des Subwoofers gehört.

- 1. Wichtige Sicherheits- und Garantieinformationen
- 2. 5-m-Kabel zum Anschluss eines Computers bei Nutzung des SubApp-Programms (USB-Stecker auf Ministecker)
- 3. Netzkabel
- 4. 5-m-Kabel (zum Anschluss an den Speaker-Eingang)
- 5. Mikrofaser-Reinigungstuch
- 6. Informationen zur Produktregistrierung

Sollte der unwahrscheinliche Fall eintreten, dass ein Teil fehlt, so setzen Sie sich bitte zunächst mit dem Fachhändler in Verbindung, bei dem Sie den Subwoofer gekauft haben.

Entfernen Sie die Schutzfolie vom Display.

#### Umweltinformation

Dieses Produkt entspricht internationalen Richtlinien. Dazu gehören unter anderem:

- i. die Beschränkung der Verwendung bestimmter gefährlicher Stoffe in Elektro- und Elektronikgeräten (Restriction of Hazardous Substances (kurz RoHS genannt))
- ii. die Registrierung, Bewertung, Zulassung und Beschränkung chemischer Stoffe (REACH)
- iii. die Entsorgung von Elektro- und Elektronik-Altgeräten (Waste Electrical and Electronic Equipment (WEEE)).

Wenden Sie sich an Ihre örtliche Entsorgungsstelle, wenn Sie Fragen zum ordnungsgemäßen Recyceln bzw. Entsorgen dieses Produktes haben.

#### <span id="page-27-0"></span>2. Auspacken des Subwoofers 3. Positionierung des Subwoofers

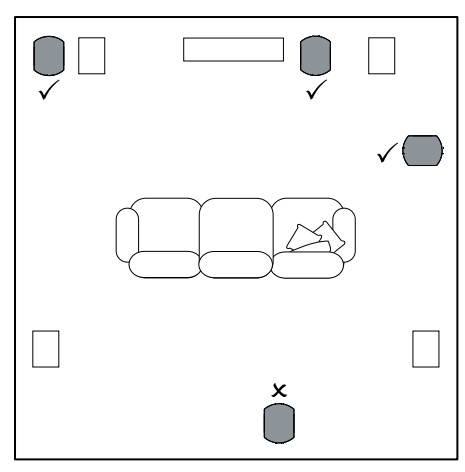

Der PV1D kann frei auf den Fußboden gestellt oder in speziellem Mobiliar platziert werden. Grundsätzlich ist die Positionierung eines Subwoofers weniger kritisch als die von Vollbereichslautsprechern. Darüber hinaus ist der PV1D dank seines integrierten Equalizers und des Optimierungssystems, durch die eine weniger optimale Position ausgeglichen werden kann, hinsichtlich seiner Positionierung noch flexibler als die meisten anderen Subwoofer. Kapitel 5.4 enthält Informationen zum EQ-System.

Die besten Ergebnisse werden jedoch erzielt, wenn der PV1D zwischen dem linken und dem rechten Lautsprecher oder in der Nähe eines dieser beiden platziert wird. Einen Subwoofer an der Seite, dabei aber immer noch vor den Hörern zu positionieren ist ein akzeptabler Kompromiss, wenn die räumlichen Gegebenheiten es nicht anders zulassen. Wir empfehlen aber, den Subwoofer nicht hinter den Hörern aufzustellen. Werden zwei PV1D-Subwoofer eingesetzt, so sollten Sie einen in der Nähe des linken und einen in der Nähe des rechten Lautsprechers platzieren. Der Abbildung oben können Sie die Subwoofer-Positionierung entnehmen.

In allen Anwendungsfällen bleibt der PV1D auf seiner Kunststoffunterlage, die die Übertragung von Vibrationen bis zu einem gewissen Grad verhindert.

Hinweis: Wie bei allen Lautsprechern, wird der Klang des Subwoofers durch die Nähe von Wänden beeinflusst. Der Bass wird intensiver, je größer die Oberflächen in nächster Nähe des Gerätes sind. Je größer die Verstärkung durch den Raum ist, desto niedriger kann die Lautstärke eingestellt werden und desto weniger muss der Subwoofer leisten.

Durch den Einsatz von mehr als einem Subwoofer in einer Installation kann die Klangqualität des Systems verbessert werden, indem bis hin zu den tiefsten Frequenzen eine präzise Stereokanaltrennung sichergestellt ist, der Klang im Hinblick auf Raumresonanzen, die bei tiefen Frequenzen auftreten, optimiert wird und ein höherer maximaler Lautstärkepegel ermöglicht wird.

Bei Verwendung von zwei Subwoofern in einem 2-Kanal-Audiosystem wird die Stereokanaltrennung nur verbessert, wenn jeder Kanal seinen eigenen Subwoofer hat, der in der Nähe des jeweiligen Satellitenlautsprechers platziert ist.

<span id="page-28-0"></span>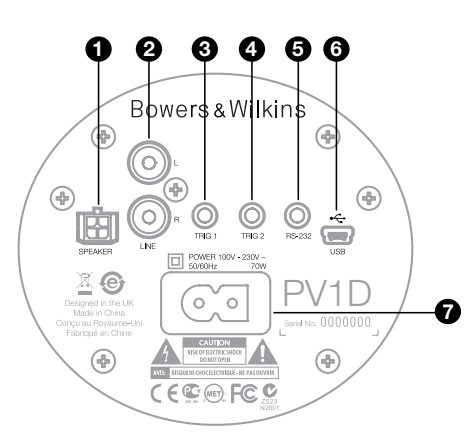

Der PV1D ist an das Netz anzuschließen und benötigt ein Eingangssignal. Das Gerät wird mit mehreren Netzkabeln geliefert. Verwenden Sie das Kabel, dessen Stecker in Ihre Steckdose passt.

Der PV1D verfügt über zwei Typen von Signaleingängen. Ihre Anwendungsbereiche und Buchsentypen werden in den folgenden Abschnitten beschrieben. Sie können gleichzeitig Verbindungen zu den Line- und Speaker-Anschlüssen herstellen, da der PV1D die Möglichkeit bietet, jeden der beiden Eingänge in den Setup-Einstellungen zu speichern und aufzurufen.

In Kapitel 5 wird die Nutzung der Setup-Voreinstellungen beschrieben. In der Abbildung oben ist das Anschlussfeld des PV1D dargestellt.

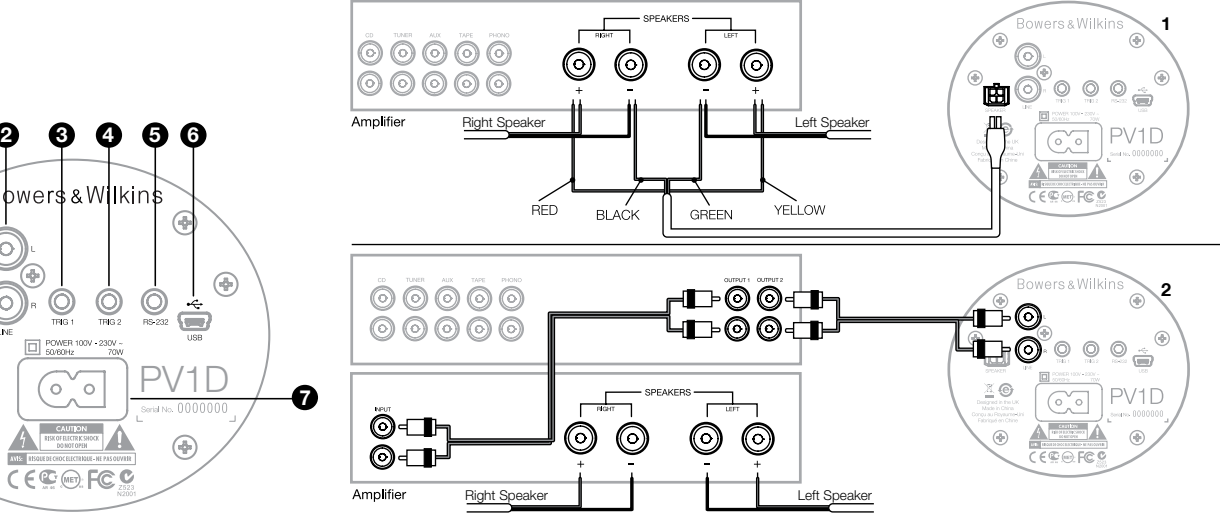

#### 1. Speaker-Eingänge (Stereo) – Molex-Buchse

Sie können die Molex-Buchse nutzen, wenn der anzuschließende Vollverstärker keine Hochpegelausgänge besitzt. Zum Lieferumfang gehört ein Spezialkabel mit einem Molex-Stecker an dem einen und blanken Drähten an dem anderen Ende. Da die Eingangsimpedanz des PV1D im Vergleich zu Passivlautsprechern sehr hoch ist, bringt ein Kabel mit einem größeren Querschnitt keine Vorteile. Der PV1D kann parallel zu den Hauptlautsprechern angeschlossen werden.

Die Farbcodierung für das freie Kabelende ist:

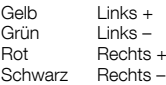

Hinweis: Im Werk wird der PV1D so konfiguriert, dass er die Hochpegeleingänge nutzt. Möchten Sie die Speaker-Eingänge benutzen, so müssen Sie zunächst eine der Voreinstellungen ändern. Weitere Informationen erhalten Sie in Kapitel 5.4.

#### 2. Hochpegel-Stereoeingänge – Cinch-Buchsen

Möchten Sie separate Vor- und Endstufen oder einen Vollverstärker mit Hochpegel-Vorverstärker-Ausgängen anschließen, so können Sie dazu die Hochpegeleingänge des Subwoofers benutzen.

Besitzt Ihr Vorverstärker nur einen Satz Ausgänge, so können Sie Y-Anschlüsse verwenden, um weitere Anschlussmöglichkeiten für den Subwoofer zur Verfügung zu stellen.

Verwenden Sie hochwertige Verbindungskabel.

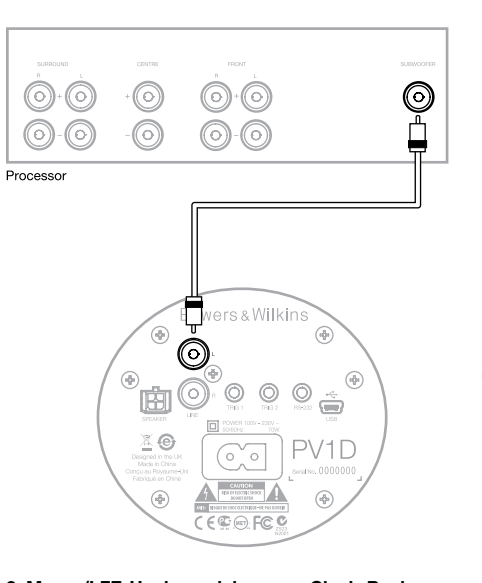

#### 2. Mono-/LFE-Hochpegeleingang – Cinch-Buchse

In Mono-Anwendungen, in denen Sie beispielsweise den Subwoofer- oder LFE-Ausgang eines Surround-Prozessors nutzen, stellen Sie die Verbindung über einen der beiden Hochpegeleingänge her. Sie können sowohl den linken als auch den rechten Eingang nutzen.

Verwenden Sie hochwertige Verbindungskabel.

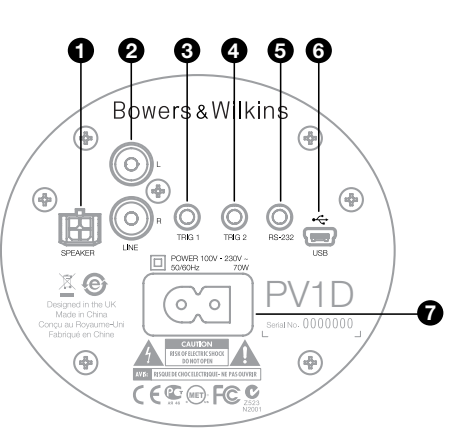

#### 3. Trig 1 – 3,5-mm-Minibuchse

Über diese 12V-Trigger-Buchse können Sie den PV1D über ein entsprechendes Trigger-Signal von einem Surround-Prozessor, Stereo-Vorverstärker bzw. Vollverstärker vom Betriebs- in den Standby-Modus und umgekehrt schalten.

#### 4. Trig 2 – 3,5-mm-Minibuchse

Über diese 12V-Trigger-Buchse kann zwischen zwei bestimmten Voreinstellungen hin und her geschaltet werden.

#### 5. RS-232-Schnittstelle – 3,5-mm-Minibuchse

Diese Buchse hat zwei Aufgaben. Sie ermöglicht die Kommunikation mit einem Computer, auf dem das SubApp™-Programm von Bowers & Wilkins gespeichert ist. Zum Lieferumfang gehört ein 5 Meter langes Spezialkabel (USB-Stecker auf 3,5-mm-Ministecker), über das der Benutzer die Einstellungen von seiner Hörposition aus vornehmen kann.

Darüber hinaus kann der PV1D über die RS-232- Schnittstelle in ein Heimautomatisierungssystem integriert werden (siehe Kapitel 7).

#### 6. USB-Minibuchse

Von Zeit zu Zeit muss ein Update der Subwoofer-Firmware vorgenommen werden. Dazu benötigen Sie einen Computer, auf dem das aktualisierte Programm gespeichert ist, und ein spezielles Kabel (USB-Stecker auf Mini-USB-Stecker). Dieses Kabel gehört nicht zum Lieferumfang des Subwoofers, kann aber im Computer-Fachhandel gekauft werden. Es wird in der Regel zum Anschließen einer Digitalkamera verwendet. Updates finden Sie im PV1D-Support-Bereich unserer Webseite.

#### 7. Netzeingang

Das passende Netzkabel gehört zum Lieferumfang des Subwoofers. Für Nordamerika liegt ein Kabel mit IEC C7-Stecker bei, für andere Länder ein Kabel mit einem IEC C8-Stecker.

## DEUTSCH DEUTSCH

# <span id="page-30-0"></span>**Preset 1 Movies Volume Trim 0dB**

Dieses Kapitel der Bedienungsanleitung beschäftigt sich mit dem Setup und der Bedienung des PV1D über die Tasten an der Gerätefront und über das Display. Die Nutzung des SubApp™-PC-Programms ist in der programmeigenen Hilfedatei beschrieben. Die Anleitung kann auch vom PV1D-Support-Bereich auf unserer Webseite heruntergeladen werden.

Ist der PV1D erst einmal im Hörraum positioniert und an Netz- und Signalkabel angeschlossen, so kann er über die On/Standby-Taste, die das Bowers & Wilkins-Logo trägt, eingeschaltet werden. Nach dem Einschalten wechselt die Farbe der LED von rot auf blau, und die fünf Navigationstasten werden angezeigt. Die zuletzt genutzte Voreinstellung wird wieder aufgerufen. Es erscheint der oben dargestellte Bildschirm.

Im Werk wird Preset 1 ausgewählt und Volume Trim auf 0 dB gesetzt.

Im oberen Bildschirm ist unter Preset 1 die Zeile Movies eingefügt. Sie können einer Voreinstellung oder allen 5 Voreinstellungen einen aus bis zu 10 Zeichen (ASCII-Zeichensatz) bestehenden Namen hinzufügen. Dies ist jedoch nur mit Hilfe des SubApp™-PC-Programms möglich.

Nach 30 Sekunden der Nichtbenutzung erlischt die Anzeige und das Display verdunkelt sich, damit Sie sich in einem dunklen Raum ganz auf Ihren Film konzentrieren können. Durch Berühren des Tastenfelds leuchtet die Anzeige wieder. Ferner werden die Tasten wieder aktiviert.

Ist das Setup des PV1D abgeschlossen und das Gerät in den normalen Betriebsmodus zurückgekehrt, kann, wie in Kapitel 5.1 beschrieben, Volume Trim eingestellt und Preset ausgewählt werden.

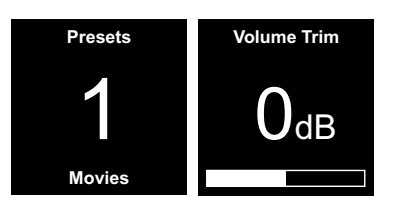

Im normalen Betriebsmodus funktionieren die Tasten an  der Gerätefront des PV1D wie folgt:

- Sorgt zunächst für den Zugang auf den Bildschirm für die manuelle Voreinstellungsauswahl. Anschließend zum Hin- und Herschalten zwischen diesem Bildschirm und dem zur Einstellung von Volume Trim.
- Zunächst für den Zugriff auf den Bildschirm für die Einstellung von Volume Trim. Anschließend zum Hin- und Herschalten zwischen diesem Bildschirm und dem zur Voreinstellungsauswahl.
- Durch Drücken dieser Taste erhöhen Sie den Wert für Volume Trim oder wählen auf dem entsprechenden Bildschirm die nächste Voreinstellung aus.
- Durch Drücken dieser Taste reduzieren Sie den Wert für Volume Trim oder wählen auf dem entsprechenden Bildschirm die vorherige Voreinstellung aus.
- Halten Sie diese Taste gedrückt, um den Setup-Modus des PV1D aufzurufen.

Die Volume Trim-Funktion umfasst eine Bandbreite von +/-6 dB und ist für gelegentliche, spontane Änderungen gedacht. Sie hat keinen Einfluss auf die innerhalb einer Voreinstellung gespeicherte Lautstärkeeinstellung. Wird der PV1D in den Standby-Modus gesetzt und anschließend wieder eingeschaltet, wird Volume Trim auf 0 dB zurückgesetzt.

Im Setup-Modus wird das Bedienfeld an der Gerätefront zur Navigation durch die hierarchisch aufgebauten Menüs und zur Auswahl der Optionen genutzt. Der ausgewählte Menüpunkt wird durch eine farbige Umrandung (normalerweise blau) gekennzeichnet. Ist die Umrandung rot, so wird dadurch angezeigt, dass ein Voreinstellungsparameter zwar eingestellt, aber nicht gespeichert worden ist. Die fünf Navigationstasten funktionieren wie folgt:

- **A** Zur Auswahl des nächsten Menüpunkts oben oder zur Erhöhung einer Parametereinstellung.
- V Zur Auswahl des nächsten Menüpunkts unten oder zur Reduzierung einer Parametereinstellung.
- Zur Rückkehr zum vorherigen Menübildschirm, ohne die Änderungen zu speichern.
- Zum Aufrufen des nächsten Menübildschirms, wenn die Umrandung die Form eines Wegweisers besitzt und damit auf einen nachfolgenden Bildschirm hinweist. Die aktuelle Einstellung des Parameters erscheint ebenfalls in der Umrandung.
- Um nach dem Speichern von Änderungen zum vorherigen Menü zurückzukehren. Halten Sie die Taste  $\overline{O}$  gedrückt, so können Sie den PV1D-Setup-Modus jederzeit aktivieren bzw. verlassen.

Halten Sie die Tasten ∧ oder V gedrückt, um einen Parameter wie den Lautstärkepegel oder die Frequenz kontinuierlich zu erhöhen bzw. zu reduzieren.

#### <span id="page-31-0"></span>5.2 Das erste Setup

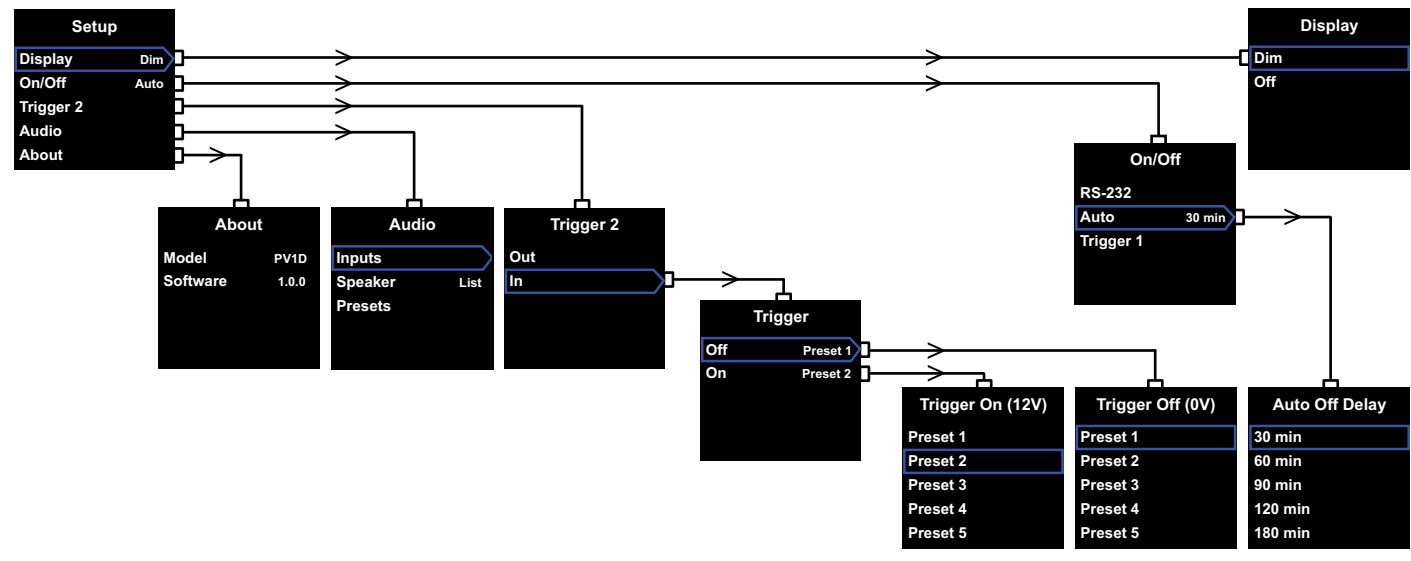

Wird der PV1D in den Setup-Modus geschaltet, erscheint das oben dargestellte Setup Home Menü.

Die Menüpunkte haben die folgenden Funktionen:

#### **Display**

Im Werk wird für Display der Menüpunkt Dim eingestellt. Dadurch verdunkelt sich das Display, wenn 30 Sekunden lang keine Taste betätigt wird. So können Sie sich in einem dunklen Raum ganz auf Ihren Film konzentrieren. Alternativ dazu kann es ganz abgestellt werden. Sobald eine Taste gedrückt wird, leuchtet das Display hell und bleibt im Setup-Modus hell erleuchtet.

#### On/Off

In diesem Zusammenhang steht Off für den Standby-Modus.

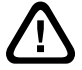

Um den PV1D vom Netz zu trennen, muss der Netzeingang ausgeschaltet oder der Netzstecker herausgezogen werden.

Wählen Sie RS-232, wenn ein auf RS-232-basierendes Heimautomatisierungssystem zum Ein- und Ausschalten verwendet wird, bzw. wenn Sie die Auto-Funktion deaktivieren möchten.

Wird Auto ausgewählt, schaltet sich der PV1D automatisch ein, wenn ein Audio-Eingangssignal erfasst wird und automatisch aus, wenn nach einer festgelegten Zeit kein Eingangssignal ankommt. Die automatische Ausschaltverzögerung kann in dem  $f$ olgenden Menü durch Drücken der Taste $\geq$ eingestellt werden, wenn Auto umrandet ist. Durch den Zugriff auf die Verzögerungszeit wird ferner Auto als Modus für das Ein- und Ausschalten ausgewählt.

Wird Trigger 1 ausgewählt, so schaltet die am Trigger-Eingang 1 anliegende Spannung von 12V den PV1D ein. Bei 0V wird er ausgeschaltet.

Die Werksvoreinstellung für das Ein- und Ausschalten ist Auto, die voreingestellte Abschaltzeit beträgt 30 Minuten.

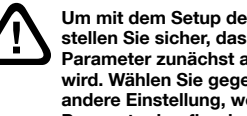

Um mit dem Setup des PV1D fortzufahren, stellen Sie sicher, dass der On/Off-Parameter zunächst auf RS-232 gesetzt wird. Wählen Sie gegebenenfalls eine andere Einstellung, wenn alle anderen Parameter konfiguriert sind.

Hinweis: Die On/Standby-Taste mit dem Bowers & Wilkins-Logo kann immer genutzt werden, um den PV1D vom Betriebs- in den Standby-Modus und umgekehrt zu schalten, und zwar unabhängig von der Einstellung des On/Off-Parameters auf dem Display.

#### Trigger 2

Ermöglicht die Auswahl von zwei beliebigen PV1D-Einstellungen durch ein 12V Trigger-Signal am Trigger 2-Eingang. Wählen Sie In, um das Feature zu aktivieren. Wählen Sie Out, um es zu deaktivieren. Gehört der PV1D zu einem RS-232-Heimautomatisierungssystem, ist Out auszuwählen. Die Werksvoreinstellung ist Out.

Drücken Sie die Taste > während In aktiviert ist, so wird Trigger 2 zum Schaltmodus und der Benutzer kann entscheiden, welche Voreinstellung am Trigger 2-Eingang auf 12V und welche auf 0V gesetzt wird. Ist In der ausgewählte Modus, ist die Auswahl der Voreinstellungen über die Tasten an der Gerätefront im normalen Modus deaktiviert.

Die Werksvoreinstellung für Preset 1 ist 0V und 12V für Preset 2.

#### Audio

Über die Audio-Option auf der Setup Home Seite haben Sie Zugriff auf alle Audio-Setup-Parameter des PV1D. Wählen Sie **Audio**, um das nächste Menü im Setup aufzurufen.

#### About

Zeigt die Modellnummer und die interne Software(Firmware)-Version des PV1D an.

#### <span id="page-32-0"></span>5.3 Audio-Setup

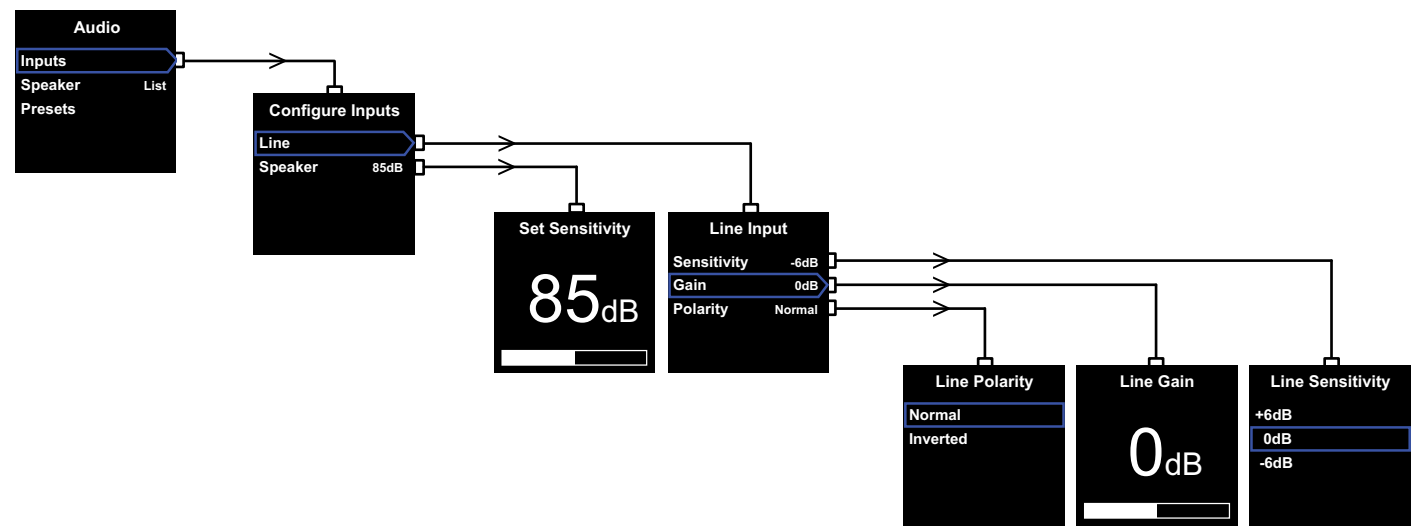

Dieses Menü hilft dabei, die Audiowiedergabe über den PV1D und das angeschlossene System während des Audio-Setups zu ermöglichen.

Durch Auswahl von Audio im Setup-Menü erscheint das oben links dargestellte Menü. Die drei Menüpunkte stellen die folgenden Funktionen zur Verfügung:

#### **Inputs**

Wählen Sie diesen Menüpunkt, so können Sie im nächsten Untermenü entscheiden, ob Sie den Line(Hochpegel)- oder den Speaker-Eingang konfigurieren möchten. Ist die Verbindung in Ihrem System nur über einen dieser beiden Eingangstypen hergestellt worden, so ist es nicht erforderlich, beide zu konfigurieren.

#### Speaker Input

Beim Speaker-Eingang muss nur die Empfindlichkeit des Subwoofers an die der Hauptlautsprecher angepasst werden. Schauen Sie in den technischen Daten der Hauptlautsprecher unter Empfindlichkeit (angegeben in dB bei 1 m und 2,83 V) nach und geben Sie diesen Wert in das Menü Set Sensitivity ein.

Die Werksvoreinstellung ist 85 dB.

#### Line Input

Durch das separate Einstellen von Sensitivity und Gain kann der Geräuschspannungsabstand des PV1D optimiert werden.

#### Menü Line Sensitivity

Stellen Sie zunächst Sensitivity ein, um den festgelegten Ausgangspegel der Quellelektronik wie in der folgenden Tabelle angegeben widerzuspiegeln.

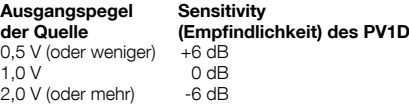

Blinkt die LED an der Gerätefront bei lauten Passagen rot, so liegt eine Überlastung am Eingang vor. In diesem Fall wählen Sie den nächst kleineren Empfindlichkeitswert und erhöhen Gain (Verstärkung) zum Ausgleich um 6 dB. Die meisten Quellgeräte haben einen Ausgangspegel von 1 V, so dass die Werksvoreinstellung 0 dB beträgt.

#### Menü Line Gain

Stellen Sie beim PV1D Gain ein, so passen Sie dadurch den Pegel des Subwoofers an den der anderen Lautsprecher im System an. Wird Ihr PV1D in einem Heimkinosystem eingesetzt, in dem er an den LFE-Ausgang eines A/V-Prozessors angeschlossen ist, so wird die Balance zwischen dem PV1D und den anderen Lautsprechern eingestellt, wenn das Speaker level-Setup des Prozessors durchgeführt wird. In diesem Fall sollte der Wert für Gain auf 0 dB gesetzt werden. Die Werksvoreinstellung ist 0 dB.

Wird der PV1D zur Verbesserung der Klangqualität herkömmlicher Stereo-Lautsprecher im Tieftonbereich eingesetzt, so ist der Gain-Parameter nach Gehör einzustellen. Dabei müssen Sie ein Tiefpassfilter konfigurieren, um bei der Wiedergabe eine Frequenzüberlagerung vom PV1D und von Ihren Hauptlautsprechern zu verhindern. Sie sollten dies tun, bevor Sie den korrekten Wert für Gain festlegen. Weitere Informationen erhalten Sie später im Abschnitt Speaker.

Die Werksvoreinstellung für Gain ist 0 dB und Sie sollten diese als Ausgangspunkt nutzen. Ist der PV1D in Betrieb, so sollten Sie sich intensiv unterschiedliche Musikprogramme anhören und die Einstellung gegebenenfalls anpassen. Es ist wichtig, dass Sie dazu viele verschiedene Musikstücke nutzen, da die Einstellung von Gain bei einem Stück angenehm, bei einem anderen aber zu laut oder zu leise klingen kann. Hören Sie bei einem realistischen Lautstärkepegel, da die Wahrnehmung der musikalischen Balance von der Lautstärke beeinflusst wird. Ziel ist es, eine Einstellung für Gain zu finden. die für einen Großteil des Materials geeignet ist.

Hinweis: Denken Sie daran, dass es jederzeit möglich ist, die Lautstärke des PV1D über die Volume Trim-Funktion vorübergehend zu ändern.

Hinweis: Sollte es schwierig sein, die richtige Subwoofer/Hauptlautsprecher-Balance zu finden, so kann die Einstellung des Low-Pass-Filters (Tiefpassfilters) hilfreich sein.

#### Menü Line Polarity

In den meisten Fällen sollte die Polarität im Line Polarity-Menü auf Normal gesetzt werden. Kehren die zum Antrieb der Hauptlautsprecher eingesetzten Verstärker das Signal jedoch um, so wählen Sie Inverted. Die Werksvoreinstellung ist Normal.

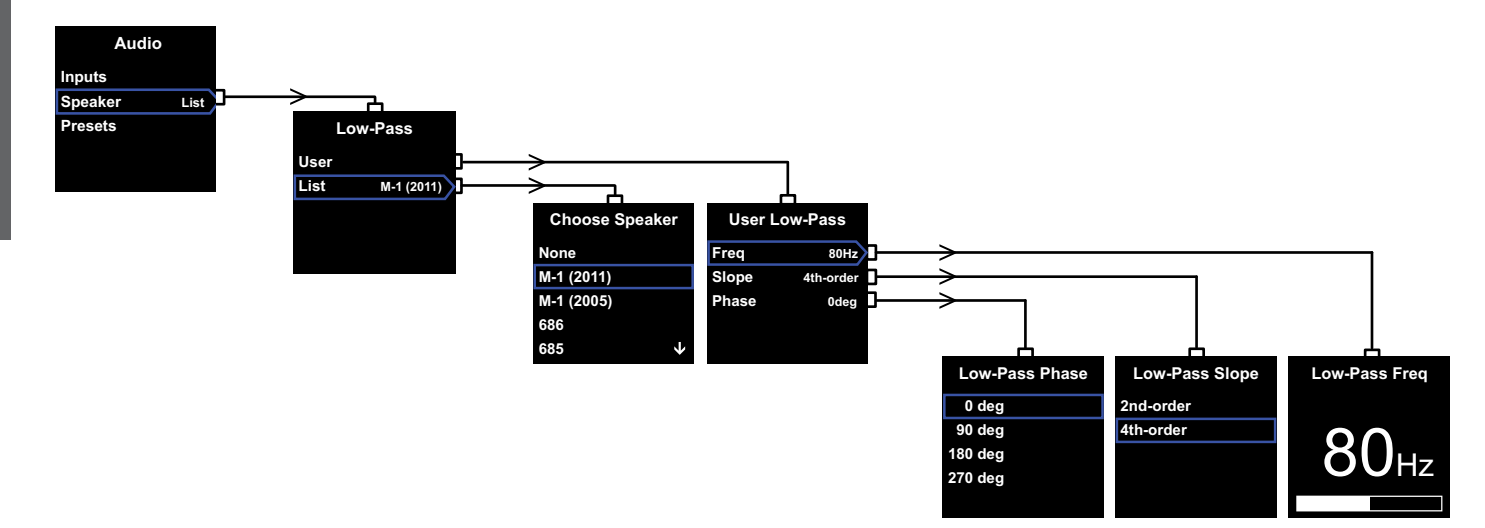

#### Speaker

Hierdurch wird die Wiedergabe des PV1D so eingestellt, dass sie optimal auf die Hauptlautsprecher abgestimmt ist. Wichtig ist, dass Sie die Konfiguration hier für alle Anwendungen durchführen.

- 1. Bei 2.1-Stereo-Anwendungen ohne Surround-Prozessor wird ein Tiefpassfilter berechnet, so dass der Subwoofer an die natürliche Basswiedergabe der Hauptlautsprecher angepasst wird.
- 2. Bei Einsatz eines Surround-Prozessors wird das interne Tiefpassfilter des PV1D nicht benötigt, jedoch ist für die Wiedergabe die Anpassung an die Hauptlautsprecher erforderlich. Ferner sollten Sie die für bestimmte Parameter des Prozessors empfohlenen Einstellungen nutzen. Siehe auch Kapitel 6 – Konfigurieren eines Surround-**Prozessors**

In diesem Menü stehen die Punkte User und List zur Verfügung.

Durch Auswahl von List rufen Sie Choose Speaker auf. Hier können Sie aus einer Liste von Bowers & Wilkins-Modellen einen Lautsprecher auswählen. Ist der Name Ihrer Hauptlautsprecher hier aufgeführt, wählen Sie ihn einfach aus und alle Parameter werden automatisch eingestellt.

Die Liste beginnt mit der Option None. Mit Hilfe des PV1D-SubApp™-Programms können Sie weitere Bowers & Wilkins-Modelle aus einer Drop-Down-Liste heraussuchen und jedes hier ausgesuchte Modell ersetzt None.

Bestimmte Aktivlautsprecher, wie beispielsweise der Panorama-Soundprojektor, haben bereits eine Subwoofer-Filterfunktion. Wählen Sie für solche Hauptlautsprecher List und anschließend None und überschreiben Sie None aus dem SubApp-Programm nicht.

Durch Auswahl von User können Sie einen speziellen Tiefpassfilter festlegen. Wählen Sie User, wenn Ihre Hauptlautsprecher weder intern noch im SubApp™ aufgeführt bzw. keine Bowers & Wilkins-Modelle sind.

Die Werksvoreinstellung ist Speaker. Der voreingestellte Lautsprecher ist derjenige, der nach None als Erster auf der Liste erscheint.

#### Die im User Low-Pass-Menü aufgeführten Parameter sind Freq(uency), Slope und Phase.

Wählen Sie Freq, wenn Sie die Tiefpass-Trennfrequenz des Filters so setzen, dass sie zur -6 dB-Hochpass-Trennfrequenz der Hauptlautsprecher passt. Bei Bowers & Wilkins-Modellen finden Sie diesen Wert in den technischen Daten unter Frequency Range (Frequenzumfang). Ist in den technischen Daten Ihrer Lautsprecher nur eine Frequenz für -3 dB angegeben, so multiplizieren Sie diese mit 0,6 (bei geschlossenen Systemen) oder mit 0,7 (bei Bassreflexsystemen), um nahe genug an die Frequenz bei -6 dB heranzukommen. Die Werksvoreinstellung ist 80 Hz.

Wählen Sie Slope, um die Flankensteilheit des Tiefpassfilters an die Flankensteilheit des Hochpassfilters der Hauptlautsprecher anzupassen. Ist die Flankensteilheit in den technischen Daten nicht angegeben, wählen Sie 4. Ordnung, wenn die Hauptlautsprecher eine Bassreflexöffnung oder einen Passivstrahler (manchmal ABR genannt) besitzen, und 2. Ordnung, falls nicht. Die Werksvoreinstellung ist 4. Ordnung, da die meisten Lautsprecher von Bowers & Wilkins über eine Bassreflexöffnung verfügen.

Wählen Sie Phase, um die Phase von PV1D und Hauptlautsprechern aneinander anzupassen. Das Anpassen der Phase kann sinnvoll sein, wenn es hörbare Probleme in der Balance zwischen Subwoofer und Hauptlautsprechern gibt, die hauptsächlich in der Raumakustik begründet sind. Setzen Sie Phase zunächst bei der 4. Ordnung-Option auf 0° und bei der 2. Ordnung-Option auf 180°. Vergleichen Sie diese Einstellungen, indem Sie sich eine Reihe von Musikstücken mit erheblichem Bassanteil anhören. Entscheiden Sie sich für die Einstellung, bei der der Bass am vollsten klingt. Die Werksvoreinstellung ist 0°.

#### <span id="page-34-0"></span>5.4 Presets (Voreinstellungen)

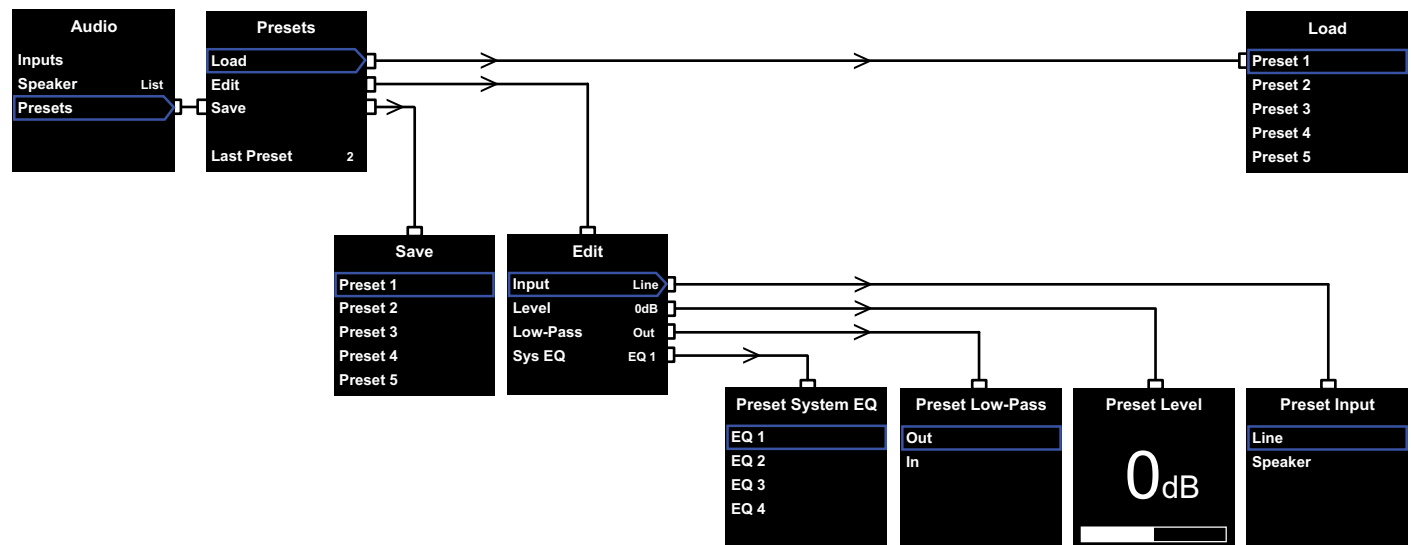

Dank der Voreinstellungen kann der PV1D während des Setups optimal an unterschiedliches Programmmaterial oder unterschiedliche Hörsituationen angepasst werden. Die Voreinstellungen können gespeichert und später ganz einfach aufgerufen werden. Selbst wenn Sie niemals zwischen unterschiedlichen Voreinstellungen hin und her schalten, müssen Sie das Setup für mindestens eine durchführen.

Wählen Sie im **Audio**-Menü Presets. Es erscheint das Presets-Menü (siehe oben). Die Menüpunkte haben die folgenden Funktionen:

#### Load

Lädt eine der fünf Voreinstellungen, um diese ändern zu können.

#### Edit

In diesem Menü können die aufgelisteten Parameter geändert werden.

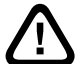

#### Während Sie Änderungen vornehmen, wechselt die Farbe der Umrandung des ausgewählten Menüpunkts von blau auf

rot. Dadurch wird angegeben, dass die Änderungen nicht gespeichert sind. Ist die Umrandung rot und verlassen Sie das Presets-Menü mit Hilfe der Taste wird die Umrandung blau, aber alle Änderungen werden gelöscht.

#### Save

Die geänderten Voreinstellungsparameter werden an einer bestimmten Stelle gespeichert. Dabei werden die vorher gespeicherten Daten überschrieben. Durch den Speichervorgang wechselt die Umrandung des Menüpunktes auf blau.

#### Last Preset

Auf diesen Punkt kann nicht zugegriffen werden. Hier ist die Nummer der letzten Voreinstellung angegeben, auf die über die Load- oder Save-Funktion zugegriffen wurde.

Edit-Menü

Sind für alle Parameter die ursprünglichen Werte eingestellt, so wird die Umrandung wieder blau, auch wenn die Save-Funktion nicht durchgeführt wurde.

#### Input

Hier können Sie für den PV1D-Eingang Line oder Speaker als Voreinstellung wählen. Die Werksvoreinstellung ist Line.

#### Level

Ermöglicht die Voreinstellung eines Lautstärkepegels für den PV1D, der sich von dem für die Balance der Eingänge eingestellten Wert unterscheidet. Die Werksvoreinstellung ist 0 dB.

#### Low-Pass

Hier kann das Tiefpassfilter des PV1D aktiviert (In) bzw. deaktiviert (Out) werden. Wird eine Voreinstellung für den Einsatz von Heimkino-Programmmaterial bei Anschluss des PV1D an den LFE-Ausgang eines A/V-Prozessors vorgenommen, so sollte das Tiefpassfilter deaktiviert werden. Die Werksvoreinstellung ist Out.

Sys(tem) EQ 

Hier können Sie zwischen vier EQ-Einstellungen wählen.

EQ1 besitzt normalerweise einen linearen Frequenzgang für das Hören von Musik. Der Bass ist für den Subwoofer auf Maximum eingestellt.

EQ2 sorgt bei Spezialeffekten in Filmen für größere Tiefbass-Power. Wie bei EQ1 ist der Bass für den Subwoofer auf Maximum eingestellt.

EQ3 und EQ4 ähneln EQ1, jedoch wird die Basserweiterung schrittweise reduziert. Diese Einstellungen sind eher für Räume geeignet, in denen Resonanzprobleme auftreten, die zu einem dröhnenden Bass führen. Sie ermöglichen ferner einen höheren durchschnittlichen Ausgangspegel für den Subwoofer, so dass es nicht so schnell zu einer Überlastung kommt.

Die Werksvoreinstellung ist EQ1.

#### Setup abgeschlossen

Mit dem Konfigurieren der Setup-Parameter schließen Sie das Setup des PV1D ab. Beachten Sie aber, dass für den On/Off-Parameter während des Setups RS-232 einzustellen ist. Nach Beenden des Setups können Sie diese Einstellung jetzt gegebenenfalls ändern. Halten Sie die Taste  $\Omega$  anschließend gedrückt, um in den normalen Betriebsmodus des PV1D zurückzukehren.

<span id="page-35-0"></span>Beim Konfigurieren des Surround-Prozessors muss für jeden Lautsprecher ein Abstand angegeben werden. Bei Einsatz von "kleinen" Lautsprechern muss die Frequenzweiche konfiguriert werden, die die Tiefbasssignale zum Subwoofer sendet. Die Anleitung des Prozessors enthält allgemeine Angaben zur Einstellung und keine Angaben zu den tatsächlich eingesetzten Lautsprechern.

Nutzen Sie zur Systemoptimierung die folgenden Einstellungen für den Prozessor:

Wählen Sie für den Abstand des Subwoofers einen 30 cm größeren Wert als den, der tatsächlich gemessen wurde.

Stellen Sie bei "großen" Lautsprechern den Wert ein, der dem tatsächlich gemessenen Abstand entspricht.

Nutzen Sie bei "kleinen" Lautsprechern stets die Standard-Dolby Digital-Konfiguration für die Frequenzweiche und setzen Sie die Frequenz auf 80 Hz. Reduzieren Sie den tatsächlich gemessenen Abstand für jeden aufgeführten Lautsprecher anschließend durch den in einer Tabelle aufgeführten Wert.

Um die Wertetabelle stets aktualisieren zu können, finden Sie diese auf der PV1D-Support-Seite unserer Webseiten.

Der PV1D kann über ein Heimautomatisierungssystem mit RS-232-Protokoll gesteuert werden. An der Unterseite des Subwoofers befindet sich eine 3,5-mm-Stereo-Minibuchse. Da diese kein Standard-RS-232- Anschluss ist, muss ein Spezialkabel mit einem Ministecker und den folgenden Pin-Belegungen hergestellt werden:

Spitze Daten übertragen (Transmit data – Tx)<br>Ring Caten empfangen (Receive data – Rx) Daten empfangen (Receive data – Rx)<br>Masse Schaft

Die Steuercodes können vom PV1D-Support-Bereich auf unserer Webseite heruntergeladen werden.

Ist das Setup des PV1D abgeschlossen, so sind nur wenige Einstellungen erforderlich. Wird der Subwoofer jedoch innerhalb des Hörraums umgestellt oder werden große Möbelstücke hineingestellt, so sind Gain und Sys EQ einzustellen. Bitte denken Sie daran, dass der PV1D extrem hohe Lautstärkepegel erzeugen kann, die Ihr Gehör und das anderer schädigen. Sind Sie unsicher, so reduzieren Sie die Lautstärke. Ist der PV1D überlastet, so blinkt seine Standby-LED rot.

In der Einlaufphase gibt es feine Unterschiede in der Wiedergabequalität des Subwoofers. Wurde er in einer kühlen Umgebung gelagert, so wird es einige Zeit dauern, bis die Dämpfungskomponenten und die für die Aufhängung der Chassis eingesetzten Werkstoffe ihre optimalen mechanischen Eigenschaften besitzen. Die Aufhängung der Chassis wird mit den ersten Betriebsstunden beweglicher. Die Zeit, die der Lautsprecher benötigt, um seine maximale Leistungsfähigkeit zu entwickeln, schwankt abhängig von den vorherigen Lager- und Einsatzbedingungen. Grundsätzlich kann man sagen, dass es eine Woche dauert, bis sich die Lautsprecher nach Temperatureinwirkungen stabilisiert haben. 15 Betriebsstunden sind erforderlich, bis die mechanischen Teile ihre Funktion, wie bei der Konstruktion festgelegt, erfüllen können.

Möglicherweise möchten Sie einige Einstellungen ändern, wenn der Subwoofer erst einmal eingelaufen ist.
Die Gehäuseoberflächen des PV1D müssen in der Regel nur abgestaubt werden. Wir empfehlen, dazu das dem Produkt beiliegende Tuch zu nutzen. Bei Verwendung eines Aerosol- oder sonstigen Reinigers sprühen Sie diesen zunächst auf ein Tuch, nicht direkt auf das Gerät. Testen Sie zunächst an einer kleinen, unauffälligen Stelle, da einige Reinigungsprodukte die Oberflächen beschädigen. Verwenden Sie keine scharfen bzw. säure- oder alkalihaltigen oder antibakteriellen Produkte. Verwenden Sie für die Chassis keine Reinigungsmittel. Vermeiden Sie es, die Chassis zu berühren, da dies zu Beschädigungen führen kann.

#### Um den Subwoofer vor ungewollten bzw. zufälligen Änderungen in den Einstellungen zu sichern, gibt es zwei Möglichkeiten, um diese zu speichern.

Nutzen Sie das SubApp™-Programm, können Sie die aktuellen Einstellungen zur späteren Nutzung und Umprogrammierung des PV1D in einer XML-Datei speichern. Außerdem können die Einstellungen folgendermaßen in einem zusätzlichen internen Bereich gespeichert werden:

- i. Befindet sich der PV1D im **Standby**-Modus (Standby-LED leuchtet rot), halten Sie die On/ Standby-Taste mit Bowers & Wilkins-Logo ca. 5 Sekunden gedrückt, bis die LED blinkt. Die Navigationstasten beginnen auch zu leuchten. Lassen Sie die Taste nun los.
- ii. Halten Sie die Taste  $\bigwedge$  gedrückt, bis die LED blinkt. Lassen Sie die Taste los.
- iii. Halten Sie die Taste  $\bigcap$  gedrückt, bis die LED blinkt. Lassen Sie die Taste los.
- iv. Die LED wechselt ihre Farbe auf weiß, solange die Einstellungen des PV1D gespeichert werden. Die Farbe wechselt auf rot (normaler Standby-Modus), wenn der Speichervorgang abgeschlossen ist.

Hinweis: Da der Speicherplatz begrenzt ist, können die Presets 3 – 5 mit Hilfe dieser Tastenfolge nicht gespeichert werden. In einer XML-Datei ist es möglich, alle Preset-Informationen zu speichern.

#### Wiederherstellen gespeicherter Einstellungen

- i. Befindet sich der PV1D im **Standby-Modus** (Standby-LED leuchtet rot), halten Sie die On/ Standby-Taste mit Bowers & Wilkins-Logo ca. 5 Sekunden gedrückt, bis die LED blinkt. Lassen Sie die Taste los.
- ii. Halten Sie die Taste  $\vee$  gedrückt, bis die LED erneut blinkt. Lassen Sie die Taste los.
- iii. Die LED wechselt ihre Farbe auf weiß, solange die Einstellungen des PV1D wieder hergestellt werden. Die Farbe wechselt auf rot (normaler Standby-Modus), wenn dieser Vorgang abgeschlossen ist.

#### Wiederherstellen der Werksvoreinstellungen

- i. Befindet sich der PV1D im Standby-Modus (Standby-LED leuchtet rot), halten Sie die On/ Standby-Taste mit Bowers & Wilkins-Logo ca. 5 Sekunden gedrückt, bis die LED blinkt. Lassen Sie die Taste los.
- ii. Halten Sie die Taste > gedrückt, bis die LED erneut blinkt. Lassen Sie die Taste los.
- iii. Die LED wechselt ihre Farbe auf weiß, solange die Einstellungen des PV1D in die Werksvoreinstellungen zurückgesetzt werden. Die Farbe wechselt auf rot (normaler Standby-Modus), wenn dieser Vorgang abgeschlossen ist.

#### <span id="page-37-0"></span>1. Presentación del Subwoofer Activo PV1D

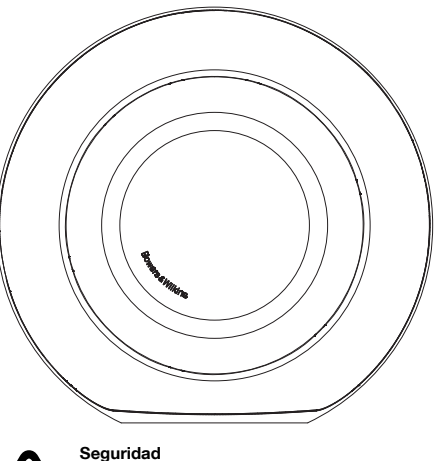

Antes de conectar y hacer funcionar este aparato alimentado por corriente eléctrica alterna, le rogamos que lea cuidadosamente y respete las Instrucciones Importantes Relacionadas con la Seguridad que figuran en el folleto adjunto.

#### Prestaciones

El subwoofer activo PV1D ofrece unas prestaciones muy altas en la reproducción de graves y subgraves tanto en sistemas de audio multicanal/Cine en Casa como estereofónicos/de Alta Fidelidad convencionales. Incorpora un extenso abanico de funciones que realzan su versatilidad y permiten adaptar de manera precisa su comportamiento al tipo de instalación utilizada. Estas funciones se describen brevemente en las líneas que siguen.

#### Control e Interfaz de Usuario

El PV1D puede ser configurado y manejado tanto desde los controles de su panel frontal como desde un PC a través del programa de configuración y optimización SubApp de Bowers & Wilkins.

El SubApp se puede descargar de nuestro sitio web –www. bowers-wilkins.com- y su funcionamiento se describe en el correspondiente fichero de ayuda.

#### Múltiples Entradas

El PV1D incorpora tanto entradas de nivel alto (terminales de conexión a cajas acústicas) como de nivel bajo (Línea) que pueden conectarse simultáneamente para satisfacer diferentes aplicaciones. Para más detalles, consulte la Sección 4.

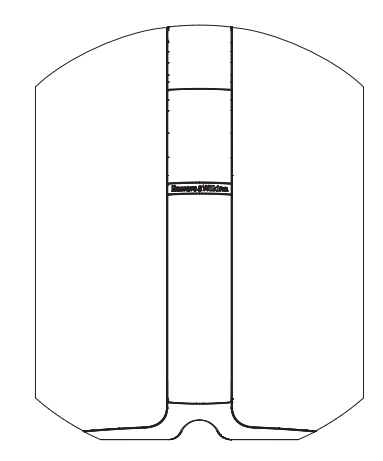

ESPAÑOL **1**

#### Nivel de Salida y Sensibilidad Ajustables para la Entrada de Línea

El PV1D incorpora varias opciones de ajuste para la sensibilidad de entrada que permiten optimizar su adaptación con la señal procedente de la fuente, así como un control de ganancia variable para igualar su nivel de volumen con el de las cajas acústicas principales. Con todos los niveles del PV1D ajustados en su valor por defecto de 0 dB, el subwoofer presenta la sensibilidad THX estándar de 109 dB spl a 1 metro para una entrada de 1Vrms. Para más detalles, consulte la Sección 5.3.

#### Inversión de la Polaridad Absoluta

El PV1D incluye la posibilidad opcional de compensar la inversión de polaridad que se da ocasionalmente en algunas electrónicas. Para más detalles, consulte la Sección 5.3.

#### Entrada de Nivel Alto

El nivel de salida del PV1D puede ajustarse para igualarse al de las cajas acústicas principales mediante la simple introducción de un único valor para la sensibilidad.

#### Ecualización

El PV1D incorpora cuatro opciones de ecualización diseñadas a medida para diferentes aplicaciones. Entre dichas opciones figura el realce del impacto de las frecuencias bajas de los contenidos audiovisuales. Para más detalles, consulte la Sección 5.3.

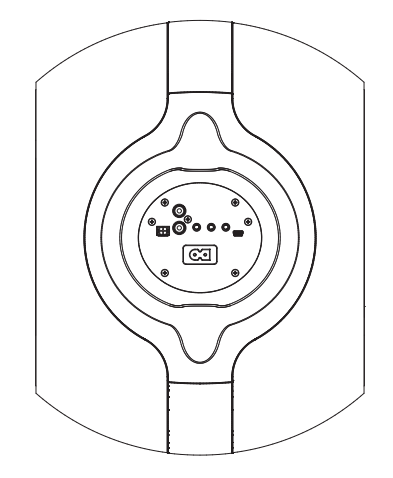

#### Preselecciones de Configuración

El PV1D incluye cinco posiciones de memoria preseleccionables donde almacenar, para su posterior utilización, otros tantos grupos de parámetros de configuración. Los parámetros que pueden ser configurados y guardados son los siguientes:

- Selección de la entrada
- Nivel de entrada
- Ecualización
- Filtro paso bajo (activación/desactivación)

Las preselecciones de configuración permiten seleccionar fácilmente diferentes comportamientos del PV1D con el fin de adaptarlo al programa reproducido o a las características de la sala de escucha. Para más detalles, consulte la Sección 5.4.

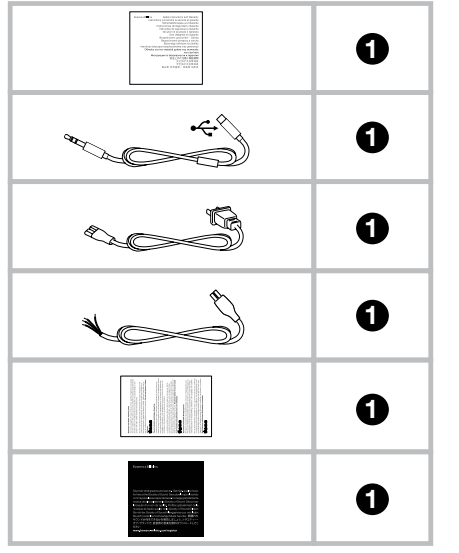

El PV1D es pesado, por lo que recomendamos fervientemente que sea desembalado por dos personas cerca de su ubicación definitiva.

La tabla que figura sobre estas líneas ilustra los componentes que acompañan al subwoofer.

- 1. Información importante relacionada con la seguridad.
- 2. Cable de 5 m de longitud desde USB a minitoma de
- 3'5mm para la conexión a un ordenador cuando se utilice el SubApp.
- 3. Cable de alimentación.
- 4. Cable de 5m de longitud para conexión a la entrada de nivel alto.
- 5. Gamuza limpiadora de microfibras.
- 6. Folleto de registro del producto.

En el poco probable caso de que falte alguno de ellos, le rogamos que en primera instancia contacte de inmediato con el distribuidor especializado donde adquirió el subwoofer.

Retire la película protectora del visualizador de funciones.

#### Información Relativa a la Protección del Medio Ambiente

Este producto satisface varias directivas internacionales relacionadas con la protección del medio ambiente. Entre ellas se incluyen –aunque no son las únicas- las siguientes:

- i. la de Restricción del Uso de Sustancias Peligrosas (RHoS) en equipos eléctricos y electrónicos.
- ii. la de Registro, Evaluación, Autorización y Restricción del Uso de Componentes Químicos (REACH).
- iii. la de Eliminación de Residuos Procedentes de Componentes Eléctricos y Electrónicos (WEEE).

Contacte con sus autoridades locales en materia de gestión de residuos para que le orienten sobre cómo desechar este producto adecuadamente.

#### 2. Desembalaje del Subwoofer 3. Colocación del Subwoofer

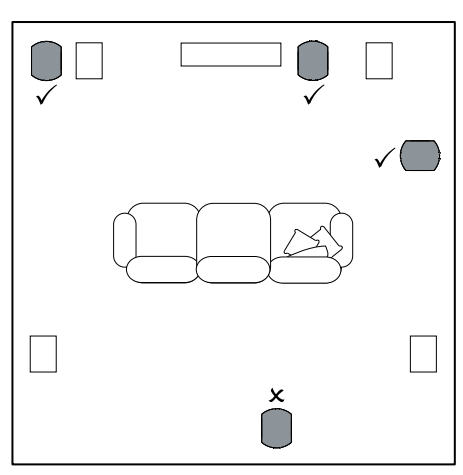

El PV1D se puede colocar directamente sobre el suelo o ser instalado en el interior de un mueble hecho a medida. Por regla general, la colocación de un subwoofer es menos crítica que la de cajas acústicas de gama completa. Además, el PV1D es también más versátil que la mayoría de subwoofers en términos de ubicación gracias la circuitería de ecualización y el sistema de optimización que incorpora, que puede compensar hasta cierto punto la colocación en posiciones poco idóneas. En la Sección 5.4 se describe el uso del sistema de ecualización.

No obstante, los mejores resultados se obtendrán cuando el PV1D sea colocado entre las cajas acústicas principales izquierda y derecha o muy cerca de una de ellas. La ubicación en una de las paredes laterales, aunque siempre delante de los oyentes, constituye un compromiso aceptable si así lo dictan las consideraciones domésticas, aunque le recomendamos que evite colocar el subwoofer detrás de los oyentes. En el caso de que se vaya a utilizar dos subwoofers PV1D, lo mejor es situar uno de ellos cerca de la caja acústica principal izquierda y otro cerca de la caja acústica principal derecha. El dibujo que figura sobre estas líneas ilustra la colocación del subwoofer.

Sea cual sea la aplicación elegida, el PV1D descansará sobre su base de goma, que además le proporcionará un considerable nivel de aislamiento frente a posibles vibraciones de la estructura que lo soporte.

Nota: Al igual que sucede con todas las cajas acústicas, la proximidad de los límites de la sala afecta al sonido de un subwoofer. El nivel de volumen de los graves aumenta a medida que hay más superficies próximas entre sí. Cuanto mayor sea la ganancia que aporte la sala, menor será el ajuste del nivel de volumen del subwoofer, por lo que el ritmo de trabajo de este último también será más relajado.

El uso de dos o más subwoofers en una instalación concreta puede mejorar las prestaciones al promediar los efectos de las resonancias de baja frecuencia presentes en la sala de escucha y permitir un nivel de presión sonora máximo más elevado.

De modo adicional, en el caso concreto del uso de dos subwoofers en un sistema de audio de 2 canales la separación estereofónica en las frecuencias más bajas sólo se mantendrá si cada canal tiene su propio subwoofer ubicado cerca de la caja acústica satélite apropiada.

<span id="page-39-0"></span>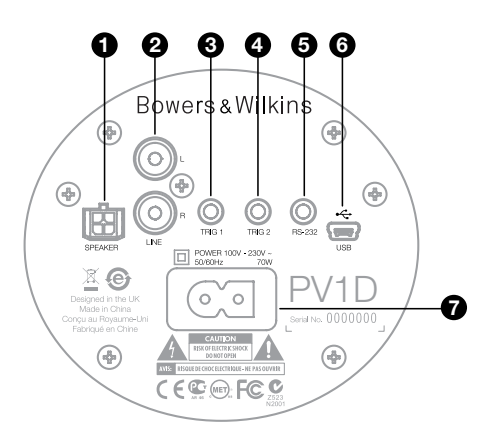

El PV1D necesita ser conectado a la red eléctrica y recibir una señal de entrada. Es posible que su PV1D incluya de serie varios tipos de cables de alimentación. Utilice el que se adapte a la toma de corriente eléctrica de su país de origen.

El PV1D admite dos tipos de señales de entrada. Tanto las aplicaciones como los conectores respectivos se describen en las líneas que siguen. Es posible conectar simultáneamente las entradas de línea y las de nivel alto puesto que el PV1D permite seleccionar una u otra en sus preselecciones de configuración.

La Sección 5 describe el uso de las preselecciones de configuración mientras que el diagrama superior muestra el panel de conexiones del PV1D.

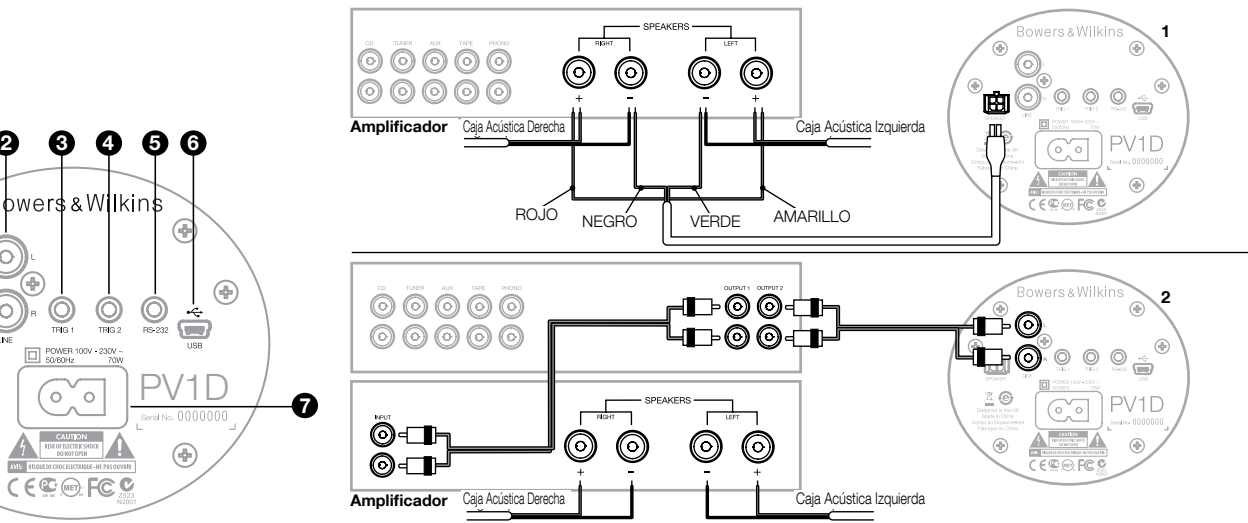

#### 1. Entradas estereofónicas de nivel alto – Conector Molex

Este conector se incluye para el caso de que usted vaya a utilizar un amplificador integrado que no tenga salidas de línea. Se suministra de serie un cable con un conector Molex en uno de sus extremos y cable pelado en el otro. Puesto que la impedancia de entrada del PV1D es muy alta comparada con la de una caja acústica pasiva, el uso de un cable de grosor elevado no aporta ninguna ventaja en este caso, por lo que el PV1D puede ser conectado en paralelo con sus cajas acústicas principales sin comprometer la carga del amplificador.

La codificación de color del extremo libre del cable es la siguiente:

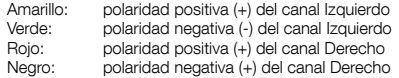

Nota: El PV1D se suministra de serie configurado para que se utilice con entradas de nivel de línea. Si desea utilizar las entradas de nivel alto, antes deberá configurar una de las Preselecciones. Para más información al respecto, consulte la sección 5.4.

#### 2. Entradas estereofónicas de línea – Conectores RCA

Si está utilizando un preamplificador y una etapa de potencia separados o posee un amplificador integrado que incluye salidas de previo, puede conectar el subwoofer a través de sus entradas de línea.

Si su preamplificador sólo incluye un único juego de salidas, puede utilizar un conector en "Y" para disponer de las conexiones extra necesarias para el subwoofer.

Utilice cables de interconexión apropiados de alta calidad.

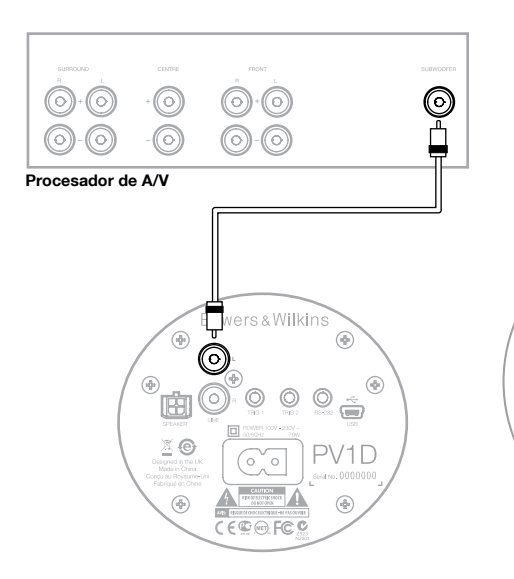

#### 2. Entrada de línea monofónica/LFE – Conector RCA Para aplicaciones en las que se trabaje con una señal monofónica, como por ejemplo la presente en la salida para subwoofer o LFE (efectos de baja frecuencia) de un procesador de sonido envolvente, utilice una de las entradas de línea del PV1D. Puede utilizar indistintamente la entrada

Utilice cables de interconexión apropiados de alta calidad.

derecha o la entrada izquierda.

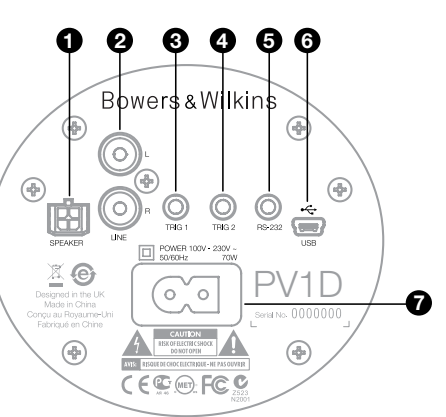

#### 3. Trigger 1 (Señal de Disparo 1) – Minitoma de 3'5 mm

Se trata de una toma para señal de disparo de 12 V que puede ser utilizada para situar el PV1D entre los estados "on" y "standby" (espera) sincronizado con un dispositivo maestro como, por ejemplo, un previo/procesador de sonido envolvente, un preamplificador estereofónico o un amplificador integrado que sea capaz de suministrar una señal de disparo adecuada.

#### 4. Trigger 1 (Señal de Disparo 1) – Minitoma de 3'5 mm

Se trata de una toma para señal de disparo de 12 V que puede ser utilizada para conmutar entre dos preselecciones disponibles. Por regla general, debería estar conectada a la señal de disparo de salida de un procesador vinculado a la fuente seleccionada.

#### 5. Interfaz RS-232 – Minitoma de 3'5 mm

Esta toma tiene dos funciones. En primer lugar, permite la comunicación a un ordenador (mejor uno portátil por motivos de comodidad) cargado con el programa de configuración SubApp para el PV1D. Para ello se suministra de serie un cable especial de 5 m de longitud con uno de sus extremos terminado en un conector USB y el otro terminado en una minitoma de 3'5 mm, lo que permite al usuario sentarse en su posición de escucha normal mientras realiza los ajustes.

En segundo lugar, permite controlar el subwoofer desde un sistema de domótica compatible con el protocolo de comunicación RS-232. Para más detalles, consulte la Sección 7.

#### 6. Minitoma USB

De vez en cuando es posible que sea necesario actualizar el software de gestión interno (firmware) del subwoofer. Esto se lleva a cabo desde un ordenador en el que se haya cargado el programa de actualización, siendo necesario para ello un cable con una toma USB estándar en uno de sus extremos y una USB de tipo mini en el otro. Este cable no se suministra con el producto, pero puede adquirirse en una tienda de componentes informáticos y es el mismo que suele utilizarse para conectar una cáma fotográfica digital a un ordenador.

#### 7. Entrada de alimentación – Conector IEC Polarizado de tipo C8

El cable de alimentación suministrado con el producto variará en función de la región en que este último haya sido adquirido. Para las unidades destinadas a América del Norte se suministra, en consonancia con las tomas de corriente eléctrica polarizadas que se utilizan allí, un cable terminado en una clavija IEC de tipo C7 (popularmente conocida por su forma de "8") no polarizada, que se adapta a la toma pero no tiene un lado plano.

# <span id="page-41-0"></span>**ESPAÑOI**

## **Preset 1 Movies**

## **Volume Trim 0dB**

Esta sección del manual cubre la configuración y el control del PV1D utilizando los botones y el visualizador de funciones de su panel frontal. El uso del programa de configuración vía PC SubApp para el PV1D se describe en el archivo de ayuda interno de dicho programa. Estas instrucciones también pueden descargarse de la página de soporte del PV1D que figura en nuestro sitio web.

Una vez colocado en la sala de escucha y con los pertinentes cables de alimentación y señal conectados, el PV1D puede ser puesto en marcha desde su botón "on/standby", que también monta el logotipo de Bowers & Wilkins. Cuando el PV1D se haya puesto en marcha, el color de su indicador luminoso cambiará de rojo a azul y aparecerán los cinco botones de navegación táctiles. Se recuperará la última preselección utilizada y aparecerá la pantalla que se muestra sobre estas líneas

Fuera de la caja, el visualizador de funciones mostrará que se ha seleccionado la Preselección 1 y que el Ajuste Fino del Nivel de Volumen ("Volume Trim") está situado en 0 dB.

En la pantalla que se muestra arriba se ha añadido el nombre "Movies" ("Películas") a la Preselección 1. Si lo desea, puede añadir un nombre de hasta 10 caracteres (código ASCII básico) a cualquiera de las 5 Preselecciones disponibles, aunque sólo si está utilizando el programa para PC SubApp.

Transcurridos 30 segundos sin haber sido realizado ningún ajuste, los botones de navegación desaparecerán y la pantalla se atenuará para evitar posibles distracciones durante el visionado de películas en una habitación con muy poca luz. Un ligero toque al botón táctil hará que el brillo se restaure al cien por cien y los botones vuelvan a estar operativos.

Cuando la configuración del PV1D haya sido completada y el aparato esté de nuevo en el modo de funcionamiento normal, podrá ajustarse Volume Trim y seleccionarse una Preselección tal y como se describe en la Sección 5.1.

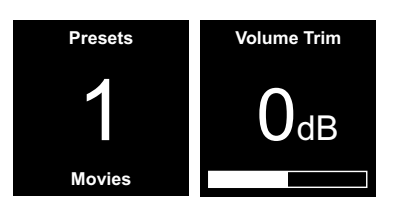

 frontal del PV1D se comportan del modo siguiente:  En el modo de funcionamiento normal, los botones del panel

- Inicialmente permite acceder a la pantalla de selección manual de Preselecciones mientras que las sucesivas pulsaciones del mismo permiten conmutar entre esta opción y la pantalla de ajuste Volume Trim.
- Inicialmente permite acceder a la pantalla de ajuste Volume Trim mientras que las sucesivas pulsaciones del mismo permiten conmutar entre esta opción y la pantalla de selección manual de Preselecciones.
- Incrementa el ajuste Volume Trim o selecciona la siguiente Preselección en la pantalla apropiada.
- Disminuye el ajuste Volume Trim o selecciona la Preselección anterior en la pantalla apropiada.
- Púlselo y manténgalo pulsado para entrar en el modo de configuración del PV1D.

La función Volume Trim tiene un rango de actuación de +/-6 dB y está pensada para llevar a cabo ajustes finos ocasionales sobre la marcha sin afectar la configuración del nivel de volumen memorizada en cualquiera de las preselecciones disponibles. Si el PV1D es activado o situado de nuevo en la posición de espera, el ajuste Volume Trim será reinicializado a 0 dB.

In el modo de funcionamiento normal, los botones del panel En el modo de configuración, la interfaz de usuario del<br>rontal del PV1D se comportan del modo siguiente: panel frontal del PV1D se b menús jerárquicos y la selección de las distintas opciones disponibles. El objeto de menú seleccionado se indica con un contorno coloreado, normalmente en azul. Un contorno en rojo indica que un parámetro de una determinada Preselección ha sido ajustado pero no guardado. Los cinco botones de navegación se comportan del modo siguiente:

- Selecciona el siguiente objeto de menú o aumenta el valor de un determinado parámetro.
- Selecciona el objeto de menú anterior o reduce el valor de un determinado parámetro.
- Regresa a la pantalla de menú anterior sin guardar los cambios.
- Avanza a la siguiente pantalla de menú si el contorno coloreado tiene forma de indicador, lo que a su vez implica la existencia de una pantalla de menú posterior. El ajuste actual del parámetro seleccionado también se muestra en el interior de dicho contorno.
	- Regresa a la pantalla de menú anterior después de guardar cualquier cambio que haya sido efectuado. Pulsando y manteniendo pulsado este botón en cualquier momento permitirá entrar o salir del Modo de Configuración del PV1D.

Tanto si se utiliza el botón  $\bigwedge$  como el  $\bigvee$  para incrementar o disminuir el valor de un determinado parámetro -como por ejemplo el nivel de volumen o la frecuencia- cuando se mantenga pulsado uno cualquiera de dichos botones el valor del parámetro afectado aumentará.

#### <span id="page-42-0"></span>5.2 Configuración Inicial

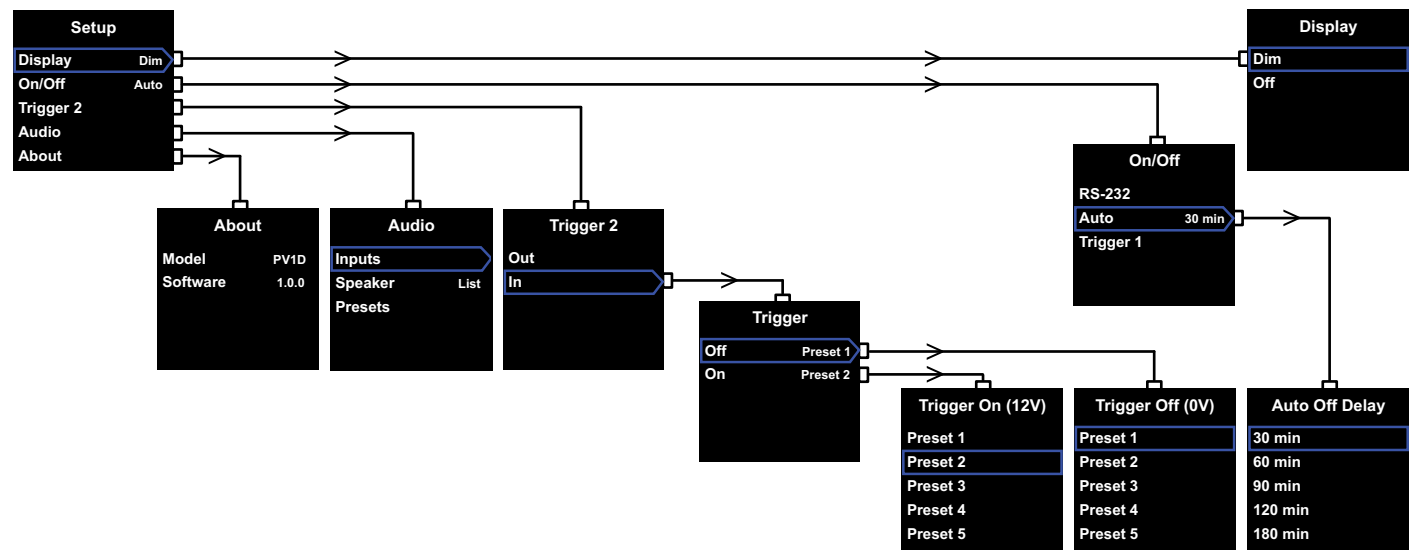

Cuando el PV1D entre en el modo de configuración, mostrará el menú de Configuración Principal ("Home Setup") que se ilustra en el diagrama superior.

Los cinco objetos de menú disponibles permiten acceder a las funciones siguientes:

#### Visualizador de Funciones

Por defecto, el visualizador de funciones está configurado para que su luminosidad se atenúe al cabo de 30 segundos de ausencia de cambios (es decir, de pulsación de botones) con el fin de reducir la distracción que pueda provocar durante su funcionamiento normal. De modo alternativo, el visualizador de funciones también se puede configurar para que esté completamente apagado. Tan pronto como se pulse un botón, el visualizador de funciones se activará por completo manteniéndose en todo momento en dicho estado mientras esté en el modo de configuración.

#### Activación/Desactivación (On/Off)

En este contexto, Off se refiere a la posición de Espera ("Standby").

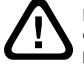

Para desconectar completamente el PV1D de la red eléctrica, es preciso desactivar –si procede– la toma de corriente a la que esté conectado o retirar la clavija de conexión a la misma.

Seleccione RS-232 si se va a utilizar un sistema de domótica conectado al PV1D vía RS-232 para ponerlo en marcha y desactivarlo o si desea desactivar la función Auto.

Si se ha seleccionado Auto, el PV1D se pondrá en marcha automáticamente cuando detecte una señal de audio en su entrada y se desactivará al cabo de un intervalo de tiempo sin presencia de señal de entrada previamente especificado. El retardo de desconexión automática puede ajustarse en el siguiente menú pulsando el botón > cuando Auto esté resaltado. El acceso al tiempo de retardo también seleccionará la opción **Auto** como método de activación/ desactivación.

Si se ha seleccionado Trigger 1, la señal de 12 voltios presente en la entrada Trigger 1 pondrá en marcha el PV1D y la de 0 voltios lo desactivará.

El método de activación/desactivación por defecto es Auto y el tiempo de apagado por defecto es 30 minutos.

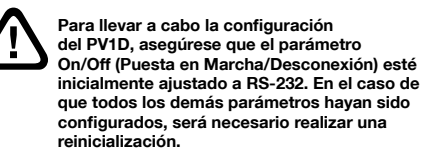

Nota: El logotipo que figura en el botón On/Off del PV1D siempre se puede utilizar para conmutar entre On y Standby independientemente de cual sea el ajuste del parámetro On/Off en la pantalla de visualización.

#### Trigger 2

Permite activar una cualquiera de dos preselecciones del PV1D mediante una señal de control de 12 voltios presente en la entrada Trigger 2. La selección de In activa esta función de control mientras que la selección de Out la desactiva. Si su PV1D está integrado en un sistema de domótica controlado vía RS-232, debería seleccionar la opción Out. La opción por defecto es Out.

La pulsación del botón > mientras In está resaltado establece **Trigger 2** como modo de conmutación y permite al usuario seleccionar qué Preselección corresponde a 12 V v 0 V en la entrada Trigger 2. Si el modo seleccionado es In. la conmutación de Preselecciones mediante los botones del panel frontal en el modo normal es desactivada.

Las preselecciones por defecto son Preset 1 para 0 V y Preset 2 para 12 V.

#### Audio

La opción **Audio** del menú de configuración de la página principal permite acceder a todos los parámetros de configuración de audio del PV1D. Seleccione Audio para desplazarse a la siguiente etapa del proceso de configuración.

#### About

Visualiza el número de serie del PV1D y la versión de su software de gestión (firmware) interno.

#### <span id="page-43-0"></span>5.3 Configuración de audio

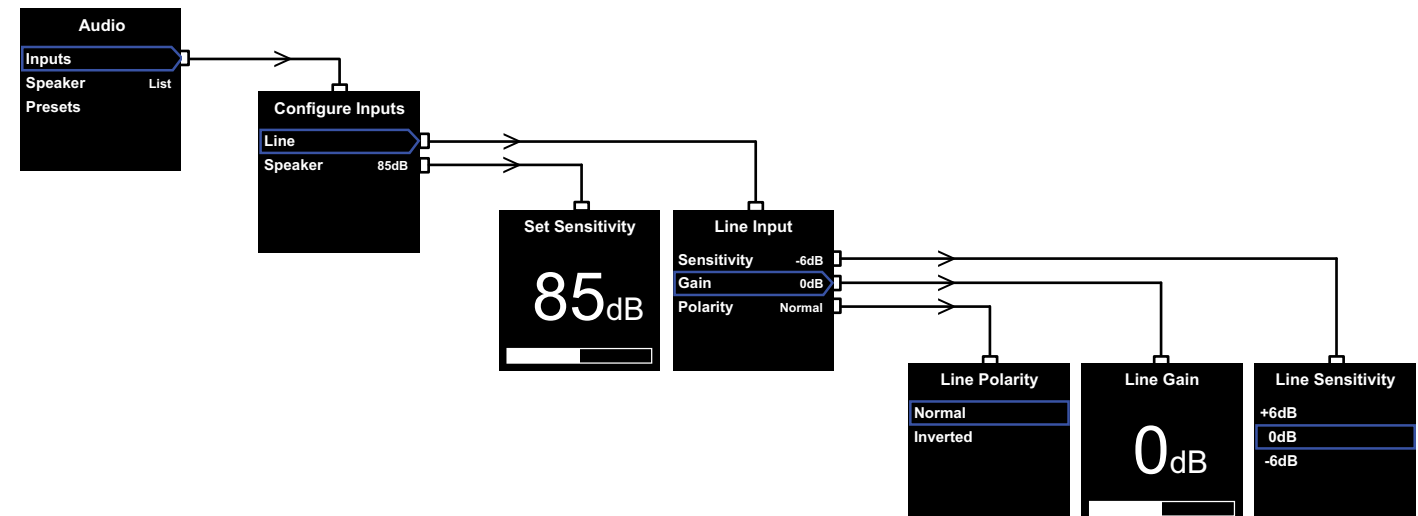

Será de gran ayuda reproducir una grabación a través del PV1D y el sistema asociado durante la ejecución del proceso de configuración de audio.

La selección de **Audio** en el Menú de **Configuración** del PV1D hará que se muestre en pantalla el menú que se ilustra en la zona superior izquierda. Los tres objetos de menú disponibles permiten acceder a las siguientes funciones:

#### Inputs ("Entradas")

Seleccione esta opción para acceder al siguiente nivel del menú, donde se puede elegir entre las opciones de configuración Line ("Nivel de Línea") y Speaker ("Nivel Alto"). En el caso de que en su instalación se utilice un único tipo de entrada no será necesario configurar las dos.

#### Entrada Speaker ("Nivel Alto")

En el caso de que se utilice la entrada Speaker, lo único que se necesita es igualar la sensibilidad del subwoofer a la de las cajas acústicas. Busque el valor de la sensibilidad de las cajas acústicas principales (expresado en dB a 1 metro para una señal de entrada de 2'83 V) en su correspondiente ficha técnica e introdúzcalo en la pantalla Set Sensivity ("Configurar Sensibilidad"). El valor por defecto es 85 dB.

#### Entrada Line ("Nivel de Línea")

La disponibilidad de ajustes separados para la Sensibilidad ("Sensivity") y la Ganancia ("Gain") permite optimizar el valor de la relación señal/ruido del PV1D.

#### Ajuste de la Sensibilidad

Ajuste la Sensibilidad en primer lugar para reflejar el nivel de salida especificado de la fuente tal y como se muestra en la tabla siguiente:

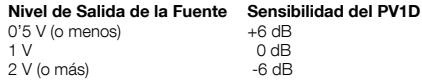

Si el indicador luminoso del panel frontal parpadea en color rojo durante los pasajes intensos, significa que se está produciendo una sobrecarga en la entrada. Si se da esta situación, seleccione la siguiente sensibilidad más baja e incremente la Ganancia en 6 dB para compensarla. La mayoría de fuentes disponibles en el mercado tienen un nivel de salida de 1 V, por lo que el valor por defecto es 0 dB.

#### Ajuste de la Ganancia

El ajuste de la Ganancia del PV1D permite igualar el nivel de salida del subwoofer con el de las demás cajas acústicas del sistema. Si su PV1D va a ser utilizado en un equipo de Cine en Casa al que vaya a ser conectado mediante la salida de efectos de baja frecuencia (LFE) de un procesador o una electrónica integrada de A/V, el balance entre el PV1D y las demás cajas acústicas del equipo será ajustado cuando se lleve a cabo el procedimiento de ajuste del nivel de las mismas en dicha electrónica. En este caso, la Ganancia del PV1D debería ser ajustada en 0 dB. El valor por defecto es 0 dB.

Para un PV1D utilizado para mejorar la respuesta en graves de un sistema estereofónico convencional formado por dos cajas acústicas, la Ganancia debe ser ajustada a oído. En esta aplicación concreta, usted necesitará configurar un filtro paso bajo ("low-pass") para evitar un posible solapamiento de la respuesta del PV1D con la de sus cajas acústicas principales. Debería hacer esto antes de establecer el nivel de ganancia correcto. Consulte al respecto la sección Speaker ("Caja Acústica") que figura más adelante.

La Ganancia por defecto es 0 dB, valor que usted debería utilizar como punto de partida. Una vez que el PV1D esté en funcionamiento, escuche cuidadosamente un repertorio de programas musicales amplio y variado y ajuste el citado parámetro en caso de que sea necesario. Es importante escuchar diferentes tipos de música porque es muy posible que un ajuste de la Ganancia que suene correcto con una pieza suene demasiado alto o demasiado bajo con otra. Lleve a cabo la escucha con niveles de volumen realistas por cuanto la percepción del balance musical varía con el nivel de volumen. El objetivo es encontrar un valor de la Ganancia que se adapte a la máxima variedad de programas posible.

Nota: Recuerde que siempre es posible ajustar temporalmente el nivel de volumen del PV1D utilizando la función Volume Trim.

Nota: Si tiene dificultades para encontrar el balance apropiado entre el subwoofer y las cajas acústicas principales, puede resultar beneficioso ajustar la fase del filtro paso bajo.

#### Selección de la Polaridad

En la mayoría de situaciones, la Polaridad ("Polarity") de la entrada Line debería ser ajustada en Normal. No obstante, si las etapas de potencia que alimentan las cajas acústicas principales invierten la señal seleccione Inverted ("Invertida"). La opción por defecto es Normal.

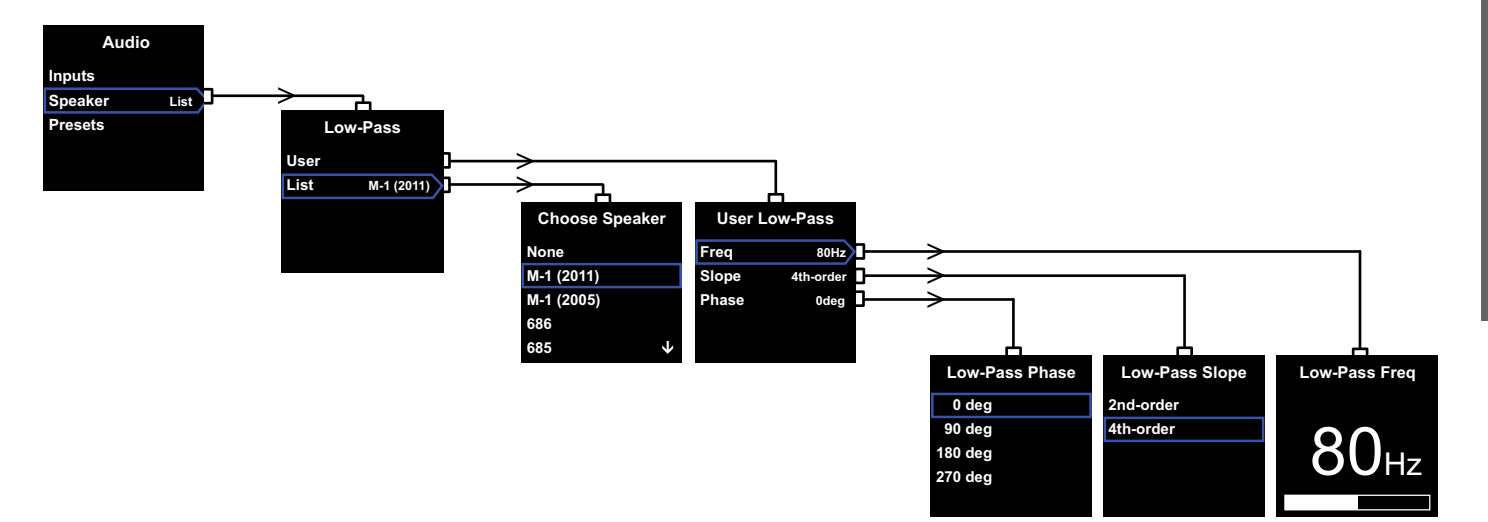

#### Speaker

Modifica la respuesta en frecuencia del PV1D para que se combine de manera óptima con las cajas acústicas principales. Es importante que usted configure esta sección para todas las aplicaciones.

- 1. Para configuraciones estereofónicas de 2.1 canales que no utilicen un procesador de sonido envolvente, se calcula un filtro paso bajo para nivelar el subwoofer con la respuesta en graves natural de las cajas acústicas principales.
- 2. Cuando se utilice un procesador de sonido envolvente, el filtro paso bajo interno del PV1D no es necesario pero el ajuste de su respuesta sigue requiriendo adaptación a las cajas acústicas principales. Además, usted debería utilizar nuestros ajustes recomendados para ciertos parámetros del procesador. Consulte también la Sección 6 – Configuración de un Procesador de Sonido Envolvente.

Las opciones disponibles en el menú correspondiente al filtro paso bajo son User ("Usuario") y List ("Lista").

La selección de List ("Lista") permite avanzar a la pantalla Choose Speaker ("Seleccionar Caja Acústica"), donde usted puede seleccionar uno cualquiera de los modelos de Bowers & Wilkins que figuran en la misma. Si el nombre de sus cajas acústicas principales figura en la lista, basta con que lo seleccione y todos los parámetros se configurarán automáticamente.

Inicialmente, en la parte superior de la lista usted verá la opción None ("Ninguna"). El programa SubApp para el PV1D le permitirá seleccionar más modelos de Bowers & Wilkins que aparecerán en una lista desplegable, de tal modo que cada modelo seleccionado en la misma sustituirá a None.

Ciertas cajas acústicas amplificadas, como por ejemplo el modelo Panorama de Bowers & Wilkins, ya incluyen el filtrado para el subwoofer. Para este tipo de cajas acústicas principales, seleccione List ("Lista"), a continuación None ("Ninguno") y no sobrescriba None ("Ninguno") en el SubApp.

La selección de **User** permite especificar las características de un filtro paso bajo personalizado ("custom"). Seleccione User si las cajas acústicas principales de su equipo no figuran en la lista interna o en la del SubApp o no son de Bowers & Wilkins.

El ajuste por defecto es Speaker ("Caja Acústica") y la caja acústica por defecto es la primera que figura en la lista después de None ("Ninguno").

#### Por su parte, los parámetros del filtro paso bajo User son Freq ("Frecuencia"), Slope ("Pendiente") y Phase ("Fase").

Seleccione **Freg** para seleccionar la frecuencia de corte del filtro paso bajo con el fin de compensar la frecuencia de corte a -6 dB del filtro paso alto de las cajas acústicas principales. En el caso de que se utilicen cajas acústicas de Bowers & Wilkins, los datos pertinentes pueden encontrarse en las correspondientes especificaciones técnicas bajo el parámetro Rango de Frecuencias ("Frequency Range"). Si en las características técnicas de sus cajas acústicas sólo se especifica una frecuencia de corte a -3 dB, multiplíquela por 0'6 para los modelos de caja cerrada (recinto hermético/ suspensión acústica) y por 0'7 para los de tipo bass-reflex con el fin de obtener una aproximación lo más cercana posible a la frecuencia de corte a -6 dB. La opción por defecto es 80 Hz.

Seleccione Slope para que la pendiente de corte del filtro paso bajo del PV1D coincida con la del filtro paso alto de las cajas acústicas principales. Si la pendiente no figura en las características técnicas de las cajas acústicas, seleccione 4º orden si las cajas acústicas principales de su equipo incluyen un puerto bass-reflex o un radiador pasivo (a veces denominado ABR) y 2º orden si no lo incluyen. La opción por defecto es 4º orden puesto que la mayoría de cajas acústicas de Bowers & Wilkins son de tipo bass-reflex.

Seleccione Phase para ajustar la integración de la curva de fase del PV1D con la de las cajas acústicas principales. El ajuste de la fase puede ser útil para superar problemas audibles –por lo general debidos a la acústica de la sala de escucha- a la hora de integrar un subwoofer y las cajas acústicas principales. Ajuste inicialmente Phase en 0º para la opción 4º orden y en 180º para la opción 2º orden. Compare estos ajustes con las demás opciones disponibles escuchando un amplio repertorio de temas musicales con un contenido en graves significativo y elija la que proporcione unos graves más completos. La opción por defecto es 0º.

#### <span id="page-45-0"></span>5.4 Presets ("Preselecciones")

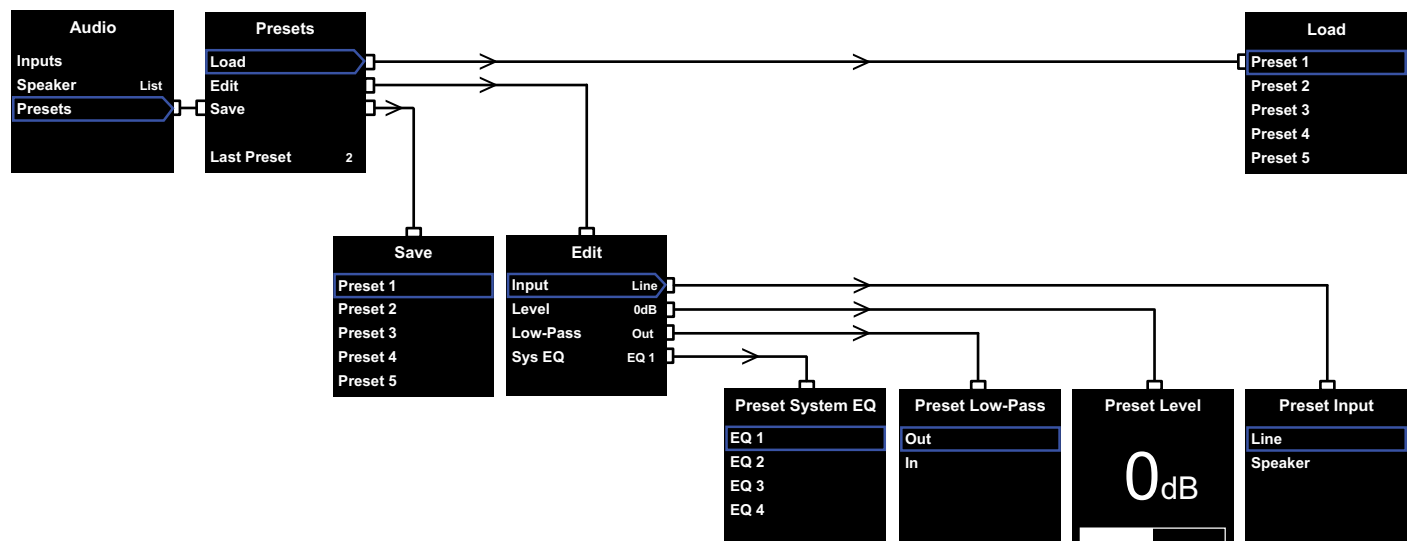

Las preselecciones del PV1D permiten almacenar y solicitar fácilmente configuraciones apropiadas para diferentes tipos de contenidos o condiciones de escucha. Incluso en el caso de que usted nunca conmute entre diferentes preselecciones, debe configurar por lo menos una.

La selección de Presets en el menú Audio mostrará el menú Presets que se ilustra en el diagrama superior. Los tres objetos de menú disponibles le permiten acceder a las funciones siguientes:

#### Load ("Cargar")

Carga una de las cinco preselecciones posibles para su edición.

#### Edit ("Editar")

Permite cambiar los parámetros de preselección que se muestran en la siguiente columna.

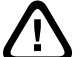

Cuando usted modifique un parámetro, el contorno luminoso que rodea el objeto de menú seleccionado cambiará de rojo a azul, lo que indica que los cambios no han sido guardados. Si usted sale del menú Presets utilizando el botón < cuando la citada luz está en rojo, conmutará de nuevo a azul aunque todos los cambios se quedarán sin efecto.

#### Save ("Guardar")

Guarda -sobrescribiéndose a los existentes previamente- en una ubicación especificada los parámetros editados para una preselección determinada. El proceso de guardado hace que el contorno luminoso que rodea a los objetos de menú vuelva de nuevo al color azul.

#### Last Preset ("Última Preselección")

Esta etiqueta, a la que no se puede acceder, indica el número de la última Preselección a la que se ha accedido tanto en una operación Load como Save.

#### Menú Edit ("Editar")

Si todos los parámetros han regresado a sus valores originales, el contorno luminoso que los rodea volverá a azul incluso en el caso de que no se haya llevado a cabo una operación Save.

#### Input ("Entrada")

Activa la preselección para especificar la entrada Line o Speaker del PV1D. El modo por defecto es Line.

#### Level ("Nivel")

Permite a la preselección especificar un nivel de volumen para el PV1D distinto del establecido para igualar las entradas. El valor por defecto es 0 dB.

#### Low-Pass ("Paso Bajo")

Permite a la preselección situar el filtro paso bajo del PV1D Dentro ("In") o Fuera ("Out") del circuito. Una preselección configurada para la reproducción de contenidos de Cine en Casa con el PV1D conectado a la salida LFE de una electrónica integrada o un procesador de A/V debería tener el filtro paso bajo desconectado. La opción por defecto es Out.

#### Sys(tem) EQ ("Ecualización del Sistema")

Permite a la preselección especificar el uso de uno de los cuatro ajustes de ecualización (EQ).

EQ1 tiene una respuesta nominalmente plana que resulta idónea para escuchar música, con la respuesta en graves extendida al máximo para el subwoofer.

EQ2 incorpora un poco de conformación de frecuencia para proporcionar un impacto mayor en los efectos especiales de las películas. Al igual que en EQ1, la respuesta en graves se extiende al máximo para el subwoofer.

EQ3 y EQ4 son similares a EQ1 excepto en el hecho de que la extensión de la respuesta en graves se reduce de manera progresiva. Estas opciones pueden ser utilizadas para proporcionar una respuesta más seca que se adapte mejor a salas aquejadas de problemas de resonancias y que por tanto tienden a hinchar los graves. También permiten que el nivel de salida medio del subwoofer antes de que se sobrecargue sea mayor.

 $\perp$  La opción por defecto es EQ1.

#### Setup Complete ("Configuración Completa")

La configuración de las preselecciones completa el proceso de puesta a punto del PV1D, aunque recuerde que le dijimos que mientras se realizara el proceso de configuración situara el parámetro On/Off en RS-232. En caso de que sea necesario, reinicialícelo ahora en función de sus necesidades y a continuación pulse y mantenga pulsado el botón  $\bigcirc$  para devolver el PV1D a su modo de funcionamiento normal.

<span id="page-46-0"></span>6. Configuración de un Procesador de Sonido Envolvente

7. Sistemas de domótica 8. Utilización

El proceso de configuración de un procesador de sonido envolvente implica establecer una distancia para cada caja acústica y, en el caso de que se utilicen cajas acústicas "pequeñas" ("small"), configurar el filtro encargado de enviar frecuencias muy bajas al subwoofer. Los ajustes recomendados en el manual de instrucciones del procesador son muy genéricos y por lo tanto no están específicamente adaptados a las cajas acústicas que realmente se utilizan.

A fin de optimizar el sistema, le rogamos que establezca en su procesador los ajustes que se reseñan a continuación:

Sitúe la distancia en 30 cm más que la distancia real medida.

Para cajas acústicas "grandes" ("large"), sitúe la distancia en el valor medido real.

Para cajas acústicas "pequeñas" ("small"), utilice siempre la configuración de filtrado por defecto del Dolby Digital con la frecuencia de corte situada en 80 Hz. A continuación reduzca, para cada caja acústica de la lista, la distancia de la realmente medida en la magnitud indicada en una tabla específicamente confeccionada para ello.

Puesto que es posible que la citada tabla deba actualizarse, la podrá encontrar en la página de soporte del PV1D que figura en nuestros diferentes sitios web.

El PV1D puede ser controlado por un sistema de domótica que incorpore el protocolo RS-232, por lo que en la zona inferior del subwoofer figura una minitoma estereofónica de 3'5 mm para realizar la conexión pertinente. Puesto que dicha conexión no se corresponde con el estándar RS-232, el instalador deberá construir un cable a medida que respete las siguientes asignaciones en lo que a las patillas de la minitoma se refiere.

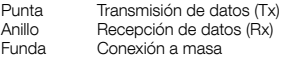

Los códigos de control pueden descargarse de la página de soporte del PV1D que figura en el sitio web de Bowers & Wilkins.

Una vez configurado, es posible que el PV1D todavía requiera pequeños ajustes adicionales. No obstante, si es cambiado de sitio en la sala de escucha o si se introduce mobiliario de grandes dimensiones en esta última será necesario reajustar sus parámetros Gain y SysEQ. Recuerde al respecto que el PV1D es capaz de alcanzar niveles de presión sonora potencialmente dañinos para su sistema auditivo y el de los demás. En caso de duda, le sugerimos que reduzca el nivel de volumen. Si el PV1D es sobrecargado, su indicador luminoso de posición de espera ("standby") parpadeará en color rojo.

Es posible que las prestaciones de su PV1D varíen sutilmente durante el período de escucha inicial. Si el subwoofer ha estado almacenado en un ambiente frío, tanto los compuestos absorbentes como los materiales de la suspensión que incorpora necesitarán un cierto tiempo para recuperar sus propiedades mecánicas correctas. Asimismo, la suspensión del altavoz también se relajará durante las primeras horas de uso. El tiempo requerido por el PV1D para que exhiba su nivel de prestaciones normal variará en función de las condiciones de almacenamiento previas y de cómo sea utilizado. A modo de guía, cuente con una semana para que se estabilicen los efectos térmicos y unas 15 horas de uso para que las partes mecánicas del subwoofer alcancen las características de funcionamiento para las que fueron diseñadas.

Es posible que cuando el subwoofer esté ya plenamente rodado desee modificar algunos de los ajustes realizados en el mismo.

<span id="page-47-0"></span>Por norma general, las superficies del recinto del PV1D sólo requieren que de vez en cuando se les quite el polvo, para lo que le recomendamos que utilice la gamuza suministrada de serie con el mismo. Si desea utilizar un limpiador de tipo aerosol o de otra clase, aplíquelo en la gamuza de limpieza, nunca directamente sobre el producto. Pruebe primero con un área pequeña, ya que ciertos productos de limpieza pueden dañar algunas de las superficies. Evite utilizar productos abrasivos o que contengan ácido, álcalis o agentes antibacterianos. No utilice productos de limpieza en el altavoz; asimismo, evite tocar este último ya que podría dañarlo.

#### Para evitar que se produzcan cambios no deseados o accidentales en los ajustes o en el caso de que los mismos hayan sido corrompidos, se dispone de dos métodos de recuperación.

Si está utilizando el SubApp, los ajustes actuales pueden ser guardados en un archivo XML para su posterior recuperación y la reprogramación del PV1D. De modo alternativo, dichos ajustes pueden ser almacenados en un área adicional de la memoria interna del PV1D utilizando el siguiente procedimiento:

- i. Con el PV1D en el modo **Standby** (el indicador Standby se ilumina en color rojo), pulse y mantenga pulsado el logotipo del botón on/standby hasta que el indicador parpadee (lo que sucederá al cabo de aproximadamente 5 segundos). Los botones de navegación también se iluminarán. Suelte el botón.
- ii. Pulse y mantenga pulsado el botón  $\bigwedge$  hasta que el indicador luminoso parpadee. Suelte el botón.
- iii. Pulse y mantenga pulsado el botón  $\bigcap$  hasta que el indicador luminoso parpadee. Suelte el botón.
- iv. Mientras se guarden los ajustes del PV1D, el indicador luminoso cambiará a color blanco, conmutando de nuevo a rojo (modo Standby normal) cuando el proceso haya sido completado.

Nota: Debido a limitaciones de memoria, esta secuencia de botones no guardará las Preselecciones 3, 4 y 5. Toda la información relacionada con las preselecciones puede ser guardada utilizando el método de los archivos XML.

#### Restauración de los ajustes guardados

- i. Con el PV1D en el modo Standby (el indicador Standby se ilumina en color rojo), pulse y mantenga pulsado el logotipo del botón on/standby hasta que el indicador parpadee (lo que sucederá al cabo de aproximadamente 5 segundos). Los botones de navegación también se iluminarán. Suelte el botón.
- ii. Pulse y mantenga pulsado el botón  $\blacktriangledown$  hasta que el indicador luminoso parpadee. Suelte el botón.
- iii. Mientras se guarden los aiustes del PV1D, el indicador luminoso cambiará a color blanco, conmutando de nuevo a rojo (modo Standby normal) cuando el proceso haya sido completado.

#### Restauración de los ajustes de fábrica

- i. Con el PV1D en el modo Standby (el indicador Standby se ilumina en color rojo), pulse y mantenga pulsado el logotipo del botón on/standby hasta que el indicador parpadee (lo que sucederá al cabo de aproximadamente 5 segundos). Los botones de navegación también se iluminarán. Suelte el botón.
- ii. Pulse y mantenga pulsado el botón > hasta que el indicador luminoso parpadee. Suelte el botón.
- iii. Mientras se guarden los aiustes del PV1D, el indicador luminoso cambiará a color blanco, conmutando de nuevo a rojo (modo Standby normal) cuando el proceso haya sido completado.

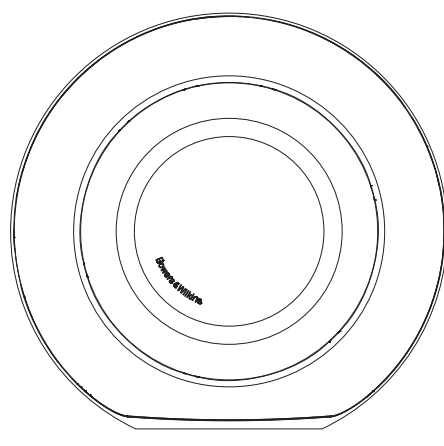

#### Segurança

Antes de ligar e operar este aparelho alimentado pela corrente eléctrica, leia atentamente e observe as Importantes Instruções de Segurança no folheto que o acompanha.

#### **Performance**

O subwoofer activo PV1D oferece um alto desempenho de reprodução de baixa frequência quer para aplicações multi-canal, cinema em casa ou sistemas áudio de estéreo convencional. Incorpora um conjunto de funcionalidades que melhoram a sua versatilidade e permitem que o seu desempenho seja afinado para o tipo de instalação. Estas características são descritas resumidamente nos seguintes parágrafos:

#### Controle e Interface do Utilizador

O PV1D pode ser configurado e operado a partir dos seus controlos do painel frontal ou usando a aplicação SubApp PV1D™ da Bowers & Wilkins de aplicação de optimização a partir de um PC. A SubApp™ está disponível para descarregar a partir do nosso sítio da internet – www.bowers-wilkins.com – e a operação é descrita no seu ficheiro de ajuda.

#### Entradas múltiplas

O PV1D fornece tanto entradas de nível de linha como de colunas, que podem ser ligadas simultaneamente para diferentes aplicações. Consulte a Secção 4 para saber mais.

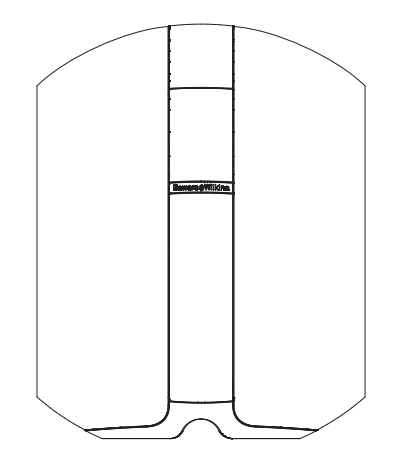

#### Entrada de Linha com Sensibilidade de entrada e Nível ajustáveis

O PV1D fornece opções de sensibilidade de entrada que permitem a sua combinação perfeita com fontes de electrónica e controlo de ganho variável para coincidir o seu nível de volume com o das colunas principais. Com todos os níveis do PV1D definidos para seu valor padrão de 0 dB, o subwoofer tem a sensibilidade padrão THX® de 109dB SPL a 1m para uma entrada de1V rms. Veja Secção 5.3 para saber mais.

#### Inversão de Polaridade da Entrada de Linha

O PV1D fornece inversão de polaridade opcional que permite a compensação da inversão de polaridade ocasionalmente encontrada em electrónica. Ver Secção 5.3 para saber mais.

#### Entrada de coluna

A saída do PV1D pode ser ajustada para corresponder à das colunas principais, simplesmente dando entrada de um valor único de sensibilidade.

#### Equalização

O PV1D incorpora quatro opções de equalização adaptadas para diferentes aplicações, incluindo melhoria do impacto de baixa frequência para material audiovisual. Ver Secção 5.4 para saber mais.

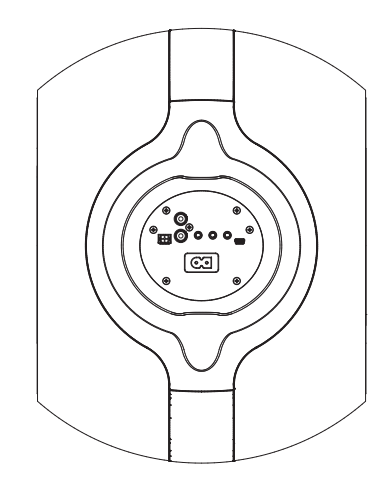

#### Pré-definições de instalação

O PV1D incorpora cinco posições de memória de configuração em que grupos de parâmetros de configuração podem ser configurados, armazenados e recuperados. Os parâmetros de configuração que podem ser configurados e armazenados são:

- Seleção de entrada
- Nível de Entrada
- Equalização
- O filtro passa-baixas (activado ou não)

As Pré-definições de configuração permitem um desempenho do PV1D com diferentes características que devem ser facilmente seleccionadas para diferentes tipos de programas ou diferentes ocasiões de escuta. Ver Secção 5.4 para saber mais.

#### <span id="page-49-0"></span>2. Desembalando o Subwoofer 3. Posicionamento do PV1D

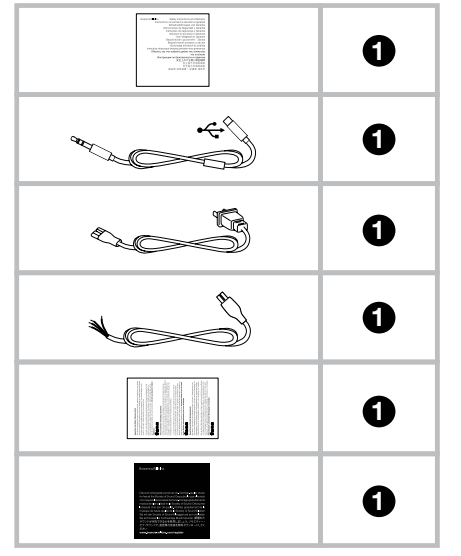

O PV1D é pesado e nós sugerimos que seja desembalado perto de sua posição final de trabalho, por duas pessoas trabalhando em conjunto.

A tabela acima ilustra os componentes que são embalados com o subwoofer.

- 1 Informação importante de segurança e garantia 2 Cabo USB para mini-jack de 5m (para ligar um
- computador quando se utiliza a SubApp)
- 3 Cabo de alimentação<br>4 Cabo de 5m (para liga
- 4 Cabo de 5m (para ligação de entrada de nível de colunas)
- 5 Pano de limpeza de microfibras
- 6 Folheto de registo do produto

No caso improvável de que algo esteja em falta, contacte primeiramente o revendedor ao qual adquiriu o subwoofer.

Remova a película protectora da frente do visor.

#### Informação Ambiental

Este produto está em conformidade com as directivas internacionais, incluindo mas não limitados a:

- i. Restrição de Substâncias Perigosas (RoHS) em equipamentos eléctricos e electrónicos,
- II. Registo, avaliação, autorização e Restrição de Substâncias Químicas (REACH)
- iii. Eliminação de resíduos eléctricos e Equipamentos electrónicos (WEEE).

Consulte as autoridades locais de resíduos para orientação sobre como reciclar ou eliminar correctamente este produto.

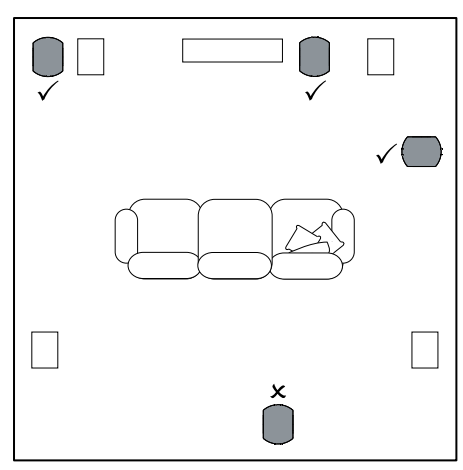

O PV1D pode ser usado livremente no chão ou instalado em móveis feitos por medida. O posicionamento do subwoofer é geralmente menos crítico do que uma coluna de gama total. Além disso, o PV1D é também mais versátil que a maioria dos subwoofers em termos de posicionamento graças aos seus sistemas de equalização e optimização que podem compensar de alguma forma um posicionamento menos ideal. A Secção 5.4 descreve o uso do sistema de equalização.

No entanto os melhores resultados, serão obtidos se o PV1D for colocado entre as colunas esquerda e direita ou nas suas proximidades. A colocação de um subwoofer de lado, mas ainda à frente dos ouvintes é um compromisso aceitável se assim ditarem as considerações domésticas, mas recomendamos que evite colocar o subwoofer atrás dos ouvintes. Se dois subwoofers PV1D forem utilizados a melhor posição é um perto da coluna esquerda e outro perto da coluna direita. O diagrama acima ilustra o posicionamento do subwoofer.

Em todas as aplicações, o PV1D repousa sobre a sua base de borracha, que fornece um grau de isolamento de vibração da estrutura de suporte.

Nota: Como em todas as colunas, a proximidade dos extremos limites da sala afecta o som do subwoofer. O nível de graves aumenta com a proximidade das superfícies. Quanto mais ganho obtiver com o reforço da sala, menor o volume do subwoofer que pode ser definido e menor a dificuldade de trabalho do mesmo.

Usando dois ou mais subwoofers numa única instalação pode melhorar o desempenho ao nivelar a média de ressonâncias de baixa frequência da sala e permitindo um maior nível máximo de volume.

Além disso, no caso de dois subwoofers usados num sistema de áudio de 2 canais, pode manter a separação estéreo para frequências mais baixas, embora somente se cada canal tiver o seu próprio subwoofer localizado perto de cada coluna satélite apropriada.

**PORTUGUES** 

<span id="page-50-0"></span>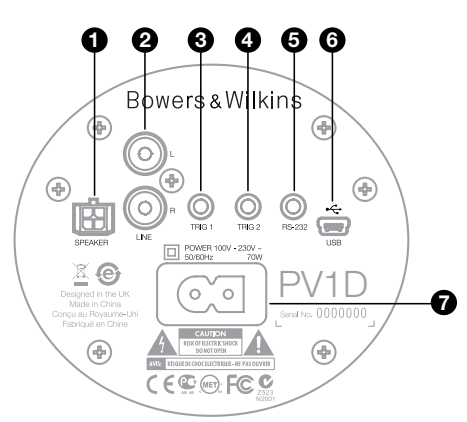

O PV1D requer ligação à rede eléctrica e um sinal de entrada. Uma variedade de cabos de energia diferentes podem ser embalados com o seu PV1D. Use o apropriado para a tomada da rede no seu território.

O PV1D acomoda dois tipos de entrada de sinal. As suas aplicações e tipos de tomadas, são descritas nos parágrafos seguintes. É possível ligar o nível de linha e entrada de colunas em simultâneo, já que o PV1D permite que qualquer entrada seja seleccionada dentro das pré-definições de configuração.

A secção 5 descreve a utilização das pré-definições de configuração e o digrama acima ilustra o painel de ligação do PV1D.

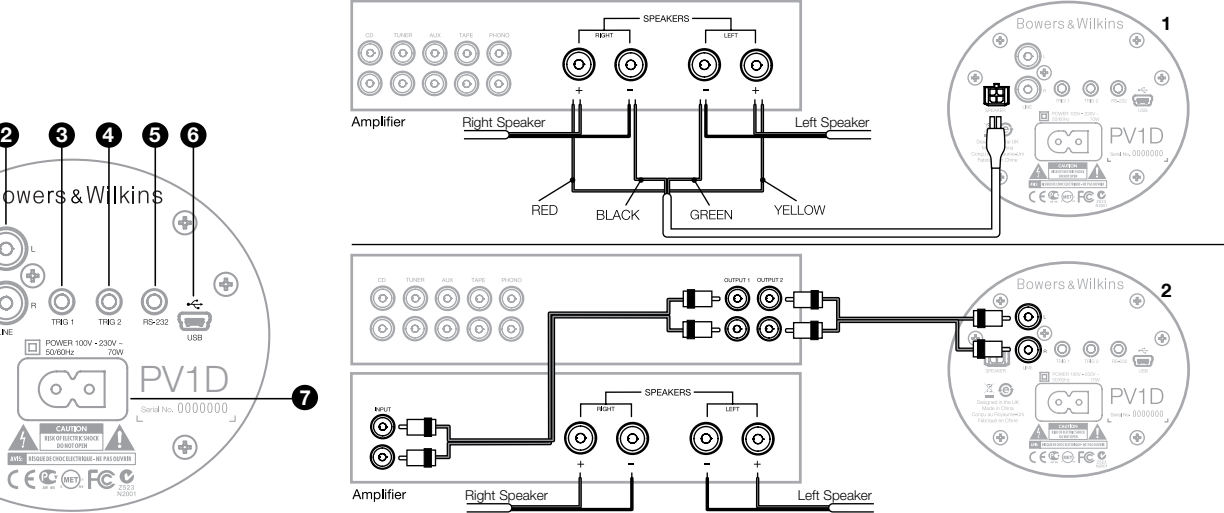

#### 1. Entradas de nível de colunas – Tomada Molex

Esta opção é fornecida se estiver usando um amplificador integrado sem saídas de nível de linha. É fornecido um cabo especial que tem uma ficha Molex numa extremidade e cabos descarnados na outra. Como a impedância de entrada do PV1D é muito elevada em comparação com uma carga de colunas passivas, não há vantagem em ter um cabo mais grosso e o PV1D pode ser ligado em paralelo com as suas colunas principais, sem comprometer a carga sobre o amplificador.

O código de cores da extremidade livre do cabo é:

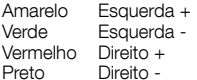

Nota: Na entrega, o PV1D está configurado para usar entradas de nível de linha. Se quiser utilizar as entradas de nível de coluna, primeiro deve configurar um dos Pré-Ajustes. Consulte a secção 5.4 para mais detalhes.

#### 2. Entradas estéreo de nível de linha – Tomadas RCA

Se estiver usando pré e amplificador de potência separados, ou tiver um amplificador integrado com saídas de pré-amplificação de nível de linha, pode ligar o subwoofer através da sua entrada de nível de linha.

Se o seu pré-amplificador só tem um único conjunto de saídas, pode usar fichas Y para fornecer ligações adicionais para o subwoofer.

Utilize cabos de interligação adequados de alta qualidade.

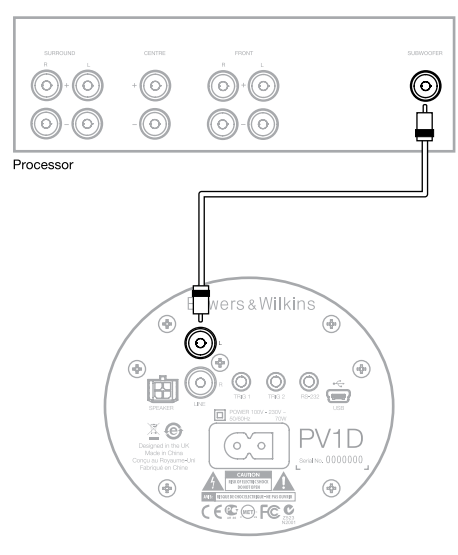

#### 2. Entrada Mono / LFE de nível de linha – Tomada RCA

Para aplicações mono, como a do subwoofer ou saída LFE de um processador surround, use apenas uma das tomadas entrada de linha no subwoofer. Não importa se utiliza a esquerda ou direita.

Utilize cabos de interligação adequados de alta qualidade.

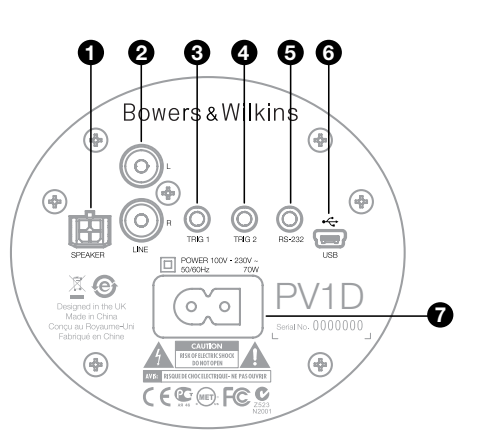

#### 3. Trig 1 – Tomada mini-jack 3,5 mm

Este é um disparador de 12V que pode ser usado para mudar o PV1D entre os estados de ligado e standby em sintonia com um dispositivo controlador, como um processador surround, pré-amplificador estéreo ou amplificador integrado que forneça um sinal de disparo adequado.

#### 4. Trig 2 – Tomada mini-jack 3,5 mm

Este é um disparador de 12V que pode ser usado para alternar entre dois pré-ajustes nomeados. Seria normalmente ligado a um disparador de sinal de saída num processador relacionado com a fonte de sinal seleccionada.

#### 5. Tomada RS-232 – 3,5 mm mini-jack

Esta tomada tem dois propósitos. Em primeiro lugar, permite comunicação com um computador (mais convenientemente um laptop) para executar o programa de instalação SubApp PV1D™. É fornecido um cabo especialmente longo USB para mini-jack 3.5mm de 5m, que permite ao utilizador sentar-se na usual posição de audição quando faz os ajustes.

Em segundo lugar, permite o controlo do subwoofer por um sistema de automação residencial, comunicação por protocolo RS-232. Consulte a Secção 7 para saber mais.

#### 6. Tomada Mini USB

De tempos a tempos, pode ser necessário para actualizar o software interno do subwoofer (firmware). Isso é feito a partir de um computador que executa o programa de actualização e é necessário um cabo USB para mini USB. Esse cabo não é fornecido com o produto, mas pode ser comprado numa loja de informática e é normalmente usado para ligar uma câmara digital. Verifique se há actualizações na página de suporte do PV1D no nosso sítio da internet.

#### 7. Entrada de alimentação – Tomada IEC C8 polarizada

O cabo de alimentação fornecido com o produto irá variar de acordo com a região. A ficha polarizada IEC C7 é apenas fornecida nos cabos de alimentação norte americanos de acordo com as tomadas polarizadas da região. Noutras regiões, o cabo de alimentação é fornecido com uma ficha não polarizada IEC C7 (popularmente conhecida como uma figura de 8), que encaixa com a tomada mas não possui um lado achatado.

# <span id="page-52-0"></span>**Preset 1 Movies Volume Trim 0dB**

Esta secção do manual cobre a instalação e controle do PV1D usando os botões do painel frontal e ecrã. A utilização da aplicação SubApp PV1D™ para PC é descrita no arquivo de ajuda interno do programa. As suas instruções podem também ser descarregadas da página de suporte do PV1D no nosso sítio de internet.

Uma vez que o PV1D esteja posicionado na sala de audição, ligado à corrente e aos cabos de sinal, pode ser ligado a partir de seu botão on / standby, que carrega o logotipo da Bowers & Wilkins. Ao ligar, o LED indicador muda de vermelho para azul e os cinco botões de navegação de toque aparecem. A última predefinição utilizada será recordada e o ecrã acima ilustrado será exibido.

Fora da caixa, o ecrã irá mostrar que a predefinição 1 é seleccionada e que a Calibração de Volume é fixada em 0dB.

No ecrã acima, o nome "Filmes" foi adicionado a uma Pré-definição. Pode adicionar um nome até 10 caracteres (ASCII básico) para uma ou todas as 5 Pré-definições, mas apenas usando o programa PC SubApp™.

Após 30 segundos de não-utilização, os botões de navegação desaparecerão e o ecrã escurecerá para evitar possíveis distrações ao assistir a filmes numa sala escura. Ao tocar no painel de botões restaura o brilho total e os botões entrarão em funcionamento mais uma vez.

Quando a configuração PV1D está completa e retorna ao modo operacional normal, a Calibração de Volume pode ser ajustada e pré-definida como descrito na secção 5.1.

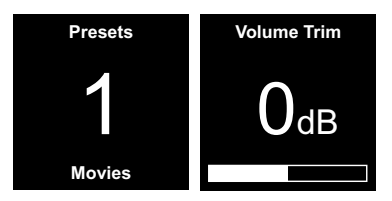

No modo de operação normal do painel frontal, os  botões do PV1D comportar-se-ão como se segue: 

- Primeiro, acede ao ecrã de selecção de prédefinições e subsequentemente alterna entre o mesmo e o ecrã de Calibração de Volume.
- Acede primeiro ao ecrã de ajuste de Calibração de Volume e subsequentemente, alterna entre o mesmo e o ecrã de pré-definição manual.
- Aumenta a Calibração de Volume ou selecciona a pré-definição seguinte no ecrã apropriado.
- Diminui a Calibração de Volume ou selecciona a pré-definição anterior no ecrã apropriado.
- $\bigcap$  Mantenha pressionado para entrar no modo de configuração do PV1D.

A função de Calibração de Volume tem uma gama de + /-6dB, destina-se a fornecer ocasionais calibrações de momento e não afecta o ajuste de volume armazenado dentro de qualquer predefinição. Se o PV1D for colocado em modo de espera (standby) e ligado novamente, a Calibração de Volume é reposta  $a$  0 dB.

No modo de configuração, o painel frontal de interface do utilizador do PV1D é baseado em navegação por menus hierárquicos e selecção de opções. O item de menu selecionado é indicado por um contorno colorido, que normalmente é azul. Um contorno vermelho indica que um parâmetro pré-seleccionado mas não gravado. Os cinco botões de navegação comportam-se como se segue:

- Selecciona o item do menu seguinte ou aumenta um parâmetro na definição.
- Selecciona o item abaixo do menu seguinte ou diminui um parâmetro na definição.
- Regressa ao menu anterior sem guardar as alterações.
- Avança para o ecrã do menu seguinte, se o contorno tiver uma forma de sinalização, indicando a existência de um ecrã de menu posterior tela de menu. A configuração actual do parâmetro também é mostrado dentro do contorno.
- $\bigcap$  Retorna ao ecrã do menu anterior depois de salvar as alterações. Pressionando e mantendo pressionado o botão em qualquer altura, faz entrar ou sair do modo de configuração do PV1D.

Sempre que os botões A ou V são usados para aumentar ou diminuir um parâmetro, como o nível de volume ou frequência, manter o botão pressionado fará com que a alteração do parâmetro acelere.

#### <span id="page-53-0"></span>5.2 Configuração Inicial

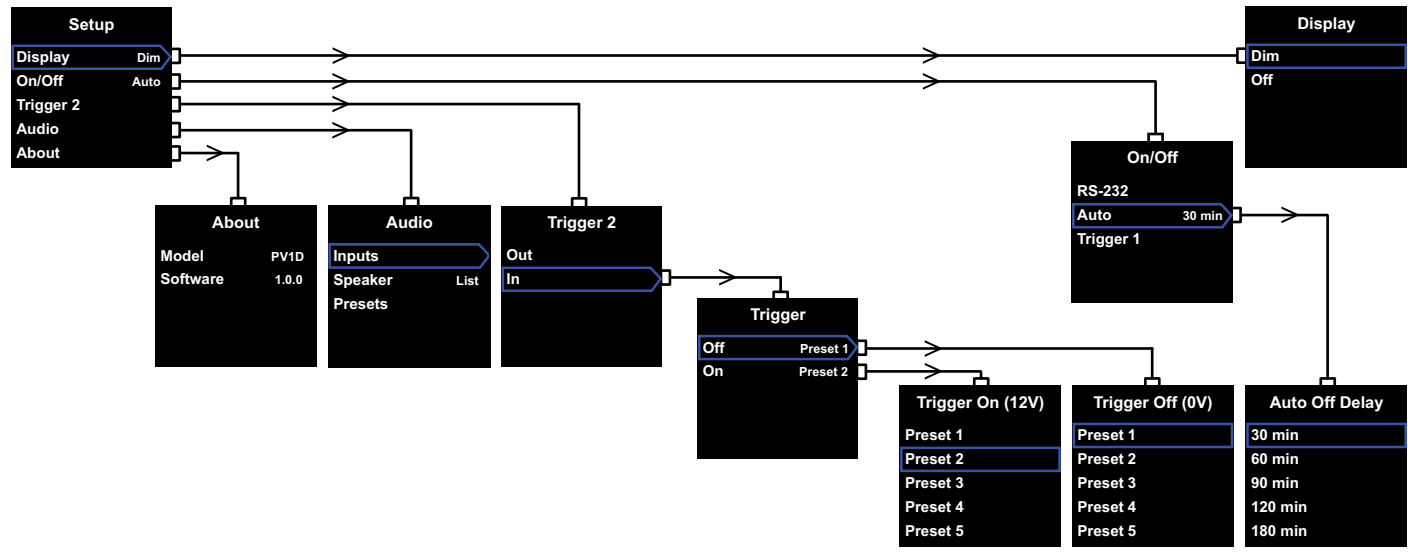

Quando o PV1D entra no modo de configuração, é apresentado o Menu de arranque de configuração ilustrado acima à esquerda.

Os cinco items do menu fornecem as seguintes funções:

#### Ecrã

Por padrão, a exibição é definida para iluminação fraca e os botões navegação desaparecerão completamente após 30 segundos de inactividade para reduzir a distracção visual em condições normais de operação. Em alternativa, o visor pode ser ajustado para desligar por completo. Assim que qualquer área do botão seja pressionada, o ecrã e os botões iluminar-se-ão por completo e assim permanecerão sempre que em modo de configuração.

#### $On/OH$

Neste contexto, Off refere-se à condição de Standby.

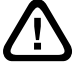

Para desligar completamente o PV1D da rede eléctrica, é necessário desligar a alimentação da tomada ou retirar a ficha de alimentação.

Seleccione a RS-232 se um sistema de automação com RS-232 for utilizado para seleccionar entre ligado e desligado, ou se desejar desligar a função Auto.

Se a opção **Auto** for seleccionada, o PV1D irá ligar automaticamente quando um sinal de áudio de entrada é detectado e desligar depois de um certo tempo especificado após o sinal de entrada parar. O tempo de atraso para o desligar automático pode ser definido no menu subsequente ao pressionar o botão quando Auto é realçado. Acedendo ao tempo de atraso também selecciona Automático como o método de comutação.

Se Trigger 1 for seleccionado, os 12V presentes à entrada de Trigger 1 comutarão o PV1D para ligado e 0V desligá-lo-ão.

O método on/off padrão é Auto e o tempo padrão para desligar é de 30 minutos.

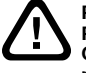

Para continuar com a configuração do PV1D, assegure-se que o parâmetro On / Off é inicialmente configurado para RS-232. Redefina-o, se necessário quando todos os outros parâmetros tiverem sido configurados.

Nota: O Botão do logótipo ligado / Standby no PV1D pode sempre ser usado para alternar entre Ligado e Standby, independentemente da definição do parâmetro On / Off do ecrã.

#### Trigger 2

Permite que qualquer uma de duas predefinições do PV1D, possam ser seleccionadas alternadamente por um sinal de controlo de 12V na entrada Trigger 2. Seleccionando **In** activa esse recurso de controlo. e seleccionando Out desactiva-o. Out deverá ser seleccionado se o seu é PV1D for integrado dentro de um sistema de automação residencial RS-232. O padrão é Out.

Pressionando o botão > enquanto In está em destaque define o Trigger 2 como o modo de comutação e permite ao utilizador seleccionar quais as Pré-definições a que correspondem 12V e 0V no impulso de entrada do Trigger 2. Se In for o modo seleccionado, a selecção de Pré-definição via painel frontal no modo normal é então desactivada.

As pré-definições padrão são Preset 1 para 0V e Preset 2 para 12V

#### Áudio

A opção de **áudio** na página inicial de configuração fornece acesso a todos os parâmetros de configuração áudio do PV1D. Escolha Áudio para passar para a etapa de instalação seguinte.

#### Acerca de

Mostra o número de série do PV1D e a versão de software interno (firmware).

#### <span id="page-54-0"></span>5.3 Configuração Audio

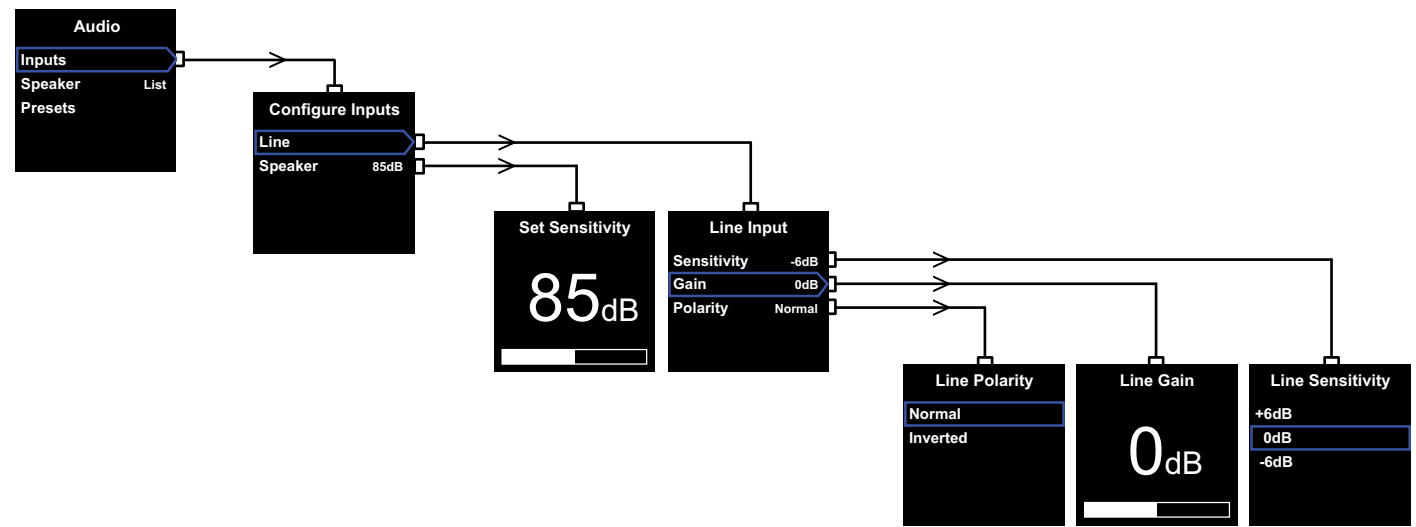

Ajudará a obter reprodução de áudio através do e PV1D e sistema associado enquanto procede à configuração de áudio.

Ao seleccionar Áudio, o Menu de configuração do PV1D exibirá o menu ilustrado acima à esquerda. O menu de três itens fornece as seguintes funções:

#### Entradas

Seleccione esta opção para aceder ao próximo nível de menu, onde há uma escolha de entradas de nível de **linha** e coluna para configurar. Se apenas um tipo de entrada for ligado na sua instalação não é necessário configurar ambas.

#### Entrada de coluna

Para a entrada Speaker apenas é necessário fazer corresponder a sensibilidade do subwoofer à das colunas principais. Verifique a sensibilidade (citada em dB a 1m para uma entrada de 2,83 V) das colunas principais nas suas especificações e digite este valor no ecrã de ajuste de Sensibilidade. O padrão é 85dB.

#### Entrada de linha

Ajustes separados para Sensibilidade e Ganho permitem que o desempenho sinal ruído do PV1D seja optimizado.

#### Definir a Sensibilidade

Defina primeiro a sensibilidade de entrada analógica para reflectir o nível de saída especificado da fonte electrónica como mostrado na tabela a seguir:

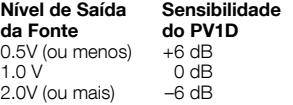

Se o LED no painel frontal piscar a vermelho em passagens altas, isso indica sobrecarga de entrada. Se tal acontecer, seleccione a sensibilidade mais baixa seguinte, e aumente o Ganho em 6dB para compensar. A maior parte das fontes de sinal têm um nível de saída de 1V, assim sendo o padrão deverá ser 0dB.

#### Definindo o ganho

Definir o ganho do PV1D equilibra o nível de saída do subwoofer com as restantes colunas do sistema. Se o seu PV1D é para ser usado num sistema de cinema em casa na qual é ligado à saída LFE de um processador de audiovisual, o equilíbrio entre o PV1D e as outras colunas será ajustado quando o nível das colunas for ajustado no procedimento parametrização das mesmas no processador. Neste caso, o Ganho do PV1D deve ser fixado em 0dB. O padrão é 0dB.

Para um PV1D utilizado para melhorar o desempenho de baixa frequência de umas convencionais colunas estéreo, o parâmetro de Ganho deve ser definido por ouvido. Nesta aplicação, precisará de configurar um filtro lowpass (passa-baixas frequências) para evitar a sobreposição de resposta entre a PV1D e as suas colunas principais. Deve fazê-lo antes de aceder ao nível de ganho correcto. Veja a secção de colunas que se segue.

O padrão de Ganho é 0dB e deve usá-lo como ponto de partida. Uma vez que o PV1D esteja funcionando, oiça atentamente uma variedade de programas musicais e se necessário, ajuste a configuração. É importante ouvir música variada, porque um ajuste de ganho que soa correcto num dado trecho, pode parecer demasiado alto ou muito baixo noutro. Ouça a um volume realista já que a percepção de equilíbrio musical varia com o nível do mesmo. O objectivo é encontrar uma definição adequada para o Ganho na maioria dos materiais.

Nota: Lembre-se que é sempre possível ajustar temporariamente o volume usando a função Trim (Calibração) do PV1D.

Nota: Se for difícil encontrar o equilíbrio adequado entre subwoofer / colunas principais, o ajuste do filtro de fase passa-baixas pode ser benéfico.

#### Seleccionando a polaridade

Na maioria dos casos, a Polaridade de Entrada de Linha deve ser definida como Normal. No entanto, se os amplificadores de potência das colunas principais inverterem o sinal, seleccione Invertido. O padrão é Normal.

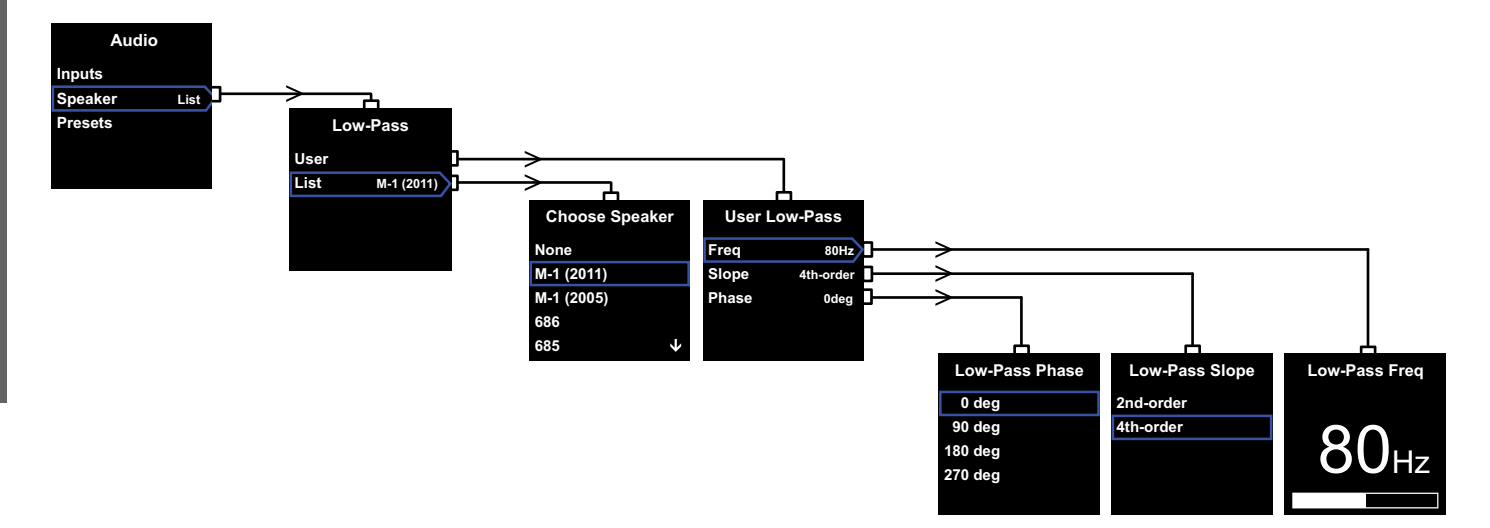

#### Speaker (Coluna)

Modifica a resposta do PV1D para integrar optimamente com as colunas principais. É importante que configure esta secção para todas as aplicações.

- 1. Para aplicações estéreo 2.1 não utilizando um processador de surround, é calculado um filtro passa-baixas, para fazer corresponder o subwoofer à resposta natural de graves das colunas principais.
- 2. Quando se utilize um processador de surround, o filtro passa-baixas interno do PV1D não é necessário, mas a sua resposta ainda requer adaptação às colunas principais. Em adição, deverá utilizar as definioções por nós recomendadas para certos parâmetros do processador. Ver igualmente a Secção 6 – Configurando um Processador de Surround.

As opções do menu são User (Utlilizador) e List (Lista).

Selecionando o avanço em List para o ecrã Escolha de Speaker poderá seleccionar um de vários modelos Bowers & Wilkins. Se o nome das suas colunas principais estiver na lista, basta seleccioná-lo e todos os parâmetros serão definidos automaticamente.

No topo da lista, verá inicialmente a opção None (Nenhuma). O programa SubApp™ do PV1D permitirá ainda seleccionar modelos Bowers & Wilkins a partir de uma lista suspensa e qualquer modelo seleccionado irá substituir **None**.

Algumas colunas amplificadas, como a Panorama, Já possuem um filtro de subwoofer. Para este tipo de colunas, seleccione List e depois None e não rescreva None na SubApp.

Selecionar *User* (Utilizador) fornece a opção de especificar um filtro passa-baixas personalizado. Selecione User se as suas colunas principais não estão na lista interna ou na do SubApp™, ou não são um modelo de Bowers & Wilkins.

O padrão é **Speaker** e aqui a coluna padrão é a primeira que constar da lista depois de None (Nenhuma).

Os parâmetros do filtro em User são Freq (Frequência), Slope (Pendente de Corte de Frequência) e Phase (Fase).

Selecione a **Freg** para definir a freguência de corte do filtro passa-baixas por forma a coincidir com o corte de frequência de -6dB do filtro passa-altas das colunas principais. Para colunas Bowers & Wilkins, a frequência pode ser encontrada na especificação técnica de Gama de Frequência. Se a especificação das suas colunas apenas citar uma frequência de -3dB, multiplique isso por 0,6 para sistemas de caixas seladas e 0,7 para caixa ventiladas (ou baixo reflexo) para obter um valor aproximado o suficiente para a frequência de -6dB. O padrão é 80Hz.

Selecione **Slope** para definir a pendente de corte do filtro passa-baixas para coincidir com a pendente de corte do filtro passa-altas das colunas principais. Se a pendente não for dada nas especificações das colunas, seleccione 4ª ordem se as colunas principais tiverem baixo-reflex ou uma unidade passiva (por vezes apelidada de ABR) e 2ª ordem se forem seladas. O padrão é 4ª ordem já que a maioria das colunas Bowers & Wilkins são do tipo caixas ventiladas.

Selecione **Phase** (Fase) para ajustar a integração de fase do PV1D e das colunas principais. Ajustar a fase pode ser útil para superar os problemas de integração audível entre subwoofer e as colunas principais, geralmente com acústica da sala como origem. Defina a Phase inicial a 0 ° para a opção 4ª ordem e 180 ° para a pendente de 2ª ordem. Compare estas definições com outras opções numa variedade de músicas com conteúdo de graves significativo e escolha a opção que dá o máximo de graves. O padrão é de 0 °.

#### <span id="page-56-0"></span>5.4 Pré-definições

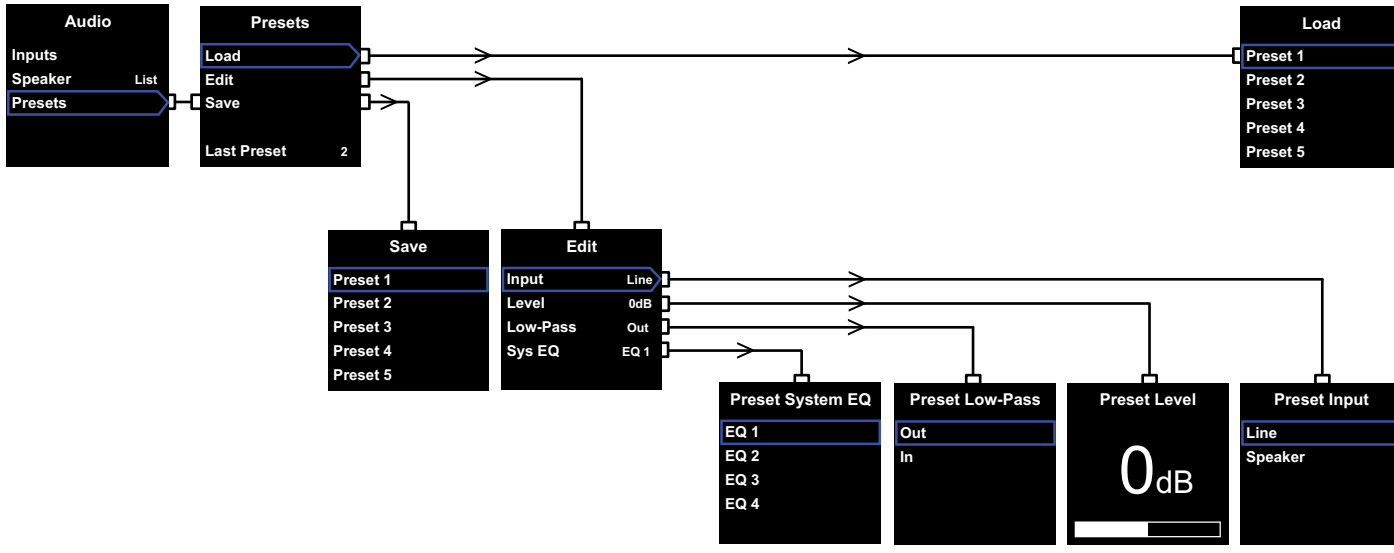

As Pré-definições possibilitam que configurações adequadas para diferentes tipos de programa ou situações de audição sejam guardadas e facilmente 'chamadas'. Mesmo que nunca alterne entre prédefinições diferentes, deve configurar pelo menos uma.

Selecionando Presets (Pré-definições) no menu de Áudio, será exibido o menu Presets ilustrado acima. O menu de três itens fornece as seguintes funções:

#### Load (Carrega)

Carrega uma de cinco pré-definições para editar.

#### Edit (Edição)

Permite que os parâmetros pré-definidos sejam alterados

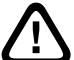

#### Quando altera um parâmetro, o contorno em redor do item seleccionado

do menu muda de azul para vermelho, o que indica que as alterações não foram guardadas. Se sair do menu Presets usando o botão < guando está sublinhado a vermelho, o mesmo vai voltar a azul, mas todas as alterações serão ignoradas.

#### Save (Guardar)

Guarda os parâmetros pré-editados para uma determinada localização, substituindo os dados préarmazenados anteriormente. Salvando faz com que o contorno em redor do item do menu reverta para azul.

#### Ultima Pré-definição

Esta etiqueta não seleccionável indica o número da ultima Pré-definição seleccionada para qualquer operação de Load (Carregamento) ou Save (Guarda).

#### Menu de Edição

Se todos os parâmetros voltarem aos seus valores originais, o contorno voltará a azul, mesmo se não tiver sido levada a cabo uma operação de Guarda.

#### Entrada

Permite que a pré-definição especifique quer as entradas de Line (Linha) quer as de Speaker (Coluna) do PV1D. O padrão é Line (Linha).

#### Nível

Permite que a pré-definição especifique um nível de volume no PV1D diferente do definido para equilibrar as entradas. O padrão é 0dB.

#### Low-Pass

Permite que a pré-definição especifique se o filtro passa-baixas do PV1D está dentro ou fora do circuito. Uma pré-definição configurada para uso do PV1D com um programa de cinema em casa via ligação pela saída LFE ao processador, não deverá ter o filtro passa-baixas activado. O padrão é Out (Desactivado).

#### Sys(tem) EQ (EQ do Sistema)

Permite que a pré-definição especifique uma das quatro configurações de EQ (Equalização).

EQ1 tem nominalmente uma resposta linear ideal para ouvir música, com o baixo estendido ao máximo para o subwoofer.

EQ2 incorpora alguma alteração de frequência para dar maior impacto sobre os efeitos especiais do filme. Como na EQ1, o baixo é estendido até o máximo para o subwoofer.

As EQ3 e EQ4 são similares à equalização EQ1 excepto que a extensão de graves é progressivamente reduzida. Estas opções podem ser utilizadas para fornecer uma resposta mais seca, o que se adequa a salas com problemas de ressonância, que levem a graves ribombantes. As mesmas permitem igualmente que o subwoofer consiga níveis médios de pressão sonora mais elevados antes de entrar em sobrecarga.

O Padrão é EQ1.

#### Configuração concluída

Configurando as pré-definições do PV1D quase que se completa o procedimento de configuração, mas lembre-se que lhe pedimos para definir o parâmetro On / Off de configuração da RS-232, enquanto a configuração estivesse em andamento. Se necessário, reconfigure-a agora como desejado, depois pressione e mantenha assim o botão O para retornar ao modo de operação normal do PV1D.

<span id="page-57-0"></span>7. Automação residencial 8. Em utilização

O processo de configuração do processador de surround, envolve a parametrização de uma distância para cada coluna e se colunas 'small' (pequenas) forem utilizadas, a configuração do crossover que desvia os graves profundos para o subwoofer. Os valores recomendados nas instruções do processador são generalizadas e não específicas para as colunas realmente utilizadas.

No sentido de optimizar o sistema, por favor utilize os seguintes parâmetros no processador:

Defina a distância ao subwoofer com mais 30cm (1 ft) do que a real distância medida.

Para colunas 'large' (grandes), defina a distância exactamente como medida.

Para colunas 'small', utilize sempre a configuração de crossover padrão de Dolby Digital com a frequência definida a 80Hz. Depois, para cada coluna na lista, reduza a distância da efectivamente medida pelo valor na tabela de visualização.

Para que esta tabela de visualização seja mantida actualizada, deverá consultá-la na página de suporte do PV1D nos nossos sítios da net.

O PV1D pode ser controlado por um sistema de automação residencial funcionando com protocolo RS-232. Uma tomada estéreo mini-jack de 3,5 mm é fornecida na parte inferior do PV1D. Como esta não é a conexão RS-232 padrão, o instalador vai precisar de fazer um cabo personalizado com as seguintes ligações de pinos para a ficha mini-jack:

Ponta Transmissão de dados (Tx)<br>Anel Becencão de dados (Rx) Recepção de dados (Rx)<br>Terra Manga

Os códigos de controlo podem ser descarregados a partir da página de suporte do PV1D no nosso sítio da internet.

Uma vez configurado o PV1D não deverá necessitar de ajustes. No entanto, se for movido dentro da sala de audição ou se forem introduzidas grandes peças de mobiliário, o seu Ganho e SysEQ pode precisar de ajuste. Lembre-se que o PV1D é capaz de níveis de volume que tem o potencial para danificar a sua audição e a de outros ". Em caso de dúvida reduza o volume. Se o PV1D for sobrecarregado, o seu indicador de Standby piscará a vermelho.

O desempenho do seu PV1D podem mudar subtilmente durante o período de audição inicial. Se tiver sido armazenado num ambiente frio, os compostos de amortecimento e materiais suspensão das unidades vão demorar algum tempo para recuperar as suas correctas propriedades mecânicas. A suspensão das unidades também se solta durante as primeiras horas de uso. O tempo necessário para a coluna atingir o seu desempenho irá variar dependendo das condições de armazenamento anteriores e como é usado. Como guia, permita até uma semana para os efeitos da temperatura estabilizarem e 15 horas de utilização média para as partes mecânicas para atingirem as características destinadas no seu projecto.

Poderá desejar reavaliar as configurações uma vez o subwoofer esteja completamente rodado.

<span id="page-58-0"></span>As superfícies do PV1D geralmente requerem apenas limpeza de pó. Recomendamos que use o pano fornecido com o produto. Se quiser usar um aerossol ou outros produtos de limpeza, aplique os mesmos no pano e não directamente sobre o produto e teste numa pequena área em primeiro lugar, já que alguns produtos de limpeza podem danificar algumas das superfícies. Evite produtos que são abrasivos, ou que contenham ácidos, ou agentes anti-bacterianos. Não use agentes de limpeza nas unidades. Evite tocar nas unidades pois pode danificá-las.

#### Para se proteger contra alterações indesejadas ou acidentais das configurações ou caso sejam corrompidas, existem dois métodos de recuperação.

Se estiver utilizando o SubApp™, as configurações actuais podem ser guardadas num arquivo XML para posterior recuperação e reprogramação do PV1D. Alternativamente, podem ser armazenadas numa área de memória interna adicional do PV1D utilizando o sequinte procedimento:

- i. Com o PV1D no modo de **espera** (Standby indicador vermelho), pressione e mantenha premido o botão do logotipo On / Standby até que o indicador pisque (após aproximadamente 5 segundos). Os botões de navegação também se acenderão. Solte o botão.
- ii. Pressione e mantenha premido o botão  $\Lambda$  até que o indicador pisque. Solte o botão.
- iii. Pressione e segure o botão  $\bigcap$  até que o indicador pisque. Solte o botão.
- iv. O indicador irá mudar para branco, enquanto as configurações do PV1D são armazenadas e muda para o vermelho (Modo de Standby normal) novamente quando o processo ficar completo.

Nota: Devido às limitações de memória, este sequência de botões não vai salvar os Presets 3-5. Toda a informação de pré-definição pode ser guardada usando o método do arquivamento XML.

#### Restaurando Configurações Guardadas

- Com o PV1D no modo de **espera** (Standby indicador vermelho), pressione e mantenha assim o botão do logotipo On / Standby até que o indicador pisque (após aproximadamente 5 segundos). Solte o botão.
- ii. Pressione e mantenha premido o botão  $\vee$  mais uma vez até que o indicador pisque. Solte o botão.
- iii. O indicador irá mudar para branco, enquanto as configurações do PV1D são restauradas e muda para o vermelho (modo de Standby normal) novamente quando o processo ficar completo.

#### Restaurando configurações padrão de fábrica

- i. Com o PV1D no modo de **espera** (Standby indicador vermelho), pressione e mantenha assim o botão do logotipo On / Standby até que o indicador pisque (após aproximadamente 5 segundos). Solte o botão.
- ii. Pressione e mantenha premido o botão  $\triangleright$  mais uma vez até que o indicador pisque. Solte o botão.
- iii. O indicador irá mudar para branco, enquanto as configurações do PV1D voltam às suas configurações padrão e muda para o vermelho (modo de Standby normal) novamente quando o processo ficar completo.

#### <span id="page-59-0"></span>1. Subwoofer amplificato PV1D: Introduzione

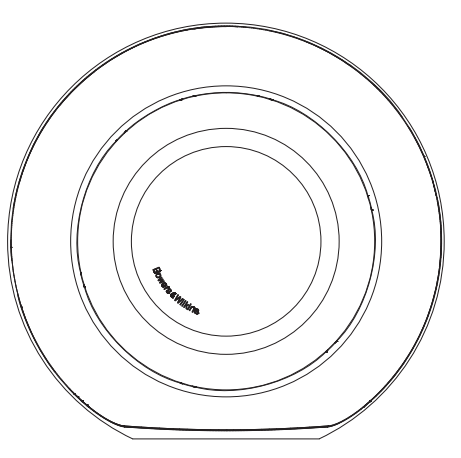

Avviso di sicurezza Prima di collegare alla rete elettrica ed attivare l'apparecchio, leggere attentamente ed osservare le Importanti Istruzioni di Sicurezza che accompagnano questo manuale.

#### Prestazioni

Il subwoofer amplificato PV1D è in grado di offrire una riproduzione delle basse frequenze di altissima qualità, sia in sistemi multicanale home theatre, sia in tradizionali impianti stereo. Speciali funzioni ne esaltano la versatilità e permettono di regolarlo con molta precisione in funzione del tipo di installazione. Queste caratteristiche sono brevemente descritte nei successivi paragrafi:

#### Comandi ed interfaccia utente

Il PV1D può essere regolato sia tramite i comandi sul pannello frontale, sia da computer utilizzando l'applicazione Bowers & Wiikins PV1D SubApp™ per la taratura e l'ottimizzazione. Il programma è disponibile per il download al sito www.bowers-wilkins.com e comprende una guida che ne illustra il funzionamento.

#### Ingressi multipli

Il PV1D dispone di ingressi sia a livello linea che a livello altoparlanti (segnale amplificato) che possono essere connessi contemporaneamente per differenti applicazioni. Si veda la Sezione 4 per maggiori dettagli.

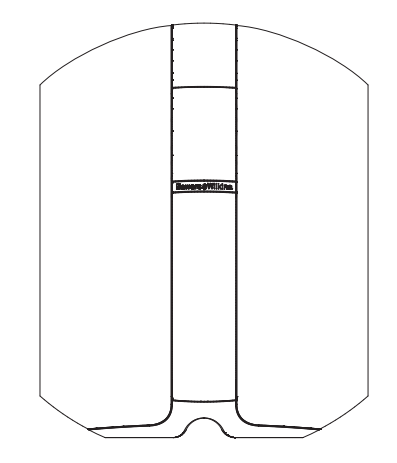

#### Sensibilità ingresso linea e livello regolabili

Il PV1D permette di regolare la sensibilità dell'ingresso linea per adeguarlo all'uscita delle elettroniche dell'impianto e dispone di un controllo del guadagno variabile per calibrare il volume in funzione dell'emissione dei diffusori principali. Con entrambe le regolazioni su 0 dB, valore predefinito, il subwoofer presenta un'efficienza conforme allo standard THX®, pari a 109 dB di pressione sonora ad 1 metro per 1 V rms in ingresso. Si veda la Sezione 5.3 per maggiori dettagli.

#### Inversione di polarità ingresso linea

Il PV1D permette di cambiare la polarità del segnale per compensare un'eventuale inversione dovuta alla circuitazione di altre elettroniche del sistema. Si veda la Sezione 5.3 per maggiori dettagli.

#### Ingresso segnale amplificato (diffusori)

Il livello d'uscita del PV1D può essere regolato per uniformarsi a quello dei diffusori principali semplicemente inserendo il dato della loro efficienza.

#### **Equalizzazione**

Il PV1D dispone di quattro differenti opzioni di equalizzazione predefinite che modificano l'impatto delle basse frequenze in funzione del materiale (audio oppure video) riprodotto e delle caratteristiche del locale. Si veda la Sezione 5.4 per maggiori dettagli.

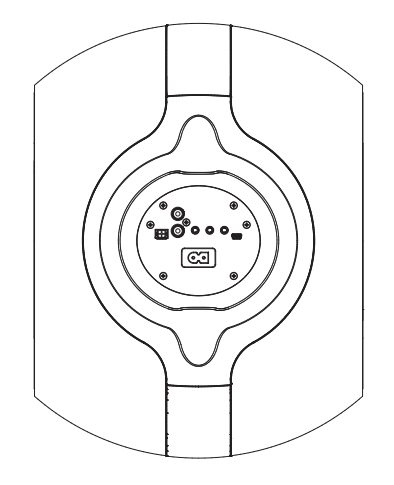

#### Preselezione impostazioni

Il PV1D dispone di cinque memorie di preselezione nelle quali configurare, salvare e richiamare determinati parametri, quali:

- Selezione ingresso
- Livello ingresso
- Equalizzazione
- Filtro passa-basso (inserito/disinserito)

Le preselezioni consentono di memorizzare con facilità regolazioni diverse per la riproduzione di vari tipi di materiale o differenti tipologie d'ascolto. Si veda la Sezione 5.4 per maggiori dettagli.

#### 2. Togliere dall'imballo il subwoofer

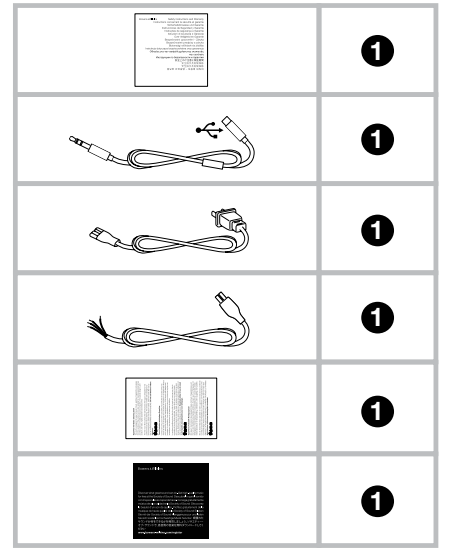

Il subwoofer PV1D è un oggetto pesante: si suggerisce di toglierlo dall'imballo direttamente nel locale dove verrà impiegato e di essere in almeno due persone a compiere il lavoro.

La tabella sopra riportata elenca gli accessori presenti nell'imballo.

- 1. Importanti informazioni sulla sicurezza e sulla garanzia.
- 2. Cavo 5 m USB > mini jack (per collegare un computer ed utilizzare il programma SubApp)
- 3. Cavo di alimentazione
- 4. Cavo 5 m con connettore Molex (per collegare l'uscita diffusori di un amplificatore)
- 5. Panno per la pulizia in microfibra
- 6. Documento per la registrazione del prodotto

Nel caso mancasse qualche elemento, contattare il rivenditore presso il quale avete effettuato l'acquisto.

Rimuovere la pellicola protettiva dal display frontale.

#### Informazioni per l'ambiente

Questo prodotto è realizzato in conformità (e non limitatamente) alle seguenti normative internazionali:

- I. la limitazione delle sostanze pericolose (RoHS) negli apparecchi elettrici ed elettronici,
- II. la registrazione, valutazione, autorizzazione e restrizione delle sostanze chimiche (REACH),
- Io smaltimento delle apparecchiature elettriche ed elettroniche (WEEE).

Fare riferimento alle indicazioni dell'autorità del vostro Paese per il corretto riciclo o smaltimento del prodotto.

#### 3. Posizionamento del subwoofer

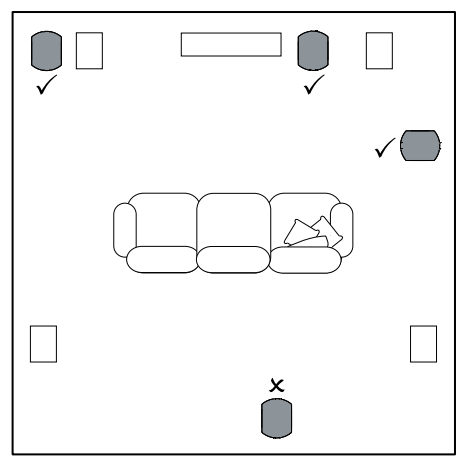

Il PV1D può essere collocato a pavimento o inserito all'interno di mobili appositamente progettati. Il corretto posizionamento di un subwoofer è generalmente meno critico rispetto a quello dei normali diffusori. Inoltre il PV1D è molto più versatile rispetto ad altri subwoofer grazie al suo sistema di equalizzazione ed ottimizzazione delle prestazioni in grado di compensare, entro certi limiti, anche posizioni non del tutto ideali. La Sezione 5.4 descrive l'utilizzo del sistema di equalizzazione ambientale.

I migliori risultati tuttavia si ottengono mettendo il PV1D tra i diffusori sinistro e destro o in prossimità di uno di essi. Sistemare il subwoofer lungo un lato del locale, ma sempre in posizione frontale rispetto agli ascoltatori, è un compromesso accettabile se obbligato dalla conformazione dell'ambiente e/o dall'arredo, mentre è altamente sconsigliabile collocarlo dietro. Qualora si utilizzino due PV1D, la disposizione migliore è uno vicino al diffusore sinistro ed uno vicino al destro. La figura in alto illustra il posizionamento del subwoofer.

Per ogni applicazione di consiglia di poggiare il PV1D sulla sua base in gomma, in grado di fornire un certo grado di isolamento dalle vibrazioni del pavimento o della struttura di sostegno.

Nota: Come per tutti i diffusori, la vicinanza di pareti influisce sulle prestazioni del subwoofer. Il livello dei bassi aumenta quanto più le superfici risultano a breve distanza. Maggiore è l'incremento dovuto all'ambiente circostante, più in basso potrà essere regolato il volume e di conseguenza minore risulterà il carico di lavoro per il subwoofer.

Utilizzando due o più subwoofer in un singolo impianto si possono migliorare le prestazioni riducendo gli effetti delle risonanze alle basse frequenze causate dal locale d'ascolto e raggiungendo una pressione sonora massima più elevata.

Inoltre, nel caso si utilizzino due subwoofer in un sistema audio 2 canali, potrà essere conservata la separazione stereo alle basse frequenze, ma solo nel caso i subwoofer vengano posizionati a fianco dei relativi diffusori principali.

<span id="page-61-0"></span>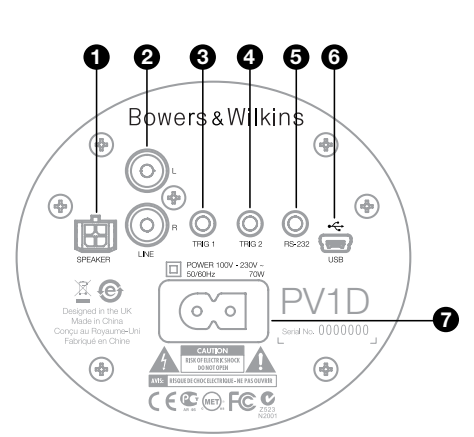

Il PV1D necessita di un collegamento alla rete elettrica e di un segnale in ingresso. Con il subwoofer possono venir forniti in dotazione cavi di alimentazione diversi. Utilizzare quello con la spina adatta al tipo di presa elettrica in uso nel vostro Paese.

Il PV1D può ricevere due tipi di segnale in ingresso. Il loro utilizzo ed i tipi di connettore sono descritti nei paragrafi seguenti. E' possibile collegare contemporaneamente l'ingresso a livello linea e quello a livello diffusori (segnale amplificato) dal momento che il PV1D permette di memorizzare la selezione dell'ingresso e di richiamarla successivamente tramite le preselezioni.

La Sezione 5 descrive l'utilizzo delle preselezioni, mentre la figura in alto illustra il pannello delle connessioni del PV1D.

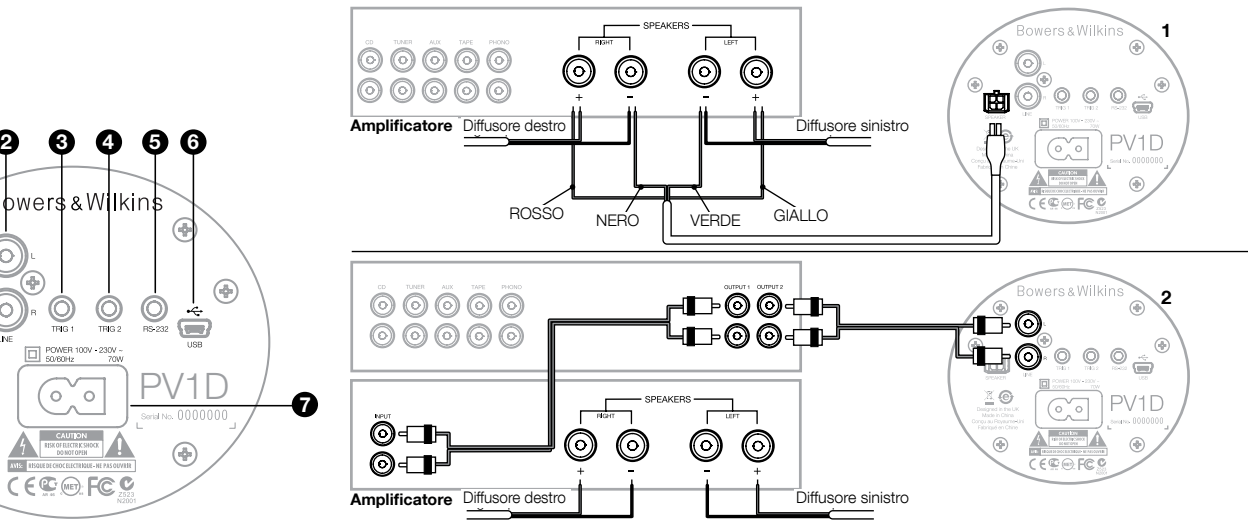

#### 1. Ingressi stereo livello diffusori – presa Molex

Questi ingressi vengono messi a disposizione nel caso si possieda un amplificatore integrato privo di uscite preamplificate a livello linea e consentono di prelevare il segnale per il subwoofer dalle uscite amplificate destinate ai diffusori principali. Viene fornito un gruppo di cavi terminati ad un lato con uno speciale connettore Molex e fili liberi all'altro. Poiché l'impedenza d'ingresso del PV1D è molto più elevata di quella tipica dei diffusori, non si ottiene alcun vantaggio impiegando cavi di sezione maggiore ed il subwoofer può essere tranquillamente collegato in parallelo ai diffusori senza compromettere nulla.

Le estremità libere dei cavi devono essere collegate rispettando la seguente codifica:

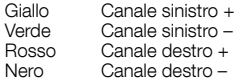

Nota: Il PV1D viene configurato in fabbrica per l'utilizzo degli ingressi a livello linea. Nel caso fosse necessario impiegare quelli a livello diffusori, è necessario innanzitutto configurare una delle preselezioni. Fare riferimento alla Sezione 5.4 per maggiori dettagli.

#### 2. Ingressi stereo livello linea – Connettori RCA Phono

Se si utilizzano un preamplificatore ed un amplificatore finale separati o si possiede un integrato con uscite preamplificate, collegare il subwoofer tramite questi ingressi.

Nel caso il preamplificatore possieda solamente una coppia di uscite preamplificate, è possibile sdoppiarle tramite degli appositi adattatori ad Y e ricavarne una aggiuntiva per il subwoofer.

Utilizzare cavi di interconnessione di alta qualità.

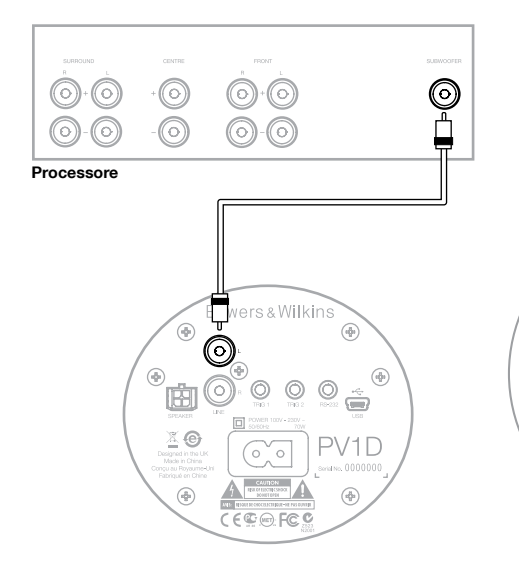

#### 2. Ingresso mono livello linea/canale LFE – Connettore RCA Phono

Nel caso il preamplificatore possieda una specifica uscita mono per subwoofer oppure si utilizzi un processore surround con uscita del canale LFE (Low Frequency Effect), collegare un solo ingresso, il sinistro o il destro indifferentemente.

Utilizzare cavi di interconnessione di alta qualità.

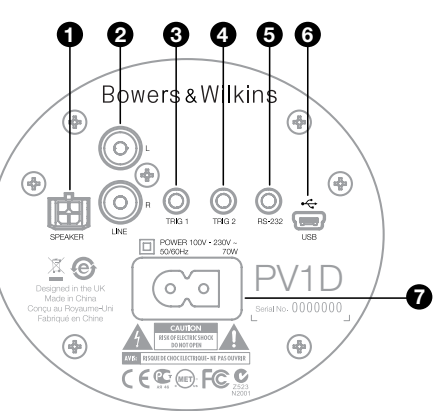

#### 3. Trig 1 – presa mini-jack 3,5mm

A questa presa è possibile far arrivare un segnale Trigger 12 V da componenti come preamplificatori, integrati o processori surround predisposti per accendere e spegnere il subwoofer.

#### 4. Trig 2 – presa mini-jack 3,5mm

A questa presa è possibile far arrivare un segnale Trigger 12 V da apparecchi predisposti per commutare tra due determinate preselezioni. La funzione può essere utilizzata con un processore surround per scegliere automaticamente tra impostazioni adatte alla riproduzione di colonne sonore oppure di musica quando si attiva, ad esempio, l'ingresso di un lettore dvd oppure quello di un lettore cd.

#### 5. Interfaccia RS-232 – presa mini-jack 3,5mm

L'utilizzo di questa presa è duplice: in primo luogo consente di collegare un computer (tipicamente un portatile) per utilizzare il programma Bowers & Wilkins PV1D SubApp™ per la taratura e l'ottimizzazione del subwoofer. A questo scopo viene fornito in dotazione uno speciale cavo lungo 5 metri con terminazioni USB e mini-jack 3,5mm che permette all'utilizzatore di rimanere nel normale punto d'ascolto mentre si effettuano le regolazioni.

Secondariamente consente di comandare il subwoofer tramite un sistema di controllo domotico che utilizzi il protocollo RS-232. Si veda la Sezione 7 per maggiori dettagli.

#### 6. Presa mini USB

Occasionalmente potrà rendersi necessario aggiornare il software interno del subwoofer (firmware) tramite un computer ed uno speciale applicativo di aggiornamento. Il computer deve essere collegato a questa presa con un cavo dotato di terminazioni USB e mini USB. Il cavo non viene fornito in dotazione, ma è facilmente reperibile nei negozi di materiale informatico in quanto del tipo comunemente utilizzato per collegare le fotocamere digitali. Verificare di tanto in tanto la disponibilità di aggiornamenti alla sezione supporto della pagina relativa al PV1D sul sito: www.bowerswilkins.com

#### 7. Connettore alimentazione – Presa IEC C8 polarizzata

Il cavo di alimentazione in dotazione varia in funzione dei Paesi di destinazione del subwoofer. Negli USA viene fornito un cavo con spina IEC C7 polarizzata (adatta alla presa C8) da un lato e spina polarizzata compatibile con le prese elettriche a muro in uso. In altri Paesi il cavo presenta una spina IEC C7 non polarizzata (comunemente detta "ad 8" in ragione della sua forma) che pur non avendo un lato piatto, è comunque adatta alla presa IEC C8 del subwoofer.

## **ITALIANC** ITALIANO

# **Movies**

<span id="page-63-0"></span>**Preset 1**

**Volume Trim 0dB**

Questa Sezione del manuale contiene informazioni sulla regolazione ed il controllo del PV1D effettuata utilizzando i comandi sul frontale ed il display. L'uso dell'applicazione per PC PV1D SubApp™ è descritto nel file di guida del programma. Le istruzioni sono anche disponibili alla sezione supporto della pagina relativa al PV1D sul sito: www.bowers-wilkins.com

Una volta posizionato nel locale d'ascolto, collegato all'alimentazione ed al segnale, il PV1D può essere acceso tramite il tasto di accensione/standby con il logo "Bowers & Wilkins". Quando il subwoofer viene acceso, l'indicatore luminoso cambia colore da rosso a blu e compaiono cinque tasti a sfioramento. Viene quindi richiamata l'ultima preselezione utilizzata in precedenza e sul display appare la schermata sopra raffigurata.

Alla prima accensione il display visualizza come attiva la preselezione Preset 1 e la regolazione del volume Volume Trim a 0 dB.

Nella schermata sopra illustrata, a Preset 1 si è aggiunta la voce "Movies" (film). È possibile identificare ciascuna delle 5 preselezioni memorizzabili con un nome fino a 10 caratteri base (ASCII), ma solo attraverso il programma PV1D SubApp™ per PC.

Dopo 30 secondi di mancato utilizzo, i cinque tasti scompaiono e la luminosità del display diminuisce per evitare che la luce emessa attragga troppo l'attenzione creando disturbo durante l'ascolto in penombra. Toccando il pannello, immediatamente la luminosità aumenta e ricompaiono i tasti nuovamente operativi.

Dopo aver completato le impostazioni del PV1D e ritornati al normale funzionamento il volume può essere regolato e le preselezioni richiamate tramite i tasti a sfioramento come descritto nella successiva Sezione 5.1.

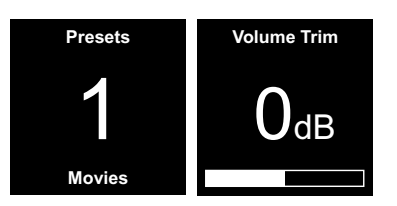

Durante il normale funzionamento, i cinque tasti sul  frontale del PV1D consentono di: 

- Accedere dapprima alla schermata di selezione manuale della preselezione e quindi passare da questa schermata a quella della regolazione Volume Trim.
- Accedere dapprima alla schermata di regolazione Volume Trim e quindi passare da questa schermata a quella della selezione manuale della preselezione.
- Aumentare il livello d'uscita del subwoofer con Volume Trim o selezionare la successiva preselezione nelle relative schermate.
- Abbassare il livello d'uscita del subwoofer con Volume Trim o selezionare la precedente preselezione nelle relative schermate.
- **C** Entrare in modalità di impostazione (setup) premendo e mantenendo premuto il tasto.

La funzione Volume Trim permette di effettuare occasionalmente e rapidamente piccole variazioni di volume entro +/- 6 dB senza modificare le impostazioni memorizzate nelle preselezioni. Se il PV1D viene posto in standby e poi riacceso, la regolazione si riporta a 0 dB.

In modalità di impostazione, l'interfaccia utente del PV1D si basa sulla navigazione all'interno di menù gerarchici e la selezione delle varie opzioni. La voce del menù selezionata viene indicata da una cornice colorata, normalmente blu. Una cornice rossa segnala invece che un parametro è stato modificato, ma non salvato. In modalità di impostazione i cinque tasti consentono di:

- Selezionare la voce superiore nel menù o incrementare la regolazione di un parametro.
- Selezionare la voce inferiore nel menù o ridurre la regolazione di un parametro.
- Ritornare al menù precedente senza salvare le modifiche.
- Avanzare al menù successivo se la cornice presenta una sorta di freccia sul lato destro che sottintende la presenza di un ulteriore sottomenù. All'interno della cornice viene segnalata anche la regolazione corrente del parametro.
- Ritornare al menù precedente dopo aver salvato le modifiche. Premendo e mantenendo premuto il tasto in qualsiasi momento si esce dalla modalità di impostazione.

Ogni qual volta si utilizzano i tasti  $\Lambda$  o V per incrementare o ridurre un parametro, ad esempio il volume, mantenendo premuto il tasto si ottiene una più rapida variazione del valore.

#### <span id="page-64-0"></span>5.2 Impostazioni iniziali

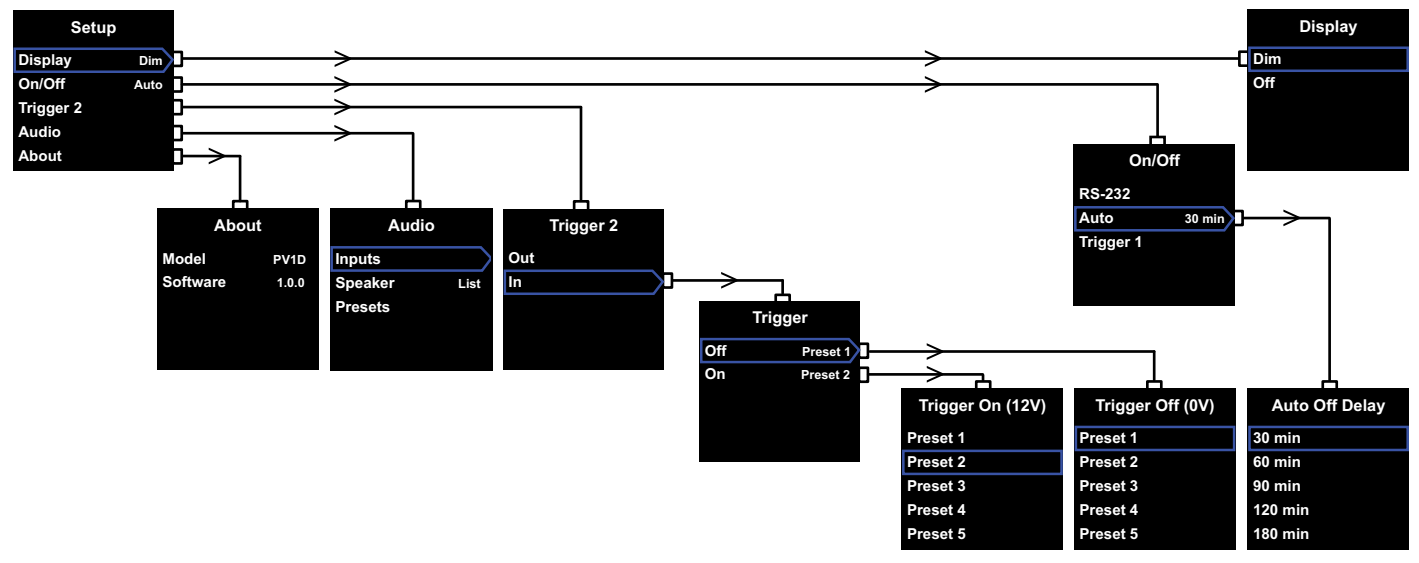

Quando il PV1D entra in modalità di impostazione, appare il menù principale Setup raffigurato in alto a sinistra.

Le cinque voci del menù sono relative alle seguenti funzioni:

#### **Display**

Il display è preimpostato su Dim per attenuarsi e far scomparire i tasti a sfiorramento dopo 30 secondi di inattività dei comandi per evitare di attrarre troppo l'attenzione creando disturbo durante il normale funzionamento. In alternativa, può essere regolato su Off per spegnersi completamente. Non appena si preme un punto nell'area dei tasti, il display ed i tasti ritornano alla luminosità massima e rimangono sempre accesi durante le fasi d'impostazione.

#### On/Off

In questo contesto per spento (Off) si intende la condizione di Standby.

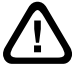

Per scollegare completamente il PV1D dalla rete elettrica è necessario rimuovere la spina dalla presa di alimentazione a muro.

Selezionare RS-232 se il subwoofer viene associato ad un sistema di controllo domotico basato sull'interfaccia RS-232 per comandarne l'accensione o lo spegnimento, o se si desidera disattivare la funzione Auto..

Se viene selezionato **Auto**, il PV1D si accende automaticamente quando viene rilevato in ingresso un segnale audio e si spegne dopo un determinato periodo in assenza di segnale.

La durata del periodo può essere modificata nel relativo sottomenù Auto Off Delay al quale si accede premendo il tasto > mentre la voce Auto è contornata dalla cornice colorata. Premendo il tasto per accedere al sottomenù, si seleziona automaticamente l'opzione Auto.

Se viene selezionato **Trigger 1** il subwoofer viene acceso in presenza di un segnale trigger 12 V al corrispondente ingresso e spento quando il segnale viene meno (0 V).

Le opzioni predefinite sono **Auto** per la voce On/Off e 30 min per il ritardo di spegnimento.

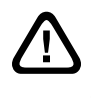

Per procedere con le altre impostazioni assicurarsi che alla voce On/Off sia selezionata l'opzione RS-232. Successivamente, una volta configurati tutti gli altri parametri, sarà possibile ritornare alla voce On/Off per effettuare la scelta definitiva dell'opzione.

Nota: Il tasto con il logo "Bowers & Wilkins" del PV1D rimane sempre attivo per accendere/ spegnere il subwoofer, indipendentemente dall'opzione scelta alla voce On/Off del menù.

#### Trigger 2

Abilita la scelta sequenziale tra due determinate preselezioni tramite un segnale 12 V fatto pervenire all'ingresso Trigger 2. Selezionando In si attiva la funzione, mentre con **Out** la si esclude. Se il subwoofer viene associato ad un sistema di controllo domotico basato sull'interfaccia RS-232, la funzione deve essere esclusa (Out). L'opzione predefinita è Out.

Premendo tasto > mentre l'opzione In è contornata dalla cornice colorata, si seleziona **Trigger 2** come modalità di scelta tra due preselezioni e ciò permette all'utente di indicare in successivi sottomenù quale far corrispondere a 12 V (On) e quale a 0 V (Off). Se viene selezionata l'opzione In, la scelta manuale delle preselezioni tramite i tasti del pannello frontale durante il normale funzionamento viene disabilitata.

Le opzioni predefinite sono Preset 1 per 0 V (Off) e Preset 2 per 12 V (On).

#### Audio

La voce **Audio** nel menù Setup permette di accedere alle impostazioni dei parametri audio del PV1D descritti nella successiva Sezione 5.3.

#### About

In questa schermata vengono visualizzate informazioni sul modello e sulla versione del software interno (firmware).

#### <span id="page-65-0"></span>5.3 Regolazioni audio

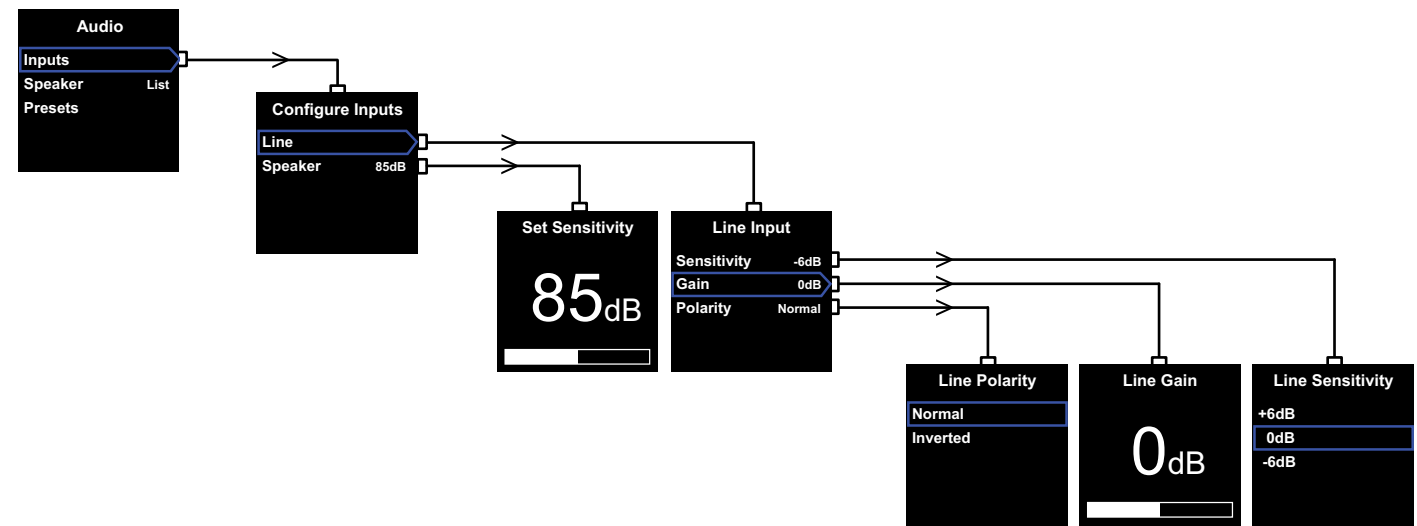

Quando si effettuano queste regolazioni, è utile avere l'impianto acceso ed in riproduzione per cogliere immediatamente le modifiche apportate.

Selezionando la voce **Audio** nel menù principale Setup viene visualizzata la schermata sopra illustrata. Le tre voci del menù sono relative alle seguenti funzioni:

#### Inputs (ingressi)

Selezionare questa voce per accedere al sottomenù Configure Inputs (configurazione ingressi) dove è possibile effettuare la scelta tra ingresso Line (linea) e Speaker (altoparlanti) e quindi configurarli. Se il vostro impianto prevede il collegamento ad un solo ingresso, non è necessario configurarli entrambi.

#### Ingresso Speaker

Per configurare l'ingresso diffusori è sufficiente inserire il dato relativo all'efficienza dei diffusori principali (normalmente espresso in dB ad 1 m riferiti ad un segnale di 2,83 V in ingresso ed indicato nelle loro caratteristiche tecniche) nel sottomenù Set Sensitivity (impostazione efficienza). In questo modo si equipara il livello di emissione del subwoofer a quello dei diffusori. L'impostazione predefinita è 85 dB.

#### Ingresso Line

L'ingresso linea consente di regolare la sensibilità (Sensitivity) e il guadagno (Gain) del PV1D separatamente per ottimizzare il rapporto segnale/ rumore.

#### Impostazione sensibilità

Regolare dapprima la sensibilità d'ingresso nel sottomenù Line Input > Sensitivity per adequarla al livello d'uscita nominale del componente che fornisce il segnale come indicato nella seguente tabella:

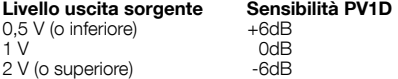

Qualora l'indicatore luminoso sul frontale del subwoofer dovesse lampeggiare durante i passaggi a più elevato volume segnalando una condizione di sovraccarico all'ingresso, selezionare un livello inferiore e conseguentemente incrementare il guadagno (Gain) di 6 dB per compensare la riduzione della sensibilità. La maggior parte dei componenti sorgente ha un'uscita nominale di 1 V, valore al quale corrisponde l'opzione predefinita 0 dB.

#### Impostazione guadagno

La regolazione del guadagno nel sottomenù Line Gain serve ad equiparare il livello d'uscita del subwoofer con quello degli altri diffusori dell'impianto. Se il PV1D viene utilizzato in un sistema home theatre connesso all'uscita LFE (Low Frequency Effect) di un processore surround, il bilanciamento tra il subwoofer e gli altri diffusori verrà effettuato attraverso la procedura di impostazione del livello dei diffusori di tale componente. In questo caso Gain deve essere regolato su 0dB. L'opzione predefinita è 0 dB.

Se il PV1D viene utilizzato per riprodurre la gamma bassa in un sistema stereo tradizionale, il guadagno deve essere regolato ad orecchio ed è necessario anche inserire un filtro passa-basso (low-pass) opportunamente configurato per evitare la sovrapposizione tra l'emissione del PV1D e quella dei diffusori principali. Questa operazione deve essere eseguita prima di regolare il guadagno. Per maggiori dettagli si veda il paragrafo Diffusori alla pagina successiva

Il valore predefinito 0 dB deve essere utilizzato come punto di partenza. Una volta messo in funzione il subwoofer, riprodurre diversi generi musicali ascoltando attentamente, quindi regolare il valore se necessario. E' importante ascoltare tipi di musica differenti perché un'impostazione corretta per un genere potrebbe risultare troppo alta o troppo bassa per altri. L'ascolto deve poi avvenire ad un volume sufficientemente realistico, dal momento che la percezione del bilanciamento musicale varia con il volume. Lo scopo è trovare la regolazione del Gain più corretta per la maggior parte dei materiale riprodotto.

Nota: Si rammenti che è sempre possibile ritoccare temporaneamente il volume del PV1D attraverso la funzione Volume Trim.

Nota: Se fosse difficoltoso trovare il giusto bilanciamento tra livello del subwoofer e quello dei diffusori principali, la regolazione della fase del filtro passa-basso può risultare d'aiuto.

#### Selezione polarità

Nella maggioranza dei casi la polarità nel sottomenù Line Polarity deve essere impostata su Normal. Tuttavia vi sono casi in cui l'amplificatore dei diffusori principali inverte la polarità del segnale e quindi occorre selezionare Inverted. L'opzione predefinita è Normal.

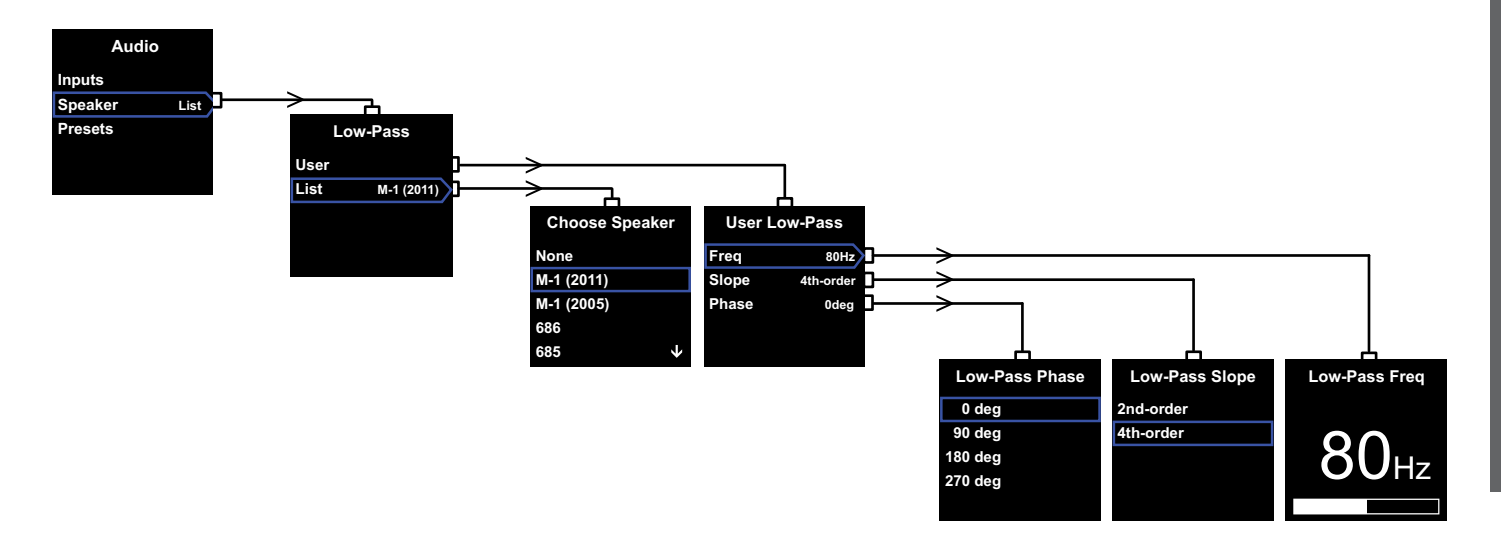

#### **Diffusori**

Tramite questa voce viene modificata la risposta in frequenza del PV1D per adattarsi alle caratteristiche dei diffusori principali. È importante regolare questi parametri che riguardano il filtro bassa-basso del subwoofer per ogni suo utilizzo.

1. In sistemi stereo con subwoofer (2.1 canali) che non utilizzano un processore surround, il filtro passa-basso del PV1D deve essere configurato per integrarsi alla naturale curva di risposta sulle basse frequenze dei diffusori principali.

2. Se viene utilizzato un processore surround, il filtro interno del PV1D non è più richiesto, ma è comunque necessario adattare il suo funzionamento in base alle caratteristiche dei diffusori principali. Inoltre si dovrebbero utilizzare le nostre regolazioni suggerite per impostare certi parametri del processore. Per maggiori dettagli in merito si veda la sezione 6 più avanti.

Le opzioni del menù sono User (utente) e List (elenco).

Selezionando List si passa al sottomenù Choose Speaker (scelta diffusore) nel quale compare un elenco di modelli Bowers & Willinks. Se il modello posseduto appare nella lista, è sufficiente selezionarlo per avere tutti i parametri correttamente impostati.

All'inizio dell'elenco compare l'opzione None (nessuno). Il programma PV1D SubApp™ consente di scegliere da un'analoga lista altri modelli. Qualsiasi scelta effettuata tramite il computer si sostituisce all'opzione None.

Alcuni diffusori amplificati, come la soundbar Panorama, posseggono già una filtro passa-basso per subwoofer. Per tali diffusori selezionare None (nessuno) nella lista Choose Speaker (scelta diffusore) e non attraverso l'analoga opzione None del programma PV1D SubApp™.

Selezionando User si ha la possibilità di specificare manualmente i parametri in successivi passaggi. Questa opzione deve essere indicata se i diffusori posseduti non rientrano nell'elenco qui visualizzato né in quello del programma PV1D SubApp™ oppure non sono modelli Bowers & Wilkins.

L'opzione predefinita è **Speaker** ed il modello è il primo indicato nella lista (dopo None).

I parametri del filtro passa-basso regolabili manualmente quando viene selezionata l'opzione User sono Freq (frequenza), Slope (pendenza) e Phase (fase).

Selezionare **Freg** per impostare la frequenza di taglio del filtro passa-basso in modo che corrisponda alla frequenza minima riprodotta dai diffusori principali a -6dB. Per diffusori Bowers & Wilkins, questa indicazione è reperibile nelle caratteristiche tecniche alla voce Gamma di frequenze. Se le specifiche dei diffusori posseduti riportano solo il valore della frequenza minima riferito a -3dB, moltiplicare il dato per 0,6 nel caso di diffusori chiusi, oppure 0,7 per modelli bass-reflex al fine di ottenere con buona approssimazione il valore a -6dB. L'opzione predefinita  $\triangle$  80 Hz.

Selezionare **Slope** per impostare la pendenza della curva del taglio del filtro passa-basso così da farla corrispondere a quella propria dei diffusori principali. Se nelle caratteristiche tecniche dei diffusori non viene indicato il dato relativo alla pendenza, selezionare 4th-order (24dB/ottava) se i diffusori presentano un condotto reflex oppure un altoparlante passivo, e 2nd-order (12dB/ottava) se di tipo chiuso. L'opzione predefinita è 4th-order dal momento che la maggior parte dei diffusori Bowers & Wilkins sono bass reflex.

Selezionate Phase per ottimizzare la fase tra il PV1D ed i diffusori principali. Questa regolazione è utile per superare problemi udibili di integrazione tra subwoofer ed i diffusori principali, normalmente derivati dall'acustica dell'ambiente e dal posizionamento. Selezionare inizialmente 0° se per Slope è stata scelta l'opzione 4th-order, oppure 180° se si è scelto 2ndorder. Verificare queste impostazioni e le altre opzioni con brani ricchi di bassi appartenenti a generi musicali diversi e preferire la soluzione che fornisce la gamma bassa più piena. L'opzione predefinita è 0°.

#### <span id="page-67-0"></span>5.4 Preselezioni

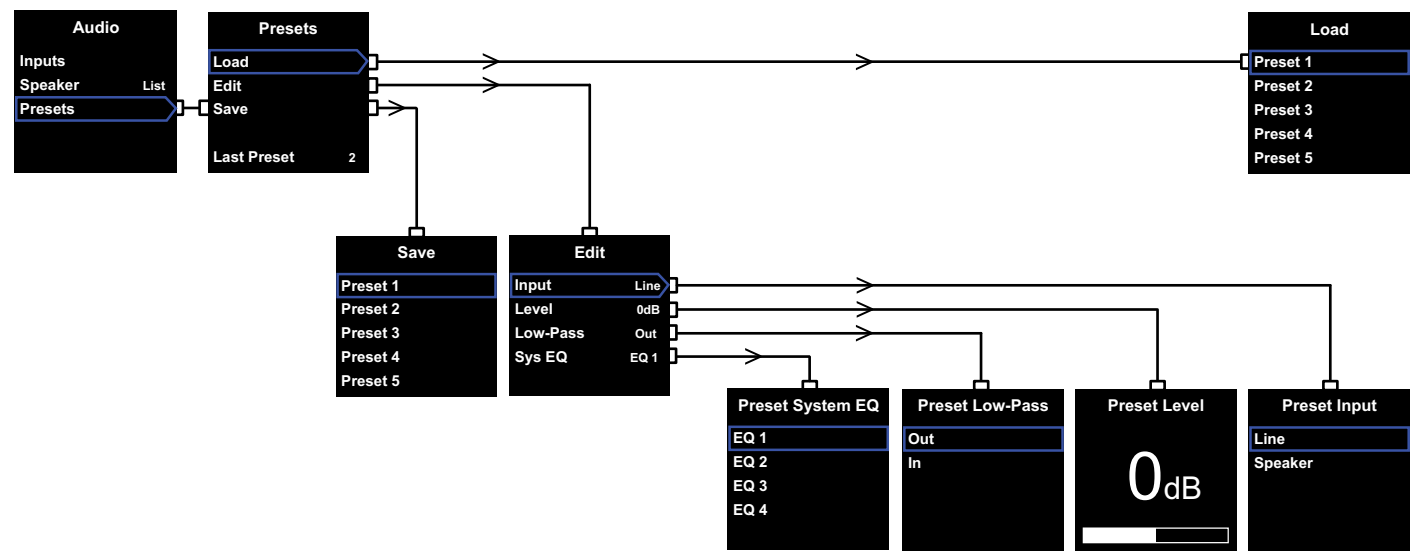

Le preselezioni permettono di memorizzare le impostazioni appropriate per la riproduzione di vari tipi di materiale o differenti tipologie d'ascolto e di richiamarle facilmente. È necessario effettuare il salvataggio di almeno una delle cinque preselezioni disponibili.

#### Selezionando Presets dal menù Audio viene

visualizzato il menù sopra illustrato. Le tre voci del menù danno accesso alle seguenti funzioni:

#### Load (carica)

Consente di ricaricare i parametri di una delle cinque preselezioni.

#### Edit (modifica)

Permette di modificare i parametri preselezionati.

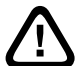

#### Quando si modifica un parametro, la cornice attorno alla voce selezionata

cambia colore da blu a rosso per indicare che la variazione non è stata salvata. Se si esce dal menù utilizzando il tasto quando la cornice è di colore rosso, essa ritorna di colore blu, ma la modifica viene annullata.

#### Save (salva)

Salva i parametri modificati nella specifica preselezione, sovrascrivendo i dati memorizzati in precedenza. La cornice attorno alla voce del menù dopo il salvataggio ritorna in colore blu.

#### Last Preset (ultima preselezione)

Questa voce non modificabile indica l'ultima preselezione alla quale si è fatto accesso sia per richiamarla con Load, sia per memorizzarla con Save.

#### Menù Edit (modifica)

Se tutti I parametri vengono riportati ai loro valori originari, la cornice ritorna in colore blu anche se non è stato eseguito il salvataggio tramite Save.

#### Input (ingresso)

Permette di selezionare l'ingresso Line oppure Speaker del PV1D. L'opzione predefinita è Line.

#### Level (livello)

Permette di specificare un livello di volume diverso da quello usato per bilanciare gli ingressi. L'opzione predefinita è 0 dB.

#### Low Pass (filtro passa-basso)

Permette di inserire (In) o escludere (Out) il filtro passa-basso del PV1D. Quando si configura una preselezione per un utilizzo in sistemi home theatre con il subwoofer collegato all'uscita LFE (Low Frequency Effect) di un processore surround. è necessario escludere il filtro passa-basso. L'opzione predefinita è Out.

#### System EQ (equalizzazione sistema)

Permette di selezionare una delle quattro curve di equalizzazione predefinite.

EQ1 questa opzione presenta una curva sostanzialmente piatta, ideale per l'ascolto della musica, con la massima estensione della gamma bassa che il PV1D è in grado di offrire.

EQ2 con questa opzione la curva di risposta del subwoofer viene modellata per fornire un maggiore impatto durante la riproduzione degli effetti speciali presenti nelle colonne sonore dei film. Come nel caso dell'opzione EQ1, si ottiene la massima estensione della gamma bassa che il PV1D è in grado di offrire.

#### EQ3 ed EQ4 simili ad EQ1, ma con un'estensione della gamma bassa progressivamente ridotta. Queste opzioni danno origine ad un basso per certi versi più "asciutto", così da risultare più adatto agli ambienti con problemi di risonanze che spesso causano una sorta di "allungamento" delle basse frequenze. Inoltre consentono al subwoofer di erogare una pressione sonora mediamente più elevata senza evidenziare fenomeni di sovraccarico.

L'opzione predefinita è EQ1.

#### Completamento delle impostazioni

La configurazione delle preselezioni completa la procedura di impostazione del PV1D. Si ricordi però di modificare, se richiesto, l'opzione RS-232 alla voce On/Off nel menù Setup necessaria per proseguire con le altre impostazioni. Da ultimo premere e mantenere premuto il tasto  $\Omega$  per uscire dalla modalità di impostazione e tornare al normale funzionamento.

<span id="page-68-0"></span>Il processo di configurazione di un processore surround normalmente comprende l'impostazione della distanza di ciascun diffusore e, se questi ultimi sono definiti "piccoli" (cioè limitati quanto ad estensione della riproduzione sui bassi), la configurazione anche del suo crosssover interno per "deviare" da tali diffusori la gamma bassa di loro competenza verso il subwoofer. Le regolazioni consigliate nelle istruzioni dei processori sono però di carattere generale e non specifiche per i diffusori realmente impiegati.

Per ottimizzare il sistema, consigliamo quindi di utilizzare le seguenti regolazioni per il processore:

Impostare una distanza del subwoofer maggiore di 30 cm rispetto alla reale misura.

Con diffusori definiti "grandi", in grado cioè di riprodurre efficacemente la gamma bassa, impostare la distanza effettivamente misurata.

Con diffusori "piccoli", ovvero limitati sui bassi, utilizzare sempre la configurazione del crossover predefinita per la riproduzione di materiale Dolby Digital, ovvero con taglio a 80 Hz. Ridurre quindi la distanza impostata rispetto a quella reale misurata di una certa quota ricavabile, modello per modello, dalla tabella disponibile alla sezione Support delle pagine dedicate al subwoofer PV1D sul nostro sito web.

La tabella viene riportata sul sito web per consentire il continuo aggiornamento con l'introduzione via via di nuovi diffusori.

Il PV1D può essere comandato attraverso un sistema domotico basato sul protocollo RS-232. Nel pannello che ospita le connessioni sul fondo del subwoofer, è presente una presa mini-jack da 3,5 mm denominata RS-232. Tale presa non è una connessione standard e richiede quindi un cavo speciale realizzato intestando ad un capo uno spinotto mini-jack collegato nel seguente modo:

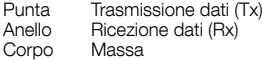

I codici di controllo sono disponibili per il download alla sezione supporto della pagina relativa al PV1D sul sito: www.bowers-wilkins.com

Una volta completate le impostazioni iniziali, il PV1D necessita di poche altre regolazioni. Tuttavia se il subwoofer viene collocato in altra posizione o se vengono aggiunti mobili o grandi oggetti nell'ambiente d'ascolto, Gain e System EQ necessiteranno di ulteriori ritocchi. Si ricordi che questo subwoofer è in grado di erogare elevate pressioni sonore, potenzialmente in grado di danneggiare l'udito. Nel dubbio, ridurre il livello. Se il PV1D viene sovraccaricato, l'indicatore di standby lampeggia in colore rosso.

Le prestazioni del PV1D possono variare leggermente durante il periodo iniziale di funzionamento. Se il subwoofer è stato immagazzinato in un ambiente freddo, i materiali smorzanti e le sospensioni degli altoparlanti hanno bisogno di un certo tempo per recuperare le loro proprietà meccaniche. Anche le sospensioni esterne tenderanno ad allentarsi durante le prime ore di utilizzo. Il periodo necessario al subwoofer per arrivare alle prestazioni ottimali varia in base alle condizioni del precedente immagazzinamento e da come viene utilizzato. Indicativamente può trascorrere fino ad una settimana perché gli effetti della temperatura si stabilizzino e 15 ore di utilizzo medio affinché le parti meccaniche raggiungano le caratteristiche ottimali definite in fase di progetto.

Dopo un primo periodo di rodaggio è consigliabile rivedere le regolazioni ed eventualmente ritoccarle. <span id="page-69-0"></span>Il mobile del PV1D normalmente necessita solo di essere spolverato. Si raccomanda l'utilizzo del panno fornito in dotazione. Se si preferisce ricorrere ad un prodotto spray per la pulizia, applicarlo sul panno, non direttamente sul subwoofer. Si consiglia altresì di provare a pulire prima una piccola area poco in vista, dal momento che alcuni detergenti troppo aggressivi possono rovinare la finitura. Non impiegare prodotti abrasivi o contenenti acidi, alcali oppure agenti antibatterici. Non utilizzare alcun prodotto per la pulizia sugli altoparlanti ed evitare anche di toccarli, poiché potrebbero venir danneggiati.

#### Per proteggersi da modifiche indesiderate o accidentali delle impostazioni o nel caso i loro dati risultassero danneggiati, sono previsti due metodi di ripristino.

Se viene utilizzato il programma PV1D SubApp™, le impostazioni correnti possono essere memorizzate sul computer in un apposito file XML così da poter essere successivamente richiamate per riprogrammare il subwoofer. In alternativa le impostazioni correnti possono essere salvate nella memoria interna del PV1D seguendo la procedura sotto descritta:

- I. Con il PV1D in modalità **Standby** (indicatore standby acceso in rosso), premere e mantenere premuto il tasto con il logo "Bowers & Wilkins" finché l'indicatore non inizia a lampeggiare (dopo circa 5 secondi) e si illuminano i cinque tasti a sfioramento, quindi rilasciare il tasto.
- II. Premere e mantenere premuto il tasto  $\bigwedge$  finché l'indicatore lampeggia quindi rilasciare il tasto.
- III. Premere e mantenere premuto il tasto  $\bigcap$  finché l'indicatore lampeggia quindi rilasciare il tasto.
- IV. L'indicatore si accende in bianco durante il salvataggio delle impostazioni, quindi passa al colore rosso (normale modalità Standby) una volta completato il processo.

Nota: A causa delle limitazioni della memoria interna, è possibile salvare in questo modo solamente i dati relativi alle preselezioni 1 e 2. Le altre preselezioni (da 3 a 5) devono essere memorizzate come file XML tramite il programma SubApp.

## **Ripristino delle impostazioni salvate**<br>La Con il PV1D in modalità **Standby** (in

- Con il PV1D in modalità Standby (indicatore standby acceso in rosso), premere e mantenere premuto il tasto con il logo "Bowers & Wilkins" finché l'indicatore non inizia a lampeggiare (dopo circa 5 secondi), quindi rilasciare il tasto.
- II. Premere e mantenere premuto il tasto  $\vee$  finché l'indicatore lampeggia quindi rilasciare il tasto.
- III. L'indicatore si accende in bianco durante il ripristino delle impostazioni salvate, quindi passa al colore rosso (normale modalità Standby) una volta completato il processo.

## **Ripristino delle impostazioni di fabbrica**<br>La Con il PV1D in modalità **Standby** (indica

- Con il PV1D in modalità Standby (indicatore standby acceso in rosso), premere e mantenere premuto il tasto con il logo "Bowers & Wilkins" finché l'indicatore non inizia a lampeggiare (dopo circa 5 secondi), quindi rilasciare il tasto.
- Premere e mantenere premuto il tasto > finché l'indicatore lampeggia quindi rilasciare il tasto.
- III. L'indicatore si accende in bianco durante il ripristino delle impostazioni di fabbrica, quindi passa al colore rosso (normale modalità Standby) una volta completato il processo.

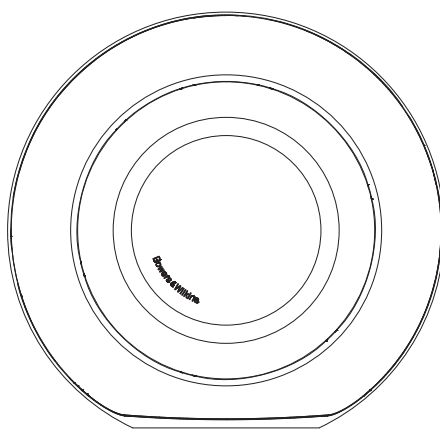

Veiligheid Lees voordat u dit op het lichtnet werkende apparaat aansluit en inschakelt, de Belangrijke Aanwijzingen voor Veiligheid in de bijgevoegde folder.

#### Prestaties

De PV1D actieve subwoofer biedt een zeer hoge kwaliteit laagweergave voor zowel meerkanalen home theater als conventionele stereo audio systemen. Hij bevat een uitgebreide reeks mogelijkheden die de veelzijdigheid nog vergroten en waarmee de weergave kan worden aangepast aan het type installatie. Deze mogelijkheden worden in het kort beschreven in de volgende paragrafen:

#### Bediening

De PV1D kan worden opgezet en bediend zowel vanaf het frontpaneel als via de Bowers & Wilkins PV1D SubApp™ setup en optimalisering toepassing, die draait op een PC. SubApp™ kan worden gedownload van onze website – www.bowers-wilkins.com – en de bediening wordt beschreven in het helpbestand.

#### Meervoudige Ingangen

De PV1D bezit zowel lijningangen als luidsprekerniveau ingangen, die voor verschillende toepassingen tegelijkertijd kunnen worden gebruikt. Zie paragraaf 4 voor nadere informatie.

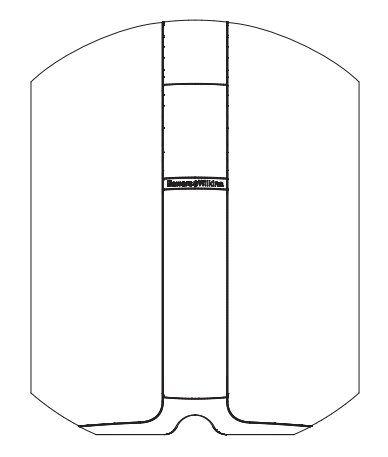

#### Lijningang met Instelbare Gevoeligheid en Niveau

De PV1D heeft verschillende opties voor ingangsgevoeligheid om optimaal aan te passen op elektronische bronnen en instelbare versterking om aan te passen op de eigenschappen van de hoofd luidsprekers. Met alle niveaus van de PV1D in de standaard instelling van 0 dB heeft de subwoofer de standaard THX® gevoeligheid van 109 dB SPL op 1 m bij een ingangssignaal van 1 volt RMS. Zie paragraaf 5.3 voor nadere informatie.

#### Lijningang Fase Omschakeling

De PV1D heeft een faze-omkeer functie waarmee kan worden gecompenseerd voor de faze-omkering in sommige elektronica. Zie paragraaf 5.3 voor nadere informatie.

#### Luidsprekeringang

De PV1D uitgang kan worden aangepast aan de hoofd luidsprekers door eenvoudig een enkel cijfer voor de gevoeligheid in te voeren.

#### **Equalizer**

De PV1D bezit vier equalizer functies voor verschillende toepassingen, waaronder verbetering van de laagfrequente impact van audiovisueel materiaal. Zie paragraaf 5.4 voor nadere informatie.

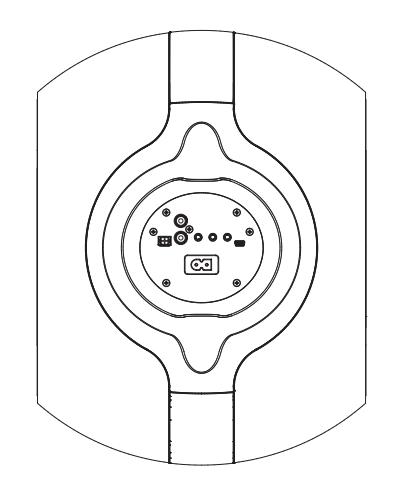

#### Instellen Presets

De PV1D bezit vijf geheugenposities waarop groepen parameters kunnen worden geconfigureerd, opgeslagen en weer opgeroepen. De setup parameters die kunnen worden geconfigureerd en opgeslagen zijn deze:

- Ingangskeuze
- Ingangsniveau
- Equalizer
- Laagdoorlaat filter (in of uit)

Deze voorkeurinstellingen maken verschillende karakteristieken van de PV1D mogelijk voor verschillende soorten programma's of verschillende luistersessies. Zie paragraaf 5.4 voor nadere informatie.

#### <span id="page-71-0"></span>2. Uitpakken van de Subwoofer 3. Opstellen van de Subwoofer

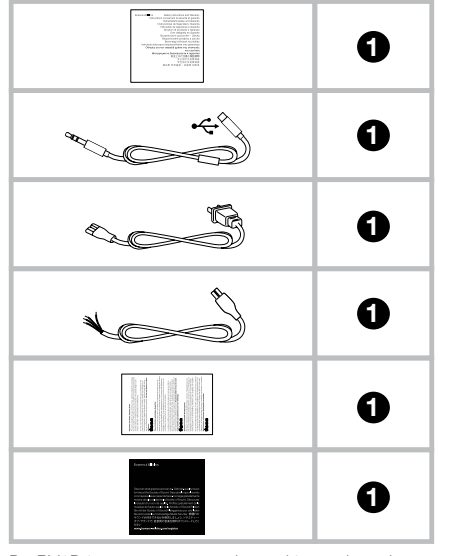

De PV1D is zwaar en we raden u dringend aan het uitpakken en opstellen op de uiteindelijke plaats uit te voeren met twee personen.

In de afbeelding hierboven ziet u de onderdelen die bij de subwoofer worden geleverd.

- 1. Belangrijke informatie over veiligheid en garantie.
- 2. 5 m USB naar minijack kabel voor het verbinden met een computer bij gebruik van SubApp)
- 3. Netsnoer
- 4. 5 m Kabel (voor verbinding met luidsprekerniveau ingang)
- 5. Microvezel reinigingsdoekje
- 6. Product registratiekaart

In het onwaarschijnlijke geval dat er iets ontbreekt, neemt u in eerste aanleg contact op met de leverancier waar u de subwoofer heeft gekocht.

Verwijder de beschermende folie van de display op de voorzijde.

#### Informatie over het Milieu

Dit product voldoet aan de internationale richtlijnen waaronder, maar daartoe niet beperkt:

- i. de Restriction of Hazardeous Substances (RoHS) voor elektrische en elektronische apparatuur;
- ii. de Registration, Evaluation, Authorisation and restriction of CHemicals (REACH);
- iii. de afvoer van Waste Electrical and Electronic Equipment (WEEE).

Raadpleeg de plaatselijke milieudienst voor informatie over het verantwoord afvoeren van overtollige of afgedankte apparatuur.

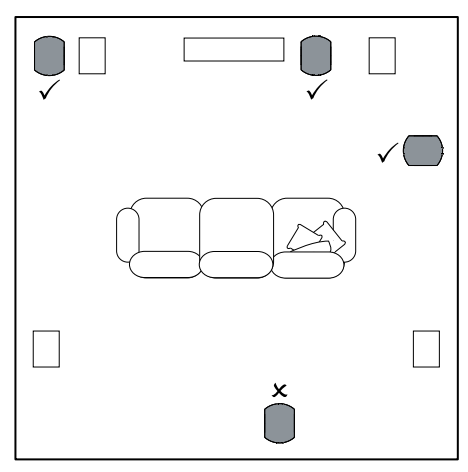

De PV1D kan vrijstaand op de vloer worden gebruikt, of worden ingebouwd in een speciaal aangepaste behuizing. De opstelling van een subwoofer is in de regel minder kritisch dan die van een breedband luidspreker. Verder is de PV1D veelzijdiger dan de meeste subwoofers voor wat betreft de opstelling dankzij de ingebouwde equalizer en het optimalisering die kan compenseren voor een minder ideale opstelling. In paragraaf 5.4 wordt het gebruik van de equalizer beschreven.

De beste resultaten worden echter bereikt wanneer de PV1D wordt opgesteld tussen de linker en rechter luidsprekers of in de nabijheid van één daarvan. Opstelling van de subwoofer aan de zijkant, maar gericht op de luisteraars is een acceptabel compromis wanneer de omstandigheden dat vragen, maar we raden u aan de subwoofer niet achter de luisteraars te plaatsen. Wanneer twee PV1D subwoofers worden gebruikt, verdient het aanbeveling er één bij de linker en één bij de rechter luidspreker op te stellen. De afbeelding hierboven laat de opstelling van de subwoofer zien.

Voor alle toepassingen staat de PV1D op de rubber voet, die enige isolatie biedt voor trillingen van de onderliggende constructie.

Opmerking: net als elke luidspreker wordt ook een subwoofer beïnvloed door de nabijheid van meubels e.d.. Zo neemt het laag toe wanneer een wand dichterbij komt. Hoe meer de kamer het laag accentueert, hoe lager het volume van de subwoofer kan worden ingesteld en hoe minder de subwoofer hoeft te doen.

Het gebruik van twee subwoofers in één installatie kan de prestaties verbeteren door de effecten van laagfrequente kamerresonanties te middelen en daardoor een hoger geluidsniveau toe te laten.

Bovendien, in het geval twee subwoofers worden gebruikt in een tweekanalen audiosysteem, blijft de kanaalscheiding ook op de laagste frequenties behouden, maar alleen wanneer elk kanaal een eigen subwoofer heeft die is opgesteld dichtbij de hoofd luidspreker van dat kanaal.
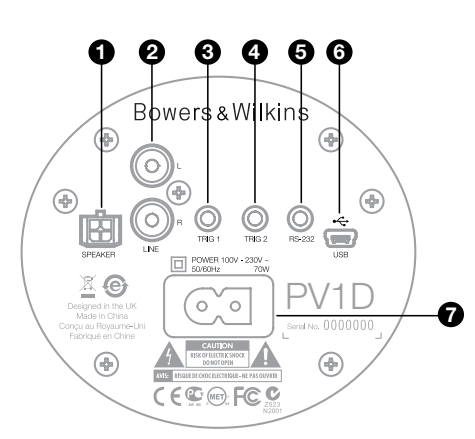

De PV1D heeft een lichtnetaansluiting en een ingangssignaal nodig. Bij uw PV1D kunnen verschillende netsnoeren worden geleverd; gebruik het netsnoer dat past op het stopcontact in uw regio.

De PV1D beschikt over twee typen ingangen. De toepassing en de soort aansluitingen worden beschreven in de volgende paragraaf. U kunt de lijningang en de luidsprekerniveau ingangen gelijktijdig gebruiken, daar de gewenste ingang van de PV1D kan worden gekozen in de voorkeurinstellingen (presets).

In paragraaf 5 wordt het gebruik van de voorkeurinstellingen beschreven en de afbeelding hierboven laat het PV1D aansluitpaneel zien.

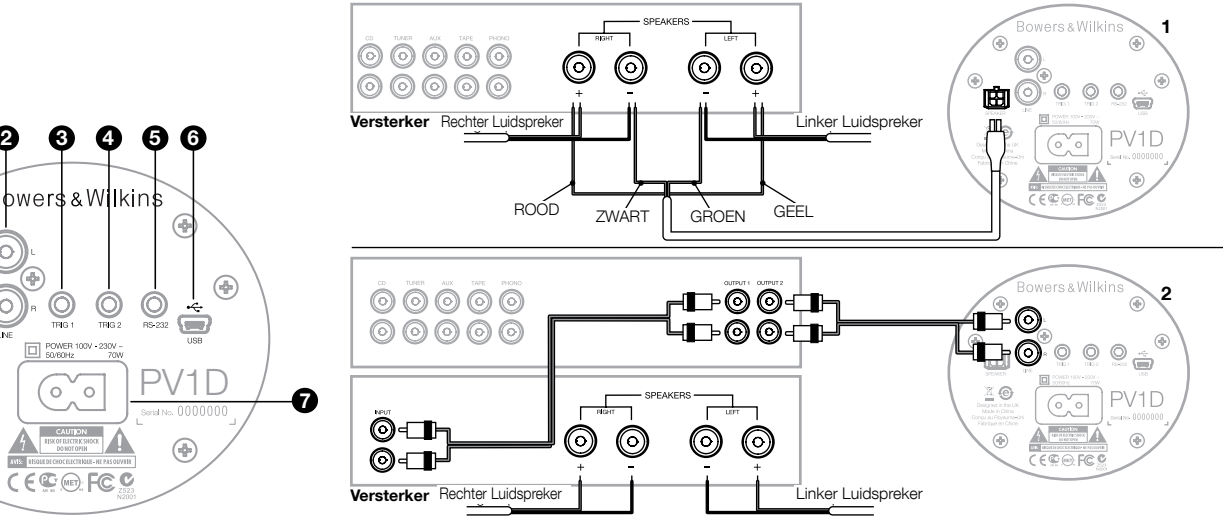

### 1. Luidsprekerniveau stereo ingangen – Molex connector

Deze optie is bedoeld voor het geval u een geïntegreerde versterker gebruikt zonder lijnuitgang. Een speciale kabel met Molex plug aan de ene zijde en blanke draadeinden aan de andere zijde is bijgevoegd. Daar de ingangsimpedantie van de PV1D zeer hoog is ten opzichte van de belasting van een passieve luidspreker heeft het geen voordeel een zware luidsprekerkabel te gebruiken en kan de PV1D ook parallel worden aangesloten op de hoofd luidsprekers zonder de belasting van de versterker negatief te beïnvloeden.

De kleurencode van het losse draadeinde van de kabel is:

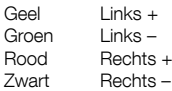

Opmerking: af fabriek is de PV1D geconfigureerd voor gebruik van de lijningangen. Wanneer u de luidsprekerniveau ingangen wilt gebruiken, dient u eerst één van de Presets te configureren. Zie paragraaf 5.4 voor nadere informatie.

### 2. Stereo lijningang – cinch aansluiting

Wanneer u gescheiden voor- en eindversterkers gebruikt, of een geïntegreerde versterker met een voorversterkeruitgang, kunt u de subwoofer aansluiten op die lijnuitgang.

Wanneer uw voorversterker slechts één uitgang heeft. kunt u een Y-splitter gebruiken om een extra verbinding naar de subwoofer te creëren.

Gebruik geschikte, hoogwaardige verbindingskabels.

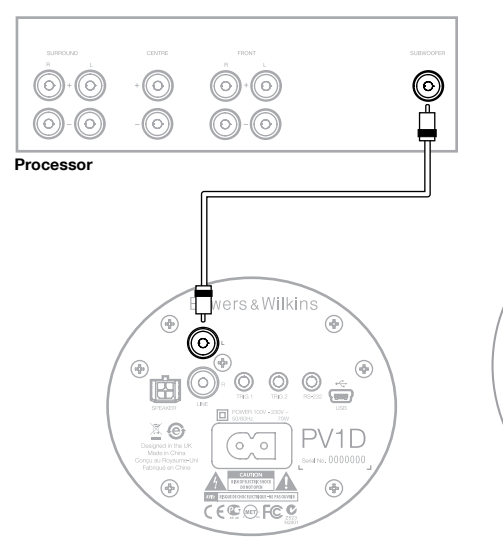

### 2. Mono/LFE lijningang – cinch aansluiting

Voor mono toepassingen, zoals de subwoofer of LFE uitgang van een surround processor, gebruikt u slechts één van de lijningangen op de subwoofer. Het maakt niet uit of u de linker of de rechter gebruikt.

Gebruik geschikte, hoogwaardige verbindingskabels.

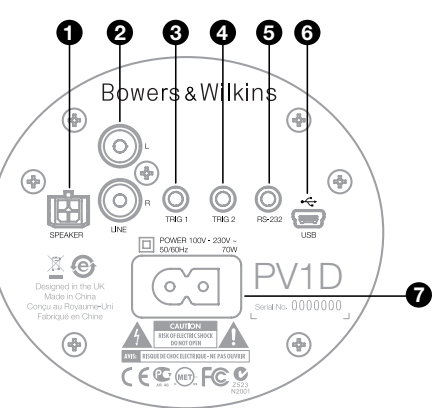

### 3. Trig 1 – 3,5 mm minijack

Dit is een 12 V trigger die kan worden gebruikt om de PV1D in en op standby te schakelen tegelijk met het stuurapparaat, zoals een surround processor, stereo voorversterker of geïntegreerde versterker die een geschikt triggersignaal levert.

### 4. Trog 2 – 3,5 mm minijack

Dit is een 12 V trigger die kan worden gebruikt om te schakelen tussen twee toegewezen instellingen. Meestal wordt dit verbonden met een triggersignaal van een processor, gerelateerd aan de gekozen bron.

### 5. RS-232 interface – 3,5 minijack

Deze aansluiting heeft twee functies. In de eerste plaats maakt hij communicatie met een computer mogelijk (het handigst is een laptop) met het PV1D SubApp™ setup programma. Een speciale 5 m lange USB naar 3,5 mm minijack kabel is bijgevoegd zodat de gebruiker op de luisterplaats kan zitten tijdens het maken van correcties.

In de tweede plaats maakt hij besturing van de subwoofer door een home automatiseringssysteem mogelijk via het RS-232 protocol mogelijk. Zie paragraaf 7 voor nadere informatie.

### 6. Mini USB aansluiting

Van tijd tot tijd kan het nodig zijn de ingebouwde software van de subwoofer op te waarderen (firmware update). U doet dat met een computer waarop het updater programma draait, waarbij een USB naar USB mini kabel nodig is. Deze kabel is niet bijgevoegd maar is in elke computerwinkel verkrijgbaar en wordt ook wel gebruikt om een digitale camera aan te sluiten. Controleer updates op de PV1D servicepagina op onze website.

### 7. Lichtnetaansluiting – Gepolariseerde IEC 8 aansluiting

Het bij het apparaat geleverde netsnoer varieert per regio. Een passende gepolariseerde IEC 7 plug wordt alleen geleverd bij netsnoeren voor de gepolariseerde stopcontacten in Noord Amerika. In andere regio's is het netsnoer voorzien van een IEC 7 nietgepolariseerde stekker (in de vorm van een 8) die in de aansluiting past, maar geen vlakke zijde heeft.

# **Preset 1 Movies Volume Trim 0dB**

In deze paragraaf van de handleiding wordt de setup en bediening van de PV1D beschreven via de bedieningsorganen op de voorzijde en de display. Het gebruik van de PV1D SubApp™ PC toepassing wordt beschreven in het helpbestand van de toepassing. Deze aanwijzingen kunt u ook downloaden van de PV1D support pagina op onze website.

Wanneer de PV1D eenmaal is opgesteld in de luisterruimte en aangesloten op het lichtnet en de signaalbron, kunt u hem inschakelen met de On/ standby toets, met het Bowers & Wilkins logo. Bij het inschakelen verandert de kleur van de LED indicatie van rood naar blauw en de vijf aanraaktoetsen voor navigatie lichten op. De laatst gebruikte preset wordt geactiveerd en de bovenstaande aanwijzing verschijnt in de display.

Bij eerste inschakeling geeft de display aan dat Preset 1 is gekozen en dat Volume Trim op 0 dB is ingesteld.

In het hierboven afgebeelde geval is de naam "Movies" toegevoegd aan Preset 1. U kunt een naam van maximaal 10 karakters (basis ASCII) aan elk van de 5 Presets toevoegen maar alleen via het SubApp™ programma.

Na 30 seconden niet te zijn gebruikt, doven de navigatietoetsen en het beeldscherm om afleiding te vermijden bij het kijken naar films in een verduisterde kamer. Door de toetsen aan te raken licht alles weer op en zijn ook weer actief.

Wanneer de PV1D setup is afgerond en terugkeert naar de normale functie kan Volume Trim worden ingesteld en Preset worden gekozen als beschreven in paragraaf 5.1.

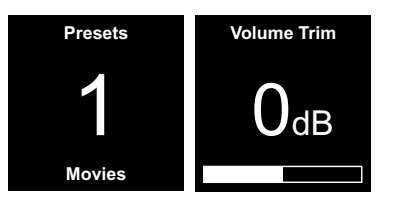

Bij normaal gebruik werken de toetsen op de voorzijde in de setup functie zijn de bedieningsorganen op het voorzi<br>Van de PV1D als volgt: en vijgstie op van de PV1D als volgt:

- Geeft toegang tot het eerste zelf in te stellen Preset menu en schakelt vervolgens tussen dat en het Volume Trim menu.
- Geeft toegang tot het Volume Trim menu en schakelt vervolgens tussen dat en het zelf in te stellen Preset menu.
- Verhoogt de Volume Trim instelling of kiest de volgende Preset in desbetreffend menu.
- Verlaagt de Volume Trim instelling of kiest de vorige Preset in desbetreffend menu.
- Indrukken en vasthouden om de PV1D setup te openen.

De Volume Trim functie heeft een bereik van +/- 6 dB en is bedoeld voor een incidentele volumecorrectie en heeft geen invloed op de basisinstelling die is opgeslagen op een preset. Wanneer de PV1D op standby wordt gezet en weer ingeschakeld, wordt Volume Trim teruggezet op 0 dB.

frontpaneel van de PV1D gebaseerd op navigatie op basis van een menusysteem en het kiezen van opties. Het gekozen menu-item wordt aangegeven door een gekleurd kader, die normaal blauw is. Een rood kader geeft aan dat een Preset parameter is gewijzigd, maar niet opgeslagen. De vijf navigatie toetsen werken als volgt:

- Kiest het volgende hogere menu-item of verhoogt de ingestelde waarde van een parameter.
- Kiest het volgende lagere menu-item of verlaagt de ingestelde waarde van een parameter.
- Keert terug naar het vorige menu zonder wijzigingen op te slaan.
- Gaat naar het volgende menu wanneer het kader de vorm heeft van een signaal ten teken dat er een volgend menu is. De huidige instelling van de parameter wordt eveneens in het kader aangegeven.
- Keert terug naar het vorige menu en gemaakte wijzigingen worden opgeslagen. Indrukken en vasthouden van deze toets  $\overline{O}$  op enig moment openen of sluiten de PV1D Setup functie.

### Wanneer  $\bigwedge$  of V worden gebruikt voor het verhogen of verlagen van een parameter, zoals volume of frequentie; vasthouden laat de instelling doorlopen.

### 5.2 Eerste Setup

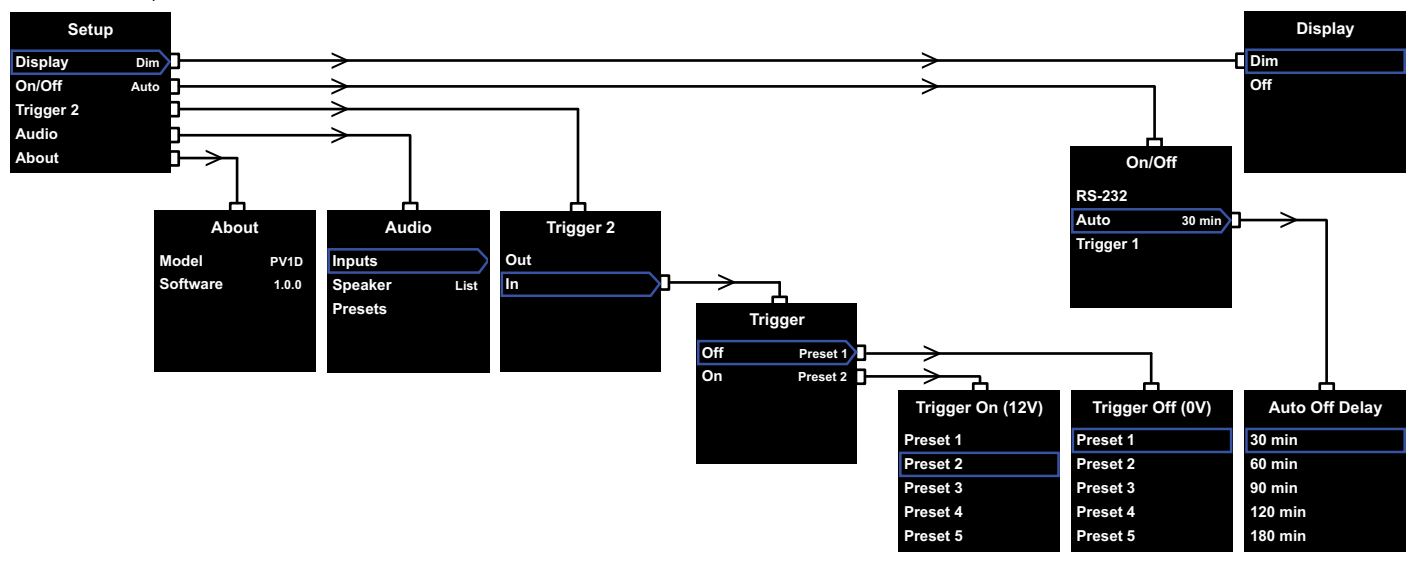

Zodra de PV1D in setup gaat, verschijnt het setup Home Menu als hierboven links afgebeeld.

De vijf menu-items bieden de volgende functies:

### **Display**

Standaard is de display gedimd en de navigatietoetsen doven geheel nadat gedurende 30 seconden geen toets is ingedrukt om de hinderlijkheid bij normaal gebruik te reduceren. Ook kan de display zo worden ingesteld dat deze gedoofd blijft. Zodra een toets wordt ingedrukt, lichten de display en de toetsen geheel op en blijven dat zolang de setup functie actief is.

### On/Off

In deze context staat Off voor standby.

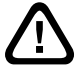

Om de PV1D geheel van het lichtnet te scheiden, is het noodzakelijk het stopcontact uit te schakelen of de stekker uit het stopcontact te nemen.

Kies RS-232 wanneer een op RS-232 gebaseerd home automatiseringssysteem zal worden gebruikt om in- en uit te schakelen, of wanneer u de Auto functie uit wilt schakelen.

Wanneer **Auto** is gekozen, zal de PV1D automatisch inschakelen zodra een audiosignaal binnenkomt en weer uit wanneer gedurende een vooraf gekozen tijd geen ingangssignaal wordt ontvangen. De vertraging van de automatische uitschakeling kan worden ingesteld in het volgende menu door op  $\geq$  te drukken wanneer Auto is gemarkeerd. Door naar deze vertraging te gaan wordt ook **Auto** als schakelfunctie gekozen.

Wanneer Trigger 1 is gekozen, zal de PV1D inschakelen wanneer 12 V op Trigger 1 verschijnt en weer uitschakelen bij 0 V.

De standaard in/uit functie is **Auto** en de standaard uitschakeltijd is 30 minuten.

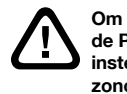

Om verder te gaan met de opzet van de PV1D, erop letten dat de On/Off instelling op RS-232 staat. Reset dat zonodig wanneer alle andere parameters zijn geconfigureerd.

Opmerking: de toets met het logo On/Standby op de PV1D kan altijd worden gebruikt om te schakelen tussen On en Standby, ongeacht de instelling van de On/Off parameter in de display.

### Trigger 2

Hiermee kunnen twee PV1D presets omen om worden gekozen door een 12 V stuursignaal op de Trigger 2 ingang. Door In te kiezen activeert u deze functie en met Out schakelt u het uit. Kies Out wanneer uw PV1D is geïntegreerd binnen een RS232 home automatiseringssysteem. Standaard is Out.

Door  $op$   $\blacktriangleright$  te drukken terwijl In is gemarkeerd, stelt Trigger 2 in als schakelfunctie en kan de gebruiker kiezen welke Presets met 12 V en 0 V op de Trigger 2 ingang worden gekozen. Wanneer In is gekozen is het kiezen van Presets via de schakelaars op het frontpaneel in de normale functie is uitgeschakeld.

De standaard presets zijn Preset 1 voor 0 V en Preset 2 voor 12 V.

### Audio

De **Audio** optie in de setup home pagina geeft toegang tot alle PV1D audio setup parameters. Kies Audio om naar de volgende setup stap te gaan.

### About

Roept het typenummer van de PV1D op en het nummer van de ingebouwde software (firmware) versie.

### 5.3 Audio setup

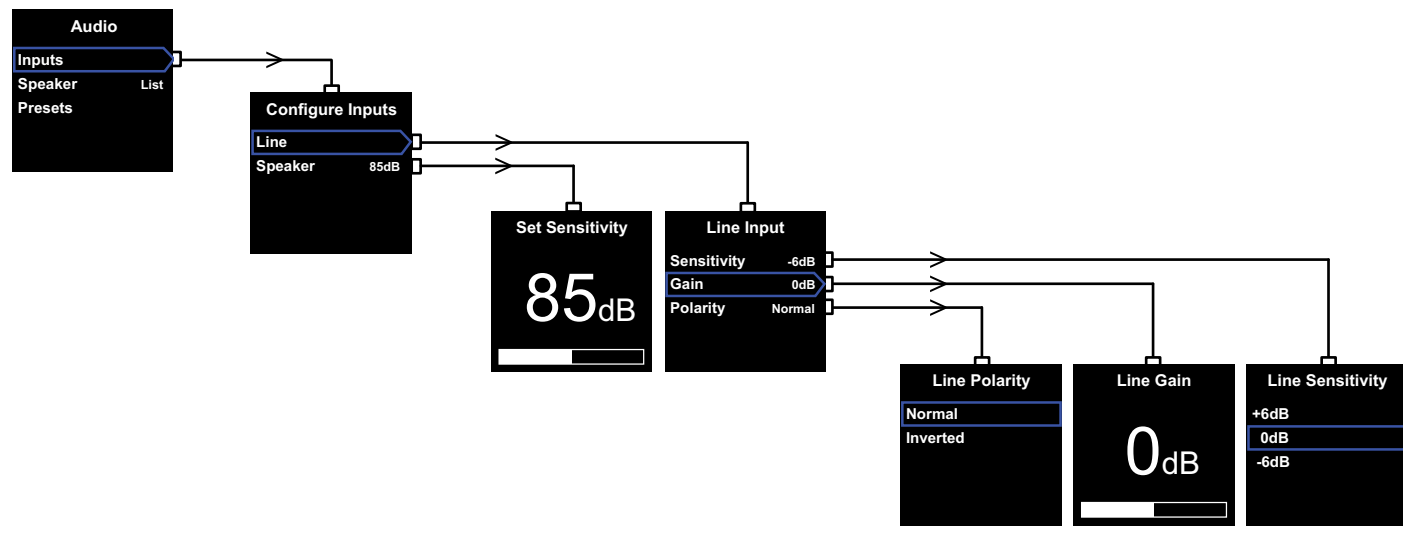

Het verdient aanbeveling via de PV1D en het bijbehorend audiosysteem audio af te spelen tijdens de audio setup procedure.

Kies Audio in het PV1D Setup Menu om het menu in het scherm op te roepen dat u hierboven ziet. De drie menu-items bieden de volgende functies:

### Ingangen

Kies dit om naar het volgende menu-item te gaan waar u kunt kiezen uit Line of Speaker niveau ingangen. Wanneer in uw systeem slechts één type ingang is aangesloten, hoeft u niet beide te configureren.

### Speaker Ingang

Voor de Speaker ingang hoeft alleen de gevoeligheid van de subwoofer op de hoofd luidsprekers te worden aangepast. Zoek de gevoeligheid van de hoofd luidsprekers (opgegeven in dB op 1 m voor een signaal van 2,83 V) op in hun specificaties en voer die waarde in het Set Sensitivity menu in. Standaard is 85 dB.

### Lijningang

Gescheiden instellingen voor Sensitivity en Gain maakt het mogelijk de signaal/ruis afstand van de PV1D optimaal in te stellen.

### Instellen Sensitivity (gevoeligheid)

Stel de analoge ingang **Sensitivity** eerst in op het gespecificeerde uitgangsniveau van de bron als aangegeven in deze tabel:

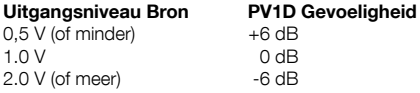

Wanneer de LED op het frontpaneel rood knippert in luide passages, geeft dat een oversturing van de ingang aan. In dat geval kiest u de eerstvolgende lagere gevoeligheid en u verhoogt ter compensatie de Versterking met 6 dB. De meeste bronnen hebben een uitgangsniveau van 1 V, daarom is de standaard instelling 0 dB.

### Instellen Versterking (gain)

Door de Gain van de PV1D in te stellen wordt het uitgangsniveau van de subwoofer aangepast aan de andere luidsprekers in het systeem. Wanneer uw PV1D wordt gebruikt in een home theater systeem dat is verbonden met een LFE uitgang van een audiovisuele processor, wordt de balans tussen de PV1D en de overige luidsprekers in de speaker setup geregeld door de instelprocedure van de processor uit te voeren. In dat geval zet u de Gain van de PV1D op 0 dB. Standaard is 0 dB. Voor een PV1D die wordt gebruikt om de lage frequenties van conventionele stereo luidsprekers te verbeteren, stelt u de Gain parameter op het gehoor in. In deze toepassing dient het laagdoorlaat filter te worden ingesteld om een overlap tussen de PV1D en uw hoofd luidsprekers te voorkomen. Doe dat voordat u het juiste niveau instelt. Zie de sectie Speaker hierna.

De standaard Gain is 0 dB en neem dat als uitgangspunt. Werkt de PV1D eenmaal, luister dan zorgvuldig naar verschillende muzieksoorten en corrigeer zonodig. Het is belangrijk naar verschillende muzieksoorten te luisteren omdat een Gain instelling die op de en muzieksoort goed klinkt. op een andere te luid of te zacht kan zijn. Luister op een realistisch niveau omdat de perceptie van de muzikale balans verschilt afhankelijk van het niveau. Het is de bedoeling een Gain te vinden die voor het meeste materiaal zal voldoen.

Opmerking: onthoud dat het altijd mogelijk is het PV1D volume tijdelijk te wijzigen met de Volume Trim functie.

Opmerking: wanneer u het lastig vindt om de juiste balans te vinden tussen de subwoofer en de hoofd luidsprekers kan het corrigeren van het laagdoorlaat filter uitkomst bieden.

### Instellen Polariteit

In veruit de meeste gevallen dient de Polariteit van de Line ingang op Normal te staan. In het geval de eindversterkers het signaal omkeren, dient **Inverted** (omgekeerd) te worden gekozen. Standaard is Normal.

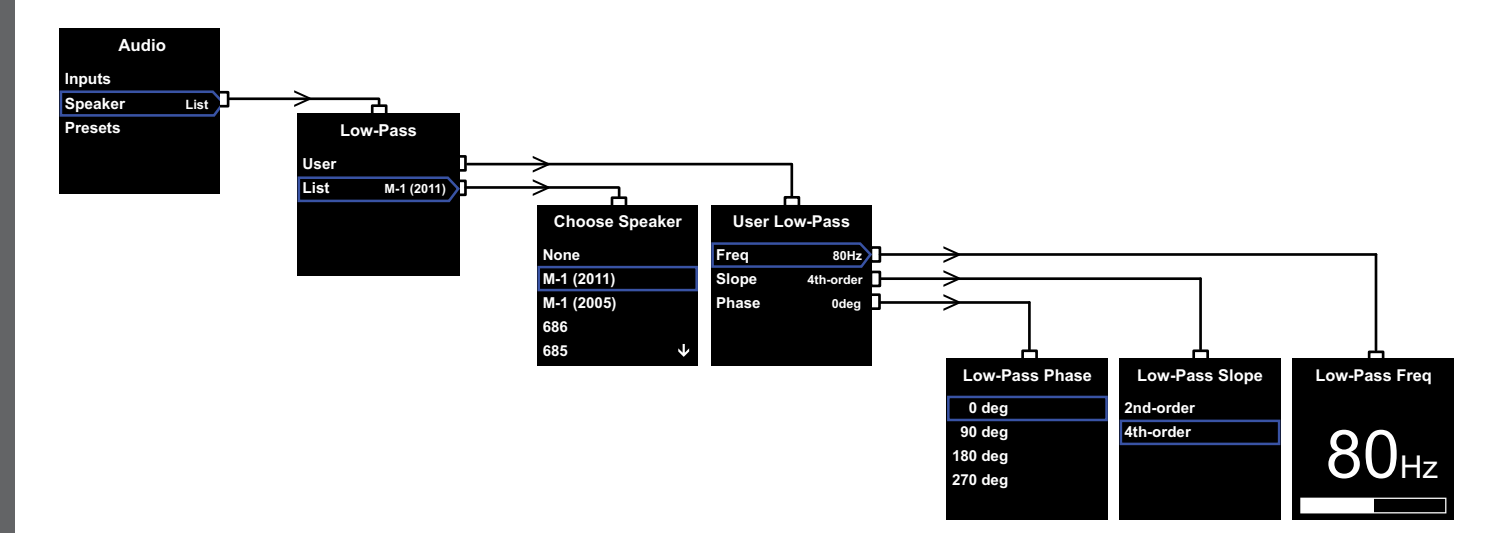

### Speaker

Wijzigt de karakteristiek van de PV1D's om optimaal aan te passen aan de hoofd luidsprekers. In alle toepassingen is het configureren van deze sectie belangrijk.

- 1. Voor 2.1 stereo toepassingen zonder surround processor is een laagdoorlaat filter berekend voor de subwoofer passend bij het natuurlijke verloop van de hoofd luidsprekers.
- 2. Bij gebruik van een surround processor is het ingebouwde laagdoorlaat filter van de PV1D niet nodig, maar aanpassing aan de hoofd luidsprekers blijft wenselijk. Bovendien dient u de aanbevolen instellingen voor bepaalde parameters van de processor te gebruiken. Zie ook sectie 6 – Configureren van en Surround Processor.

De opties in het menu zijn User (gebruiker) en List (overzicht).

Door List (overzicht) te kiezen gaat u door naar het Choose Speaker (kies luidspreker) menu waar u een aantal specifieke Bowers & Wilkins luidsprekers kunt kiezen. Komen uw luidsprekers in de lijst voor, kies deze dan een alle parameters worden automatisch ingesteld.

Bovenaan de lijst ziet u aanvankelijk de optie None. Het PV1D SubApp™ programma biedt de keus uit meer Bowers & Wilkins modellen die uit een afrolmenu kunnen worden gekozen. Zodra u een type kiest komt dat in de plaats van **None** (geen).

Bepaalde actieve luidsprekers, zoals Panorama hebben al een filtering voor de subwoofer. Voor zulke hoofd luidsprekers kiest u List (overzicht), dan None (geen) en u passeert None (geen) niet.

Door User (gebruiker) te kiezen, verschijnt de optie waarin een aangepast laagdoorlaat filter kan worden gespecificeerd. Kies User wanneer de hoofd luidsprekers niet worden aangegeven noch intern, noch via SubApp™ of niet van Bowers & Wilkins zijn.

De standaard instelling is **Speaker** en de standaard luidspreker is de eerste in de lijst na **None** (geen).

Het laagdoorlaat filter User parameters zijn Freq(ency – frequentie), Slope (helling) en Phase (fase).

Kies Freq om de frequentie van het laagdoorlaat filter in te stellen zodat het past bij de hoogdoorlaat -6 dB afsnijfrequentie van de hoofd luidsprekers. Voor Bowers & Wilkins luidsprekers kunt u dit vinden in de technische specificatie van uw luidsprekers bij Frequentiebereik. Wanneer voor uw luidsprekers uitsluitend een -3 dB getal wordt opgegeven, vermenigvuldig dit dan met 0,6 voor gesloten luidsprekers en met 0,7 voor open (reflex) luidsprekers om een bruikbare benadering van de -6 dB afsnijfrequentie te krijgen. Standaard is 80 Hz.

Kies Slope om de afval van het filter in te stellen en zo aan te passen bij de hoogdoorlaat afval van de hoofd luidsprekers. Wanneer de afval niet in de specificaties wordt opgegeven, kies dan 4de orde wanneer de hoofd luidsprekers open systemen zijn (een reflex poort hebben) dan wel een passieve radiator bezitten (soms ABR genoemd) en zo niet dan kiest u 2de orde. De standaard 4de orde geldt voor de meeste luidsprekers van Bowers & Wilkins daar dit open systemen zijn.

Kies Phase (fase) om de fase-relatie van de PV1D en de hoofd luidsprekers in te stellen. Het corrigeren van de phase kan nodig zijn om hoorbare problemen in de integratie tussen de subwoofer en de hoofd luidsprekers te corrigeren, meestal veroorzaakt door de kamerakoestiek. Zet de Phase aanvankelijk op 0° voor de 4de orde optie en op 180° voor een 2de orde. Vergelijk beide instellingen met de andere opties en kies de optie die de beste laagweergave geeft. Standaard is 0°.

### 5.4 Presets

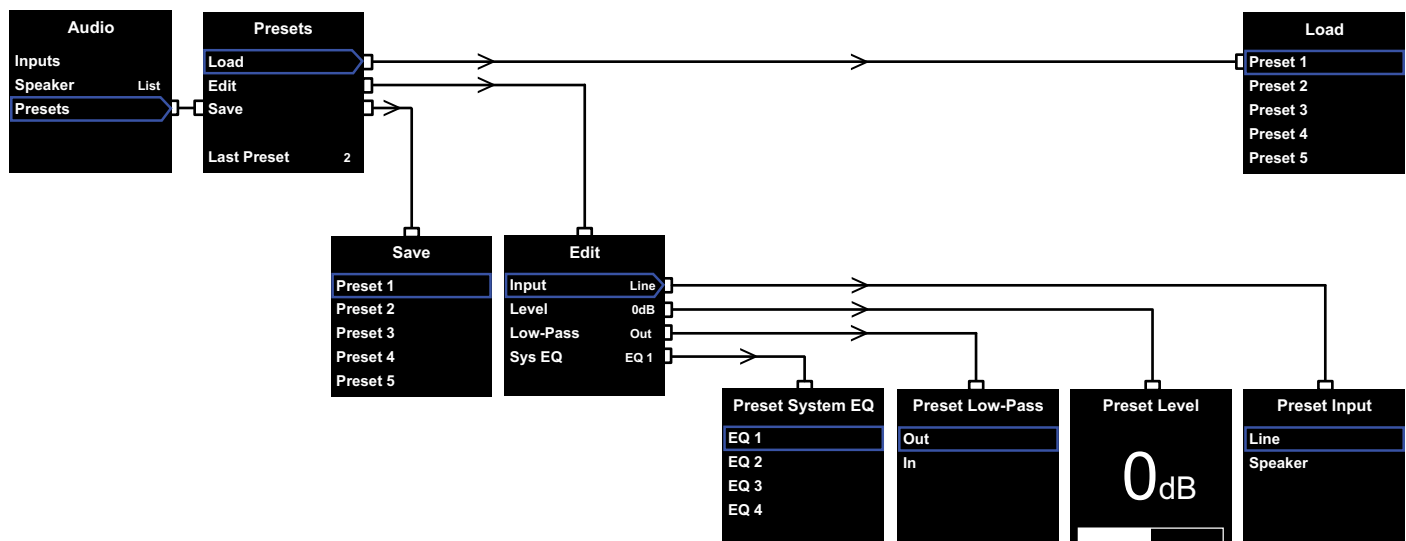

Presets zijn voor het opslaan van geschikte instellingen voor verschillende typen programmamateriaal of luistersituaties die op elk gewenst moment kunnen worden opgeroepen.Ook al gebruikt u geen verschillende instellingen, u dient er minimaal één op te slaan.

Door Presets te kiezen in het Audio menu roept u het Presets menu op als hierboven afgebeeld. Drie menuitems geven de volgende mogelijkheden:

### Load (laden)

Laad één van de vijf presets voor aanpassing.

### Edit (aanpassen)

Voor het wijzigen van parameters.

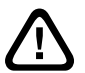

### Wanneer u een parameter wijzigt,

verandert het kader rond het gekozen menu-item van blauw naar rood ten teken dat de wijzigingen niet zijn opgeslagen. Wanneer u het Presets menu verlaat met  $\lt$  terwijl het kader rood is, wordt dit blauw, maar alle wijzigingen vervallen.

### Save (opslaan)

Slaat de gemaakte wijzigingen op een aangegeven plaats op, daarbij worden de eerder opgeslagen parameters gewist. Opslaan wijzigt het kader van het menu in blauw.

### Laatste Preset

Deze niet te wijzigen aanduiding geeft het nummer aan van de laatst gebruikte Preset voor zowel Load als een Save actie.

### Edit Menu (aanpassen)

Wanneer alle parameters terug zijn in de oorspronkelijke waarden, verandert het kader in blauw, ook wanneer een Save actie niet is uitgevoerd.

### Input (ingang)

Voor het instellen van een preset op de Line of Speaker PV1D ingangen. Standaard is Line.

### Level (niveau)

Voor het instellen van een preset op een PV1D volume niveau dat afwijkt van deinstelling voor de balans van de ingangen. Standaard is 0 dB.

### Low Pass (laagdoorlaat)

Voor het instellen van een preset van de PV1D met het laagdoorlaat filter In of Out. Een preset die is ingesteld voor gebruik met home theater programma's via een PV1D verbinding met een LFE uitgang van een AV processor dient geen laagdoorlaat filter ingeschakeld te hebben. Standaard is **Out**.

### Sys(tem) EQ

Hiermee wordt een van de vier EQ (equalizer) instellingen voor de preset gekozen.

EQ1 heeft een nominale vlakke karakteristiek ideaal voor luisteren naar muziek met een bas tot de grens van het bereik van de subwoofer.

EQ2 omvat tevens enige frequentiecorrectie om een grotere impact te hebben op speciale filmeffecten. Net als EQ1 is de bas uitgebreid tot de grenzen van de subwoofer.

EQ3 en EQ4 zijn vergelijkbaar met EQ1 behalve dat de bas versterking aanzienlijk is teruggenomen. Deze opties kunnen worden gebruikt voor een drogere klank in ruimten waarin reflecties problemen geven wat een bonkerig laagt oplevert. Ook geeft dit meer ruimte voor de subwoofer voordat oversturing optreedt.

Standaard is EQ1.

### Setup Compleet

Het configureren van de presets voltooit bijna de setup procedure van de PV1D, want u herinnert zich dat we u vroegen de **On/Off** parameter op **RS-232** te zetten tijdens het configureren. Reset dit nu indien nodig en druk op  $\Omega$  en houd deze vast om de PV1D terug te laten keren naar normaal gebruik.

De setup van de surround processor houdt het instellen van de afstand van elke luidspreker in plus, wanneer "small' (kleine) luisprekers worden gebruikt, het zodanig instellen van het wisselfilter dat de lage bassen naar de subwoofer worden gestuurd. De instellingen als aanbevolen in de aanwijzingen voor de processor zijn algemeen en niet aangepast aan de specifieke luidsprekers die worden toegepast.

Om het systeem te optimaliseren, gebruikt u de volgende instellingen van de processor.

Stel de afstand tot de subwoofer 30 cm (1 ft) groter in dan de gemeten afstand.

Bij 'large' (grote) luidsprekers stelt te u de afstand in op de werkelijk gemeten afstand.

Gebruik bij 'small' (kleine) luidsprekers altijd de standaard Dolby wisselfilter configuratie en de frequentie van 80 Hz. Vervolgens verkleint u de gemeten afstand tot elke aanwezige luidspreker met de waarde die in de tabel wordt aangegeven.

Om ervoor te zorgen dat de tabel actueel blijft, vindt u deze ook op de PV1D support pagina van onze websites.

De PV1D kan worden gestuurd door een home automatiseringssysteem volgens het RS-232 protocol. Een stereo 3,5 mm minijack aansluiting is aanwezig in de onderzijde van de PV1D. Daar dit geen standaard RS-232 verbinding is, zal de installateur een speciale kabel moten maken met de volgende verbindingen aan de minijack:

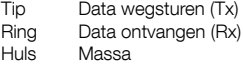

De stuurcodes kunnen worden gedownload van de ondersteuningspagina van de PV1D op onze website.

Eenmaal opgezet vraagt de PV1D weinig correctie. Toch kan het voorkomen dat verplaatsing in de luisterruimte of wijziging in meubilering de Gain en SysEQ correctie nodig maakt. Onthoud dat de PV1D in staat is volumes weer te geven die uw gehoor en dat van anderen kan beschadigen. Wanneer de PV1D wordt overbelast, licht de standby indicatie rood op.

De prestaties van uw PV1D kan tijdens de eerste luistersessies subtiel veranderen. Zeker wanneer hij opgeslagen is geweest in een koude omgeving kunnen de dempende onderdelen van de eenheden enige tijd nodig hebben om hun juiste mechanische eigenschappen terug te krijgen. Ook de ophanging van de woofer zal in de eerste uren nog wat soepeler worden. De tijd die nodig is voor het bereiken van de beoogde prestaties kan variëren door genoemde opslag omstandigheden en de wijze van gebruik. Als regel geldt dat een week nodig is voor het bereiken van een stabiele temperatuur en ca. 15 uur gebruik om de beoogde ontwerp eigenschappen te bereiken.

Na een inloop periode kan het nodig zijn de subwoofer opnieuw in te stellen.

Het oppervlak van de buitenzijde van de PV1D behoeft normaal gesproken alleen stof afnemen. Wij raden u aan de bij het product geleverde doek te gebruiken. Wilt u een spuitbus of ander reinigingsmiddel gebruiken, doe dit dan op de doek en nooit direct op het product en probeer altijd een klein stukje uit het zicht omdat sommige producten het oppervlak aantasten. Vermijd producten die schuren om vergif bevatten, alkali of anti-bacteriën middelen. Gebruik nooit schoonmaakmiddelen op de eenheden en vermijd aanraking ervan omdat dit tot schade kan leiden.

### Om onbedoelde wijziging van de gemaakte configuratie of verloren gaan ervan te voorkomen, hier twee manieren om de instellingen weer op te roepen.

Wanneer u SubApp™ gebruikt, kunnen de huidige instellingen worden opgeslagen in een XLM bestand om later weer te activeren en de PV1D opnieuw te programmeren. Ook kunnen zij in een extra intern geheugen van de PV1D worden opgeslagen via de volgende procedure:

- i. Met de PV1D in standby (standby indicatie rood) drukt u op de logo on/standby toets en houdt deze vast tot de indicatie knippert (na ca. 5 seconden). De navigatietoetsen lichten eveneens op. Laat de toets los.
- ii. Druk op  $\bigwedge$  en houd deze vast tot de indicatie knippert. Laat de toets los.
- iii. Druk op  $\bigcap$  en houd deze vast tot de indicatie knippert. Laat de toets los.
- iv. De indicatie schakelt om naar wit terwijl de PV1D instellingen worden opgeslagen en wordt weer rood (normaal standby) zodra het proces is afgerond.

Opmerking: Vanwegen beperkte geheugencapaciteit worden de Presets 3 - 5 met deze toetscombinatie niet opgeslagen. Alle gemaakte instellingen worden opgeslagen met de XML bestandsmethode.

### Herstellen opgeslagen instellingen

- Met de PV1D in standby (standby indicatie rood) drukt u op de logo on/standby toets en houdt deze vast tot de indicatie knippert (na ca. 5 seconden). Laat de toets los.
- ii. Druk op  $\vee$  en houd ook deze vast tot de indicatie knippert. Laat de toets los.
- iii. De indicatie schakelt om naar wit terwijl de PV1D instellingen worden hersteld en wordt weer rood (normaal standby) zodra het proces is afgerond.

### Herstellen fabrieksinstellingen

- i. Met de PV1D in **standby** (standby indicatie rood) drukt u op de logo on/standby toets en houdt deze vast tot de indicatie knippert (na ca. 5 seconden). Laat de toets los.
- ii. Druk op  $\geq$  en houd ook deze vast tot de indicatie knippert. Laat de toets los.
- iii. De indicatie schakelt om naar wit terwijl de PV1D instellingen worden teruggezet in de fabrieksinstellingen en wordt weer rood (normaal standby) zodra het proces is afgerond.

<span id="page-81-0"></span>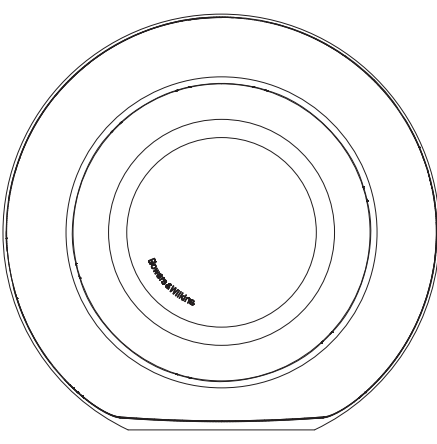

### Безопасность

До подключения сабвуфера к электросети и начала работы необходимо ознакомиться со всеми важными инструкциями по безопасности и предупреждениями в сопроводительной листовке и соблюдать их.

### Качество воспроизведения

Активный сабвуфер PV1D предлагает очень высокое качество воспроизведения низких частот, как в многоканальных домашних театрах, так и в обычных стерео системах. Он оснашен впечатляющим набором функций, усиливающих его универсальность и позволяющих тонко настроить его параметры в соответствии с типом инсталляции. Эти функции вкратце объясняются в следующих параграфах:

### Интерфейс пользователя и управление

PV1D можно настроить и управлять им либо с помощью органов на передней панели, либо используя компьютерную программу PV1D SubApp от Bowers & Wilkins, предназначенную для оптимизации его работы. ПО SubApp можно скачать с сайта Bowers & Wilkins - www.bowers-wilkins.com, a ero использование описано в отдельной инструкции (help file).

### Несколько входов

PV1D оснашен входом линейного уровня и входом колоночного уровня которые могут быть подсоединены одновременно для различных применений. За более подробной информацией обращайтесь в Раздел 4.

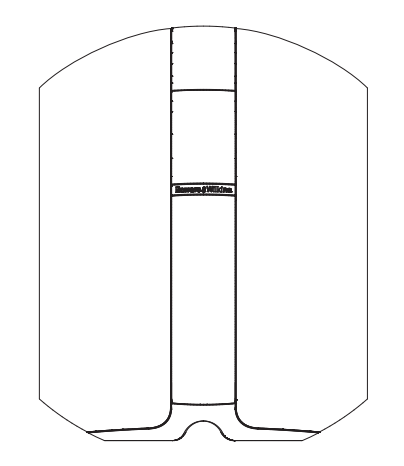

### Регулируемая чувствительность по линейному по входу и уровень громкости

РV1D имеет регулируемую чувствительность по входу, что позволяет оптимально согласовать его с электроникой источников, а также регулировку усиления для согласования его громкости с громкостью главных акустических систем. При установке уровня PV1D в значение по умолчанию  $-$  0дБ, сабвуфер имеет стандартную ТНХ<sup>®</sup> чувствительность 109дБ (spl на 1м) для входного сигнала 1B rms. За более подробной информацией обращайтесь в Раздел 5.3.

### Переключение полярности по линейному по входу

PV1D имеет возможность переключения полярности сигнала для компенсации ее инвертирования, происходящего иногда в источниках. За более подробной информацией обращайтесь в Раздел 5.3.

### Вход колоночного уровня

выходной уровень PV1D можно отрегулировать так, чтобы он совпадал с громкость основных колонок - просто введя нужное числовое значение чувствительности.

### Эквалайзер

У РV1D имеется четыре варианта эквализации, предназначенные для различных применений, включая усиление воздействия басов, записанных в аудиовизуальных материалах. За более подробной информацией обращайтесь в Раздел 5.4.

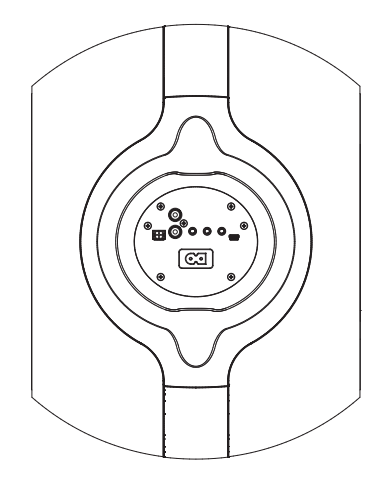

### Память предустановок (пресетов)

У РV1D есть пять ячеек памяти, где можно конфигурировать группы настроечных параметров, сохранять их и потом вызывать. К таким настроечным параметрам, которые можно сконфигурировать и запомнить, относятся:

- Выбранный вход
- Входной уровень
- Эквализация
- Фильтр НЧ (включен или нет)

Память настроек позволяет легко подбирать различные параметры PV1D для разных типов музыкальных программ или различных условий прослушивания. За более подробной информацией обращайтесь в Раздел 5.4.

PYCCKNN

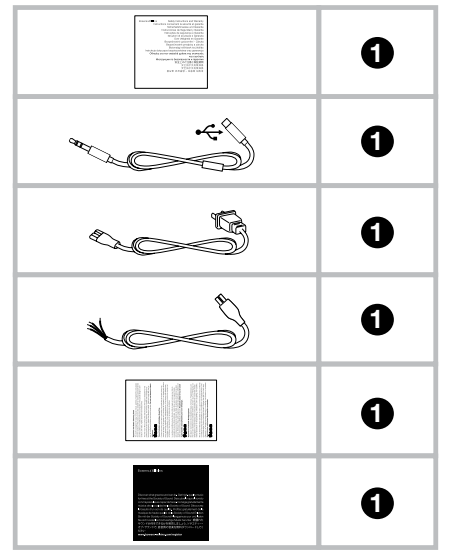

PV1D имеет большой вес, и мы настоятельно рекомендуем распаковывать его вдвоем, вблизи от места окончательной установки.

Таблица, приведенная выше, показывает, какие компоненты упакованы вместе с сабвуфером.

- 1) Важная информация по безопасности и гарантийные обязательства
- 2) Кабель USB mini-jack длиной 5 м (для соединения с компьютером при использовании SubApp)
- 3) Сетевой шнур<br>4) Кабель длиной
- 4) Кабель длиной 5 м (для соединения со входом колоночного уровня)
- 5) Кусок микроволоконной чистящей ткани
- 6) Листовка для регистрации продукта

В маловероятном случае, когда чего-то в комплекте нет, пожалуйста, немедленно свяжитесь с дилером, у которого вы купили сабвуфер.

Снимите защитную пленку с дисплея на передней стороне сабвуфера.

### **Информация по защите окружающей среды**

Этот продукт полностью соответствует международным директивам, включая, но не ограничиваясь:

- i. По ограничениям использования опасных материалов (**R**estriction **o**f **H**azardous **S**ubstances – RoHS) в электрическом и электронном оборудовании,
- ii. По регистрации, оценке, авторизации и ограничению использования химических веществ – **R**egistration, **E**valuation, **A**uthorisation and restriction of **CH**emicals (REACH)
- iii. По утилизации отходов **W**aste **E**lectrical and **E**lectronic **E**quipment – (WEEE).

Проконсультируйтесь с вашей местной организацией, которая занимается утилизацией отходов, по вопросам правильной сдачи вашего оборудования в утиль.

### 2. Распаковка сабвуфера 3. Размещение сабвуфера

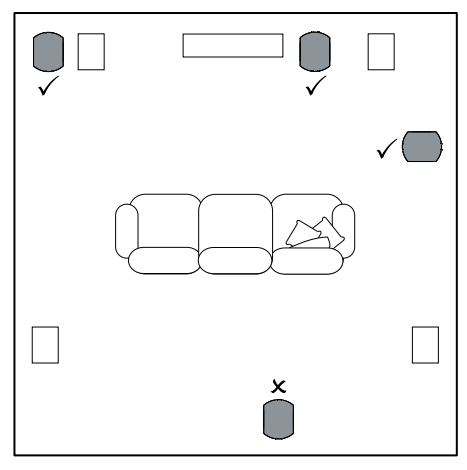

PV1D можно свободно устанавливать на полу или встраивать в сделанную на заказ мебель. Размещение сабвуфера в целом гораздо менее критично, чем полнодиапазонных колонок. Более того, PV1D более универсален, чем большинство сабвуферов, в части размещения, благодаря встроенной системе эквализации и оптимизации, которая в некоторой степени способна скомпенсировать неидеальный выбор места. В Разделе 5.4 описывается использование системы эквализации.

Наилучшие результаты будут получены, однако, если PV1D установить между левой и правой колонками или поблизости одной из них. Размещение сабвуфера сбоку, но все еще перед слушателями – это приемлемый компромисс, если домашняя обстановка диктует такой вариант, но мы рекомендуем вам избегать установку сабвуфера позади слушателей. Если необходимо использовать два сабвуфера PV1D, то лучше всего один расположить рядом с левой колонкой, а второй – рядом с правой. На диаграмме сверху показано размещение сабвуфера.

Для всех применений PV1D должен быть установлен на его резиновое основание, которое обеспечивает некоторую степень виброизоляции от поддерживающей его конструкции.

Примечание: Как и для любой АС, близость границ комнаты влияет на звучание сабвуфера. Уровень басов возрастает по мере того, как все больше поверхностей оказывается поблизости. Чем большее усиление дает комната, тем меньшая громкость может быть выставлена и нагрузка на сабвуфер снижается.

Использование двух или более сабвуферов в одной инсталляции может улучшить качество звучания за счет усреднения влияния низкочастотных резонансов помещения и обеспечит более высокий максимальный уровень громкости.

Кроме того, в случае использования двух сабвуферов в 2-канальной аудиосистеме, стерео разделение может быть улучшено вплоть до самых низкмх частот, но только тогда, когда каждый канал будет иметь свой собственный сабвуфер, расположенный поблизости от соответствующей сателлитной колонки.

<span id="page-83-0"></span>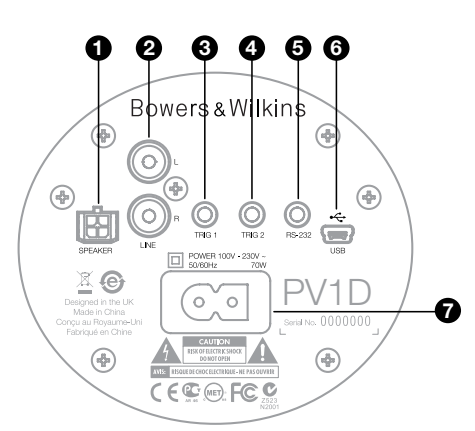

PV1D требует подсоединения к сетевому питанию и подачи входного сигнала. Несколько разных сетевых кабелей может прилагаться к вашему PV1D. Используйте кабель, подходящий для розеток в вашем регионе.

PV1D принимает два типа входных сигналов. Их назначение и типы разъемов описываются в следующих параграфах. Можно подать линейный сигнал и сигнал колоночного уровня одновременно, т.к. PV1D позволяет использовать в качестве пресетов любые входы.

В Разделе 5 описывается использование пресетов настроек, а на рисунке выше проиллюстрирована панель соединений PV1D.

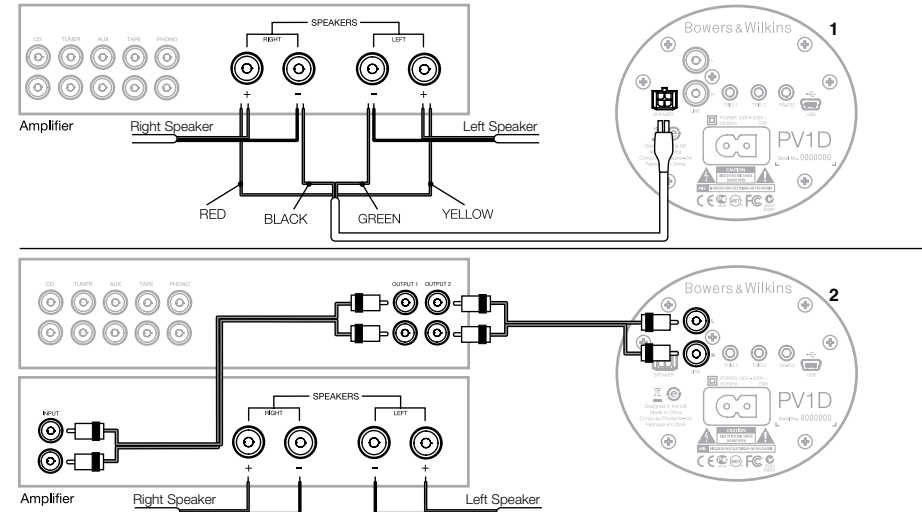

### 1. Стерео входы колоночного уровня разъемы Molex

Этот вариант необходим, когда вы используете интегрированный усилитель, не имеющий выходов сигнала линейного уровня. В комплекте прилагается специальный кабель, которые имеет на одном конце штеккер Molex, а на другом - зачищенные концы.<br>Т.к. входной импеданс PV1D достаточно велик по сравнению с нагрузкой пассивной колонки, нет никаких преимуществ в использовании кабеля большого сечения, и PV1D можно подсоединить параллельно с вашими основными акустическими системами, не оказывая особого влияния на общую нагрузку усилителя.

Цветная кодировка свободных концов кабеля следующая:

Yellow - желтый - Left + Green - зеленый - Left -Red - красный - Right + Black – черный – Right –

Примечание: При поставке PV1D сконфигурирован на использование входов линейного уровня. Если вы хотите использовать входы колоночного уровня, вы должны сначала сконфигурировать одну из предустановок. За более подробной информацией обращайтесь в Разлел 5.4.

2. Линейные стерео входы - разъемы RCA Phono Если вы используете отдельный предусилитель и усилитель мощности, или интегрированный усилитель, имеющий выходы сигнала линейного уровня, вы можете подсоединиться к линейным входам сабвуфера.

Если у вашего предусилителя только одна пара ВЫХОДОВ. МОЖНО ИСПОЛЬЗОВАТЬ РАЗВЕТВИТЕЛИ (Ү-разъемы) чтобы получить дополнительные соединения для сабвуфера.

Используйте только высококачественные межблочные кабели, подходящие для этих целей.

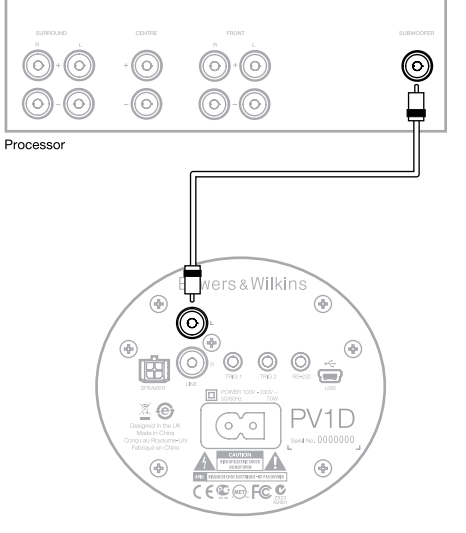

### **2. Линейный моно вход Mono/LFE – разъем RCA Phono**

Для моно приложений, таких как сабвуферный или LFE выход процессора окружающего звука, используйте только один из входных разъемов сабвуфера. Не важно в какой вы вставите кабель – левый или правый.

Используйте только высококачественные межблочные кабели, подходящие для этих целей.

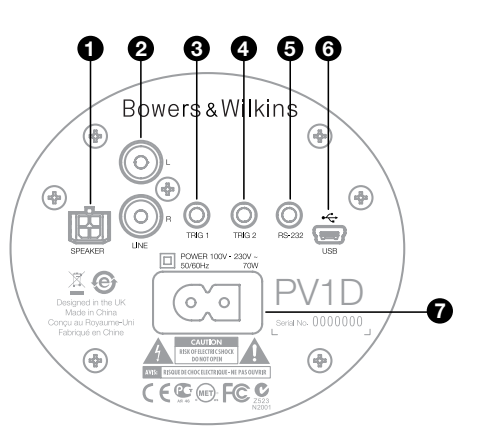

### **3. Trig 1 – 3.5-мм входной разъем мини-джек**

Это 12-В триггерный (запускающий) вход, который можно использовать для переключения PV1D из состояния standby во включенное и наоборот, в соответствии с состоянием мастер-устройства, такого как процессор окружающего звука, стерео предусилитель или интегрированный усилитель, который выдает подходящий триггерный сигнал.

### **4. Trig 2 – 3.5-мм входной разъем мини-джек**

Это 12-В триггерный (запускающий) вход, который можно использовать для переключения между двумя заранее назначенными пресетами. Обычно он подсоединяется к триггерному выходу процессора, связанного с выбранным компонентом-источником.

### **5. RS-232 интерфейс – 3.5-мм разъем мини-джек**

Этот разъем служит двум целям. Во-первых, он обеспечивает подсоединение к компьютеру (чаще всего к ноутбуку) на котором установлено ПО для<br>настройки PV1D SubApp™. В комплекте прилагается<br>специальный кабель длиной 5 м с разъемом USB с одной стороны и 3.5-мм разъемом мини-джек с другой стороны, который позволяет владельцу сидеть в своем обычном кресле для прослушивания в ходе проведения настроек.

Во-вторых, этот разъем позволяет управлять сабвуфером от системы домашней автоматизации, общающейся с ним по протоколу RS-232l. За более подробной информацией обращайтесь в Раздел 7.

### **6. Разъем Mini USB**

Время от времени необходимо обновлять встроенное программное обеспечение сабвуфера («прошивку»). Это делается с компьютера, на котором установлена программа обновления, требуется также соединить кабель USB на mini USB. Такой кабель не прилагается в комплекте, но его можно купить в любом компьютерном магазине и он часто используется для соединения цифровых фотоаппаратов с компьютером. Вы можете проверить, не устарело ли ваше ПО для PV1D, зайдя на страницу поддержки на нашем сайте.

### **7. Разъем питания – поляризованная розетка IEC C8**

Прилагаемый в комплекте шнур питания зависит от региона. Соответствующий поляризованный штекер IEC C7 поставляется только в Северной Америке. В других регионах, шнур питания поставляется с не-поляризованной вилкой типа IEC C7 (известной по рисунку 8), которая подходит к гнезду, но не имеет плоской стороны.

## <span id="page-85-0"></span>**Preset 1 Movies**

## **Volume Trim 0dB**

В этом Разделе инструкции описывается настройка и управление PV1D с помощью кнопок на передней панели и дисплея. Использование ПО PV1D SubApp для PC описано в отдельной инструкции, которая находится в файле помощи внутри программы. Ее можно также скачать со страницы поддержки PV1D на нашем сайте.

Как только PV1D размещен в комнате прослушивания, подсоединен к питанию и на него поданы входные сигналы, его можно включить кнопкой on/standby, на которой нанесен логотип Bowers & Wilkins. После включения индикатор LED меняет цвет с красного на синий, и появляются пять сенсорных кнопок навигации. Из памяти вызывается последний использованный пресет, и на дисплей выводится приведенная выше информация.

Если сабвуфер впервые распакован, дисплей покажет, что выбран Preset 1 и что громкость – Volume Trim подрегулирована в 0dB.

На экране, показанном выше, имя 'Movies' было добавлено к Preset 1. Вы можете добавить имя из 10 символов (базовых ASCII) к любому из 5 пресетов, но только используя ПО SubApp™ для PC.

После 30 секунд бездействия, кнопки навигации исчезают с экрана и он снижает свою яркость, чтобы не отвлекать зрителей в затемненной комнате при просмотре фильмов. Прикосновение к кнопочной панели восстанавливает полную яркость дисплея, и кнопки опять переходят в рабочее состояние.

Когда настройка PV1D завершена, и он вернулся в нормальный режим работы, можно опять подрегулировать Volume Trim и настроить выбранный пресет, используя процедуры, описанные в Разделе 5.1.

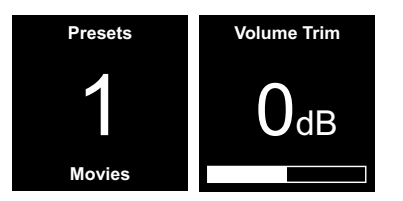

В нормальном режиме работы кнопки на передней панели PV1D ведут себя следующим образом:

- Сначала заходит в меню ручного выбора пресетов – Preset, а затем последовательно переключается между этим меню и Volume Trim – меню подстройки громкости.
- Сначала заходит в меню подстройки громкости – Volume Trim а затем последовательно переключается между этим меню и меню ручного выбора пресетов.
- Повышает уровень Volume Trim или выбирает следующий пресет.
- Уменьшает уровень Volume Trim или выбирает предыдущий пресет.
- Нажмите и удержите эту кнопку для входа в режим установки PV1D.

Функция Volume Trim имеет диапазон +/-6dB и предназначена для временных подстроек уровня во время работы, и не влияет на значения громкости, записанные в памяти пресетов. Если перевести PV1D в режим ожидания standby, а затем включить вновь, Volume Trim сбросится в 0dB.

В режиме настройки пользовательский интерфейс на передней панели PV1D основывается на навигации по иерархическим меню и выборе вариантов. Выбранный пункт меню индицируется цветом, обычно синим. Красный цвет означает, что параметр пресета был настроен, но не сохранен. Пять кнопок навигации ведут себя следующим образом:

- Выбирает следующий пункт меню или увеличивает установку параметра.
- Выбирает предыдущий пункт меню или уменьшает установку параметра.
- Возвращает к предыдущему уровню меню без сохранения изменений.
- Переходит к следующему меню, если контур меню имеет форму указателя, показывающего на следующее меню. Текущее значение параметра также показывается в пределах контура.
- Сохраняет изменения и возвращает в предыдущий уровень меню. Нажимая и удерживая кнопку  $\mathbf O$  в любой момент можно войти в режим установки – PV1D Setup Mode или выйти из него.

Если нажать и удержать кнопки  $\bigwedge$  или  $\bigvee$ , **испольуемые для увеличения или уменьшения параметра, то он будет плавно изменяться.**

### <span id="page-86-0"></span>5.2 Начальная установка

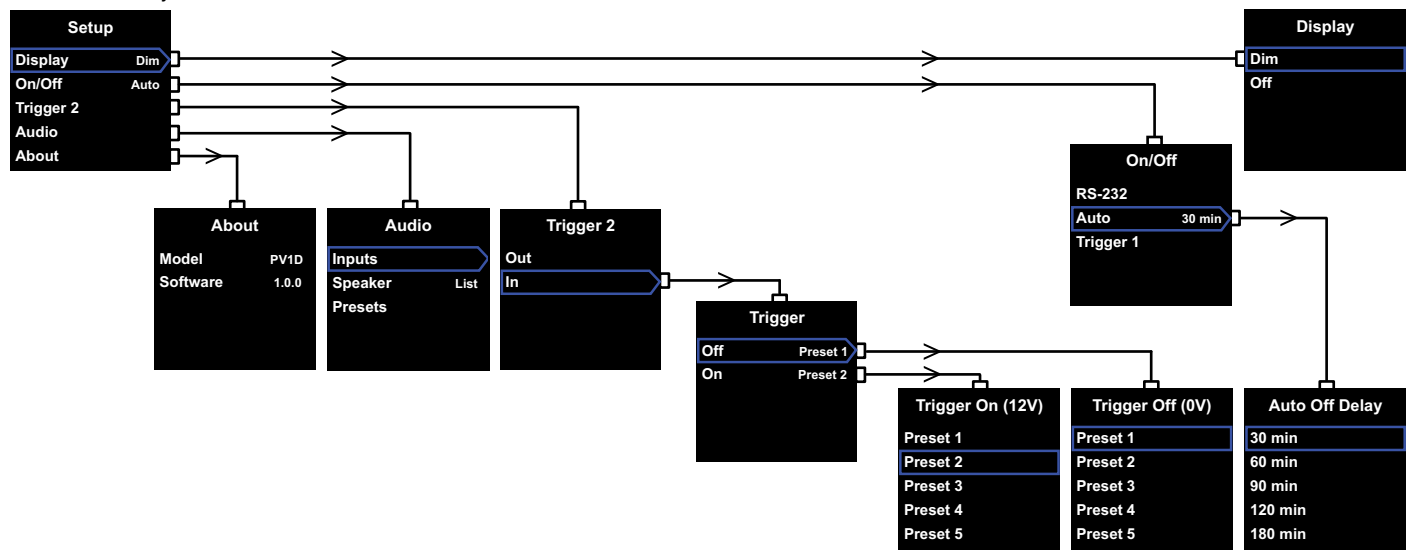

Когда PV1D входит в режим установки, он выводит главное меню - Home Menu показанное слева выше

Пять строк в меню обеспечивают следующие функции:

**Дисплей**<br>По умолчанию, дисплей настроен так, чтобы приглишить свое свечение после 30 секунл приглушить свое свотение после во секупно отвлекать вас в нормальном режиме работы. Можно также задать его полное отключение через определенное время. Но как только вы нажмете любую кнопку, дисплей вновь становится ярким и остается таким же всегда в режиме установки.

### $On/Off$

В данном случае Off соответствует режиму Standby.

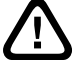

Для полного отключения PV1D от сети необходимо выключить напряжение в переходить вышли полнение и развитие (если она коммутируемая) или выдернуть вилку из розетки.

Выберите RS-232, если система домашней автоматики с выходом на RS-232 должна быть использована для включения и выключения сабвуфера или же если вы хотите отключить **COVERTING** Auto

Если выбрано Auto, тогда PV1D будет включаться автоматически при обнаружении на входе аудио сигнала и выключаться через заданное время после исчезновения вхолного сигнала. Время автоматического отключения можно залать в следующем меню, нажав на кнопку > когда выбрано Auto. При входе в меню задержки по времени одновременно выбирается **Auto**, как метод отключения

Если выбрано Trigger 1, тогда появление 12 Вольт на входе Trigger 1 будет включать PV1D, а 0 В выключать.

По умолчанию режим вкл/выкл выбирается как **Auto**, а время до авто-отключения по умолчанию составляет 30 минут.

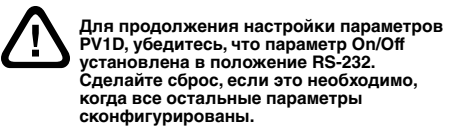

Примечание: кнопка On/Standby с логотипом на панели PV1D может быть всегда использована для переключения между режимами On и Standby, независимо от установки параметра On/Off на экране.

### **Trigger 2**

эта функция позволяет перебирать любые два пресета PV1D по очереди с помощью 12-В управляющего сигнала на входе Trigger 2. При выборе In эта функция включается, а при Out выключается. Out должно быть выбрано, если ваш PV1D интегрирован в систему домашней автоматики с выходом на RS232. По умолчанию установлено Out.

Нажатие на кнопку > при подсвеченном In устанавливает Trigger 2 в качестве режима включения и позволяет пользователю выбирать. какой из пресетов Presets соответствует 12 В и какой 0 В на входе Trigger 2. Если выбран режим In. то переключение пресетов Preset с помощью кнопок на передней панели в нормальном режиме невозможно. По умолчанию установлен Preset 1 для 0 В и Preset 2 для 12 В.

### **Audio**

Строка Audio в главном меню установки дает доступ к настройке всех аудио параметров PV1D. Выберите Audio для перехода к следующему этапу настройки.

### **Ahout**

выводит на экран номер модели PV1D и номер версии (прошивки) установленного ПО.

### <span id="page-87-0"></span>5.3 Установка аулио параметров

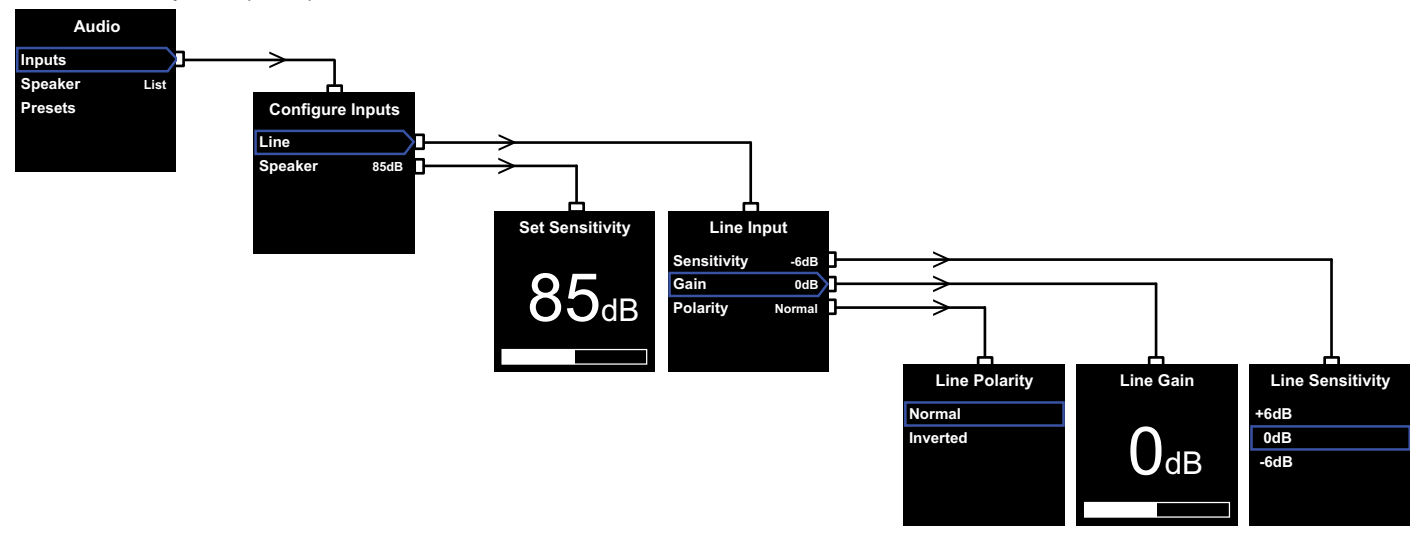

Полезно прослушивать аудио записи через PV1D и связанную с ним систему в ходе процедуры настройки аудио параметров.

При выборе Audio в главном меню настройки PV1D Setup Menu на дисплее появится меню, приведенное слева вверху. Три строки в меню обеспечивают следующие функции:

### Inputs (входы)

Выберите этт пункт для доступа в следующий уровень меню, где есть выбор входов Line и Speaker level для конфигурирования. Если в вашей системе подключен только один тип входовнет необходимости конфигурировать оба.

### Speaker Input - колоночный вход

Для входа Speaker необходимо только согласовать чувствительность сабвуфера с чувствительностью основных колонок. Узнайте, какая чувствительность (приведенная в дБ на 1 м при входном напряжении 2.83 В) у основных АС по их паспортным данным и введите это значение **B OKHO Set Sensitivity.** 

По умолчанию чувствительность равна 85 дБ.

### Линейный вход - Line input

Раздельные регулировки для чувствительности - Sensitivity и усиления - Gain позволяют оптимизировать соотношение сигнал/шум для  $PVID$ 

### Установка чувствительности

Установите сначала чувствительность аналогового входа Sensitivity в соответствии с заданным уровнем выходного сигнала источника как показано в приведенной ниже Таблице:

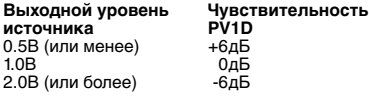

Если светодиод на передней панели загорается красным цветом на громких пассажах, это свидетельствует о перегрузке по входу. Если это происходит, выберите более низкую чувствительность и поднимите усиление Gain на 6dB для компенсации. Для большинства источников выходной уровень равен 1 В, так что по умолчанию установлено OdB.

### Установка усиления - Gain

Установка усиления PV1D - Gain балансирует выходной уровень сабвуфера с другими АС в системе. Если ваш PV1D должен работать в системе домашнего театра, в которой он подсоединен к LFE выходу AV-процессора, баланс между PV1D и другими АС настраивается в ходе процедуры установки уровней всех АС. В этом случае усиление PV1D Gain должно быть выставлено в 0 дБ.

По умолчанию оно установлено в OdB.

Для PV1D, который используется для басовой поддержки обычных стерео колонок, параметр **Gain нужно устанавливать на слух. При** таком применении, вам потребуется также сконфигурировать low-pass фильтр, чтобы избежать наложения частотных характеристик РУ1D и ваших основных колонок. Вы должны это проделать до настройки правильного уровня усиления. См. Раздел "Speaker - Акустические СИСТАМЫ" НИЖА

По умолчанию Gain равен 0 дБ, и вы должны использовать это значение как отправную точку. Как только PV1D заработает, вслушайтесь внимательно в разнообразный музыкальный материал и отрегулируйте эту установку, если необходимо. Важно послушать множество музыкальных произведений, т.к. установка Gain, которая хорошо подходит для одного жанра, может оказаться слишком громкой или слишком тихой для другого. Слушайте на реальном уровне громкости, т.к. восприятие музыкального баланса зависит от ее уровня. Цель - найти установку Gain, подходящую для большинства материалов.

Примечание: Помните, что всегда можно временно подрегулировать громкость PV1D с помощью функции Volume Trim.

Примечание: Если окажется трудно найти баланс между сабвуфером/основными АС. может помочь изменение фазы фильтра НЧ.

### Выбор полярности - Polarity

В большинстве случаев полярность сигнала Polarity на входе Line следует установить в положение Normal. Однако если предыдущие электронные компоненты инвертируют полярность сигнала, выбирайте **Inverted**. По умолчанию установлено Normal.

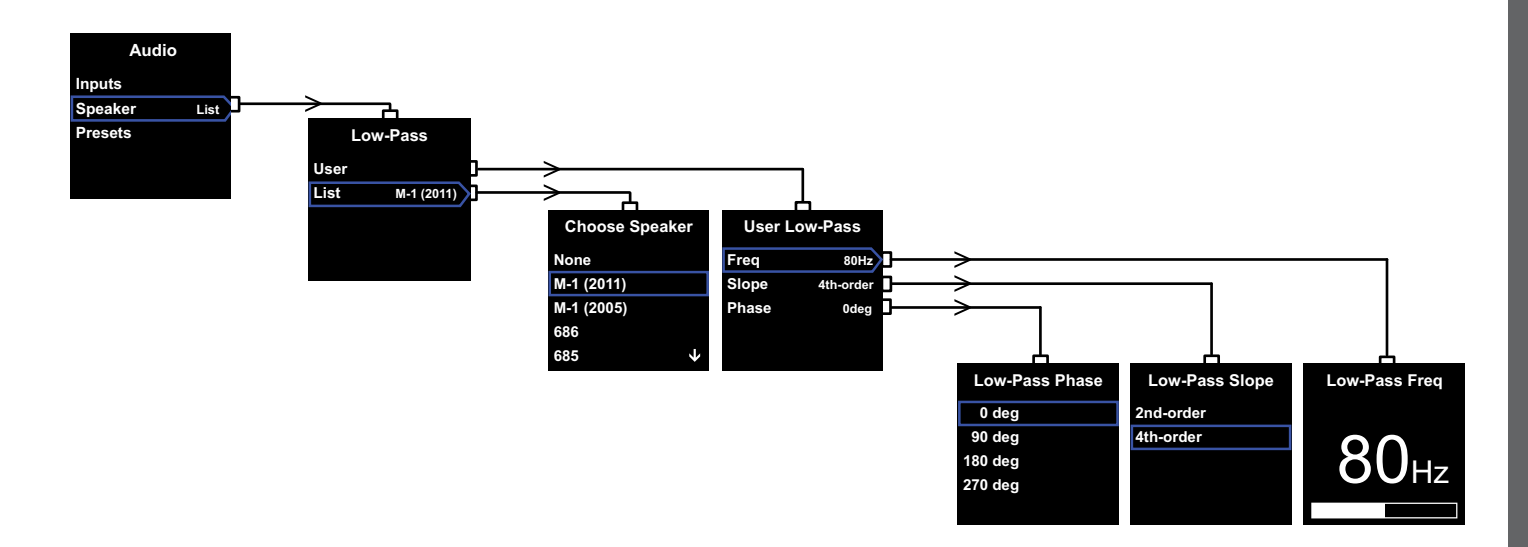

### Speaker - Акустические системы

Изменяет отклик PV1D для того, чтобы оптимально согласовать его с характеристиками основных колонок. Важно сконфигурировать параметры в этом разделе для всех возможных применений.

- $\mathbf{1}$ Для 2.1-канальных стерео применений, не использующих процессор окружающего звука, НЧ фильтр (low-pass) рассчитывается так, чтобы согласовать сабвуфер с естственным басовым откликом основных колонок.
- 2. При использовании процессора окружающего звука, встроенный НЧ фильтр PV1D не нужен, но отклик сабвуфера по-прежнему нуждается в адаптации под отклик основных колонок. Кроме того, вы должны использовать рекомендуемые нами установки для некоторых параметров процессора. См. также Раздел 6 -«Конфигурирование процессора окружающего звука».

В меню имеются опции User и List.

Выбрав опцию List, вы переходите в меню Choose Speaker, где вы можете выбрать одну их множества существующих моделей АС, заданных Bowers & Wilkins. Если название вашей модели прведено в списке, просто укажите ее и все параметры будут установлены автоматически.

В начале списка вы увидите вариант None. После этого программа PV1D SubApp™ предоставит вам возможность выбора других моделей Bowers & Wilkins из ниспадающего списка, и любая выбранная вами модель заменит собой опцию None.

Некоторые активные колонки, такие как Panorama, уже имеют фильтрацию сигнала для сабвуфера. Для таких основных АС выберите List, затем None и не перезаписывайте None из приложения SubApp.

При выборе опции User можно задать собственные характеристики фильтра НЧ. Выберите User, если ваши главные АС не в списке Bowers & Wilkins или ПО SubApp™, а также если они выпущены другой компанией

По умолчанию принимается значение Speaker, и АС по умолчанию - это первая в списке после None.

Пользовательские параметры фильтра НЧ (User) это частота Freq(uency), спад Slope и фаза Phase.

Выберите Freq для установки частоты среза фильтра по басам, так чтобы согласовать ее с частотой среза и крутизной -6dB у основных АС. Для колонок, выпускаемых Bowers & Wilkins, эту частоту можно найти в паспортных данных в разделе Frequency Range. Если в технических характеристиках ваших колонок приведены данные по частоте только для спада в -3dB, умножьте это значение на 0.6 для АС в закрытом корпусе и на 0.7 для фазоинверторной конструкции, чтобы получить достаточно точную аппроксимацию частоты при спаде в -6dB. По умолчанию установлено 80Hz.

Выберите Slope для установки крутизны спада фильтра НЧ для согласования со спадом характеристики основных АС. Если крутизна спада не приведена в паспорте колонки, выберите 24 дБ/ октаву, если основные АС имеют фазоинвертор или пассивный радиатор (иногда называемый ABR), или же 12 дБ/октаву (2-й порядок), если нет. По умолчанию установлено 24 дБ/октаву. т.к. большинство АС от Bowers & Wilkins имеют фазоинверторную конструкцию.

Выберите Phase для согласования фазы PV1D и основных АС. Регулировка фазы может оказаться полезной для устранения заметных на слух проблем с интеграцией звучания сабвуфера и основных АС, источником которых обычно является акустика помешения. Установите Phase сначала в 0° для варианта 24 дБ/октаву и 180° для 12 дБ/октаву. Сравните эти установки с другими на большом разнообразии музыкальных произведений с существенной басовой компонентой и выберите тот вариант, который дает самый полнокровный бас. По умолчанию фаза установлена в 0°.

### <span id="page-89-0"></span>5.4. Пресеты (прелустановки)

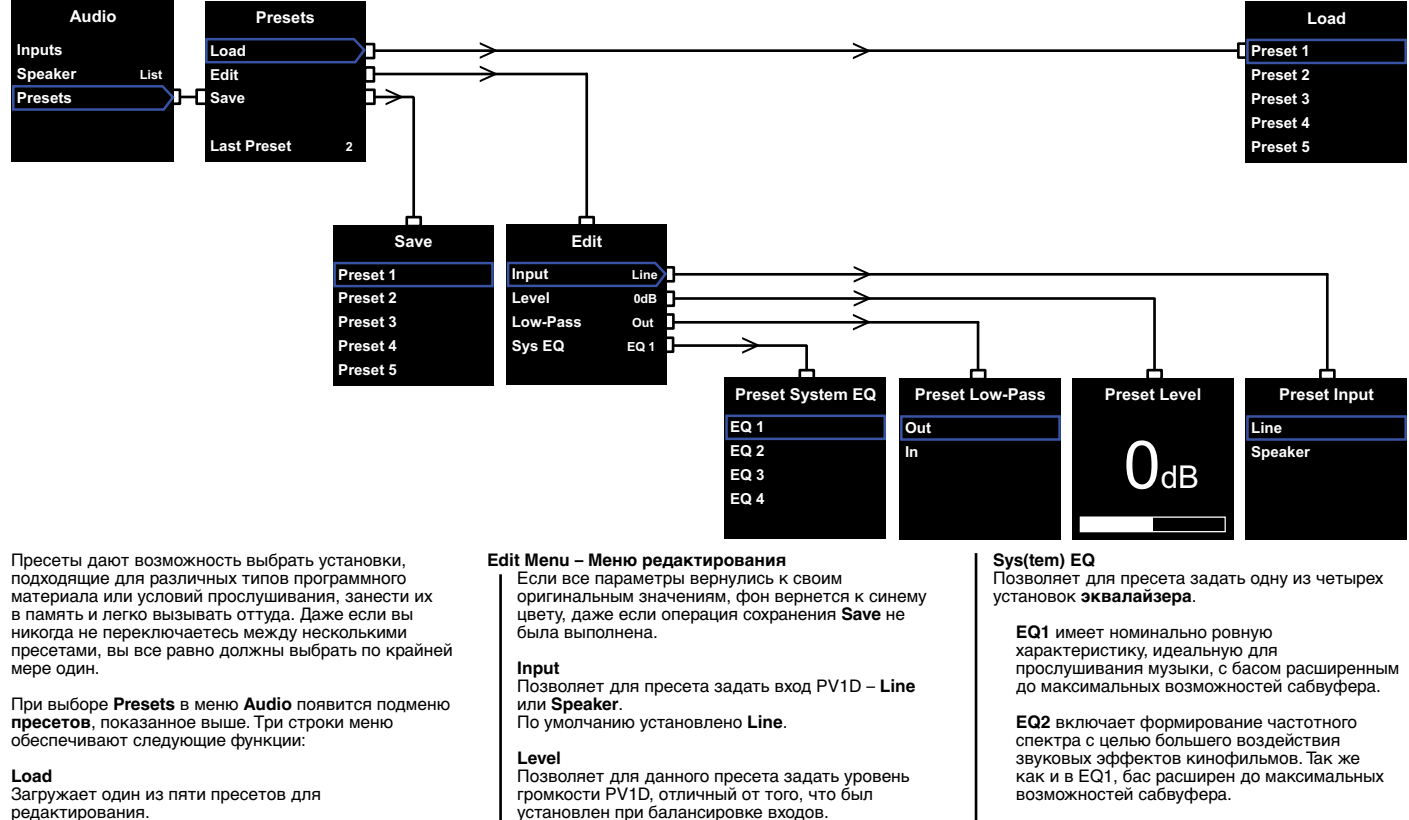

### Edit

Позволяет изменять параметры пресета.

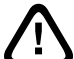

По мере того, как вы делаете настройки, фон вокруг выбранных пунктов меню меняется с голубого на красный, показывая, что изменения не были сохранены. Если вы выйдете из меню Preset с помощью кнопки < когда фон красный, он сменится на синий, но все изменения будут утеряны.

### Save

Сохраняет отредактированные параметры пресета в заданном месте, стирая ранее записанные данные. При сохранении фон пункта меню становится голубым.

### **Last Preset**

Эта недоступная метка показывает номер последнего вызванного пресета в ходе операции Load unu Save

установлен при балансировке входов. По умолчанию установлено OdB.

### **Low-Pass**

Позволяет для пресета задать, будет ли фильтр НЧ PV1D на пути сигнала - In или он будет обойден - Out. Пресет, сконфигурированный для использования с программным материалом домашнего театра при подсоединении PV1D к выходу LFE AV-процессора не должен иметь фильтр НЧ на пути сигнала. По умолчанию установлено Out.

Установки EQ3 и EQ4 похожи на EQ1, за исключением того, что глубина басов прогрессивно уменьшается. Эти опции можно использовать, чтобы получить более «сухой» басовый отклик, более подходящий для комнат, страдающих от резонансов, порождающих чересчур гулкий бас. Они также позволяют подавать на сабвуфер в среднем больший уровень сигнала, прежде чем наступит перегрузка.

По умолчанию установлена ЕQ1.

### Настройка завершена - Setup Complete

Конфигурирование пресетов установок почти завершает процесс настройки PV1D, но вспомните. что мы просили установить параметр On/Off в положение RS-232 пока шел процесс настройки. Если необходимо, верните ее в желаемое положение, затем нажмите и удержите кнопку  $\Omega$  для возврата PV1D в режим нормальной работы.

PYCCKNN

<span id="page-90-0"></span>6. Конфигурирование процессора окружающего звука

Процедура настройки процессора окружающего звука включает задание расстояний для каждой колонки и, если используются малые ('small') АС, конфигурирование кроссовера, который перенаправляет самые нижние басы на сабвуфер. Установки, рекомендованние в Инструкции на процессор, обычно слишком общие и не адаптированы для тех АС, которые действительно используются.

Для того чтобы оптимизировать систему, пожалуйста, используйте следующие установки для процессора:

Задайте расстояние до сабвуфера на 30 см (1 ft) больше, чем реально измеренное расстояние.

Для АС типа 'large', установите действительно измеренное расстояние.

Для АС типа 'small', всегда используйте конфигурацию кроссовера по умолчанию для Dolby Digital, где она установлена на 80 Гц. Затем, для каждой АС из списка, уменьшите расстояние по сравнению с реально измеренным, на величину, указанную в справочной Таблице.

Для того чтобы данные в Таблице соответствовали сегодняшним параметрам, она постоянно обновляется, и ее можно найти на странице поддержки PV1D нашего веб-сайта.

PV1D может управляться от системы домашней автоматизации по командам протокола RS-232. На нижней стороне PV1D для этих целей предусмотрено гнездо под штекер 3.5мм мини-джек. Т.к. это не является стандартным соединением по RS-232, инсталлятор должен будет сделать заказной кабель со следующим расположением контактов на штекере мини-джек:

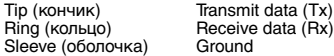

Коды команд управления можно скачать со страницы поддержки PV1D на нашем сайте.

Однажды настроенный PV1D практически не должен требовать дополнительных регулировок. Однако если его передвинули в комнате прослушивания или в ней появились новые крупные предметы мебели, его усиление **Gain** и **SysEQ** могут потребовать новой настройки. Пожалуйста, запомните также, что PV1D может создавать уровни громкости, потенциально опасные для вашего слуха и слуха других людей. Если вы сомневаетесь в последствиях, лучше уменьшите громкость. Если PV1D будет перегружен, его индикатор standby загорится красным.

Звучание вашего PV1D может слегка измениться в течение начального периода прослушивания. Если его хранили в холодном помещении, демпфирующим составам и материалам подвеса диффузоров динамиков потребуется некоторое время для восстановления нужных механических свойств. Подвес динамиков в ходе первых часов работы также теряет жесткость. Время, требующееся динамикам для достижения предписанного качества звучания, может варьировать в зависимости от условий предыдущего хранения и использования. Ориентировочно можно считать, что неделя потребуется для стабилизации температурных эффектов и около 15 часов работы при средней нагрузке – для достижения механическими частями расчетных характеристик.

Вы можете проверить список настроек, как только сабвуфер будет полностью готов к работе.

<span id="page-91-0"></span>Обычно с корпуса сабвуфера PV1D нужно только стирать пыль. Мы рекомендуем использовать кусок ткани, прилагаемый к продукту. Если же вы захотите использовать антистатик-аэрозоль для чистки, то распыляйте аэрозоль на протирочную ткань, а не на корпус. Испробуйте его сначала на небольшом участке поверхности, т.к. некоторые моющие вещества могут повреждать отделку. Избегайте применения жидкостей с абразивными частицами, содержащих кислоту или щелочь, а также антибактериальные вещества. Не используйте чистящие жидкости для динамиков. Избегайте касания диффузоров динамиков, т.к. это может привести к их повреждению.

### **Для борьбы с со случайными и нежелательными изменениями настроек, а также в случае их повреждения любым другим способом, существуют два метода восстановления.**

Если вы используете SubApp™, то текущие настройки могут быть сохранены в XML файле для последующего восстановления и перепрограммирования PV1D. Кроме того они могут быть сохранены в дополнительной области памяти PV1D с помощью следующей процедуры:

- i. Когда PV1D находится в режиме **Standby** (индикатор Standby – красный), нажмите и удержите логотип на кнопке on/standby до тех пор, пока индикатор не замигает (через 5 секунд, ориентировочно). При этом кнопки навигации также загорятся. Отпустите кнопки.
- ii. Нажмите и удержите кнопку  $\bigwedge$  до тех пор, пока индикатор не замигает. Отпустите кнопку.
- ііі. Нажмите и удержите кнопку  $\bigcap$  до тех пор, пока индикатор не замигает. Отпустите кнопку.
- Индикатор переключится на белый цвет, пока настройки PV1D запоминаются, и станет красным (обычным для режима Standby) опять, когда этот процесс завершится.

Примечание: Из-за ограниченного объема памяти, эта последовательность кнопок не сможет сохранить предустановки Presets 3 - 5. Вся информация о предустановках может быть сохранена с использованием метода XML файлов.

### **Восстановление сохраненных настроек**

- i. Когда PV1D находится в режиме **Standby** (индикатор Standby – красный), нажмите и удержите логотип на кнопке on/standby до тех пор, пока индикатор не замигает (через 5 секунд, ориентировочно). Отпустите кнопку.
- ii. Нажмите и удержите кнопку  $\mathbf V$ -до тех пор, пока индикатор не замигает. Отпустите кнопку.
- Индикатор переключится на белый цвет, пока настройки PV1D восстанавливаются, и станет красным (обычным для режима Standby) опять, когда этот процесс завершится.

### **Восстановление заводских установок по умолчанию**

- i. Когда PV1D находится в режиме Standby (индикатор Standby – красный), нажмите и удержите логотип на кнопке on/standby до тех пор, пока индикатор не замигает (около 5 секунд). Отпустите кнопку.
- ii. Теперь нажмите и удержите кнопку  $\geq$ , опять пока индикатор не замигает. Отпустите кнопку.
- iii. Индикатор загорится белым, пока установки PV1D будут возвращаться к состояниям по умолчанию, а затем опять сменит цвет на красный (нормальный для режима Standby) когда процесс завершится.

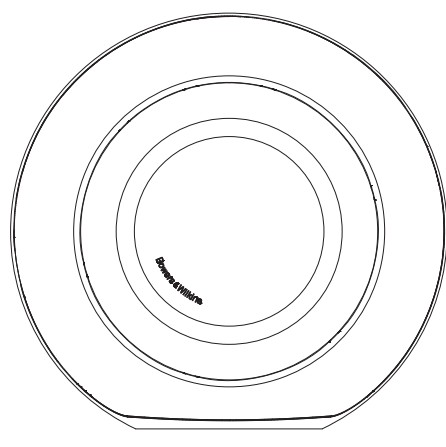

### **Ασφάλεια**

**Πριν συνδέσετε και λειτουργήσετε αυτή τη συσκευή που τροφοδοτείται από το ηλεκτρικό δίκτυο, παρακαλούμε διαβάστε προσεκτικά και παρατηρήστε της Σημαντικές Οδηγίες Ασφαλείας που υπάρχουν στο συνοδευτικό φυλλάδιο.**

### **Απόδοση**

Το ενεργό υπογούφερ PV1D προσφέρει πολύ υψηλή απόδοση στην αναπαραγωγή των χαμηλών συχνοτήτων, τόσο σε στερεοφωνικά όσο και σε πολυκαναλικά ηχητικά συστήματα. Ενσωματώνει μια σειρά δυνατοτήτων που αυξάνουν την ευελιξία του και επιτρέπουν στο PV1D να προσαρμόζεται στην εντέλεια σε κάθε τύπο ηχητικού συστήματος. Αυτές οι δυνατότητες περιγράφοντα εν συντομία στις επόμενες σελίδες.

### **Ρυθμιστικά και έλεγχος του υπογούφερ**

Οι λειτουργίες του PV1D μπορεί να ελεγχθούν είτε από το πάνελ που έχει στην πρόσοψη του, είτε χρησιμοποιώντας την εφαρμογή SubApp™ της Bowers & Wilkins που θα έχετε εγκαταστήσει σε ένα PC. Την εφαρμογή SubApp™ μπορείτε να την κατεβάσετε από την ιστοσελίδα www.bowers-wilkins.com και η χρήση της περιγράφεται στο αρχείο βοήθειας που τη συνοδεύει.

### **Είσοδοι**

Το PV1D παρέχει τόσο εισόδους στάθμης γραμμής (Line) όσο και υψηλής στάθμης, ώστε να μπορεί να συνδεθεί με την έξοδο ηχείων ενός ενισχυτή. Αυτές οι είσοδοι μπορεί να είναι συνδεδεμένες ταυτόχρονα και να χρησιμοποιούνται σε διαφορετικές εφαρμογές. Δείτε στην Παράγραφο 4 για περισσότερες λεπτομέρειες.

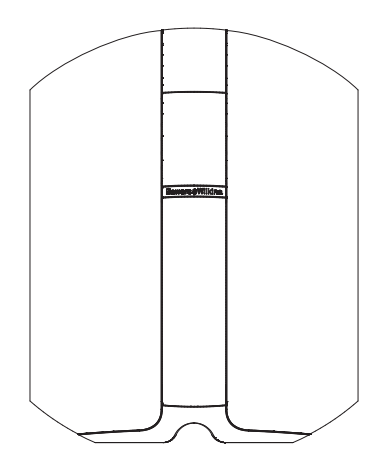

### **Είσοδοι στάθμης γραμμής ρυθμιζόμενης ευαισθησίας και**

**στάθμης** Το PV1D παρέχει δυνατότητα ρύθμισης της ευαισθησίας των εισόδων του, επιτρέποντας έτσι το βέλτιστο ταίριασμα με τον προενισχυτή ή του ενισχυτή που θα του παρέχει σήμα, επιπλέον παρέχει και ρυθμιστικό στάθμης ώστε η στάθμη του υπογούφερ να ταιριάζει με αυτή τον κυρίως ηχείων. Με όλα τα ρυθμιστικά του PV1D στην θέση 0dB το υπογούφερ έχει την στάνταρ ευαισθησία που προβλέπει η προδιαγραφή THX® (109dB spl στο 1m για σήμα εισόδου στάθμης 1V rms). Για περισσότερες πληροφορίες ανατρέξτε στην Παράγραφο 5.3.

**Αντιστροφή φάσης σήματος εισόδου** Το PV1D παρέχει δυνατότητα αντιστροφής της φάσης του ηχητικού σήματος, έτσι ώστε να έχει την δυνατότητα να αντισταθμίζει την αντιστροφή φάσης που πιθανόν προκαλεί κάποια συσκευή του συστήματος σας. Για περισσότερες πληροφορίες ανατρέξτε στην Παράγραφο 5.3.

### **Είσοδος Ηχείου**

Το PV1D μπορεί να ρυθμιστεί ώστε η στάθμη του να ταιριάζει με αυτή των ηχείων που χρησιμοποιείτε, απλά εισάγοντας την ευαισθησία των ηχείων σας.

### **Ισοστάθμιση**

Το PV1D διαθέτει τέσσερεις καμπύλες ισοστάθμισης – κατάλληλες για διαφορετικές εφαρμογές- σε αυτές περιλαμβάνεται και επεξεργασία αύξησης των χαμηλών συχνοτήτων ώστε να αυξάνεται η "ενέργεια" του οπικοακουστικού σας υλικού. Για περισσότερες πληροφορίες ανατρέξτε στην Παράγραφο 5.4.

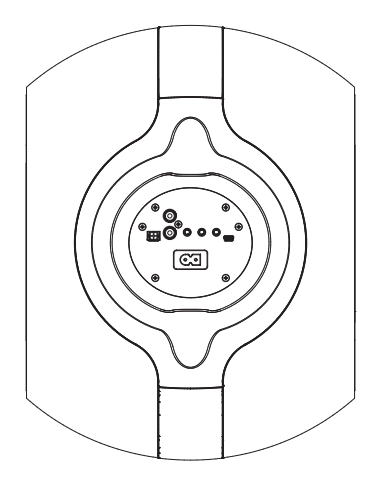

### **Μνήμες ρυθμίσεων**

Το PV1D διαθέτει πέντε θέσεις μνήμης, στις οποίες μπορεί να αποθηκευτούν ομάδες ρυθμίσεων και να ανακληθούν όποτε το επιθυμείτε. Οι παράμετροιρυθμίσεις που μπορεί να αποθηκευτούν είναι:

- Επιλογή εισόδου
- Στάθμη εισόδου
- Ισοστάθμιση
- Χαμηλοπερατό φίλτρο (ενεργοποιημένο ή όχι)

Η αποθήκευση των ρυθμίσεων σε μνήμες επιτρέπει την επιλογή διαφορετικών ρυθμίσεων, ανάλογα με το είδος του μουσικού προγράμματος και τις συνθήκες ακρόασης. Για περισσότερες πληροφορίες ανατρέξτε στην Παράγραφο 5.4.

### <span id="page-93-0"></span>2. Αποσυσκευασία του υπογούφερ 3. Τοποθέτηση του υπογούφερ

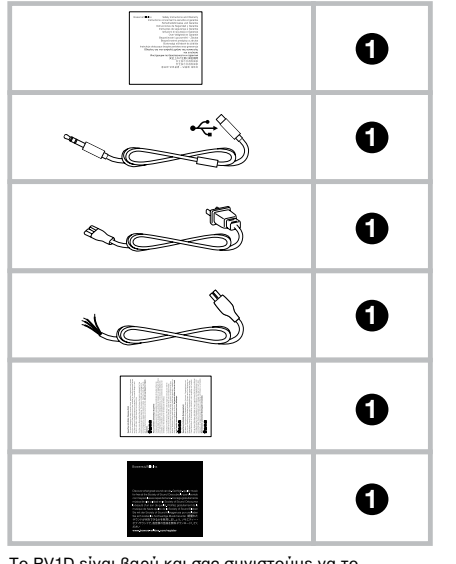

Το PV1D είναι βαρύ και σας συνιστούμε να το αποσυσκευάσετε κοντά στη θέση που θα το εγκαταστήσετε, ενώ όλες οι εργασίες αποσυσκευασίας προτείνουμε να γίνουν από δύο άτομα που θα δουλεύουν μαζί.

Στον πίνακα που ακολουθεί εμφανίζονται τα εξαρτήματα και αξεσουάρ που συνοδεύουν το υπογούφερ.

- 1. Σημαντικές οδηγίες ασφαλείας και πληροφορίες σχετικά με την εγγύηση
- 2. 5m καλώδιο USB σε mini jack
- 
- 3. Καλώδιο Τροφοδοσίας<br>4. 5 μέτρα καλώδιο (για ο 4. 5 μέτρα καλώδιο (για σύνδεση στο επίπεδο ηχείων)
- 
- 5. Ύφασμα καθαρισμού με μικροϊνες 6. Φυλλάδιο καταχώρησης του προϊόντος

Στην απίθανη περίπτωση που κάτι από τα παραπάνω λείπει παρακαλούμε επικοινωνήστε με το σημείο πώλησης από το οποίο αγοράσατε το υπογούφερ.

Αφαιρέστε το προστατευτικό φιλμ από την πρόσοψη της οθόνης ενδείξεων.

### **Πληροφορίες σχετικά με τη προστασία του περιβάλλοντος**

Το προϊόν αυτό συμμορφώνεται με τους παρακάτω αναφερόμενους διεθνείς κανονισμούς και ντιρεκτίβες (χωρίς να περιορίζεται μόνο σε αυτούς)

- I. Το περιορισμό των βλαπτικών ουσιών υλικών σε ηλεκτρικές και ηλεκτρονικές συσκευές (RoHS),
- II. Την καταγραφή, αξιολόγηση και εξουσιοδότηση χρήσης χημικών (REACH),
- III. Την απόρριψη άχρηστων ηλεκτρικών και ηλεκτρονικών συσκευών (WEEE).

Συμβουλευτείτε την υπηρεσία αποκομιδής απορριμμάτων της περιοχής σας, για περισσότερες πληροφορίες σχετικά με την απόρριψη και την ανακύκλωση αυτού του προϊόντος.

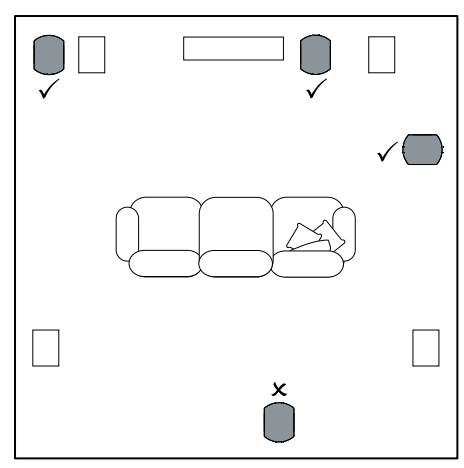

To PV1D μπορεί να τοποθετηθεί τόσο πάνω στο πάτωμα όσο και να εγκατασταθεί σε κάποιο, ειδικά σχεδιασμένο έπιπλο. Σε γενικές γραμμές η θέση τοποθέτησης του υπογούφερ είναι λιγότερο κρίσιμη σε σχέση με τη θέση των ηχείων του συστήματος. Επιπλέον το PV1D είναι πολύ πιο ευέλικτο – όσον αφορά τις ρυθμίσεις και την τοποθέτηση- σε δυνατότητες ρυθμίσεων από τα περισσότερα υπογούφερ της αγοράς. Αυτή η ευελιξία οφείλεται στο ενσωματωμένο κύκλωμα ισοστάθμισης και βελτιστοποίησης που μπορεί να αντισταθμίσει – σε μεγάλο βαθμό- τα προβλήματα που μπορεί να προκύψουν από μια όχι ιδανική τοποθέτηση. Για περισσότερες πληροφορίες ανατρέξτε στην Παράγραφο 5.4.

Τα καλύτερα αποτελέσματα μπορείτε να τα επιτύχετε όταν το PV1D τοποθετείται ανάμεσα στο αριστερό και δεξί ηχείο ή σε κοντινή απόσταση από αυτά. Η τοποθέτηση του υπογούφερ στους πλαϊνούς τοίχους – αλλά μπροστά από τους ακροατές- είναι ένας αποδεκτός συμβιβασμός αλλά σε κάθε περίπτωση αποφύγετε να τοποθετήσετε το ή τα υπογούφερ πίσω από τους ακροατές. Στο παραπάνω διάγραμμα εμφανίζονται οι προτεινόμενες θέσεις για την τοποθέτηση του υπογούφερ.

Για όλες τις εφαρμογές το PV1D πρέπει να ακουμπά στην ελαστική βάση του, που εξασφαλίζει – σε κάποιο βαθμό – μείωση της μετάδοσης των κραδασμών προς το πάτωμα ή την κατασκευή που φιλοξενεί το υπογούφερ.

*Σημείωση: Όπως σε όλα τα ηχεία η γειτνίαση με τα όρια του δωματίου επηρεάζει τον ήχο του υπογούφερ. Η στάθμη των χαμηλών συχνοτήτων αυξάνεται όσο περισσότερο πλησιάζουμε το ηχείο σε μια γωνία του δωματίου. Όσο αυξάνεται η στάθμη των χαμηλών, εξαιτίας της τοποθέτησης του ηχείου στο χώρο, σε τόσο χαμηλότερη θέση μπορεί να είναι το ρυθμιστικό έντασης του υπογούφερ και τόσο λιγότερο "σκληρή" θα είναι η δουλειά που πρέπει να κάνει.*

Η χρήση δύο ή περισσότερων υπογούφερ, σε μια εγκατάσταση, μπορεί να βελτιώσει την απόδοση, μειώνοντας την επίδραση των ιδιοσυντονισμών του χώρου, επιτρέποντας ταυτόχρονα την δημιουργία υψηλότερης μέγιστης ηχητικής στάθμης.

Επιπρόσθετα η χρήση δύο υπογούφερ σε ένα στερεοφωνικό σύστημα επιτρέπει την διατήρηση του στερεοφωνικού διαχωρισμού, ακόμα και στις χαμηλές συχνότητες, με την προϋπόθεση πως κάθε υπογούφερ θα είναι τοποθετημένο πολύ κοντά στο αντίστοιχο ηχείο "δορυφόρο".

<span id="page-94-0"></span>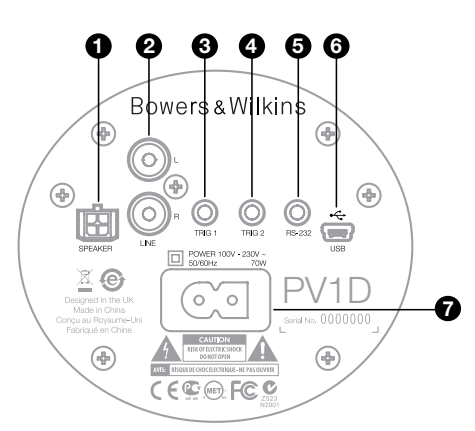

Το PV1D χρειάζεται τροφοδοσία από το ηλεκτρικό δίκτυο καθώς και ηχητικό σήμα. Στην συσκευασία του PV1D μπορείτε να βρείτε περισσότερα από ένα καλώδια ηλεκτρικού ρεύματος. Χρησιμοποιήστε αυτό που έχει κατάλληλο ακροδέκτη για την πρίζα της ηλεκτρικής σας εγκατάστασης.

Το PV1D διαθέτει δύο τύπους εισόδων ηχητικού σήματος. Η χρήση τους και οι ακροδέκτες τους περιγράφονται στις παραγράφους που ακολουθούν. Μπορείτε ταυτόχρονα να συνδέσετε τόσο ηχητικό σήμα στάθμης γραμμής όσο και ηχητικό σήμα υψηλής στάθμης (από την έξοδο ηχείων ενός ενισχυτή) μιας και το PV1D μέσω των ρυθμίσεων που έχετε αποθηκεύσει στις μνήμες του μπορεί να επιλέγει αυτόματα την επιθυμητή είσοδο.

Στο Τμήμα 5 περιγράφεται η χρήση των ρυθμίσεων που θα έχετε αποθηκεύσει στις μνήμες, ενώ στο διάγραμμα, στο πάνω μέρος της σελίδας, εμφανίζονται οι ακροδέκτες συνδέσεων του PV1D.

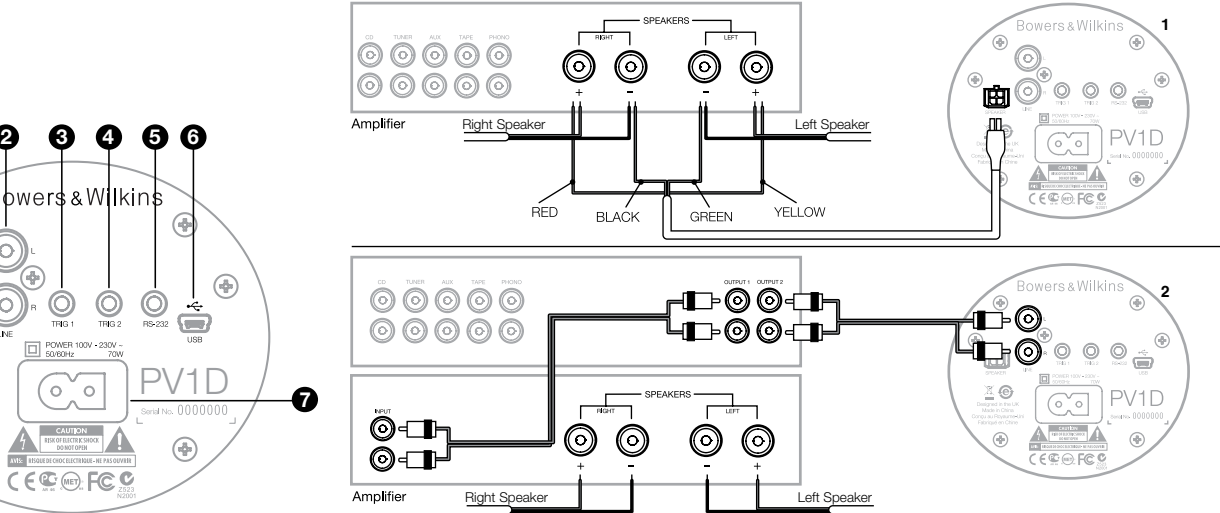

### **1. Ακροδέκτες σύνδεσης στάθμης ηχείων- ακροδέκτης τύπου Molex**

Αυτή η επιλογή θα σας φανεί χρήσιμη αν έχετε κάποιον ολοκληρωμένο ενισχυτή χωρίς εξόδους χαμηλής στάθμης. Ένα ειδικό καλώδιο – που έχει ακροδέκτη τύπου Molex από την μια πλευρά και γυμνά καλώδια από την άλλη – παρέχεται μαζί με το υπογούφερ. Μιαw και η αντίσταση εισόδου του PV1D είναι πολύ υψηλή – συγκριτικά με αυτή των ηχείων – δεν υπάρχει λόγος να χρησιμοποιηθούν πιο χοντρά καλώδια και το PV1D μπορεί να συνδεθεί παράλληλα με τους ακροδέκτες σύνδεσης των κυρίως ηχείων, χωρίς κανένα συμβιβασμό.

Η χρωματική κωδικοποίηση των καλωδίων από το απογυμνωμένο τους άκρο είναι η ακόλουθη.

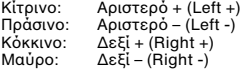

*Σημείωση: Από το εργοστάσιο το PV1D είναι ρυθμισμένο ώστε να χρησιμοποιούνται οι είσοδοι χαμηλής στάθμης (line). Αν θέλετε να χρησιμοποιήσετε τις εισόδους υψηλής στάθμης πρέπει να ρυθμίσετε μια από τις θέσεις μνήμης. Για περισσότερες πληροφορίες ανατρέξτε στην Παράγραφο 5.4.*

### **2. Στερεοφωνικές είσοδοι στάθμης γραμμής με ακροδέκτες RCA**

Αν χρησιμοποιείτε προενισχυτή ή έχετε έναν ολοκληρωμένο ενισχυτή που διαθέτει εξόδους στάθμης γραμμής, από το τμήμα προενίσχυσης, μπορείτε να τον συνδέσετε με το υπογούφερ μέσω των εισόδων στάθμης γραμμής (line) που διαθέτει.

Αν ο προενισχυτής σας έχει μόνο ένα ζευγάρι εξόδων –που ήδη είναι συνδεδεμένο με το τελικό ενισχυτήμπορείτε να χρησιμοποιήσετε διακλαδωτές τύπου 1 σε 2 για να συνδέσετε και το υπογούφερ.

Για τις συνδέσεις να χρησιμοποιείτε καλώδια υψηλής ποιότητας.

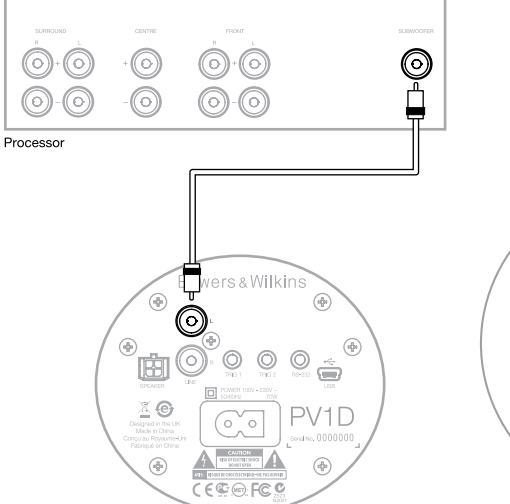

### **2. Είσοδος Mono/LFE με ακροδέκτη RCA**

Σε μονοφωνικές εφαρμογές, όπως η έξοδος υπογούφερ από έναν επεξεργαστή ήχου, χρησιμοποιήστε μόνο έναν από τους ακροδέκτες εισόδου του υπογούφερ. Δεν έχει σημασία αν χρησιμοποιήσετε αυτόν του αριστερού ή του δεξιού καναλιού.

Για τις συνδέσεις να χρησιμοποιείτε καλώδια υψηλής ποιότητας.

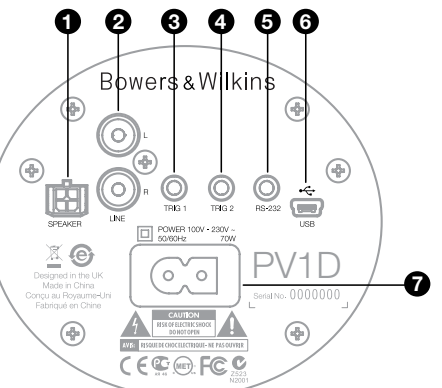

**3. Είσοδος Trig 1 – ακροδέκτης τύπου mini jack 3.5mm** Αυτόν τον ακροδέκτη που δέχεται 12V μπορείτε να τον χρησιμοποιήσετε ώστε να ενεργοποιείτε και να απενεργοποιείτε το PV1D, διαμέσου της ενεργοποίησης μιας άλλη συσκευής (όπως ένας επεξεργαστής ήχου, στερεοφωνικός προενισχυτής, ολοκληρωμένος ενισχυτής κλπ) που έχει αντίστοιχη έξοδο Trigger.

**4. Είσοδος Trig 2 – ακροδέκτης τύπου mini jack 3.5mm** Αυτόν τον ακροδέκτη που δέχεται 12V μπορείτε να τον χρησιμοποιήσετε ώστε να γίνεται αυτόματη επιλογή μεταξύ 2 προρυθμίσεων που έχετε επιλέξει. Συνήθως συνδέεται με την αντίστοιχη έξοδο ενός επεξεργαστή που ενεργοποιείται όταν επιλέγετε μια προκαθορισμένη πηγή- είσοδο.

### **5. Θύρα RS 232 – 3.5mm mini-jack socket**

Μέσω αυτής της θύρας επιτυγχάνονται δύο λειτουργίες. Πρώτον επιτρέπει τον έλεγχο του υπογούφερ με ένα υπολογιστή στον οποίο είναι εγκατεστημένη η εφαρμογή SubApp™. Ένα ειδικό καλώδιο USΒ σε mini jack μήκους 5 μέτρων σας επιτρέπει να κάθεστε στη θέση ακρόασης και να ρυθμίζεται από εκεί τις παραμέτρους του PV1D.

Δεύτερον μπορείτε να ελέγχετε το υπογούφερ διαμέσου ενός συστήματος οικιακού αυτοματισμού. Ανατρέξτε στην παράγραφο 7 για περισσότερες πληροφορίες.

### **6. Ακροδέκτης τύπου mini USB**

Μερικές φορές μπορεί να είναι απαραίτητο να αναβαθμίσετε το λογισμικό του υπογούφερ. Αυτό γίνεται διαμέσου ενός υπολογιστή που τρέχει το πρόγραμμα αναβάθμισης και επικοινωνεί με το υπογούφερ, μέσω του καλωδίου mini USB. Αυτό το καλώδιο δεν παρέχεται μαζί με το υπογούφερ, μπορείτε όμως να το αγοράσετε από ένα κατάστημα αξεσουάρ υπολογιστών (συνήθως χρησιμοποιείται στην σύνδεση μιας ψηφιακής κάμερας). Για τυχόν αναβαθμίσεις μπορείτε να ελέγξετε στην σελίδα υποστήριξης (Support) του PV1D στον δικτυακό τόπο της εταιρίας μας.

**7. Ακροδέκτης τροφοδοσίας- ακροδέκτης τύπου IEC C8** To καλώδιο τροφοδοσίας που συνοδεύει την συσκευή, μπορεί να διαφέρει ανάλογα με την περιοχή που έχει πωληθεί. Ένα καλώδιο με πολικότητα τύπου IEC C7 παρέχεται μόνο για τις χώρες της Βόρειας Αμερικής ώστε να ταιριάζει στις αντίστοιχες πρίζες. Σε όλες τις άλλες χώρες παρέχεται καλώδιο χωρίς πολικότητα που συνήθως λέγεται φις σχήματος 8 (IEC C& non polarised).

# <span id="page-96-0"></span>**Preset 1 Movies Volume Trim 0dB**

Σε αυτό το τμήμα των οδηγιών παρουσιάζονται οι ρυθμίσεις και οι λειτουργίες του PV1D που μπορεί να γίνουν χρησιμοποιώντας τα κουμπιά και την οθόνη που υπάρχουν στην πρόσοψη του. Η χρήση της εφαρμογής SubApp™ που επιτρέπει τον έλεγχο του υπογούφερ μέσω υπολογιστή, περιγράφεται στο αρχείο Βοήθειας που θα βρείτε μέσα στην εφαρμογή. Τις ίδιες οδηγίες μπορείτε να κατεβάσετε από την ιστοσελίδα μας (στην σελίδα υποστήριξης του PV1D).

Από την στιγμή που το PV1D εγκατασταθεί και συνδεθεί (με μια πρίζα του ηλεκτρικού δικτύου για τροφοδοσία και τα καλώδια μεταφοράς ηχητικού σήματος με το υπόλοιπο σύστημα σας) μπορεί να ενεργοποιηθεί πιέζοντας το κουμπί που φέρει το λογότυπο της Bowers & Wilkins. Κατά την διάρκεια της ενεργοποίησης το ενδεικτικό LED αλλάζει χρώμα από κόκκινο σε μπλε και τα πέντε κουμπιά "πλοήγησης" εμφανίζονται. Η τελευταία μνήμη –με ρυθμίσεις- που είχατε χρησιμοποιήσει θα ανακληθεί και η οθόνη θα εμφανίζει τις ενδείξεις που υπάρχουν στο πάνω μέρος της σελίδας.

Όταν το PV1D είναι καινούριο στην οθόνη θα εμφανιστεί πως έχει ανακληθεί η προρύθμιση (μνήμη) 1 και η ρύθμιση Volume Trim έχει ορισθεί στα 0dB.

Στην οθόνη που εμφανίζεται παραπάνω, η ονομασία "Movies" έχει προστεθεί στη προρύθμιση (μνήμη) 1. Μπορείτε να προσθέσετε ένα όνομα αποτελούμενο από 10 χαρακτήρες (ASCII) σε οποιαδήποτε από τις 5 προρυθμίσεις. Όμως αυτό μπορεί να γίνει μόνο χρησιμοποιώντας την εφαρμογή SubApp™ που θα έχει εγκατασταθεί σε ένα υπολογιστή.

Μετά από 30 δευτερόλεπτα που δεν θα χρησιμοποιήσετε κάποια ρύθμιση τα κουμπιά πλοήγησης θα εξαφανιστούν και ο φωτισμός της οθόνης θα χαμηλώσει, ώστε να αποφευχθεί η απόσπαση της προσοχής σας, όταν βλέπετε ταινίες σε σκοτεινό περιβάλλον. Αγγίζοντας την επιφάνεια των κουμπιών η οθόνη θα αποκτήσει πλήρη φωτεινότητα και τα κουμπιά θα γίνουν πάλι λειτουργικά.

Όταν η διαδικασία ρύθμισης του PV1D ολοκληρωθεί και επιστρέψει στην κανονική κατάσταση λειτουργίας του, η ρύθμιση Volume Trim μπορεί να μεταβληθεί κατά τη βούληση σας και μπορείτε να ανακαλέσετε οποιαδήποτε μνήμη όπως περιγράφεται στην Παράγραφο 5.1

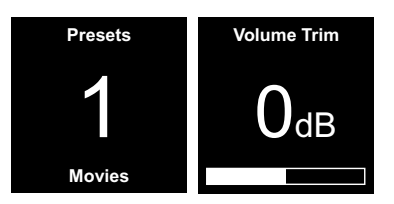

Σε κανονικές συνθήκες λειτουργίας τα κουμπιά του  PV1D ενεργοποιούν τις λειτουργίες που περιγράφονται ακολούθως:

- Πρόσβαση στην χειροκίνητη επιλογή προρύθμισης (μνήμης) και στη συνέχεια εναλλαγή μεταξύ επιλογής μνήμης και ρύθμισης του Volume Trim.
- Πρόσβαση στη ρύθμιση Volume Trim στη συνέχεια εναλλαγή μεταξύ της ρύθμισης Volume Trim και επιλογής προρύθμισης.
- Αυξάνει την τιμή της παραμέτρου Volume Trim ή επιλέγετε την επόμενη προρύθμιση.
- Μειώνει την τιμή της παραμέτρου Volume Trim ή επιλέγετε την προηγούμενη προρύθμιση.
- Πιέστε το παρατεταμένα για να μπείτε στο μενού ρυθμίσεων του PV1D.

To εύρος ρύθμισης του Volume Trim είναι +/-6dB και έχει σαν σκοπό να δίνει την δυνατότητα στιγμιαίων αλλαγών στη στάθμη, σε πραγματικό χρόνο, χωρίς να επηρεάζονται οι ρυθμίσεις έντασης που έχουν αποθηκευτεί στις μνήμες. Αν σβήσετε και ανάψετε ξανά το PV1D η τιμή της παραμέτρου Volume Trim θα επανέλθει στα 0dB.

Σε λειτουργία ρυθμίσεων το περιβάλλον ελέγχου των ρυθμίσεων βασίζεται στην πλοήγηση σε μενού (και υπομενού) ιεραρχικά δομημένων και στην επιλογή συγκεκριμένων ρυθμίσεων. Η επιλεγείσα παράμετρος του μενού συνήθως επισημαίνεται με μπλέ περίγραμμα. Το κόκκινο περίγραμμα υποδηλώνει πως η τιμή μιας παραμέτρου έχει αλλάξει, αλλά δεν έχει αποθηκευτεί στην μνήμη. Σε κατάσταση ρυθμίσεων τα κουμπιά ενεργοποιούν τις λειτουργίες που περιγράφονται ακολούθως:

- Επιλέγετε την προηγούμενη ρύθμιση-επιλογή ή αυξάνετε την τιμή της παραμέτρου.
- Επιλέγετε την επόμενη ρύθμιση-επιλογή ή μειώνετε την τιμή της παραμέτρου.
- Επιστρέφετε στην προηγούμενη επιλογή του μενού χωρίς να σώσετε τις ρυθμίσεις.
- Μεταβαίνετε στο επόμενου υπομενού (αν το περίγραμμα έχει μορφή βέλους στο άκρο του που υποδηλώνει την ύπαρξη υπομενού). Η τρέχουσα τιμή της παραμέτρου επίσης εμφανίζεται μέσα στο περίγραμμα.
- Επιστρέφετε στο προηγούμενο μενού μετά το σώσιμο των αλλαγών. Πιέζοντας παρατεταμένα το κουμπί, οποιαδήποτε στιγμή, μπαίνετε ή βγαίνετε από το μενού ρυθμίσεων του PV1D.

Οποτεδήποτε χρησιμοποιείτε τα κουμπιά **Λ** και **V** για να **αυξήσετε ή να μειώσετε μια παράμετρο, όπως η ηχητική ένταση ή η συχνότητα, πιέζοντας το κουμπί μεταβάλλεται αντίστοιχα η τιμή της παραμέτρου.** 

### <span id="page-97-0"></span>5.2 Αρχικές ρυθμίσεις

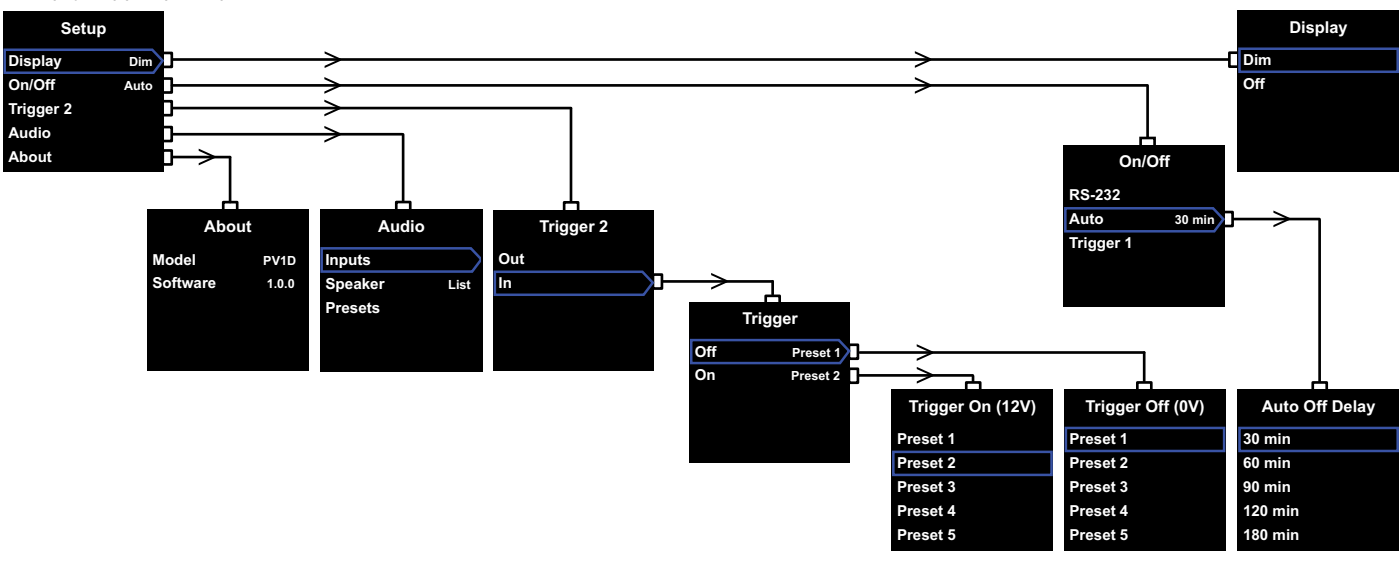

Όταν το PV1D μπαίνει σε λειτουργία ρυθμίσεων εμφανίζεται το κεντρικό μενού όπως στην εικόνας πάνω αριστερά.

Οι πέντε "κεντρικές" επιλογές του μενού εκτελούν τις ακόλουθες λειτουργίες:

### **Display (Οθόνη)**

Από το εργοστάσιο η οθόνη έχει ρυθμιστεί να χαμηλώνει ένταση φωτισμού και τα κουμπιά να σβήνουν εντελώς 30 δευτερόλεπτα μετά το τελευταίο πάτημα κουμπιού, ώστε να μειώνεται η πιθανότητα απόσπασης προσοχής σας κατά τη διάρκεια θέασης μια ταινίας. Η οθόνη μπορεί να ρυθμιστεί ώστε να σβήνει εντελώς. Μόλις πατηθεί οποιοδήποτε κουμπί η οθόνη και τα κουμπιά φωτίζονται πλήρως ενώ παραμένουν φωτεινά για όση ώρα η συσκευή είναι σε λειτουργία ρυθμίσεων.

### **Οn/Off**

H απενεργοποίηση **Off** αναφέρεται στη θέση του υπογούφερ σε κατάσταση αναμονής (standby).

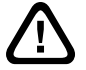

**Για να αποσυνδέσετε πλήρως το PV1D από το ηλεκτρικό δίκτυο είναι απαραίτητο να αποσυνδέσετε το καλώδιο ρεύματος από την πρίζα.**

Επιλέξτε **RS-232** αν πρόκειται η συσκευή να ενεργοποιείται μέσω συστήματος οικιακού αυτοματισμού που θα δίνει εντολές μέσω της θύρας RS-232 ή αν θέλετε να απενεργοποιήσετε την λειτουργία Auto.

Αν επιλέξετε **Auto** το PV1D θα ενεργοποιείται αυτόματα όταν ανιχνεύει ηχητικό σήμα στην είσοδο του και θα απενεργοποιείται όταν περάσει ένα καθορισμένο διάστημα, κατά το οποίο δεν θα ανιχνευθεί σήμα στην είσοδο του.

Ο χρόνος απενεργοποίησης, όταν δεν υπάρχει ηχητικό σήμα, μπορεί να ρυθμιστεί μπαίνοντας στο αντίστοιχο υπομενού πιέζοντας το όταν υπάρχει περίγραμμα γύρω από την ένδειξη Auto. Έχοντας πρόσβαση στο χρόνο καθυστέρησης αυτόματα επιλέγεται και την λειτουργία **Auto**.

Αν επιλέξετε **Trigger 1**, όταν υπάρχουν 12V στην είσοδο Trigger 1 θα ενεργοποιεί το PV1D ενώ όταν υπάρχουν 0V η συσκευή θα μπαίνει σε κατάσταση αναμονής.

H μέθοδος ενεργοποίησης -απενεργοποίησης (on-off) που έχει οριστεί από το εργοστάσιο είναι **Auto** και ο χρόνος έχει οριστεί στα 30 λεπτά.

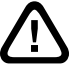

**Για να προχωρήσετε στις ρυθμίσεις του PV1D βεβαιωθείτε πως η παράμετρος On/ Off είναι αρχικά ρυθμισμένη σε RS-232. Αυτή τη ρύθμιση μπορείτε να την αλλάξετε, αν το απαιτείτε, όταν έχετε προηγουμένως ρυθμίσει όλες τις άλλες παραμέτρους.**

*Σημείωση: Το κουμπί On/Standby μπορεί πάντα να χρησιμοποιείται για να ενεργοποιείτε ή να θέτετε σε κατάσταση αναμονής τη συσκευή, ανεξάρτητα από την ρύθμιση των παραμέτρων On/Off που εμφανίζονται στην οθόνη.* 

### **Trigger 2**

Μέσω αυτής της εισόδου δύο προρυθμίσεις του PV1D μπορεί να εναλλαχθούν όταν υπάρχει τάση 12V στον ακροδέκτη Trigger 2. Η επιλογή **In** ενεργοποιεί αυτή την δυνατότητα. Η επιλογή **Out** απενεργοποιεί αυτή την δυνατότητα. Η επιλογή **Out** πρέπει να χρησιμοποιείται όταν το PV1D ελέγχεται μέσω ενός συστήματος οικιακού αυτοματισμού από τη Θύρας RS 232. H εργοστασιακή ρύθμιση είναι **Out**.

Πιέζοντας το ενώ υπάρχει περίγραμμα γύρω από την επιλογή **In** ορίζετε την είσοδο **Trigger 2** σαν είσοδο, μέσω της οποίας μπορεί να γίνει αυτόματη εναλλαγή μεταξύ δύο προρυθμίσεων. Η μια προεπιλογή θα επιλέγετε όταν στην είσοδο υπάρχουν 0V και η άλλη, όταν στην είσοδο υπάρχουν 12V. Αν έχετε επιλέξει **In** η επιλογή προρυθμίσεων (μνημών) από τα κουμπιά της πρόσοψης δεν είναι δυνατή.

Οι προεπιλογές που έχουν ρυθμιστεί από το εργοστάσιο να επιλέγονται ανάλογα με την τάση που υπάρχει στην είσοδο Trigger 2, είναι Preset 1 για 0V και Preset 2 για 12V

### **Audio**

Μέσω της επιλογής **Audio** μπορείτε να έχετε πρόσβαση στη σελίδα ρυθμίσεων όλων των παραμέτρων που έχουν σχέση με την ηχητική απόδοση. Επιλέξτε **Audio** για να προχωρήσετε στην επόμενο στάδιο ρυθμίσεων.

### **About**

Εμφανίζεται ο αριθμός μοντέλου του PV1D και η έκδοση του στερεολογισμικού (firmware).

### <span id="page-98-0"></span>5.3 Ρυθμίσεις ήχου

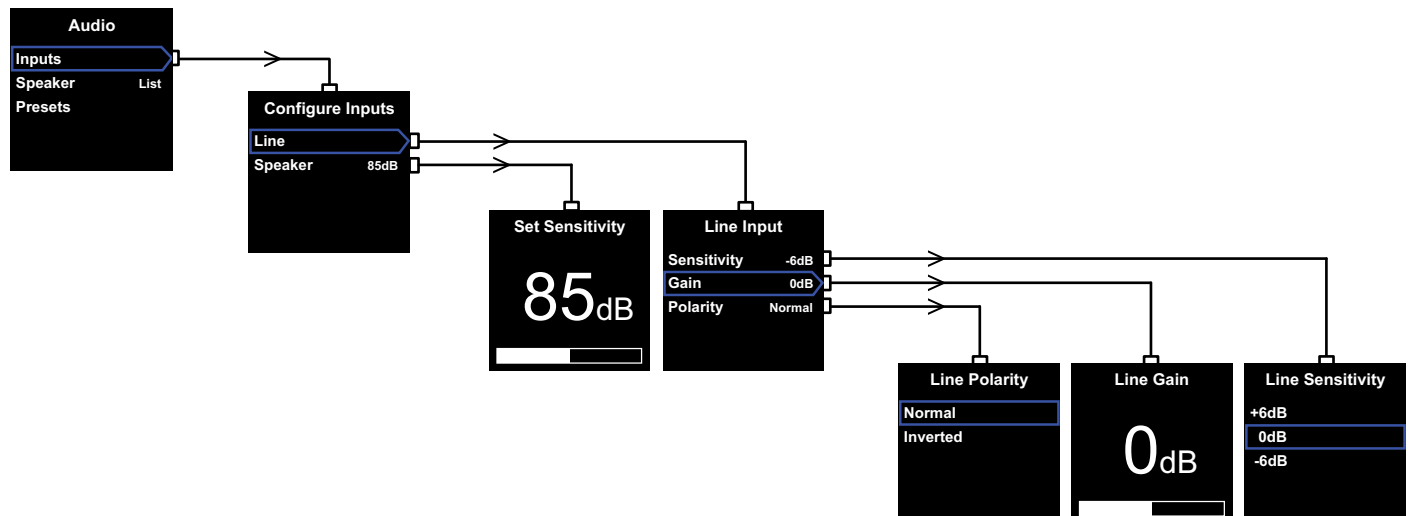

Θα σας βοηθήσει αν κατά την διάρκεια των ρυθμίσεων αναπαράγεται ηχητικό σήμα, διαμέσου του PV1D.

Από το μενού ρυθμίσεων **Setup** του PV1D επιλέξτε **Audio**, στην οθόνη θα εμφανιστεί η δομή του μενού που φαίνεται στο πάνω αριστερό μέρος της σελίδας. Οι τρεις επιλογές του μενού προσφέρουν τις ακόλουθες λειτουργίες

### **Inputs (Είσοδοι)**

Με αυτή την επιλογή μπορείτε να πάτε στο υπομενού όπου υπάρχει η δυνατότητα επιλογής μεταξύ των εισόδων **Line** και **Speaker** για να καθορίσετε τη λειτουργία τους. Αν μόνο ένας από τους δύο τύπους εισόδου χρησιμοποιείται στην εγκατάσταση σας, δεν χρειάζεται να ρυθμίσετε τις παραμέτρους και των δύο.

### **Speaker Input (Είσοδος ηχείων-υψηλής στάθμης)**

Για αυτή την επιλογή (**Speaker**) είναι απαραίτητο να ταιριάξετε μόνο την ευαισθησία του υπογούφερ με αυτή των κυρίως ηχείων. Βρείτε στα χαρακτηριστικά των ηχείων την ευαισθησία τους (αναφέρεται σε dB στο 1m για είσοδο 2.83V) και εισάγετε την τιμή που βρήκατε δίπλα στην ένδειξη **Set Sensitivity**.

H εργοστασιακή τιμή είναι **85dB**.

### **Line input (Είσοδος στάθμης γραμμής)**

Χωριστές ρυθμίσεις για την ευαισθησία (**Sensitivity**) και το κέρδος (**Gain**) επιτρέπουν στο PV1D να βελτιστοποιεί τα λόγο σήματος προς θόρυβο.

### **Ρύθμιση της ευαισθησίας**

Ρυθμίστε την ευαισθησία της αναλογικής εισόδου (Sensitivity) ώστε να βρίσκεται σε αναλογία με την στάθμη εξόδου των πηγών του συστήματος, όπως φαίνεται στον παρακάτω πίνακα:

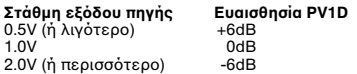

Αν το ενδεικτικό LED στην πρόσοψη αναβοσβήνει σε κόκκινο χρώμα, όταν υπάρχουν δυνατά περάσματα της μουσικής, αυτό δείχνει πως η είσοδος υπερφορτώνεται. Αν αυτό συμβαίνει επιλέξτε την επόμενη χαμηλότερη ευαισθησία και αυξήστε το κέρδος (**Gain**) κατά 6dB για να αντισταθμίσετε την μείωση της ευαισθησίας. Οι περισσότερες πηγές έχουν έξοδο 1V έτσι η προτεινόμενη ρύθμιση είναι **0dB**.

### **Ρύθμιση του κέρδους**

Ρυθμίζοντας το κέρδος (**Gain**) του PV1D ισορροπεί η στάθμη εξόδου του υπογούφερ με αυτή των υπόλοιπων ηχείων του συστήματος. Αν το PV1D πρόκειται να χρησιμοποιηθεί σε ένα σύστημα οικιακού κινηματογράφου και συνδέεται μέσω της εξόδου LFE του επεξεργαστή AV, η ισορροπία στις στάθμες μεταξύ PV1D και των υπόλοιπων ηχείων του συστήματος, θα ρυθμίζεται όταν γίνεται η διαδικασία ρύθμισης στις στάθμες αναπαραγωγής των ηχείων μέσω του επεξεργαστή AV. Σε αυτή την περίπτωση το κέρδος στο PV1D πρέπει να ορισθεί στα 0dB. Η εργοστασιακή ρύθμιση αυτής της παραμέτρου είναι **0dB**.

Σε ένα συμβατικό στερεοφωνικό σύστημα, στο οποίο το PV1D χρησιμοποιείται για να εμπλουτίζει τις χαμηλές συχνότητες, η παράμετρος **Gain** πρέπει να ρυθμίζεται με το αυτί. Σε αυτή την εφαρμογή θα πρέπει να ρυθμίσετε ένα χαμηλοπερατό φίλτρο για να αποφευχθεί η αλληλοεπικάλυψη – σε τμήμα του ηχητικού φάσματος-από το υπογούφερ και τα κυρίως ηχεία. Αυτό το φίλτρο πρέπει να ρυθμιστεί πριν ρυθμίσετε το κέρδος. Δείτε και τη παράγραφο **Ηχεία** που ακολουθεί.

Η ρύθμιση κέρδους που έχει γίνει από το εργοστάσιο είναι **0dB** και αυτή τη ρύθμιση πρέπει να χρησιμοποιήσετε σαν σημείο εκκίνησης. Ενώ το PV1D βρίσκεται σε λειτουργία ακούστε προσεκτικά μια ποικιλία μουσικών προγραμμάτων και αλλάξτε την ρύθμιση, αν το κρίνετε αναγκαίο. Είναι σημαντικό να ακούσετε μια ποικιλία μουσικών προγραμμάτων –προκειμένου να ρυθμίσετε το **Gain** – γιατί ενώ το χαμηλό ακούγεται σωστά σε ένα κομμάτι μπορεί να ακούγεται ασθενικό ή υπερβολικό σε ένα άλλο. Ακούτε σε ρεαλιστικές εντάσεις, μιας και η αντίληψη του ήχου αλλάζει σε πολύ υψηλές ή πολύ χαμηλές στάθμες. Στόχος είναι να βρείτε την μέση ρύθμιση που θα ανταποκρίνεται καλά στα περισσότερα είδη μουσικής που ακούτε.

*Σημείωση: Να θυμάστε πως είναι δυνατόν να ρυθμίσετε προσωρινά την στάθμη του PV1D χρησιμοποιώντας την λειτουργία Volume Trim.*

*Σημείωση: Αν είναι δύσκολο να βρείτε την κατάλληλη ρύθμιση στάθμης μεταξύ υπογούφερ και κυρίως ηχείων, η ρύθμιση της φάσης του χαμηλοπερατού φίλτρου μπορεί να έχει ευεργετικά αποτελέσματα.*

### **Επιλογή πολικότητας**

Στις περισσότερες περιπτώσεις ή ρύθμιση φάσης της εισόδου (**Line** input **Polarity**) πρέπει να είναι στην επιλογή **Normal**. Αν όμως ο ενισχυτής που οδηγεί τα κυρίως ηχεία αντιστρέφει την πολικότητα του σήματος επιλέξτε **Inverted**. H εργοστασιακή ρύθμιση αυτής της παραμέτρου είναι **Normal**.

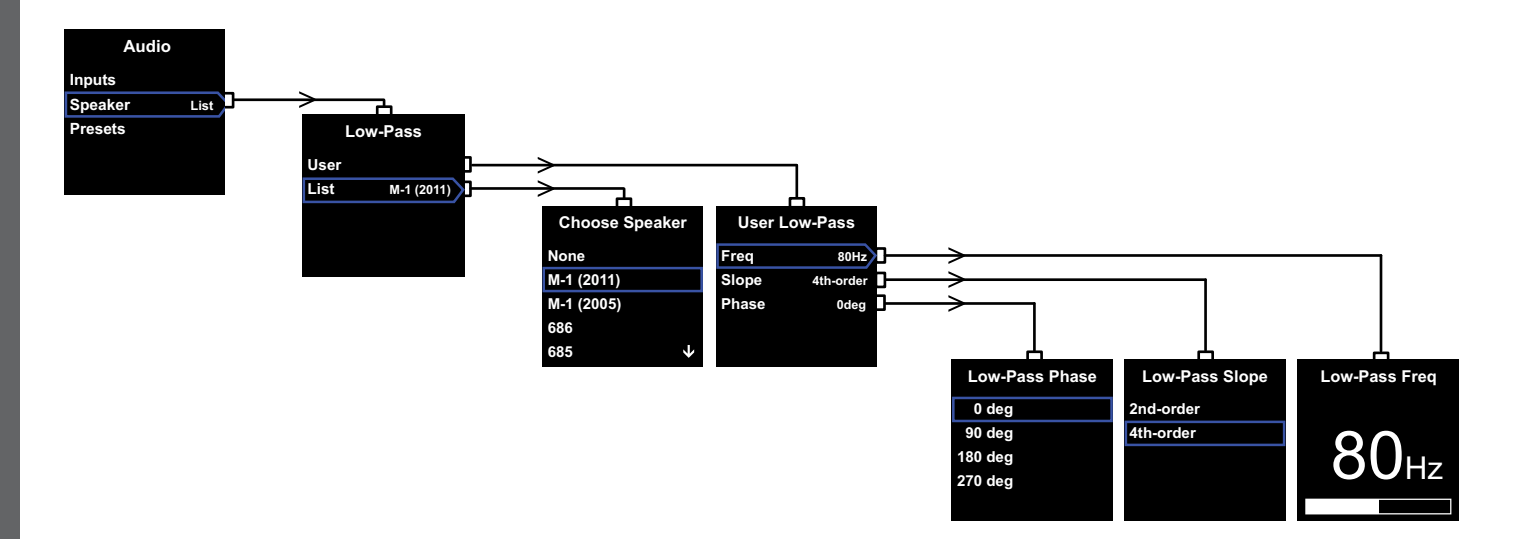

### **Ηχεία**

Μέσω αυτών των επιλογών τροποποιείται η απόκριση του PV 1D ώστε να ταιριάζει ιδανικά με τα κυρίως ηχεία του συστήματος. Είναι σημαντικό να ορίσετε σωστά αυτές τις παραμέτρους λειτουργίας για κάθε είδους εφαρμογή.

- 1. Για στερεοφωνικές εφαρμογές 2.1 στις οποίες δεν χρησιμοποιείται επεξεργαστής περιβάλλοντος ήχου ένα χαμηλοπερατό φίλτρο έχει υπολογιστεί ώστε να ταιριάζει την απόκριση του υπογούφερ με αυτή των κυρίως ηχείων.
- 2. Όταν χρησιμοποιείτε ένα επεξεργαστή περιβάλλοντος ήχου, το χαμηλοπερατό φίλτρο που ενσωματώνεται στο PV1D δεν είναι απαραίτητο, όμως η απόκριση του πρέπει να προσαρμοστεί με αυτή των κυρίως ηχείων. Για αυτό το λόγο επιπρόσθετα σας συνιστούμε να χρησιμοποιήσετε τις ρυθμίσεις που προτείνονται για τις παραμέτρους του επεξεργαστή. Δείτε επίσης και την παράγραφο 6 **Ρυθμίσεις ενός επεξεργαστή surround**.

Οι επιλογές του μενού είναι **User** και **List.**

Η επιλογή **List** σας οδηγεί σε μια οθόνη (Choose Speaker) από την οποία μπορείτε να επιλέξετε ένα από τα μοντέλα της Bowers & Wilkins. Αν το μοντέλο αναφέρεται στην λίστα απλά επιλέξτε το (όλες οι παράμετροι θα ρυθμιστούν αυτόματα).

Στην κορυφή της λίστα θα δείτε την επιλογή None (Κανένα). Μέσω της εφαρμογής SubApp™ μπορείτε να επιλέξετε από μια μεγαλύτερη λίστα μοντέλων. Οποιοδήποτε μοντέλο επιλέξτε από αυτή τη λίστα θα αντικαταστήσει την επιλογή None.

Μερικά ενεργά ηχεία, όπως το Panorama ενσωματώνουν φίλτρο για συνεργασία με υπογούφερ. Αν χρησιμοποιείτε τέτοιου είδους ηχεία επιλέξτε **List** και στην συνέχεια **None**. Mην τροποποιήσετε την επιλογή **None** από την εφαρμογή SubApp.

Επιλέγοντας **User** σας δίνεται η δυνατότητα να καθορίσετε ένα χαμηλοπερατό φίλτρο σύμφωνα με τις απαιτήσεις σας. Επιλέξτε **User** αν τα κυρίως ηχεία σας δεν υπάρχουν στη λίστα ή δεν είναι μοντέλα της Bowers & Wilkins.

Η εργοστασιακή επιλογή αυτής της ρύθμισης είναι **Speaker** και το ηχείο που έχει επιλεχθεί είναι αυτό που αναγράφεται πρώτο στη λίστα μετά το **None**.

Οι παράμετροι του χαμηλοπερατού φίλτρου που μπορεί να καθοριστούν επιλέγοντας **User** είναι: **Freq**(uency) (συχνότητα), **Slope** (κλίση φίλτρου) και **Phase** (φάση).

Επιλέξτε **Freq** για να καθορίσετε τη συχνότητα αποκοπής του χαμηλοπερατού φίλτρου ώστε να ταιριάζει με το κάτω όριο της απόκρισης συχνότητας (-6dB) των κυρίως ηχείων. Η συχνότητα αποκοπής για τα ηχεία της Bowers & Wilkins μπορεί να βρεθεί στα τεχνικά χαρακτηριστικά τους. Αν στα τεχνικά χαρακτηριστικά των ηχείων σας αναφέρεται μόνο η συχνότητα αποκοπής, με όριο τα -3dB, πολλαπλασιάστε αυτή τη συχνότητα με 0.6 (για ηχεία κλειστού τύπου) και 0.7 (για ηχεία bass reflex) ώστε να έχετε μια ικανοποιητική προσέγγιση της συχνότητας αποκοπής -6dB. Η εργοστασιακή ρύθμιση είναι **80Ηz**.

Επιλέξτε **Slope** (κλίση φίλτρου) για ρυθμίσετε τη κλίση του χαμηλοπερατού φίλτρου, ώστε να ταιριάζει με την κλίση αποκοπής στις χαμηλές συχνότητες, των κυρίως ηχείων. Αν η κλίση δεν αναφέρεται στα χαρακτηριστικά των ηχείων επιλέξτε 4th-order αν τα ηχεία σας είναι τύπου bass reflex ή έχουν παθητικό ακτινοβολητή και 2nd-order αν είναι άλλου τύπου. Η εργοστασιακή ρύθμιση αυτής της παραμέτρου είναι **4th-order** μιας και τα περισσότερα ηχεία της Bowers & Wilkins χρησιμοποιούν καμπίνες τύπου ανάκλασης χαμηλών συχνοτήτων.

Επιλέξτε **Phase** (Φάση) ώστε να ρυθμίσετε την φάση του υπογούφερ με τρόπο ώστε να ταυτίζεται με την φάση των κυρίως ηχείων. Η ρύθμιση της φάσης μπορεί να είναι χρήσιμη για να ξεπεράσετε ακουστικά προβλήματα ταιριάσματος της συμπεριφοράς των κυρίως ηχείων με το υπογούφερ (τέτοιου είδους προβλήματα συνήθως έχουν την ρίζα του στην ακουστική του δωματίου). Αρχικά θέστε τη φάση στην επιλογή **0°** για επιλογή κλίσης 4th-order και **180°** για επιλογή κλίσης 2nd-order. Συγκρίνετε την ηχητική απόδοση αυτών των δύο επιλογών, με ποικιλία μουσικών προγραμμάτων και επιλέξτε αυτό που σας δίνει την πληρέστερη αίσθηση στις χαμηλές συχνότητες. Η εργοστασιακή ρύθμιση αυτής της παραμέτρου είναι **0°**.

**ΕΛΛΗΝΙΚΑ**

**EVAHNIKA** 

### <span id="page-100-0"></span>5.4 Presets (Προρυθμίσεις / μνήμες)

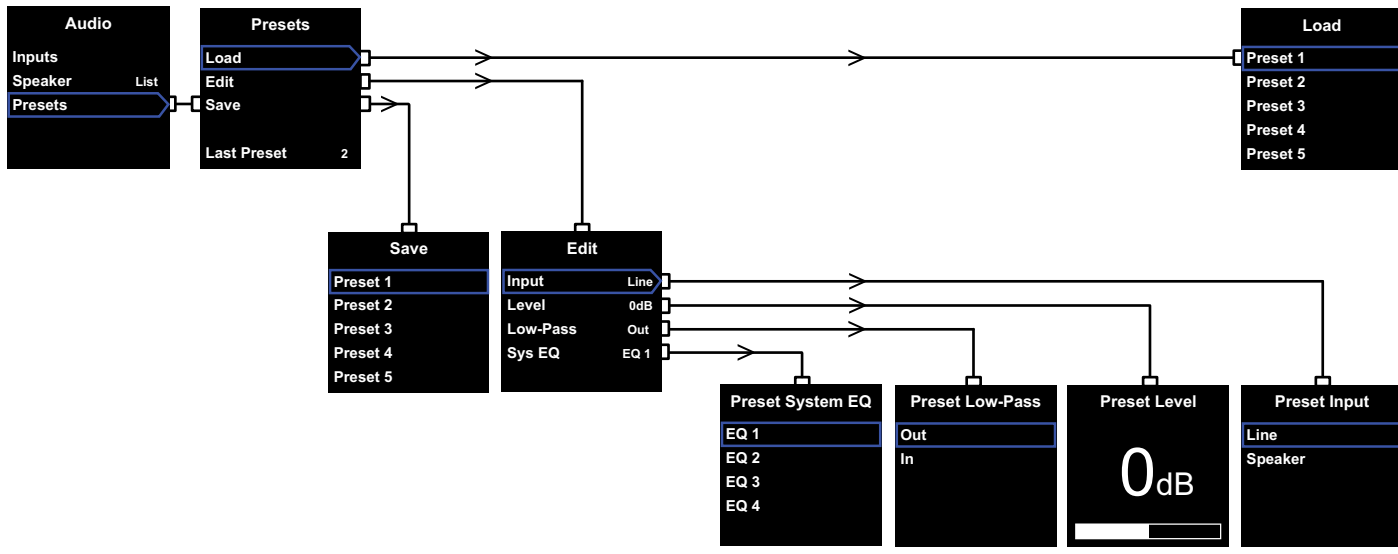

Οι μνήμες σας δίνουν την δυνατότητα να σώζετε ομάδες ρυθμίσεων, κατάλληλες για συγκεκριμένες συνθήκες ακρόασης και να τις ανακαλείτε όποτε αυτό είναι επιθυμητό. Ακόμα και αν ποτέ δεν σκοπεύετε να επιλέξετε μεταξύ διαφορετικών ομάδων ρυθμίσεων πρέπει να ρυθμίσετε τουλάχιστον μια (από τις 5 διαθέσιμες) μνήμη.

### Επιλέγοντας **Presets** μέσα από το μενού **Audio** θα εμφανιστεί το μενού Presets που προσφέρει τις παρακάτω επιλογές. Οι τρείς επιλογές του μενού κάνουν τις ακόλουθες λειτουργίες:

### **Load (ανάκληση)**

Ανακαλείτε μια από τις μνήμες για να την τροποποιήσετε.

### **Edit (τροποποίηση)**

Επιτρέπει την τροποποίηση μιας παραμέτρου.

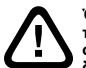

### **Όταν αλλάζετε την τιμή μιας παραμέτρου το περίγραμμα της αλλάζει χρώμα, από μπλε σε κόκκινο, αυτό δηλώνει πως οι αλλαγές δεν έχουν αποθηκευτεί. Αν βγείτε από το μενού χρησιμοποιώντας το κουμπί ενώ το περίγραμμα είναι κόκκινο, το περίγραμμα**

**θα γίνει μπλε αλλά οι αλλαγές δεν θα έχουν αποθηκευτεί στην μνήμη.**

### **Save (Αποθήκευση)**

Με αυτή την επιλογή αποθηκεύονται στην μνήμη όλες οι αλλαγμένες τιμές των παραμέτρων που τροποποιήσατε. Το περίγραμμα των παραμέτρων που εμφανίζεται στο μενού θα γίνει μπλε.

### **Last Preset (Τελευταία προρύθμιση)**

Αυτή η ένδειξη (δεν επιλέγεται) απεικονίζει τον αριθμό της τελευταίας προρύθμισης που έχει ανακληθεί (**Load**) ή αποθηκευτεί (**Save**) στη μνήμη του υπογούφερ.

### **Edit Menu (Mενού τροποποιήσεων)**

Αν όλες οι παράμετροι έχουν γυρίσει στις εργοστασιακές τιμές, το περίγραμμα θα έχει μπλε χρώμα, ακόμα και αν δεν έχετε κάνει ποτέ αποθήκευση (**Save**) νέων ρυθμίσεων.

### **Input (Είσοδος)**

Καθορίζει την επιλογή εισόδου (**Line** ή **Speaker**) που θα χρησιμοποιείται όταν επιλέγετε μια προρύθμιση. Η εργοστασιακή ρύθμιση είναι **Line**.

### **Level (Στάθμη)**

Μπορείτε να καθορίσετε μια διαφορετική στάθμη αναπαραγωγής. Η εργοστασιακή ρύθμιση είναι **0dB**.

### **Low-Pass (Χαμηλοπερατό φίλτρο)**

Καθορίζετε για κάθε προρύρθμιση αν το χαμηλοπερατό φίλτρο είναι ενεργοποιημένο (**In**) ή όχι (**Out**). Αν το PV1D παίρνει ηχητικό σήμα από την έξοδο LFE ενός επεξεργαστή AV το χαμηλοπερατό φίλτρο δεν πρέπει να είναι ενεργοποιημένο (Out). Η εργοστασιακή ρύθμιση αυτής της παραμέτρου είναι **Out**.

**Sys**(tem) **EQ (Ισοστάθμιση συστήματος)**  Μπορείτε να επιλέξετε μια από τις 4 ρυθμίσεις ισοστάθμισης ώστε να χρησιμοποιείται όταν ανακαλείτε μια συγκεκριμένη προρύθμιση.

**EQ1** Έχει μια σταθμισμένη ευθεία απόκριση, ιδανική για την ακρόαση μουσικής όταν θέλετε τη μέγιστη δυνατή έκταση στις χαμηλές συχνότητες.

**EQ2** Ενισχύει τις χαμηλές συχνότητες με τέτοιο τρόπο ώστε η απόδοση της ηχητικής μπάντας μιας ταινίας να γίνεται πιο συναρπαστική. Η έκταση στις χαμηλές συχνότητες παραμένει η μέγιστη δυνατή.

Oι **EQ3** και **EQ4** είναι όμοιες με την EQ1 με την διαφορά πως η απόκριση στις χαμηλές συχνότητες προοδευτικά μειώνεται. Αυτές οι επιλογές μπορεί να χρησιμοποιηθούν για να δώσουν ένα πιο "στεγνό" ηχητικό αποτέλεσμα που ταιριάζει σε δωμάτια που έχουν έντονα προβλήματα αντηχήσεων και το χαμηλό ακούγεται έντονο και ασαφές. Επίσης αυτές οι επιλογές επιτρέπουν στο υπογούφερ να φτάνει σε υψηλότερες στάθμες πριν εμφανιστεί υπερφόρτωση.

Η εργοστασιακή επιλογή για αυτή την παράμετρο είναι **EQ1**.

### **Setup Complete (Ολοκλήρωση των ρυθμίσεων)**

Με την τροποποίηση των προρυθμίσεων σχεδόν ολοκληρώνετε την διαδικασία ρυθμίσεων του PV1D, θυμηθείτε όμως πως πρέπει να ορίσετε την παράμετρο (**On/Off**) σε **RS-232** πριν την έξοδο σας από την διαδικασία ρυθμίσεων. Αν είναι απαραίτητο επαναφέρετε την παράμετρο στην επιλογή που θέλετε και στη συνέχεια πιέστε και κρατήστε πατημένο το κουμπί για να επιστρέψει το PV1D και κατάσταση κανονικής λειτουργίας.

<span id="page-101-0"></span>7. Έλεγχος μέσω συστήματος αυτοματισμού

**EVAHNIKA ΕΛΛΗΝΙΚΑ**

Η διαδικασία ρυθμίσεων των ηχητικών παραμέτρων περιλαμβάνει τον ορισμό της απόστασης για κάθε ηχείο. Αν χρησιμοποιείτε μικρά ηχεία – επιλογή small στις παραμέτρους του επεξεργαστή – πρέπει να ρυθμιστούν οι παράμετροι του ενεργού κροσόβερ έτσι ώστε οι πολύ χαμηλές συχνότητες να οδηγούνται στο υπογούφερ. Οι οδηγίες που αναφέρονται στο φυλλάδιο κάθε κατασκευαστή είναι γενικές και δεν αναφέρονται σε συγκεκριμένα ηχεία.

Προκειμένου να βελτιστοποιήσετε την απόδοση του συστήματος χρησιμοποιήστε τις παρακάτω ρυθμίσεις:

Ορίστε την απόσταση του υπογούφερ κατά 30cm μεγαλύτερη από αυτή που μετρήσατε στην πραγματικότητα.

Για ηχεία μεγάλου μεγέθους – έχουν δηλωθεί ως large – η απόσταση που θα οριστεί πρέπει να είναι ακριβώς αυτή που μετρήσατε.

Για ηχεία μικρού μεγέθους – έχουν δηλωθεί ως smallνα χρησιμοποιείτε τις στάνταρ ρυθμίσεις Dolby Digital του κροσόβερ που έχει σαν συχνότητα αποκοπής τα 80Ηz. Στην συνέχεια για κάθε ηχείο που αναφέρεται στην λίστα μειώστε την απόσταση που μετρήσατε στην πραγματικότητα σύμφωνα με την τιμή που αναφέρεται στον πίνακα.

Αν θέλετε ένα ενημερωμένο πίνακα με τα τελευταία μοντέλα μπορείτε να ανατρέξετε στην σελίδα υποστήριξης του PV1D στον δικτυακό μας χώρο.

Το PV1D μπορεί να ελέγχεται από ένα σύστημα οικιακού αυτοματισμού χρησιμοποιώντας το πρωτόκολλο RS-232. Ένας στερεοφωνικός ακροδέκτης τύπου mini jack υπάρχει στο κάτω μέρος του υπογούφερ. Μιας και αυτός δεν είναι ο ακροδέκτης που χρησιμοποιείται συνήθως για την σειριακή επικοινωνία ο εγκαταστάτης πρέπει να κάνει ένα καλώδιο σύνδεσης στο οποίο η μύτη του βύσματος είναι το Τx, το δακτυλίδι είναι το Rx και το πίσω μέρος είναι η γείωση.

Οι εντολές ελέγχου του PV1D υπάρχουν στη σελίδα υποστήριξης του προϊόντος στην ιστοσελίδα της εταιρίας μας.

Από τη στιγμή που έχετε ρυθμίσει το PV1D θα χρειαστούν ελάχιστες ρυθμίσεις. Αν όμως του αλλάξετε θέση μέσα στο χώρο ή αν αλλάξει σημαντικά η διαρρύθμιση του τόσο το **Gain** όσο και το **SysEQ** μπορεί να χρειαστούν εκ νέου ρύθμιση. Παρακαλούμε να θυμάστε πως το PV1D είναι ικανό να δημιουργήσει πολύ υψηλές ηχητικές στάθμες που μπορεί να βλάψουν την ακοή (τόσο την δική σας όσο και των υπολοίπων ακροατών που βρίσκονται στο χώρο). Σε κάθε περίπτωση που αισθάνεστε άβολα μειώστε την ηχητική ένταση. Αν το PV1D υπερφορτωθεί το ενδεικτικό standby θα αναβοσβήνει σε κόκκινο χρώμα.

Η απόδοση του PV1D μπορεί να μεταβληθεί λίγο κατά τις πρώτες ώρες λειτουργίας του. Αν το ηχείο έχει αποθηκευτεί σε ψυχρό περιβάλλον, τα ελαστικά υλικά των αναρτήσεων του κώνου θα χρειαστούν λίγο καιρό προκειμένου να επανακτήσουν τις επιθυμητές ιδιότητες τους. Επίσης οι αναρτήσεις του μεγαφώνου θα αποκτήσουν μεγαλύτερη ενδοτικότητα κατά τη διάρκεια των πρώτων ωρών λειτουργίας. Το διάστημα στρωσίματος του ηχείου ποικίλει ανάλογα με τις συνθήκες αποθήκευσης του και τον τρόπο χρήσης του. Σε γενικές γραμμές να έχετε υπόψη σας πως το χρονικό διάστημα μιας εβδομάδας και περί τις 15 ώρες συνεχούς λειτουργίας αρκούν, για να σταθεροποιήσουν τα χαρακτηριστικά λειτουργίας του ηχείου και να αποκτήσει τα επιθυμητά χαρακτηριστικά.

Μπορεί να επιθυμείτε να αναθεωρήσετε τις ρυθμίσεις όταν το υπογούφερ έχει λειτουργήσει αρκετές ώρες.

<span id="page-102-0"></span>10. Αποθήκευση προρυθμίσεων 11. Αποκατάσταση εργοστασιακών ρυθμίσεων

Η επιφάνεια του περιβλήματος του PV1D συνήθως απαιτεί μόνο ξεσκόνισμα. Για αυτό το σκοπό σας συνιστούμε να χρησιμοποιείτε το ύφασμα που συνοδεύει το προϊόν. Αν θέλετε να χρησιμοποιήστε κάποιο γυαλιστικό σπρέι ή υγρό καθαρισμού πριν το χρησιμοποιήσετε στην καμπίνα βάλτε μια μικρή ποσότητα στο πανί καθαρισμού και ελέγξετε την επίδραση του σε μια μικρή επιφάνεια του περιβλήματος που δεν είναι εμφανής. Προσοχή μερικά υγρά καθαρισμού ή σπρέι μπορεί να αλλοιώσουν το φινίρισμα του περιβλήματος. Αποφύγετε προϊόντα που περιέχουν λειαντικά υλικά, οξέα ή αλκαλικά υγρά ή αντιβακτηριδιακά διαλύματα. Ποτέ μην χρησιμοποιείτε υγρά καθαρισμού πάνω στην επιφάνεια του μεγαφώνου. Αποφεύγετε να αγγίζετε την μονάδα του μεγαφώνου, μπορεί εύκολα να καταστραφεί.

### **Για να διαφυλάξετε την αλλαγή των ρυθμίσεων από τυχαία συμβάντα ή αν για κάποιο λόγο διαγραφούν υπάρχουν δύο μέθοδοι ανάκτησης τους.**

Αν χρησιμοποιείτε την εφαρμογή SubApp™ οι τρέχουσες ρυθμίσεις μπορεί να σωθούν σε ένα αρχείο XML, για να τις ανακαλέσετε και να προγραμματίσετε εκ νέου το υπογούφερ. Επιπλέον μπορεί να αποθηκευτούν σε ένα κομμάτι της μνήμης του PV1D κάνοντας την ακόλουθη διαδικασία:

- I. Ενώ το PV1D είναι σε κατάσταση αναμονής το ενδεικτικό **Standby** είναι κόκκινο, πιέστε και κρατήστε πατημένο (για 5 δευτερόλεπτα περίπου) το κουμπί ενεργοποίησης εωσότου το ενδεικτικό αρχίσει να αναβοσβήνει. Τα κουμπιά πλοήγησης στο μενού επίσης θα φωτιστούν.
- II. Πιέστε και κρατήστε πατημένο το κουμπί εωσότου το ενδεικτικό αναβοσβήνει. Αφήστε το κουμπί.
- III. Πιέστε και κρατήστε πατημένο το κουμπί $\bigcap$ εωσότου το ενδεικτικό αναβοσβήνει. Αφήστε το κουμπί.
- IV. Το ενδεικτικό θα γίνει λευκό για όσο διάστημα χρειάζεται να αποθηκευτούν οι ρυθμίσεις και θα γίνει πάλι κόκκινο όταν ολοκληρωθεί η διαδικασία αποθήκευσης.

*Σημείωση: Λόγο περιορισμού του χώρου της μνήμης θα σωθούν μόνο οι ρυθμίσεις που έχουν αποθηκευτεί στις θέσεις 1 και 2. Όλες οι ρυθμίσεις μπορεί να σωθούν μόνο αν τις σώσετε σε ένα αρχείο XML.*

### **Αποκατάσταση των ρυθμίσεων που έχετε σώσει**

- I. Με το PV1D σε κατάσταση αναμονής (το ενδεικτικό Standby φωτοβολεί σε κόκκινο χρώμα) πιέστε και κρατήστε πατημένο (για 5 δευτερόλεπτα περίπου) το κουμπί ενεργοποίησης εωσότου το ενδεικτικό αρχίσει να αναβοσβήνει.
- ΙΙ. Πιέστε και κρατήστε πατημένο το κουμπί $\bm{V}$ εωσότου το ενδεικτικό αρχίσει να αναβοσβήνει. Αφήστε το κουμπί.
- III. Το ενδεικτικό θα γίνει λευκό για όσο διάστημα χρειάζεται για να ανακληθούν οι ρυθμίσεις και θα γίνει πάλι κόκκινο όταν ολοκληρωθεί η διαδικασία ανάκλησης.

- **Αποκατάσταση εργοστασιακών ρυθμίσεων** I. Με το PV1D σε κατάσταση αναμονής (το ενδεικτικό Standby φωτοβολεί σε κόκκινο χρώμα) πιέστε και κρατήστε πατημένο (για 5 δευτερόλεπτα περίπου) το κουμπί ενεργοποίησης εωσότου το ενδεικτικό αρχίσει να αναβοσβήνει. Αφήστε το κουμπί.
- II. Πιέστε και κρατήστε πατημένο το κουμπί > εωσότου το ενδεικτικό αρχίσει να αναβοσβήνει. Αφήστε το κουμπί.
- III. Το ενδεικτικό θα γίνει λευκό για όσο διάστημα χρειάζεται για να αποκατασταθούν οι εργοστασιακές ρυθμίσεις και θα γίνει πάλι κόκκινο όταν ολοκληρωθεί η διαδικασία αποκατάστασης.

<span id="page-103-0"></span>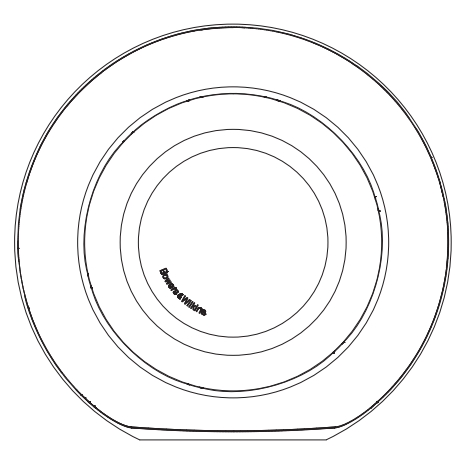

### Biztonság Mielőtt a terméket csatlakoztatná a hálózathoz, kérjük, figyelmesen tanulmányozza át a mellékelt Fontos Biztonsági Tudnivalók füzetet is.

### Előadásmód

A PV1D aktív mélysugárzó kiváló minőségű mélyreprodukciós képességgel rendelkezik, legyen szó sokcsatornás házimozi vagy hagyományos sztereó rendszerről. Ezen felül számos szolgáltatás teszi sokoldalúbbá a mélysugárzót és ezeknek köszönhetően az elhelyezés is könnyebbé válik. Ezek a szolgáltatások röviden a következőek:

### Vezérlés és a Felhasználói kezelőfelület

A PV1D aktív mélysugárzó az előlapon található gombok vagy a Bowers & Wilkins PV1D SubApp™ programjának segítségével is beállítható, melyet a számítógépéről futtathat. A SubApp™ program letölthető a www. bowers-wilkins.com weboldalról. A program leírását a mellékelt súgófájlban találhatja meg.

### Számos bemenet

A PV1D vonalszintű és hangsugárzó bemenetekkel is rendelkezik, melyek akár egyszerre is használhatóak, igazodva a különböző alkalmazásokhoz. További információért olvassa el 4. fejezetet.

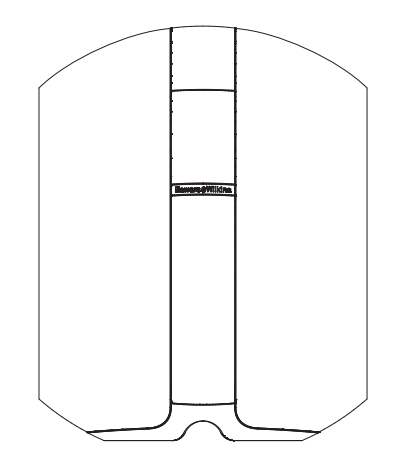

### Vonalszintű bemenet, állítható bemeneti érzékenység és hangerőszint

A PV1D bemeneti érzékenységét is lehet állítani, melynek köszönhetően optimálisan illeszthető bármilyen forrás elektronikához. A változtatható jelerősítés használatával a mélysugárzó hangereje a fő hangsugárzók hangerőszintjéhez igazítható. A PV1D jelerősítésének alapértelmezett értéke 0dB. A mélysugárzó THX® standard szabványnak megfelelő érzékenysége 109dB spl (1m, 1V rms). További információért olvassa el 5.3 fejezetet.

### Vonalszintű bemenet, megfordítható polaritás

A PV1D polaritás váltási lehetőséggel is rendelkezik, melynek segítségével kompenzálható az esetleges fordított polaritással működő elektronika. További információért olvassa el 5.3 fejezetet.

### Hangsugárzó bemenet

A PV1D kimenete is állítható, hogy a fő hangsugárzókhoz illeszkedjen. Ez egyszerűen beállítható az érzékenység menüpontban.

### Ekvalizáció

A PV1D négy, különböző igényeknek megfelelő hangszín beállítási lehetőséggel rendelkezik, beleértve az audiovizuális anyagok mélyfrekvenciás hatásainak erősítését is. További információkért olvassa el az 5.4-es fejezetet.

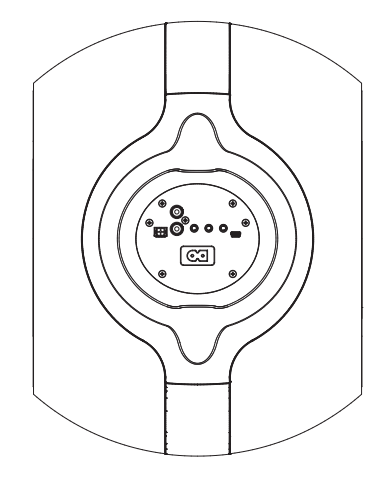

### Elmenthető programok

A PV1D memóriájában öt különböző beállítást (programot) is elmenthet, melyeket szabadon konfigurálhat, eltárolhat és előhívhat. A konfigurálható és eltárolható paraméterek a következőek:

- Bemenetválasztás
- Bemeneti szint
- Ekvalizáció
- Aluláteresztő szűrő (engedélyezve vagy nem eng.)

Ezek a beállítások lehetővé teszik, hogy a PV1D hangzását különböző zenei anyagokhoz vagy alkalmazáshoz konfigurálja. További információ az 5.4-es fejezetben.

MAGYAR

**MAGYAR** 

### 2. A mélysugárzó kicsomagolása

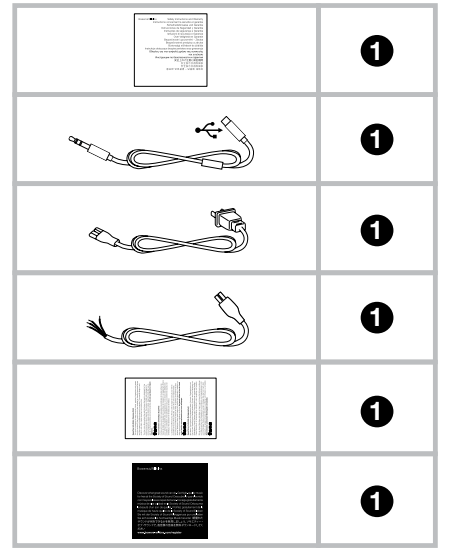

A PV1D nehéz, ezért javasoljuk, hogy a terméket ott csomagolja ki, ahol azt használni fogja. Továbbá, két ember együttes munkája is szükséges lehet.

A fenti táblázat mutatja be a mélysugárzóhoz csomagolt kiegészítőket.

- 1. Fontos Biztonsági Tudnivalók és garanciafüzet.
- 2. 5m hosszú USB mini jack kábel (a SubApp számítógépes program használatához)
- 3. Hálózati kábel
- 4. 5m hosszú kábel (a hangsugárzó bemenethez)
- 5. Mikroszálas törlőkendő
- 6. Termék regisztrációs lap

Amennyiben valamelyik kiegészítő hiányozna a csomagolásból, kérjük, vegye fel a kapcsolatot azzal a kereskedővel, ahol vásárolta a mélysugárzót.

Távolítsa el az előlapon található védőfóliát.

### Környezetvédelmi információk

A termék megfelel a nemzetközi előírásoknak, ideértve, de nem kizárólagosan a veszélyes anyagok elektromos és elektronikus berendezésekben történő használatának korlátozását előíró

- i. RoHS irányelvet (Restriction of Hazardous Substances), a vegyi anyagok regisztrálásáról, értékeléséről, engedélyezéséről és korlátozásáról szóló
- ii. REACH iránvelvet (Registration, Evaluation, Authorisation and restriction of CHemicals, valamint az elektromos és elektronikus berendezések hulladékairól szóló
- iii. WEEE előírást (Waste Electrical and Electronic Equipment).

A termék megfelelő leselejtezéséről vagy újrahasznosításáról további információkat a helyi hulladékkezelőtől vagy hatóságtól kérhet.

### 3. A mélysugárzó elhelyezése

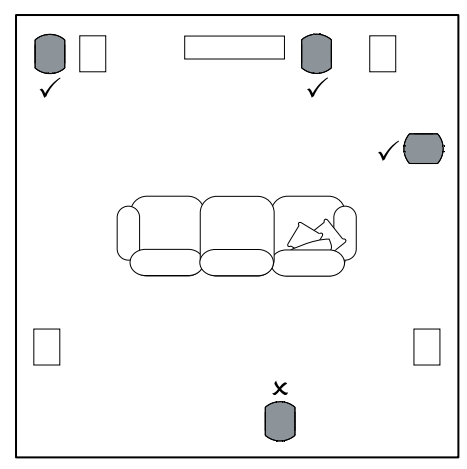

A PV1D akár padlón vagy akár egy egyedileg készített bútorba is elhelyezhető. A hagyományos teljes spektrumú hangsugárzókkal ellentétben a mélysugárzó elhelyezése kevésbé kritikus. Ezen felül a hagyományos mélysugárzókhoz képest a PV1D sokkal rugalmasabban beállítható, köszönhetően az ekvalizációs és optimalizációs rendszereinek, melyekkel kompenzálható az esetleges kedvezőtlen elhelyezés. Az 5.4-es fejezet mutatja be az ekvalizációs rendszert.

A legjobb eredmény elérésének érdekében javasoljuk, hogy a PV1D-t a két frontsugárzó közé helyezze el. Az oldalra – de a hallgatóval szemközt lévő elhelyezés is elfogadható, amennyiben a helység kialakítása ezt lehetővé teszi. Azonban nem javasoljuk a hallgató mögötti elhelyezést. Ha két PV1D mélysugárzót használ, közvetlen a bal és jobb frontsugárzók mellé helyezze el azokat. A fenti ábra mutatia be a mélysugárzó elhelyezését.

A PV1D a saját gumitalpán nyugszik, mely segít elszigetelni a fellépő vibrációkat.

*Megjegyzés: Mint minden hangsugárzóra, mélysugárzó hangjára is hatással vannak a szoba falai. A mélyhangok felerősödnek, ha a hangsugárzót a fal közelébe helyezi el. Ha a falak felerősítik a mélyhangokat, akkor a mélysugárzón kisebb hangerőt is beállíthat, így annak nem kell olyan keményen dolgoznia.* 

Kettő vagy több mélysugárzó, egy rendszerben való használata esetén, a hangreprodukció javul, köszönhetően a helység mélyfrekvenciás rezonanciájának átlagolása miatt, ezért akár nagyobb hangerőszint is használható.

Abban az esetben, ha két mélysugárzót használ egy kétcsatornás rendszerben, a legmélyebb frekvenciák esetében is hallhatóvá válik a sztereó szeparáció. Ez csak akkor érvényesül, ha a mélysugárzókat közvetlen a szatellit hangsugárzók mellé helyezi.

<span id="page-105-0"></span>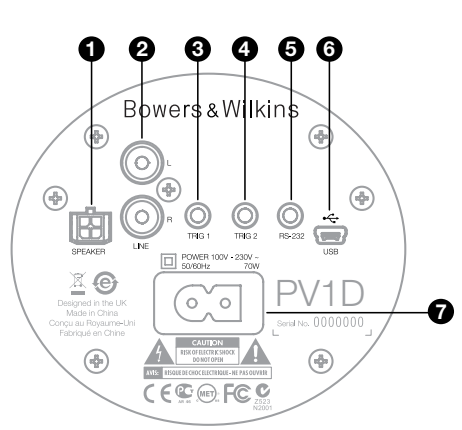

A PV1D működéséhez a hálózati és egy bemeneti jelkábel csatlakoztatása szükséges. Több típusú hálózati kábelt is találhat a PV1D dobozában. Használja az Ön országának megfelelő hálózati dugókkal ellátott kábelt.

A PV1D két fajta bemenő jellel is működtethető. Az alkalmazásokat és a csatlakozók típusát a következő fejezetekben tárgyaljuk. Lehetséges a vonalszintű bemenet és a hangsugárzó bemenet együttes használata is, melyeket a PV1D előre beprogramozott beállításaival választhat ki.

Az 5. fejezet írja le részletesen a beállítások beprogramozását, a fenti ábra pedig a PV1D csatlakozásait mutatia be.

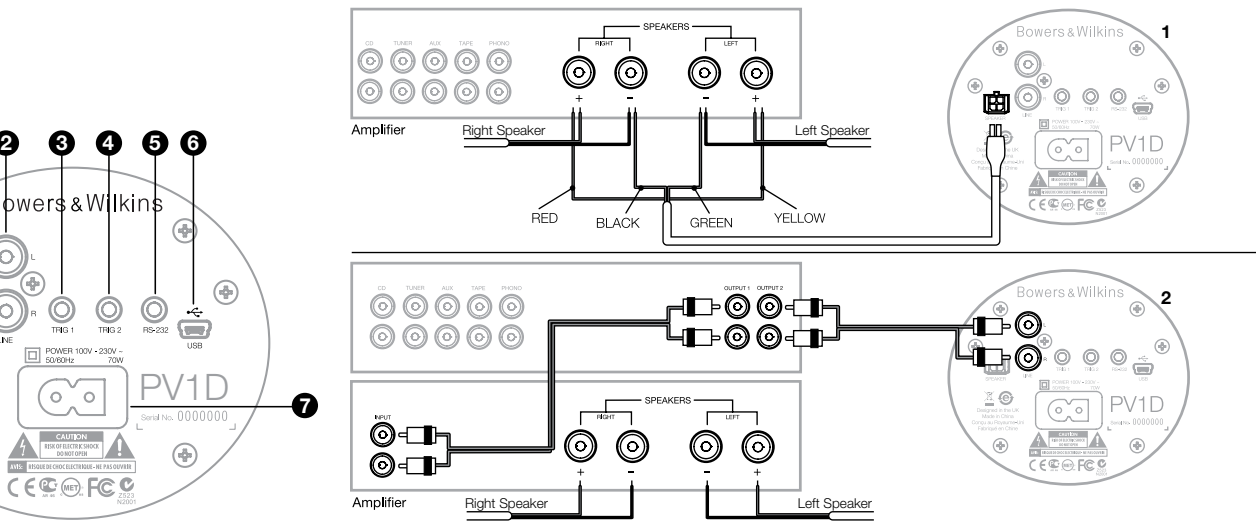

### 1. Hangsugárzó sztereó bemenet- Molex aljzat

Ezt a csatlakozást akkor használja, ha az integrált erősítőnek nincs vonalszintű kimenete. A mellékelt kábel egyik végén egy Molex típusú dugót talál, a másik vég csupaszon van hagyva. Mivel a PV1D bemeneti impedanciája nagyon hasonló egy passzív hangsugárzó ellenállásához, ezért szükségtelen vastagabb kábel használata. Ennek köszönhetően párhuzamosan is bekötheti a PV1D-t és a fő hangsugárzókat, nem fogja jobban megterhelni az erősítőt.

A kábel csupasz végén található színkódok a következőek:

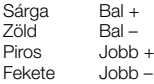

*Megjegyzés: Szállításkor a PV1D alapértelmezetten vonalszintű bemenetre van konfigurálva. Ha a hangsugárzó bemenetet szeretné használni, akkor először az egyik beállított programot át kell konfigurálnia. Részletekért olvassa el az 5.4-es fejezetet.*

### 2.Sztereó vonalbemenet – RCA Phono aljzat

Ha külön elő és végerősítőt vagy vonalszintű kimenettel ellátott integrált erősítőt használ, akkor a mélysugárzó vonalbemenetét használja.

Ha az előerősítőjének csak egy vonalszintű kimenete van, a mélysugárzó bekötéséhez használjon Y elosztót.

Jó minőségű összekötő kábeleket használjon.

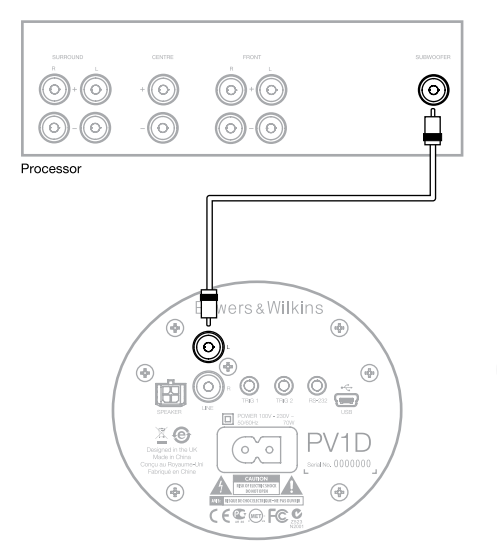

### 2. Mono/LFE vonalszintű bemenet – RCA Phono aljzat

Mono alkalmazásnál, mint például subwoofer vagy LFE kimenettel rendelkező házimozi processzor használatakor, csak a mélysugárzó egyik bemenetét kösse be. Nem számít, hogy a bal vagy a jobboldali bemenetet használja.

Jó minőségű összekötő kábeleket használjon.

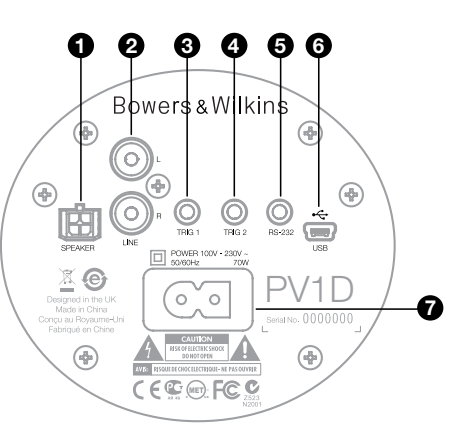

### 3. Trig 1 – 3.5mm mini-jack aljzat

Ez a 12V-os trigger aljzat a PV1D be és kikapcsolására szolgál, amennyiben rendelkezik egy olyan készülékkel, mint például házimozi processzorral, sztereó elő – vagy integrált erősítővel, mely képes trigger jelet küldeni.

### 4. Trig 2 – 3.5mm mini-jack aljzat

Ez a 12V-os trigger aljzat két kijelölt beállítás (program) közötti kapcsolásra alkalmas. Általában a processzor trigger kimenetét kell használni, mely a forráskomponenssel van kapcsolatban.

### 5. RS-232 interfész – 3.5mm mini-jack aljzat

Ez az aljzat kettős célt szolgál. Használható a számítógéppel való kommunikációra (a legkényelmesebb megoldás a laptop használata), a PV1D SubApp™ beállító programhoz. A mellékelt speciális, 5m hosszú USB – 3.5mm mini-jack aljzat kábel lehetővé teszi, hogy Ön kényelmesen, a hallgatási pozícióból tudja beállítani a mélysugárzót.

Továbbá használható egy automatizált otthoni rendszer részeként is, ahol is ezen az RS-232 aljzaton történik a kommunikáció. További részleteket a 7. fejezetben talál.

### 6. Mini USB aljzat

Időnként a mélysugárzó belső szoftverét (firmware) is lehet frissíteni. Ezt a számítógépen futtatott frissítő program végzi el, melyhez USB – USB mini típusú kábel szükséges. Ez a kábel nincs mellékelve a mélysugárzóhoz, azonban bármely számítógépes boltban beszerezhető. Ilyen típusú kábelt használnak például a digitális kamerák is. Időnként ellenőrizze a weboldalunkon található PV1D frissítéseit.

### 7. Hálózati bemenet – Polarizált IEC C8 aljzat

A termékhez mellékelt hálózati kábel a régióktól függően eltérő lehet. A fenti aljzathoz illeszkedő polarizált IEC C7 dugóval ellátott hálózati kábel csak az Észak amerikai termékekhez van mellékelve. Ebben a régióban a fali aljzatok is polarizáltak. Más régiókban a termékhez nem polarizált IEC C7 dugóval ellátott kábelt mellékeltünk (a 8-ast formáló alakjáról ismert). Ezek a dugók is illeszkednek a mélysugárzó aljzatába, de itt nem szögletes az egyik oldal.

# <span id="page-107-0"></span>**Preset 1 Movies**

## **Volume Trim 0dB**

Ez a fejezet a PV1D vezérlését és beállítását tárgyalja, az előlapon található gombok és a kijelző segítségével. Használja a PV1D SubApp™ számítógépes programot, a mellékletében található súgó fájl segítségével. Ezek az instrukciók a PV1D támogatói weboldaláról is letölthetőek.

Miután a PV1D a helyére került, csatlakoztassa a hálózati és jelkábeleket is. Ezután bekapcsolhatia a mélysugárzót a Bowers & Wilkins logó megnyomásával. A bekapcsolás után a visszajelző LED pirosról kékre vált és az öt navigációs gomb is megjelenik. A kijelzőn az utolsó beállított érték jelenik meg. Ezt a fenti ábrán láthatja.

A mélysugárzón található kijelző az 1-es beállított értéket mutatja és a hangerő egyensúly 0dB-es állását.

A fent látható ábrán a Preset 1 programhoz nevet is rendelhet. Ez alapesetben 'Movies', de akár mind az öt program neve módosítható, maximum 10 karakterig (ASCII kódtábla alapján). Az átnevezés csak a SubApp™ számítógépes programmal lehetséges.

Amennyiben 30 másodpercig nem állít semmit a mélysugárzón a navigációs gombok fényei kialszanak és a kijelző is elsötétül, hogy ne zavarja filmezés élményét. A gombok újbóli érintésére visszakapcsol a világítás és minden gomb ismét használható.

Miután a PV1D beállításával elkészült és visszatért normál üzemmódba, a hangerő egyensúly funkció használható az 5.1-es fejezetben ismertetett, előre beállított programokkal párhuzamosan.

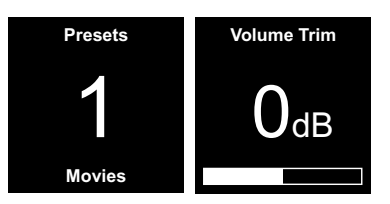

Normál üzemmódban, a PV1D előlapján található  gombok a következő funkciókhoz használhatóak: 

- A programválasztás és a hangerő egyensúly közötti váltás.
- A hangerő egyensúly és programválasztás közötti váltás.
- A A hangerő növelése vagy a következő programra való lépés.
- A hangerő csökkentése vagy az előző programra való lépés.
- A gomb nyomva tartásával belépés a Beállítás üzemmódba.

A hangerő egyensúly funkció +/- 6dB-es menet közbeni szabályozást tesz lehetővé, de az értéke visszaáll 0dB-re a PV1D újbóli bekapcsolása után.

Beállítások módban a PV1D előlapján található gombok segítségével egy hierarchikus menürendszerben lehet navigálni. Az épp aktuális menüpont alapesetben kék színű keretben látható. A piros keret azt jelzi, hogy a menüpont értéke át lett állítva, de még nem lett elmentve. Az öt navigációs gomb szerepe tehát a következő:

- A következő menüpontra való lépés felfele vagy az érték növelése.
- A következő menüpontra való lépés lefele vagy az érték csökkentése.
- Visszatérés az előző menübe, mentés nélkül.
- Továbblépés a következő menüablakra, ha a keret alakja egy útirány táblára hasonlít. Az értékek aktuális állása is látható a kereten belül.
- A változtatások elmentése után visszatérés az előző menüablakra. A gomb nyomva tartásával bármely esetben kiléphet a PV1D Beállítások üzemmódból.

Ha a ∧ vagy a V gombokat érték beállításra használja, például hangerőszint vagy frekvencia, a gombok nyomva tartásával felgyorsítható a beállítás.
## 5.2 Belső beállítás

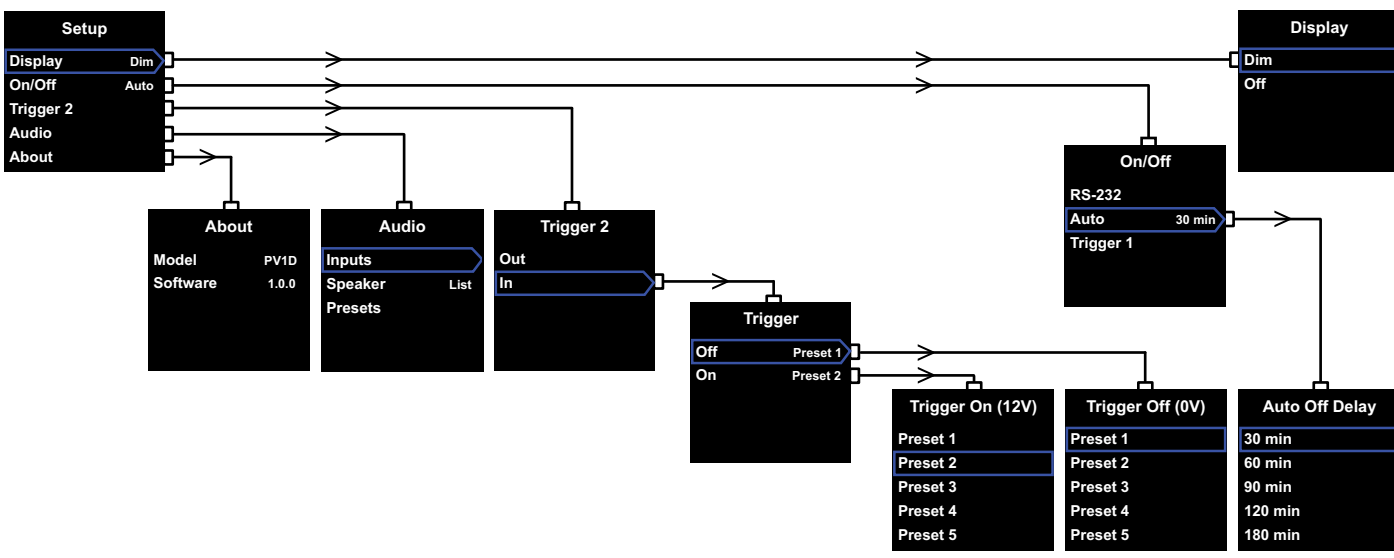

Miután a PV1D belépett a beállítások üzemmódba, megjelenik a főmenü (fent, bal oldali ábra).

Az öt menüpont a következő funkciókat mutatja be:

#### Kijelző (Display)

Alapértelmezett esetben a kijelző (display) Dim állásban van. Inaktivitás esetén a kijelző és a gombok 30 másodperc után elhalványulnak. Szükség esetén a kijelző teljesen kikapcsolható. Amint bármely gombhoz hozzáér, a kijelző és a gombok újból bekapcsolnak, és mindaddig világítanak, amíg a Beállítások menüben van.

## Be /kikapcsolás (On/Off)

Itt az Off üzemmód a készenléti állapotot jelzi.

## A PV1D teljes áramtalanításához, ki kell kapcsolni a fali hálózati aljzatot, vagy kihúzni a hálózati dugót.

Válassza az RS-232 módot, ha RS-232 alapon működő automatizálási rendszerrel rendelkezik, mely képes ki és bekapcsolni a mélysugárzót. Ha szeretné, letilthatia ezt az automatikus funkciót.

Ha az **Auto** üzemmódot választja, a PV1D automatikusan bekapcsol, ha bejövő jelet érzékel, majd a jel megszűnése után egy meghatározott idő elteltével készenléti üzemmódba kapcsol.

Abban az esetben ha Auto módra állította a mélysugárzót, az automatikus kikapcsolási idő a gombbal beállítható az **Auto** üzemmód almenüjéből.

Ha a Trigger 1 bemenetet választja, akkor a Trigger 1 bemenetre érkező feszültség kapcsolja be a PV1D mélysugárzót. Ha a feszültség 0V akkor pedig kikapcsolja a mélysugárzót.

Az alapértelmezett üzemmód az **Auto** és az alapértelmezett kikapcsolási idő 30 perc.

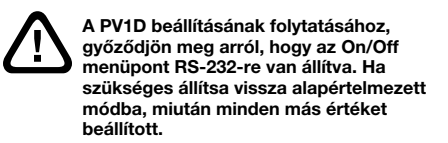

*Megjegyzés: A PV1D-n található Be/Készenlét gomb (logó) minden esetben a bekapcsolás és a készenlét módokat kapcsolja, függetlenül az On/Off menüpont beállításaitól.* 

## Trigger 2

Lehetővé teszi, hogy a PV1D bármely két programja között válasszon, ha a Trigger 2 bemenetre 12V-os vezérlőjel érkezik. A Be (In) állásban bekapcsolja ezt a szolgáltatást, a KI (Out) módban pedig ki. Abban az esetben ha RS232 automatizálási rendszert használ, ezt a funkciót kapcsolja ki (Out). Az alapértelmezett üzemmód a Ki (Out).

Ha a szolgáltatást Be (In) állásba kapcsolia, a  $\triangleright$  gomb lenyomásával rendelheti hozzá a Trigger 2 bemenet 12V és 0V értékeihez a programokat. Ha az Be (In) állást használja, normál üzemmódban az előlapon található gombok használatával nem lehetséges a programok váltása.

Az alapértelmezett programok: Preset 1 a 0V és Preset 2 a 12V értékekhez.

#### Audio

Az **Audio** opció a menürendszerben hozzáférést biztosít a PV1D hangbeállításaihoz. Használatához válassza ki az Audio módot, majd lépjen a következő menü oldalra.

## Információ (About)

A PV1D modellszámát és a belső szoftver (firmware) verziót jeleníti meg.

## 5.3 Hangbeállítások

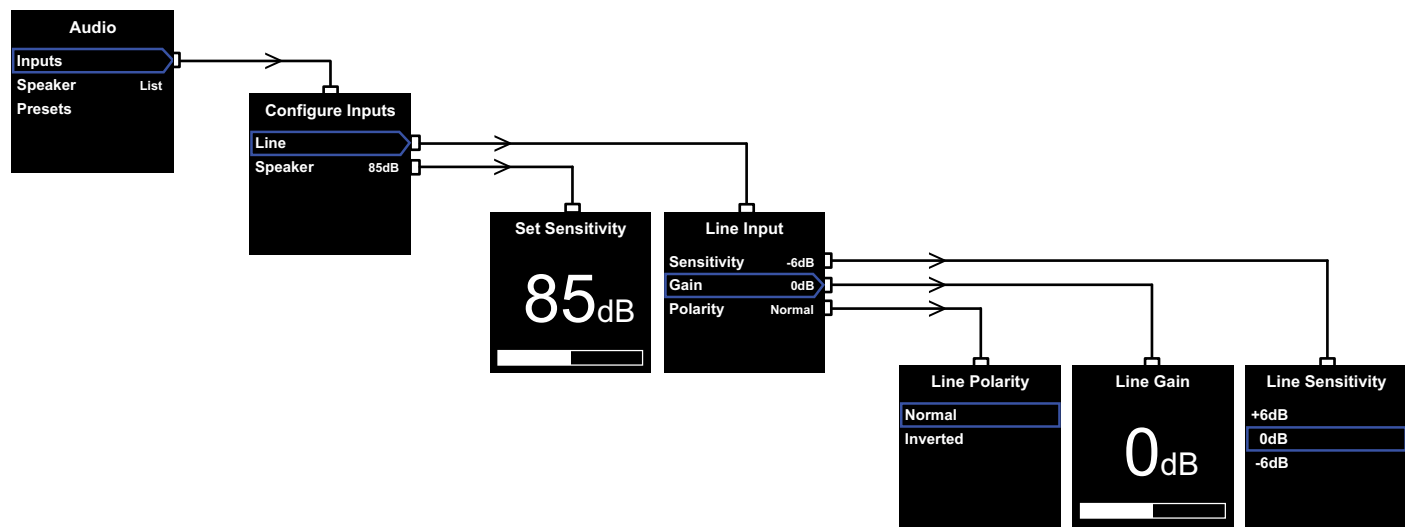

A PV1D beállításakor, játsszon le valamilyen zenei anyagot, így a mélysugárzót könnyebben tudja a rendszerébe illeszteni.

A PV1D Beállítás (Setup) menüjében válassza ki az Audio pontot (a fenti ábra). Három menüpont közül választhat, melyek a következőek:

## Bemenetek (Inputs)

Ebben a menüpontban további két opció közül választhat: Vonalszintű (Line) és a Hangsugárzó (Speaker) bemenet konfigurálása. Ha a két bemenet közül csak az egyiket használja, nem szükséges mindkettőt konfigurálnia.

## Hangsugárzó bemenet (Speaker Input)

Ebben a pontban csak a mélysugárzó érzékenységét lehet illeszteni a fő hangsugárzók érzékenységéhez. Ellenőrizze a fő hangsugárzók érzékenységét (dB-ben megadva, 1m távolságról és 2.83V feszültségű jellel mérve) a specifikációkban, majd a állítsa be azt az értéket. Az alapértelmezett érték 85dB.

## Vonalszintű bemenet (Line input)

Külön állítható az Érzékenység (Sensitivity) és a Jelerősítés (Gain) is, ezáltal a PV1D jel / zaj arány értéke optimalizálható.

## Az érzékenység beállítása (Sensitivity)

Először a forrás elektronika megadott kimeneti szintjére állítsa be a mélysugárzó érzékenységét, az alábbi táblázat alapján:

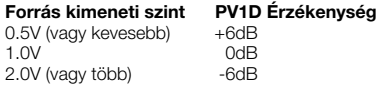

Ha hangos zenei részeknél az előlapon található LED vörösen villog, akkor a mélysugárzó túlterhelődött. Amennyiben ez történne, válassza ki a legalacsonyabb érzékenységet és állítsa a Gain-t (jelerősítést) 6dB-el feljebb, kompenzálásként. A legtöbb forráskomponens kimeneti szintje 1V, így az alapértelmezett beállítás a 0dB.

## A jelerősítés beállítása (Gain)

A PV1D Jelerősítés (Gain) funkciójának segítségével egyensúlyba hozhatja a mélysugárzó és a többi hangsugárzó kimeneti szintjét. Ha a PV1D mélysugárzót házimozi rendszerbe installálja és egy audiovizuális processzor LFE kimenetét használja, akkor a PV1D és a többi hangsugárzó kimeneti szintjét a processzor menüjében lehet beállítani. Ebben az esetben a PV1D Gain szintjét 0dB-re állítsa. Az alapértelmezett érték 0dB.

A PV1D-t használhatja hagyományos kétcsatornás rendszerekhez is, ebben az esetben a Gain paramétert hallás alapján kell beállítani. Ilyen alkalmazásoknál az aluláteresztő szűrő használata szükséges, hogy a fő hangsugárzók és a PV1D által lesugárzott frekvenciatartományok ne fedjék egymást. Ezt lehetőleg a jelerősítés beállítása előtt konfigurálja. A beállításhoz olvassa el a hangsugárzók fejezetet.

Az alapértelmezett Jelerősítés (Gain) érték OdB. Ez megfelelő kiindulási érték a beállításhoz. Ezután figyelmesen hallgasson meg különböző zenei anyagokat és állítson az értéken, ha szükséges. Fontos, hogy különböző műfajú zenéket hallgasson, mert míg a Jelerősítés (Gain) értéke megfelelőnek tűnhet az egyik típusú zenénél, az a másiknál túl sok, vagy túl kevés. Normál hangerőszinten történjen a meghallgatás, így jobban be tudja állítani a zenei egyensúlyt. A cél az, hogy a legtöbb anyaghoz illeszkedő értéket állítsa be.

*Megjegyzés: Emlékezzen rá, hogy ezen felül, ideiglenesen mindig használhatja a PV1D a hangerő egyensúly funkcióját.* 

*Megjegyzés: Ha túl nehéznek bizonyul a megfelelő mélysugárzó / fő hangsugárzó egyensúlyát beállítani, hasznos lehet az aluláteresztő szűrő fázis funkció használata.* 

## A Polaritás kiválasztása

Az esetek többségében a vonalszintű bemenet polaritása (Line input Polarity) Normal állásban maradhat. Amennyiben a végerősítők a fő hangsugárzókat fordított polaritású jellel hajtják, válassza az fordított (*Inverted*) állást. Az alapértelmezett mód a Normal.

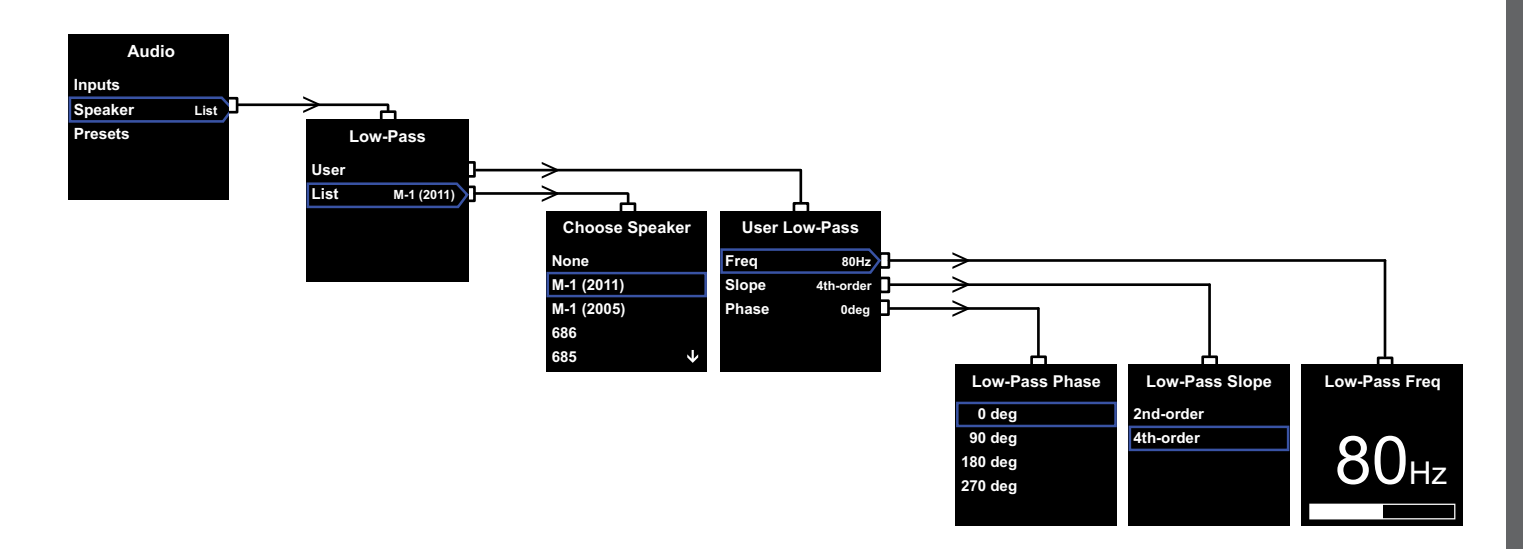

#### Hangsugárzó

A fő hangsugárzókhoz optimalizálható PV1 lesugárzási karakterisztikája. Fontos, hogy minden alkalmazásnál használja ezeket a beállításokat.

1. Sztereó 2.1-es alkalmazásoknál, ahol nincs használatban surround processzor, az aluláteresztő szűrő értékét kalkulálni kell, hogy a mélysugárzó megfelelően illeszkedjen a fő hangsugárzókhoz.

2. Ha surround processzort használ, a PV1D beépített aluláteresztő szűrőjének használata nem szükséges, de a megfelelő illeszkedéshez továbbra is szükség lehet a beállításokra. Továbbá használhatja az általunk javasolt egyes processzor beállításokat is. További részletekért olvassa el a 6. Surround processzor konfigurálása bekezdést.

Ez a menü User és List pontokból áll.

A List pont kiválasztásával megjelenik a Hangsugárzó választás képernyő, ahol számos Bowers & Wilkins típus már előre be van táplálva. Ha az Ön fő hangsugárzóinak típusa szerepel a listában, egyszerűen válassza ki és minden paraméter automatikusan beállítódik.

A lista tetején található egy None (egyik sem) menüpont is. A PV1D SubApp™ szoftverének használatakor a legördülő listából további Bowers & Wilkins modellek közül is választhat. Ebben az esetben a None menüpont helyére fog kerülni az aktuális modell.

Egyes aktív hangsugárzókban, mint például a Panoramaban, már megtalálható a mélysugárzó szűrő beállítás. Ha ilven fő hangsugárzót használ, válassza List menüpontot, majd a None állást. A SubApp alkalmazásban a None állást ne írja felül.

A Felhasználó (User) menüpont opció kiválasztásakor, egyedi szűrési beállításokat adhat meg. Válassza ezt az opciót, ha az Ön hangsugárzója nem szerepel a mélysugárzó vagy a SubApp™ listájában, esetleg nem Bowers & Wilkins hangsugárzóval rendelkezik.

Az alapértelmezett mód a Hangsugárzó (Speaker) opció és a None állás utáni utáni első hangsugárzó.

Az aluláteresztő szűrő paraméterek a Frekvencia (Freq/uency/), Meredekség (Slope) és a Fázis (Phase).

A Freq állításával a mélysugárzó vágási frekvenciája állítható, melyet a fő hangsugárzók -6dB értéknél mért alsó frekvenciához kell állítani. Bowers & Wilkins hangsugárzók esetében ezt az értéket megtalálhatja a műszaki adatok – frekvencia tartomány résznél. Ha az Ön hangsugárzóinál csak a -3dB-es érték szerepel, szorozza be ezt az értéket zárt doboznál 0.6-al, reflex doboz esetében pedig 0.7-el, így megközelítőleg megkapja a -6dB – es értéket. Az alapértelmezett vágási frekvencia 80Hz.

A Slope funkció használatával a fő hangsugárzók és a mélysugárzó levágási meredekségeit illesztheti egymáshoz. Ha a Slope (meredekség) nincs megadva hangsugárzó műszaki adataiban, akkor reflex vagy passzív radiátoros hangsugárzó (néha ABR-nek is híviák) esetén válassza a 4th order (negyedrendű) meredekséget. Ha nem ilyen hangsugárzója van, válassza a 2nd order (másodrendű) meredekséget. Az alapbeállítás negyedrendű, mert a Bowers & Wilkins dobozok többsége reflex kialakítású.

A Phase (fázis) funkció segít a megfelelő módon integrálni a PV1D-t a rendszerbe. A fázis állítása akkor lehet hasznos, ha hallható integritási probléma van a fő hangsugárzók és a mélysugárzó között, ez leginkább a szobaakusztikának köszönhető. Negyedrendű meredekséggel rendelkező hangsugárzók esetében állítsa a fázist (Phase) 0°-ra, másodrendű meredekségnél pedig 180°-ra.

Ennek a funkciónak a beállításához használjon jelentős mélyhangokkal rendelkező zenéket és válasza azt az opciót, ahol a legteljesebbek a mélyhangok. Az alapértelmezett érték 0°.

## 5.4 Programok

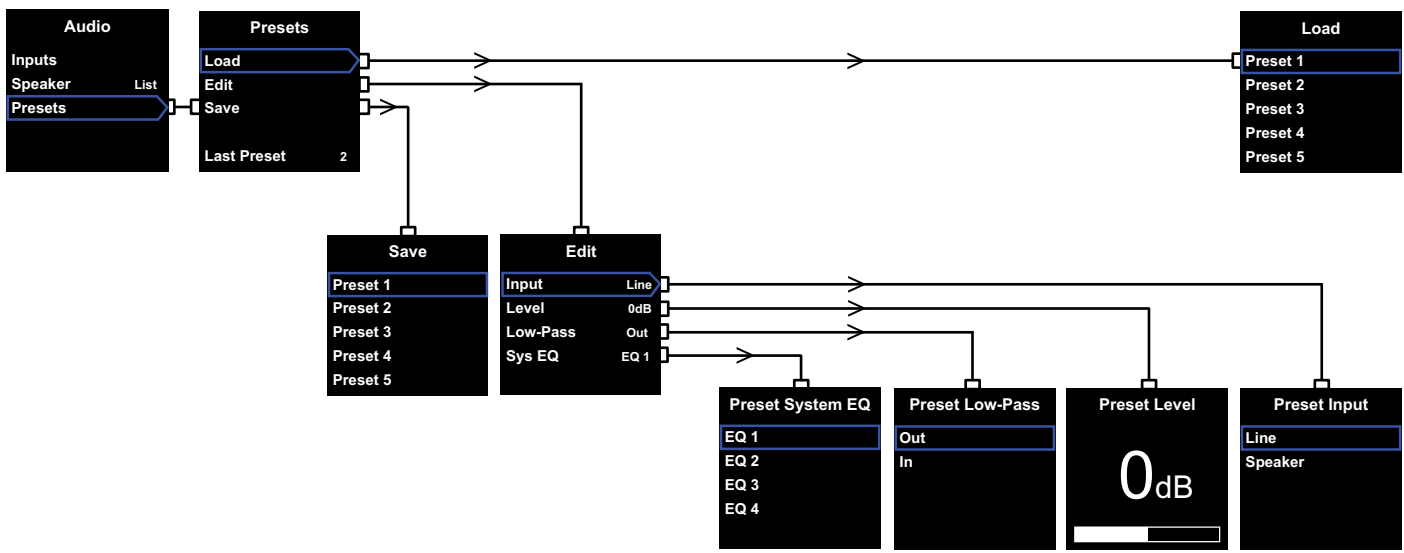

A programok használatával, különböző típusú zenei anyagokhoz, különböző profilokat állíthat be, melyeket később előhívhat. Abban az esetben is állítson be egy programot, ha nem fog váltani a programok között.

Az **Audio** menüpontban a Presets (programok) alatt a következő három menüpont található:

## Betöltés (Load)

Az öt programból betölt egyet, szerkesztésre.

## Szerkesztés (Edit)

Megváltoztathatja a program paramétereit.

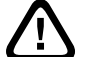

Ha módosít egy paramétert, a színes keret kékről pirosra vált. Ez azt jelenti, hogy a változtatás még nem lett elmentve. Ha a gomb használatával lép ki a Presets menüből, miközben a paraméter kerete piros, az kékre vált és a beállított érték nem lesz elmentve.

## Mentés (Save)

Elmenti a szerkesztett programokat, felülírva az előzőleg beállított értékeket. A mentés hatására a piros színű keret kék színre vált.

## Utolsó program (Last Preset)

Ez a nem választható címke az utolsó betölthető (Load) vagy elmenthető (Save) program számát mutatja.

## Szerkesztés Menü (Edit Menu)

Ha minden paramétert visszaállít a gyári értékre, a keret kék színűre vált, akkor is, ha nem lett mentve (Save).

## Bemenet (Input)

A programhoz vonalszintű (Line) vagy hangsugárzó (Speaker) bemenet rendelhető. Az alapértelmezett mód a vonalszintű bemenet (Line).

## Hangerőszint (Level)

Az adott program hangerejének beállítását teszi lehetővé. Az alapértelmezett érték 0dB.

## Aluláteresztő szűrő (Low-Pass)

Az aluláteresztő szűrő Be (In) vagy Kikapcsolása (Out) rendelhető az adott programhoz. Ha egy AV processzor LFE kimenetével van összekötve a PV1D, akkor nem szükséges az aluláteresztő szűrő használata. Az alapértelmezett mód a Ki (Out)

## Rendszer EQ (Sys/tem/ EQ)

A programhoz négy, különböző típusú ekvalizációs beállítás rendelhető,

Az EQ1 egy lineáris hangzást biztosító beállítás, főképp zenéhez ideális, maximális mélyhang reprodukciós lehetőséggel.

Az EQ2 beállítás némi "frekvenciaformálást" is tartalmaz, ennek köszönhetően a filmes anyagok speciális effektusainál nagyobb dinamikával rendelkezik. Az EQ1-hez hasonlóan itt is maximális a mélyhang reprodukció.

Az EQ3 és EQ4 beállítások hasonlók az EQ1-hez, de a fokozatosabb meredekségű levágásnak köszönhetően, szárazabb a hangkép. Ez jobban illeszkedik olyan helységekbe, ahol rezonancia problémák lépnek fel és a dübörgő mélyhangok túlzóak. Továbbá, így magasabb hangerőszint is használható.

Az alapértelmezett üzemmód az EQ1.

## A beállítások befejezése

A programok konfigurálása után, lassan a PV1D beállításainak végére ér, azonban emlékezzen arra, hogy az On/Off paramétert RS-232 módra állította, a konfigurálás időtartamára. Ha szükséges állítsa be újra ezt a paramétert, ezután tartsa lenyomya a  $\Omega$  gombot, a PV1D normál üzemmódba való visszatéréséhez.

A surround processzor beállításai lehetővé teszik az összes hangsugárzó távolságának a beállítását és ha kisméretű hangsugárzót használ akkor a mély frekvenciák a mélysugárzóra való irányítását is. A processzor útmutatójában javasolt beállítások általánosak és nem feltétlenül illeszkednek az Ön által használt hangsugárzókhoz.

Ezért kérjük, hogy az optimális hangzás érdekében a következő beállításokat végezze el a processzorán:

Állítsa a mélysugárzó távolságát 30cm-el (1ft) távolabbra, mint a mért érték.

Ha a "nagy" hangsugárzók értéket választotta, akkor a távolság, a mért érték legyen.

Kisméretű hangsugárzók beállításánál az alapértelmezett Dolby Digital keresztváltó konfigurációban a frekvencia értékét állítsa 80Hz-re. Ezután a listában szereplő összes hangsugárzó távolságát csökkentse a táblázatban található értékre. A táblázatot őrizze meg, azonban az néha frissítésre kerülhet.

Az újabb táblázatokért kérjük látogassa meg a weboldalunkon található PV1D támogatói aloldalt.

.

A PV1D vezérelhető RS-232 protokollt használó otthoni vezérlőrendszerrel is. Ehhez a szolgáltatáshoz egy sztereó 3.5mm-es mini jack aljzat található a mélysugárzó alján. Mivel ez nem szokványos vezérlőaljzat, ezért a beüzemelést végző személynek egyedi kábelt kell készítenie. A dugó lábkiosztása a következő:

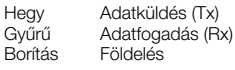

A vezérlőkódok letölthetőek a weboldalunkról, a PV1D support oldaláról.

A PV1D beállítása után később előfordulhat, hogy apróbb módosításokat kell elvégezni. Például, ha áthelyezi a mélysugárzót a szobában vagy új, nagyméretű bútorok kerülnek a helységbe, szükségessé válhat a Gain és a SysEQ funkciók átállítása. Vegye figyelembe azt is, hogy a PV1D olyan hangerőszintekre is képes lehet, amelyek károsíthatják az Ön vagy mások hallását. Ha bármilyen kétsége is támad, kérjük, csökkentse a hangerőt. Ha a PV1D túlterhelődik, az előlapon található LED pirosan villog.

A PV1D hangja a kezdeti időszakban megváltozik. Ha hideg körülmények között tárolta a mélysugárzót, akkor a csillapítóanyagoknak némi idő kell, hogy elérjék a megfelelő mechanikai tulajdonságaikat. A hangszóró felfüggesztésének rugalmassága is változik az első néhány órában. A hangsugárzó bejáratódásához szükséges idő, különböző lehet, függően a használat gyakoriságától és az előzetes tárolási feltételektől. Akár egy hétig is eltarthat, amíg a hőmérsékleti viszonyok stabilizálódnak a hangsugárzóban, és körülbelül 15 óra kell a megfelelő bejáratódáshoz, hogy a mechanikai alkatrészek a tervezett módon viselkedjenek.

Ha gondolja, a bejáratódás után újra beállíthatja a mélysugárzót.

A PV1D kabinetének felületét, időnként portalanítani kell. Javasoljuk, hogy a mélysugárzóhoz mellékelt törlőrongyot használja. Amennyiben tisztítószert szeretne használni, akkor azt a törlőkendőre vigye fel, soha ne közvetlenül a mélysugárzó felületére. Először próbálja ki a tisztítószert egy kevésbé látható kisebb felületen, ellenőrizve a szer esetleges felületkárosító hatását. Ne használjon dörzshatású, illetve savat, lúgot vagy antibakteriális anyagokat tartalmazó tisztítószereket. Ne érjen a hangszóró egységekhez, mert azok károsodhatnak.

#### Annak érdekében, hogy megóvja a beállításait a véletlenül vagy nem kívánt módon, netalán bármilyen más ok miatt történő változástól, két módszert javasolunk a beállításainak eltárolásához.

Ha a SubApp™ programot használja, a jelenlegi beállításait elmentheti XML fájl formájában, a későbbi esetleges előhíváshoz vagy a PV1D módosításához. Azonban ezeket a beállításokat a PV1D saját memóriájába is eltárolhatja, a következő módon:

- i. A készenléti módban lévő PV1D (a készenléti LED pirosan világít), logó- be/készenlét gombját tartsa lenyomva addig, amíg a LED villogni nem kezd (ez körülbelül 5 másodperc). A navigációs gombok is világítani fognak. Engedje el a gombot.
- ii. Nyomia meg és tartsa lenyomva a  $\bigwedge$  gombot, amíg a LED villogni nem kezd. Ezután engedje el a gombot.
- iii. Nyomja meg és tartsa lenyomva a  $\Omega$  gombot, amíg a LED villogni nem kezd. Ezután engedje el a gombot.
- iv. Amíg a PV1D eltárolja a beállításokat a LED fehér színre, majd a folyamat befejezése után pirosra vált (normál készenléti mód).

*Megjegyzés: A limitált memória miatt, a 3-5 sorszámú programok nem kerülnek elmentésre. Természetesen minden program menthető a másik (XML fájl létrehozása) módon.* 

## Az eltárolt beállítások előhívása

- i. A készenléti módban lévő PV1D (a készenléti LED pirosan világít), logó- be/készenlét gombját tartsa lenyomva addig, amíg a LED villogni nem kezd( ez körülbelül 5 másodperc). A navigációs gombok is világítani fognak. Engedje el a gombot
- ii. Nyomja meg és tartsa lenyomva a  $\vee$  gombot, amíg a LED villogni nem kezd. Ezután engedje el a gombot.
- iii. Amíg a PV1D eltárolia a beállításokat a LED fehér színre, majd a folyamat befejezése után pirosra vált (normál készenléti mód).

## A gyári értékek visszaállítása

- i. A készenléti módban lévő PV1D (a készenléti LED pirosan világít), logó- be/készenlét gombját tartsa lenyomva addig, amíg a LED villogni nem kezd( ez körülbelül 5 másodperc). A navigációs gombok is világítanak. Engedje el a gombot
- ii. Nyomja meg és tartsa lenyomva a  $\geq$  gombot, amíg a LED villogni nem kezd. Ezután engedje el a gombot.
- iii. Amíg a PV1D eltárolja a beállításokat a LED fehér színre, majd a folyamat befejezése után pirosra vált (normál készenléti mód).

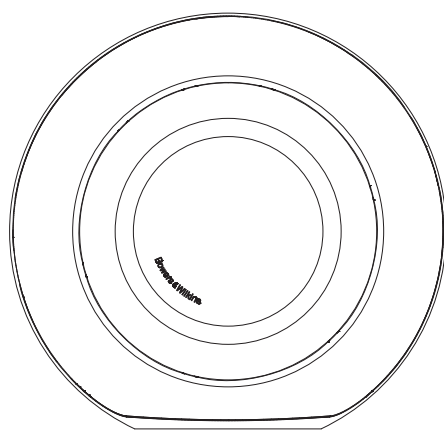

## Bezpečnost

Před zapojením a ovládáním tohoto zařízení, napájeného síťovým napětím, si prosím pečlivě přečtěte a dodržujte "Důležité bezpečnostní pokyny" uvedené na přiloženém letáku.

## Reprodukce

Aktivní subwoofer PV1D nabízí velmi kvalitní reprodukci hlubokých tónů jak pro vícekanálový systém domácího kina, tak pro konvenční stereo audiosystémy. Zahrnuje širokou škálu vlastností, které zlepšují jeho všestrannost a umožňují jemné doladění jeho zvuku podle poslechové místnosti a typu instalace. Tyto vlastnosti a přednosti jsou stručně popsány v následujících odstavcích:

## Ovládání a uživatelské rozhraní

Subwoofer PV1D je možno nastavovat a ovládat buď prostřednictvím ovládacích prvků na jeho předním panelu, nebo pomocí aplikace Bowers & Wilkins PV1D SubApp™ pro nastavení a optimalizaci, která je spuštěna na počítači PC. Aplikaci SubApp™ lze stáhnout z naší webové stránky (www.bowers-wilkins. com), a její ovládání je popsáno v jejím nápovědném souboru (Help).

## Rúzné vstupy

Subwoofer PV1D je vybaven linkovým vstupem stejně jako vstupem pro reproduktorovou úroveň, přičemž oba mohou být zapojeny simultánně pro rozdílné aplikace. Další informace naleznete v části 4.

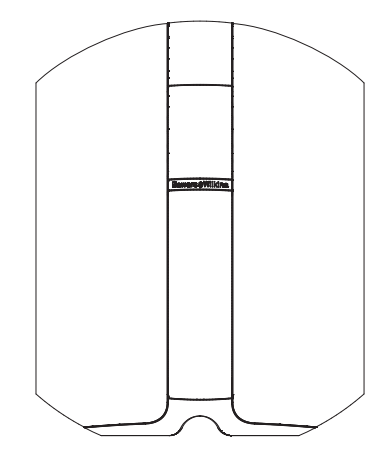

#### Nastavitelná vstupní citlivost a úroveň pro linkový vstup

Subwoofer PV1D je vybaven možnostmi pro nastavení vstupní citlivosti, umožňujícími sladění se zdrojovými elektronickými zařízeními, a variabilním ziskem pro nastavení jeho úrovně hlasitosti podle úrovní hlavních reprosoustav. Při všech prvcích subwooferu PV1D nastavených na jejich výchozí hodnotu 0 dB, je standardní citlivost subwooferu 109 dB spl při vzdálenosti 1 m pro vstupní napětí 1V rms. Viz část 5.3, kde najdete další podrobnosti.

## Obrácení polarity

Subwoofer PV1D poskytuje možnost obrácení polarity, což umožňuje kompenzaci otočené polarity, která se občas vyskytuje u některých výrobků spotřební elektroniky. Viz část 5.3, kde najdete další podrobnosti.

## Vstup pro reproduktorovou úroveň

Při tomto způsobu propojení stačí ke sladění PV1D s hlavními reprosoustavami nastavit pouze parametr citlivosti (sensitivity).

## Ekvalizace

Subwoofer PV1D disponuje čtyřmi možnostmi přednastavení ekvalizace, což umožňuje zvýraznění basového základu audiovizuálního materiálu. Viz část 5.4, kde najdete další podrobnosti.

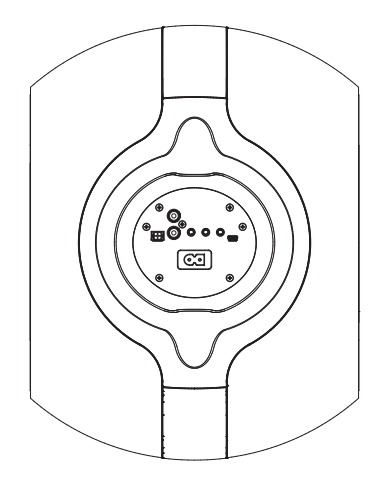

## Předvolby nastavení

Subwoofer PV1D je vybaven pěti předvolbami pro nastavení, do nichž lze nakonfigurovat, ukládat a vyvolávat parametry nastavení. Mezi parametry nastavení, které lze nakonfigurovat a uložit, patří:

- Výběr vstupu
- Vstupní úroveň
- Ekvalizace
- Dolnopropustný filtr (zapnutý či vypnutý)

Předvolby nastavení umožňují snadno zvolit různé charakteristiky subwooferu PV1D pro různé typy programového materiálu, nebo pro různé poslechové situace. Viz část 5.4, kde najdete další podrobnosti.

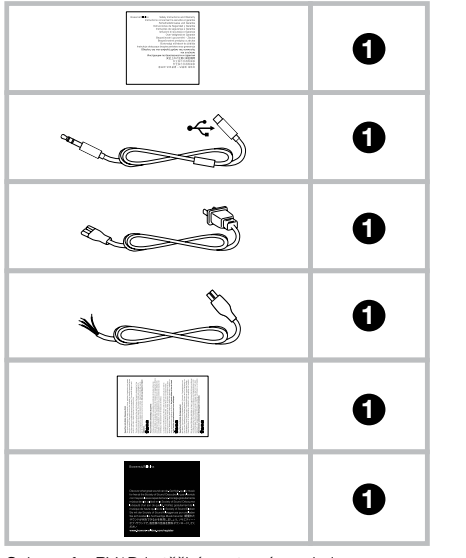

Subwoofer PV1D je těžký, proto vám velmi doporučujeme, abyste jej vybalovali na definitivním místě jeho instalace, a to s pomocí druhé osoby.

Výše uvedená tabulka uvádí součásti, které jsou zabaleny společně se subwooferem.

- 1 Leták s důležitými informacemi o bezpečnosti a záruce
- 2 5m kabel USB na mini-jack (pro připojení počítače při využívání SubApp)
- 3 Napájecí kabel

ČESKY

- 4 5m reprokabel (pro připojení pomocí vstupu reproduktorové úrovně)
- 5 Utěrku z mikrovlákna
- 6 Kartu pro registraci výrobku

Nemůžete-li některou položku nalézt, obraťte se prosím nejdříve na prodejce, u kterého jste subwoofer zakoupili.

Odstraňte ochrannou fólii z displeje.

## Informace k životnímu prostředí

Tento výrobek vyhovuje mezinárodním předpisům zahrnujícím nejen tyto směrnice:

- i. RoHS (Restriction of Hazardous Substances), týkající se omezení nebezpečných látek v elektrických a elektronických zařízeních.
- II. REACH (Registration, Evaluation, Authorisation and restriction of CHemicals), která se týká registrace, evaluace, autorizace a restrikce chemických látek.
- iii WEEE (Waste Electrical and Electronic Equipment), která se zabývá likvidací elektrického a elektronického zařízení.

Více informací o tom, jak správně recyklovat nebo likvidovat tento výrobek získáte od příslušného orgánu, který se zabývá likvidací odpadu.

## <span id="page-115-0"></span>2. Vybalení subwooferu 3. Umístění subwooferu

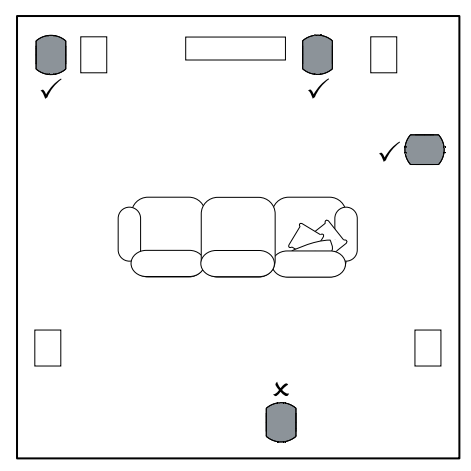

Subwoofer PV1D může být používán jako volně stojící na podlaze, nebo jej lze zabudovat do vhodného zakázkového nábytku. Umístění subwooferu je obecně méně kritické než umístění širokopásmových reprosoustav. Kromě toho je subwoofer PV1D z hlediska umístění ještě všestrannější než většina subwooferů, a to díky svému vestavěnému systému ekvalizace a optimalizace, který je schopen do určité míry kompenzovat méně ideální umístění. V části 5.4 je popsáno použití ekvalizačního systému.

Nicméně, nejlepších výsledků lze docílit při umístění subwooferu PV1D mezi levou a pravou reprosoustavu, nebo do blízkosti jedné z nich. Umístění subwooferu na stranu, avšak stále v prostoru před posluchači, představuje přijatelný kompromis, pokud to diktují domácí podmínky. Doporučujeme vám však, abyste se vyhnuli umístění subwooferu za posluchače. Budete-li chtít používat dva subwoofery PV1D, je nejlepším řešením umístit jeden z nich do blízkosti levé reprosoustavy a druhý do blízkosti pravé reprosoustavy. Výše uvedené vyobrazení ilustruje umístění subwooferu.

Subwoofer PV1D každopádně vždy zůstává stát na své pryžové základně, která jej izoluje od podpůrné struktury.

*Poznámka: Tak jako u všech ostatních reprosoustav platí, že i zvuk subwooferu je ovlivněn blízkostí stěn místnosti. Hlasitost hlubokých tónů se blízkostí ploch (stěn) zvyšuje. Čím více odrazů pochází z místnosti, tím nižší hlasitost lze nastavit, a tím méně obtížně subwoofer pracuje.*

Použitím dvou subwooferů v jediné instalaci se zvuk může zlepšit zachováním stereofonní separace na nejnižších frekvencích,zprůměrováním účinku nízkofrekvenčních rezonancí místnosti a umožněním vyšší maximální úrovně hlasitosti.

V případě použití dvou subwooferů pro dvoukanálový audio systém lze zachovat stereofonní separaci i na nízkých frekvencích, ovšem pouze tehdy, pokud je subwoofer pro každý kanál umístěn v blízkosti příslušné satelitní reprosoustavy.

<span id="page-116-0"></span>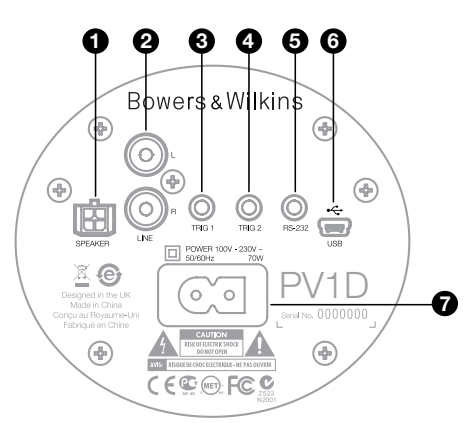

Subwoofer PV1D vyžaduje zapojení k síťovému napájení a připojení vstupního signálu. K subwooferu PV1D může být přibaleno několik různých typů síťových napájecích kabelů. Použijte takový síťový napájecí kabel, který je vhodný pro síťové zásuvky ve vaší zemi.

Subwoofer DB1 ná dvě možnosti signálového připojení. Jejich použití a typy zdířek jsou popsány v následujících odstavcích. K subwooferu lze současně připojit zdroj zvuku jak linkově, tak po reproduktorové úrovni. PV1D totiž umožňuje přepínání vstupů dle svých předvoleb.

V části 5 je popsáno používání předvoleb nastavení a obrázek nahoře znázorňuje terminálový panel PV1D.

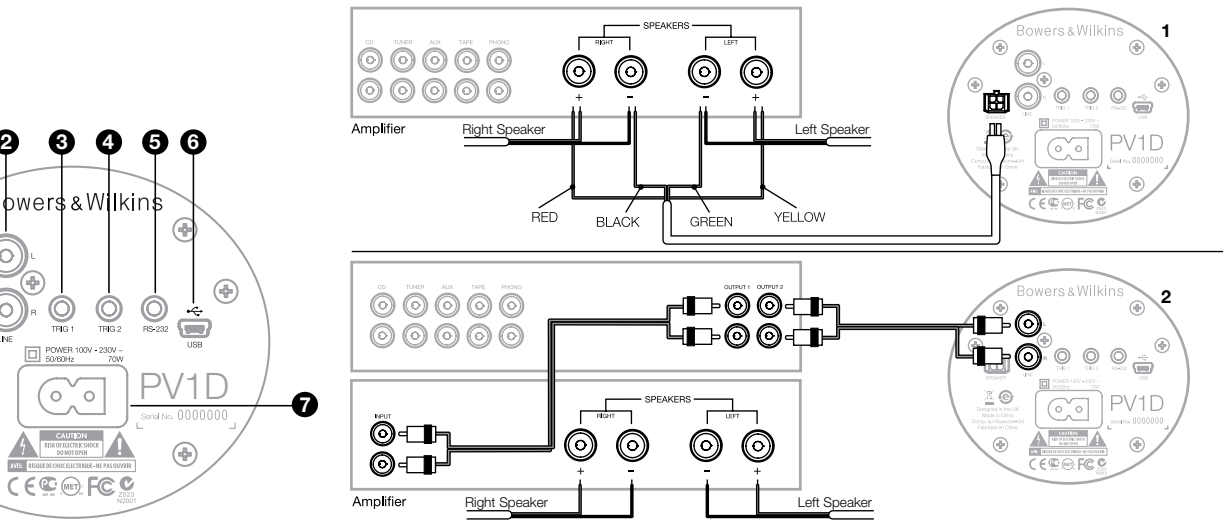

## 1. Vstup pro reproduktorovou úroveň – terminál Molex

Tento způsob využijte, používáte-li integrovaný zesilovač jenž nemá regulovatelný linlový výstup (tkzv. Pre-out). V příslušenství subwooferu je specielní kabel, mající na jedné straně konektor Molex a na druhé pouze odizolované zakončení. Protože vstupní impedance PV1D je ve srovnání s pasivními reprosoustavami velmi vysoká, není třeba používat kabel většího průměru a zároveň se z hlediska zatížení zesilovače nemusíte obávat paralelního připojení PV1D s hlavními reprosoustavami.

Barevné označení volných konců kabelu je následující:

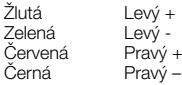

*Poznámka: Z výroby je PV1D nakonfigurován pro použití s linkovým vstupem. Chcete-li jej provozovat po reproduktorové úrovni, musíte překonfigurovat některou z předvoleb. Podrobnosti naleznete v části 5.4.*

## 2. Stereofonní linkový vstup – terminály RCA Phono (cinch)

Nesymetrický stereofonní vstup subwooferu DB1 je určen pro použití s předzesilovači nebo audiovizuálními procesory, které mají regulovatelný linkový (Pre-Out) audio výstup.

Má-li váš předzesilovač pouze jeden (monofonní) výstupní terminál, můžete použít "Y" rozbočení .

Použijte vždy patřičně kvalitní linkový audiokabel.

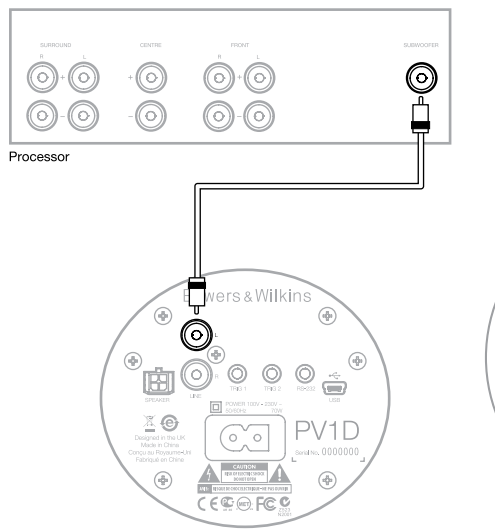

## 2. Linkový vstup Mono/LFE – terminál RCA Phono (cinch)

Pro monofonní aplikace, kdy má subwoofer reprodukovat například monofonní či LFE (nízkoferkvenční efekty) signál dodávaný suroundovým procesorem, použijte jen jednu zdířku linkového vstupu na subwooferu. Je jedno zda pravou či levou.

Použijte vždy patřičně kvalitní linkový audiokabel.

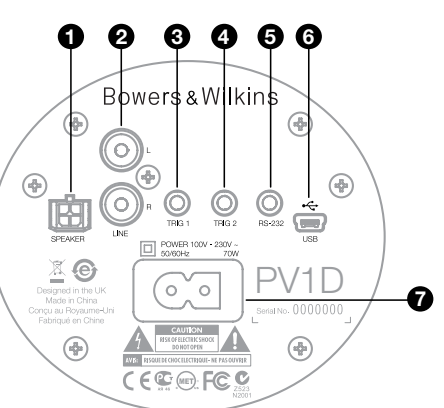

## 3. Trig 1 (spínání)– 3.5mm mini-jack zdířka

Toto 12V spínání (trigger) může být použito pro přepínání režimů "on" (zapnuto) a "standby" (pohotovostní režim) subwooferu PV1D v závislosti na ovládacím signálu dodávaném například surroundovým procesorem, AV receiverem či integrovaným zesilovačem.

## 4. Trig 2 (spínání)– 3.5mm mini-jack zdířka

Toto 12V spínání (trigger) může být použito pro přepínání mezi dvěma nominovanými předvolbami. Obvykle se používá ve spojení s AV procesorem pro přepínání dle reprodukovaného materiálu.

## 5. RS-232 interface – 3.5mm mini-jack zdířka

Tato zdířka má dvě funkce. Zaprvé umožňuje připojení počítače na kterém je spuštěna softwarová aplikace PV1D SubApp™. Specielní, dodávaný 5m dlouhý kabel USB na 3.5mm mini-jack umožňuje, aby bylo během nastavování možné normálně sedět v poslechovém místě.

Navíc tento terminál umožňuje začlenit subwoofer do řídících systémů využívajících pro komunikaci RS-232 protokol. Více informací naleznete v části 7.

## 6. Mini USB terminál

Čas od času může být dobré aktualizovat vnitřní software subwooferu PV1D. To je možné díky počítači se zapnutým aktualizačním programem. Tento počítač se k PV1D připojuje právě do zdířky Mini USB pomocí kabelu USB na mini USB. Tento kabel sice není v příslušenství subwooferu, nicméně lze jej běžně zakoupit v prodejnách s počítačovým příslušenstvím. Často se tento kabel používá také k propojování digitálních kamer. Dostupné aktualizace pro PV1D můžete kontrolovat na našich www stránkách.

#### 7. Zdířka pro napájecí kabel – Polarizovaná zdířka IEC C8

Napájecí kabel dodávaný s výrobkem se může lišit dle daného regionu. Kabel s polarizovaným IEC C7 konektorem je určen jen pro Severní Ameriku a tamní zásuvky. V ostatních regionech se používá nepolarizovaný IEC C7 konektor (obvyklé provedení na obrázku 8), který nemá ploché strany.

# <span id="page-118-0"></span>**Preset 1 Movies Volume Trim 0dB**

Tato část příručky popisuje nastavení a ovládání subwooferu PV1D pomocí tlačítek na předním panelu a displeje. Používání počítačové aplikace PV1D SubApp™ je popsáno v jejím nápovědném souboru (Help). Tyto instrukce je možné také stáhnout na našich www stránkách v sekci podpory pro PV1D.

Po umístění subwooferu PV1D na definitivní místo v poslechové místnosti, zapojení napájecího kabelu a signálových kabelů je možno subwoofer zapnout tlačítkem pohotovostního režimu (on/standby) jenž nese logo Bowers & Wilkins. Po zapnutí se barva indikátoru pohotovostního režimu subwooferu PV1D změní z červené na modrou a objeví se pět navigačních tlačítek. Vyvolá se naposledy použitá předvolba nastavení a zobrazí se výše uvedená obrazovka.

Mimo tento rámeček se na displeji zobrazí, že je zvolena předvolba "Preset 1" a že hodnota funkce "Volume Trim" (Doladění hlasitosti) je nastavena na 0 dB.

Na výše uvedené ukázce obrazovky byl k předvolbě Preset 1 přidán název "Movies" (Filmy). Ke kterékoli předvolbě (nebo ke všem 5 předvolbám) můžete přidat název o délce až 10 znaků (to lze však provést pouze s použitím počítačové aplikace SubApp™).

Není-li během 30ti vteřin prováděna nějaká změna, navigační tlačítka zmizí a displej pohasne, aby nerušil během sledování filmu v tmavé místnosti. Dotykem na plochu s tlačítky displej opět plně rozsvítíte a tlačítka se opět objeví.

Po dokončení nastavení subwooferu PV1D a návratu do normálního provozního režimu lze funkci "Volume Trim" (Doladění hlasitosti) nastavit a zvolit předvolbu tak, jak je popsáno v části 5.1.

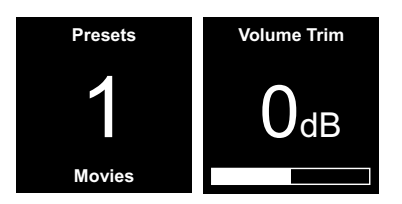

V normálním provozním režimu subwooferu PV1D fungují  tlačítka na předním panelu následovně: 

- Nejprve zpřístupnění obrazovky pro manuální výběr předvolby (Manual Preset Selection) a následně přepínání mezi touto obrazovkou a obrazovkou pro nastavení funkce "Volume Trim" (Doladění hlasitosti).
- Nejprve zpřístupnění obrazovky pro nastavení funkce "Volume Trim" (Doladění hlasitosti) a následně přepínání mezi touto obrazovkou a obrazovkou pro manuální výběr předvolby (Manual Preset Selection).
- Zvýšení hodnoty funkce "Volume Trim" (Doladění hlasitosti) nebo výběr další předvolby (Preset) na příslušné obrazovce.
- Snížení hodnoty funkce "Volume Trim" (Doladění hlasitosti) nebo výběr předchozí předvolby (Preset) na příslušné obrazovce.
- Stiskněte a podržte tlačítko pro vstup do režimu nastavení subwooferu PV1D.

Funkce "Volume Trim" (Doladění hlasitosti) má rozsah +/-6dB a je určena pro občasné nastavení za chodu (on-the-fly), přičemž nemá vliv na nastavení úrovně, která je uložena v jakékoliv předvolbě. Při přepnutí subwooferu PV1D do pohotovostního režimu a opět do zapnutého stavu, se funkce "Volume Trim" (Doladění hlasitosti) vynuluje na hodnotu 0 dB.

V režimu nastavení je uživatelské rozhraní na předním panelu subwooferu PV1D založeno na navigaci v hierarchickém menu a na výběru možností. Vybraná položka menu je indikována barevným obrysem, který je za normálních okolností modrý. Červená barva obrysu indikuje, že tento parametr předvolby byl nastaven, avšak ještě nebyl uložen. Pět navigačních tlačítek má následující funkce:

- Výběr následující položky menu směrem nahoru, nebo zvýšení nastavené hodnoty parametru.
- Výběr následující položky menu směrem dolů, nebo snížení nastavené hodnoty parametru.
- Návrat k předchozí obrazovce menu bez uložení změn.
- Posun na následující obrazovku menu, pokud má obrys tvar značky, indikující existenci dalšího menu. Uvnitř obrysu se rovněž zobrazuje aktuální nastavení (hodnota) parametru.
- Uložení změn a návrat k předchozímu menu. Stisknutím a podržením tlačítka ve kterékoliv chvíli lze vstoupit do režimu nastavení (Setup Mode) subwooferu PV1D nebo jej ukončit.

Kdykoli tlačítka  $\Lambda$  či V používaná pro změnu hodnoty parametru (hlasitosti či frekvence nahoru nebo i dolů), podržíte stisknutá, bude se hodnota postupně měnit.

## <span id="page-119-0"></span>5.2 Základní nastavení

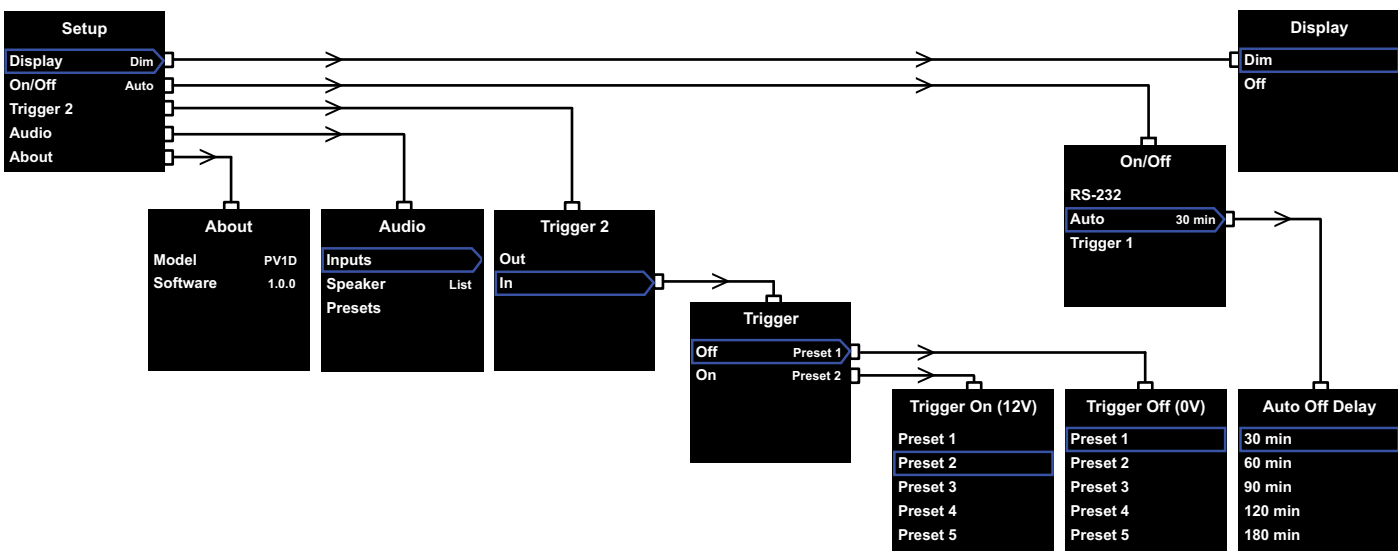

Po přepnutí do režimu nastavení se na displeji subwooferu PV1D zobrazí výchozí menu pro nastavení vyobrazené vlevo nahoře.

Pět položek menu poskytuje následující funkce:

## Display (Displej)

Ve výchozím nastavení je displej nastaven tak, aby po 30 sekundách bez stisknutí tlačítka ztmavl, aby se redukovalo vizuální rozptylování při normálním provozu. Alternativně lze displej nastavit tak, aby úplně zhasnul. Po stisknutí tlačítka se displej úplně rozjasní (v režimu nastavení Setup je vždy jasný).

#### On/Off (zapnuto/vypnuto)

V tomto kontextu znamená Off vypnutí pouze do pohotovostního režimu.

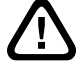

#### Pro úplné odpojení subwooferu DB1 od napájení je nutno vypnout proud v napájecí zástrčce nebo od ní opojit konektor napájecího kabelu.

Zvolte RS-232 pokud je pro přepínání mezi "on" a "off" použit řídící systém založený na RS-232, nebo chcete-li zakázat funkci Auto.

Je-li zvoleno Auto, zapne se PV1D automaticky jakmile na svém vstupu detekuje audio signál a pokud je pak delší dobu bez signálu, automaticky se vypne. Prodleva po které se subwoofer má sám vypnout lze nastavit v podmenu, pokud je zvýrazněno Auto. Nastavení času zpoždění také aktivuje Auto jako metodu spínání.

Je-li zvolena možnost Trigger 1, sepne se PV1D po obdržení 12V na vstupu Trigger 1 a vypne se pokud hodnota přejde na 0V.

Základním nastavením způsobu spínání (on/off) je Auto s dobou vypnutí po 30ti minutách.

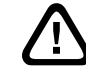

## Pro pokračování nastavením PV1D ponechte parametr On/Off na RS-232. Nechcete-li tuto variantu, změňte ji až po nakonfigurování ostatních položek.

*Poznámka: Spínač On/Standby ve formě loga může být u PV1D pro zapnutí a vypnutí používán vždy, bez ohledu na nastavení volby u položky On/Off v menu.*

#### Trigger 2

Umožňuje dvěma preferovaným předvolbám, aby se pro PV1D zvolily prostřednictvím ovládacího signálu 12 V na vstupu Trigger 2. Zvolením hodnoty In (Zapnuto) se tato ovládací funkce aktivuje a zvolením hodnoty Out (Vypnuto) se deaktivuje. Hodnotu Out (Vypnuto) byste měli zvolit, pokud je subwoofer PV1D integrován do řídícího systému rozhraním RS232. Výchozí nastavení je **Out** (Vypnuto).

Stisknutím tlačítka > během zvýraznění položky In se Trigger 2 aktivuje pro spínací režim a umožní specifikovat, která předvolba (Preset) má korespondovat s 12V a která s 0V na vstupu Trigger 2. Je-li zvolen režim In, není dostupná volba předvolby (Preset) pomocí tlačítek na čelním panelu.

Nastavení z výroby je 0V pro předvolbu 1 (Preset 1) a 12V pro předvobu 2 (Preset 2).

## Audio (Zvuk)

Položka **Audio** (Zvuk) na výchozí stránce pro nastavení poskytuje přístup ke všem parametrům pro nastavení zvuku subwooferu PV1D. Zvolte položku Audio (Zvuk) pro posunutí do další fáze nastavení.

#### About (Informace)

Zobrazuje se číslo modelu subwooferu PV1D a verze vnitřního softwaru (firmware).

## <span id="page-120-0"></span>5.3 Nastavení zvuku

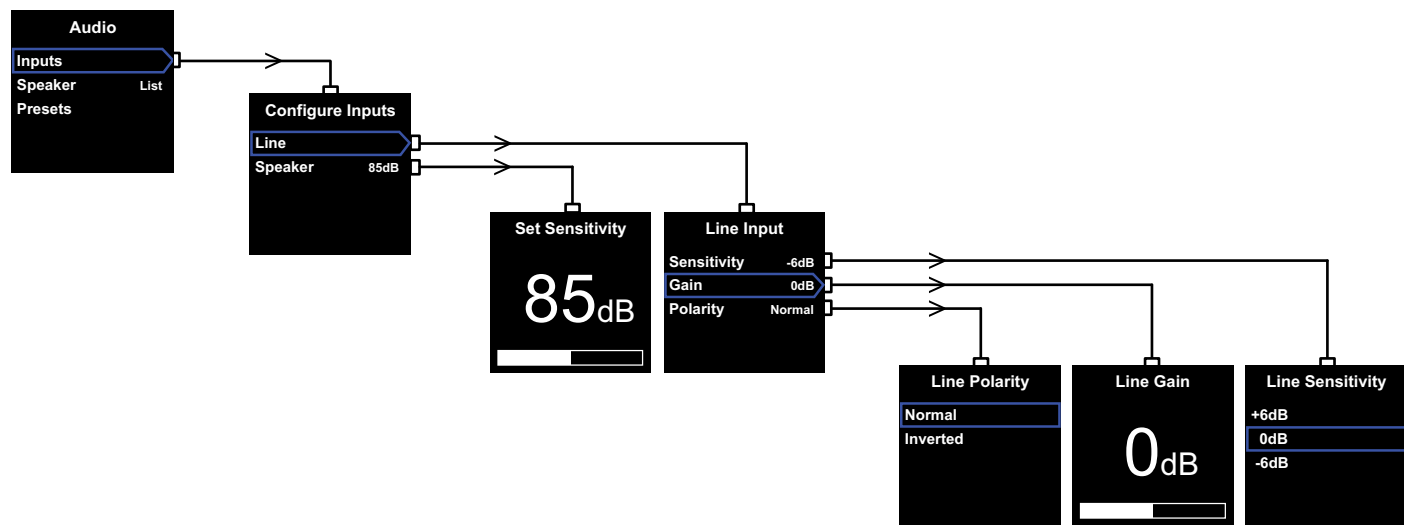

Nastavování zvuku je jednodušší v průběhu reprodukce subwooferu PV1D, připojeného ke zvukovému systému.

Po výběru položky Audio (Zvuk) z výchozího Setup menu pro nastavení subwooferu PV1D se zobrazí vlevo nahoře uvedené menu. Tři položky v menu souvisejí s následujícími funkcemi:

## Inputs (vstupy)

Tuto položku zvolte pro přístup do dalšího menu, ve kterém zvolíte mezi linkovým (Line) či reproduktorovým (Speaker) vstupem, který pak budete konfigurovat. Máte-li zapojen pouze jeden z těchto vstupů, není nutné konfigurovat oba.

## Speaker Input (vstup pro reproduktorovou úroveň)

Pro vstup **Speaker** je třeba jen nastavit správnou citlivost tak, aby korespondovala s hlavními reprosoustavami. Podívejte se do parametrů vašich reprosoustav na údaj o citlivosti (udáváno v dB na 1m vzdálenosti pro vstup 2.83V) a zadejte tuto hodnotu v položce Set Sensitivity (nastavení citlivosti).

 $\perp$  V základu je nastaveno 85dB.

## Line input (linkový vstup)

nezávislé nastavení citlivosti (Sensitivity) a zisku (Gain) dovoluje u PV1D optimalizovat poměr signál/šum.

## Nastavení citlivosti

Nastavte položku Sensitivity (Citlivost) tak, aby korespondovala s výstupní úrovní zdrojového zařízení dle následující tabulky:

## Výstupní úroveň zdroje Citlivost PV1D

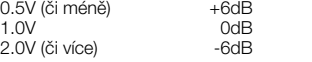

Pokud LED dioda na předním panelu při hlasitých pasážích červeně bliká, indikuje to přebuzení vstupu. Pokud tato situace nastane, zvolte následující nižší citlivost a pro kompenzaci zvyšte hodnotu položky Gain (Zisk) o 6 dB. Většina zdrojových zařízení má výstupní úroveň 1 V, takže výchozí hodnota je 0dB.

## Nastavení zisku

Nastavením položky Gain (Zisk) subwooferu PV1D se výstupní úroveň subwooferu vyrovná s ostatními reprosoustavami v systému. Pokud budete subwoofer PV1D používat v systému domácího kina, v němž je subwoofer připojen k LFE (Nízkofrekvenční efekt) výstupu AV procesoru, provede se vyvážení mezi subwooferem PV1D a ostatními reprosoustavami, pomocí nastavení úrovně kanálů u procesoru. V takovém případě by položka Gain (Zisk) subwooferu PV1D měla být nastavena na hodnotu 0dB.

Výchozí hodnota je 0dB.

U subwooferu PV1D, použitého pro rozšíření hlubokých frekvencí konvenčních stereo reprosoustav, musíte parametr Gain (Zisk) nastavit podle sluchu. Při tomto typu použití bude třeba nakonfigurovat položku dolnopropustný filtr, aby se předešlo překrývání rozsahu mezi subwooferem PV1D a vašimi hlavními reprosoustavami. Toto nastavení by se mělo provést ještě před odhadnutím správné úrovně zisku. Více v následující sekci

Reprosoustavy.

Výchozí hodnota parametru Gain (Zisk) je 0dB a tuto hodnotu byste měli použít jako počáteční bod. Při zapnutém subwooferu PV1D pozorně poslouchejte různé druhy hudebního programového materiálu, a v případě potřeby tento parametr nastavte. Je důležité, abyste si poslechli různé druhy hudby, protože nastavení parametru Gain (Zisk), které zní dobře u jednoho druhu hudby, může být pro jiný druh příliš vysoké, nebo naopak nízké. Poslouchejte při skutečné poslechové hlasitosti, protože vnímání hudebního vyvážení se při různých úrovních hlasitosti mění. Cílem je nalézt takové nastavení parametru Gain (Zisk), které je vhodné pro většinu hudebního materiálu.

*Poznámka: Pamatujte, že hlasitost subwooferu PV1D je vždy možné doladit ještě pomocí funkce "Volume Trim" (Doladění hlasitosti).*

*Poznámka: Nedaří-li se vám stále docílit vhodného vyvážení subwooferu s hlavními reprosoustavami, zkuste ještě otočit fázi dolnopropustného filtru.*

## Volba fáze

Ve většině případů by měla být polarita linkového (Line) vstupu nastavena na hodnotu Normal (Normální). Avšak pokud výkonové zesilovače, které dodávají signál do hlavních reprosoustav, signál obracejí, zvolte hodnotu Inverted (Převrácená). Výchozí hodnota je Normal (Normální).

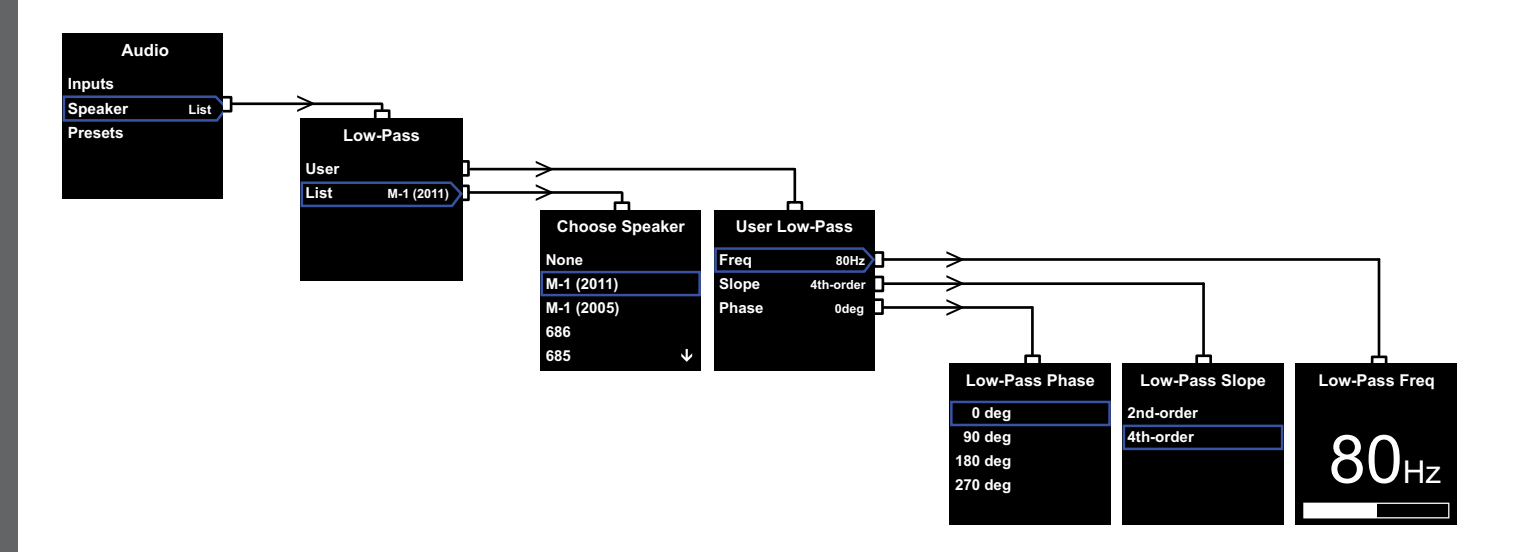

#### Reprosoustavy

Tímto nastavením lze modifikovat rozsah PV1D tak, aby byl ideálně sladěn s hlavními reprosoustavami. Je přitom důležité nakonfigurovat tato nastavení pro všechny aplikace.

- 1. Pro 2.1 stereo aplikace, kdy se obvykle nepoužívá surroundový procesor, je frekvence dolnopropustného filtru vypočítána tak, aby subwoofer správně navazoval na basový rozsah hlavních reprosoustav.
- 2. Při použití surroundového procesoru není dolnopropustný filtr zabudovaný v PV1D nutný, nicméně subwoofer je stále třeba přizpůsobit hlavním reprosoustavám. Navíc můžete použít naše doporučení pro nastavení některých parametrů procesoru. Přečtěte si také kapitolu 6 – Konfigurace surroundového procesoru.

Možnosti v menu jsou User (uživatel) a List (seznam).

Volbou List pokračujete na obrazovku Choose Speaker (volba reprosoustavy) kde si můžete vybrat z mnoha specifikovaných modelů Bowers & Wilkins. Najdete-li zde model který používáte, jednoduše jej zvolte a všechny parametry se automaticky přenastaví.

Nejvýše na seznamu naleznete volbu None (žádný). Aplikace PV1D SubApp™ vám dovolí vybírat rolováním z dalších modelů Bowers & Wilkins a jejich názvem pak volbu None nahradit.

Některé aktivní reprosoustavy (jako například B&W Panorama), mají filtraci pro subwoofer již zabudovanou v sobě. Pro takové hlavní reprosoustavy zvolte "List" (seznam), pak "None" a nepřepisujte "None" v programu SubApp.

Zvolením možnosti **User** (Uživatel) je poskytnuta možnost specifikovat přizpůsobení dolnopropustného filtru dle jednotlivých požadavků. Možnost User zvolte, pokud vaše reprosoustavy nejsou obsaženy v nabídce subwooferu ani aplikaci SubApp™, či nejsou značky Bowers & Wilkins.

Základní nastavení je **Speaker** a jako model je základně nastaven ten, který je první v seznamu po položce None.

Parametry u položky User jsou Freq (frekvence), Slope (strmost) a Phase (fáze).

Zvolte parametr Freq (Frekvence) pro nastavení horní frekvence dolnopropustného filtru tak, aby odpovídala frekvenci, na které charakteristika basů u hlavních reprosoustav klesá na –6dB. U reprosoustav Bowers & Wilkins můžete tento údaj najít v technických údajích pod položkou Frequency Range (Frekvenční rozsah). Pokud je ve specifikacích vašich reprosoustav uvedena pouze frekvence –3dB, vynásobte tento údaj koeficientem 0,6 pro reprosoustavu s uzavřenou ozvučnicí a koeficientem 0,7 pro reprosoustavu s otevřenou ozvučnicí (basreflex), abyste získali dostatečně blízkou aproximaci k frekvenci –6dB. Výchozí hodnota je 80Hz.

Parametr Slope (Strmost) zvolte pro nastavení strmosti náběhu filtru tak, aby odpovídal charakteristice navazujících reprosoustav. Není-li strmost spodního konce pásma uvedena ve specifikacích reprosoustavy, zvolte hodnotu 4th-order (4. řádu), pokud jsou hlavní reprosoustavy opatřeny basreflexem, nebo pasivním zářičem (někdy nazývaným ABR) a hodnotu 2nd-order (2. řádu), pokud jsou uzavřené. Výchozí hodnota je 4th-order, protože většinareprosoustav Bowers & Wilkins používá basreflex.

Položku Phase (Fáze) zvolte pro správné sfázování subwooferu PV1D s hlavními reprosoustavami. Nastavení fáze může být důležité pro překonání slyšitelných problémů integrace mezi subwooferem a hlavními reprosoustavami, danými obvykle akustikou místnosti či zdrojem signálu. Zpočátku nastavte parametr Phase (Fáze) na hodnotu 0° pro možnost "4th-order" a hodnotu 180° pro možnost "2nd-order". Porovnejte tato nastavení s dalšími možnostmi běhemi poslechu hudby s významným podílem hlubokých tónů a zvolte možnost, která poskytuje nejplnější basy. Výchozí hodnota je 0°.

ČESKY

## <span id="page-122-0"></span>5.4 Předvolby (Presets)

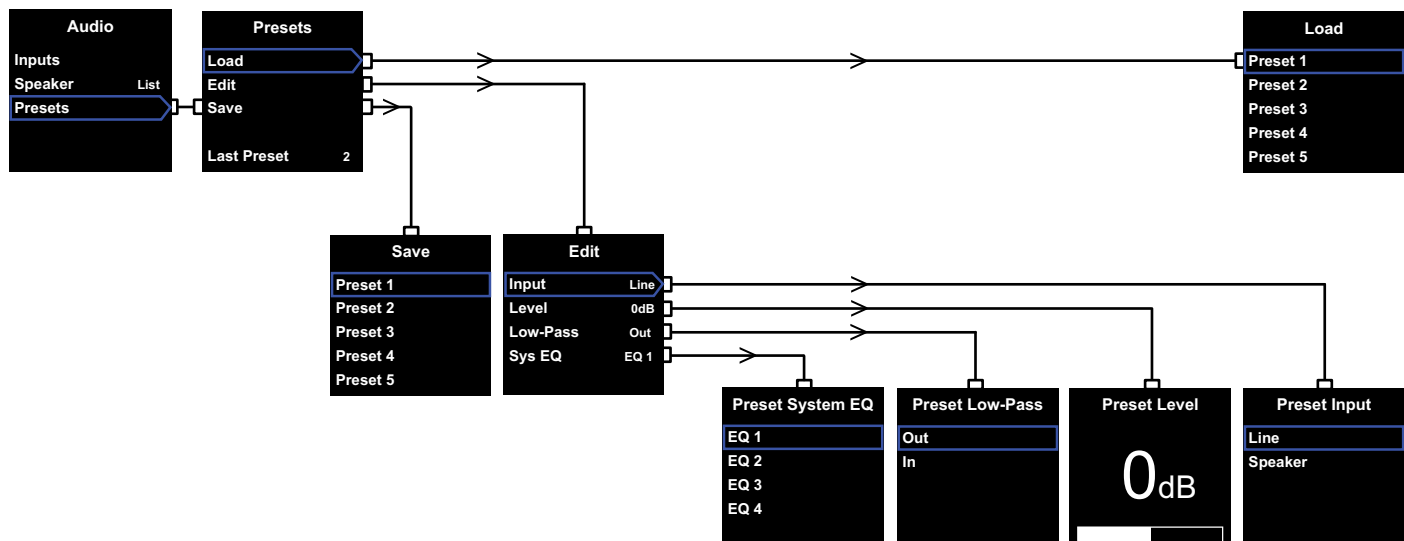

Předvolby umožňují snadné uložení a vyvolání nastavení, vhodného pro různé typy programového materiálu nebo poslechové situace. Jednu z nich je třeba nastavit i v případě, že nehodláte přepínat mezi více předvolbami.

Po zvolení položky **Presets** (Předvolby) z menu Audio (Zvuk) se zobrazí výše uvedené menu Presets (Předvolby). Tři položky menu poskytují následující funkce:

## Load (Načíst)

Načtení jedné z pěti předvoleb pro úpravy (editaci).

## Edit (Úpravy)

Umožňuje změnit parametry obsažené v předvolbě.

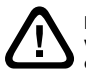

Při provádění změn se barva obrysu kolem vybrané položky menu změní z modré na červenou, jako indikace, že změny nebyly uloženy. Pokud opustíte Presets tlačítkem během červeného orámování, změní se sice barva z červené na modrou, ale provedené změny budou zrušeny.

## Save (Uložit)

Uložení upravených parametrů předvolby do specifikovaného umístění s tím, že data dříve uložené předvolby budou přepsána. Po uložení se barva obrysu položky menu opět změní na modrou.

## Last Preset (Poslední předvolba)

Tato položka, kterou nelze zvolit, indikuje číslo naposledy zpřístupněné předvolby (Preset) buď pro operaci Load (Načíst) nebo Save (Uložit).

## Edit Menu (Úpravy)

Pokud jsou všechny parametry vráceny na své původní hodnoty, přejde orámování zpět na modrou i když není provedena operace Save.

#### Input (Vstup)

Tato možnost povoluje předvolbě specifikovat na subwooferu PV1D buď linkový vstup (Line), nebo vstup pro reproduktorovou úroveň (Speaker). Výchozí hodnota je Line.

## Level (Úroveň)

Tato možnost povoluje předvolbě specifikovat úroveň hlasitosti subwooferu PV1D, která nesouvisí s hlasitostí nastavenou pro vyvážení vstupů. Výchozí hodnota je 0dB.

#### Low-Pass (Dolnopropustný filtr)

Tato možnost povoluje předvolbě specifikovat, zda má být dolnopropustný filtr zapnut (In), nebo vypnut (Out). U předvolby konfigurované pro reprodukci LFE (basové efekty) kanálu domácího kina, by filtr měl být vypnut (filtraci totiž obstará již připojený AV provcesor). Výchozí nastavení je Out (Vypnuto).

## Sys EQ (Ekvalizace)

Tato možnost povoluje předvolbě specifikovat jedno ze čtyř nastavení ekvalizace.

EQ1 používá vyrovnané nastavení ekvalizace, ideální pro poslech hudby. Reprodukce přitom využívá maximální možnosti subwooferu již od nejnižších frekvencí.

EQ2 tvaruje frekvenční křivku basů tak, aby bylo dosaženo větší údernosti při reprodukci filmových efektů. Stejně jako při EQ1 využívá reprodukce maximální možnosti subwooferu již od nejnižších frekvencí.

EQ3 a EQ4 jsou nastavení podobná EQ1, progresivněji však redukují doznívání basů. Tyto volby mohou být použity pro docílení sušší charakteristiky, vhodné do místností, které mají díky akustickým problémům sklon k rezonancím, znamenajícím přílišné dunění basů. Tyto volby také dovolují docílit vyšší hlasitosti, aniž by došlo k přebuzení.

Základní nastavení je EQ1.

## Dokončení nastavení

Nakonfigurováním předvoleb nastavení je postup nastavení subwooferu PV1D dokončen, nicméně nezapomeňte, že na začátku nastavování bylo nutno u položky On/Off (zapínání/vypínání) nastavit parametr na RS-232. Je-li potřeba, přenastavte nyní tento parametr na vámi požadovanou volbu a pak podržte stisknuté tlačítko  $\dot{\mathbf{O}}$  pro návrat PV1D do normálního provozního režimu.

<span id="page-123-0"></span>7. Řídící systémy a stronger v stronger v stronger v stronger v stronger v stronger v stronger v stronger v stronger v stronger v stronger v stronger v stronger v stronger v stronger v stronger v stronger v stronger v stro

V konfiguraci surroundového procesoru lze nastavit vzdálenost každé reprosoustavy k místu poslechu a jsou-li použity maloobjemové (Small) reprosoustavy, lze také nastavit dělící frekvenci filtru, který nehlubší tóny přesměruje do subwooferu. Nastavení doporučovaná v návodu k procesoru jsou ovšem generalizována a nezohledňují (ani nemohou) konkrétní použitý model reprosoustavy.

Pro úplnou optimalizaci systému prosím upravte nastavení procesoru následujícím způsobem:

K reálné vzdálenosti subwooferu přidejte v nastavení ještě 30cm.

V případě velkoobjemových (Large) reprosoustav zadejte reálně naměřenou vzdálenost.

Pro maloobjemové (Small) reprosoustavy používejte vždy základní Dolby Digital konfiguraci vyhybky s frekvencí nastavenou na 80Hz. Pro každou v seznamu uvedenou reprosoustavu pak v nastavení odečtěte z reálné vzdálenosti hodnotu uvedenou v přehledové tabulce.

Protože tabulka může být čas od času aktualizována o další modely, můžete její poslední verzi najít v kategorii podpory pro PV1D na našich www stránkách.

Subwoofer PV1D může být ovládán pomocí řídících systémů, pracujících na bázi protokolu RS-232. K tomu slouží stereofonní 3,5mm zdířka na spodní straně PV1D. Protože tato zdířka není pro RS-232 systémy standardem, musí si instalační firma vyrobit speciální kabel s tímto zapojením stereofonního 3,5mm mini jack konektoru:

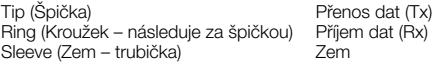

Ovládací kódy lze stáhnout ze sekce podpory pro PV1D na našich www stránkách.

Také po instalaci může subwoofer PV1D vyžadovat určité drobné nastavení. Tak například, pokud změníte umístění subwooferu v poslechové místnosti, nebo pokud do místnosti přidáte velké kusy nábytku, může být třeba doladit parametry **Gain** (Zisk) a Svs EQ (Ekvalizace). Mějte prosím na paměti, že subwoofer PV1D je schopen produkovat takové úrovně hlasitosti, které mohou potenciálně poškodit váš sluch, nebo sluch dalších osob. Máte-li jakékoliv pochybnosti, snižte hlasitost. Pokud je subwoofer DB1 přebuzený, bliká indikátor pohotovostního režimu červeně.

Zvuk subwooferu PV1D se může v průběhu počátečního období poslechu mírně změnit. Pokud byl subwoofer skladován v chladném prostředí, může určitou dobu trvat,než mechanické součásti reproduktorů (závěsy membrán apod.) dosáhnou svých optimálních vlastností. Doba, během níž dojde k dosažení optimálního přednesu reproduktoru, závisí na podmínkách předchozího skladování a na způsobu používání. Obvykle je po stabilizování vlivů teploty potřeba přibližně jeden týden, a přibližně 15 hodin průměrného používání, než materiály dosáhnou předpokládaných charakteristik.

Po "rozehrání" subwooferu můžete zkusit, zda není vhodné přenastavit některé položky týkající se zvuku. <span id="page-124-0"></span>Povrch ozvučnice subwooferu PV1D obvykle vyžaduje pouze občasné setření prachu. Doporučujeme vám, abyste používali hadřík, dodaný s přístrojem. Budeteli chtít použít aerosolový nebo jiný čisticí prostředek, naneste čisticí prostředek na hadřík, nikoli přímo na přístroj a nejprve vyzkoušejte použití na malé ploše, protože některé čisticí prostředky mohou některé povrchy poškodit. Vyvarujte se používání čisticích prostředků, které jsou abrazivní nebo které obsahují kyselinu, alkalické nebo antibakteriální složky. Čisticí prostředky nepoužívejte na čištění samotných reproduktorů. Nedotýkejte se reproduktorových membrán, aby nedošlo k jejich poškození.

#### Jako ochranu před nechtěným změnám, nebo vymazání nastavení, jsou zde dvě možnosti zálohování a obnovení současného nastavení.

Používáte-li aplikaci SubApp™, může být současné nastavení uloženo v souboru XML pro pozdější obnovení naprogramování subwooferu PV1D. Alternativně lze tyto data uložit v další interní paměti subwooferu PV1D následujícím postupem.

- I. Zatímco je PV1D režimu Standby (kontrolka Standby svítí červeně), podržte stisknuté tlačítko on/ standby (zapnuto/vypnuto) opatřené logem, dokud kontrolka nezačne blikat (což trvá cca 5 vteřin). Navigační tlačítka se také rozsvítí. Pak tlačítko s logem uvolněte.
- II. Podržte stisknuté tlačítko ∧ dokud indikátor nezačne blikat. Pak tlačítko uvolněte.
- III. Podržte stisknuté tlačítko nokud indikátor nezačne blikat. Pak tlačítko uvolněte.
- IV. Během ukládání dat nastavení PV1D přejde kontrolka na bílou barvu a změní se opět na červenou (normální režim Standby), ve chvíli, kdy je proces ukládání ukončen.

*Poznámka: Z důvodu omezené paměti, nelze tímto způsobem uložit předvolby (Presets) 3-5. Kompletní předvolby však lze zálohovat pomocí XML souboru.*

## Obnovení zálohovaného nastavení

- I. Zatímco je PV1D režimu Standby (kontrolka Standby svítí červeně), podržte stisknuté tlačítko on/ standby (zapnuto/vypnuto) opatřené logem, dokud kontrolka nezačne blikat (což trvá cca 5 vteřin). Navigační tlačítka se také rozsvítí. Pak tlačítko s logem uvolněte.
- II. Držte stisknuté tlačítko **V**. dokud se indikátor nerozbliká. Pak tlačítko uvolněte.
- III. Během obnovování dat nastavení PV1D přejde kontrolka na bílou barvu a změní se opět na červenou (normální režim Standby), ve chvíli, kdy je proces obnovování ukončen.

#### Obnovení továrního nastavení

- I. Zatímco je PV1D režimu Standby (kontrolka Standby svítí červeně), podržte stisknuté tlačítko on/standby (zapnuto/vypnuto) opatřené logem, dokud kontrolka nezačne blikat (což trvá cca 5 vteřin). Pak tlačítko s logem uvolněte.
- II. Držte stisknuté tlačítko >, dokud se indikátor nerozbliká. Pak tlačítko uvolněte.
- III. Během obnovování továrního nastavení PV1D přejde kontrolka na bílou barvu a změní se opět na červenou (normální režim Standby), ve chvíli, kdy je proces obnovování továrního nastavení ukončen.

<span id="page-125-0"></span>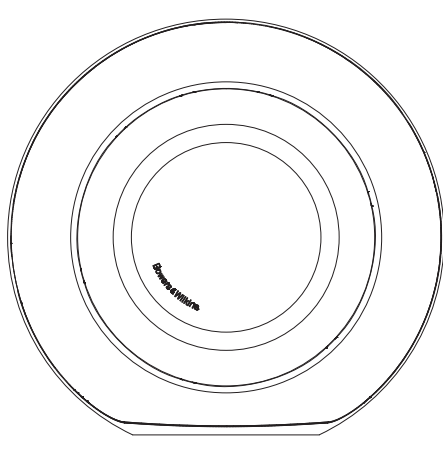

## Bezpieczeństwo

Przed podłączeniem I korzystaniem z urządzenia, proszę przeczytaj uważnie instrukcje dotyczące bezpieczeństwa z dołączonej ulotki.

## Działanie

Aktywny subwoofer PV1D oferuje wysokiej jakości reprodukcję niskich częstotliwości zarówno dla zestawów kina domowego jak i konwencjonalnych systemów stereo. Subwoofer wyposażono w szereg funkcji, które poprawiają jego wszechstronność. Funkcje te opisano krótko w następujących akapitach:

## Sterowanie subwooferem

PV1D może być sterowany zarówno poprzez panel przedni jak i menu PV1D SubApp™ i odpowiednią aplikację na komputerze. SubApp™ można pobrać ze strony www.bowers-wilkins.com a działanie zostało opisane w pliku help.

## Wiele wejść

PV1D oferuje zarówno wejście liniowe jak I wejście głośnikowe, które to wejścia mogą być użytkowane jednocześnie przez różne aplikacje. Więcej w sekcji 4.

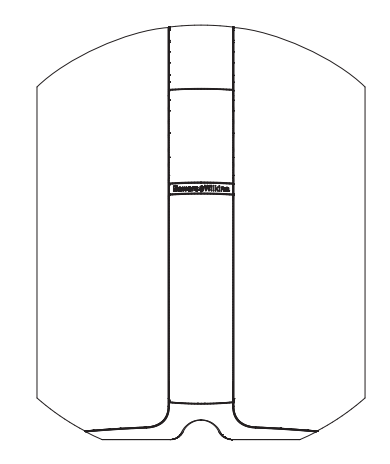

POLSKI **1**

## Wejście liniowe, regulowana czułość wejścia

PV1D oferuje opcje ustawienia czułości wejścia, co zapewnia optymalne dopasowanie do urządzenia źródłowego oraz ustawienie głośności tak, aby dopasować głośność subwoofera do głośności pozostałych kolumn głośnikowych w systemie. Przy ustawieniu wszystkich tych wartości w PV1D na 0dB, subwoofer będzie miał standardową czułość 109 dB spl przy 1 m na wejściu 1V rms. Więcej w sekcji 5.3.

## Odwrócenie polaryzacji wejścia liniowego

PV1D umożliwia opcjonalne odwrócenie polaryzacji, co pomoże skompensować odwrócenie polaryzacji spotykane czasami w sprzecie elektronicznym. Więcej w sekcji 5.3.

## Wejście głośnikowe

Wyjście PV1D może zostac dopasowane do wyjść głośnikowych kolumn frontowych.

## Wyrównywanie

PV1D oferuje cztery opcje wyrównywania w zależności od stosowanych aplikacji, włącznie z rozszerzeniem niskich tonów. Więcej w sekcji 5.4.

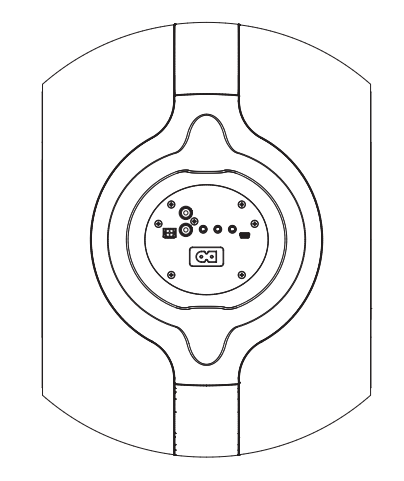

## Zapisywanie ustawień

PV1D umożliwia zapisanie, przechowywanie w pamięci i odtworzenie do pięciu ustawień. Parametry, które podlegaja tej funkcji to:

- wybór wejśc
- poziom głośności wejść
- wyrównywanie
- filtr dolnoprzepustowy (włączony lub nie)

Zapisywanie ustawień umożliwia ustawienie różnych charakterystyk działania subwoofera w zależności od odtwarzanego materiału lub innych czynników. Więcej w sekcji 5.4.

## 2. Wypakowywanie subwoofera

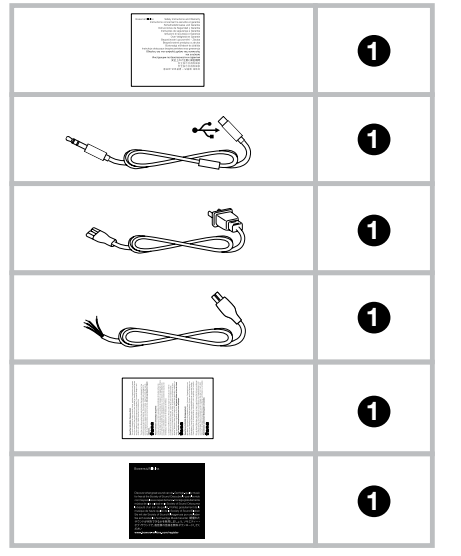

PV1D to ciężkie urządzenie I sugerujemy, żeby wypakowywać subwoofer w dwie osoby.

Tabela powyżej przedstawia listę akcesoriów spakowanych razem z subwooferem.

- 1. Informacje dotyczące bezpieczeństwa
- 2. Pięciometrowy przewód USB-mini-jack (do połączenia z komputerem celem skorzystania z aplikacji SubApp™
- 3. Kabel zasilania
- 4. Pięciometrowy przewód (do podłączenia do wejścia głośnikowego)
- 5. Ściereczka do czyszczenia
- 6. Ulotka dotycząca rejestracji produktu

W wyjątkowym przypadku braku któregoś z powyższych składników prosimy w pierwszej kolejności o kontakt ze sprzedawcą w sklepie, w którym kupiono subwoofer.

Usuń ochronną folię z wyświetlacza.

## Informacje dotyczące ochrony środowiska

Wszystkie produkty firmy Bowers & Wilkins zostały zaprojektowane zgodnie z międzynarodowymi dyrektywami:

- i RoHS (Restriction of Hazardous Substances) dotycząca urzadzeń elektrycznych i elektronicznych
- ii REACH (The Registration, Evaluation, Authorisation and restriction of CHemicals)
- iii WEEE (Waste Electrical and Electronic Equipment) dotycząca zużytego sprzętu elektronicznego.

Skonsultuj się z lokalnymi służbami komunalnymi, aby uzyskać więcej informacji na temat recyklingu lub pozbycia się zużytego produktu.

## 3. Ustawienie subwoofera

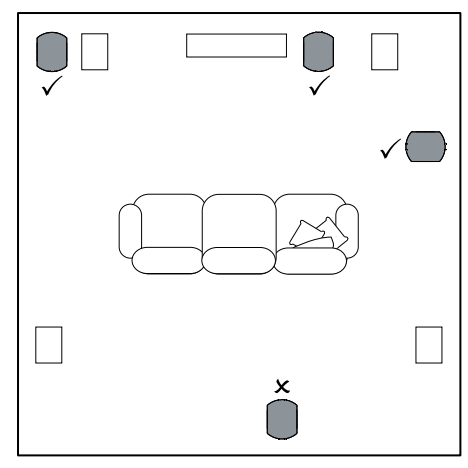

PV1D można postawić na podłodze jako element wolnostojący lub zainstalować w specjalnej konstrukcji. Ustawienie subwoofera jest zwykle mniej ważne niż odpowiednie ustawienie kolumn wolnostojących. Poza tym PV1D jest bardziej uniwersalny niż inne subwoofery pod tym względem dzięki możliwości wyrównywania i optymalizacji dźwięku, co może skompensować brak idealnego ustawienia w pomieszczeniu. Sekcja 5.4 opisuje użycie systemu wyrównywania.

Jednakże najlepsze rezultaty osiągnie się przy ustawieniu PV1D między lewą a prawą kolumną lub w pobliżu którejś z nich. Ustawienie subwoofera z boku, ale cały czas przodem do słuchających jest akceptowalnym kompromisem z warunkami zabudowy pomieszczenia odsłuchowego, ale stanowczo odradzamy ustawianie subwoofera pomiędzy słuchającymi. Jeśli chcesz użyć dwóch subwooferów PV1D optymalnie byłoby ustawić jeden w pobliżu lewej kolumny a drugi w pobliżu prawej. Rysunek powyżej przedstawia ustawienie subwoofera.

Niezależnie od przeznaczenia PV1D zawsze spoczywa na gumowej podstawie, dzięki czemu izoluje wibracje.

*Uwaga: Warunki w pomieszczeniu zawsze wpływają na brzmienie głośników, subwoofer nie jest tutaj wyjątkiem. Poziom niskich tonów wzrasta jeśli w pobliżu znajdują się jakieś obiekty. Im silniejsze takie oddziaływanie, tym niższy poziom głośności subwoofera można ustawić i tym lżej może pracować subwoofer.* 

Użycie dwóch lub więcej subwooferów może wzbogacić odtwarzanie dzięki uśrednianiu efektu rezonansu i możliwości wyższego poziomu głośności.

Dodatkowo, w przypadku dwóch subwooferów używanych w dwukanałowym systemie stereo, separacja kanałów może być przeprowadzona aż do najniższych frekwencji, pod warunkiem, że na każdy kanał przypada jeden subwoofer ustawiony w pobliżu kolumny głośnikowej.

<span id="page-127-0"></span>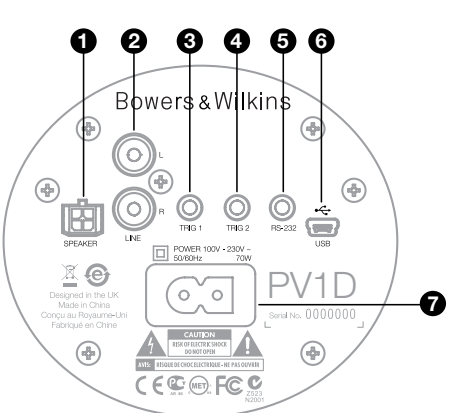

PV1D wymaga podłączenia do źródła zasilania i urządzenia źródłowego. Do PV1D mogą być dołączone różne przewody zasilające. Wybierz odpowiedni do rodzaju gniazdka w Twoim kraju.

PV1D przyjmuje dwa rodzaje sygnałów. Rodzaje gniazd i ich zastosowania opisano w następnych rozdziałach. Istnieje możliwość jednoczesnego korzystania z wejścia liniowego i głośnikowego, ponieważ PV1D posiada opcję wybrania obu wejść w ustawieniach.

Sekcja 5 omawia ustawienia a rysunek powyżej pokazuje panel podłączeniowy PV1D.

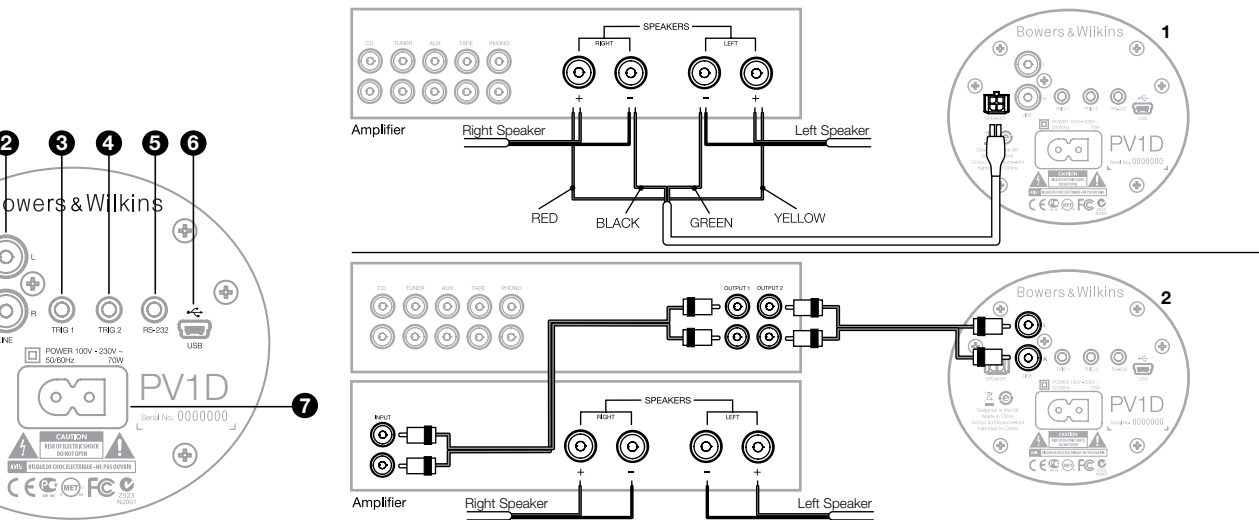

## 1. Wejścia głośnikowe stereo – gniazdo Molex

Ta opcja jest przydatna jeśli używasz wzmacniacza zintegrowanego bez wyjść liniowych. Dołączono specjalny przewód zakończony wtykiem Molex z jednej strony i nagimi przewodami z drugiej. Ponieważ impedancja wejściowa PV1D jest bardzo wysoka w porównaniu z pasywnymi kolumnami głośnikowymi nie ma potrzeby stosowania kabli o większej średnicy i PV1D można podłączyć do wzmacniacza równolegle z kolumnami głośnikowymi bez żadnych strat.

Oznaczenie kolorów na końcu kabla z nagimi przewodami:

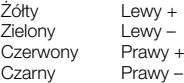

*Uwaga: Fabrycznie PV1D jest skonfigurowany do użycia wejść liniowych. Jeśli chcesz użyć wejść głośnikowych musisz dokonać zmiany w ustawieniach. Zobacz sekcję 5.4, aby dowiedzieć się więcej.*

## 2. Wejścia liniowe stereo – gniazda RCA Phono

Jeśli używasz oddzielnych przedwzmacniaczy i wzmacniaczy mocy lub wzmacniacza zintegrowanego z wyjściami liniowymi, możesz połączyć je z subwooferem za pomocą wejścia liniowego.

Jeśli twój przedwzmacniacz ma tylko pojedynczy zestaw wyjść, możesz użyć przewodów typu Y.

Używaj odpowiednich przewodów połączeniowych o wysokiej jakości.

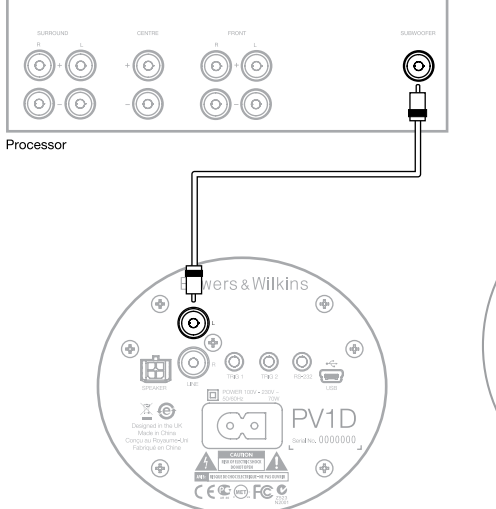

2. Wejście liniowe Mono/LFE – gniazdo RCA Phono Dla systemów mono, takich jak subwoofer lub wyjście LFE z procesora dźwięku używaj tylko jednego z gniazd wejściowych liniowych subwoofera. Nie ma znaczenia czy użyjesz lewego czy prawego gniazda.

Używaj odpowiednich przewodów połączeniowych o wysokiej jakości.

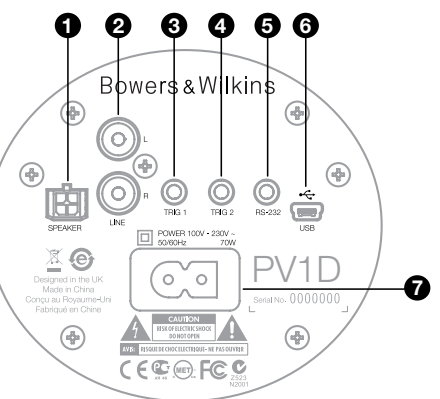

## 3. Trig 1 – gniazdo mini-jack 3.5mm

Jest to wejście, które może służyć do sterowania PV1D za pomocą zewnętrznego urządzenia takiego jak procesor dźwięku, przedwzmacniacz stereo lub wzmacniacz zintegrowany wyposażony w taką funkcję.

## 4. Trig 2 – gniazdo mini-jack 3.5mm

Jest to wejście, które może służyć do zdalnego przełączania między ustawieniami. Najczęściej dzieje się to przez połączenie z odpowiadającym za urządzenie źródłowe wyjściem w procesorze.

## 5. Port RS-232 – gniazdo mini-jack 3.5mm

To gniazdo ma dwa przeznaczenia. Po pierwsze, umożliwia podłączenie do komputera (najczęściej do laptopa) i operowanie za pomocą programu PV1D SubApp™. Dołączono specjalny przewód o długości 5m zakończony z jednej strony USB a z drugiej wtykiem mini-jack 3.5mm. Długość przewodu pozwala na wygodne korzystanie z połączenia.

Po drugie, port RS-232 umożliwia kontrolę subwoofera za pomocą domowego systemu sterowania połączonego za pomocą protokołu RS-232. Zobacz sekcję 7, aby dowiedzieć się więcej.

## 6. Gniazdo mini USB

Od czasu do czasu może zdarzyć się konieczność aktualizacji oprogramowania subwoofera. Odbywa się to poprzez podłączenie wyposażonego w program aktualizujący komputera z subwooferem za pomocą przewodu USB-mini USB. Przewód nie jest dołączony do produktu, ale jest powszechnie dostępny na rynku. Sprawdzaj informacje o aktualizacjach na stronie producenta.

## 7. Wejście zasilania – polaryzowane gniazdo IEC C8

Przewód zasilania dołączony do subwoofera jest różny w zależności od regionu. Wtyczka IEC C7 jest stosowana tylko w Ameryce Północnej. W innych regionach do subwoofera dołącza się przewód z nie-polaryzowaną wtyczką IEC C7 (popularnie nazywaną C8), która pasuje do gniazdka.

## <span id="page-129-0"></span>**Preset 1 Movies Volume Trim 0dB**

Ta sekcja instrukcji opisuje ustawienie i kontrolę PV1D za pomocą panelu przedniego subwoofera i jego wyświetlacza. Użycie aplikacji PV1D SubApp™ zostało opisane w pliku pomoc dołączonym do aplikacji. Instrukcje użycia aplikacji można również ściągnąć ze strony wsparcia PV1D na stronie producenta.

Po tym jak PV1D zostanie umieszczony w pokoju I podłączony do zasilania oraz źródła, można go włączać za pomocą przycisku on/standby, na którym umieszczono logo B&W. Po włączeniu, dioda LED zmieni kolor z czerwonego na niebieski i pojawi się pięć przycisków służących do nawigacji. Ostatnie ustawienie zostanie wywołane i wyświetli się powyższy komunikat.

Następnie na wyświetlaczu pojawi się komunikat o wyborze ustawienia 1 (Preset 1) I o poziomie głośności 0dB.

Na rysunku powyżej obok informacji o ustawieniu Preset 1 pojawił się również komunikat "Movies". Możesz utworzyć swoje nazwy każdego z pięciu ustawień (do 10 znaków), ale tylko za pomocą aplikacji SubApp™.

Po 30 sekundach nie użytkowania, znikną przyciski nawigacji a wyświetlacz przygaśnie, aby nie przeszkadzać np. w oglądaniu filmu w zaciemnionym pomieszczeniu. Dotknięcie panelu sterowania przywróci pełną jasność, a przyciski nawigacji pojawią się ponownie.

Po ustawieniu PV1D i powrocie do normalnego trybu działania, poziom głośności może być dopasowywany, a ustawienia wybierane, tak jak to opisano w sekcji 5.1.

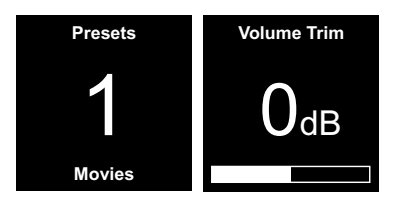

W normalnym trybie działania przyciski panelu  przedniego PV1D mają następujące funkcje: 

- Umożliwia dostęp do ekranu manualnego wyboru ustawień a następnie służy do przełączania między tym ekranem a ekranem dopasowania poziomu głośności.
- Umożliwia dostęp do ekranu dopasowania a następnie służy do przełączania między tym ekranem a ekranem manualnego wyboru ustawień.
- **X** Zwiększa poziom głośności lub wybiera następne ustawienie na odpowiednim ekranie.
- Zmniejsza poziom głośności lub wybiera poprzednie ustawienie na odpowiednim ekranie.
- Naciśnij i przytrzymaj aby wejść do trybu ustawień PV1D.

Poziom głośności ma zakres +/-6dB i jest zaprojektowany, aby umożliwić dostosowanie poziomu bez konieczności zmiany całego ustawienia. Jeśli PV1D zostanie wyłączony do trybu standby a następnie ponownie włączony poziom głośności wróci do punktu 0dB.

W trybie ustawień panel sterowania PV1D opiera się nawigacji wokół poszczególnych menu i wyboru opcji. Wybrane menu zostaje zaznaczone poprzez kolorową otoczkę, która normalnie jest niebieska. Czerwona otoczka wskazuje, że konkretny parametr został zmieniony ale nie zapisany. Pięć przycisków nawigacji ma następujące funkcje:

- Wybiera następne menu w górę lub zwieksza wartość danego parametru.
- Wybiera następne menu w dół lub zmniejsza wartość danego parametru.
- Przywraca do poprzedniego menu bez zapisywania ustawień.
- Przerzuca do następnego ekranu menu jeśli otoczka ma kształt znaku drogowego, wskazując kolejne menu. Obecne ustawienie danego parametru jest wyświetlane w otoczce.
- Przywraca do poprzedniego menu po zapisaniu ustawień. Naciśnięcie i przytrzymanie przycisku zawsze spowoduje wejście lub wyjście z trybu ustawień PV1D.

Za każdym razem gdy przyciski ∧ lub V zostają użyte do zwiększenia lub zmniejszenia wartości danego parametru, na przykład poziomu głośności lub częstotliwości, przytrzymanie przycisku spowoduje szybszą zmianę wartości parametru.

## <span id="page-130-0"></span>5.2 Początkowe ustawienie

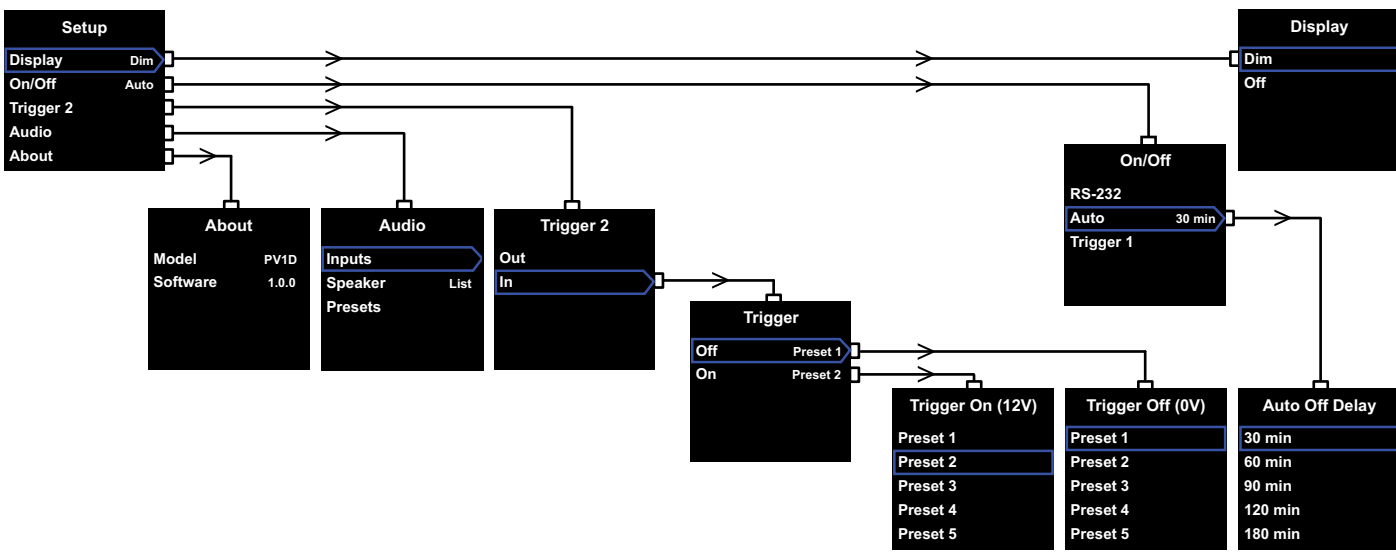

Po wejściu w tryb ustawienia PV1D wyświetli główne Menu ustawień przedstawione na ilustracji powyżej.

Pięć opcji przedstawionych w głównym menu ma następujące funkcje:

## Display (wyświetlacz)

Fabrycznie wyświetlacz jest zaprogramowany tak, aby wygasnąć łącznie z przyciskami nawigacji po 30 sekundach bez użytkowania. Można jednak ustawić wyświetlacz tak, aby wygasł od razu. Każde dotknięcie powierzchni nawigacji przywróci podświetlenie wyświetlacza i tak już pozostanie aż do wyjścia z trybu ustawień.

## On/Off (włącz/wyłącz)

W tym kontekście, Off oznacza przejście w tryb standby.

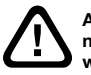

Aby w pełni odłączyć PV1D od zasilania, należy wyłączyć gniazdo zasilania lub wyjąć wtyczkę.

Wybierz RS-232 jeśli sterowanie właczaniem I wyłączaniem ma się odbywać poprzez zewnętrzny kontroler lub jeśli chcesz wyłączyć funkcję Auto.

Jeśli wybierzesz Auto, PV1D włączy się automatycznie po wykryciu sygnału dźwiękowego na wejściu subwoofera i automatycznie się wyłączy po pewnym czasie od zaniku przesyłania sygnału.

Czas, po którym subwoofer automatycznie się wyłączy można ustawić w kolejnym menu poprzez przyciśnięcie przycisku w momencie podświetlania opcji Auto. Ustawienie czasu będzie oznaczało jednocześnie wybór opcji Auto jako metody włączania/wyłączania subwoofera.

Jeśli wybierzesz Trigger 1, sygnał 12V włączy PV1D a 0V wyłączy subwoofer.

Fabrycznym ustawieniem sterowania włączaniem i wyłączaniem jest Auto, a fabryczny czas wyłączenia to 30 minut.

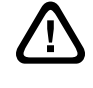

Aby móc kontynuować zmianę ustawień musisz ustawić opcję on/off w pozycji RS-232. Po ustawieniu wszystkich pożądanych parametrów można zmienić opcję RS-232 na inną.

*Uwaga: Przycisk On/Standby z logo B&W może być użyty do przełączania pomiędzy trybem On a trybem Standby niezależnie od tego jakie ustawienie opcji On/ Off wybrano.*

## Trigger 2

Ta opcja umożliwia wybór jednego z dwóch ustawień PV1D za pomocą zewnętrznego urządzenia podłączonego do wejścia Trigger 2. Wybór In włącza tą funkcję, zaś Out ją wyłącza. Opcję Out powinno się wybrać jeśli PV1D jest sterowany przez inny system zewnętrzny przez port RS232. Ustawieniem fabrycznym jest Out.

Przyciśniecie przycisku > w momencie podświetlenia opcji In włączy funkcję Trigger 2 i umożliwi wybór dwóch ustawień, między którymi będzie możliwe przełączanie poprzez sygnał 12V i 0V. Po wyborze tej funkcji przełączanie pomiędzy ustawieniami poprzez przyciski panelu przedniego zostaje wyłączone.

Ustawieniem fabrycznym jest przyporządkowanie Preset 1 sygnałowi 0V, a Preset 2 sygnałowi 12V.

#### Audio

Opcja Audio umożliwia dostęp do ustawień wszystkich parametrów dźwięku PV1D. Wybierz Audio, aby przejść do następnego menu.

## About

Wyświetla numer modelu PV1D i wersję oprogramowania.

## <span id="page-131-0"></span>5.3 Ustawienia audio

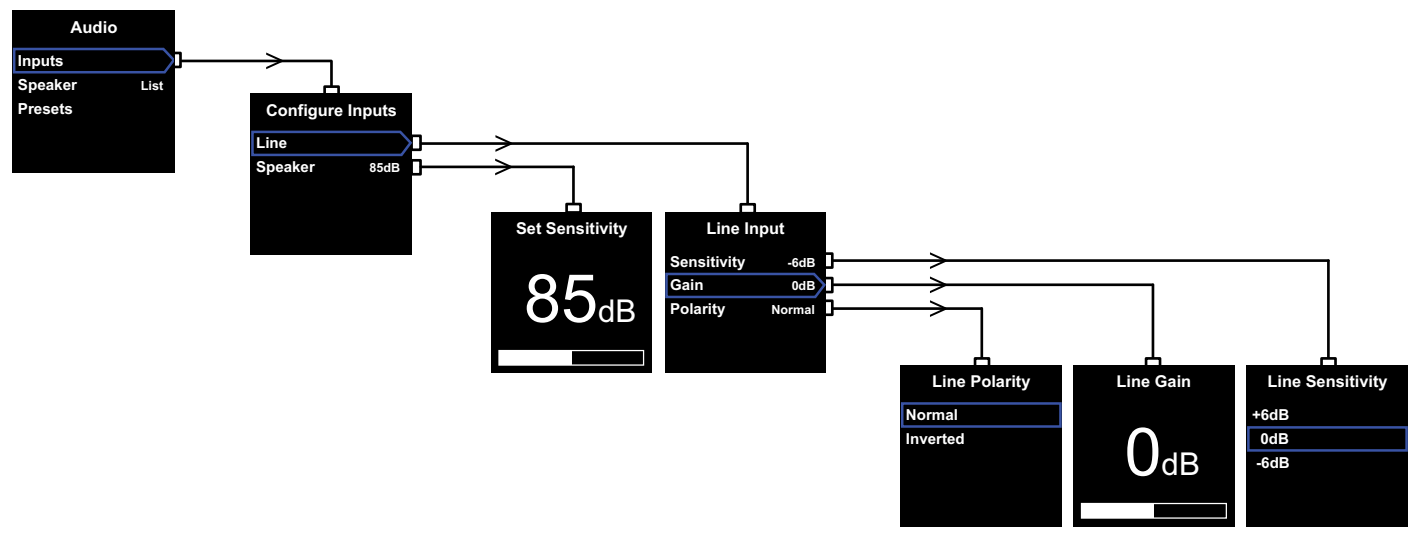

Podczas poniższej procedury pomocne będzie włączenie muzyki, tak aby subwoofer i system audio, do którego podłączony jest subwoofer działały w trakcie zmiany parametrów.

Wybór **Audio** w głównym menu PV1D spowoduje wyświetlenie menu przedstawionego na ilustracji powyżej z lewej strony. Pokażą się trzy różne opcje o następujących funkcjach:

## Inputs (wejścia)

Wybierz, aby uzyskać dostęp do następnego menu, w którym możesz wybrać opcję Line oraz Speaker i ustawić je. Jeśli subwoofer jest połączony w Twoim systemie za pomocą tylko jednego z wyjść (liniowego – Line lub głośnikowego – Speaker) konfigurowanie obu opcji nie jest oczywiście konieczne.

## POLSKI

#### Speaker input (wejście głośnikowe) Jeśli chodzi o ustawienie Speaker należy tylko

dopasować czułość subwoofera do czułości pozostałych kolumn w zestawie. Sprawdź jaką czułość mają kolumny głośnikowe, których używasz (informacja powinna znajdować się w specyfikacji kolumn) i wpisz tą wartość w ekranie ustawienia czułości Set Sensitivity (wartość podawana w dB przy 1m i wejściu 2.83V).

Wartość ustawiona fabrycznie to 85dB.

## Line input (wejście liniowe)

Osobne ustawienie wartości Sensitivity (czułość) oraz Gain (moc) pozwoli zoptymalizować stosunek sygnału do szumu subwoofera.

## Ustawienie czułości)

Ustaw Sensitivity (czułość wejścia) tak, aby odpowiadała określonej wartości wyjścia urządzenia elektronicznego, którego używasz według poniższej tabeli:

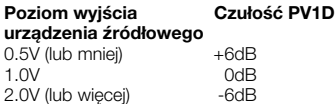

Jeśli podczas odtwarzania, zwłaszcza głośniejszych fragmentów muzycznych, na panelu przednim didoa LED mruga na czerwono, oznacza to przeładowanie na wejściu subwoofera. Jeśli zdarzy się taka sytuacja, należy wybrać następną możliwą najniższą czułość i zwiększyć Gain o 6dB. Większość urządzeń źródłowych ma poziom wyjścia 1V więc fabrycznie subwoofer ustawiono na  $\vec{\mathbf{0}}$  dB.

## Ustawienia Gain

Ustawienie Gain pomaga zbalansować poziom wyjścia subwoofera z innymi kolumnami głośnikowymi w systemie. Jeśli subwoofer ma być używany w zestawie kina domowego, w którym jest podłączony wyjściem LFE do procesora audiovideo, balans pomiędzy PV1D a innymi kolumnami będzie można dopasować podczas konfiguracji poziomu kolumn w procesorze. W takim przypadku Gain powinien być ustawiony na 0dB. Ustawienie fabryczne to **OdB**.

Jeśli PV1D ma uzupełnić działanie konwencjonalnych kolumn głośnikowych (stereo) w zakresie niskich czestotliwości, parametr Gain musi być dopasowany manualnie według słuchu. W tym przypadku należy skonfigurować filtr dolnoprzepustowy, aby uniknąć nachodzenia na siebie dźwięku z subwoofera i pozostałych kolumn w systemie. Należy to zrobić przed zmiana parametru **Gain**. Zobacz sekcje Speaker poniżej.

Ustawienie fabryczne Gain to OdB i to jest punkt wyjścia. Po uruchomieniu PV1D przesłuchaj uważnie kilka różniących się od siebie utworów muzycznych i jeśli to konieczne, zmień ustawienia parametru. Ważne jest, aby sprawdzić różniące się od siebie materiały muzyczne, ponieważ ustawienie Gain w jednym utworze może być prawidłowe, ale w drugim może być już za głośne lub za ciche. Słuchaj na normalnym poziomie głośności. Celem jest znalezienie takiego ustawienia Gain, aby działało prawidłowo na większości utworów.

*Uwaga: Pamiętaj, że zawsze możesz na bieżąco zmieniać głośność PV1D za pomocą funkcji Volume Trim.* 

*Uwaga: Jeśli są duże trudności ze znalezieniem właściwego balansu pomiędzy subwooferem a kolumnami głośnikowymi, możesz spróbować zmienić fazę filtra dolnoprzepustowego.* 

## Wybór Polarity (biegunowość)

W większości przypadków parametr Polarity powinien być ustawiony w pozycii **Normal**. Jednak jeśli wzmacniacze mocy napędzające kolumny głośnikowe w systemie odwracają sygnał, wybierz Inverted. Ustawieniem fabrycznym jest Normal.

132

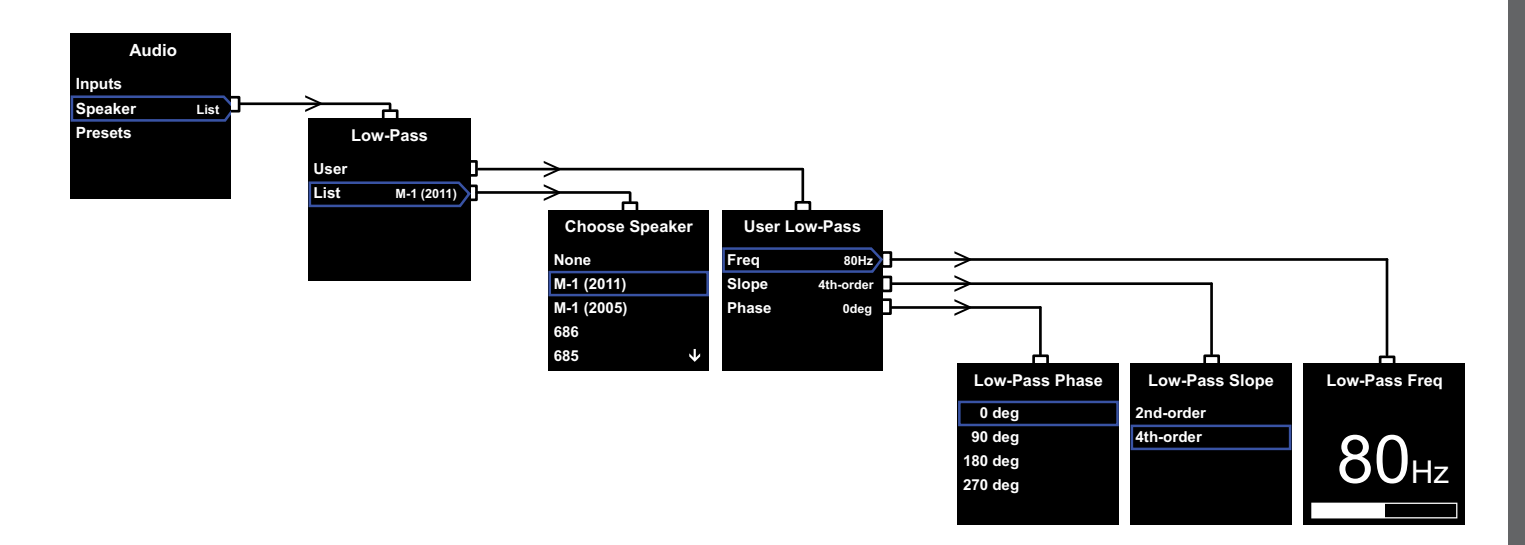

#### Speaker

Zmienia pasmo PV1D aby zapewnić optymalne połączenie z głośnikami głównymi. Ważne jest, aby skonfigurować tą sekcję niezależnie od zastosowania.

- 1. W przypadku systemu 2.1 stereo, który nie wykorzystuje procesora surround, filtr dolnoprzepustowy jest obliczony tak by zrównać subwoofer do poziomu naturalnej reprodukcji basu z głośników głównych.
- 2. Przy zastosowaniu procesora surround, wewnętrzny filtr dolnoprzepustowy z PV1D nie jest wymagany. ale nadal wymagane jest dostosowanie pasma do głównych głośników. Ponadto, należy używać zalecanego ustawienia pewnych parametrów procesora. Patrz również sekcję 6 – **Konfiguracja** procesora surround.

Opcie menu to User oraz List.

Wybór opcji List przeniesie Cię do menu Choose Speaker, gdzie możesz wybrać jeden z modeli kolumn Bowers & Wilkins. Jeśli Twoje kolumny zostały wymienione na liście, wybierz nazwę modelu, który posiadasz a parametry ustawią się automatycznie.

Na górze wspomnianej listy jest pozycja **None**. Aplikacja pozwoli wówczas na dodanie kolejnych modeli kolumn Bowers & Wilkins i wybrany model zastąpi pozycje **None**. W niektórych głośnikach aktywnych, takich jak Panorama subwoofer jest już filtrowany. Dla tego rodzaju głośników głównych należy wybrać List a nastepnie None i nie uwzględniać SubApp.

Wybór opcji **User** pozwala na dopasowanie charakterystyki filtra dolnoprzepustowego. Wybierz User jeśli Twoje kolumny nie zostały wymienione na liście urządzeń Bowers & Wilkins lub jeśli Twoje kolumny nie są kolumnami Bowers & Wilkins.

Ustawieniem fabrycznym jest opcja Speaker a fabrycznie ustawionym głośnikiem jest pierwszy z listy po opcji None.

Parametrami do wybory w opcji User są kolejno Freq, Slope oraz Phase.

Wybierz Freq, aby ustalić częstotliwość filtra i dopasować do częstotliwości pozostałych kolumn głośnikowych. Wartości częstotliwości kolumn Bowers & Wilkins znajdziesz w ich specyfikacji technicznej. Jeśli specyfikacja Twoich kolumn wymienia tylko częstotliwość –3dB, pomnóż to przez 0.6 dla systemów zamkniętych lub 0.7 dla systemów z bass reflexem – wówczas osiągniesz wartość bliską pożądanej wartości –6dB. Ustawieniem fabrycznym jest 80Hz.

Wybierz Slope, aby dopasować nachylenie filtra dolnoprzepustowego subwoofera z nachyleniem pozostałych kolumn głośnikowych. Jeśli wartość nachylenia nie została podana w specyfikacji kolumn wybierz wartość 4th-order, jeśli Twoje kolumny są otwarte (mają port bass-reflexu) lub mają pasywną membranę na wylocie bass-reflexu (tzw. ABR) albo wartość 2nd-order jeśli nie posiadają wymienionych elementów. Ustawieniem fabrycznym jest 4th-order ponieważ większość kolumn głośnikowych Bowers & Wilkins są typu otwartego.

Wybierz Phase, aby dopasować integracie fazy PV1D i pozostałych kolumn w systemie. Dopasowanie fazy może okazać się pomocne przy usuwaniu problemów integracji między subwooferem a pozostałymi głosnikami wynikajacych najczęściej z akustyki pomieszczenia. Ustaw Phase początkowo na 0° dla opcji 4th-order lub 180° dla opcji 2nd-order. Porównaj te ustawienia z innymi opcjami słuchając różnych materiałów muzycznych z dużą zawartością niskich tonów i wybierz opcje, która gwarantuje najbardziej pełny bas. Ustawieniem fabrycznym jest  $0^\circ$ .

## <span id="page-133-0"></span>5.4 Ustawienia Presets

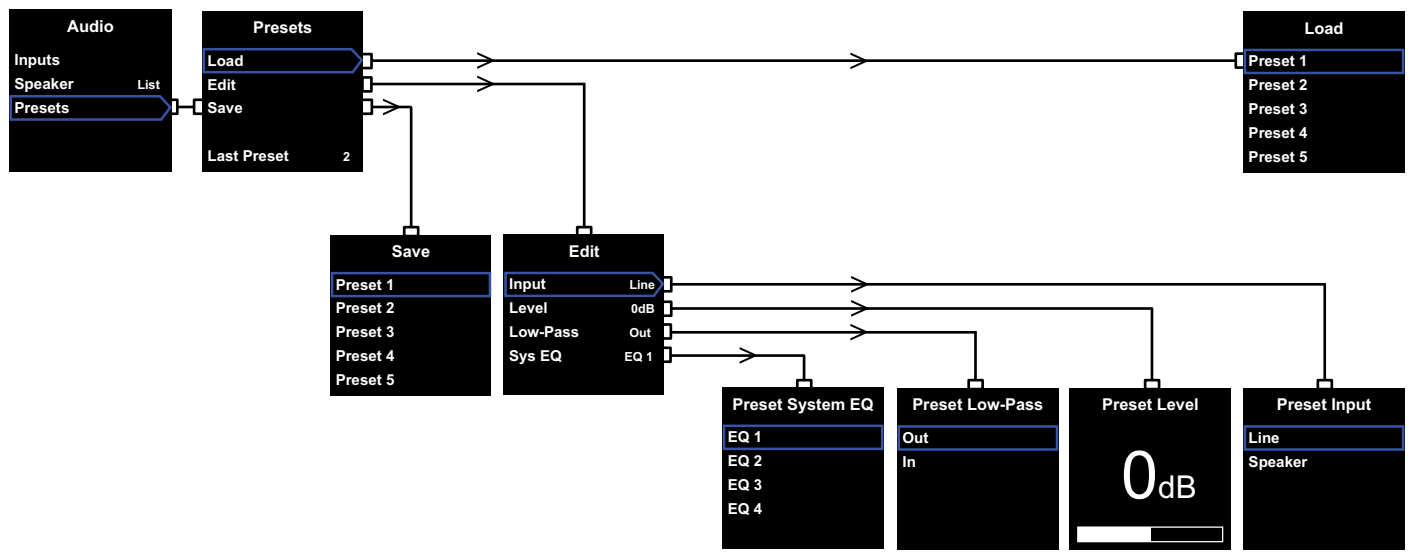

Opcja Presets pozwala na zapisanie i przywołanie konkretnych ustawień dla różnych typów muzyki lub różnych warunków odsłuchu. Nawet jeśli nigdy nie przełączysz żadnych innych presetów, musisz ustawić i zapisac przynajmniej jedno ustawienie.

Wybór Presets z menu Audio spowoduje wyświetlenie menu Presets pokazane powyżej. Trzy opcje do wyboru mają następujące funkcje:

## Load

Ładuje jeden z pięciu presetów do edycji.

## Edit

Pozwala na zmianę parametrów presetu.

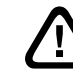

Po zmianie parametru otoczka wybranego menu zmieni się z niebieskiej na czerwoną, co przypomina, że zmiana nie została zapisana. Jeśli wyjdziesz z menu Presets za pomocą przycisku  $\leq$  podczas, gdy otoczka jest czerwona, otoczka zmieni kolor na niebieski, ale zmiany skasują się.

## Save

Pozwoli zapisać parametry presetu w odpowiedniej lokalizacji, nadpisując dane nad poprzednio zapisanymi. Zapisanie spowoduje zmianę otoczki menu z czerwonej z powrotem na niebieską.

## Last Preset

Jest to informacja o tym który preset został ostatnio wybrany do ładowania (Load) lub zapisywania (Save).

#### Menu Edit

Jeśli wszystkie parametry wrócą do oryginalnych wartości, otoczka zmieni się z czerwonej na niebieską, nawet jeśli nie wybrano opcji Save.

#### Input

Pozwala na wybranie w presecie wejścia liniowego (Line) lub głośnikowego (Speaker). Ustawieniem fabrycznym jest Line.

## Level

Pozwala na wybranie w presecie innego poziomu głośności niż ten wybrany do zbalansowania wejść. Ustawieniem fabrycznym jest 0dB.

## Low-Pass

Pozwala na wybranie w presecie czy filtr dolnoprzepustowy jest włączony (In) czy wyłączony (Out). Preset używany w zestawie kina domowego jeśli subwoofer jest podłączony do zewnętrznego procesora przez wyjście LFE powinien mieć wyłączony filtr dolnoprzepustowy. Ustawieniem fabrycznym jest Out.

## Sys(tem) EQ

Pozwala na wybranie w presecie jedno z czterech ustawień EQ (equalizacia).

EQ1 pozwala na stosunkowo płaskie brzmienie idealne do słuchania samej muzyki, z niskimi tonami pozostawionymi subwooferowi.

EQ2 pozwala na kształtowanie częstotliwości tak, aby efekty specjalne w filmach były jeszcze lepsze. Tak jak w przypadku EQ1, niskie tony są pozostawione subwooferowi.

Ustawienia EQ3 i EQ4 są podobne do EQ1 z wyjątkiem tego, że rozszerzenie basu jest odpowiednio zmniejszone. Opcje te mogą być wykorzystane w pomieszczeniach, w których występuje problem z rezonansem. Pozwalają one również na osiąganie wyższych wartości sygnału wyjściowego subwoofera.

Ustawieniem fabrycznym jest EQ1.

## Zakończenie ustawień

Ustawienie presetów niemal kończy procedurę ustawienia PV1D, ale pamiętaj, że zalecaliśmy ustawienie parametru On/Off w pozycji RS-232 podczas dokonywania ustawień. Jeśli chcesz, możesz teraz ustawić ten parametr w innej pozycji, a następnie nacisnąć i przytrzymąć przycisk $\overline{O}$  aby wrócić do trybu normalnego działania.

POLSKI

<span id="page-134-0"></span>Proces ustawienia procesora dźwięku wymaga określenia odległości dla każdego głośnika, a jeśli w systemie wykorzystywane są "małe" głośniki również konfiguracji zwrotnicy, która zmienia kierunek bardzo niskiego basu do subwoofera. Ustawienia zalecane w instrukcji procesora są uogólnione i mogą nie być dostosowane do głośników zastosowanych w Państwa systemie.

W celu optymalizacji systemu, należy skorzystać z następujących ustawień procesora:

Ustawić odległość subwoofera do 30 cm większą niż rzeczywista odległość mierzona.

Dla "dużych" głośników, ustawić faktycznie zmierzoną odległość.

Dla "małych" głośników, należy zawsze używać domyślnej konfiguracji zwrotnicy Dolby Digital ustawioną na częstotliwość 80Hz. Następnie zmniejsz odległość od rzeczywistej o wartość podaną w tabelce.

Aktualne wartości można odczytać na stronie pomocy technicznej odnosząc się do PVD1.

PV1D może być sterowany poprzez domowy system sterowania używający protokołu RS-232. Na spodzie PV1D umieszczono w tym celu gniazdo mini-jack 3.5mm. Ponieważ nie jest to standardowe połączenie RS-232 instalator będzie prawdopodobnie musiał zdobyć odpowiedni kabel z podanymi poniżej łączami z jednej strony i wtykiem mini-jack z drugiej:

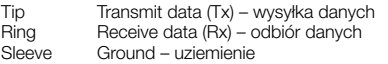

Kody sterowania można ściągnąć ze podstrony o PV1D na stronie producenta – firmy Bowers & Wilkins.

Po dokonaniu wszystkich ustawień PV1D nie powinien już wymagać wielu poprawek. Jeśli jednak zmieni się jego ustawienie w pomieszczeniu lub jeśli w pomieszczeniu, gdzie stoi subwoofer zostaną dodane nowe meble lub inne przedmioty dużych gabarytów, PV1D może potrzebować ponownego ustawienia parametrów Gain i SysEQ. Pamiętaj również, że PV1D może działać na takim poziomie głośności, który może spowodować uszkodzenie słuchu – w razie jakichkolwiek watpliwości zmniejsz głośność. Jeśli subwoofer bedzie zanadto obciążony, dioda standby będzie migać na czerwono.

Działanie PV1D może delikatnie zmieniać się w początkowym okresie użytkowania. Jeśli subwoofer był przechowywany w chłodnym miejscu, niektóre jego komponenty będą potrzebowały czasu, aby nabrać odpowiednich właściwości mechanicznych. Zawieszenie głośnika subwoofera również delikatnie się zmieni w ciągu pierwszych godzin użytkowania. Czas, jakiego potrzebuje PV1D na osiągnięcie optimum swoich możliwości będzie się różnił w zależności od sposobu przechowywania subwoofera przed zakupem i sposobie użytkowania. Zwykle trwa to około tygodnia, aby ustabilizowały się czynniki temperaturowe i 15 godzin użytkowania, aby części mechaniczne osiągnęły swoje charakterystyki.

Być może zmiana ustawień wyda się konieczna po tym jak subwoofer osiągnie swoje pełne działanie.

<span id="page-135-0"></span>Obudowa PV1D zazwyczaj wymaga tylko usunięcia kurzu. Zalecamy użycie ściereczki dołączonej do produktu. Jeśli chcesz użyć aerozolu lub innego środka czyszczącego, rozpyl aerozol na szmatkę, a nie bezpośrednio na produkt. Najpierw sprawdź na małej powierzchni, czy środek czyszczący nie niszczy podłoża. Unikaj materiałów szorstkich i takich, które zawierają kwas, są zasadowe lub antybakteryjne. Nie stosuj środków czyszczących na głośniki. Unikaj dotykania głośników.

#### Aby zabezpieczyć się przed niechcianymi i przypadkowymi zmianami ustawień lub jeśli .<br>ustawienia w jakiś sposób ulegna zakłóceniu, istnieją dwie metody rozwiązania problemu:

Jeśli używasz aplikacji SubApp™, bieżące ustawienia mogą zostać zapisane do pliku XML i przywrócone w razie potrzeby. Alternatywnie, ustawienia można zapisać również w dodatkowej, wewnętrznej pamięci PV1D według poniższej procedury:

- i. Przełącz PV1D w tryb standby (dioda standby będzie paliła się na czerwono), a następnie naciśnij i przytrzymaj przycisk standby (z logo) aż dioda zacznie migać (powinna zacząć migać po 5 sekundach). Podświetlą się również przyciski nawigacji. Puść przycisk standby.
- ii. Naciśnij i przytrzymaj przycisk  $\bigwedge$  aż dioda zacznie migać. Puść przycisk.
- iii. Naciśnij i przytrzymaj przycisk  $\bigcap$  aż dioda zacznie migać. Puść przycisk.
- iv. Dioda zaświeci się na biało podczas zapisywania ustawień i ponownie na czerwono (normalny tryb standby) po zakończeniu zapisu.

*Uwaga: Z powodu ograniczenia miejsca w pamięci, powyższa procedura nie zapisze ustawień preset od 3 do 5. Wszystkie presety mogą zostać zapisane metodą zapisu do pliku XML.*

#### Przywrócenie zapisanych ustawień

- Przełącz PV1D w tryb standby (dioda standby będzie paliła się na czerwono), a następnie naciśnij i przytrzymaj przycisk standby (z logo) aż dioda zacznie migać (powinna zacząć migać po 5 sekundach). Puść przycisk standby.
- ii. Naciśnij i przytrzymaj przycisk  $\vee$  aż dioda zacznie migać. Puść przycisk.
- iii. Dioda zaświeci się na biało podczas procesu przywracania ustawień i ponownie na czerwono (normalny tryb standby) po zakończeniu zapisu.

## Przywrócenie ustawień fabrycznych

- i. Przełącz PV1D w tryb standby (dioda standby będzie paliła się na czerwono), a następnie naciśnij i przytrzymaj przycisk standby (z logo) aż dioda zacznie migać (powinna zacząć migać po 5 sekundach). Puść przycisk standby.
- ii. Naciśnij i przytrzymaj przycisk $\geq$  aż dioda zacznie migać. Puść przycisk.
- iii. Dioda zaświeci się na biało podczas procesu przywracania ustawień fabrycznych i ponownie na czerwono (normalny tryb standby) po zakończeniu zapisu.

POLSKI

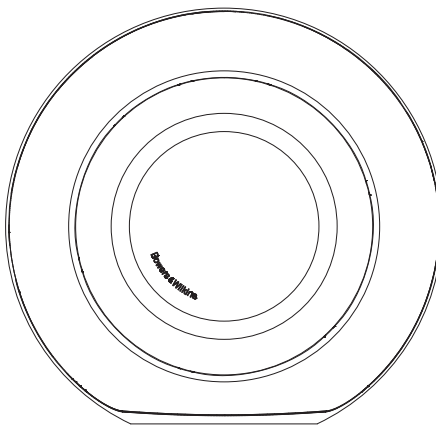

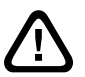

Säkerhet Innan du kopplar in och använder denna elektriska enhet bör du läsa och följa säkerhetsföreskrifterna i det bifogade häftet.

## Prestanda

Den aktiva subbasen PV1D återger låga frekvenser med höga prestanda vilket passar till både flerkanalig hemmabio och vanliga stereoanläggningar. Den har en lång rad funktioner som utökar dess mångsidighet och gör det möjligt att fintrimma ljudet exakt efter anläggningen. Funktionerna beskrivs kortfattat i följande avsnitt:

## Kontroller och gränssnitt

PV1D kan ställas in och skötas från fronten eller via Bowers & Wilkins inställnings- och optimeringsprogram PV1D SubApp™ som körs på en PC. SubApp™ kan laddas ned från vår hemsida (www.bowers-wilkins. com) och hur den fungerar beskrivs i dess hjälpfil.

## Flera ingångar

PV1D har både linjeingång och högtalaringång, som kan anslutas samtidigt för olika användningsområden. Läs mer i avsnitt 4.

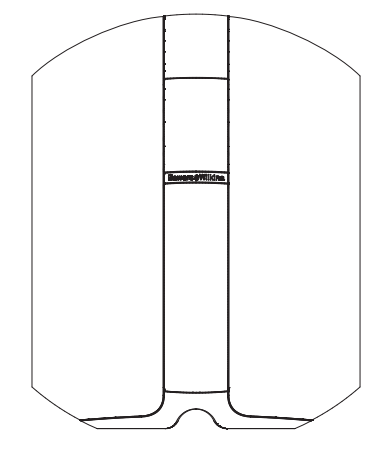

## Variabel ingångskänslighet och ingångsnivå

PV1D kan justera ingångskänsligheten så att det går att matcha den optimalt efter olika signalkällor, samt har en variabel nivåkontroll så att volymen kan matchas efter huvudhögtalarna. När alla PV1D:s nivåer är inställda till standardvärdet 0 dB har subbasen THX® standardens känslighet 109 dB SPL vid 1 meter och med en insignal på 1 volt RMS. Läs mer i avsnitt 5.3.

## Polaritet för linjeingång

PV1D har en polaritetskontroll som kan invertera polariteten för att kompensera för den invertering som viss elektronik gör. Läs mer i avsnitt 5.3.

## Högtalaringång

PV1D:s utnivå kan justeras så att den passar huvudhögtalarna genom att du helt enkelt anger ett värde för dess känslighet.

## EQ

PV1D har en EQ-funktion med fyra alternativ som är avsedda för olika ändamål, inklusive förstärkning av effekter i filmer eller musik. Läs mer i avsnitt 5.4.

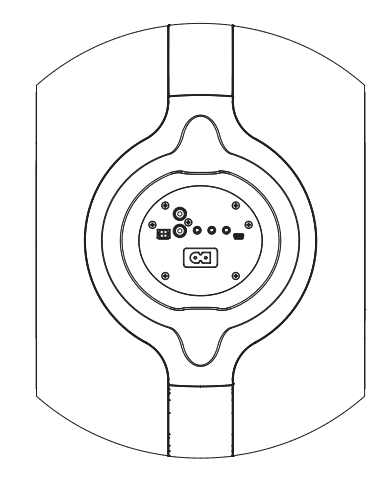

## Minnesfunktion

PV1D har fem minnen där uppsättningar av inställningsparametrar kan ställas in, lagras och aktiveras. Följande parametrar kan lagras:

- insignalens typ
- insignalens nivå
- grafisk EQ
- lågpassfilter (på eller av)

Med hjälp av olika uppsättningar parametrar är det enkelt att ställa in PV1D efter olika programmaterial och olika lyssningstillfällen. Läs mer i avsnitt 5.4.

## <span id="page-137-0"></span>2. Packa upp subbasen 3. Placera PV1D

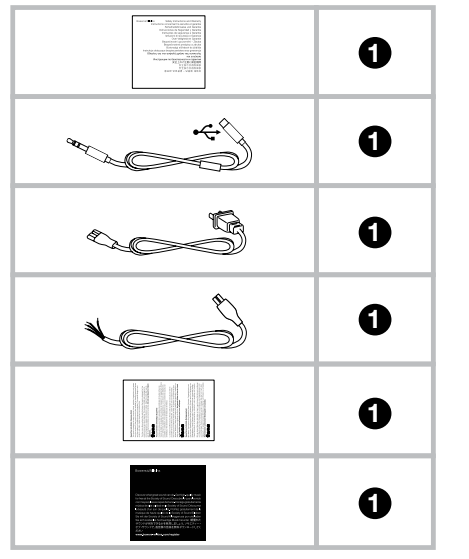

PV1D är tung och vi rekommenderar att den packas upp ur kartongen i närheten av platsen där den ska stå och att minst två personer hjälps åt.

Tabellen ovan visar vad som ingår till PV1D.

- 1. Viktig information om säkerhet och garanti
- 2. 5 meters USB-till-minijack-kabel (för anslutning till dator med SubApp)
- 3. Nätkabel
- 4. 5 meters kabel (för anslutning till högtalarterminal)
- 5. Mikrofibertrasa för rengöring
- 6. Blankett för produktregistrering

Om något mot förmodan skulle saknas i kartongen kontaktar du butiken där du köpte subbasen.

Ta bort skyddsfilmen från displayen.

## Miljöinformation

Denna produkt följer internationella direktiv, inklusive (men inte begränsat till) följande:

- 1. Restriction of Hazardeous Substances (RoHS)
- 2. Registration, Evaluation, Authorisation and restriction of CHemicals (REACH)
- 3. Waste Electrical and Electronic Equipment (WEEE)

Kontakta din lokala miljöstation om du vill ha mer information om hur du ska gå till väga när produkten ska återvinnas eller tas om hand.

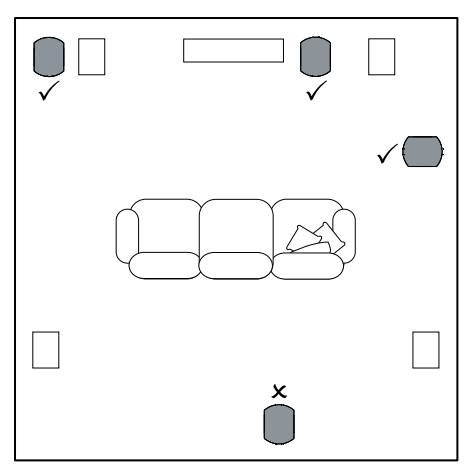

PV1D kan ställas fritt på golvet eller installeras i en specialbyggd möbel. Att placera en subbas är rent allmänt enklare än att placera vanliga fullregisterhögtalare. PV1D är dessutom mer mångsidig än de flesta subbasar när det gäller placering tack vare den inbyggda EQ-funktionen och rumskorrektionen som till viss del kan kompensera för en placering som inte är helt optimal. Avsnitt 5.4 beskriver hur EQ:n fungerar.

Bäst resultat får du dock om PV1D placeras mellan höger och vänster högtalare, eller någonstans i närheten av dem. Att ställa subbasen längre ut mot ena sidan (men fortfarande framför lyssningsplatsen) är en godtagbar kompromiss om ingen annan placering är möjlig, men vi rekommenderar att du undviker att ställa subbasen bakom lyssningsplatsen. Om du har två PV1D är det bäst att ställa den ena i närheten av vänster högtalare och den andra i närheten av höger högtalare. Bilden ovan visar var subbasen kan placeras.

Oberoende av dess placering så ska PV1D vila på undersidan av gummi, som ger en viss dämpning av vibrationer.

Obs! Precis som för alla högtalare påverkas subbasens ljud av rummet. Basnivån ökar om subbasen placeras nära väggar. Ju mer förstärkning rummet åstadkommer desto lägre kan volymkontrollen ställas in och desto mindre hårt behöver subbasen arbeta.

Att använda två eller flera subbasar i en anläggning kan förbättra ljudet genom att det kompenserar för effekten av resonanser vid låga frekvenser. Det går också att spela med högre maxvolym.

Om två subbasar används i en stereoanläggning kan stereoperspektivet bibehållas även i de lägre frekvenserna, men bara om varje kanal har var sin subbas som står i närheten av huvudhögtalarna.

SVENSKA

**SVENSK/** 

<span id="page-138-0"></span>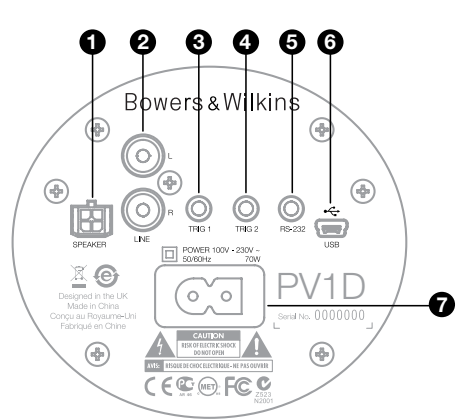

PV1D behöver anslutas till elnätet och få en insignal. Flera olika nätkablar kan ingå när du köper PV1D, välj en som passar vägguttaget i det land du bor i.

PV1D kan ta emot två olika typer av insignaler. Hur de fungerar och vilka kontakter de använder beskrivs i avsnitten nedan. Det går att ansluta linjeingången och högtalaringången samtidigt, eftersom PV1D lagrar valet av insignal i minnet.

Avsnitt 5 beskriver hur minnet fungerar och bilden ovan visar anslutningspanelen på PV1D.

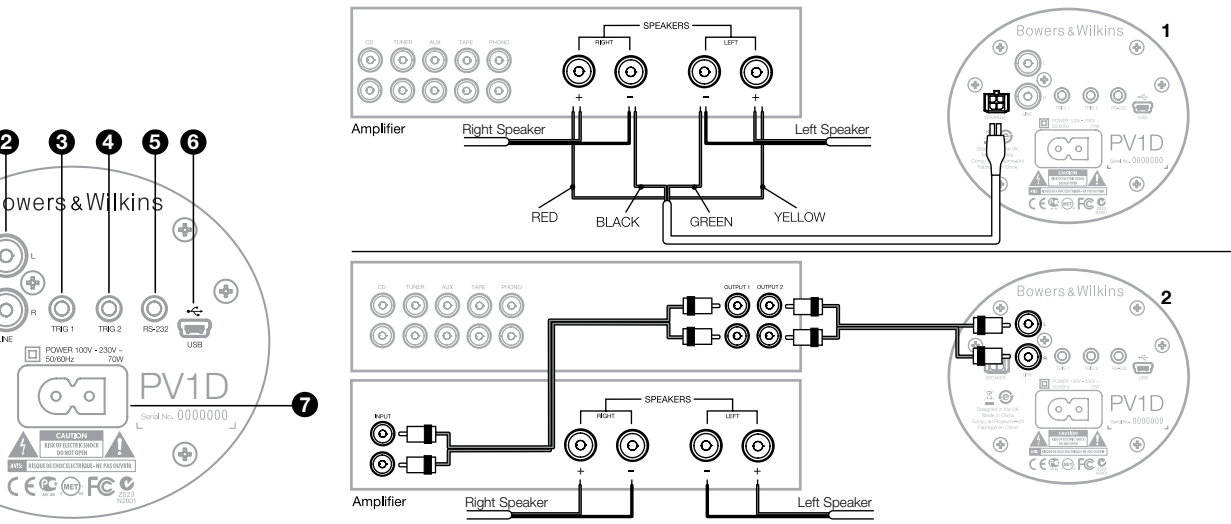

## 1. Högtalaringång för stereosignal – Molex-kontakt

Använd denna ingång om du har en integrerad förstärkare som saknar linjeutgångar. Det ingår en specialkabel som har Molex-kontakt i ena änden och lösa kabeltrådar i den andra. Eftersom PV1D har en mycket hög ingångsimpedans jämfört med passiva högtalare är det ingen fördel att ha tjockare kablar, och PV1D kan kopplas in parallellt med dina huvudhögtalare utan att förstärkarlasten påverkas.

Följande färgkodning gäller i änden med lösa kabeltrådar:

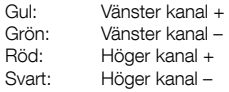

Obs! Som standard är PV1D inställd på att använda linjeingångarna. Om du vill använda högtalaringångarna måste du först konfigurera en av minnesinställningarna. Läs mer om detta i avsnitt 5.4.

## 2. Linjeingångar för stereosignal – RCA-kontakter

Om du har en förförstärkare och en effektförstärkare, eller en integrerad förstärkare med linjeutgångar kan du ansluta subbasen i linjeingångarna.

Om din förförstärkare bara har en uppsättning utgångar kan du använda Y-kontakter för att dela upp signalen till PV1D.

Använd signalkablar av hög kvalitet.

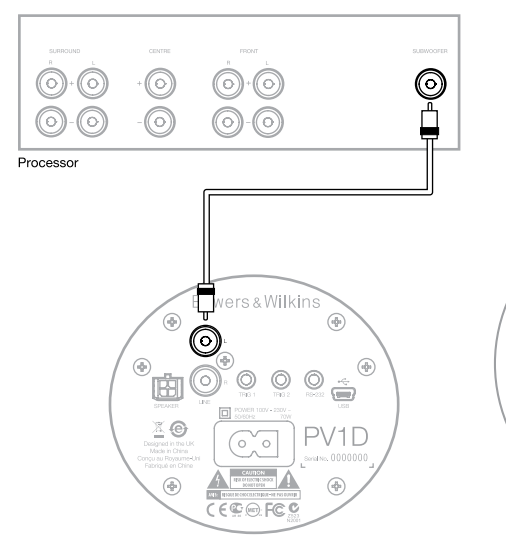

## 2. Mono-/LFE-linjeingång – RCA-kontakt

För monosignaler, till exempel subbasutgången eller LFE-utgången på en hemmabioprocessor, använder du bara en av subbasens linjeingångar. Det spelar ingen roll vilken av kontakterna du använder.

Använd en signalkabel av hög kvalitet.

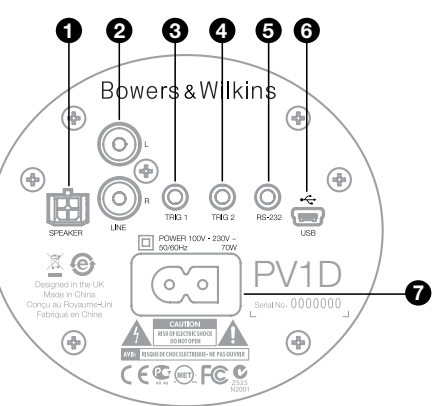

## 3. Styrsignal 1 – 3,5-mm minijack-kontakt

Detta är en 12-volts styrsignal som kan användas för att sätta på PV1D och att försätta den i standby-läge på samma gång som en hemmabioprocessor, en stereoförförstärkare eller en integrerad förstärkare som kan lämna en sådan styrsignal.

## 4. Styrsignal 2 – 3,5-mm minijack-kontakt

Detta är en 12-volts styrsignal som kan användas för att växla mellan inställningar från PV1D:s minne. Den kopplas oftast till en styrsignal från en processor som i sin tur styrs av olika signalkällor.

## 5. RS-232 – 3,5-mm minijack-kontakt

Denna kontakt fungerar på två sätt. För det första så används den för kommunikation med en dator (oftast en bärbar PC) som kör PV1D SubApp-programvara. En 5 meter lång USB-till-minijack-kabel ingår, så att du kan sitta på den vanliga lyssningsplatsen när du gör inställningar.

Med hjälp av kontakten kan subbasen också styras i installationer som använder RS-232-protokollet. Läs mer i avsnitt 7.

## 6. Mini-USB-kontakt

Ibland kan det vara nödvändigt att uppdatera subbasens interna program (firmware). Det görs med hjälp av en dator som kör ett uppdateringsprogram samt en USB-till-mini-USB-kabel. En sådan kabel ingår inte men kan köpas i elektronikbutiker och brukar användas till digitalkameror. Se om det finns uppdateringar på PV1D-supportsidan på vår webbplats.

## 7. Strömkontakt

Nätkabeln som ingår kan se ut på olika sätt, beroende på var någonstans du köper subbasen. I Nordamerika används IEC C7-kontakter som passar den regionens vägguttag. I Europa har nätkabeln en ojordad IEC C7-kontakt.

<span id="page-140-0"></span>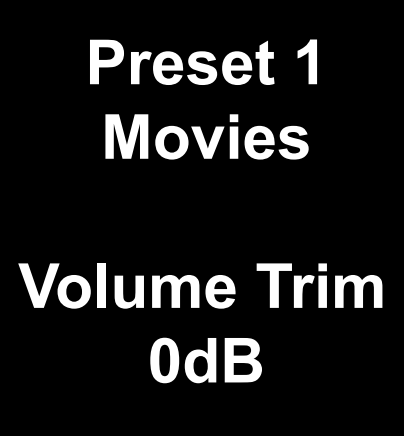

Detta avsnitt behandlar hur PV1D styrs och installeras med hjälp av displayen och knapparna på fronten. Hur PV1D SubApp™-programvaran fungerar beskrivs i programmets hjälpfil. Instruktioner kan även laddas ned från PV1D-supportsidan på vår webbplats.

När PV1D står på rätt ställe i lyssningsrummet, och är ansluten till ett vägguttag och en signalkälla, kan den slås på med on/standby-knappen med Bowers & Wilkins-logotypen. När detta sker ändrar standby-indikatorn färg från rött till blått och de fem navigeringsknapparna visas. De senaste minnesinställningarna blir aktuella och menyn ovan visas

Första gången PV1D slås på visar skärmen att minnesinställningarna 1 (Preset 1) används och att nivåjusteringen (Volume Trim) är inställd på 0 dB.

På skärmbilden ovan har namnet "Movies" lagts till minnesinställning 1. Du kan namnge en eller flera av de 5 minnesinställningarna med upp till 10 tecken (standard-ASCII), men bara med hjälp av SubAppprogrammet.

När 30 sekunder förflutit utan att någon inställning har gjorts försvinner navigeringsknapparna och displayen släcks så att den inte är distraherande i ett mörkt rum. Om du rör vid knappskärmen så tänds displayen och knapparna visas igen.

När inställningen av PV1D är färdig kan Volume Trim justeras och det går att välja en minnesinställning enligt beskrivningen i avsnitt 5.1.

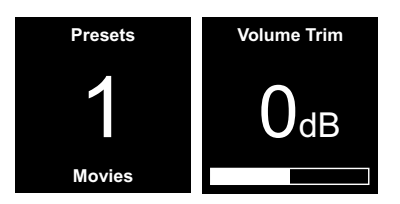

I normalt läge fungerar knapparna på fronten av PV1D  så här: 

- Öppnar först menyn för val av minnesinställning och växlar sedan mellan denna och menyn med Volume Trim-inställning (nivåjustering).
- Öppnar först menyn med Volume Triminställning och växlar sedan mellan denna och menyn för val av minnesinställning
- Höjer Volume Trim-inställningen eller väljer nästa minnesinställning, beroende på vilken meny som visas.
- Sänker Volume Trim-inställningen eller väljer föregående minnesinställning, beroende på vilken meny som visas.

 Håll inne denna knapp för att försätta PV1D i inställningsläge.

Nivåjusteringen kan anges till +/–6 dB och är avsedd för att göra snabba justeringar, den ändrar alltså inte volymen som är lagrad i någon minnesinställning. När PV1D försätts i standby-läge och sedan slås på igen, återställs Volume Trim till 0 dB.

I inställningsläget bygger gränssnittet på navigering med hierarkiska menyer och alternativ. Vald parameter markeras med en färgad kant, oftast blå. En röd markering anger att en parameter har ändrats men ännu inte sparats. De fem navigeringsknapparna fungerar så här:

- Väljer nästa menyalternativ ovanför eller höjer en parameter.
- Väljer nästa menyalternativ nedanför eller sänker en parameter.
- Återgår till föregående meny utan att göra några ändringar.
- Går vidare till nästa meny om alternativet anger att det finns fler menyer. Nuvarande inställning för aktuell parameter markeras också.

 $\bigcap$  Sparar ändringar och återgår till föregående meny. Du kan när som helst hålla inne -knappen för att öppna eller stänga PV1D:s inställningsmeny.

När ∧ eller V används för att höja eller sänka en parameter, till exempel volym eller frekvens, så kan värdet ändras snabbt genom att du håller inne knappen.

## <span id="page-141-0"></span>5.2 Grundinställningar

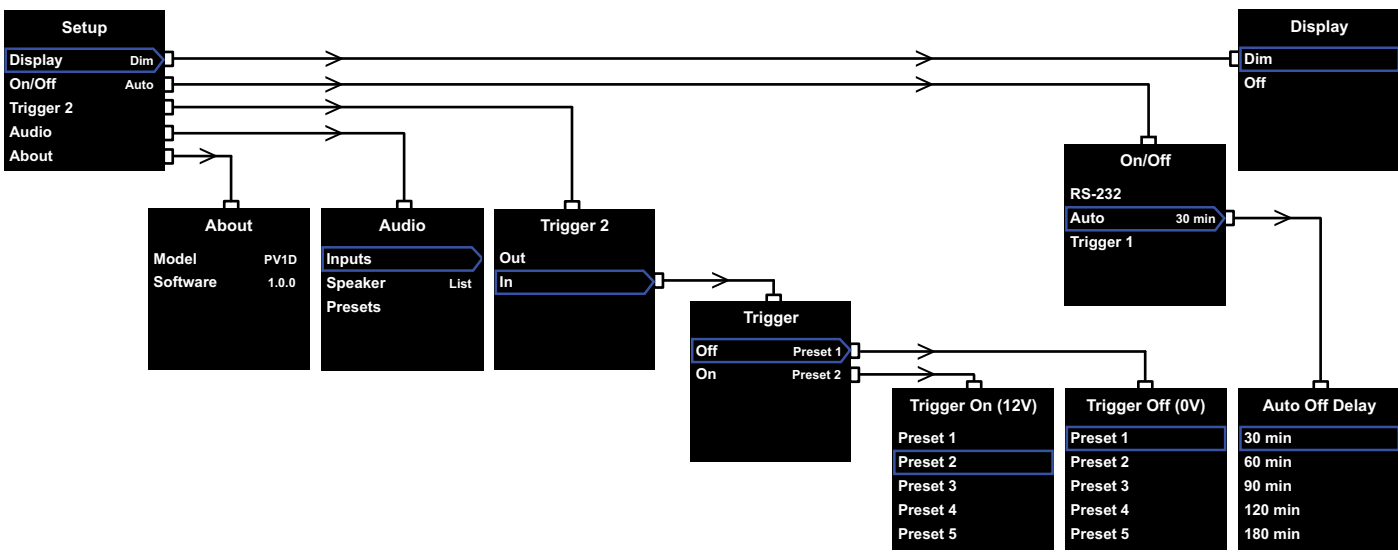

När PV1D är i inställningsläge visas Setup-menyn längst upp till vänster.

Menyn har fem alternativ med följande funktioner:

## **Display**

Som standard dimmas displayen och knapparna när ingen funktion har använts på 30 sekunder, för att inte ljuset ska vara distraherande. Det går också att ställa in så att displayen stängs av helt och hållet. Så fort en knapp används tänds belysningen. Den är alltid tänd när PV1D är i inställningsläge.

## On/Off

I detta sammanhang är Off samma sak som standbyläget.

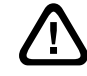

För att koppla ur PV1D helt från elnätet måste vägguttaget stängas av eller nätkabeln dras ur.

Välj RS-232 om ett RS-232-styrsystem används för att sätta på och stänga av PV1D eller om du vill avaktivera Auto-funktionen.

Om Auto väljs slås PV1D på automatiskt när den känner av en insignal. Den stängs av automatiskt efter en viss tid utan insignal. Du kan ange den automatiska avstängningstiden i en undermeny genom att trycka på > när Auto är markerat. Om du anger en avstängningstid väljs samtidigt Auto som avstängningsmetod.

Om Trigger 1 väljs slås PV1D på när den tar emot en 12-volts styrsignal i Trigger 1-ingången. När styrsignalen upphör stängs PV1D av.

Standardmetod för på/av är **Auto** och standardtiden för avstängning är 30 minuter.

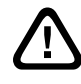

Se till att On/Off-parametern är inställd på RS-232 innan du fortsätter med installationen av PV1D. Om det behövs så ändrar du värdet när alla andra parametrar är inställda.

Obs! On/standby-knappen med B&W-logotypen kan alltid användas för att sätta på och försätta PV1D i standby-läge, oberoende av vilket värde On/ Off-parametern har i menysystemet.

## Trigger 2

Gör att vilka två av PV1D:s minnesinställningar som helst kan aktiveras i tur och ordning av en 12-volts styrsignal i Trigger 2-ingången. Om du väljer In så aktiveras denna funktion, om du väljer Out så inaktiveras den. Välj **Out** om din PV1D ingår i ett RS232-kontrollerat system. Standardvärdet är Out.

Om du trycker på > när In är markerat aktiveras Trigger 2 som växlingsmetod så att användaren kan välja vilka minnesinställningar som ska förknippas med 12 respektive 0 volt i Trigger 2-ingången. Om In är valt alternativ inaktiveras växling av minnesinställningar från knapparna på fronten.

Standardvärdet är minnesinställning 1 (Preset 1) för 0 volt och minnesinställning 2 (Preset 2) för 12 volt.

## Audio

Audio-alternativet på startmenyn ger tillgång till alla ljudinställningar. Välj Audio för att fortsätta till nästa inställningsmeny.

## About

Visar modellbeteckningen för PV1D samt vilken programvaruversion (firmware) den har.

## <span id="page-142-0"></span>5.3 Ljudinställningar

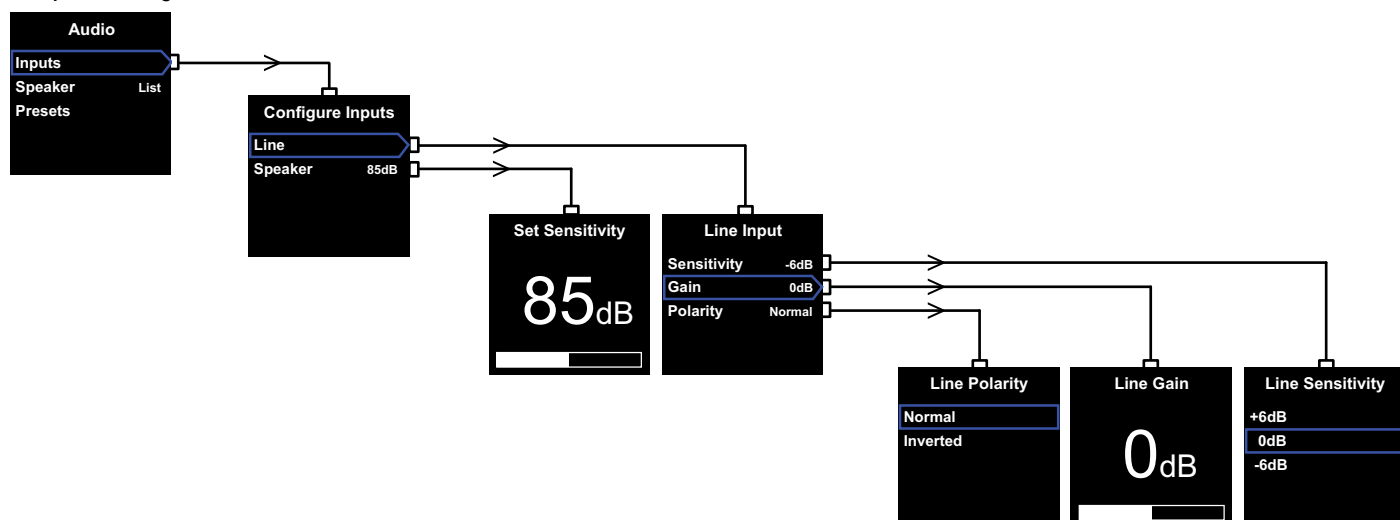

När du gör ljudinställningar underlättar det om du spelar ljud genom PV1D och resten av anläggningen.

Om du väljer Audio på Setup-menyn visas menyn ovan. De tre alternativen innehåller följande funktioner:

## Inputs

Välj detta alternativ för att komma till nästa meny där du kan konfigurera linje- och högtalaringången (Line och Speaker). Om endast en ingång är ansluten i din anläggning behöver du inte ange värden för båda.

## Högtalaringång

För Speaker-parametern behöver bara subbasens känslighet matchas efter huvudhögtalarnas. Leta reda på känsligheten (kallas för "sensitivity" och anges i dB vid 1 meter och 2,83 volt) i huvudhögtalarnas specifikationer och ange detta värde i på Set Sensitivity-skärmen. Standardvärdet är 85 dB.

## Linjeingång

Det finns individuella inställningar för Sensitivity (känslighet) och Gain (förstärkning), vilket gör att PV1D:s signal/brusförhållande går att optimera.

## Ange känslighet

Ange Sensitivity först så att den stämmer överens med signalkällans angivna utnivå, enligt följande tabell:

## $0.5$  V (eller  $1.0 V$

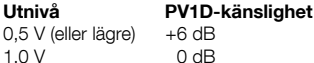

2,0 V (eller högre) –6 dB

Om lysdioden på fronten blinkar rött när du spelar på hög volym så betyder det att ljudet överbelastas. Om det händer väljer du nästa lägre känslighet och ökar Gain-värdet med 6 dB för att kompensera. De flesta signalkällor har en utsignalnivå på 1 volt, så standardvärdet är 0 dB.

## Ange förstärkning

Använd Gain-värdet för att balansera subbasens volym efter anläggningens övriga högtalare. Om du använder PV1D i en hemmabioanläggning, där den är ansluten till en LFE-utgång (subbasutgång) på en hemmabioförstärkare, ställs balansen mellan subbasen och de övriga högtalarna in med hjälp av förstärkarens automatiska nivåkorrigering. Då ska Gain-värdet vara 0 dB, vilket också är standardvärdet.

Om PV1D används för att förbättra basåtergivningen från ett par vanliga stereohögtalare måste Gain-värdet ställas in för hand. I en sådan anläggning måste du ställa in ett lågpassfilter för att inte högtalarna och subbasen ska återge samma ljud. Detta bör göras innan du avgör vilken Gain-nivå som ska användas. Läs mer i avsnittet Högtalare nedan.

Gain-standardvärdet är 0 dB, vilket är en bra utgångspunkt. Lyssna på olika musikstilar och justera sedan värdet om det behövs. Det är viktigt att lyssna på olika slags musik eftersom ett Gain-värde som låter bra med ett slags musik kan vara för högt eller för lågt med ett annat. Lyssna på realistiska volymer eftersom musikbalans uppfattas olika på olika volymer. Målet är att hitta en inställning som passar all slags musik.

OBS! Kom ihåg att det alltid går att ändra volymen tillfälligt med hjälp av Volume Trimfunktionen.

OBS! Om du har svårt att hitta rätt balans mellan subbasen och fronthögtalarna kan det löna sig att justera lågpassfiltrets fas.

## Välja polaritet

I de allra flesta fall ska **Polarity**-inställningen vara Normal. Det kan dock hända att annan elektronik i anläggningen ändrar signalens polaritet. Då bör inställningen ändras till Inverted. Standardvärdet är Normal.

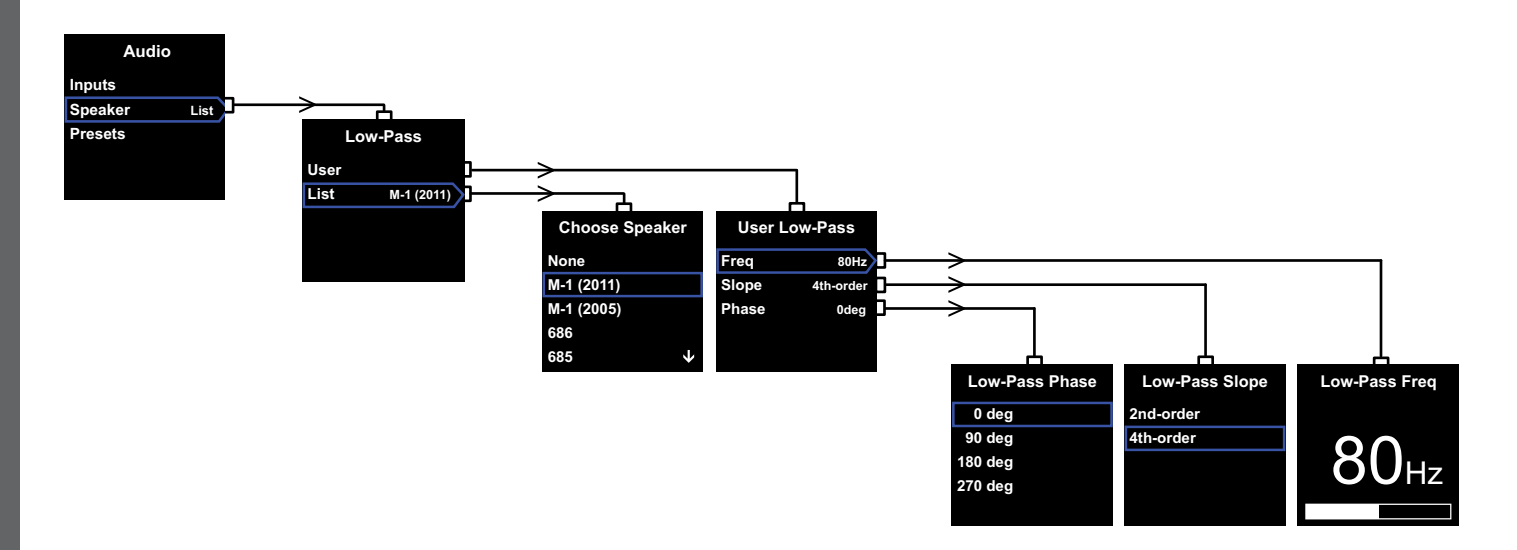

## **Högtalare**

Modifierar PV1D:s respons för att blanda optimalt med huvudhögtalarna. Det är viktigt att du konfigurerar den här sektionen för alla program.

- 1. För 2.1-stereoprogram som inte använder subbasprocessor beräknas ett lågpassfilter för att anpassa subbasen till den naturliga basresponsen i huvudhögtalarna.
- 2. Vid bruk av subbasprocessor behövs inte PV1D:s interna lågpassfilter, men dess respons måste ändå anpassas till huvudhögtalarna. Du bör dessutom använda våra rekommenderade inställning av visssa processorparametrar. Se även sektion 6: Konfigurera en subbasprocessor.

Menyalternativen är User och List.

Om du väljer List kommer du till Choose Speakerskärmen där du kan välja en av många olika Bowers & Wilkins-modeller. Om dina huvudhögtalare finns med i listan väljer du bara dem, så ställs alla parametrar in automatiskt.

Överst i listan visas först värdet None. Med hjälp av PV1D SubApp™-programmet kan fler modeller visas i en rullista, och den modell som väljs ersätter None.

Vissa aktiva högtalare, till exempel Panorama, har redan subbasfiltrering. För sådana huvudhögtalare väljer du List, följt av None, och överskriver inte None från SubApp.

Om du väljer **User** kan du ange ett eget lågpassfilter. Välj **User** om dina högtalare inte kommer från Bowers & Wilkins eller om de inte finns med i listan eller i SubApp<sup>™</sup>-programvaran.

Standardvärdet är **Speaker** och standardhögtalarna är de som visas överst i listan efter None.

## Lågpassfiltrets User-parametrar är Freq, Slope och Phase.

Välj Freq för att ange lågpassfiltrets avrullningsfrekvens så att den passar högtalarnas avrullningsfrekvens vid –6 dB. Högtalarnas avrullningsfrekvens finns angiven i högtalarnas tekniska specifikationer och kallas för Frequency Range. Om specifikationerna bara anger avrullningsfrekvensen vid –3 dB multiplicerar du detta värde med 0,6 för slutna högtalare och 0,7 för basreflexhögtalare, så får du en uppskattning av –6 dB-värdet. Standardvärdet är 80 Hz.

Välj Slope för att ange lågpassfiltrets avrullning så att den passar högpassfiltrets avrullning i högtalarna. Om denna inte finns angiven i högtalarnas specifikationer väljer du 4th-order om högtalarna har en basreflexport och 2nd-order om de saknar en sådan. Standardvärdet är 4th-order eftersom de flesta Bowers & Wilkins-högtalare är basreflexkonstruktioner.

Välj Phase för att ange hur fasen integreras mellan PV1D och övriga högtalare. Att justera fasen kan vara praktiskt för att undvika hörbara problem i integrationen mellan subbasen och högtalarna, vilka oftast beror på rumsakustiken. Ställ först in Phase-värdet till 0° om du valt 4th-order-alternativet och 180° om du valt 2nd-order-alternativet. Jämför sedan hur det låter med det andra alternativet och välj det som ger fylligast basåtergivning. Standardvärdet är 0°.
# 5.4. Minnesinställningar

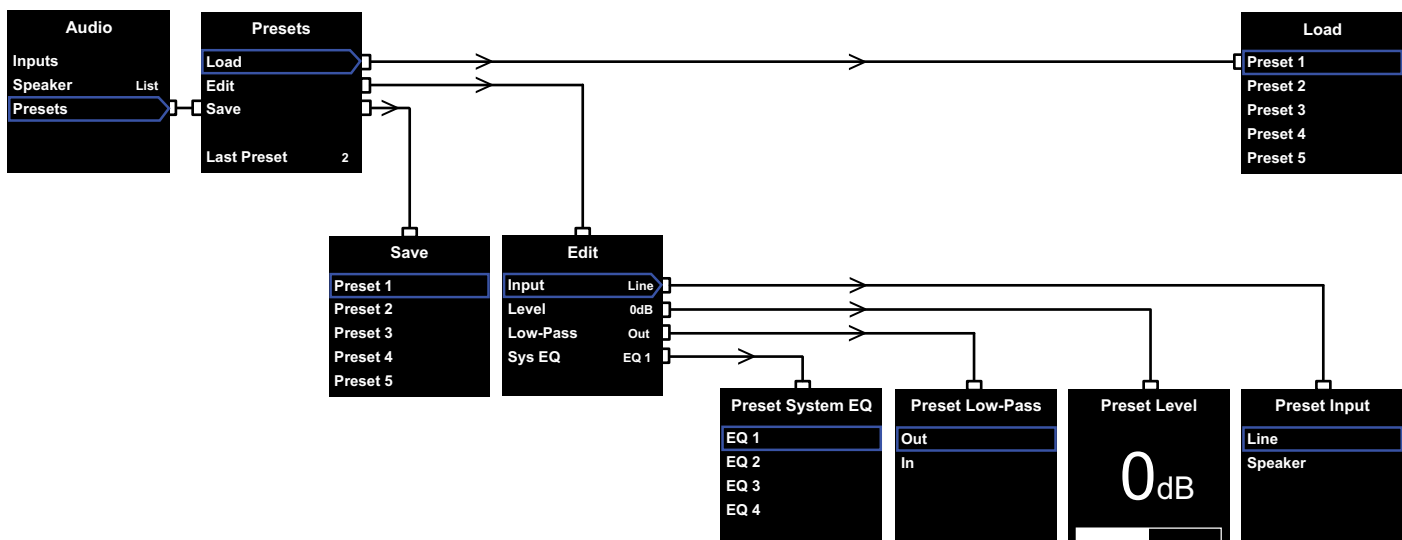

Minnesinställningar (presets) kan användas till olika slags material eller olika lyssningstillfällen och är enkla att lagra och att aktivera. Även om du aldrig växlar mellan olika minnesinställningar så måste du ställa in minst en.

Välj Presets från Audio-menyn så visas menyn ovan. Det finns tre alternativ som innehåller följande funktioner:

# Load

Laddar en av de fem minnesinställningarna så att den kan ställas in.

# Edit

Gör att parametrarna som visas i nästa kolumn kan ändras.

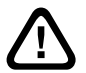

# När du gör ändringar ändras

markeringen runt menyalternativet från blå till röd för att påminna om att ändringarna inte är sparade. Om du lämnar Preset-menyn genom att trycka på <-knappen när markeringen är röd kommer den att ändras till blå, men inga ändringar sparas.

# Save

Sparar de ändrade parametrarna i en viss minnesinställning och skriver över de värden som fanns lagrade där. När du sparar ändras menyalternativets markering från rött till blått.

# Last Preset

Denna text kan inte ändras, den visar bara vilken minnesinställning som användes senast med ett Loadeller Save-kommando.

#### Edit-menyn

Om alla parametrar återställs till sina ursprungliga värden återgår markeringen till blå, även om du inte använt Save-funktionen.

#### Input

Gör att minnet lagrar antingen linjeingången (Line) eller högtalaringången (Speaker). Standardvärdet är Line.

# Level

Gör att minnet lagrar en PV1D-volymnivå som skiljer sig från den som används för att balansera ljudet i ingångarna. Standardvärdet är 0 dB.

# Low-pass

Gör att minnet lagrar om lågpassfiltret är in- eller urkopplat (In eller Out). En minnesinställning som är avsedd för hemmabio när PV1D är ansluten till en hemmabioförstärkares subbasutgång ska inte ha aktiverat lågpassfilter. Standarvärdet är Out.

# Sys EQ

Gör att minnet lagrar ett av fyra EQ-lägen.

EQ1 har en flat respons som passar för att lyssna på musik, basåtergivningen sträcker sig maximalt djupt.

EQ2 har viss frekvensjustering för att filmeffekter ska ha markeras bättre. Precis som i EQ1 sträcker sig basåtergivningen maximalt djupt.

EQ3 och EQ4 påminner om EQ1, men har en mer gradvis avrullning av basen. Dessa alternativ kan användas för att åstadkomma en torrare akustik som passar rum med resonansproblem som orsakar kraftigt basljud. De får även subbasen att nå en högre genomsnittsnivå före överbelastning.

Standardvärdet är **FO1** 

# Inställningen avslutad

Att göra minnesinställningar är nästan det sista steget i installationen av PV1D, men kom ihåg att vi bad dig att ställa in On/Off-parametern till RS-232 medan du gjorde inställningarna. Om det behövs ändrar du detta värde nu. Håll sedan inne  $O$ -knappen för att återgå till normal användning.

Inställningsproceduren för subbasprocessorn inkluderar inställning av avståndet för alla högtalare och, om "små" högtalare används, konfigurering av överföring av mycket låg bas till subbasen. De inställningar som rekommenderas i processoranvisningarna är allmänna och således inte anpassade för de högtalare som används.

Använd följande processorinställningar för att optimera systemet:

Ställ in avståndet till subbasen så att det är 30 cm längre än verkligt uppmätt avstånd.

För "stora" högtalare ställer du in verkligt uppmätt avstånd.

För "små" högtalare använder du alltid Dolby Digitalstandardkonfigurationen med frekvensen inställd på 80 Hz. För varje listad högtalare minskar du därefter avståndet från det verkligt uppmätta avståndet med värdet i tabellen.

En uppdaterad tabell finns alltid på PV1D-sidan på våra webbplatser.

PV1D kan styras av system som använder RS-232 protokollet. En 3,5-mm stereominijack-kontakt sitter på undersidan av subbasen. Eftersom detta inte är en standardiserad RS-232-anslutning måste installatören göra en särskild kabel med följande stiftanslutningar till minijack-kontakten:

Spetsen: sända data (tx) Ringen: ta emot data (rx) Höljet: jord

Kontrollkoder kan laddas ned från PV1D-supportsidan på vår webbplats.

När PV1D väl är inställd behöver den inte justeras särskilt mycket. Om du flyttar på den till en annan plats, eller om du flyttar på någon stor möbel i rummet, kan du dock behöva justera Gain- och Sys EQ-värdena. Kom ihåg att PV1D kan ge ifrån sig kraftiga ljud som kan skada din och andras hörsel. Om du är det minsta tveksam över volymen, sänk den. Om PV1D blir överbelastad blinkar den röda standby-indikatorn rött.

Din PV1D:s egenskaper kan förändras en aning under den första tiden. Om den har förvarats i en kylig miljö tar det lite tid innan dämpmaterial och elementets delar återfår sina rätta mekaniska egenskaper. Elementens upphängning mjuknar också efter ett par timmar. Hur lång tid det tar för högtalaren att börja låta optimalt beror på hur den har förvarats och hur mycket den används. Räkna med att det tar ungefär en vecka innan temperaturens påverkan har stabiliserats och 15 timmars användning innan de mekaniska delarna fungerar precis som de ska.

Du bör överväga att göra om inställningarna när subbasen är ordentligt inspelad.

SVENSKA

**SVENSKA** 

PV1D behöver oftast bara dammas av. Vi rekommenderar att du använder trasan som ingår. Om du vill använda rengöringsmedel sprejar du medlet på en trasa, inte direkt på subbasen. Prova på en liten yta först eftersom det finns rengöringsmedel som kan skada vissa ytor. Undvik produkter som innehåller slipmedel, syror, alkalier och antibakteriella medel. Använd inte rengöringsmedel på högtalarelementen. Undvik att vidröra elementen.

#### För att skydda dig mot felaktiva inställningar och misstag som kan förstöra inställningar finns det två sätt att återställa värden.

Om du använder SubApp™ kan aktuella inställningar sparas till en XML-fil och sedan återprogrammeras i PV1D. De kan också lagras i ett internminne i PV1D med hjälp av följande procedur.

- 1. När PV1D är i standby-läge (standby-indikatorn lyser rött) håller du inne on/standby-knappen med B&W-logotypen tills indikatorn börjar blinka (ungefär 5 sekunder). Navigeringsknapparna lyser också. Släpp sedan knappen.
- 2. Håll inne  $\bigwedge$ -knappen tills indikatorn blinkar. Släpp knappen.
- 3. Håll inne  $\bigcap$  -knappen tills indikatorn blinkar. Släpp knappen.
- 4. Indikatorn ändrar färg till vitt medan alla PV1D:s inställningar lagras. Indikatorn ändrar sedan färg till rött igen (standby-läge) och processen är färdig.

Obs! På grund av minnesbegränsningar sparar inte denna procedur minnesinställningarna 3-5. Alla inställningar kan dock sparas med XML-metoden.

# Återställa lagrade inställningar

- 1. När PV1D är i standby-läge (standby-indikatorn lyser rött) håller du inne on/standby-knappen med B&W-logotypen tills indikatorn börjar blinka (ungefär 5 sekunder). Navigeringsknapparna lyser också. Släpp sedan knappen.
- 2. Håll inne V-knappen tills indikatorn blinkar igen. Släpp knappen.
- 3. Indikatorn ändrar färg till vitt medan alla PV1D:s inställningar återställs. Indikatorn ändrar sedan färg till rött igen (standby-läge) och processen är färdig.

# Återställa fabriksinställningarna

- 1. När PV1D är i standby-läge (standby-indikatorn lyser rött) håller du inne on/standby-knappen med B&W-logotypen tills indikatorn börjar blinka (ungefär 5 sekunder). Navigeringsknapparna lyser också. Släpp sedan knappen.
- 2. Håll inne >-knappen tills indikatorn blinkar igen. Släpp knappen.
- 3. Indikatorn ändrar färg till vitt medan alla PV1D:s inställningar återställs till fabriksläge. Indikatorn ändrar sedan färg till rött igen (standby-läge) och processen är färdig.

<span id="page-147-0"></span>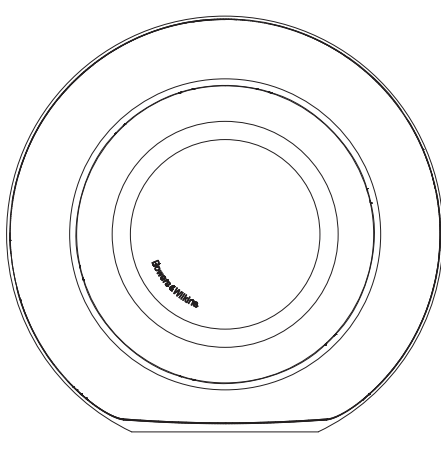

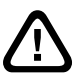

**安全 在连接及操作此有源设备前,请先仔细阅 读随附的重要安全指示单张及遵守一切有 关指示。**

# **性能**

PV1D有源超低音为多声道家庭影院或传统的立体声音 响系统提供非常高性能的低频重播效果。它具备了一 套整合特性,进一步增强多功能,并允许对其性能作 出微调,以更好地适合不同安装类型的需要。这些功 能将在以下的章节中简要介绍:

# **控制和用户界面**

可通过前面板控件,或使用电脑上执行的Bowers & Wilkins PV1D SubApp™设置及优化应用程式来安装 和操作PV1D。可于我们的网站www.bowers-wilkins. com下载SubApp™,其操作已于说明档案中陈述。

# **多路输入**

PV1D提供线路电平输入和扬声器电平输入,且可同时 连接用于不同应用。详情请参见第4节。

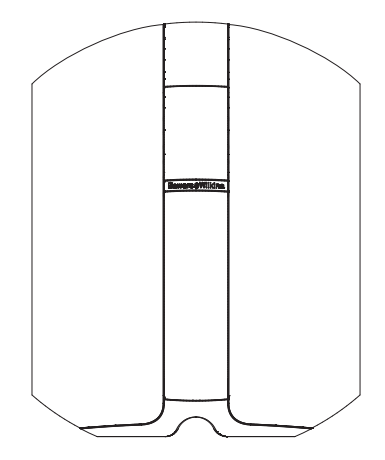

#### **线路输入可调校输入灵敏度及级别**

PV1D提供了输入灵敏度选项,这样可与电子设备达致 最佳匹配,并提供了增益控制以使其音量水平与主扬 声器相符。当所有PV1D的级别设为预设值0dB,超低 音设有THX®标准灵敏度109 dB spl (于1V rms,1米距 离)。详情请参见第5.3节。

# **线路输入极性倒相**

PV1D提供了可选的极性倒相,可对电子设备中偶尔出 现的极性倒相进行修正。详情请参见第5.3节。

# **扬声器输入**

只需输入一个灵敏度数字即可将PV1D输出调整为与主 扬声器相匹配。

#### **均衡**

PV1D包含了专为不同应用的四项均衡选项,包括增强 视频檔的低频效果。详情请参见第5.4节。

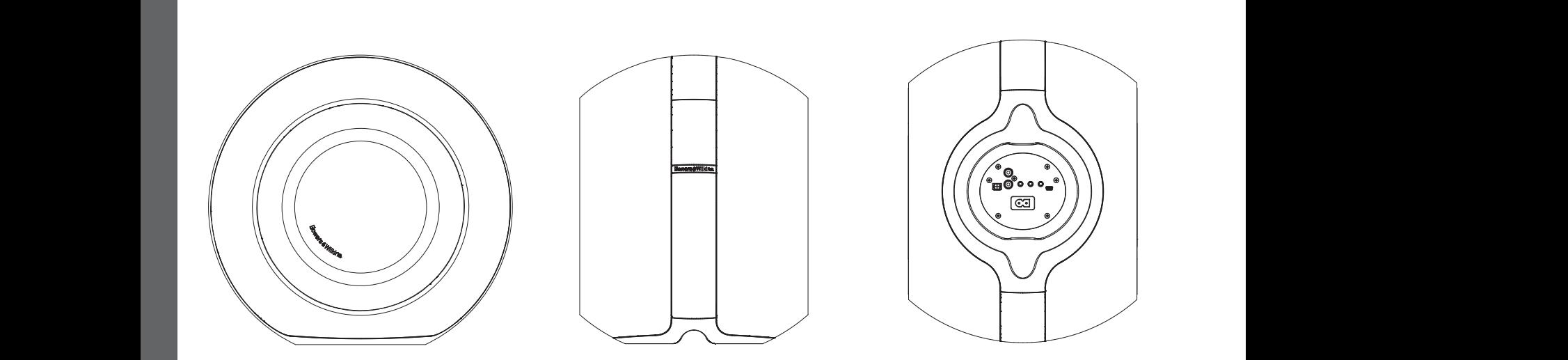

#### **预设设置**

PV1D具备五个设置储存位置,可在此处配置、存储及 恢复多种设置参数。可配置和储存的设置参数如下:

- 输入选项
- 输入电平
- 均衡
- 低通滤波器(占线或未占线)

预设设置可更容易地选择不同的PV1D性能表现,以 用于不同类型的程式檔或不同的聆听场合。详情请参 见第5.4节。

# 2. 拆开超低音包装箱

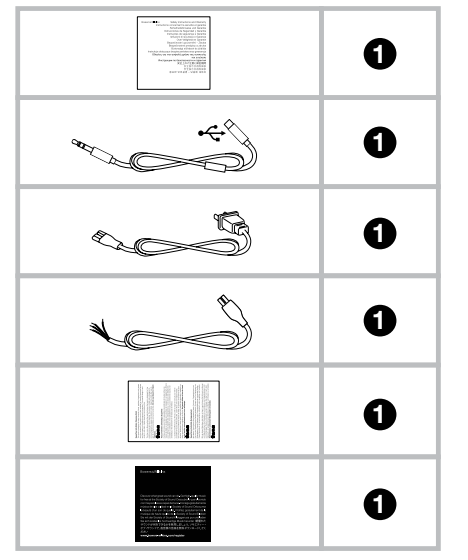

3. 摆放超低音

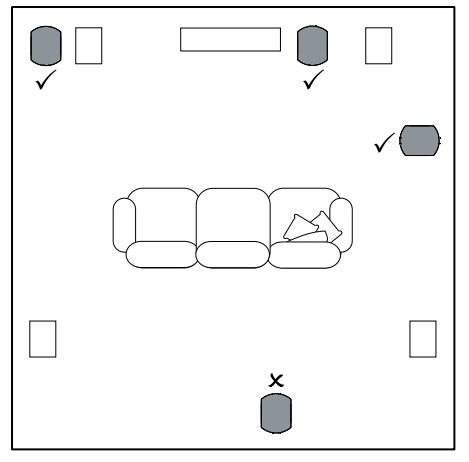

PV1D可放置在地板上,或安装在订制的家具上。超低 音的定位通常没较全频扬声器那么严格。此外,由于 PV1D具内置均衡器和优化系统,可对不太理想的定位 进行一定程度上的修正,因此PV1D较大多数超低音在 定位方面更具弹性。第5.4节说明了均衡系统的使用。

但是,如果把PV1D放置在左右扬声器中间或靠近其中 一个,将获得最佳效果。如果受到家居环境所限,把 超低音放置在听众的侧方且仍位于听众前方,亦不失 为一个可接受的折衷方案。但我们建议你不要把超低 音放置在听众的后面。如果使用两个PV1D超低音,最 好将一个放置在左扬声器旁,另一个则放置在右扬声 器旁。上图说明了有关超低音的摆放。

所有应用情况下,PV1D都置于其橡胶座上,可为支持 结构提供一定的隔振。

注意: 与所有扬声器一样, 与室内墙面的接近程度 会影响超低音的音响效果。贴近的墙面越多,低频 音量则会增强。从室内获得的低频越多,可设置较 低的音量,这样超低音的工作没有那么沉重。

在单次安装中使用两个或多个超低音可提高性能表 现,通过平衡低频室内谐震影响并带来较高的最大音 量水平。

此外,在两个超低音用于双声道音响系统的情况下, 立体声分离可保持至最低频率,但仅当每个声道各自 的超低音位于相应卫星扬声器附近时。

PV1D有一定的重量, 我们强烈建议在靠近最终摆放位 置进行拆箱,并且由二人一起合力完成。

- 上表说明了超低音随附的组件。
- 1) 重要安全说明及保修信息
- 2) 5米USB至迷你插头接线 (用于执行SubApp时连接 至电脑)
- 3) 电源线
- 4) 5米接线 (用于连接至扬声器电平输入)
- 5) 微细纤维清洁布
- 6) 产品注册单张

如发现缺少任何组件,请先与购买超低音的经销商联 系。

请移走显示屏前的保护片。

# **环保信息**

- 本产品符合国际指令,包括但不限于:
- i. 有关电机和电子设备的危害物质禁用指令 (**RoHS**)
- II. 化学品注册、评估、许可和限制 (**REACH**)
- iii. 废电机电子设备指令处理规定 (**WEEE**)

请咨询阁下当地的废弃物处理局,了解有关如何正确 回收或处理本产品的指导。

<span id="page-149-0"></span>4. 连接

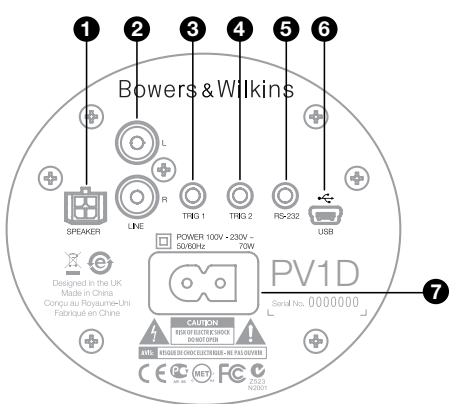

PV1D需连接电源和一个输入信号。PV1D包装内可能 包含多种不同的电源线。请使用适合你所在地区电源 插座的电源线。

PV1D可连接两种类型的信号输入。以下段落将说明它 们的应用和插座类型。由于PV1D允许在预设设置中选 择任何输入,所以可以同时连接线路电平输入和扬声 器电平输入。

第5节说明预设设置的使用,以及上图说明了PV1D的 连接面板。

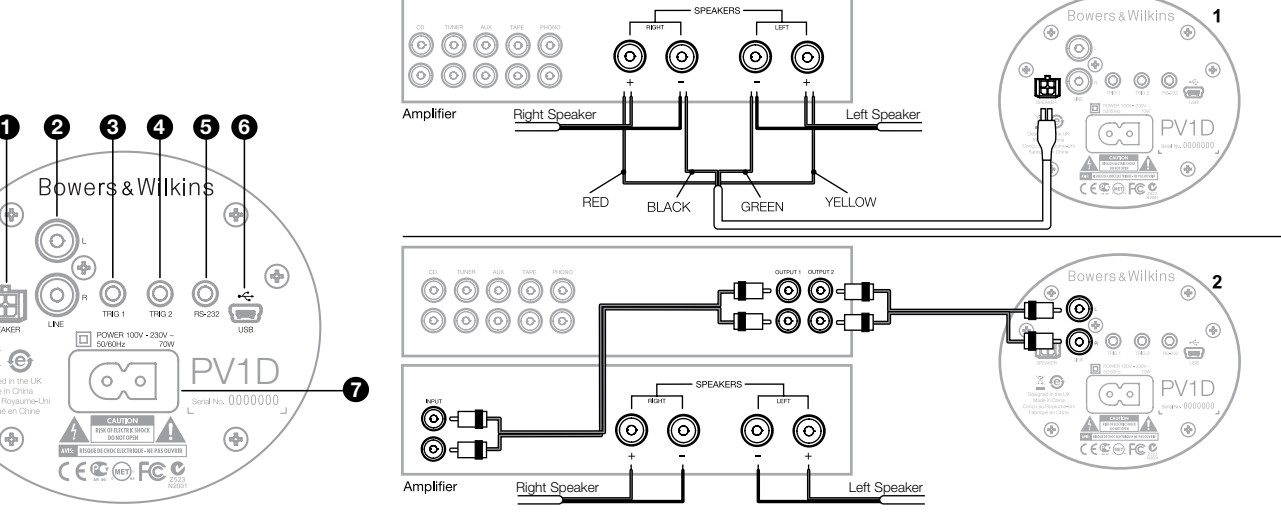

# **1. 扬声器电平立体声输入** – **Molex插孔**

如果使用不带线路电平输出的合并放大器,可选择此 选项。随附一根特殊的接线,该接线一端是Molex插 头,另一端是裸线。由于PV1D的输入阻抗较无源扬 声器负载高很多,因此使用粗号线并无多大优势,且 PV1D可与主扬声器并联使用,而不影响放大器上的 负载。

接线自由端的色标为: 黄色 左 +<br>绿色 左 -绿色 左 –<br>红色 右 + 红色 右 + 右 –

注意: 送交时,PV1D已配置为使用线路电平输入。 如希望使用扬声器电平输入,你需要先为其中一个 预设进行配置。详情请参见第5.4节。

#### **2. 立体声线路电平输入** – **RCA Phono插孔**

如果使用独立的前置放大器和功率放大器,或者使用 带线路电平前置放大器输出的合并放大器,可以通过 其线路电平输入连接超低音。

如果你的前置放大器仅提供单组输出,可使用Y型连接 器为超低音提供额外连接。

请使用适当的高质互连接线。

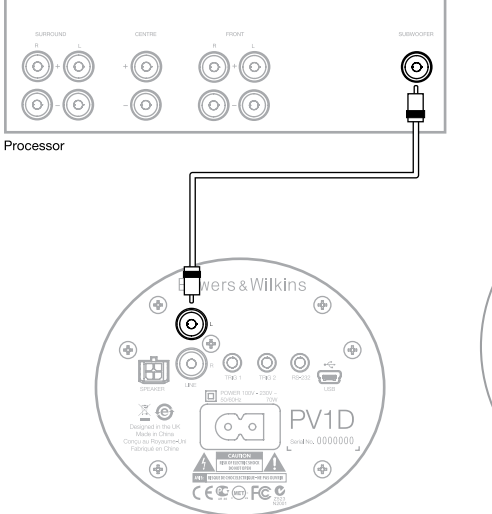

# **2. Mono/LFE 线路电平输入** – **RCA Phono 插孔**

对于单声道应用,如超低音或来自环绕处理器的LFE 输出,请仅使用超低音上其中一个线路输入插孔。左 右均可。

请使用适当的高质互连接线。

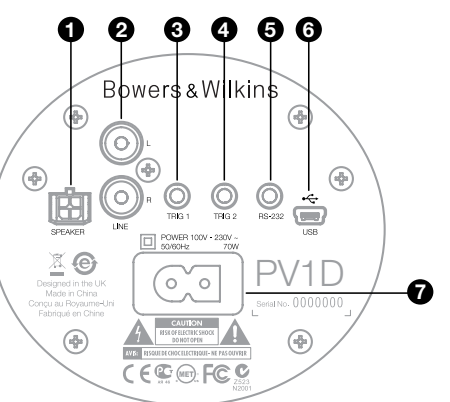

#### **3. Trig 1** – **3.5毫米迷你插孔**

这是一个12V触发器,用于切换PV1D的开启和待机 状态,使之与可提供触发信号的主设备,如环绕处理 器、立体声前置放大器或合并放大器保持同步。

#### **4. Trig 2** – **3.5毫米迷你插孔**

这是一个12V触发器,用于切换两种指定预设。最常连 接与选定音源设备相关的处理器上的触发信号。

#### **5. RS-232接口** – **3.5毫米迷你插孔**

此插孔有两个用途。首先,允许与运行PV1D SubApp™设置程式的电脑(通常为手提电脑)进行通 信。随附一根特殊的5米长USB至3.5毫米迷你接线, 使用户能处于正常的听音位置进行调节。

其次,允许使用通过RS-232协议进行通信的家庭自动 化系统来控制超低音。详情请参见第7节。

#### **6. 迷你USB插孔**

有时可能需要更新超低音的内部软件(固件)。可通 过运行有更新程式的电脑来执行,这需要一根USB至 迷你USB接线。产品不随附该接线,但可从电脑商店 购买,通常用来连接数码相机。请浏览我们网站的 PV1D支援页面查看更新。

#### **7. 电源输入** – **极化IEC C8插孔**

产品随附的电源线因地区而异。仅在北美电源线上提 供适合该地区极化墙壁插座的匹配极化IEC C7插头。 而在其他地区,接线上提供非极化的IEC C7插头(通 常称为8号),与插座匹配但无横向的一侧。

# <span id="page-151-0"></span>**Preset 1 Movies**

# **Volume Trim 0dB**

本节说明如何使用PV1D的前面板控钮和显示屏幕进行 设置并对其进行控制。有关使用PV1D SubApp™ PC 应用程式将在程式内置的说明档案中详细说明。其说 明也可从我们网站的PV1D支援页面下载。

一旦PV1D已在聆听房间中放好并连接到电源及信号线 后,可按带Bowers & Wilkins徽标的开机/待机按钮来 打开。开机后,LED指示灯从红色变为蓝色,并且五 个导航触摸按钮将显示出来。此时将恢复上一次使用 的预置,屏幕将如上图所示。

如没任何设置,显示屏幕将显示已拣选预置1(Preset 1),而音量调节(Volume Trim)为0dB。

如上图所示,名称'Movies'已加到预设1上。可透过 使用SubApp™ PC程式,为任何或所有预设加上长达 10个字(基本 ASCII码)的名称。

如果30秒内并未使用,导航按钮将消失,且屏幕变 暗,以免对在暗室中观看电影造成干扰。触摸按钮区 将完全恢复屏幕亮度,且按钮重新可供操作。

当PV1D设置完成后,将恢复到正常运作模式,可对音 量调节(Volume Trim)进行调整并选择预置,请参见第 5.1节中的说明。

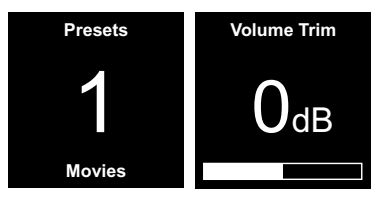

在正常运作模式下,PV1D前面板控钮有以下功能: 

- 首先进入手动预置选择屏幕,接着在该屏幕与 音量调节(Volume Trim)之间进行切换。
- **▶ 首先进入音量调节(Volume Trim)屏幕,接着在** 该屏幕与手动预置选择屏幕之间进行切换。
- 在相关屏幕中增大音量调节(VolumeTrim)或选 择下一个预置。
- 在相关屏幕中减小音量调节(VolumeTrim)或选 择上一个预置。

**○ 按住此控钮进入PV1D设置模式。** 

音量调节(Volume Trim)的范围是+/-6dB,用于提供临 时较匆忙时的调节功能,不影响任何预置中储存的音 量设置。如果将PV1D切换到待机,然后重新开机,音 量调节(Volume Trim)将重设为0dB。

在设置模式中,PV1D前面板用户界面在层级菜单和 可选选项之间作为导航。选中的菜单选项由颜色来表 示,通常为蓝色。红色表示预置参数已调节但尚未保 存。五个导航控钮分别有以下功能:

- 选择上一个菜单选项或增大参数设置。
- 选择下一个菜单选项或减小参数设置。
- 返回上一个菜单屏幕,并不保存更改。
- 如果该显示拥有一个路标图形,表示有后续的 菜单选项,并前进到下一个菜单选项。参数的 当前设置也将显示在此。
- 保存所有更改后返回前一菜单屏幕。任何时候 按住按钮将进入或退出PV1D设置模式。

# 任何时候使用 A 或 V 按钮来增大和降低参数时, 如 **音量或频率,按住按钮将使参数快速变化。**

<span id="page-152-0"></span>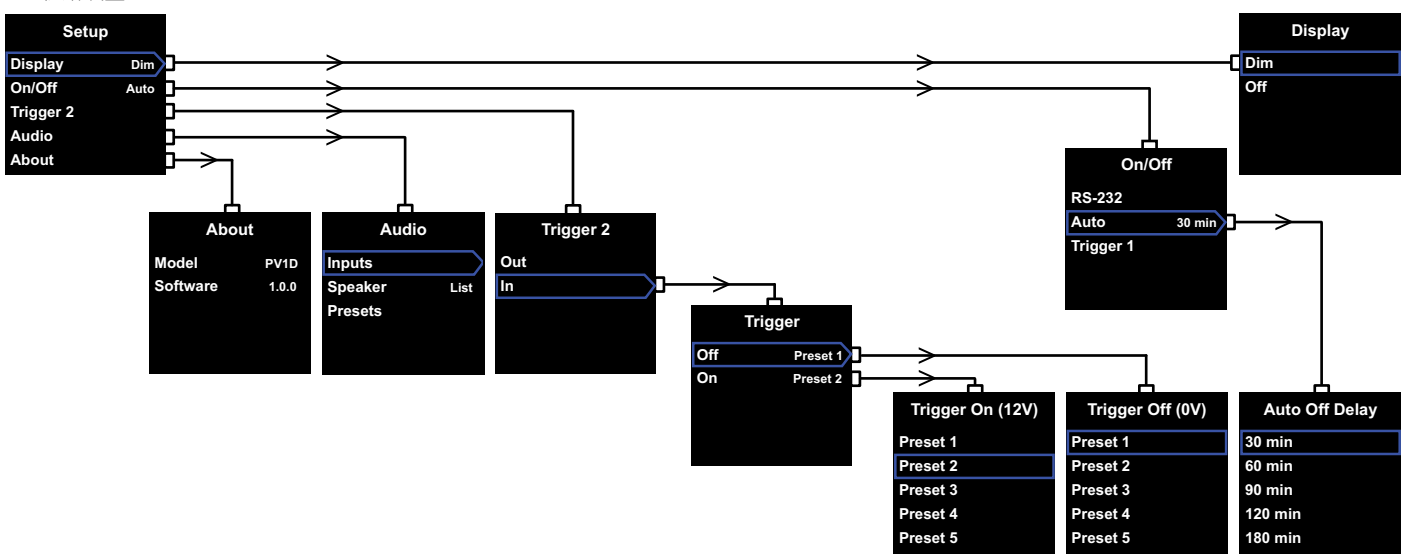

当PV1D进入设置模式时,将显示如左上图所示的设置 主菜单 (Home Menu)。

五项菜单选项分别提供如下功能:

#### **显示 (Display)**

在预设情况下,若没有触碰按钮30秒后,显示屏幕将 会变暗,以减少对正常操作造成的视觉干扰。此外, 显示可设为完全变暗。按下任何按钮后,显示屏幕将 会亮起,并且在设置模式中保持亮起。

#### **开启/关闭 (On/Off)**

在这里,**关闭**(**Off**)表示待机状态。

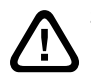

**要将PV1D与电源完全断开连接,必须关闭 电源插座或拔出电源插头。** 

如果使用基于RS-232的家庭自动化系统来进行开关, 请洗择RS-232, 或你希望禁用自动功能。

如果已选**自动**(**Auto**),PV1D在检测到输入音频信号 后将自动开启,在输入信号停止一段指定时间后将自 动关闭。

自动关闭延迟时间可在后续的菜单中设置,方法是在 自动(Auto)显着时, 按 > 按钮。使用延迟时间也将选 择**自动**(**Auto**)作为开关模式。

如果已选**触发器 1**(**Trigger 1**),触发器1输入上的电压 为12V时将开启PV1D, 0V时则关闭它。

预设开/关方式为**自动**及预设关闭时间为30分钟。

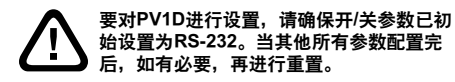

注意: PV1D上带徽标的开机/待机按钮可常用干在 开机和待机之间进行切换,无论屏幕上的开/关参 数如何设置。

# **触发器 2 (Trigger 2)**

通过触发器2输入上的12V控制信号依序选择任何两个 PV1D预设。选择**In**使用此控制功能,选择**Out**来停止 使用。当PV1D集成在RS-232家庭自动系统中时应选择 **Out**。预设设置为**Out**。

当**In**显着时,按 按钮可将**触发器2** (**Trigger 2**)设为 开关模式,允许用户选择控制触发器2 (Trigger 2)输 入上的12V和0V分别所对应的预设。如果选择的模式 为**In**时,将禁用在正常模式下使用前面板控钮切换预 置的功能。

预设设置是预置1(Preset 1)对应0V,预置2(Preset 2) 对应12V。

#### **音频 (Audio)**

使用设置主页面中的**音频**(**Audio**)选项可设置全部 PV1D音频设置参数。选择**音频**(**Audio**)进入下一个设 置步骤。

# **关于 (About)**

显示PV1D型号和内部软件(固件)版本。

# <span id="page-153-0"></span>5.3 音频设置

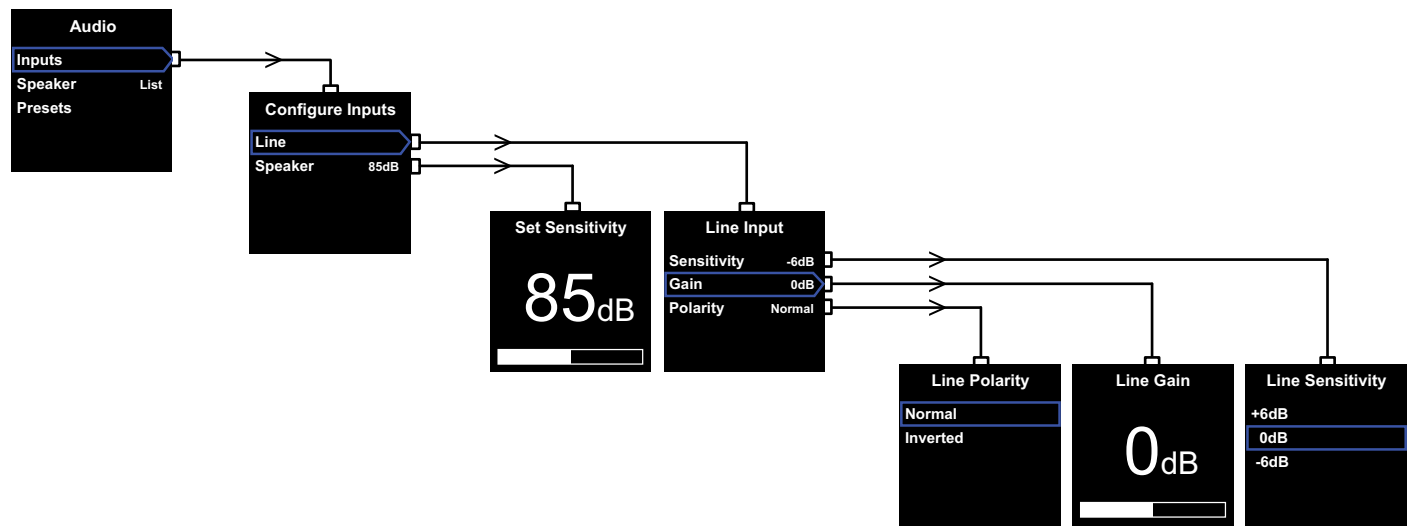

通过音频设置程序有助于透过PV1D及关联系统播放 音频。

从PV1D**设置**(**Setup**)菜单中选择**音频**(**Audio**)将显示 出如左上图所示的菜单。三项菜单选项分别提供如下 功能:

#### **输入(Inputs)**

选择该选项来进入下一级菜单, 在此可选择配置线路 (**Line**)和**扬声器**(**Speaker**)电平输入。如果在安装中仅 连接了一个输入,则不必要对两者都进行设置。

# **扬声器输入 (Speaker Inputs)**

对**扬声器**(**Speaker**)输入,仅需将超低音的灵敏度 与主扬声器匹配。查看主扬声器规格中的灵敏度 (每2.83V的输入在1米内以分贝记),并在**设置灵敏 度**(**Set Sensitivity**)屏幕上输入该值。 预设值为**85dB**。

#### **线路输入 (Line Input)**

分别调节**灵敏度**(**Sensitivity**)与**增益**(**Gain**)可优化 PV1D的信噪比。

# **设置灵敏度**

首先设置模拟输入**灵敏度**(**Sensitivity**) 以反映电子 设备来源的指定输出电平,如下表所示:

#### **来源输出电平 PV1D灵敏度**

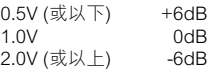

如面板的指示灯闪烁红色并发出声响,代表输入超 载。如出现上述情況,请选择下一个最低的灵敏度 并提升**增益**(**Gain**) 6dB以作均衡。大多数设备的输 出电平为1V, 因此预设值为**0dB**。

#### **设置增益**

设置PV1D**增益**(**Gain**)以平衡超低音与系统中其它 扬声器的输出电平。如果你的PV1D在家庭影院系 统中使用,并连接到AV处理器的LFE输出,在进行 该处理器的扬声器电平设置程式时将调节PV1D与 其它扬声器之间的平衡。在此情况下,PV1D的**增 益**(**Gain**)应设为0dB。 预设设置为**0dB**。

对于用于增强传统立体声扬声器低频表现的PV1D 而言,必须通过听音来设置**增益**(**Gain**)参数。在 此应用程式中,你需要配置低通滤波器以避免 PV1D与主扬声器之间的响应重迭。应在评估正确 的增益电平前进行此操作。请参阅随后的**扬声器** (**Speaker**)部分。

预设**增益**(**Gain**)为**0dB**,你应以此作为起始点。当 PV1D运作时,仔细试听各种不同的音乐程式并在 必要时调整设置。重要的一点是试听各种不同的 音乐,因为对一段音乐听起来正确的**增益**(**Gain**)设 置,对另一段音乐可能就显得太强或太弱。应以实 际的音量水平进行试听,因为音乐均衡感随着音量 水平而不同。目的是找到适合大多数乐曲的**增益** (**Gain**)设置。

注意:紧记你随时可以通过音量调节 (VolumeTrim)功能临时调整PV1D的音量。

注意: 如果发现很难找到适当的超低音/主扬声器 平衡,调节低通滤波器相位可能会有所帮助。

#### **选择极性**

在绝大多数情况下**线路**(**Line**)输入**极性**(**Polarity**)应 设为**正常**(**Normal**)。但如果推动主扬声器的功率放 大器会倒相信号,请选择**倒相**(**Inverted**)。预设设 置为**正常**(**Normal**)。

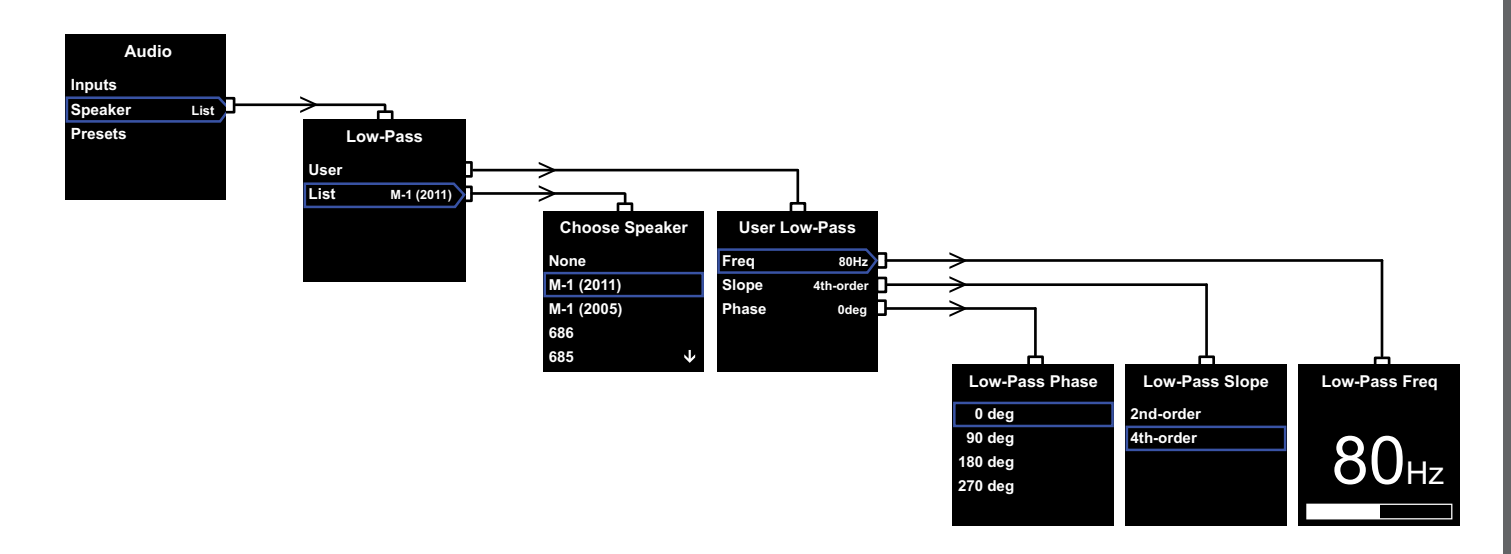

#### **扬声器**

更改PV1D的响应来优化与主扬声器的整合。为所有应 用进行此部分的设置是非常重要的。

- 1. 对于没有使用环绕处理器的2.1立体声应用中, 低 通滤波器将计算出与超低音相配的主扬声器的自然 低频响应。
- 2. 当使用环绕处理器时,不需要PV1D的内置低通滤 波器,但它的响应仍必须配合主扬声器。此外,对 于处理器某些的参数,应使用我们建议的设置。请 参见第6节 – **设置环绕处理器**。

菜单选项为**用户**(**User**)和**列表**(**List**)。

选择**列表**(**List**)进入**选择扬声器**(**Choose Speaker**)屏 幕,在此可在指定的一些Bowers & Wilkins型号中选择 其中一个。如果你的扬声器的名称已在此处列出,只 需选择它,所有参数将自动设置。

在列表顶部,最先会看到选项**无**(**None**)。PV1D SubApp™程式将允许从下拉菜单中选择其他Bowers & Wilkins型号,而选定型号将替换**无**(**None**)。

某些有源扬声器,例如Panorama,已包含超低音滤 波。对于此类主扬声器,请选择**列表**(**List**),继而**无** (**None**) ,并且不要覆盖SubApp上的**无**(**None**) 。

选择**用户**(**User**)将可以指定一个自定的低通滤波器。 如果你的主扬声器未在内部或SubApp™内列出来,或 者不是 Bowers & Wilkins型号,请选择**用户**(**User**)。

预设值为扬声器(Speaker), 且预设扬声器将位于列表 顶部的**无**(**None**)之下。

低通滤波器**用户**(**User**)参数包括:**频率**(**Freq**)、**斜度** (**Slope**)和**相位**(**Phase**)。

选择**频率**(**Freq**)来设置滤波器的低通滤波频率以符 合主扬声器的高通-6dB滤波频率。对于Bowers & Wilkins扬声器而言,可在技术规格中的频率范围 (Frequency Range)找到此数据。如果你扬声器的规格 中仅提供了-3dB频率, 对密封式系统将其乘以0.6, 对 于透气式(反射)系统则将其乘以0.7,可得到一个足够 接近-6dB频率的近似值。预设设置为**80Hz**。

选择**斜度**(**Slope**)设置低通滤波器的坡度使其符合主扬 声器的高通滚降坡度。如果该扬声器的规格中没有提 供斜度,如果主扬声器为透气式(带倒相孔)或配有无源 散热器(有时也称为ABR),则选择4th-order,若无 则选择2nd-order。预设设置为4th-order, 因为大多 数Bowers & Wilkins扬声器为透气式。

选择**相位**(**Phase**)以调节PV1D与主扬声器之间的相位 配合。调节相位有助于克服超低音与主扬声器之间的 整合声学问题,通常是由房间声学特性导致的。将**相 位**(**Phase**)初始设为**0°**(对于4th-order选项),或**180°** (对于2nd-order选项)。通过试听多种强烈低频的音 乐,比较这些设置与其它选项,选择能产生最完整低 频的选项。预设设置为**0°**。

# <span id="page-155-0"></span>5.4 预设

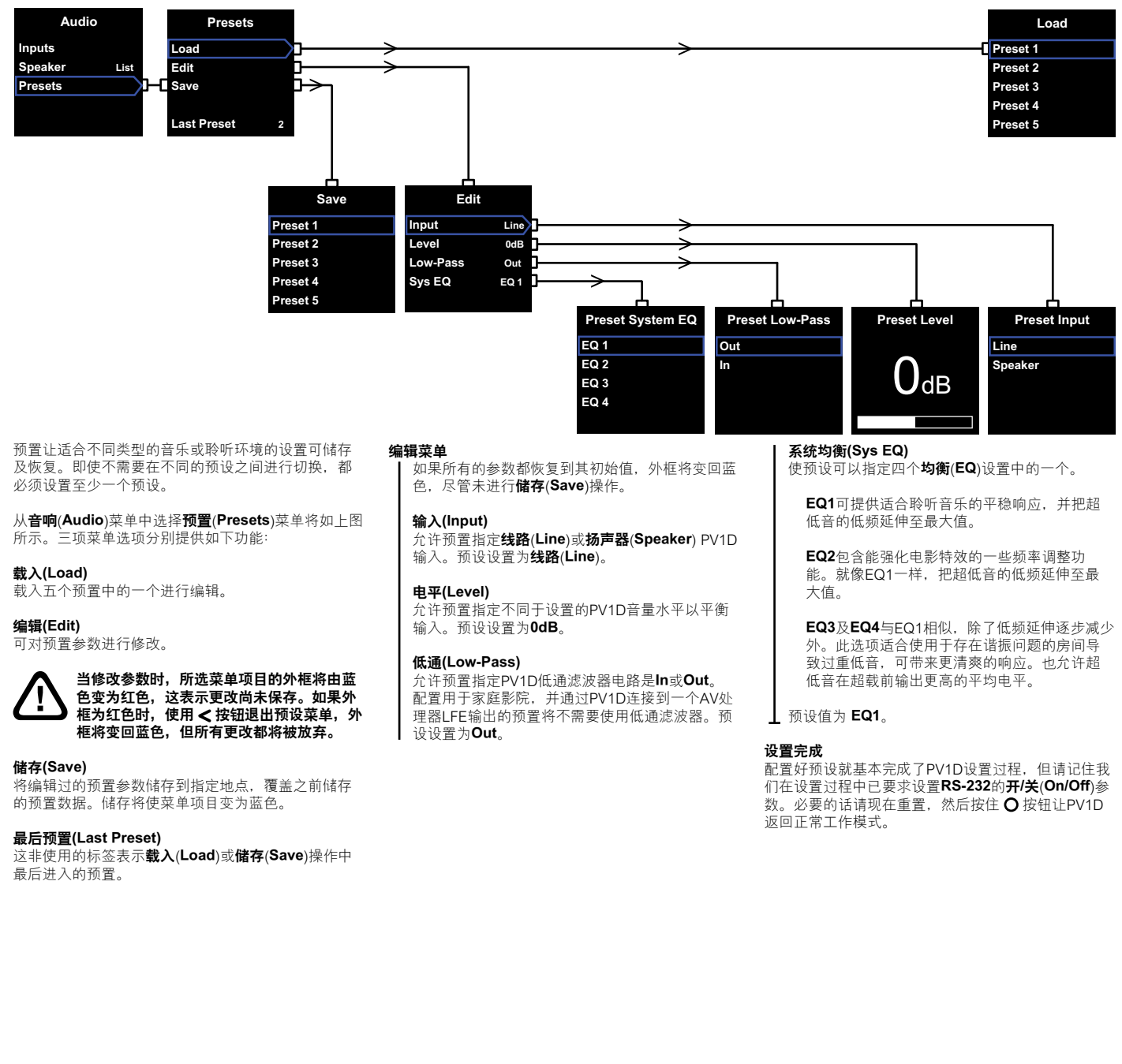

**简体中文**

<span id="page-156-0"></span>环绕处理器的设置过程包括为每只扬声器设置距离, 如果使用'细小'扬声器,需设置分频器配置非常低 的低频至超低音。于处理器说明上的设置建议较为一 般性而且并不是为实际使用的扬声器所调配。

要优化系统,请遵循以下处理器设置:

设置与超低音的距离为实际量度的距离多于30厘米 (1英尺)。

对于'大型'扬声器,设置实际量度的距离。

对于'细小'扬声器,应时常使用预设的杜比数字分 频器配置而设置的频率为80Hz。然后为每只列出的扬 声器缩短较实际量度的距离,数值可于查表中找到。

因此查表需不断更新,这可于我们网站上的PV1D支援 页面中找到。

PV1D可由运行RS-232协议的家庭自动化系统控 制。PV1D的下侧提供了一个立体声3.5毫米迷你插 孔。由于这不是标准的RS-232连接,安装者需自制一 根接线,使用到迷你插头的以下引脚连接:

顶端 发送数据 (Tx)<br>环 接收数据 (Rx) 接收数据 (Rx)<br>接地 管套

控制代码可从我们网站的PV1D支援页面下载。

在设置PV1D完成后,很少需要再进行调整。然而,如 果在聆听房间中移动音箱位置或增加了大型家具时, 需要对其**增益**(**Gain**)和**系统均衡**(**SysEQ**)进行调整。请 紧记PV1D提供的音量水平有可能会对你或他人的听力 造成伤害。如果有任何疑问,请降低音量。如果PV1D 超载,其待机指示灯将闪烁红色。

在最初的试听阶段,你的PV1D声音表现可能会有细 微变化。如果保存在寒冷环境中,则驱动单元的阻尼 化合物和悬挂材料将需要一定时间方可恢复其正常的 机械属性。驱动单元悬挂将在起初的数小时始终中变 松。扬声器达到其设计性能的时间取决于之前的储存 条件和使用方式。一般而言,一星期时间后温度影响 会趋向稳定,15个小时的平均使用可使机械零件达到 其预想的设计特性。

当超低音完全热机后,不妨再次进行设置。

<span id="page-157-0"></span>PV1D箱体表面通常仅需要除尘。建议你使用产品随附 的布块。如果想要使用喷雾剂或其它清洁剂,请将清 洁剂放到布块上,不是直接喷到产品上,并先在一小 块面积上试用,因为有些清洁产品可能会损坏表面。 请勿使用具有磨蚀性,包含酸、碱或抗菌剂的产品。 请勿对驱动单体使用清洁剂。请避免触摸驱动单体, 否则可能导致损坏。

#### **为应对不必要或意外的设置更改,或者设置损坏,有 两种方法可进行恢复。**

如果正在使用SubApp™,当前设置可保存为XML文 件,以备将来恢复或重新设置PV1D之需。或者,可通 过以下程序将设置保存在 PV1D额外的内置记忆:

- i. 当PV1D处于**待机**(**Standby**)模式下(待机指示灯 显示为红色),请按住带徽标的开机/待机按钮直 至指示灯闪烁(约5 秒后)。导航按钮将亮起。松 开按钮。
- ii. 按住 按钮直至指示灯闪烁。松开按钮。
- iii. 按住 O 按钮直至指示灯闪烁。松开按钮。
- iv. 保存PV1D设置时,指示灯将变成白色;而该程序 完成后,指示灯将变成红色(正常待机模式)。

注意: 基于内存所限, 此按钮程序未能储存预设3 至5。所有预设信息均可使用以XML档案方法来 储存。

#### **恢复保存的设置**

- i. 当PV1D处于**待机**(**Standby**)模式下(待机指示灯显 示为红色),请按住带徽标的开机/待机按钮直至指 示灯闪烁(约5秒后)。松开按钮。
- ii. 按住 V 按钮, 仍是直至指示灯闪烁。松开按钮。
- iii. 恢复PV1D设置时,指示灯将变成白色;而该程序 完成后,指示灯将变成红色(正常待机模式)。

#### **恢复出厂预设设置**

- i. 当PV1D处于**待机(Standby)**模式下(待机指示灯显 示为红色),请按住带徽标的开机/待机按钮直至指 示灯闪烁(约5秒后)。松开按钮。
- ii. 按住 > 按钮, 仍是直至指示灯闪烁。松开按钮。
- iii. PV1D恢复其预设设置时,指示灯将变成白色; 而该程序完成后,指示灯将变成红色(正常待机模 式)。

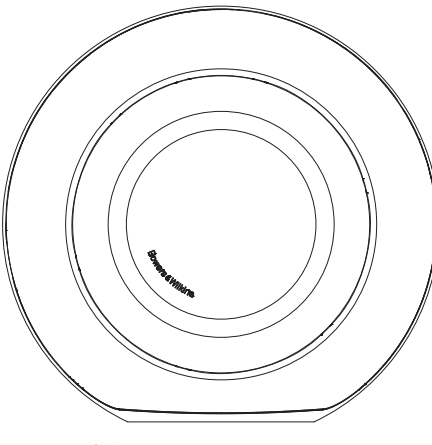

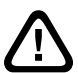

**安全 在連接及操作此主動式設備前,請先仔細閱 讀隨附的重要安全說明並遵守一切有關指 示。**

# **性能**

PV1D主動式超低音為多聲道家庭劇院或傳統的立體聲 音響系統提供非常高性能的低頻重播效果。它具備了 一套整合特性,進一步增強多功能,並允許對其性能 作出微調,以更好地適合不同安裝類型的需要。這些 功能將在以下的章節中簡要介紹:

# **控制和用戶介面**

可透過前面板控制選項,或使用電腦所執行的 Bowers & Wilkins PV1D SubAppTM 設置及優化應用程式來 安裝和操作PV1D。 可於我們的網站www.bowerswilkins.com 下載SubApp™, 其操作已於説明檔中陳 述。

# **高低電平多重輸入**

PV1D提供線路電平(低電平)輸入和揚聲器電平(高電 平)輸入,日可同時連接用於不同應用。詳情請參見 第4節。

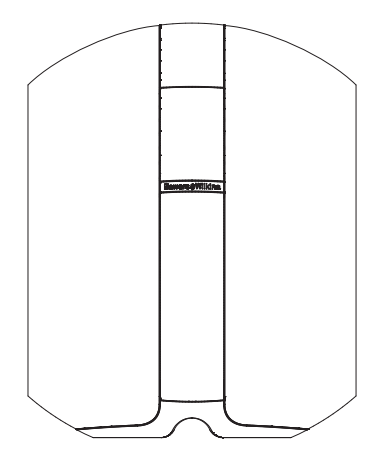

# **線路(低電平)輸入可微調輸入靈敏度及電平**

PV1D提供了輸入靈敏度選項,這樣可與電子設備達致 最佳匹配,並提供了增益控制以使其音量水準與主揚 聲器相符。所有PV1D的電平設為預設值0dB,超低音 設有THX®標準靈敏度109 dB spl (音壓,於1V rms, 1米距離)。詳情請參見第5.3節。

# **線路(低電平)輸入極性反相**

PV1D提供了可選擇的極性反相,可對電子設備中偶爾 出現的極性反相進行修正。詳情請參見第5.3節。

# **揚聲器(高電平)輸入**

只需輸入主揚聲器靈敏度數值即可使PV1D的輸出與主 揚聲器完美搭配。

# **等化**

PV1D包含了專為不同應用的四項等化選項,包括增強 視頻檔的低頻效果。詳情請參見第5.4節。

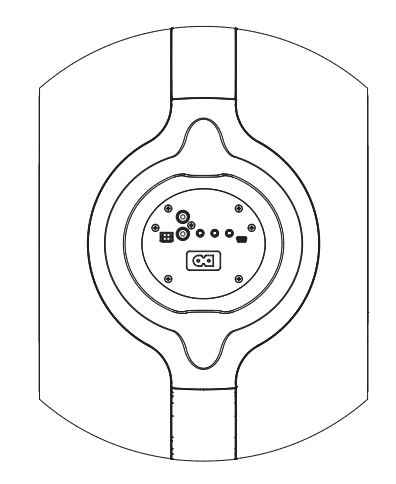

#### **預設設置**

PV1D具備五個設置儲存位置,可在此處配置、儲存及 恢復多種設置參數。可配置和儲存的設置參數如下:

- 輸入選項
- 輸入電平
- 等化
- 低通濾波器(占線或未占線)

預設設置可更容易地選擇不同的PV1D性能表現,以 用於不同類型的程式檔或不同的聆聽場合。詳情請參 見第5.4節。

# <span id="page-159-0"></span>2. 拆開超低音包裝箱 3. 1. 第2011年11月11日 3. 擺放超低音

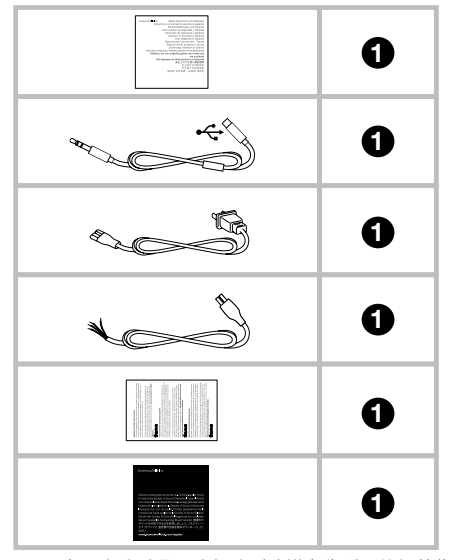

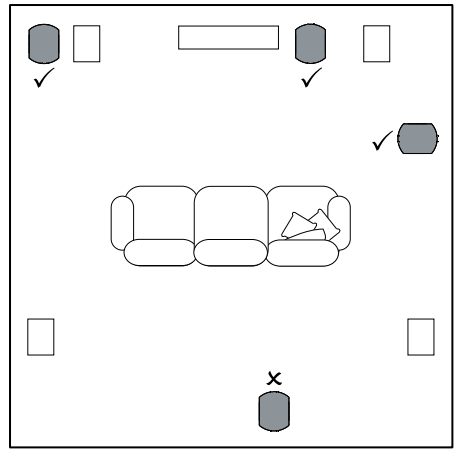

PV1D可放置在地板上,或安裝在訂製的傢俱上。超低 音的擺放位置通常不像全頻揚聲器那般嚴格。此外, 由於PV1D具內置等化器和優化系統,可對不太理想 的定位進行一定程度上的修正,因此PV1D比大多數 超低音在定位方面更具彈性。第5.4節說明了等化系 統的使用。

然而,把PV1D放置在左右揚聲器中間或靠近其中一 個,將獲得最佳效果。如果受到家居環境所限,把超 低音放置在聽眾的側方且仍位於聽眾前方,亦不失為 一個可接受的折衷方案。但我們建議你不要把超低音 放置在聽眾的後面。如果使用兩個PV1D超低音,最好 將一個放置在左揚聲器旁,另一個則放置在右揚聲器 旁。上圖說明有關超低音的擺放。

在所有應用情況,PV1D都置於其橡膠座上,可為支撐 結構提供一定的隔振。

注意:與所有揚聲器一樣,與室內牆面的接近程度 會影響超低音的音響效果。越貼近牆面,低頻量感 則會增強。從室內獲得的低頻越多,可設置較低的 音量,如此可使超低音工作得更輕鬆。

在單次安裝中使用兩個或多個超低音可提高性能表 現,透過平衡低頻室內諧震並帶來較高的最大音量水 準。

此外,在兩個超低音用於雙聲道音響系統的情況下, 立體聲的分離度可保持至最低頻率,但僅限於每個聲 道各自的超低音位於相對應衛星揚聲器附近時才成 立。

PV1D有一定的重量,我們強烈建議在靠近最終擺放位 置谁行拆箱,並且由二人一起合力完成。

- 上表說明了超低音隨附的元件。
- 1) 重要安全說明及保修信息
- 2) 5米USB至迷你插頭接線 (用於執行SubApp™時連 接至電腦)
- 3) 電源線
- 4) 5米接線 (用於連接至揚聲器電平輸入)
- 5) 微細纖維清潔布
- 6) 產品註冊單張

如發現缺少任何元件,請先與你購買超低音的經銷商 聯繫。

請移除顯示幕前的保護片。

#### **環保信息**

本產品符合國際指令,包括但不限於:

i. 有關電機和電子設備的危害物質禁用指令 (RoHS)

- II. 化學品註冊、評估、許可和限制 (REACH)
- iii. 廢棄電機電子設備處理規定 (WEEE)

請諮詢閣下當地的廢棄物處理局,瞭解有關如何正確 回收或處理本產品的指導。

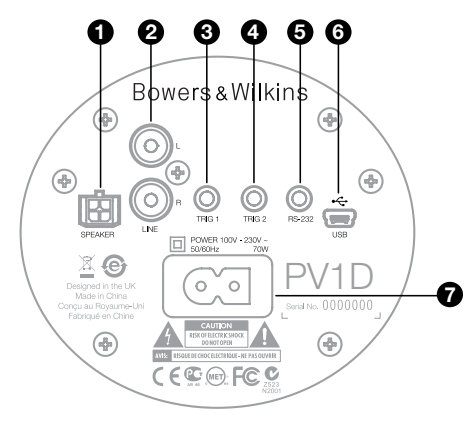

PV1D需連接電源和一個輸入信號。PV1D包裝內可能 包含多種不同的電源線。請使用適合你所在地區電源 插座的電源線。

PV1D可連接兩種類型的信號輸入。以下段落將說明它 們的應用和插座類型。由於PV1D允許在預設設置中選 擇任何輸入,所以可以同時連接線路電平(低電平)輸入 和揚聲器電平(高電平)輸入。

第5節說明預設設置的使用,以及上圖說明PV1D的連 接面板。

<span id="page-160-0"></span>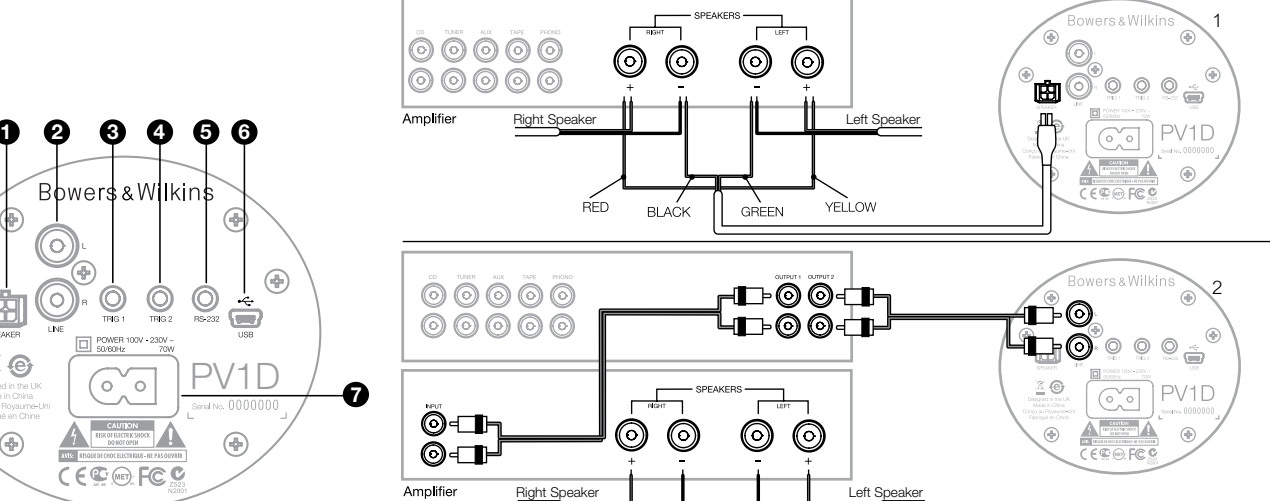

# **1. 揚聲器電平(高電平)立體聲輸入 – Molex插孔**

如果使用不帶線路電平(低電平)輸出的綜合擴大機, 可選擇此選項。隨附一條特殊的接線,該接線一端是 Molex插頭,另一端是裸線。由於PV1D的輸入阻抗較 非主動式揚聲器負載高很多,因此使用較粗的線並無 太大優勢, 日PV1D可與主揚聲器並聯使用, 而不影響 擴大機上的負載。

裸線的色標為:

- 黃色 左 +<br>綠色 左 -8<br>綠色 左 -<br>紅色 右 +
- 紅色 右 + 黑色 右 -

注意: 交貨時,PV1D已配置為使用線路電平(低電 平)輸入。 如希望使用揚聲器電平(高電平)輸入, 你需要先為其中一個預設進行配置。 詳情請參見 第5.4節。

#### **2. 立體聲線路電平(低電平)輸入 – RCA Phono插孔**

如果使用獨立的前級擴大機和功率擴大機,或者使用 帶線路電平(低電平)前置放大器輸出的綜合擴大機,可 以透過其線路電平(低電平)輸入連接超低音。

如果你的前級擴大機僅提供單組輸出,可使用Y型連接 器為超低音提供額外連接。

請使用適當的高品質訊號連接線。

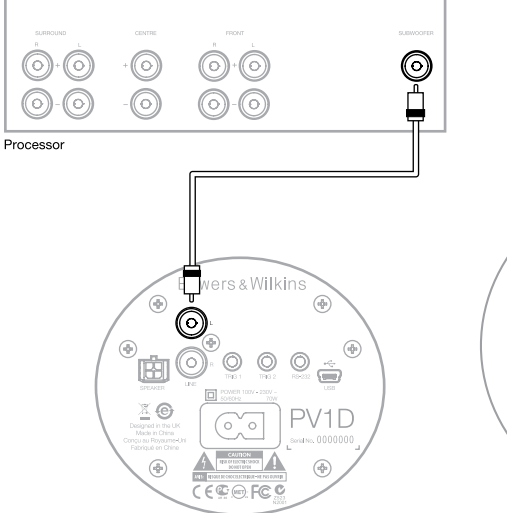

# **2. Mono/LFE 線路電平(低電平)輸入 – RCA Phono 插孔**

對於單聲道應用,如超低音或來自環繞處理器的LFE輸 出,只需使用超低音上其中一個線路輸入插孔。左右 聲道輸入均可。

請使用適當的高品質訊號連接線。

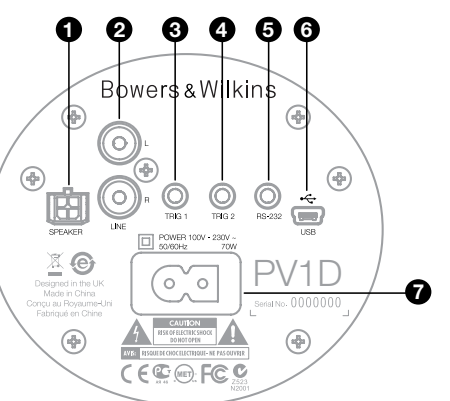

# **3. Trig 1 – 3.5毫米迷你插孔**

這是一個12V觸發器控制接口,用於切換PV1D的開 啟或待機狀態,使之與可提供觸發信號的主設備,如 環繞處理器、立體聲前級擴大機或綜合擴大機保持同 步。

#### **4. Trig 2 – 3.5毫米迷你插孔**

這是一個12V觸發器控制接口,用於切換兩種指定預 設。最常連接於選定音源設備相關的處理器上的觸發 信號。

# **5. RS-232介面 – 3.5毫米迷你插孔**

此插孔有兩個用途。首先,允許與運行PV1D SubApp™ 設置程式的電腦(通常為手提電腦)進行 通信。隨附一條特殊的5米長USB至3.5毫米迷你接 線,使用戶能處於正常的聆聽位置進行調節。

其次,允許使用通過RS-232協議進行通信的家庭自動 化系統來控制超低音。詳情請參見第7節。

#### **6. 迷你USB插孔**

有時可能需要更新超低音的內部軟體(韌體)。可透 過運行有更新程式的電腦來執行,這需要一條USB至 迷你USB接線。產品不隨附該接線,但可從販售3C電 腦附件之商店購買,通常用來連接數位相機的即是。 請瀏覽我們網站的PV1D支援頁面查看更新。

#### **7. 電源輸入 – 極化IEC C8 插孔**

產品隨附的電源線因地區而異。僅在北美電源線上提 供匹配該地區極化牆壁插座的極化IEC C7插頭。 而在 其他地區,接線上提供非極化的IEC C7插頭(形如數 字8), 與插座匹配但無橫向的一側。

# <span id="page-162-0"></span>**Preset 1 Movies**

# **Volume Trim 0dB**

本節說明如何使用PV1D的前面板控制鈕和顯示屏幕 進行設置並對其進行控制。有關使用PV1D SubApp™ PC應用程式將在程式內置的說明檔案中詳細說明。其 說明也可從我們網站的PV1D支援頁面下載。

一旦PV1D已在聆聽房間中放好並連接到電源及信號線 後,可按帶Bowers & Wilkins徽標的開機/待機按鈕來 啟動電源。開機後,LED指示燈從紅色變為藍色,並 且有五個觸控選項將顯示出來。此時將恢復上一次使 用的預置,螢幕將如上圖所示。

如沒任何設置,顯示屏幕將顯示已揀選預置1(Preset 1),而音量調節(Volume Trim)為0dB。

如上圖所示,名稱'Movies'已加到預設1上。可透過 使用SubApp™ PC程式,為任何或所有預設加上長達 10個字(基本 ASCII碼)的名稱。

如果30秒內並未使用,導航按鈕將消失,且螢幕變 暗,以免對在暗室中觀看電影造成干擾。再次觸摸按 鈕區將完全恢復螢幕亮度,且按鈕重新可供操作。

當PV1D設置完成後,將恢復到正常運作模式,可對音 量調節(Volume Trim)進行調整並選擇預置,請參見第 5.1節中的說明。

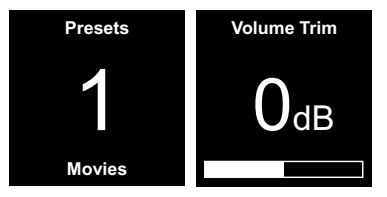

在正常運作模式下,PV1D前面板控鈕有以下功能: 

- 首先進入手動預置選擇螢幕,接著在該螢幕與 音量調節(Volume Trim)之間進行切換。
- **▶ 首先進入音量調節(Volume Trim)螢幕,接著在** 該螢幕與手動預置選擇螢幕之間進行切換。
- **▲ 在相關螢幕中增大音量調節(VolumeTrim)或選** 擇下一個預置。
- 在相關螢幕中減小音量調節(VolumeTrim)或選 擇上一個預置。

**○** 按住此控鈕進入PV1D設置模式。

音量調節(Volume Trim)的範圍是+/-6dB,用於提供臨 時較匆忙時的調節功能,不影響任何預置中儲存的音 量設置。如果將PV1D切換到待機,然後重新開機,音 量調節(Volume Trim)將重設為0dB。

在設置模式中,PV1D前面板使用者介面在層級菜單和 可選選項之間作為導航。選中的菜單選項由顏色來表 示,通常為藍色。紅色表示預置參數已調節但尚未保 存。五個導航控制鈕分別有以下功能:

- ▲ 選擇上一個菜單選項或增大參數設置。
- 選擇下一個菜單選項或減小參數設置。
- 返回上一個菜單螢幕,並不保存更改。
- 图 如果該顯示擁有一個路標圖形,表示有後續的 菜單選項,並前進到下一個菜單選項。當前設 置的參數也將顯示在此。
- 保存所有更改後返回前一菜單螢幕。任何時候 按住按鈕將進入或退出PV1D設置模式。

任何時候使用 ∧ 或 Ⅴ 按鈕來增大或降低參數時, 例 **如音量或頻率,按住按鈕將使參數快速變化。**

<span id="page-163-0"></span>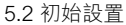

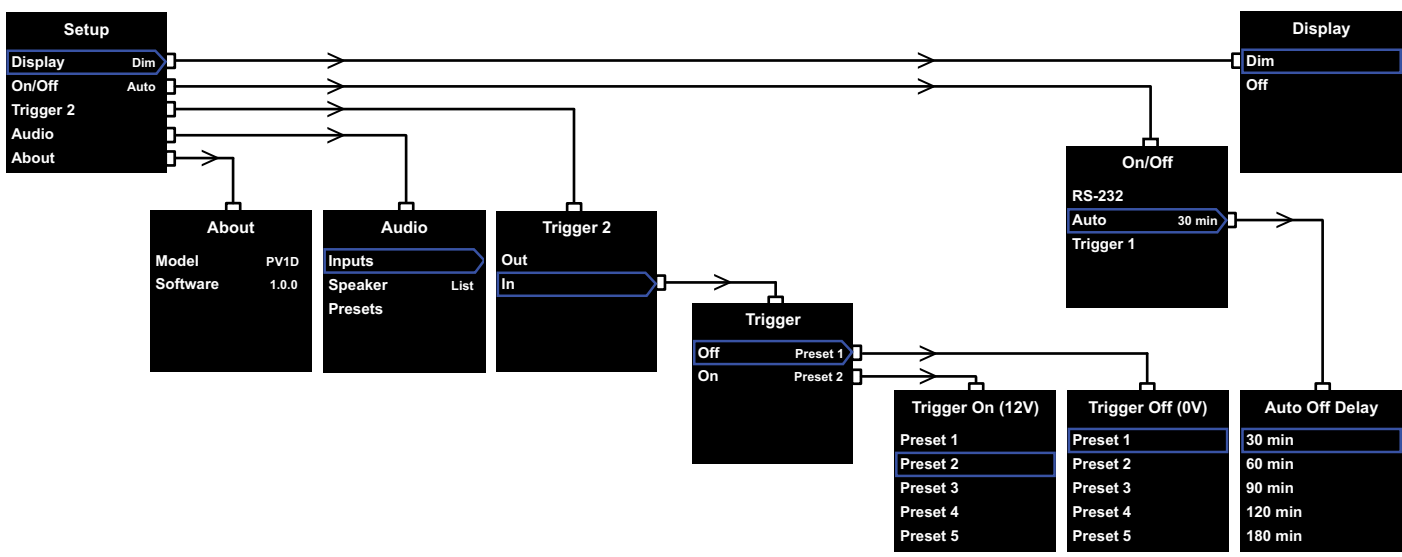

當PV1D進入設置模式時,將顯示如左上圖所示的設置 主菜單 (Home Menu)。

五項菜單選項分別提供如下功能:

#### **顯示 (Display)**

在預設情況下,若沒有觸碰按鈕30秒後,顯示屏幕將 會變暗,以減少對正常操作造成的視覺干擾。此外, 顯示屏幕可完全關閉。按下任何按鈕後,顯示屏幕將 會亮起,並且在設置模式中保持點亮狀態。

# **開啟/關閉 (On/Off)**

在這裡,**關閉** (**Off**) 表示待機狀態。

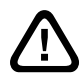

**要將PV1D與電源完全斷開連接,必須關閉 電源插座或拔出電源插頭。**

如果使用基於RS-232的家庭自動化系統來進行開關, 請選擇RS-232, 或者你希望禁用自動功能。

如果已選**自動**(**Auto**),PV1D在檢測到輸入音頻信號 後將自動開啟,在輸入信號停止一段指定時間後將自 動關閉。

自動關閉延遲時間可在後續的菜單中設置,方法是在 自動(Auto)顯示時,按 > 按鈕。使用延遲時間也將選 擇**自動**(**Auto**)作為開關模式。

如果已選**觸發器1** (**Trigger 1**),觸發器1輸入上的電壓 為12V時將開啟PV1D,0V時則關閉它。

預設開/關方式為**自動**及預設關閉時間為30分鐘。

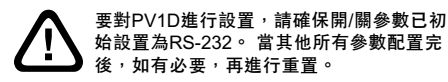

注意: PV1D 上帶徽標的開機/待機按鈕可常用於在 開機和待機之間進行切換,無論螢幕上的開/關參 數如何設置。

**觸發器 2 (Trigger 2)**

通過觸發器2輸入上的12V控制信號依序選擇任何兩個 PV1D預設。選擇 **In**來使用此控制功能,選擇 **Out**來停 止使用。當PV1D與RS-232家庭自動系統結合時應選擇 **Out**。預設設置為**Out**。

當In顯示時,按 按鈕可將**觸發器2** (**Trigger 2**)設為 開關模式,允許使用者選擇控制觸發器2 (Trigger 2)輸 入上的12V和0V分別所對應的預設。如果選擇的模式 為**In**時,將禁用在正常模式下使用前面板控制鈕切換 預置的功能。

預設設置是預置1 (Preset 1)對應0V, 預置2 (Preset 2) 對應12V。

#### **音頻 (Audio)**

使用設置主頁面中的**音頻**(**Audio**)選項可設置全部PV1D 音頻設置參數。選擇**音頻**(**Audio**)進入下一個設置步 驟。

**關於 (About)**

顯示PV1D型號和內部軟體(韌體) 版本。

# <span id="page-164-0"></span>5.3 音頻設置

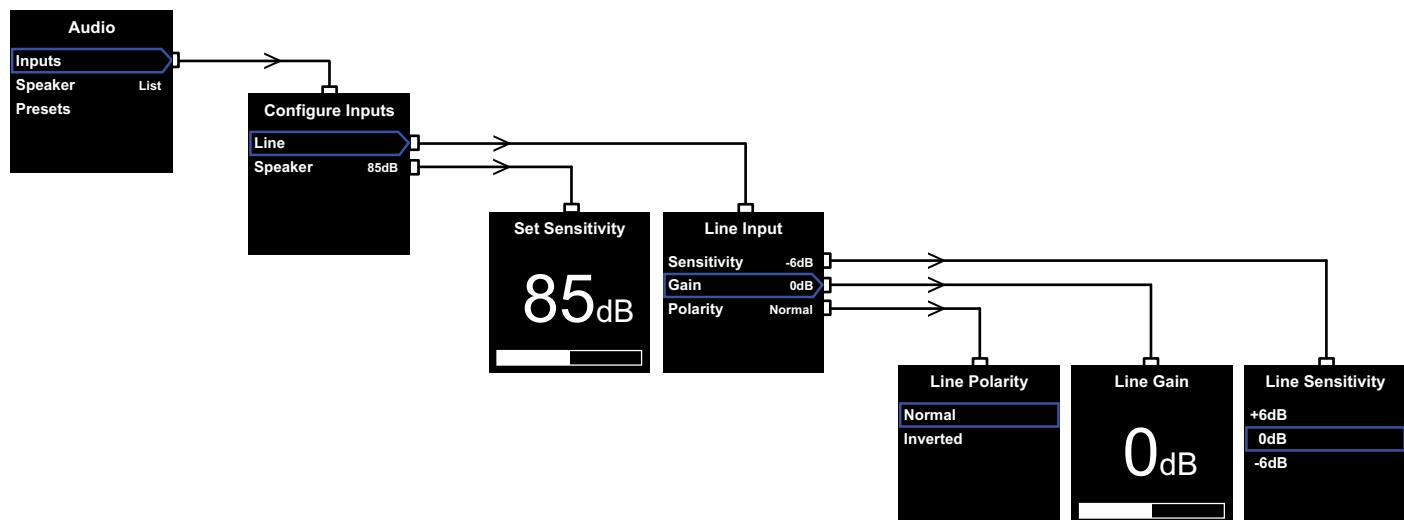

通過音頻設置程式有助於透過PV1D及關聯系統播放 音頻。

從PV1D**設置**(**Setup**)菜單中選擇**音頻**(**Audio**)將顯示出 如左上圖所示的菜單。三項菜單選項分別提供如下功 能:

#### **輸入 (Inputs)**

選擇該選項來進入下一級菜單,在此可選擇配置**線路** (**Line,低**)**電**平和**揚聲器**(**Speaker, 高**)**電**平輸入。如果 在安裝中僅連接了一個輸入,則不必要對兩者都進行 設置。

#### **揚聲器(高電平)輸入 (Speaker Inputs)**

對**揚聲器**(**Speaker, 高**)**電**平輸入,僅需將超低音的 靈敏度與主揚聲器匹配。 查看主揚聲器規格中的 靈敏度(每2.83V的輸入在1米內以分貝記),並在**設 置靈敏度** (**Set Sensitivity**)**螢**幕上輸入該值。 預設值為**85dB**。

#### **線路(低電平)輸入 (Line Input)**

分別調節**靈敏度**(**Sensitivity**)與**增益**(**Gain**)可優化 PV1D的信噪比。

#### **設置靈敏度**

首先設置類比輸入**靈敏度(Sensitivity)** 以反映電子 設備來源的指定輸出電平,如下表所示:

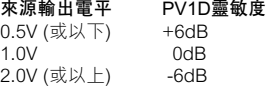

如面板的指示燈閃爍紅色並發出聲響,代表輸入超 載。如出現上述情況,請選擇下一個最低的靈敏度 並提升**增益**(**Gain**) 6dB以作均衡。大多數設備的輸 出電平為1V, 因此預設值為**0dB**。

#### **設置增益**

設置PV1D**增益**(**Gain**)以平衡超低音與系統中其它 揚聲器的輸出電平。如果你的PV1D在家庭影院系 統中使用,並連接到AV處理器的LFE輸出,在進行 該處理器的揚聲器電平設置程式時將調節PV1D與 其它揚聲器之間的平衡。在此情況下,PV1D的**增 益**(**Gain**)應設為0dB。 預設設置為**0dB**。

對於用於增強傳統立體聲揚聲器低頻表現的PV1D 而言,必須通過聽音來設置**增益**(**Gain**)參數。在 此應用程式中,你需要配置低通濾波器以避免 PV1D與主揚聲器之間的響應重疊。應在評估正確 的增益電平前進行此操作。請參閱隨後的**揚聲器** (**Speaker**)部分。

預設**增益**(**Gain**)為**0dB**,你應以此作為起始點。當 PV1D運作時,仔細試聽各種不同的音樂程式並在 必要時調整設置。重要的一點是試聽各種不同的 音樂,因為對一段音樂聽起來正確的**增益**(**Gain**)設 置,對另一段音樂可能就顯得太強或太弱。應以實 際的音量水準進行試聽,因為音樂均衡感隨著音量 水準而不同。目的是找到適合大多數樂曲的**增益** (**Gain**)設置。

注意:謹記你隨時可以透過音量調節(Volume Trim)功能臨時調整PV1D的音量。

注意:如果發現很難找到適當的超低音/主揚聲器 平衡,調節低通濾波器相位可能會有所幫助。

#### **選擇極性**

在絕大多數情況下**線路**(**Line,低電平**)輸入**極性** (**Polarity**) 應設為**正常**(**Normal**)。但如果推動主 揚聲器的功率擴大機會將信號反相,請選擇**反相** (**Inverted**)。預設設置為**正常**(**Normal**)。

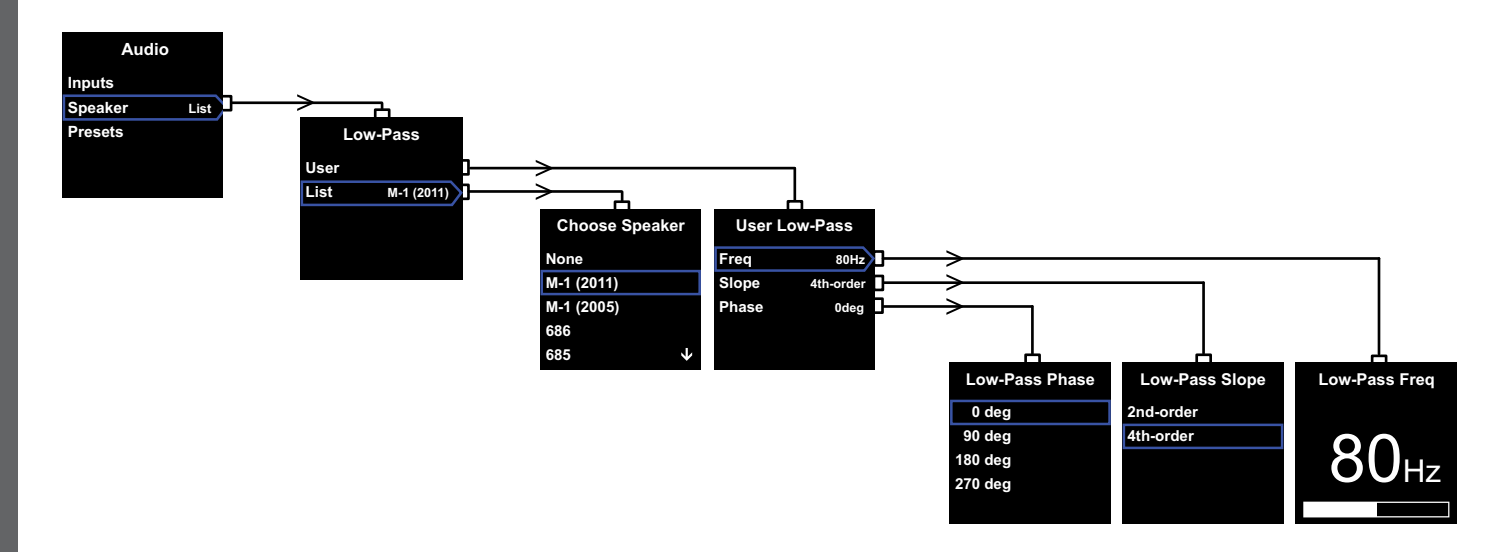

#### **揚聲器**

更改PV1D的響應來優化與主揚聲器的整合。為所有應 用進行此部分的設置是非常重要的。

- 1. 對於沒有使用環繞處理器的2.1立體聲應用中,低 通濾波器將計算出與超低音相配的主揚聲器的自然 低頻響應。
- 2. 當使用環繞處理器時,不需要PV1D的內置低通濾 波器,但它的響應仍必須配合主揚聲器。此外,對 於處理器某些的參數,應使用我們建議的設置。請 參見第6節 – **設置環繞處理器**。

菜單選項為**用戶**(**User**)和**列表**(**List**)。

選擇**列表**(**List**)進入**選擇揚聲器**(**Choose Speaker**)屏 幕,在此可在指定的一些Bowers & Wilkins型號中選擇 其中一個。如果你的揚聲器的名稱已在此處列出,只 需選擇它,所有參數將自動設置。

在清單頂部,最先會看到選項**無**(**None**)。PV1D SubApp™程式將允許從下拉式菜單中選擇其他 Bowers & Wilkins型號,而選定型號將替換**無**(**None**)。 某些主動式揚聲器,例如Panorama,已包含超低音 濾波。對於此類主揚聲器,請選擇**列表**(**List**),繼而**無** (**None**) ,並且不要覆蓋SubApp™上的**無**(**None**) 。

選擇**用戶**(**User**)將可以指定一個自定的低通濾波器。如 果你的主揚聲器未在內部或SubApp™內列出來,或者 不是 Bowers & Wilkins型號,請選擇**用戶**(**User**)。

預設值為**揚聲器**(**Speaker**),且預設揚聲器將位於列表 頂部的**無**(**None**)之下。

低通濾波器**用戶**(**User**)參數包括:**頻率**(**Freq**)、**斜度** (**Slope**)和**相位**(**Phase**)。

選擇**頻率**(**Freq**)來設置濾波器的低通濾波頻率以符合主 揚聲器的高通-6dB濾波頻率。對於Bowers & Wilkins 揚聲器而言,可在技術規格中的頻率範圍(Frequency Range)找到此資料。如果你揚聲器的規格中僅提供 了-3dB頻率,對密閉式系統將其乘以0.6,對於氣孔 式(低音反射)系統則將其乘以0.7,可得到一個足夠接 近-6dB頻率的近似值。預設設置為**80Hz**。

選擇**斜度**(**Slope**)設置低通濾波器的坡度使其符合主 揚聲器的高通滾降坡度。如果該揚聲器的規格中沒 有提供斜度,如果主揚聲器為氣孔式(亦即具備低音 反射孔)或配有被動輻射盆(有時也稱為ABR),則 選擇4th-order,若無則選擇2nd-order。預設設置為 **4th-order**,因為大多數Bowers & Wilkins揚聲器為氣 孔式。

選擇**相位**(**Phase**)以調節PV1D與主揚聲器之間的相位 配合。調節相位有助於克服超低音與主揚聲器之間的 整合聲學問題,通常是由房間聲學特性導致的。將**相 位**(**Phase**)初始設為**0**°(對於4th-order選項),或**180**°(對 於2nd-order選項)。通過試聽多種強烈低頻的音樂,比 較這些設置與其它選項,選擇能產生最完整低頻的選 項。預設設置為**0**°。

# <span id="page-166-0"></span>5.4 預置

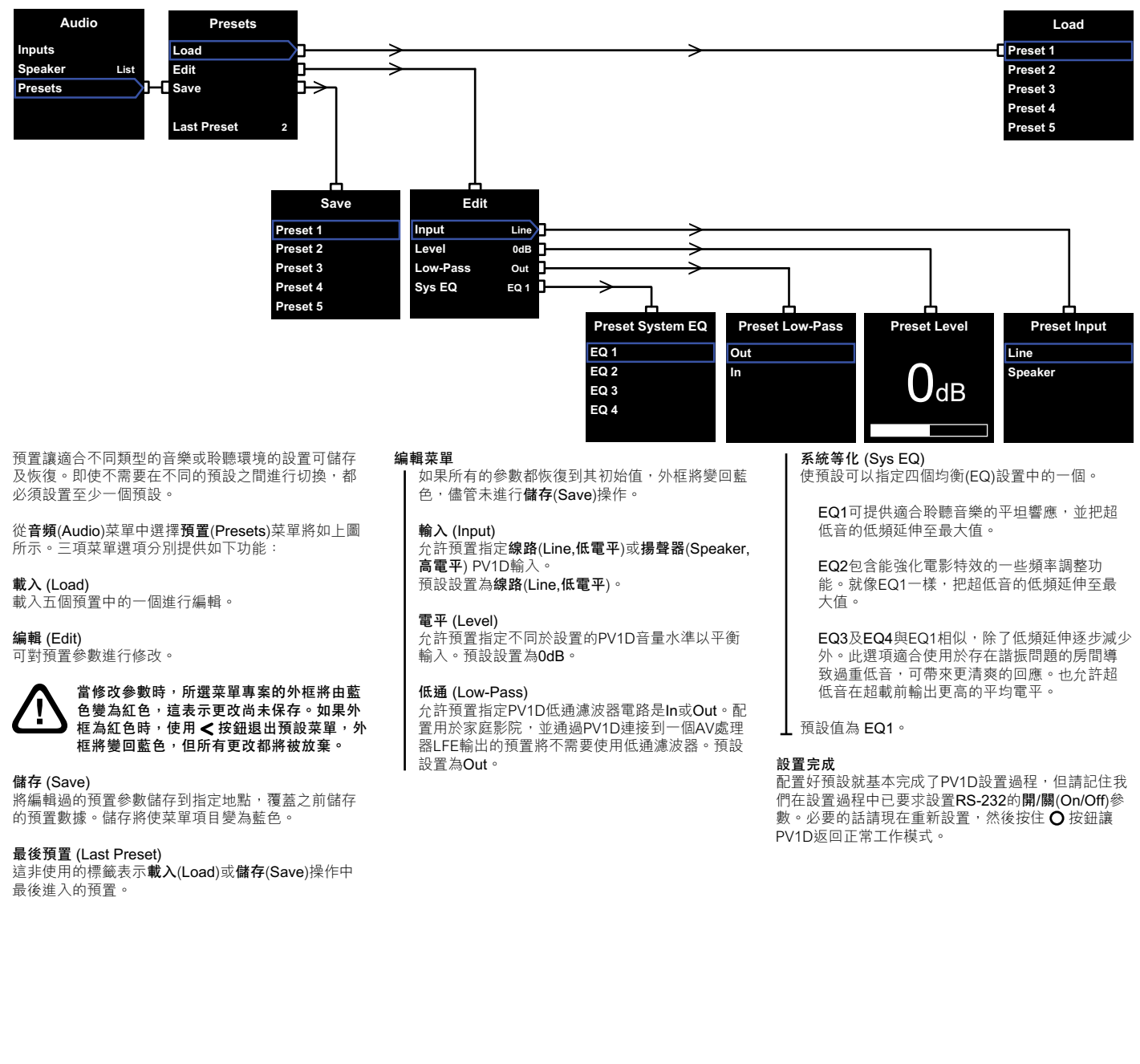

**繁體中文**

要優化系統,請遵循以下處理器設置:

對於'大型'揚聲器,設置實際測量的距離。

(1英尺)。

頁面中找到。

<span id="page-167-0"></span>環繞處理器的設置過程包括為每只揚聲器設置距離,

般性,而且,並不是為實際使用的揚聲器所調配。

如果使用'小型'揚聲器,需設置分頻器配置非常低 的低頻至超低音。於處理器說明上的設置建議較為一

設置與超低音的距離為實際量度的距離多於30公分

對於'小型'揚聲器,應時常使用預設的杜比數位分 頻器配置而設置的頻率為80Hz。然後為每只列出的揚 聲器縮短較實際量度的距離,數值可於查表中找到。 因此查表需不斷更新,這可於我們網站上的PV1D支援 制。PV1D的下側提供了一個立體聲3.5毫米迷你插 孔。由於這不是標準的RS-232連接,安裝者需自製一 條接線,使用到迷你插頭的以下引腳連接:

PV1D可由運行RS-232協定的家庭自動化系統控

頂端 發送數據 (Tx)<br>環 接收數據 (Rx) 環 接收數據 (Rx)<br>管套 接地 管套 接地

控制代碼可從我們網站的PV1D支援頁面下載。

在PV1D設置完成後,很少需要再進行調整。然而,如 果在聆聽房間中移動音箱位置或增加了大型傢俱時, 需要對其**增益**(**Gain**)和**系統等化**(**SysEQ**)進行調整。請 緊記PV1D提供的音量水準有可能會對你或他人的聽力 造成傷害。如果有任何疑問,請降低音量。如果PV1D 超載,其待機指示燈將閃爍紅色。

在最初的試聽階段,你的PV1D聲音表現可能會有細 微變化。如果保存在寒冷環境中,則驅動單體的阻尼 化合物和懸邊材料將需要一定時間方可恢復其正常的 機械屬性。驅動單體懸邊將在使用初期的數小時中變 鬆。揚聲器達到其設計性能的時間取決於之前的儲存 條件和使用方式。一般而言,一星期後溫度影響會趨 向穩定,15個小時的平均使用可使機械零件達到其預 計的設計特性。

當超低音完全熱機後,不妨再次進行設置。

<span id="page-168-0"></span>PV1D箱體表面通常僅需要除塵。建議你使用產品隨附 的擦拭布。如果想要使用噴霧劑或其它清潔劑,請將 清潔劑放到布塊上,勿直接噴到產品上,並先在一小 塊面積上試用,因為有些清潔產品可能會損壞表面。 請勿使用具有磨蝕性,包含酸、鹼或抗菌劑的產品。 請勿對驅動單體使用清潔劑。請避免觸摸驅動單體, 否則可能導致損壞。

#### **為因應不必要或意外的更改設置、或者設置損壞,有 兩種方法可進行恢復。**

如果正在使用SubApp™,當前設置可保存為XML檔, 以備將來恢復或重新設置PV1D之需。 或者,可透過以 下程式將設置保存在 PV1D額外的內置記憶:

- i. 當PV1D處於**待機**(**Standby**)模式下(待機指示燈 顯示為紅色),請按住帶徽標的開機/待機按鈕直 至指示燈閃爍(約5秒後)。導航按鈕將亮起。鬆 開按鈕。
- ii. 按住 A 按鈕直至指示燈閃爍。鬆開按鈕。
- iii. 按住  $\Omega$  按鈕直至指示燈閃爍。鬆開按鈕。
- iv. 保存PV1D設置時, 指示燈將變成白色; 而該程式 完成後,指示燈將變成紅色(正常待機模式)。

注意: 基於記憶體所限, 此按鈕程式未能儲存預設 3至5。 所有預設信息均可使用以XML檔案方法來 儲存。

#### **恢復保存的設置**

- i. 當PV1D處於**待機**(**Standby**)模式下(待機指示燈顯 示為紅色),請按住帶徽標的開機/待機按鈕直至指 示燈閃爍(約5秒後)。鬆開按鈕。
- ii. 按住 V 按鈕,仍是直至指示燈閃爍。鬆開按鈕。
- iii. 恢復PV1D設置時, 指示燈將變成白色; 而該程式 完成後,指示燈將變成紅色(正常待機模式)。

#### **恢復出廠預設設置**

- i. 當PV1D處於**待機**(**Standby**)模式下(待機指示燈顯示 為紅色),請按住帶徽標的開機/待機按鈕直至指示 燈閃爍(約5秒後)。鬆開按鈕。
- ii. 按住 ▶按鈕,仍是直至指示燈閃爍。鬆開按鈕。
- iii. PV1D恢復其預設設置時,指示燈將變成白色; 而該程式完成後,指示燈將變成紅色(正常待機模 式)。

# <span id="page-169-0"></span>1. PV1D アクティブ・サブウーハーについて

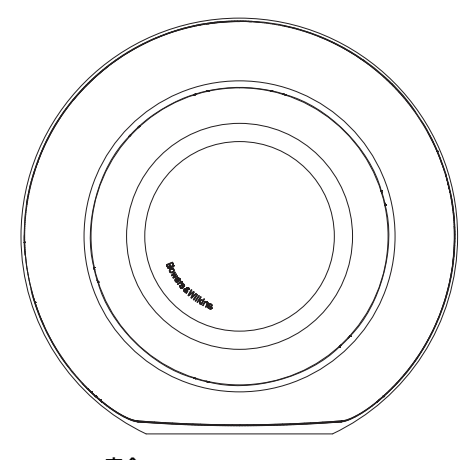

安全 この電源式機器を接続し作動させる前に、付 属の小冊子に記載された「安全に関する重要 な指示」をよく読んでこれに従ってください。

#### 性能

PV1D アクティブ・サブウーハーは、マルチチャンネルの ホームシアターでも、従来のステレオ・オーディオシステ ムでも非常に高パフォーマンスの低周波音再生を行いま す。このスピーカーには、その汎用性を高め、設備のタイ プに合わせてパフォーマンスを微調整できる機能がコン パクトに詰め込まれています。これらの機能については以 下の章で簡単に説明します。

#### コントロールとユーザーインターフェース

PV1Dは、フロントパネルのコントロールから、あるいは PCで作動するBowers & Wilkins PV1D SubApp™ セットアップ・最適化アプリケーションを用いて設定し、 操作することができます。SubApp™は当社ウェブサイト (www.bowers-wilkins.com)からダウンロードでき、 操作方法はヘルプファイルに記載されています。

#### 複数の入力

PV1D にはラインレベルおよびスピーカーレベルの入 力が備わっています。これらは異なる用途で同時に接続 することができます。詳細についてはセクション4をご覧 ください。

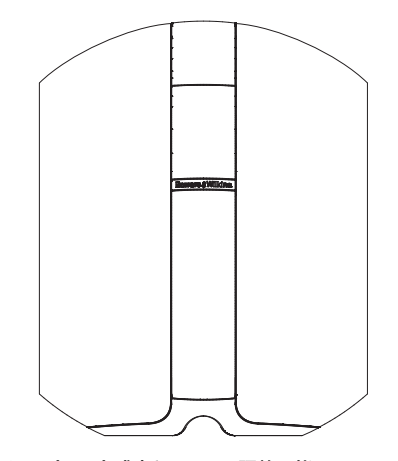

#### ライン入力・入力感度とレベルの調整可能

PV1Dには、ソース電子機器と最適に調和できる入力感 度のオプションとボリュームレベルをメインスピーカーに 合わせる可変ゲインコントロールがあります。PV1Dのす べてのレベルをデフォルト値の0dBに設定すると、この サブウーハーの感度は1V rmsの入力でTHX®標準の 109dB spl(軸上1m)となります。詳細についてはセクシ ョン5.3をご覧ください。

#### ライン入力・極性反転

PV1Dにはオプションで極性反転機能があります。これ により電子機器で時折見られる極性の反転を補正する ことができます。詳細についてはセクション5.3をご覧く ださい。

#### スピーカー入力

PV1Dの出力は、1つの感度値を入力するだけでメインス ピーカーの出力に合わせることができます。

# イコライゼーション

PV1Dには、オーディオビジュアル素材の低周波音インパ クトの強化など、様々な用途に合わせたイコライザーショ ン・オプションが4つ組み込まれています。詳細について はセクション5.4をご覧ください。

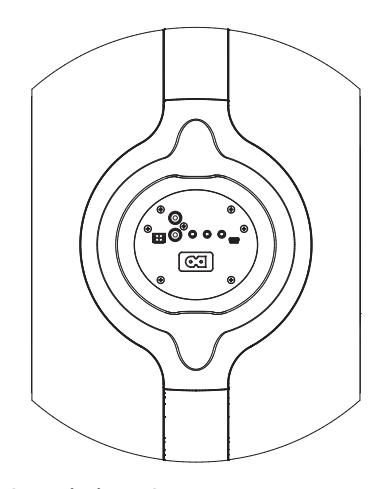

#### セットアップ・プリセット

PV1Dには5つのセットアップ記憶場所があり、一連のセ ットアップ・パラメータを構成、保存、呼び出しすることが できます。構成および保存できるセットアップ・パラメータ は次の通りです。

• 入力選択

- 入力レベル
- イコライゼーション
- ローパスフィルター(有効または無効)

セットアップ・プリセットにより、様々なタイプのプログラ ム素材や様々なリスニング機会に合わせてPV1Dの様々 なパフォーマンス特性を簡単に選択できます。詳細につ いてはヤクション5.4をご覧ください。

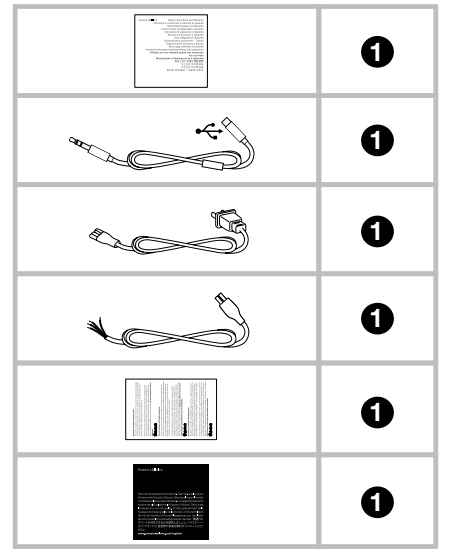

PV1D は重いため、2名で協力して最終作業位置の近く で開梱することを強くお奨めします。

上記の表は、サブウーハーに同梱されているコンポー ネン

ト部品を示しています。

- 1) 安全と保証に関する重要なインフォメーション
- 2) 5m USB⇔ミニ・ジャック・ケーブル(SubAppを使用 する際にコンピューターと接続する)
- 3) 電源コード
- 4) 5mケーブル(スピーカー・レベルの入力に接続する場 合に使用)
- 5) マイクロ・ファイバー・クリーニング・クロス
- 6) 製品登録リーフレット

万が一部品が足りない場合はサブウーハーを購入した 小売店にまずご連絡ください。

ディスプレイ正面の保護フィルムを取り外してください。

#### 環境関連情報

本製品は以下を含む国際指令に準拠しています。

- i. 電子・電気機器における特定有害物質の使用制限 (RoHS)
- II. 化学物質の登録、評価、認可および制限(REACH)
- iii. 廃電気電子機器指令(WEEE)

本製品の適切なリサイクルまたは処分方法の指針につい ては現地の廃棄物処理当局に問い合わせてください。

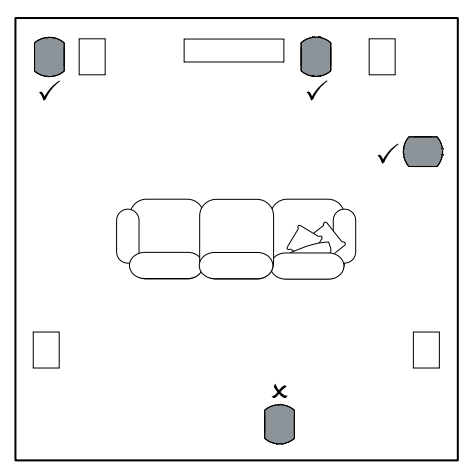

PV1D は床に置くことも、特注家具の中に設置すること もできます。通常、サブウーハーの設置位置はフルレン ジ・スピーカーに比べてそれほど重要ではありません。ま た、PV1Dにはイコライゼーションおよび最適化システム が搭載されており、理想的とは言えない位置でもある程 度は補正できるため、設置位置においてはほとんどのサ ブウーハーより融通が利きます。イコライゼーション・シス テムの使用についてはセクション5.4をご覧ください。

PV1Dは、左右のスピーカーの間またはいずれかスピー カーの近くに設置した場合に最良の結果が得られます。 室内の問題によりサブウーハーをリスナーの正面に向け て横側に設置することもできますが、サブウーハーはリス ナーの後ろに置かないようお奨めします。2台のPV1Dサ ブウーハーを用いる場合は、1台を左スピーカーの近く に、もう1台を右スピーカーの近くに置くのが最良の方法 です。上の図はサブウーハーの設置位置を示しています。

すべての使用法においてPV1Dにはゴム製のベースがあ り、これで支持構造物からある程度振動を隔離すること ができます。

注:あらゆるスピーカーについて言える事ですが、部 屋のコーナー付近はサブウーハーの音に影響を及ぼ します。スピーカーの近くに壁面が多いほど低音は大 きくなります。部屋から得られる音響強化が大きいほ どサブウーハーの音量を低く設定でき、サブウーハー の仕事が簡単になります。

単一の設備でサブウーハーを2台以上使用すると、低周 波音の室内共鳴効果が平均化され、最大音量レベルが 上がり、パフォーマンスが向上します。

また、2チャンネル・オーディオシステムで2台のサブウー ハーを使用するとステレオの左右分離を最低周波数まで 維持できます。ただし、これは、それぞれのチャンネルで、 サブウーハーが適切なサテライト・スピーカーの近くに設 置されている場合だけです。

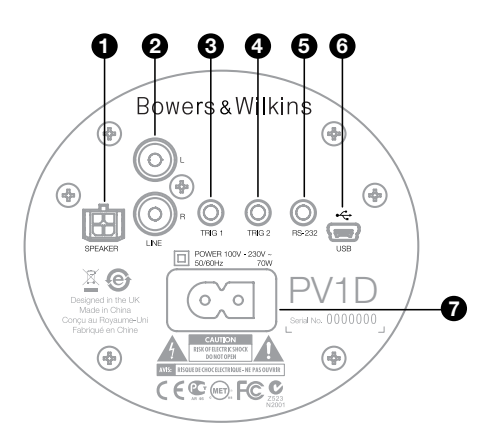

PV1Dには主電源への接続と入力信号が必要で す。PV1Dには様々な電源ケーブルが同梱されています。 地域の電源コンセントに適したものを使用してください。

PV1Dには2つのタイプの信号入力があります。それぞ れの使用法とコンセントのタイプについては以下の章で 説明します。PV1Dではセットアップ・プリセットでライン レベルとスピーカーレベルのいずれかの入力を選択で きるため、2つのレベルの入力に同時に接続することが できます。

セクション5でセットアップ・プリセットについて説明しま す。上記の図はPV1Dの接続パネルを示しています。

<span id="page-171-0"></span>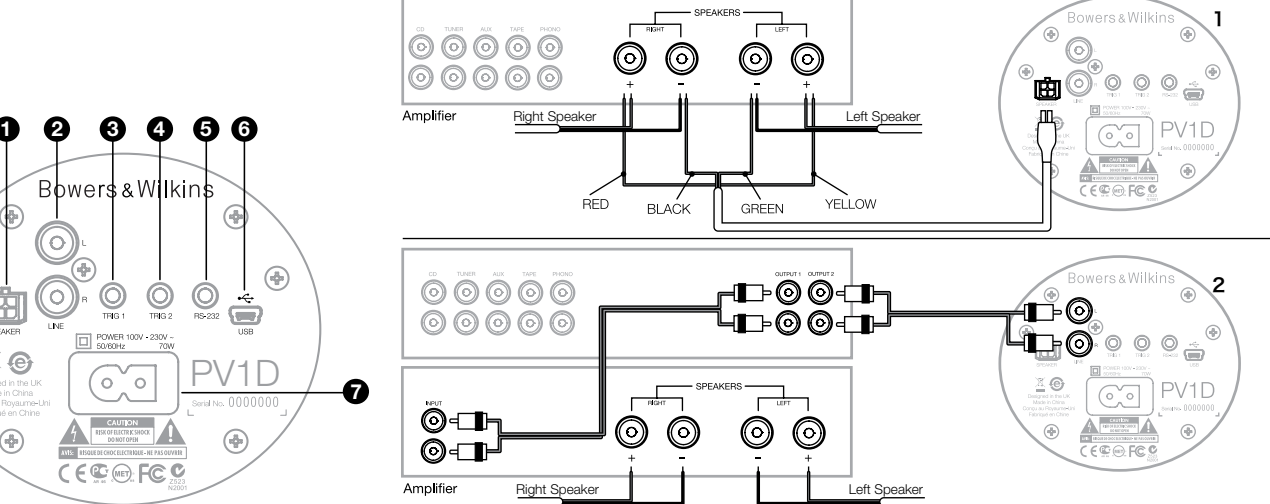

# 1. スピーカーレベル・ステレオ入力 – モレックス・ソ ケット

このオプションは、ラインレベルの出力が備わっていな いプリメインアンプを用いる場合に使用します。一端が モレックス・プラグ、もう一端が裸線になった特殊なケー ブルが付属しています。PV1Dの入力インピーダンスは パッシブスピーカーの負荷に比べて非常に高いため、ヘ ビーゲージのケーブルを使用する利点はありません。ま た、PV1Dはメインスピーカーと並列で接続してもアンプ の負荷に悪影響を及ぼすことはありま せん。

ケーブルの自由端のカラーコードは以下の通りです。

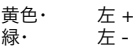

- 赤**・** 右 +<br>黒・ 右 –
- 右 –

注意:配送時、PV1Dは、ライン・レベル入力を使用す るように設定されています。スピーカー・レベル入力を 希望される場合は、プリセットを変更しなければなり ません。詳細は、セクション5.4をご覧ください。

2. ステレオ・ラインレベル入力 - RCA フォノ・ソケット 別のプリアンプおよびパワーアンプを用いる、あるいはラ インレベルのプリアンプ出力のあるプリメインアンプを用 いる場合、サブウーハーをラインレベル入力で接続する ことができます。

プリアンプにのみ1セットの出力がある場合は、Yコネクタ ーでサブウーハー用の接続を追加することができます。

適切な高品質のインターコネクトケーブルを使用してく ださい。

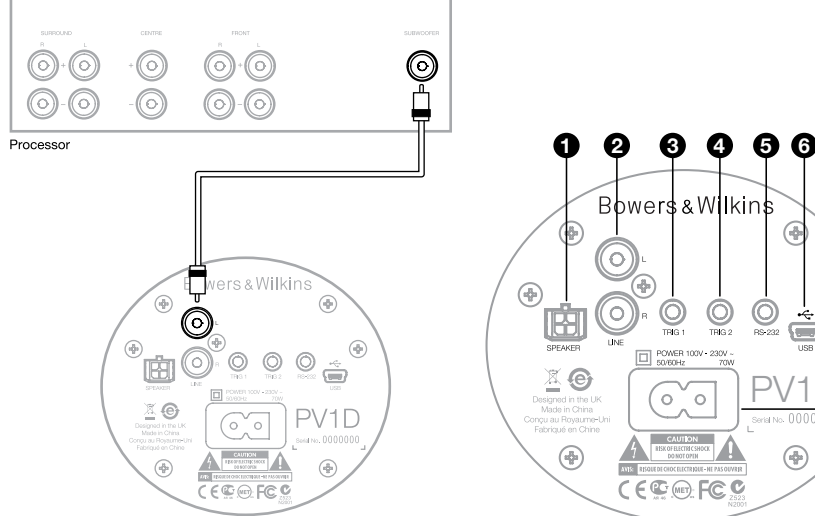

#### Bowers&Wilkins lő. G ြ  $\bigcirc$  $\bigcirc$ ി  $\bigcirc$  $\bigodot$ <sub>THG2</sub>  $\bigcirc$ ڿ  $\boxplus$  $\overline{ }$ SPEAKER  $\fbox{POMER 100V - 230V - 230V - 50 V 60 Hz}$ X © PV1D  $\circ$  $\circ$ **7** CAUTION  $\bigcirc$ ⊕ OIDCELECTRIQUE-1  $C \in \mathbb{C}$  FCC

**2**

#### 2. モノ/LFE ラインレベル入力 – RCAフォノ・ソケ ット

サラウンド・プロセッサからのサブウーハーまたはLFE出 力といったモノ用途では、サブウーハーのライン入力ソケ ットを1つだけ使用してください。右でも左でもどちらでも 使用できます。

適切な高品質のインターコネクトケーブルを使用してく ださい。

# 3. Trig 1 – 3.5mm ミニジャック・ソケット

これは12Vトリガーで、サラウンド・プロセッサ、ステレオ・ プリアンプまたはプリメインアンプなどのマスター機器に 合わせてPV1DをON状態とスタンバイ状態に切り替え る際に使用し、適切なトリガー信号を送ります。

# 4. Trig 2 – 3.5mm ミニジャック・ソケット

これは12Vトリガーで、指定された2つのプリセットを切 り替える際に使用します。通常、これは選択したソース 機器に関連するプロセッサのトリガー出力信号に接続 します。

# 5. RS-232インターフェース – 3.5mm ミニジャッ ク・ソケット

このソケットには2つの使用目的があります。1つ は、PV1D SubApp™セットアップ・プログラムを作動さ せているコンピュータ(一般的にはラップトップ)への通 信を行います。特殊な5mのUSB→3.5mmミニジャック・ ケーブルが付属しています。これでユーザーは通常のリス ニング位置に座ったまま調整を行うことができます。

もう1つの目的は、RS-232プロトコルで通信するホーム オートメーション・システムでサブウーハーを制御します。 詳細についてはセクション7をご覧ください。

# 6. ミニUSBソケット

時折、サブウーハーの内蔵ソフトウェア(ファームウェア) を更新しなければならないことがあります。これは、アップ データー・プログラムを作動させているコンピュータから 行います。これにはUSB→ミニUSBケーブルが必要です。 このケーブルは本製品には付属していませんが、コンピュ ータショップで購入でき、一般的にはデジタルカメラの接 続で使用されています。当社ウェブサイトのPV1Dサポー ト・ページでアップデートを確認してください。

# 7. 電源入力– 分極IEC C8ソケット

本製品に付属している電源コードは地域によって異なり ます。適合する分極IEC C7プラグは、北米地域の分極壁 コンセントに適した北米電源コードにのみ備わっていま す。他の地域では電源ケーブルには非分極IEC C7プラグ (一般的には数字の8の形)が付いています。これはソケ ットに合いますが平坦な面がありません。

# <span id="page-173-0"></span>**Preset 1 Movies**

# **Volume Trim 0dB**

このセクションでは、フロントパネルのボタンとディスプレ イを用いたPV1Dのセットアップと制御について説明しま す。PV1D SubApp™ PC アプリケーションの使用方法 についてはプログラム内部のヘルプファイルに記載され ています。この指示書は当社ウェブサイトのPV1D サポ ート・ページからもダウンロードできます。

PV1D をリスニングルームに設置し、電源と信号ケー ブルに接続すると、Bowers & Wilkinsのロゴが入った ON/スタンバイ・ボタンで本体のスイッチを入れること ができます。電源を入れると、LEDインジケーターが赤か ら青に変わり、5つのナビゲーション・タッチボタンが表示 されます。最後に使用したプリセットが呼び出され、上記 の画面が表示されます。

初期の状態のディスプレイでは、プリセット1が選択され、 ボリュームトリムが0dBに設定されています。

上記の図ではプリセット1に「Movies(映画)」が追加さ れています。5つのプリセットのいずれかまたはすべてに 最大10文字まで(基本的にASCII)の名前を追加できま す。ただしこれが可能なのはSubApp™ PC プログラム を使用している場合のみです。

30秒間使用しないとナビゲーション・ボタンは消え、暗い 部屋で映画を見る際に気が散らないように画面が薄暗く なります。ボタンパッドに触れると明るさが完全に戻り、ボ タンの操作が再び可能になります。PV1Dのセットアップ が完了し、通常操作モードに戻ると、ボリュームトリムを 調整でき、セクション5.1の説明の通りにプリセットを選 択することができます。

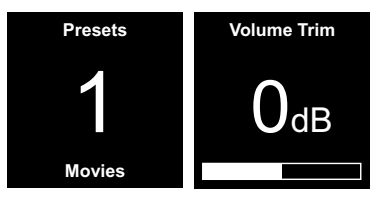

通常の操作モードでのPV1D のフロントパネル・ボタン  の機能は以下の通りです。 

- ← 最初に手動プリセット選択画面にアクセスし、次 にこの画面とボリュームトリム調整画面を切り替 えます。
- ■最初にボリュームトリム調整画面にアクセスし、次 にこの画面と手動プリセット選択画面を切り替え ます。
- ▲ 適切な画面でボリュームトリムを上げるか、あるい は次のプリセットを選択します。
- 1 適切な画面でボリュームトリムを下げるか、あるい は前のプリセットを選択します。
- **○**押し続けると、PV1Dセットアップ・モードになりま す。

ボリュームトリム機能の範囲は+/-6dBで、時折すばやい 調整を行う際に使用します。これはプリセットに保存され たボリューム設定には影響を及ぼしません。スタンバイで PV1Dのスイッチを入れてからONにすると、ボリュームト リムは0dBにリセットされます。

セットアップ・モードでは、PV1Dフロントパネル・ユーザ ーインターフェースは階層的メニューのナビゲーションと オプション選択に基づいています。選択したメニュー項目 は色付きのアウトラインで表示されます。通常この色は青 です。赤のアウトラインは、プリセット・パラメータが調整 されたが保存されていないことを示しています。5つのナ ビゲーション・ボタンの機能は以下の通りです。

- ▲ メニュー項目を上方に選択するか、パラメータ設 定値を上げます。
- メニュー項目を下方に選択するか、パラメータ設 定値を下げます。
- 変更を保存せずに次のメニュー画面に進みます。
- ▶ アウトラインが標識の形になり次のメニュー画面 を示していれば、次のメニュー画面に進みます。パ ラメータの現在の設定がアウトライン内に表示さ れます。
- 変更を保存してから前のメニュー画面に戻りま す。このボタンを押し続けると、いつでもPV1Dセ ットアップ・モードを開始または終了できます。

A または V ボタンでボリュームレベルや周波数などの パラメータを上げ下げする場合、ボタンを押し続けると パラメータが高速で上下します。

<span id="page-174-0"></span>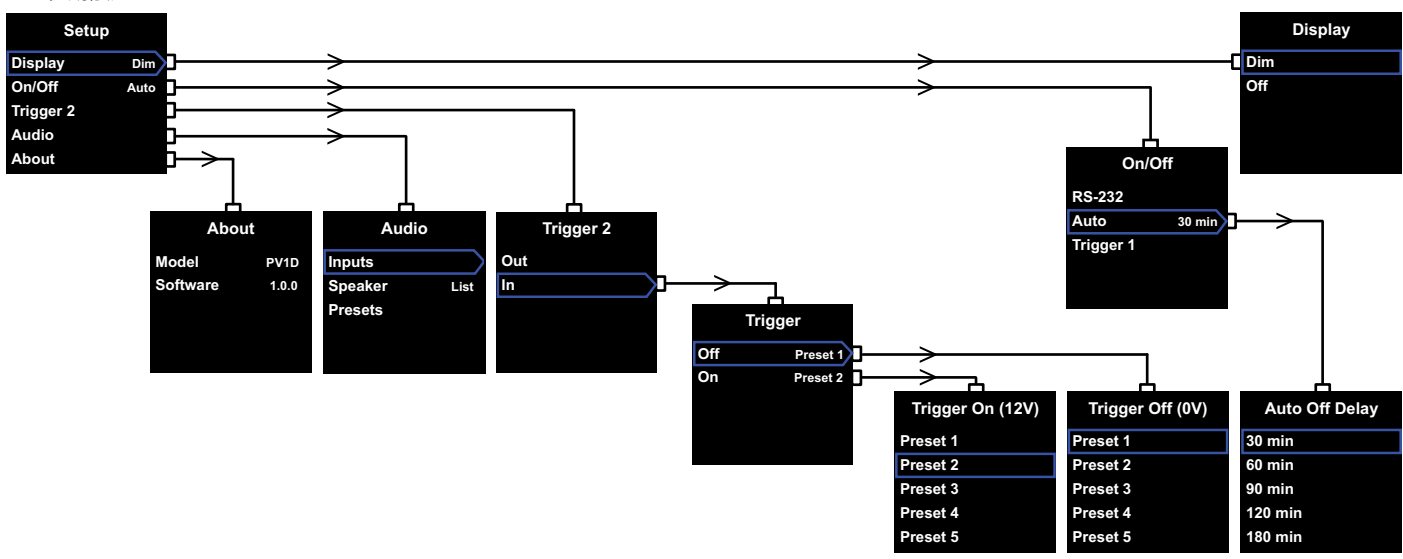

PV1Dがセットアップ・モードに入ると上手左のセットアッ プ・ホームメニューが表示されます。

5つのメニュー項目の機能は以下の通りです。

#### Display(ディスプレイ)

デフォルトで、ディスプレイは「dim(暗い)」に設定されて おり、ボタンを30秒間使用しないとナビゲーション・ボタ ンは完全に消えて、通常の操作で視覚的に邪魔にならな いようになります。あるいは、ディスプレイを完全に消える ように設定することもできます。ボタン領域のどこかを押 すとディスプレイとボタンが完全な明るさになり、セットア ップ・モードに入っている間は明るいままになります。

On/Off(オン/オフ)

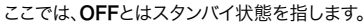

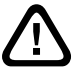

PV1Dを主電源から完全に切断するには、電 源コンセントのスイッチを切るか、電源プラグ を抜なければなりません。

RS-232をベースにしたホーム・オートメーション・シス テムがオン/オフの切り替えに使用されているか、オート・ ファンクションを無効にしたいのであれば、RS-232を選 択してください。

Auto(自動)を選択した場合、入力オーディオ信号が検 知されるとPV1Dのスイッチが自動的に入り、入力信号が 停止してから一定の時間が経過するとスイッチが切れま す。自動スイッチ・オフの遅延時間はAutoが強調表示さ れている時にこの >ボタンを押し、次のメニューで設定 できます。遅延時間にアクセスすると切り替え方法として Autoが選択されます。

Trigger1(トリガー1)を選択した場合、PV1Dのスイッ チは、Trigger 1入力が12Vの時にONになり、0Vの時に OFFになります。

オン/オフ切り替えの初期設定はAuto/オートで、ターン オフ(電気が切れる) 時間は30分です。

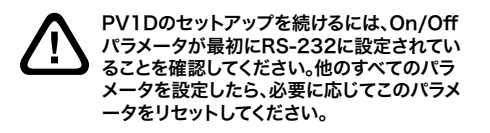

注:PV1Dのロゴ入りOn/Standbyボタンは、画面の On/Offパラメータ設定に関わらず、Onとスタンバイ を切り替える際にいつでも使用できます。

Trigger 2(トリガー2)

Trigger 2入力の12V制御信号で2つのPV1Dプリセッ トを交互に選択できます。Inを選択するとこの制御機能 が有効になり、Outを選択すると無効になります。PV1D がRS232ベースのホームオートメーション・システムに 統合されている場合はOutを選択してください。デフォル トはOutです。

Inが強調表示されている時に > ボタンを押すと、切り 替えモードとしてTrigger 2が設定され、ユーザーは Trigger 2入力でどのプリセットを12Vおよび0Vに対応 させるかを選択できます。選択したモードがInの場合、通 常モードでのフロントパネル・ボタンによるプリセット切 り替えは無効になります。

デフォルトのプリセットはプリセット1が0V、プリセット2 が12Vです。

# Audio(オーディオ)

セットアップ・ホームページのAudioオプションですべて のPV1Dオーディオ・セットアップ・パラメータにアクセス できます。次のセットアップ段階に進むにはAudioを選 択してください。

# About(情報)

PV1Dのモデル番号と内蔵ソフトウェア(ファームウェア) のバージョンが表示されます。

# <span id="page-175-0"></span>5.3 オーディオ・セットアップ

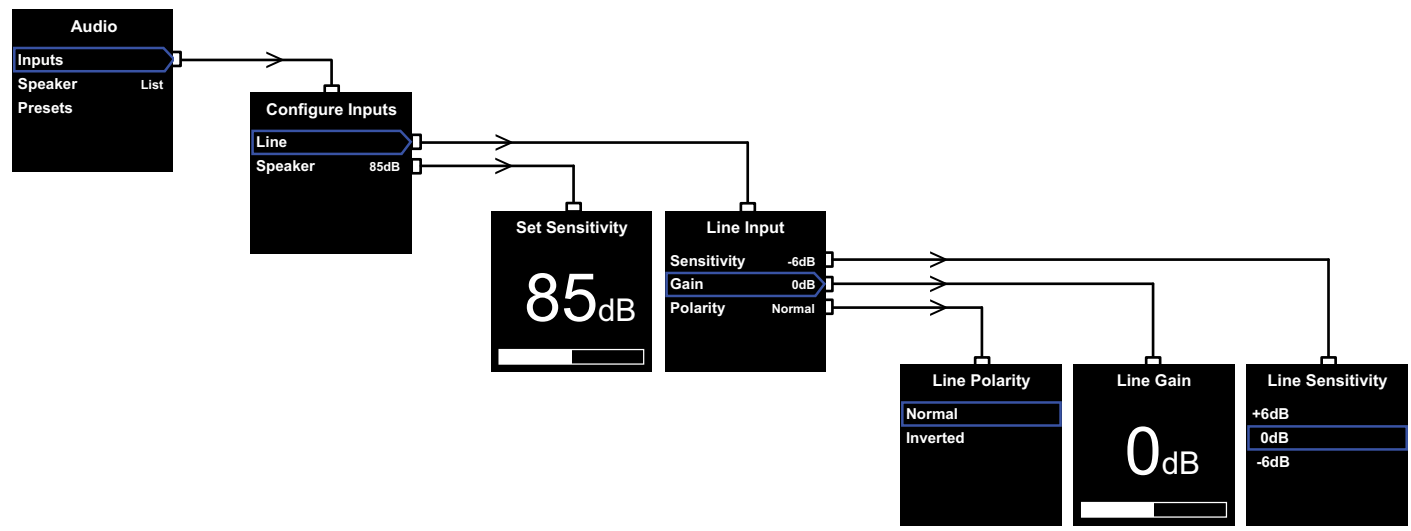

オーディオ・セットアップ手順に従うと、PV1Dおよび関連 するシステムでのオーディオ再生がうまく設定できます。

PV1DのSetup(セットアップ)メニューからAudioを選 択すると上記左のメニューが表示されます。3つのメニュ ー項目の機能は以下の通りです。

#### Inputs(入力)

これを選択すると次のメニューレベルにアクセスします。 ここではLine(ライン)およびSpeaker(スピーカー)レベ ルの入力選択を設定します。設備に1種類のタイプの入 力だけを接続する場合は、2つの入力を設定する必要は ありません。

# Speaker Input(スピーカー入力)

Speaker(スピーカー)入力で必要な作業はサブ ウーハーの感度をメインスピーカーに合わせるだ けです。メインスピーカーの感度を仕様書で確認し (2.83Vの入力で軸上1mのdBで表示)、この数値 をSet Sensitivity(感度設定)画面に入力します。 初期設定は85dBです。

# Line Input(ライン入力)

Sensitivity(感度)とGain(ゲイン)の調整が別にな っているため、PV1Dの信号対ノイズ性能を最適化す ることができます。

#### 感度の設定

以下の表に示す通り、最初にアナログ入力感度を設 定し、ソース電子機器の規定の出力レベルを反映さ せます。

# ソース出力レベル PV1D感度

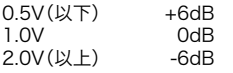

大音量のパッセージでフロントパネルのLEDが赤く 点滅した場合、これは入力が過負荷であることを示 しています。この場合、1つ下の低い感度を選択し、ゲ インを6dB上げて補正します。たいていのソース機器 の出力レベルは1Vなのでデフォルト値は0dBにな っています。

#### Gain(ゲイン)の設定

PV1Dのゲインを設定することで、サブウーハーの出 力レベルとシステムの他のスピーカーとのバランスを 取ります。オーディオビジュアル・プロセッサのLFE出 力に接続したホームシアター・システムでPV1Dを使 用する場合、プロセッサのスピーカーレベルセットア ップ手順が完了すると、PV1Dと他のスピーカーとの バランスが調整されます。この場合、PV1Dゲインは 0dBに設定してください。デフォルトは0dBです。

従来のステレオ・スピーカーの低周波パフォーマンス を向上させるためにPV1Dを用いる場合、Gain (ゲイン)・パラメータは耳で聞いて設定します。この使 用法では、ローパスフィルターを設定し、PV1Dとメ インスピーカーとの共鳴の重なりを防止しなければ なりません。これは正しいゲインレベルを評価する前 に行ってください。後述するSpeakerセクションを 参照ください。

デフォルトのゲインは0dBです。これを始点としてく ださい。PV1Dが作動したら、様々な音楽プログラム 素材を注意深く聴き、必要に応じて設定を調整して ください。様々な音楽を聴くのは、ある曲でゲイン設 定が正しいと感じても、別の曲では大きすぎたり小 さすぎたりすることがあるためです。音楽的なバラン スの感じ方はボリュームレベルによって異なるため、 現実に則したボリュームレベルで聴いてください。こ れは、大多数の素材に適したゲイン設定を見つける ためです。

注:ボリュームトリム機能を用いていつでもPV1D のボリュームを一時的に調整することができること を覚えておいてください。

注:サブウーハー/メインスピーカーの適切なバラ ンスを見つけにくい時は、ローパスフィルターの位 相を調整するとうまくいくことがあります。

# Polarity(極性)の選択

たいていの場合、ライン入力の極性はNormal(通 常)に設定しますが、メインスピーカーに給電するパ ワーアンプが信号を反転させる場合はInverted(反 転)を選択してください。デフォルトはNormalです。

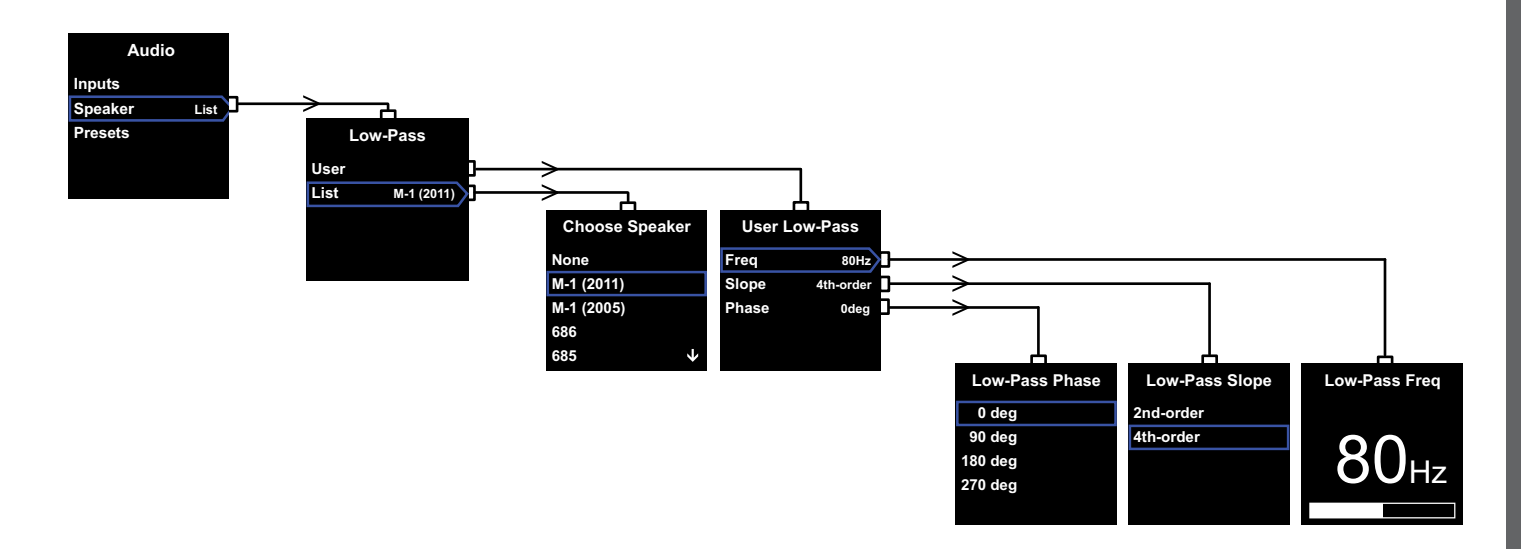

#### Speaker(スピーカー)

メインのスピーカーと最適な調和を取るためにPV1Dの レスポンスを変更します。全てのアプリケーションに対し、 このセクションを設定することは重要です。

- 1 サラウンド・プロセッサーを使用しない21ステレオ 再生の場合、メインのスピーカーのナチュラルな低域 のレスポンスに対して、サブウーファーがマッチするよ う、ローパス・フィルターが設定されます。
- 2. サラウンド・プロセッサーが使用される場合、PV1D 内蔵のローパス・フィルターは必要とされませんが、 そのレスポンスは、依然メインのスピーカーに適応 するよう要求します。併せて、プロセッサーの特定の パラメーターに対する推奨セッティングをご覧くだ さい。セクション6の、Configuring a Surround Processor/サラウンド・プロセッサーの設定を参照 願います。

そのメニューのオプションは IlserとListです。

Listを選択すると、「Choose Speaker(スピーカ ー選択)」画面に進みます。ここでは特定のBowers & Wilkinsモデルの数々から1つを選択できます。ご使用の メインスピーカーがリストにある場合は、これを選択すれ ばすべてのパラメータが自動的に設定されます。

最初はリストの一番上にオプション「None(なし)」が 表示されます。PV1D SubApp™ プログラムでは、ドロ ップダウンリストからさらにBowers & Wilkinsモデル を選択でき、ここで選択したモデルが「None」に置き換 わります。

Panoramaのようにサブウーファー・フィルタリングを既 に持った特定のパワード・スピーカーの場合、Listをセレ クトし次にNoneをセレクトします。SubAppのNoneは 決して上書きしないでください。

Userを選択すると、カスタム・ローパスフィルターを指定 するオプションが表示されます。ご使用のメインスピーカ ーが内部のリストまたはSubAppTMのリストにない場 合、あるいはBowers & Wilkinsのモデルでない場合は Userを選択してください。

初期設定はSpeakerで、その初期設定のSpeaker は、Noneの後のリストの最初に名づけられたものにな ります。

ローパスフィルター・ユーザーパラメータはFrea(周波 数)、Slope(スロープ)、Phase(位相)です。

Freqを選択するとフィルターのローパス・カットオフ周 波数をメインスピーカーのハイパス –6dB カットオフ周 波数に合わせます。Bowers & Wilkinsスピーカーでは、 技術仕様書の「周波数レンジ」の項に記載されています。 お持ちのスピーカーの仕様で–3dB 周波数とだけ記載さ れている場合は、密封型ボックスのシステムではこれに 0.6を掛け、通気型ボックス(リフレックス)システムでは 0.7を掛けて-6dB周波数に近い数値を出します。デフォ ルトは80Hzです。

Slope(スロープ)を選択すると、フィルターのローパス フィルター・スロープをメインスピーカーのハイパス・ロ ールオフ・スロープに合わせます。スピーカーの仕様にス ロープが記載されていない場合は、メインスピーカーが 通気型(レフポート付き)の場合やパッシブ・ラジエーター (ABRとも呼ばれる)を装備している場合は4th-order を、これらを装備していない場合は2nd-orderを選択し ます。ほとんどのBowers & Wilkinsスピーカーは通気 型ボックス・タイプなので、デフォルトは4th-orderです。

Phase(フェーズ)を選択すると、PV1Dとメインスピーカ ーの位相統合を調整できます。位相の調整は、サブウー ハーとメインスピーカーの統合による可聴音の問題を解 決する際に役に立ちます。この問題は通常はソースでの 室内音響に関するものです。最初、Phaseは、4th-order オプションでは0°に、2nd-orderオプションでは180°に 設定してください。低音の大きい様々な音楽でこれらの設 定と他のオプションを比べ、最大の低音が得られるオプ ションを選択してください。デフォルトは0°です。

# <span id="page-177-0"></span>5.4 Presets(プリセット)

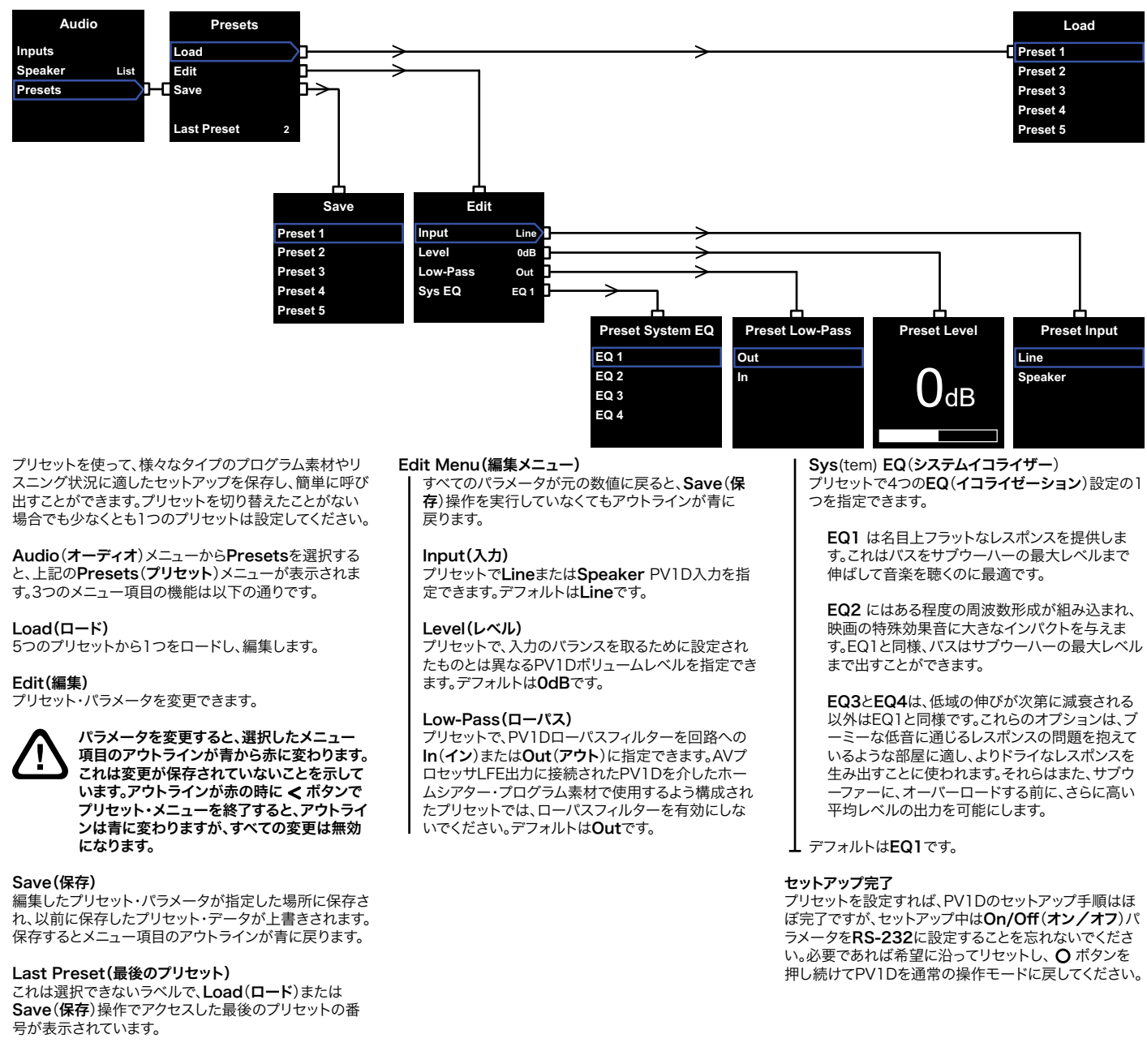

<span id="page-178-0"></span>サラウンド・プロセッサーのセットアップ・プロセスには、 それぞれのスピーカーに対する距離と、小さなスピーカ ーが使われている場合、クロスオーバーをサブウーファー に対して非常に低い低域へ変更させる場合の設定も含 みます。プロセッサーの仕様書で推薦された設定は、一般 化されていて、実際に使用されるスピーカーのためにカス タム化はされません。

システムを最適化するには、プロセッサーで以下の設定 を使用してください:

サブウーファーに対して、実際の測定距離より30cm(1フ ィート)長い距離を設定してください。

'大型'スピーカーには、実際に測定した距離を設定して ください。

'小型''スピーカーには、周波数を80Hzに設定した、初期 設定のドルビーデジタル・クロスオーバーを常に使用して ください。そして、リストに載っているそれぞれのスピーカ ーに対しては、参照テーブルの値によって実際に測定さ れたものからその距離を減らしてください。

参照テーブルがアップ・トゥー・デートを保てるように、ウ ェブサイトのPV1Dサポート・ページでそれを確認するこ とが出来ます。

PV1Dは、RS-232プロトコルを実行するホームオートメ ーション・システムで制御することができます。PV1Dの 底面にはステレオ3.5mmミニジャック・ソケットがありま す。これは標準のRS-232接続ではないため、設置する際 は、以下のミニジャック・プラグへのピン接続のあるカス タムケーブルを作成しなければなりません。

チップ データの送信(Tx) データの受信 (Rx)<br><sub>接地</sub> スリーブ 接地

制御コードは当社ウェブサイトのPV1Dサポート・ページ からダウンロードできます。

一度設定すれば、PV1Dには調整はほとんど必要ありま せんが、リスニングルーム内で移動した場合や、部屋に大 型の家具を入れた場合は、GainとSysEQを調整しなけ ればならない場合があります。PV1Dのボリュームレベル は、ユーザーおよび他の人の耳を悪くする可能性がある ことを忘れないでください。疑わしい場合はボリュームを 下げてください。PV1Dが過負荷になった場合はスタンバ イ・インジケータが赤く点滅します。

PV1Dのパフォーマンスは、最初のリスニング期間には 若干変化する可能性があります。低温の環境で保管して いた場合、ドライブユニットの減衰コンパウンドとサスペ ンション材料が正しい機械的特性を回復するまでに少し 時間がかかります。ドライブユニットのサスペンションは 最初の数時間の使用の間に緩みます。スピーカーが意図 されたパフォーマンスを達成するまでの時間は、以前の 保存状況や使用方法によって異なります。指針としては、 温度効果が安定するまで最大1週間、機械部品が目的の 設計特性を達成するまでには平均15時間の使用を見積 もってください。

一旦、サブウーファーのならし運転が済むと、設定を取り 消したくなる可能性があります。

<span id="page-179-0"></span>通常、PV1Dのキャビネット表面は埃を払うだけで十分 です。本製品に付属の布を使用することをお奨めします。 エアロゾルや他のクリーナーを使用する場合、クリーナ ーは本製品に直接吹き付けずに布に吹き付けてくださ い。一部の洗浄製品で表面の一部が破損する可能性が あるため、最初は小さい部分で試験してください。研磨性 の製品や、酸、アルカリ、抗菌剤を含む製品は使用しない でください。ドライブユニットには洗浄剤を使用しないで ください。ドライブユニットには触れないでください。破損 する可能性があります。

#### 不必要にあるいは偶然、設定が変更されないようにする ため、あるいはこれ以外の方法で破損した場合には、2 つの回復方法があります。

SubApp™を使用している場合は、現在の設定をXMLフ ァイルに保存して、後に回復しPV1Dを再プログラミング することができます。あるいは、以下の手順でPV1Dの追 加内部記憶領域に保存することができます。

- i. PV1Dがスタンバイ・モードの時(スタンバイ・インジ ケータが赤)、インジケータが点滅するまで(約5秒 後)ロゴ付きのオン/スタンバイ・ボタンを押し続け ます。ナビゲーション・ボタンも点灯します。ボタンを 放してください。
- ii. インジケータが点滅するまで A ボタンを押し続け てから、ボタンを放します。
- iii. インジケータが点滅するまで Ω ボタンを押し続け てから、ボタンを放します。
- iv. PV1D設定の保存中はインジケータが白に変わり、 プロセスが完了すると赤に切り替わります(通常ス タンバイ・モード)。

注意:メモリーの制限によって、このボタンの順序は、 プリセットの3~5を保存できません。全てのプリセッ トの情報は、XLMファイルを使用して保存すること が可能です。

#### 保存した設定を回復する

- i. PV1DがStandby(スタンバイ)・モードの時(スタン バイ・インジケータが赤)、インジケータが点滅する まで(約5秒後)ロゴ付きオン/スタンバイ・ボタンを 押し続けてから、ボタンを放します。
- ii. インジケータが点滅するまで ボタンを押し続け てから、ボタンを放します。
- iii. PV1D設定の保存中はインジケータが白に変わり、 プロセスが完了すると赤に切り替わります(通常ス タンバイ・モード)。

#### 工場デフォルト設定を回復する

- i. PV1DがStandby(スタンバイ)・モードの時(スタン バイ・インジケータが赤)、インジケータが点滅するま で(約5秒後)ロゴ付きオン/スタンバイ・ボタンを押 し続けてから、ボタンを放します。
- ii. インジケータが点滅するまで > ボタンを押し続けて から、ボタンを放します。
- iii. PV1D設定の保存中はインジケータが白に変わり、プ ロセスが完了すると赤に切り替わります(通常スタン バイ・モード)。
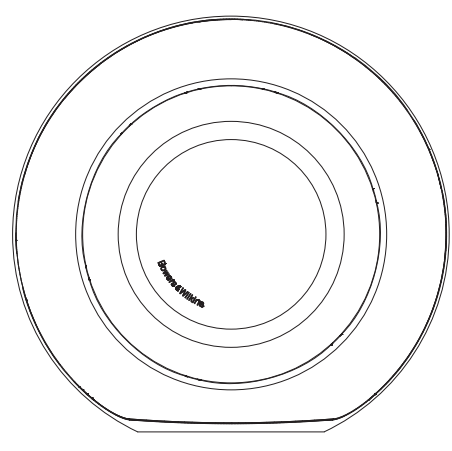

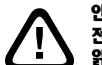

안전 설명 전원을 켜기 전에 동봉된 안전 설명서를 잘 읽어 보십시오.

# 퍼포먼스

PV1D 액티브 서브우퍼는 멀티채널 홈시어터 시스템이나 스테레오 시스템에서 고성능 저주파 대역을 재생합니다. 설치에 따라 섬세하게 튜닝을 하여 성능을 강화하고 다양하게 운용할 수 있는 사양들이 압축되어 있습니다. 이 기능들에 대해 아래에서 간단히 설명 드립니다.

# 컨트롤, 유저 인터페이스

PV1D는 프런트 패널 컨트롤이나 PC에서 Bowers & Wilkins PV1D SubApp™ 셋업 및 최적화 어플리케이션을 사용하여 셋업하고 동작시킬 수 있습니다. SubApp™은 www.bowers-wilkins.com 에서 다운 받을 수 있으며 사용법은 help 파일에 들어 있습니다.

# 다양한 입력

PV1D는 라인 레벨 입력과 스피커 레벨 입력이 있으며 동시에 연결하여 다른 용도로 사용할 수 있습니다. 상세한 것은 Section 4를 참조하십시오.

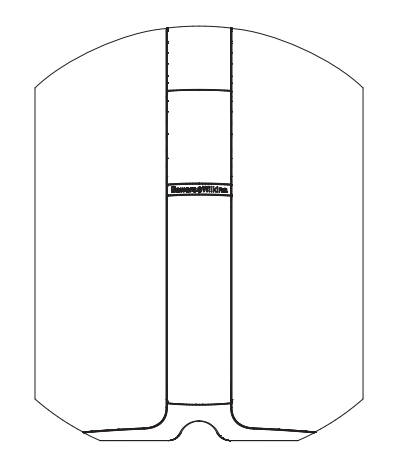

## 조정 가능한 입력 감도와 입력 레벨

PV1D는 소스 기기들을 최적으로 매칭할 수 있도록 입력 감도 옵션과 메인 스피커와 음량을 맞출 수 있도록 가변 게인 컨트롤을 갖추고 있습니다. PV1D의 모든 레벨을 디폴트 값인 0dB로 맞추면 서브우퍼는 THX 표준 감도인 109dB spl(@1Vrms, 1m)가 됩니다. 상세한 것은 Section 5.3을 참조하십시오.

# 극성 반전

PV1D의 극성 반전 기능으로 가끔 소스 기기에서 극성이 바뀐 신호를 보정할 수 있습니다. 상세한 것은 Section 5.3을 참조하십시오.

# 스피커 입력

PV1D의 출력을 메인 스피커에 맞출 수 있습니다.

## **Equalisation**

AV 컨텐츠의 저역 강화를 포함한 4가지 EQ 옵션이 있습니다. 상세한 것은 Section 5.4를 참조하십시오.

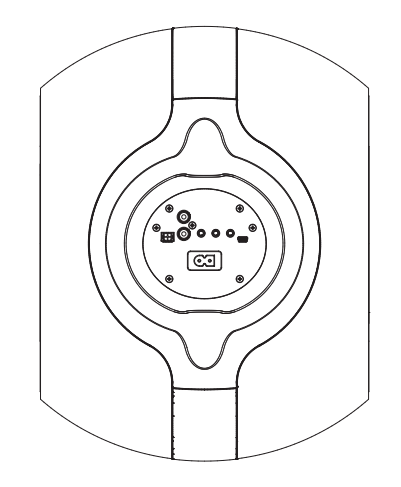

## 셋업 프리셋

셋업 파라미터를 5가지로 다르게 저장하고 불러 낼 수 있는 메모리가 있습니다. 셋업하여 저장할 수 있는 파라미터는

• 입력 선택

- 입력 레벨
- EQ
- 로우패스 필터

셋업 프리셋을 사용하면 다른 타입의 프로그램이나 감상 방법을 쉽게 선택하여 PV1D의 성능 특성을 다르게 할 수 있습니다. 상세한 것은 Section 5.4를 참조하십시오.

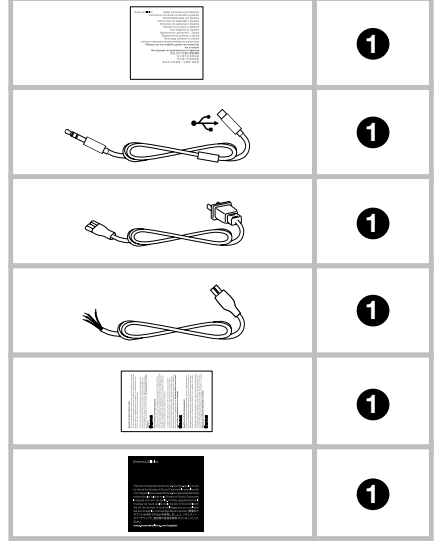

<span id="page-181-0"></span>2. 포장 풀기 3. 설치 위치

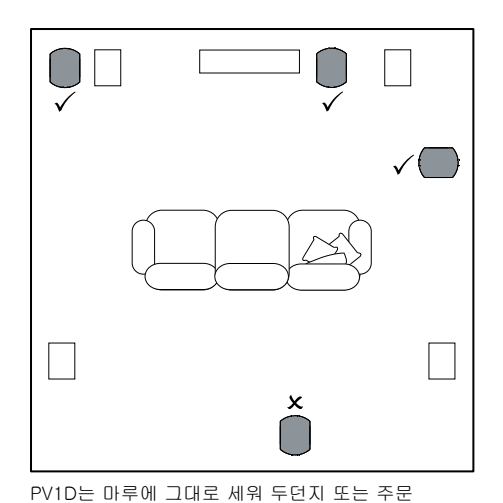

가구 안에 넣어 사용합니다. 통상 서브우퍼의 설치 위치는 풀레인지 스피커에 비해 그만큼 중요하지는 않습니다. 게다가 PV1D는 이상적인 위치가 아니어도 어느 정도의 보정이 가능한 온-보드 EQ와 최적화 시스템에 의해 서브우퍼를 보다 자유로운 위치에 설치할 수가 있습니다. EQ 시스템의 사용에 대해서는

최대의 효과를 얻으려면 PV1D를 왼쪽 스피커와 오른쪽 스피커의 사이에 또는 어느 한 쪽의 근처에 설치합니다. 가정의 환경에 의해 서브우퍼를 청취자의 횡방향에 두는 경우에는 청취자의 전방에 두는 편이 바람직합니다. 서브우퍼를 청취자의 후방에 설치하는 것은 피해 주십시오. 2대의 PVD1 서브우퍼를 사용할 경우에는 각각을 왼쪽 스피커와 오른쪽 스피커의 근처에 설치하면 최적입니다. 위 그림은 서브우퍼의 이상적인 설치 위치를 나타내고

PV1D를 고무 베이스 위에 설치하면 지지 구조물로부터의 진동을 상당 부분 차단할 수

Section 5.4를 참조하여 주십시오.

있습니다.

있습니다.

PV1D는 무겁기 때문에 두 사람이 최종 설치 위치와 가까운 곳에서 포장을 해체할 것을추천합니다.

서브우퍼 포장 안에 포함되어 있는 부속물을 상기 표에 나타냈습니다.

- 1. 중요한 안전설명 및 보증 설명서
- 2. 5m USB 미니 잭 케이블 (SubApp 사용시 컴퓨터 연결용)
- 3. 전원 코드
- 4. 5m 케이블 (스피커 레벨 입력 연결용)
- 5. 극세사 천
- 6. 제품 등록 카드

만약 상기 부속물 중 포함되지 않은 것이 있다면 구입처에 문의하여 주시기 바랍니다.

디스플레이 전면의 보호 필름은 벗겨 주세요.

## 환경 정보

본 제품은 국제 지침을 따르며 다음을 포함하지만 제한하지는 않습니다

- i. 전자제품이나 전기기기의 유해물질 제한지침 (RoHS)
- ii. 등록, 평가, 허가 및 제한을 받도록 하는 화학물질 관리규정(REACH)
- iii. 전기 전자장비 폐기물 지침(WEEE)

포장재나 제품을 폐기할 경우 재활용 가능 자원의 분리 배출요령에 따라 수거하여 주십시오.

주의: 모든 스피커의 경우와 같이 방의 벽면 근처에서는 서브우퍼 사운드가 영향을 받습니다. 여러 벽면에 근접할 수록 저음이 증가합니다. 방에서 많은 음향반사가 일어날수록 서브우퍼의 음량을 낮게 셋업하여 서브우퍼의 부담을 경감할 수 있습니다.

1개의 시스템에 2대 이상의 서브우퍼를 사용하면 실내 저주파 공진효과가 평균화되고 최대 음량 레벨을 보다 높여 퍼포먼스를 개선할 수 있습니다.

또한 2채널 오디오 시스템에서 2대의 서브우퍼를 사용할 경우 각각의 채널에 서브우퍼가 있으면 스테레오 분리도가 최저 주파수대역까지 유지되어 향상됩니다. 서브우퍼는 각 새털라이트 스피커 근처에 설치하십시오.

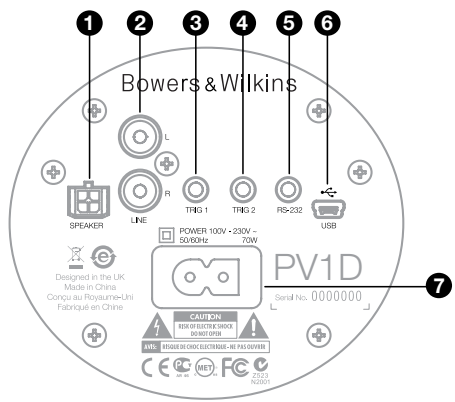

PV1D에는 전원과 입력신호를 연결해야 합니다. PV1D 포장 안에는 다양한 전원 케이블이 들어 있을 수 있습니다. 해당 국가에 적합한 케이블을 사용하십시오.

PV1D에는 두 종류의 신호 입력단자가 있으며 단자 타입과 연결 방법은 다음 그림에 나타냈습니다. 라인 레벨과 스피커 레벨입력을 동시에 연결할 수 있으며 셋업 프리셋에서 입력을 선택할 수 있습니다.

Section 5에서 셋업 프리셋 사용과 위 그림에 나타낸 PV1D 연결 패널에 대해 설명합니다.

<span id="page-182-0"></span>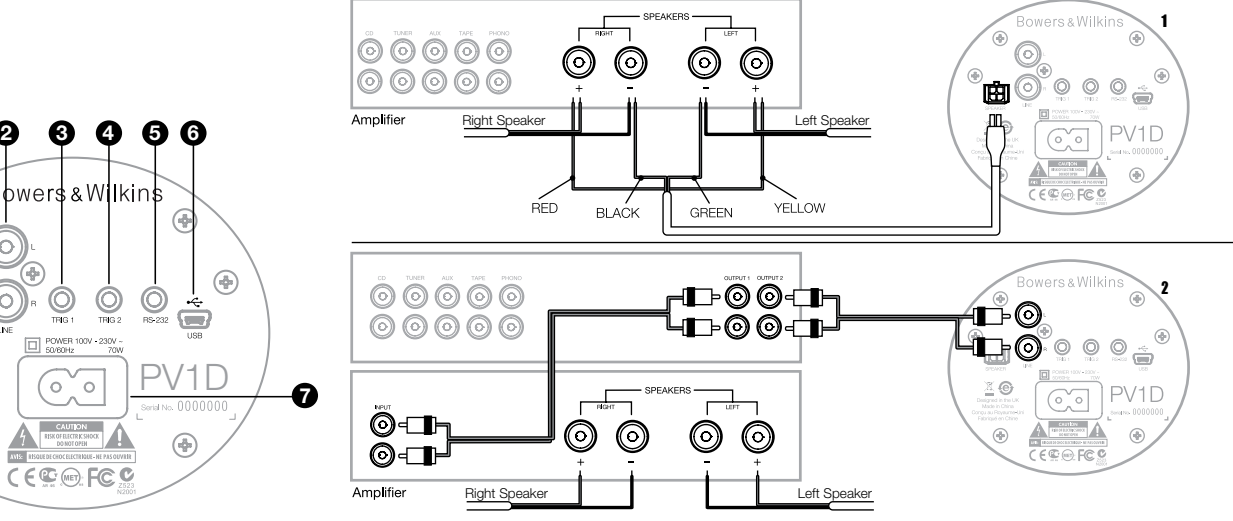

# 1. 스피커 레벨 스테레오 입력 – Molex 소켓

라인 레벨 출력이 없는 인티그레이티드 앰프를 사용할 때 연결하는 방법입니다. 한 쪽은 Molex 플러그로 다른 한 쪽은 나선으로 처리된 케이블이 제공됩니다. PV1D의 입력 임피던스는 패시브 스피커 부하에 비해 매우 높기 때문에 굵은 케이블의 이점이 없습니다. PV1D는 앰프의 부하에 관계없이 스피커와 병렬로 연결할 수 있습니다.

케이블 선단의 컬러는 다음과 같습니다.

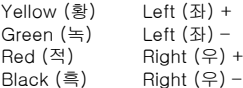

주의: 공장에서 출고될 때는 라인 레벨 입력으로 셋업되어 있습니다. 스피커 레벨 입력으로 사용하시려면 먼저 프리셋에서 셋업하셔야 합니다. Section 5.4를 참조하십시오.

## 2. 스테레오 라인 레벨 입력 – RCA 포노 단자

프리앰프와 파워앰프를 사용하시거나 라인 레벨 출력이 있는 인티그레이티드 앰프를 사용하실 경우에 서브우퍼의 라인 레벨 입력에 연결하는 방법입니다.

프리앰프의 출력이 하나밖에 없을 경우에는 Y 컨넥터를 사용하여 연결하실 수 있습니다.

가능한 한 품질이 좋은 케이블을 사용하십시오.

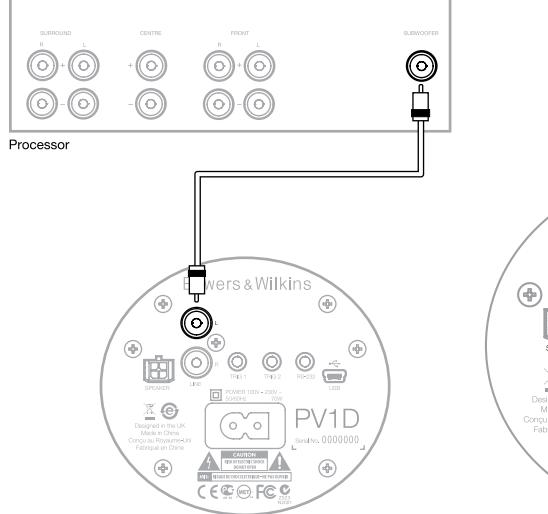

 $\bigcirc$  $\bigcirc$ <sub>ma2</sub>  $\bigodot$ <sub>RS-232</sub>  $\boxplus$  $\equiv$ LINE SPEAKER POWER 100V - 230V ~ X © PV1D  $\circ$  $\circ$ **7** CAUTION  $\circledast$ ⊛ AVE REQUESTORCELLECTIONS  $C \in \mathbb{C}$  of  $C$ 

**1 3 4 5 6**

Bowers & Wilkins

⊕

 $\div$ 

 $\circledast$ 

**2**

(수)

ം

þ. ြ

2. Mono/LFE 라인 레벨 입력 – RCA 포노 단자 서라운드 프로세서의 서브우퍼 또는 LFE 출력과 같이 모노 출력일 경우에는 서브우퍼 입력단자 중 하나에 연결하십시오. 좌, 우 어느쪽에 연결하여도 관계 없습니다.

가능한 한 품질이 좋은 케이블을 사용하십시오.

# 3. Trig 1 – 3.5mm 미니잭 단자

12V 트리거 출력을 장비한 서라운드 프로세서, 프리앰프, 인티그레이티드 앰프로부터 트리거 신호를 받아서 서브우퍼 전원 On, 스탠바이 기능을 유선으로 리모트 컨트롤하는 경우에 사용합니다.

4. Trigger 2 – 3.5mm 미니잭 입력 단자

12V 트리거 신호로 2가지 지정 프리셋 중에서 하나를 선택할 수 있습니다. 프로세서에서 선택된 입력 소스에 따라 트리거 신호를 받도록 연결합니다.

5. RS-232 인터페이스 – 3.5mm 미니잭 입력단자

이 단자는 2가지 용도가 있습니다. 먼저 PV1D SubApp™ 셋업 프로그램이 깔려 있는 컴퓨터와의 통신용 단자입니다. 청취 위치에서 셋업을 조정할 수 있도록 포장 안에 5m USB 미니잭 케이블이 들어 있습니다.

두 번째로 RS-232 프로토콜을 사용하여 홈 오토메이션 시스템에서 서브우퍼를 조정할 수 있습니다. 상세한 것은 Section 7를 참조하십시오.

## 6. 미니 USB 단자

가끔 서브우퍼 내부 소프트웨어를 업데이트 할 필요가 있습니다. 이는 컴퓨터에서 업데이트 프로그램으로 실행하며 이 때 USB 케이블이 필요합니다. 이 USB 케이블은 부속되어 있지 않으며 일반적인 디지털 카메라 연결에 사용되는 케이블로서 컴퓨터 판매점에서 쉽게 구입하실 수 있습니다. Bowers & Wilkins 홈페이지의 PV1D Support 페이지에서 업데이트 공지를 참조하십시오.

## 7. 전원 입력

지역에 따라 여러 가지 전원 코드가 공급됩니다. 부속의 한국 전원 코드를 사용하여 전원을 연결하십시오.

<span id="page-184-0"></span>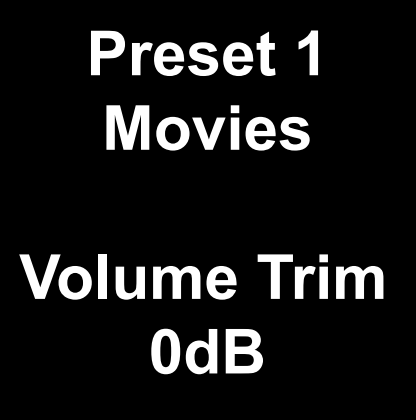

이 섹션에서는 프런트 패널 버튼과 디스플레이를 사용한 DB1의 셋업과 조작에 대해 설명합니다. SubApp™ 의 PC 어플리케이션의 사용법은 그 프로그램 안의 help 파일에 기재되어 있으며 Bowers & Wilkins 홈페이지의 PV1D Support 에서 다운받을 수도 있습니다.

리스닝 룸에서 DPV1D의 설치 위치를 결정한 후 전원 케이블 및 신호 케이블을 연결하고 스탠바이 버튼을 눌러 전원을 켭니다. 전원을 켜면 PV1D의 스탠바이 표시등이 적색에서 청색으로 바뀌며 5개의 내비게이션 터치 버튼이 나타난 후 마지막에 사용한 Preset 내용을 불러 디스플레이에 표시합니다.

출하시 상태에서는 Preset 1이 선택되며 볼륨 트림은 0dB으로 디스플레이에 표시됩니다.

위의 그림처럼 Preset 1에 'Movies'라는 이름이 추가되었습니다. 5가지 Preset에 이름을 10자(기본 ASCII)까지 추가할 수 있으나 SubApp™ PC 프로그램으로만 가능합니다.

30초 동안 조작하지 않으면 내비게이션 버튼이 사라지고 영화 감상에 방해가 되지 않도록 화면이 어두워 집니다. 버튼 패드를 터치하면 원래 밝기로 돌아오고 버튼을 누르면 동작 상태로 들어 갑니다.

PV1D 셋업이 끝나고 정상적인 동작 상태로 들어 가면 볼륨 트림을 조정할 수 있으며 Section 5.1에서 설명한 Preset이 가능합니다.

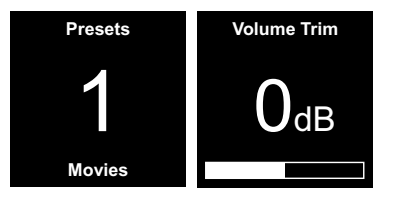

정상적인 동작 모드에서 프런트 패널의 버튼 기능은  다음과 같습니다. 

- 한 번 누르면 Preset 수동 선택 화면이 표시되며 계속해서 누르면 Preset 수동 선택 화면과 볼륨 트림 조정 화면이 교대로 바뀝니다.
- 한 번 누르면 볼륨 트림 조정 화면이 표시되며 계속해서 누르면 볼륨 트림 조정 화면과 Preset 수동 선택 화면이 교대로 바뀝니다.
- 표시된 화면에 따라 볼륨 트림 레벨이 증가하든지 또는 다음 Preset을 선택합니다.
- **표시된 화면에 따라 볼륨 트림 레벨이** 감소하든지 또는 이전 Preset을 선택합니다.

 $\bigcap$  누르고 있으면 PV1D 셋업 모드로 들어 갑니다.

볼륨 트림 기능은 ±6dB의 범위에서 수시로 신속하게 조정할 수 있도록 되어 있으며 프리셋에 저장되어 있는 볼륨 셋업에는 영향을 주지 않습니다. PV1D를 스탠바이로 전환한 후 다시 켜면 볼륨 트림은 0dB로 리셋 됩니다.

셋업 모드에서 프런트 패널의 유저 인터페이스의 기본 기능은 계층 메뉴 안의 이동과 옵션의 선택입니다. 선택한 메뉴 항목은 컬러 테두리(통상은 청색)로 나타납니다. 적색 테두리는 조정한 프리셋 파라미터가 저장되지 않은 상태인 것을 의미합니다. 5개의 네비게이션 버튼은 다음과 같이 기능합니다.

- ▲ 위의 메뉴 항목을 선택하거나 파라미터 설정이 증가합니다.
- $\mathbf V$  아래의 메뉴 항목을 선택하거나 파라미터 설정이 감소합니다.
- 저장하지 않고 이전 메뉴로 이동합니다.
- 하위 메뉴가 있는 것을 나타내는 표지 마크가 테두리에 있을 경우 다음 메뉴 화면으로 이동합니다.
- $\bigcap$  변경을 저장한 후 이전 메뉴로 이동합니다. 누르고 있으면 PV1D 셋업 모드로 들어 가거나 빠져나옵니다.

## < 나 > 버튼으로 볼륨, 주파수와 같은 파라미터를 증가시키거나 감소시킬 때 버튼을 계속 누르고 있으면 급격하게 변화됩니다.

<span id="page-185-0"></span>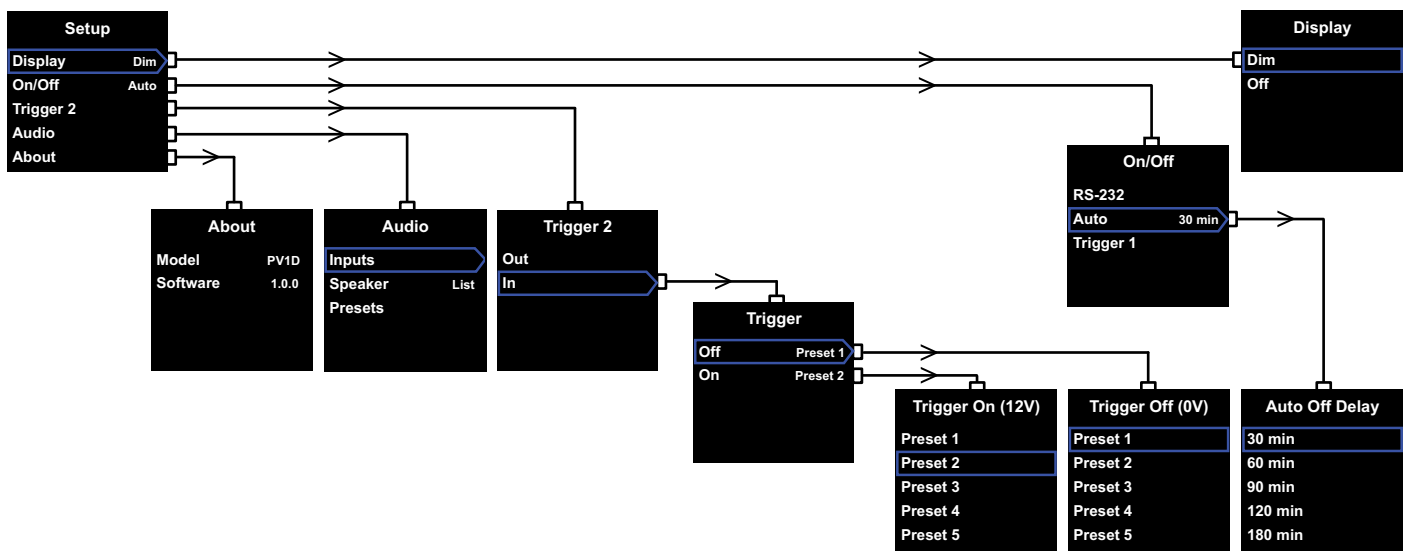

PV1D 셋업 모드로 들어가면 위 그림 왼쪽과 같은 셋업 홈 메뉴가 나타납니다.

5가지 메뉴 항목이 있으며 다음과 같이 기능합니다.

#### **Display**

디폴트(공장 출하시 설정 상태)에서는 정상 동작 상태에서 버튼이 30초간 조작되지 않는 경우 시각상의 방해가 되지 않도록 디스플레이가 흐려지게 설정되어 있습니다. 디스플레이가 완전하게 어두워지도록 설정할 수도 있습니다. 버튼을 누르면 디스플레이는 즉시 밝아지며 셋업 모드에서는 항상 밝은 상태로 유지됩니다.

## On/Off

여기서 Off 는 스탠바이 상태를 의미합니다.

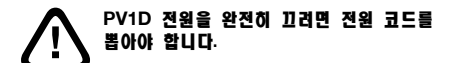

RS-232를 이용한 홈 오토메이션 시스템에서 전원을 On/Off 하거나 Auto 기능을 사용하지 않으려면 RS-232를 선택하십시오.

Auto를 선택하면 신호가 입력될 경우 자동으로 On으로 되고 신호가 입력되지 않고 특정 시간이 경과되면 자동으로 Off 상태가 됩니다. 자동으로 스위치가 Off로 되는 지연시간은 Auto를 하이라이트 시킨 후 버튼을 눌러 하위 메뉴에서 설정할 수 있습니다. 지연시간에 액세스하면 변환 방법은 자동으로 Auto가 됩니다.

Trigger 1을 선택하였을 경우 Trigger 1 입력이 12V가 되면 On으로 바뀌고 0V가 되면 Off가 됩니다.

on/off 디폴트는 Auto로 설정되어 있으며 off로 되는 시간은 30분입니다.

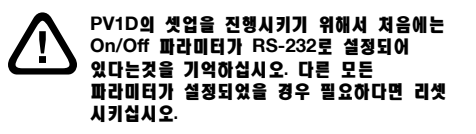

주의: PV1D의 On/Standby 로고가 있는 버튼은 화면에서의 On/Off 파라미터 설정에 관계없이 On/Standby를 전환시킬 수 있습니다.

#### Trigger 2

Trigger 2 입력의 12V 제어 신호에 의해 2가지 PV1D Preset을 차례로 선택할 수 있습니다. In을 선택하면 이 기능이 유효하고 Out을 선택하면 무효가 됩니다. RS232 홈 오토메이션 시스템에서 PV1D를 사용할 경우 Out을 선택해야 합니다. 디폴트는 Out 입니다.

 $In$ 이 하이라이트 되어 있을 때  $>$  버튼을 누르면 Trigger 2는 변환 모드로 셋업되어 사용자가 Trigger 2 입력의 12V/0V가 어느 Preset에 대응하게 할지를 선택할 수 있습니다. In이 선택된 모드일 경우 통상 모드에서 프런트 패널 버튼을 사용하여 프리셋을 바꿀 수 없습니다.

디폴트 프리셋은 0V가 Preset 1, 12V가 Preset 2 입니다.

## Audio

셋업 홈 페이지의 Audio 옵션에서 PV1D의 모든 오디오 셋업 파라미터에 액세스할 수 있습니다. 다음 셋업 단계로 이동하려면 Audio를 선택하십시오.

#### About

PV1D의 모델 번호와 내부 소프트웨어(펌웨어) 버전을 표시합니다.

# <span id="page-186-0"></span>5.3 오디오 셋업

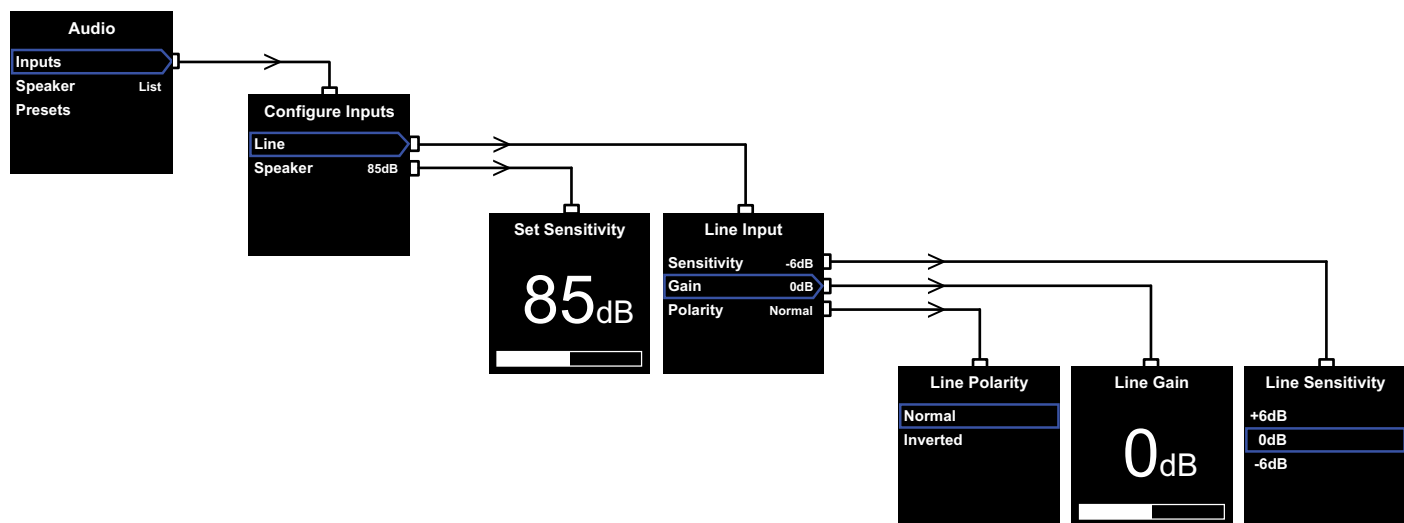

오디오의 셋업 과정을 실행하는 동안에 PV1D와 관련 시스템을 통해 오디오를 재생하는데 도움이 됩니다.

PV1D의 셋업 메뉴에서 Audio를 선택하면 위 그림 왼쪽과 같은 화면이 표시됩니다. 3가지 메뉴 항목이 있으며 다음과 같이 기능합니다.

### Inputs

Inputs을 선택하면 Line 레벨이나 Speaker

레벨 입력을 선택할 수 있는 다음 메뉴 항목으로 이동합니다. 한 가지 입력만 연결하였을 경우에는 두 가지 설정을 할 필요가 없습니다.

## Speaker Input

Speaker 입력은 서브우퍼의 감도를 메인 스피커에 매칭시키고자 할 때만 필요합니다. 메인스피커의 사양에서 감도(2.3V 입력에서 1m 거리의 음압 dB로 표기)를 확인 하신 후 이 값을 Set Sensitivity 화면에 입력하십시오. 공장 출하시 설정된 디폴트는 85dB입니다.

### Line Input

Sensitivity(감도)와 Gain을 분리하여 조정하면 PV1D의 S/N 성능을 최적화할 수가 있습니다.

## Sensitivity 설정

먼저 다음의 표에 나타내는 소스 기기의 특정 출력 레벨을 반영하도록 아날로그 입력 감도를 설정합니다.

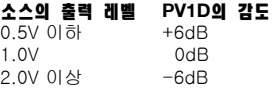

프런트 패널의 LED가 큰 음량에서 적색으로 점멸하는 경우에는 입력이 overload(과입력) 상태인 것을 나타냅니다. 이 경우에는 일단 다음 최저 감도를 선택한 후 이를 보상하기 위해 게인을 6dB 올립니다. 대부분의 소스 기기의 출력 레벨은 1V 이므로 PV1D의 디폴트는 0dB 가 됩니다.

### Gain 설정

게인을 설정하여 서브우퍼의 출력 레벨과 시스템의 다른 스피커와의 밸런스를 맞춥니다. PV1D를 홈시어터 시스템에서 사용하여 AV 프로세서의 LFE 출력 단자에 연결할 경우에는 프로세서의 스피커 레벨 셋업 실행시에 PV1D 와 다른 스피커간의 밸런스가 조정됩니다. 이 경우 PV1D의 게인은 0dB로 설정해야 합니다. 디폴트는 0dB 입니다.

스테레오 스피커의 저음 성능을 강화시키기 위해 PV1D를 사용할 경우에는 게인 파라미터를 직접 귀로 소리를 들으면서 설정해야 합니다. 이 경우 PV1D와 다른 메인 스피커간의 리스폰스 오버랩을 피하기 위해 Low-Pass 필터를 설정할 필요가 있습니다. 적정한 게인 레벨을 정하기 전에 후술의 "Speaker"를 참조하여 반드시 이 작업을 실시해 주십시오.

디폴트에서는 게인이 0dB로 설정되어 있어 이를 시작점으로 사용해야 합니다. PV1D가 동작하면 다양한 음악을 주의 깊게 들어 보면서 필요하다면 설정을 조정하십시오. 川인이 어느 곡은 적절하게 설정되었지만 다른 곡에서는 너무 크거나 너무 조용한 경우가 있으므로 다양한 음악을 청취해 보는 것이 중요합니다. 음악 밸런스의 감지는 볼륨 레벨에 의해 변화하므로 실제의 볼륨 레벨로 시청해 주십시오. 대부분의 음악에 대해서 적절한 게인 설정을 찾아내는 것이 목표입니다.

주의: PV1D의 음량은 언제라도 볼륨 트림 기능을 사용하여 일시적으로 조정할 수 있습니다.

주의: 서브우퍼와 메인 스피커간의 적절한 밸런스를 취하는 것이 어려울 경우에는 로우 패스 필터의 위상을 조정하면 효과적일 수 있습니다.

# Polarity(극성) 선택

대부분의 경우 라인 레벨 입력의 극성은 Normal 로 설정해야 합니다. 그러나 메인 스피커와 연결된 파워앰프가 반전 신호를 출력하고 있을 경우에는 Inverted(반전)를 선택하여 주십시오.  $\perp$  디폴트는 Normal 입니다.

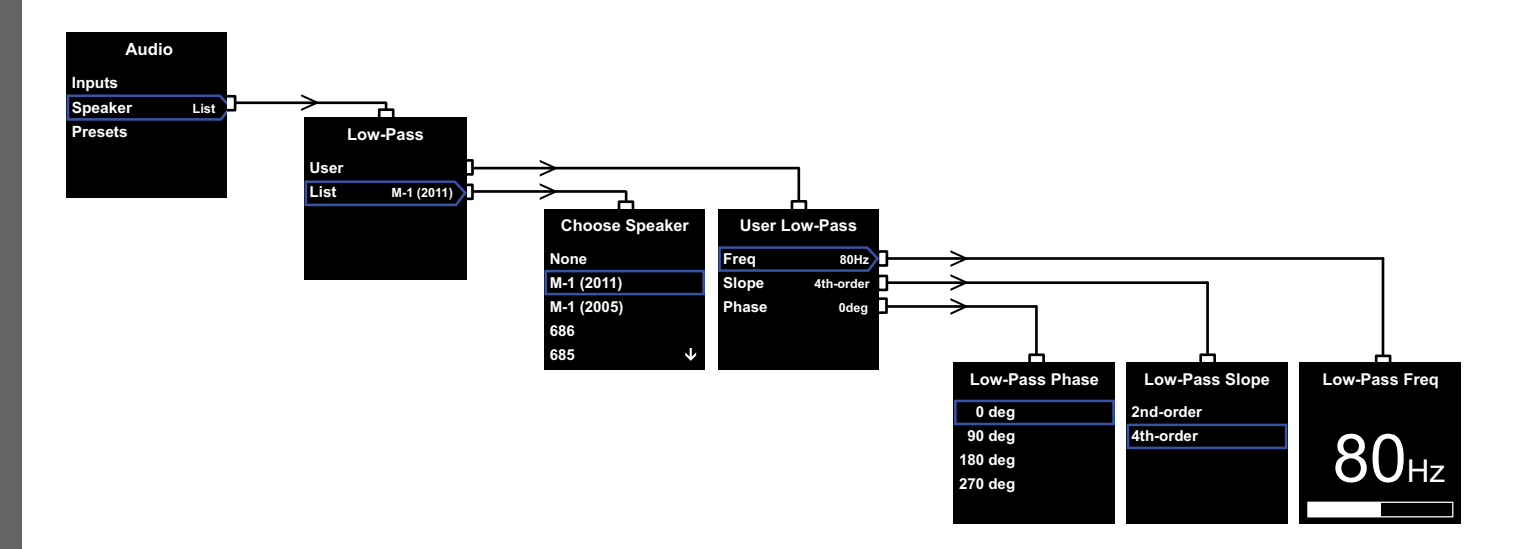

### Speaker

PV1D의 리스폰스를 메인 스피커와 최적으로 조정하는 방법으로 어떤 용도로 사용하든지 중요한 부분입니다.

- 1. 서라운드 프로세서를 사용하지 않고 2.1 스테레오에서 운용할 경우 로우 패스 필터는 서브우퍼와 메인 스피커의 베이스 리스폰스가 자연스럽게 매칭되도록 산정됩니다.
- 2. 서라운드 프로세서를 사용할 경우 PV1D의 내부 로우 패스 필터는 필요 없지만 PV1D의 리스폰스는 메인 스피커의 저역에 영향을 줍니다. 따라서 프로세서의 파라미터를 6. 서라운드 프로세서 설정부분에서 권장하는대로 설정하여 주십시오.

메뉴 옵션은 User와 List 입니다.

List 항목을 선택하면 Bowers & Wilkins 스피커 모델 중 하나를 선택할 수 있는 Choose Speaker 메뉴로 이동합니다. 사용하는 메인 스피커 모델이 여기에 있으면 간단히 선택만 하면 모든 파라미터가 자동으로 설정됩니다.

리스트의 최상부에서 None 옵션을 먼저 볼 수 있습니다. PV1D SubApp™ 프로그램에서는 추가적인 Bowers & Wilkins 모델을 드롭다운 리스트에서 선택할 수 있으나 그 모델들은 None으로 대체되어 표시됩니다.

B&W의 Panorama와 같이 어떤 앰프 내장형 스피커에는 서브우퍼 필터가 내장되어 있습니다. 그 경우에는 List를 선택한 후 None을 선택하시고 SubApp에서 None을 중복하지 마십시오.

User를 선택하면 커스텀 로우패스 필터를 구성할 수 있습니다. 메인 스피커가 리스트에 없거나 Bowers & Wilkins 모델이 아니라면 User를 선택하십시오.

디폴트는 Speaker이며 디폴트 스피커는 None 바로 아래 모델입니다.

로우패스 필터의 User 파라미터는 Freq(주파수), Slope(기울기), Phase(위상)입니다.

필터의 로우 패스 컷오프 주파수를 메인 스피커의 하이 패스 -6dB 컷오프 주파수에 매칭되도록 설정하기 위해 Freq를 선택합니다. Bowers & Wilkins 스피커의 컷오프 주파수는 기술 사양의 Frequency Range(주파수대역)에 기재되어 있습니다. 사용하시는 스피커의 사양에 - 3dB 주파수 밖에 기재되어 있지 않을 경우에는 -6dB 주파수에 대한 근사값을 얻기 위해 밀폐형 시스템의 경우는 그 수치에 0.6을 곱하고 베이스 리플렉스 시스템의 경우는 0.7을 곱하십시오. 디폴트는 80Hz 로 설정되어 있습니다.

로우 패스 필터 슬로프를 메인 스피커의 하이 패스 롤오프 슬로프에 매칭되도록 설정하려면Slope를 선택합니다. 메인 스피커 사양에 슬로프가 기재되어 있지 않을 경우 리플렉스 포트나 패시브 라디에이터 (ABR)을 갖고 있으면 4th-order를, 갖고 있지 않으면 2nd-order를 선택하십시오. Bowers & Wilkins 스피커의 대부분은 베이스 리플렉스 타입이기 때문에 디폴트가 4th-order 로 설정되어 있습니다.

PV1D와 메인 스피커의 위상을 일치시키기 위해 Phase를 선택합니다. 서브우퍼와 메인 스피커 사이의 위상 불일치에 의한 청각적 문제를 해결하려면 통상 소스의 실내 음향과 함께 위상 조정이 효과적입니다. Phase를 우선 4th-order를 선택한 경우에는 0˚, 2nd-order를 선택한 경우에는 180˚를 선택하십시오. 저음이 많이 들어 있은 다양한 음악으로 이 설정을 비교하여 가장 풍부한 저음을 들려주는 옵션을 선택하십시오. 디폴트는 0˚으로 설정되어 있습니다.

# <span id="page-188-0"></span>5.4. 프리셋

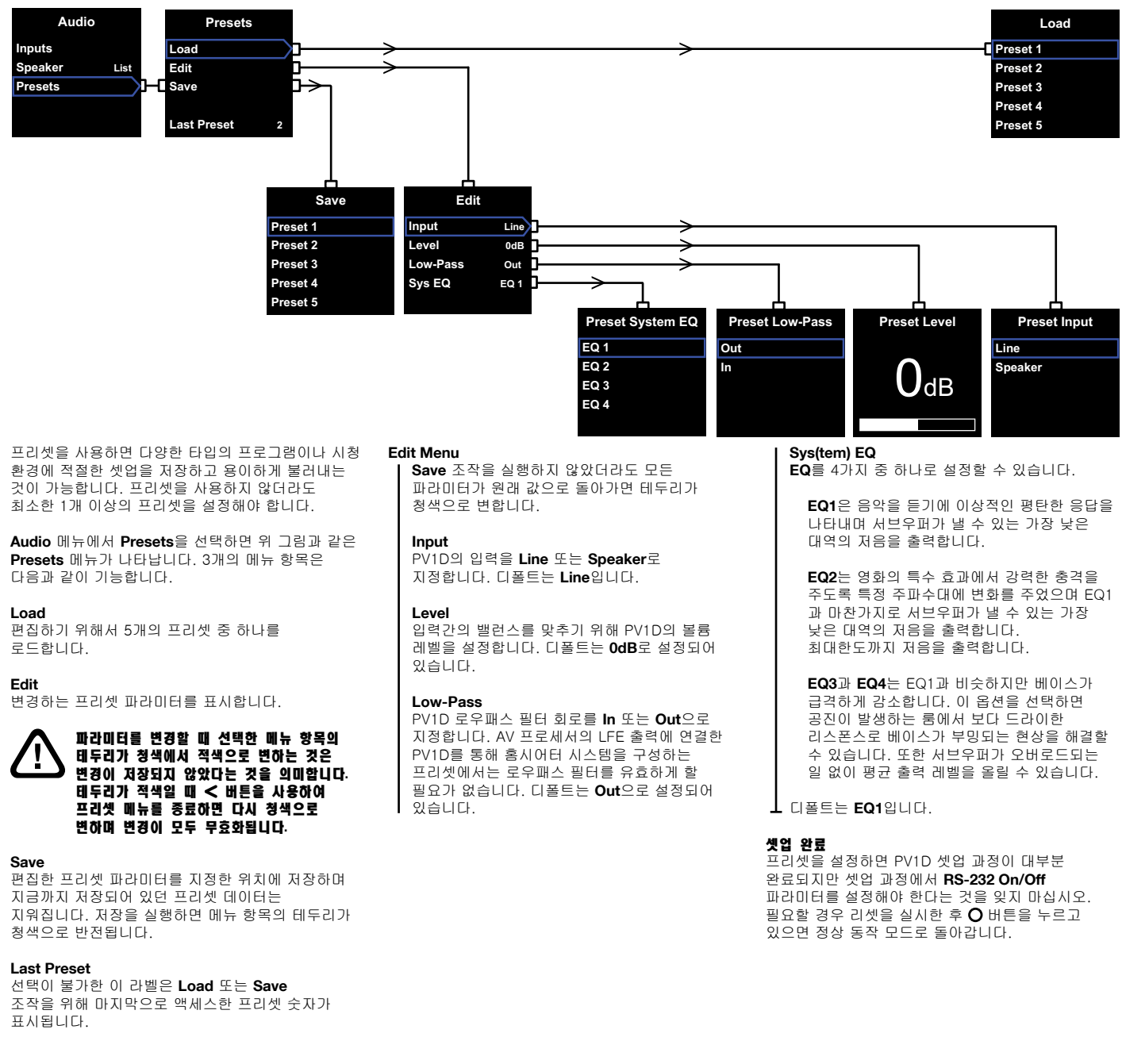

<span id="page-189-0"></span>서라운드 프로세서 설정에는 각 스피커까지의 거리나 사용되는 스피커가 소형일 때 최저역 신호를 서브우퍼에서 출력하도록 크로스오버를 설정하는 기능들이 포함되어 있습니다. 프로세서에서 추천하는 설정값은 일반적인 값으로 실제 사용된 스피커에 따라 맞춰진 것은 아닙니다.

시스템을 최적화하기 위해 프로세서를 아래와 같이 설정하여 주십시오.

서브우퍼까지의 거리는 실제 측정 거리보다 30cm 더 멀게 설정하십시오.

스피커를 'large'로 선택한 경우에는 실제 측정 거리로 설정하십시오.

스피커를 'small'로 선택한 경우에는 항상 크로스오버 주파수가 80Hz인 디폴트 Dolby Digital 크로스오버로 설정하여 주십시오. 그리고 각 스피커까지의 거리는 실제 측정 거리에서 룩업 테이블에 나와 있는 값만큼 빼주십시오.

룩업 테이블은 개정될 수 있으며 B&W 홈페이지의 PV1D Support 페이지에서 확인하실 수 있습니다. PV1D는 홈 오토메이션 시스템에서 RS-232 프로토콜을 사용하여 컨트롤 할 수 있습니다. PV1D 의 하부에 스테레오 3.5mm 미니잭 단자가 있습니다. 이 단자는 표준 RS-232 연결단자가 아니므로 아래와 같이 핀 번호에 따라 커스텀 케이블을 제작하여야 합니다.

팁 부분: 데이터 송신 (Tx) 링 부분: 데이터 수신 (Rx) 슬리브: 그라운드

컨트롤 코드는 Bowers & Wilkins 웹사이트의 Support 페이지에서 다운로드 받을 수 있습니다.

PV1D를 한 번 설정하면 거의 조정할 필요가 없습니다. 다만, 리스닝 룸 내에서 DB1를 이동하거나 큰 가구를 들여 놓았을 경우에는 Gain 및 Sys EQ 의 조정이 필요하게 됩니다. PV1D는 여러분과 주위분들의 청각에 손상을 주는 음량 레벨까지 출력할 수 있다는 것을 기억하시고 염려스러우면 음량을 줄이십시오. PV1D에 과부하가 걸리면 스탠바이 표시등이 적색으로 점멸됩니다.

PV1D의 성능은 초기의 시청 기간에 미묘하게 변화할 수 있습니다. PV1D를 추운 환경에 보관하고 있었을 경우에는 드라이브 유닛의 댐핑 컴파운드(제동재)나 서스펜션재가 정상적인 기계적 특성을 회복하는데 어느 정도 시간이 소요됩니다. 드라이브 유닛의 서스펜션도 또한 사용을 시작한 후 몇 시간이 지나면 느슨해집니다. 스피커가 제 성능을 발휘하는데 걸리는 시간은 보관 상태나 사용 방법에 따라 다릅니다. 참고로 온도에 의한 영향이 안정화 하는 데 1주일이 걸리고 또 기계 부품이 설계 특성을 발휘할 때까지 평균 15시간이 걸립니다.

사용하고 있던 PV1D를 다시 설정할 필요가 있을 수도 있습니다.

<span id="page-190-0"></span>PV1D 캐비닛의 표면은 통상 먼지를 털어 내는 정도로 충분합니다. 제품 부속의 청소용 천을 사용할 것을 추천합니다. 에어로졸이나 기타 클리너를 사용할 경우 일부 클리너는 표면에 손상을 주는 것도 있으므로 클리너를 직접 제품에 뿌리지 말고 일단 천에 뿌려 좁은 범위에서 시험해 보십시오. 연마제를 포함한 것, 산성, 알칼리성 또는 항균 타입의 클리너는 사용하지 말아 주십시오. 드라이브 유닛에는 클리너를 사용하지 마십시오. 손상을 줄 수 있으므로 드라이브 유닛을 만지지 마십시오.

## 설정 값이 원하지 않는 뜻밖의 일로 변경되거나 이상이 생겼을 때 회복하는 방법은 두 가지가 있습니다.

SubApp™을 사용하신다면 현재 설정값을 복구용으로 XML 파일로 저장하여 PV1D를 다시 프로그래밍할 수 있습니다. 다른 방법은 아래와 같이 PV1D의 추가적인 내부 메모리에 저장하는 것입니다.

- i. PV1D가 스탠바이 상태일 때(스탠바이 표시등 적색 점등) on/off 로고 버튼을 표시등이 점멸할 때까지(약 5초) 누르고 계십시오. 네비게이션 버튼이 점등되면 버튼에서 손을 떼십시오.
- ii. A 버튼을 누르고 있다가 표시등이 점멸하면 버튼에서 손을 떼십시오.
- $\overline{\mathfrak{m}}$ .  $\Omega$  버튼을 누르고 있다가 표시등이 점멸하면 버튼에서 손을 떼십시오.
- iv. PV1D 설정이 저장되는 동안 표시등이 백색으로 바뀌고 과정이 완료되면 적색(스탠바이 모드) 으로 바뀝니다.

주의: 메모리에 한계가 있기 때문에 상기 방법으로는 Preset 3-5를 저장할 수 없습니다. XML 파일 저장 방법으로는 모든 프리셋을 저장할 수 있습니다.

# 저장값 복원

- i. PV1D가 스탠바이 상태일 때(스탠바이 표시등 적색 점등) on/off 로고 버튼을 표시등이 점멸할 때까지(약 5초) 누르고 계십시오. 네비게이션 버튼이 점등되면 버튼에서 손을 떼십시오.
- ii. 버튼을 누르고 있다가 표시등이 점멸하면 버튼에서 손을 떼십시오.
- iii. PV1D 설정이 복원되는 동안 표시등이 백색으로 바뀌고 과정이 완료되면 적색(스탠바이 모드) 으로 바뀝니다.

# 공장 디폴트 설정값 복원

- i. PV1D가 스탠바이 상태일 때(스탠바이 표시등 적색 점등) on/off 로고 버튼을 표시등이 점멸할 때까지(약 5초) 누르고 계십시오. 네비게이션 버튼이 점등되면 버튼에서 손을 떼십시오.
- ii. > 버튼을 누르고 있다가 표시등이 점멸하면 버튼에서 손을 떼십시오.
- iii. PV1D 설정이 복원되는 동안 표시등이 백색으로 바뀌고 과정이 완료되면 적색(스탠바이 모드)으로 바뀝니다.

# STANDARDS CONFORMITY

# **NORTH AMERICA**

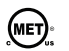

Electrical Safety E113198 Conforms to ANSI/UL Standard 60065 7th Edition Certified to CAN/CSA Standard C22.2 No. 60065

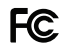

Complies with Part 15 of the FCC Rules

Operation is subject to the following conditions:

- 1. This device does not cause harmful interference and
- 2. This device must accept any interference received, including interference that may cause undesired operation.

## EU DECLARATION OF CONFORMITY

We.

### **B&W Group Ltd.**

whose registered office is situated at

## Dale Road, Worthing, West Sussex, BN11 2BH, United Kingdom

declare under our sole responsibility that the products:

**PV1D**

comply with the EU Electro-Magnetic Compatibility (EMC) Directive 89/336/EEC, in pursuance of which the following standards have been applied:

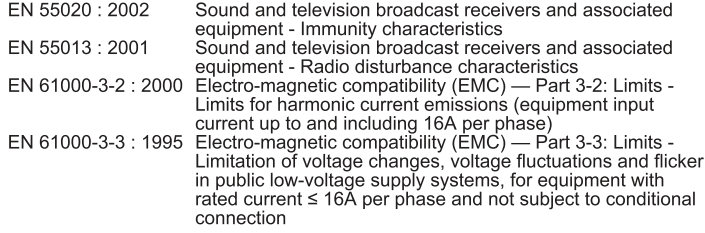

and comply with the EU Low Voltage Directive 73/23/EEC and amendment 93/68/EEC, in pursuance of which the following standard has been applied:

EN 60065:2002 Audio, video and similar electronic apparatus - Safety requirements

This declaration attests that the manufacturing process quality control and product documentation accord with the need to assure continued compliance.

The attention of the user is drawn to any special measures regarding the use of this equipment that may be detailed in the owner's manual.

Signed:

the

G Edwards **Executive Vice President, Operations** B&W Group Ltd.

# **Bowers & Wilkins**

B&W Group Ltd Dale Road Worthing West Sussex BN11 2BH England

T +44 (0)1903221800 F +44 (0)1903221801 info@bwgroup.com www.bowers-wilkins.com B&W Group (UK Sales) T +44(0)1903221500 E uksales@bwgroup.com

B&W Group North America T +19786642870 E marketing@bwgroupusa.com

B&W Group Asia Ltd T +85234729300 E info@bwgroup.hk

SubApp is a trademark of B&W Group Ltd. THX is a registered trademark of THX Ltd. Copyright © B&W Group Ltd. E&OE Printed in China.